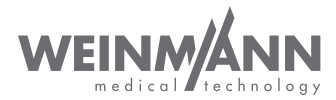

# MEDUCORE Standard<sup>2</sup>

Monitor/Defibrillator

### Gebrauchsanweisung für Geräte ab Software-Version 3.1

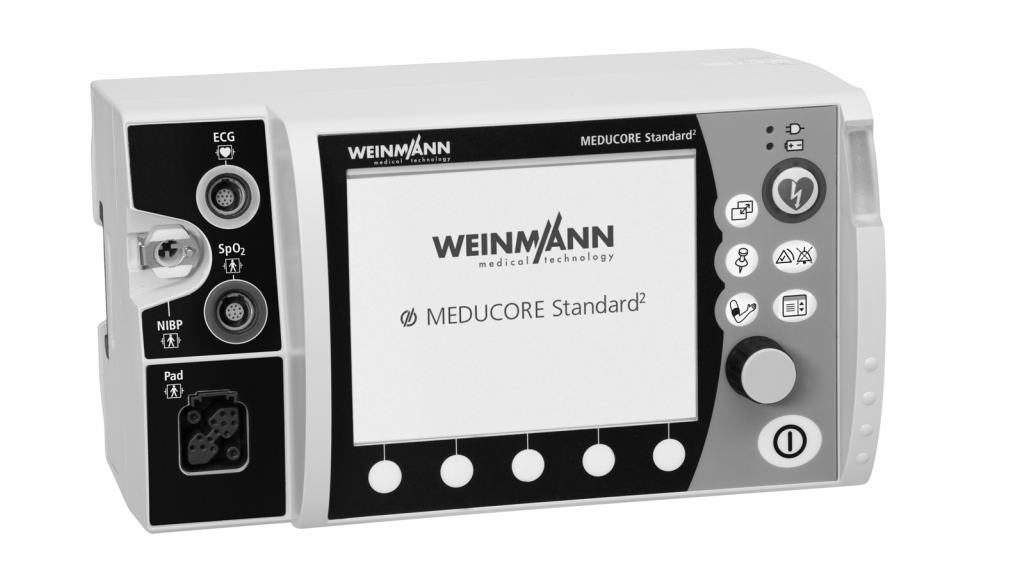

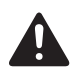

Lesen Sie diese Gebrauchsanweisung, bevor Sie das Produkt verwenden. Die Nichtbeachtung der Gebrauchsanweisung kann zu schweren Verletzungen oder zum Tod führen.

# **Inhaltsverzeichnis**

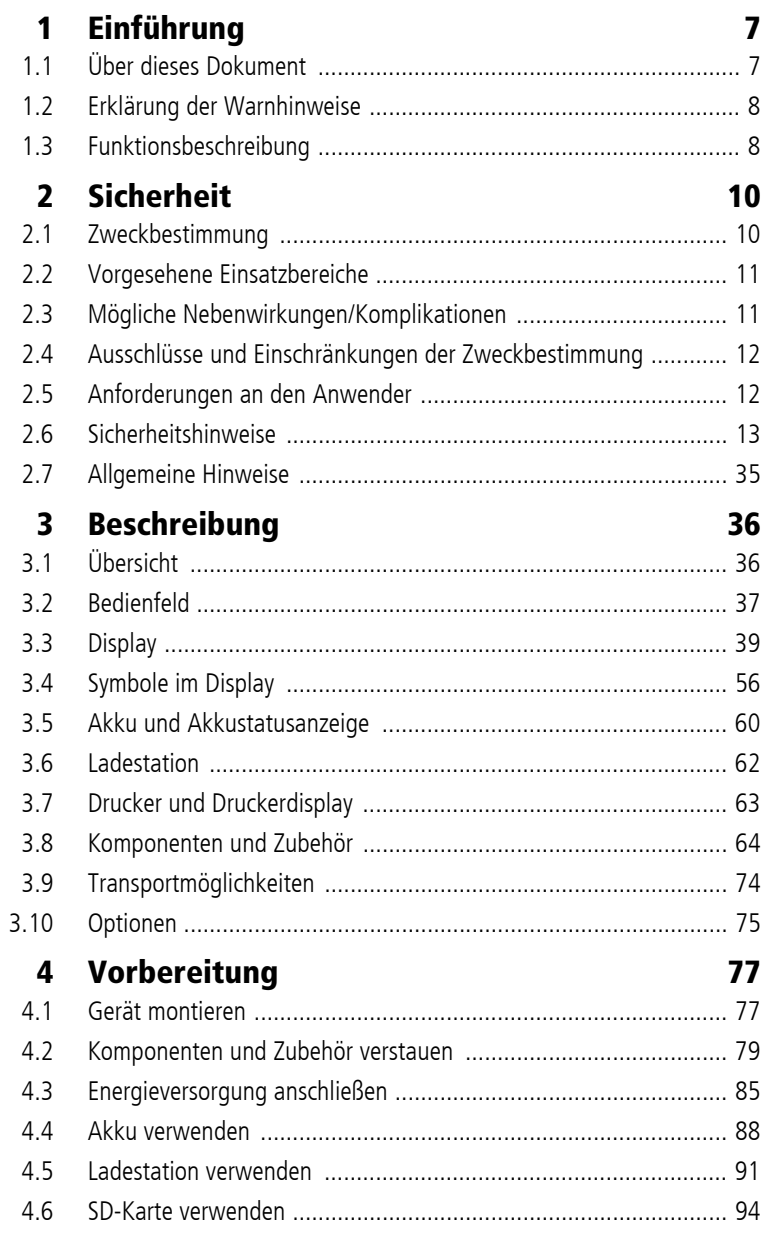

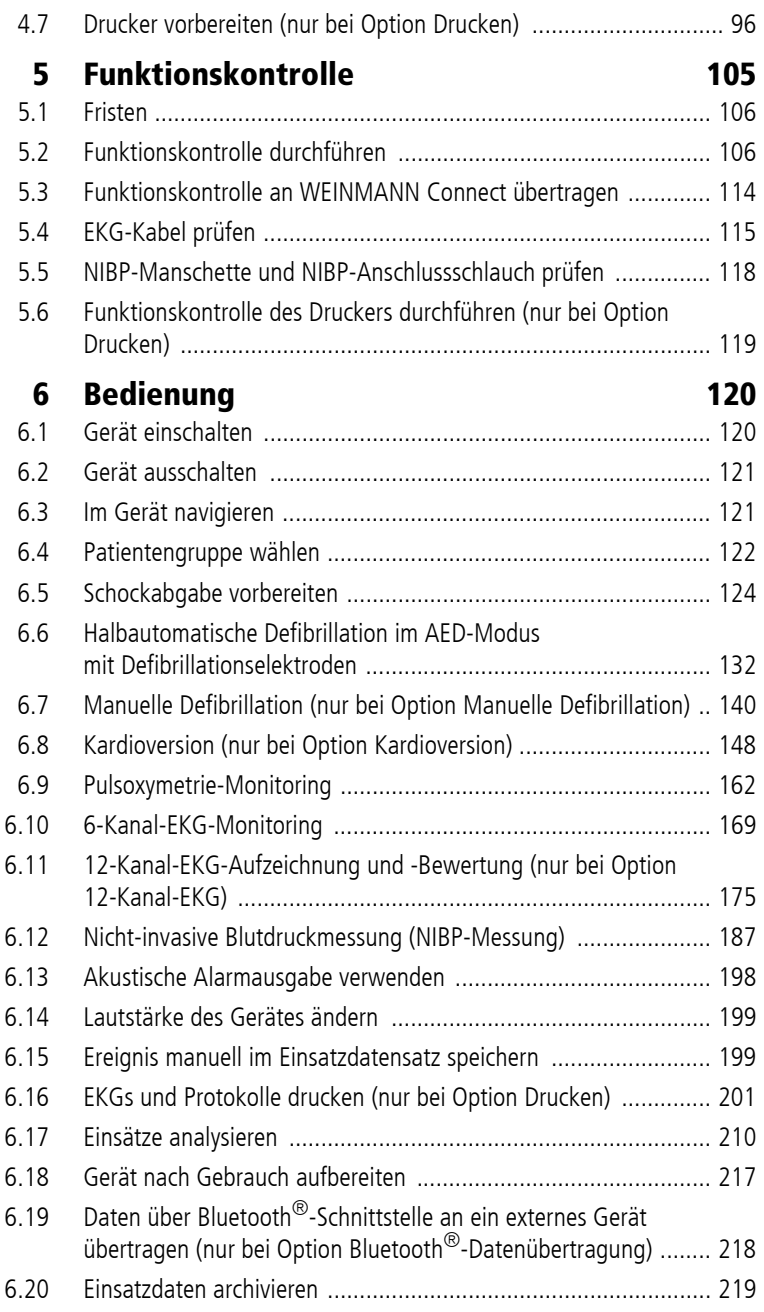

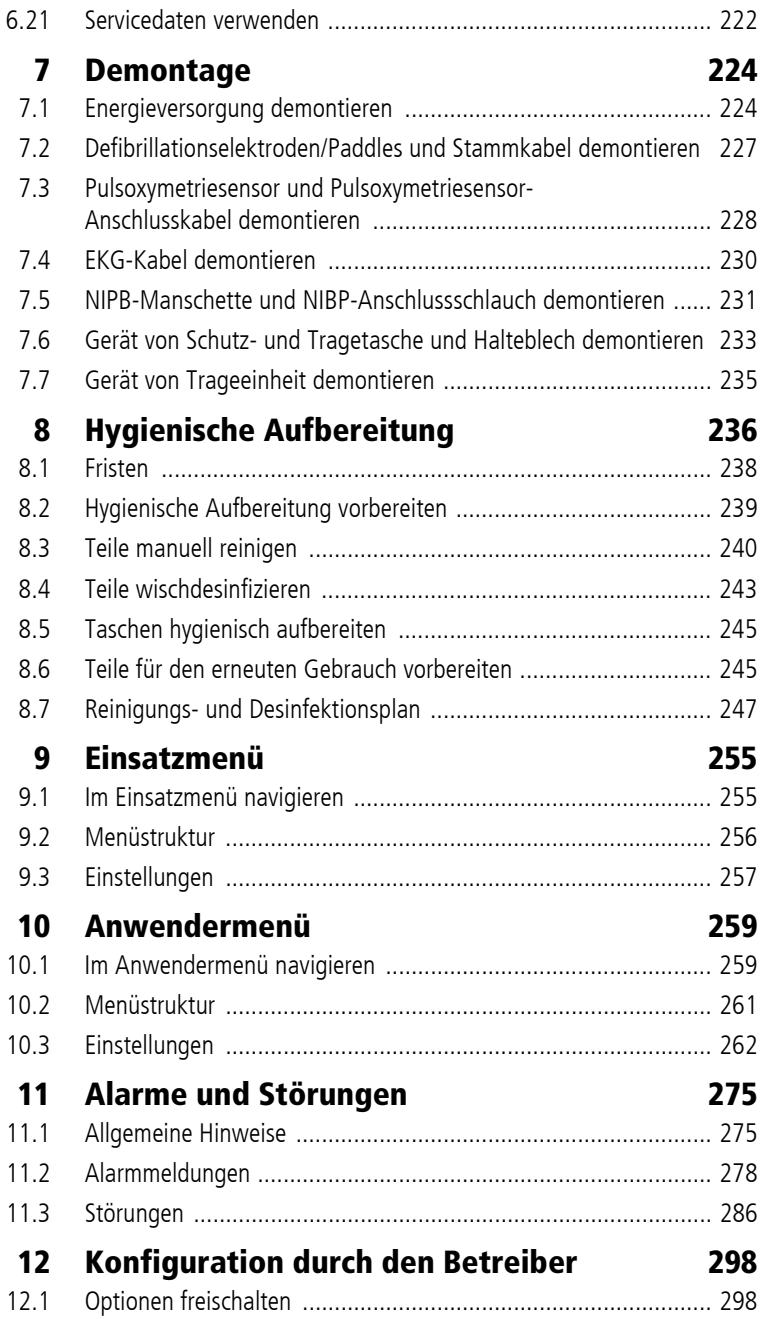

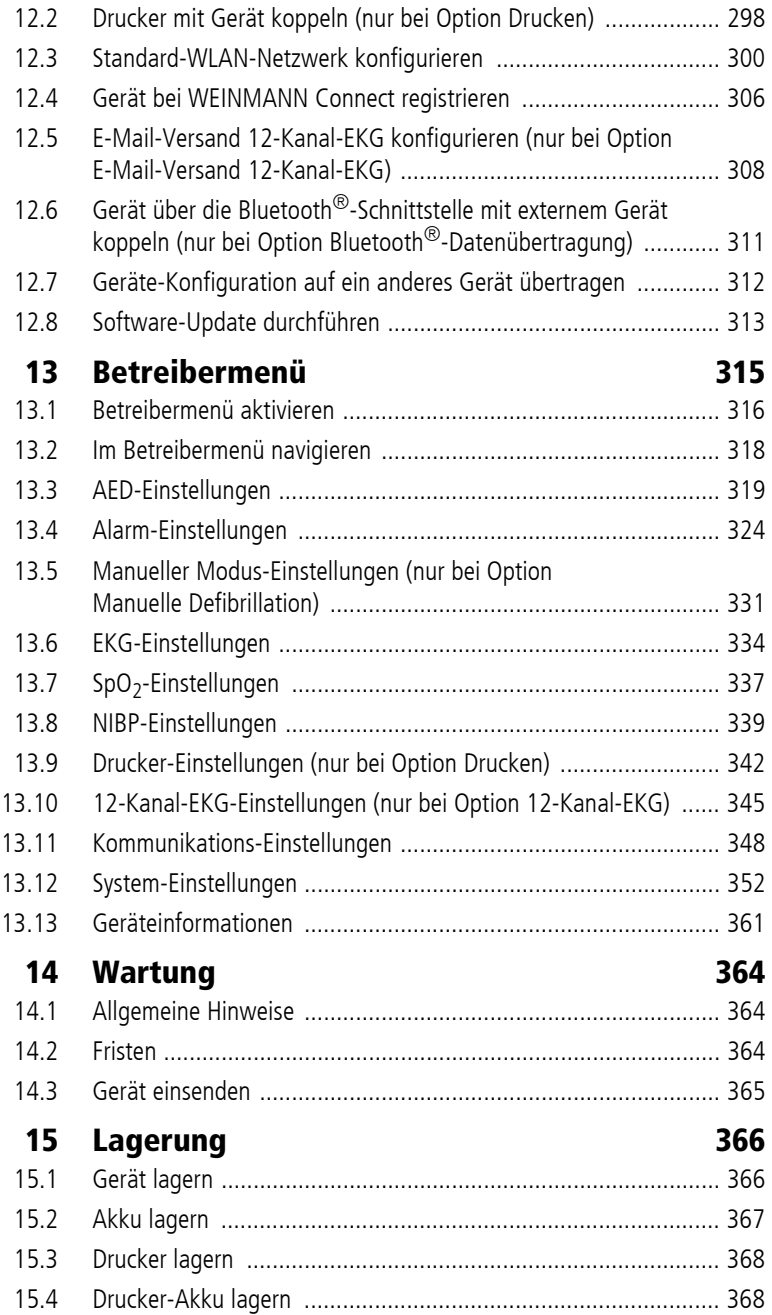

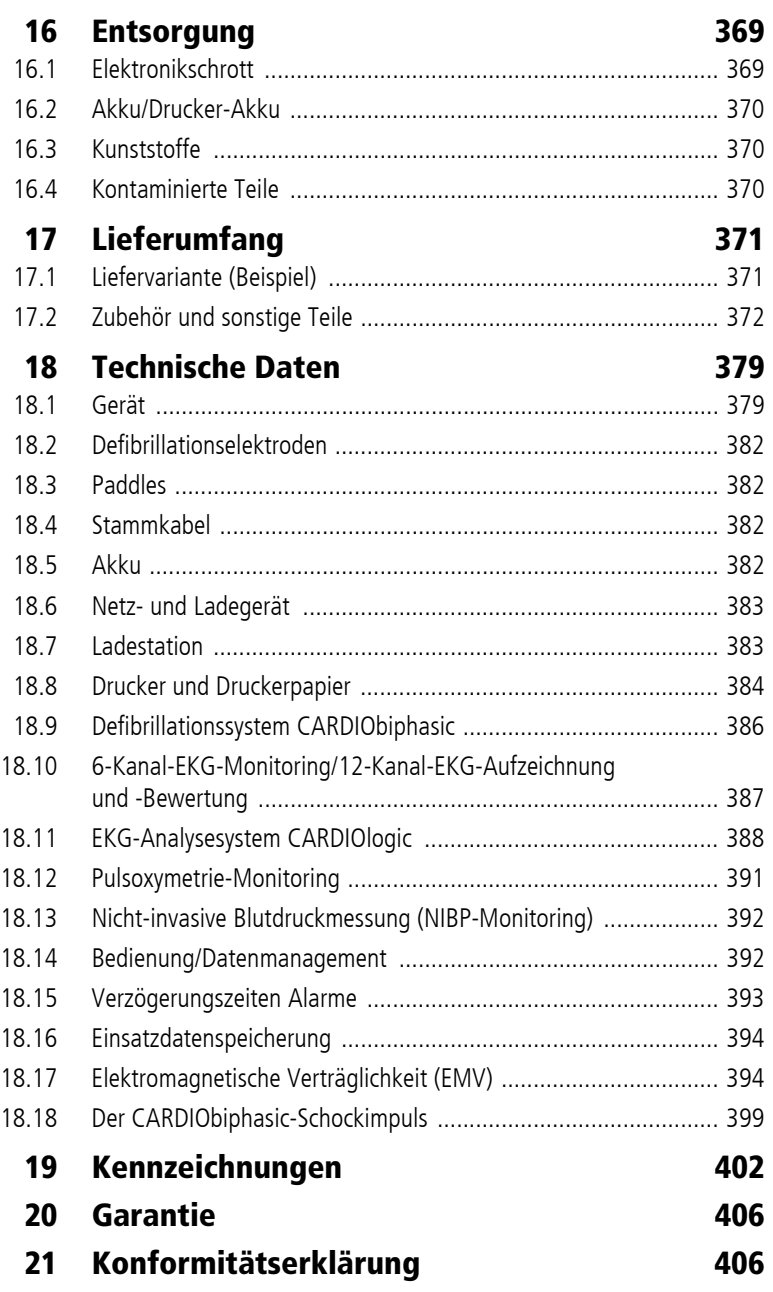

# **1 Einführung**

## **1.1 Über dieses Dokument**

Dieses Dokument beschreibt alle möglichen Varianten des Gerätes.

Je nach erworbener Variante kann es sein, dass Ihnen nicht alle in diesem Dokument beschriebenen und in den Abbildungen gezeigten Funktionen, Komponenten und Zubehörteile zur Verfügung stehen.

Wenn Funktionen des Gerätes nur durch Erwerb einer bestimmten Option freigeschaltet werden können, ist dies in diesem Dokument durch die Zusätze "(optional)" und "(nur bei Option XXXX)" gekennzeichnet.

Abbildungen in dieser Gebrauchsanweisung dienen dem grundsätzlichen Verständnis und können von der tatsächlichen Ausführung abweichen. Aus eventuellen Abweichungen können keine Ansprüche abgeleitet werden.

Im Display des Gerätes angezeigte Texte sind in diesem Dokument fett ausgezeichnet. Beispiel: Funktionstaste **Laden** drücken.

Sprachanweisungen des Gerätes sind in diesem Dokument kursiv ausgezeichnet. Beispiel: *Patienten nicht berühren*.

### **1.2 Erklärung der Warnhinweise**

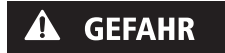

**A WARNUNG** 

**A VORSICHT** 

#### **Gefahr!**

GEFAHR weist auf eine gefährliche Situation hin, die zum Tod oder zu schweren Verletzungen führt, wenn sie nicht verhindert wird.

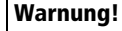

WARNUNG weist auf eine gefährliche Situation hin, die zum Tod oder zu schweren Verletzungen führen kann, wenn sie nicht verhindert wird.

#### **Vorsicht!**

VORSICHT weist auf eine gefährliche Situation hin, die zu leichten Verletzungen führen kann, wenn sie nicht verhindert wird.

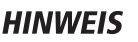

#### **Hinweis!**

HINWEIS kennzeichnet Gefahren, die möglicherweise zu Sachschäden oder Umweltschäden führen können.

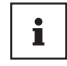

Kennzeichnet nützliche Tipps innerhalb von Handlungsabläufen.

## **1.3 Funktionsbeschreibung**

Das Gerät verfügt über folgende Überwachungs- und Diagnosefunktionen:

- 6-Kanal-Überwachungs-EKG: Die elektrische Aktivität des Herzens wird abgeleitet und angezeigt. Dies ermöglicht dem Anwender, Herzrhythmen und Herzfrequenz zu bewerten. Das 6-Kanal-Überwachungs-EKG leitet dazu die Extremitäten-Ableitungen nach Einthoven (I, II, III) und nach Goldberger (aVR, aVL, aVF) ab und stellt diese in einer Kurvenansicht dar.
- 12-Kanal-EKG: Die elektrische Aktivität des Herzens wird abgeleitet und angezeigt. Dies ermöglicht dem Anwender, eine differenzierte EKG-Diagnostik durchzuführen. Das 12-Kanal-EKG leitet dazu folgende Ableitungen ab:
	- Extremitäten-Ableitungen nach Einthoven (I, II, III)
	- Extremitäten-Ableitungen nach Goldberger (aVR, aVL, aVF)
	- Brustwand-Ableitungen nach Wilson (V1 bis V6)

VVM 68400b 03/2021 WM 68400b 03/2021

- Pulsoxymetrie: Das Pulsoxymetrie-Monitoring ermöglicht die kontinuierliche nicht-invasive Messung der arteriellen Sauerstoffsättigung mit Hilfe unterschiedlicher Pulsoxymetriesensoren für unterschiedliche Applikationsorte. Ein Fotosensor im Pulsoxymetriesensor ermittelt dabei mit Hilfe unterschiedlicher Lichtwellenlängen den prozentualen Anteil an oxygeniertem Hämoglobin im arteriellen Blut (SpO<sub>2</sub>). Zusätzlich ermittelt der Pulsoxymetriesensor die Pulsfrequenz. Die Werte für SpO<sub>2</sub> und Pulsfrequenz werden numerisch, das Plethysmogramm als Kurve auf dem Display angezeigt.
- Nicht-invasive Blutdruckmessung (NIBP-Monitoring): Das NIBP-Monitoring ermöglicht die Blutdruckmessung an einer Extremität bei Erwachsenen, Kindern und Säuglingen. Die Messung erfolgt nach der Technologie der oszillometrischen Blutdruckmessung. Nach Durchführung der Messung werden der systolische und der diastolische Blutdruck in mmHg auf dem Display nummerisch angezeigt.

Das Gerät verfügt über folgende Therapiefunktionen:

- Manuelle Defibrillation und Kardioversion: Der Anwender entscheidet mit Hilfe des angezeigten EKGs über die Notwendigkeit einer Schockabgabe. Wenn ein Schock notwendig ist, kann der Anwender die Schockenergie wählen, das Gerät für die Schockabgabe vorbereiten und den Schock manuell auslösen.
- Halbautomatische Defibrillation: Im AED-Modus leitet das Gerät den Anwender mit akustischen und optischen Handlungsanweisungen durch die Reanimation. Der Ablauf der Reanimation wird durch das Gerät bestimmt. Das Gerät führt selbstständig eine EKG-Analyse durch und bereitet, wenn notwendig, die Abgabe eines elektrischen Schocks vor. Das Auslösen des Schocks erfolgt manuell durch den Anwender.

# **2 Sicherheit**

Die Gebrauchsanweisung ist Teil des Gerätes. Wenn die Gebrauchsanweisung und die folgenden Sicherheitshinweise nicht vollständig befolgt werden, kann die Therapie ausfallen oder gefährdet werden. Der Patient, der Anwender und umstehende Personen können dadurch schwer oder lebensbedrohlich verletzt werden.

- $\Rightarrow$  Gebrauchsanweisung vollständig befolgen.
- $\Rightarrow$  Gebrauchsanweisung beim Gerät jederzeit zugänglich aufbewahren.
- ⇒ Gerät nur im Sinne der Zweckbestimmung einsetzen (siehe "2.1 Zweckbestimmung", Seite 10).
- Gerät bei gegebenen Kontraindikationen **nicht** verwenden.
- $\Rightarrow$  Gebrauchsanweisungen der Komponenten und des Zubehörs beachten.

### **2.1 Zweckbestimmung**

MEDUCORE Standard2 wird als mobiler externer Defibrillator mit Monitoring-Funktionen bei Patienten eingesetzt, die Symptome eines Herzstillstands oder von Herzrhythmusstörungen aufweisen. Darüber hinaus wird MEDUCORE Standard<sup>2</sup> dann eingesetzt. wenn Messwerte der im Gerät integrierten Messfunktionen erhoben werden sollen.

#### **Patientenzielgruppen**

MEDUCORE Standard2 ist für die Anwendung bei Notfallpatienten jeden Alters geeignet (Ausnahme: halbautomatische Defibrillation erst ab Vollendung des 1. Lebensjahres).

#### **Vorgesehene Anwender**

Qualifiziertes medizinisches Fachpersonal

#### **Kontraindikationen**

- Eine Defibrillation darf nicht bei Patienten durchgeführt werden, deren Körpertemperatur < 27 °C ist.
- Eine Defibrillation darf nicht bei Patienten durchgeführt werden, die eine ventrikuläre Tachykardie mit Puls haben.
- Eine Kardioversion darf nicht bei Patienten mit Digitalis-Überdosierung durchgeführt werden.

## **2.2 Vorgesehene Einsatzbereiche**

- Mobiler Einsatz in der Notfallmedizin oder Primärversorgung im Notfalleinsatz
- Transport zwischen den Räumen und Abteilungen eines Krankenhauses
- Transport zwischen Krankenhäusern und anderen Örtlichkeiten mit einem Rettungswagen, Flugzeug, Helikopter oder Schiff

### **2.3 Mögliche Nebenwirkungen/ Komplikationen**

- Durch die Elektrostimulation können Verbrennungen, Hautirritationen und Arrhythmien entstehen.
- Durch die Elektrostimulation können implantierte oder äußerlich mit dem Patienten verbundene Medizinprodukte geschädigt werden.

### **2.4 Ausschlüsse und Einschränkungen der Zweckbestimmung**

Das Gerät ist für folgende Anwendungen nicht zugelassen:

- Betrieb in Überdruckkammern
- Betrieb in Verbindung mit Magnetresonanztomographen (MRT, NMR, NMI)
- Betrieb in Verbindung mit Hochfrequenz-Elektrochirurgiegeräten
- Elektrostimulation in elektrisch leitfähiger und feuchter Umgebung
- Elektrostimulation in sauerstoffangereicherter Atmosphäre und gleichzeitiger Gegenwart von brennbaren Materialien
- Elektrostimulation in einer Atmosphäre mit entzündlichen Gasen

### **2.5 Anforderungen an den Anwender**

Der Anwender muss folgende Anforderungen erfüllen:

- Der Anwender verfügt über eine medizinische Ausbildung und die notwendigen Fachkenntnisse und Erfahrungen in der notfallmedizinischen Versorgung von Patienten.
- Der Anwender ist aufgrund dieser Fachkenntnisse und Erfahrungen in der Lage, die ihm übertragenen Aufgaben sicher auszuführen und mögliche Gefahren für sich, den Patienten oder umstehende Personen selbstständig zu erkennen, zu bewerten und zu vermeiden.
- Der Anwender ist in der Verwendung des Gerätes geschult und unterwiesen.
- Der Anwender ist in den erweiterten Maßnahmen zur Versorgung von Notfallpatienten ausgebildet und kann in Abhängigkeit der erworbenen Optionen den manuellen Modus, die Kardioversion und die Interpretation von 12-Kanal-EKGs anwenden.

### **2.6 Sicherheitshinweise**

#### **2.6.1 Qualifikation**

#### *Warnung* **Verletzungsgefahr durch fehlende Kenntnisse und Nichtbeachtung von Vorgaben!**

Der Einsatz des Gerätes durch Anwender ohne medizinische Ausbildung und Unterweisung in der Defibrillation/Kardioversion und/oder Nichtbeachtung von Vorgaben kann den Patienten, den Anwender oder umstehende Personen verletzen.

- $\Rightarrow$  Gerät nur einsetzen, wenn der Anwender die Anforderungen an den Anwender erfüllt (siehe "2.5 Anforderungen an den Anwender", Seite 12).
- $\Rightarrow$  Gerät nur einsetzen, wenn der Anwender mit Defibrillation/ Kardioversion und der Bedienung des Gerätes vertraut ist.
- $\Rightarrow$  Gerät nur einsetzen, wenn der Anwender mit den freigeschalteten Optionen vertraut ist.
- $\Rightarrow$  Aktuell gültige Leitlinien zur Defibrillation/Kardioversion beachten.
- $\Rightarrow$  Nationale und regionale Bestimmungen zur Defibrillation/ Kardioversion beachten.
- $\Rightarrow$  Organisatorische Vorgaben zur Defibrillation/Kardioversion beachten.
- $\Rightarrow$  Patientenzustand mit in den Therapieentscheid einbeziehen.

#### **2.6.2 Umgang mit dem Gerät**

#### *Warnung* **Verletzungsgefahr durch Einsatz von Gerät, Komponenten und Zubehör in feuchter oder elektrisch leitfähiger Umgebung!**

Der Einsatz von Gerät, Komponenten und Zubehör in feuchter oder elektrisch leitfähiger Umgebung kann zum elektrischen Schlag führen und den Patienten, den Anwender und umstehende Personen verletzen.

- $\Rightarrow$  Gerät, Komponenten und Zubehör nur in trockener Umgebung einsetzen.
- $\Rightarrow$  Gerät, Komponenten und Zubehör nur in Umgebung einsetzen, die nicht elektrisch leitfähig ist.
- ⇒ Leitfähige Teile der Elektroden und Steckverbindungen von anderen leitfähigen Teilen und der Erde fernhalten.

#### **Verletzungsgefahr durch eindringende Flüssigkeiten!**

Das Gerät ist nur mit eingelegtem Akku, geschlossenem Strahlwasserschutz des SD-Karteneinschubs, angeschlossenen Kabeln und dem NIBP-Anschlussschlauch inklusive NIBP-Manschette nach IP55 strahlwassergeschützt. Eindringende Flüssigkeiten und Staub können das Gerät, Komponenten und Zubehör beschädigen.

- $\Rightarrow$  Gerät, Komponenten und Zubehör nicht in Flüssigkeiten tauchen.
- $\Rightarrow$  Gerät nur mit eingelegtem Akku betreiben.
- $\Rightarrow$  Strahlwasserschutz des SD-Karteneinschubs immer schließen.
- $\Rightarrow$  Kabel immer angeschlossen lassen.
- ⇒ NIBP-Anschlussschlauch mit NIBP-Manschette während der Anwendung angeschlossen lassen.

#### **Verletzungsgefahr durch Funktionsstörungen des Gerätes, der Komponenten und des Zubehörs!**

Ein beschädigtes Gerät, beschädigte Komponenten oder beschädigtes Zubehör können den Patienten, den Anwender und umstehende Personen verletzen.

- Gerät, Komponenten und Zubehör nur betreiben, wenn sie äußerlich unbeschädigt sind.
- ⇒ Gerät, Komponenten und Zubehör nur betreiben, wenn die Funktionskontrolle erfolgreich abgeschlossen wurde.
- $\Rightarrow$  Gerät und Patienten nicht unbeaufsichtigt lassen.
- $\Rightarrow$  Bei Geräteausfall während einer Reanimation: Herz-Lungen-Wiederbelebung nach den aktuell gültigen Leitlinien durchführen und Ersatzgerät beschaffen.
- $\Rightarrow$  Bei Geräteausfall während eines Monitoring-Einsatzes: Patienten durch Überwachung der Atmung und Pulspalpation überwachen und bei Bedarf Ersatzgerät beschaffen.

#### **Verletzungsgefahr durch nicht zugängliches Gerät oder verdeckte Alarmgeber!**

Durch ein nicht zugängliches Gerät oder verdeckte Alarmgeber (Alarmleuchte, Lautsprecher und Display) kann der Anwender Alarme nicht bemerken und auf gefährliche Situationen verspätet reagieren. Dies kann die Therapie verzögern und den Patienten verletzen.

- $\Rightarrow$  Zugang zum Gerät jederzeit frei halten.
- $\Rightarrow$  Alarmgeber (Alarmleuchte, Lautsprecher und Display) immer freihalten.

VVM 68400b 03/2021 WM 68400b 03/2021

 $\Rightarrow$  Gerät nicht in geschlossener Tasche betreiben, wenn dadurch die Alarmgeber verdeckt werden.

#### **Verletzungsgefahr durch zu hohe oder zu niedrige Alarmgrenzen!**

Zu hohe oder zu niedrige Alarmgrenzen können verhindern, dass das Gerät einen Alarm auslöst und gefährden damit den Patienten.

 $\Rightarrow$  Immer an den Patienten angepasste Alarmgrenzen einstellen.

#### **Verletzungsgefahr durch falsch eingestellte Parameter oder zu wenige/zu viele freigeschaltete Funktionen im Betreibermenü!**

Falsch eingestellte Parameter oder zu wenige/zu viele freigeschaltete Funktionen im Betreibermenü können zu falschen Einstellungen im Anwendermenü oder zu eingeschränkten/zu umfangreichen Funktionen des Gerätes führen. Dies kann kritische Betriebssituationen hervorrufen und den Patienten verletzen.

- ⇒ Betreibermenü nur als Betreiber verwenden, der mit den Einstellungen im Betreibermenü und deren Auswirkungen auf Anwendermenü und Funktionen des Gerätes vertraut ist. Andernfalls Gerät mit Werkseinstellungen verwenden.
- Funktionen des Gerätes an die Fachkenntnisse des Anwenders anpassen.
- $\Rightarrow$  Betreibermenü mit sicherem Zugriffscode schützen (mindestens ein Buchstabe und eine Ziffer).

#### **Verletzungsgefahr durch nicht richtig gesicherten Zugang zu Funktionen!**

Ein zu einfacher Zugriffscode bietet dem Anwender Zugang zu Funktionen, mit denen er nicht vertraut oder auf die er nicht geschult ist. Dies kann den Patienten oder den Anwender schwer oder lebensbedrohlich verletzen.

⇒ Funktionen mit einem sicheren Zugriffscode schützen (mindestens ein Buchstabe und eine Ziffer).

#### **Verletzungsgefahr durch den Betrieb von Gerät, Zubehör und Komponenten außerhalb der vorgeschriebenen Umgebungsbedingungen!**

Der Einsatz von Gerät, Komponenten und Zubehör außerhalb der vorgeschriebenen Umgebungsbedingungen kann zu falschen Ergebnissen bis hin zum Geräteausfall führen und den Patienten verletzen.

- $\Rightarrow$  Gerät nur innerhalb der vorgeschriebenen Umgebungsbedingungen betreiben (siehe "18 Technische Daten", Seite 379).
- $\Rightarrow$  Gerät, Komponenten und Zubehör auf Betriebstemperatur akklimatisieren lassen.

#### **Störung und Ausfall der Therapie durch falsche Verwendung von Einmalartikeln!**

Durch die mehrmalige Verwendung und Wiederaufbereitung von Einmalartikeln kann es zu nicht vorhersehbaren Reaktionen durch Alterung, Versprödung, Verschleiß, thermische Belastung und chemische Einwirkungsprozesse kommen. Dies kann die Funktionalität und Sicherheit des Gerätes gefährden und den Patienten und den Anwender schwer oder lebensbedrohlich verletzen.

- $\Rightarrow$  Finmalartikel nicht mehrfach verwenden
- $\Rightarrow$  Finmalartikel nicht hygienisch aufbereiten.

#### **Verletzungsgefahr durch Verwendung von Fremdzubehör!** Von WEINMANN Emergency nicht zugelassenes Zubehör kann zu Explosionen, elektrischem Schlag, fehlerhaftem Monitoring, Funktionsbeeinträchtigungen und negativen Auswirkungen auf Störfestigkeit und Störaussendung oder zu Sachschäden führen und den Patienten verletzen.

⇒ Nur von WEINMANN Emergency zugelassenes Zubehör verwenden (siehe "17.2 Zubehör und sonstige Teile", Seite 372).

#### **Therapieverzögerung durch zu laute Audioausgaben!**

Wenn der Defibrillator zusammen mit Geräten mit Audioausgaben (z.B. Alarmtönen, Sprachanweisungen) eingesetzt wird, können zu laute Audioausgaben des einen Gerätes die Audioausgaben des anderen Gerätes übertönen und so zu Therapieverzögerungen führen.

 $\Rightarrow$  Beim gleichzeitigen Einsatz von mehreren Geräten mit Audioausgaben die Lautstärke der Geräte auf das gleiche Niveau einstellen.

#### **Verletzungsgefahr und Therapieverzögerung durch nicht wahrnehmbare Alarmsignale!**

Alarmsignale, die leiser sind als der Geräuschpegel der Umgebung, verhindern das Erkennen von Alarmsituationen. Dies kann zu einer Therapieverzögerung und damit zu Verletzungen des Patienten führen.

- Lautstärke des Gerätes immer höher als Umgebungslautstärke einstellen.
- $\Rightarrow$  Geräte nicht stapeln.

#### **Therapiegefährdung durch unzureichende Patientenüberwachung!**

Werden der Patient und das Gerät während der Therapie nicht beaufsichtigt und überwacht, können verspätete Reaktionen des medizinischen Fachpersonals auf Alarme und Störungen zu schweren oder lebensbedrohlichen Verletzungen des Patienten und falscher Therapie führen.

 $\Rightarrow$  Patient und Gerät während der Therapie ständig beobachten und überwachen.

#### **Störung oder Ausfall der Therapie durch konstruktive Veränderungen am Gerät oder Zubehör!**

Konstruktive Veränderungen am Gerät können zur Störung oder zum Ausfall der Therapie führen. Dies kann den Patienten schwer oder lebensbedrohlich verletzen.

⇒ Keine konstruktiven Veränderungen an Gerät, Komponenten oder Zubehör vornehmen.

#### **Verletzungsgefahr und Therapieverzögerung durch das Anschließen des Gerätes, der Komponenten und des Zubehörs an mehrere Patienten!**

Das Anschließen des Gerätes an mehrere Patienten gleichzeitig kann dazu führen, dass Messwerte und Schockabgabe falsch zugeordnet werden. Dies kann den Patienten verletzen.

 $\Rightarrow$  Gerät, Komponenten und Zubehör nur an einen Patienten anschließen.

### **2.6.3 Energieversorgung**

#### *Gefahr* **Verletzungsgefahr durch elektrischen Schlag beim Öffnen des Gerätes!**

Das Gerät enthält einen Schockkondensator. Das Öffnen des Gerätes führt zu schweren Verletzungen oder zum Tod durch elektrischen Schlag.

- $\rightarrow$  Gerät nicht öffnen.
- ⇒ Gerät nur durch WEINMANN Emergency oder durch von WEINMANN Emergency autorisiertes Fachpersonal öffnen lassen.
- $\Rightarrow$  Maßnahmen wie Reparaturen und Instandsetzungsarbeiten nur durch den Hersteller oder durch von diesem ausdrücklich autorisiertes Fachpersonal durchführen lassen.

#### *Warnung* **Verletzungsgefahr durch elektrischen Schlag beim Anschluss eines falschen Netz- und Ladegerätes an die Netzversorgung!**

Das Netz- und Ladegerät enthält eine Schutzeinrichtung gegen elektrischen Schlag. Das Verwenden eines nicht geeigneten Netzund Ladegerätes kann zu Verletzungen des Anwenders führen.

⇒ Gerät nur mit dem von WEINMANN Emergency empfohlenen Netz- und Ladegerät an der Netzversorgung betreiben.

#### **Verletzungsgefahr durch fehlenden, entladenen oder defekten Akku!**

Ein fehlender, entladener oder defekter Akku verhindert die Therapiefunktionen.

- ⇒ Vor jeder Anwendung Funktionskontrolle durchführen, um den Akku zu prüfen.
- $\Rightarrow$  Einsatzbereiten und geladenen Ersatzakku mitführen und bereit halten.

#### **Keine Therapie durch längere Lagerung des Akkus ohne Wiederaufladen!**

Das Lagern des Akkus über einen längeren Zeitraum ohne Wiederaufladen kann zur Sicherheitsabschaltung und zur Zerstörung des Akkus führen.

- $\Rightarrow$  Bei Lagerung des Akkus im Gerät ohne Spannungsversorgung: Akku alle 3 Monate laden (siehe "15.2 Akku lagern", Seite 367).
- $\Rightarrow$  Bei Lagerung des Akkus außerhalb des Gerätes: Akku mit Seriennummer < 20.000 alle 5 Monate laden und Akku mit Seriennummer ≥ 20.000 alle 9 Monate laden (siehe "15.2 Akku lagern", Seite 367).

#### **Verletzungsgefahr durch beschädigtes Netz- und Ladegerät!**

Bei der Verwendung im Rettungsmittel kann das Netz- und Ladegerät beschädigt werden und den Akku nicht richtig laden. Dies kann den Patienten verletzen.

- $\Rightarrow$  Netz- und Ladegerät nicht im Rettungsmittel verwenden.
- ⇒ Netz- und Ladegerät nur in geschlossenen Räumen verwenden.
- $\Rightarrow$  Technische Daten des Netz- und Ladegerätes beachten (siehe "18.6 Netz- und Ladegerät", Seite 383).

#### **Störung oder Ausfall der Therapie durch Entfernen des Akkus während der Schockabgabe!**

Das Entfernen des Akkus während der Schockabgabe kann zu Schäden am Gerät führen und damit die Therapie gefährden.

 $\Rightarrow$  Akku immer im Gerät belassen, während das Gerät einen Schock abgibt.

#### **Verletzungsgefahr durch nicht zugänglichen Netzstecker!**

Ein blockierter Netzstecker kann im Notfall nicht gezogen werden und kann damit zu Verletzungen führen.

 $\Rightarrow$  Zugang zu Netzstecker und Netzversorgung jederzeit frei halten.

#### **Verletzungsgefahr durch Einsatz der Ladestation in feuchter oder elektrisch leitfähiger Umgebung!**

Der Einsatz der Ladestation in feuchter oder elektrisch leitfähiger Umgebung oder außerhalb geschlossener Räume kann zum elektrischen Schlag führen und den Anwender verletzen.

- $\Rightarrow$  Ladestation nur in trockener Umgebung einsetzen.
- $\Rightarrow$  Ladestation nur in Umgebung einsetzen, die nicht elektrisch leitfähig ist.
- $\Rightarrow$  Ladestation vor eindringenden Flüssigkeiten schützen.
- $\Rightarrow$  Ladestation nur in geschlossenen Räumen verwenden.

#### **Verhinderte Einsatzbereitschaft durch defektes Netzanschlusskabel oder defektes Netz- und Ladegerät!**

Ein defektes Netzanschlusskabel oder ein defektes Netz- und Ladegerät verhindern das Laden des Akkus in der Ladestation und damit die Einsatzbereitschaft der Geräte, die mit dem Akku betrieben werden.

⇒ Netzanschlusskabel und Netz- und Ladegerät regelmäßig prüfen.

#### **Verletzungsgefahr durch elektrischen Schlag!**

Die Kontakte im Akkuschacht der Ladestation stehen unter Spannung. Das Berühren der Kontakte kann zum elektrischen Schlag führen und den Anwender verletzen.

 $\rightarrow$  Kontakte im Akkuschacht der Ladestation nicht berühren.

#### *Vorsicht* **Verletzungsgefahr durch gleichzeitiges Berühren der Kontakte im Akkufach und des Patienten!**

Die Kontakte im Akkufach stehen unter Spannung. Das gleichzeitige Berühren der Kontakte und des Patienten kann den Anwender oder den Patienten verletzen.

 $\Rightarrow$  Gerät nur mit eingelegtem Akku betreiben.

#### **Verletzungsgefahr durch unsachgemäß verlegte Anschlusskabel!**

Unsachgemäß verlegte Anschlusskabel sind Stolperfallen, behindern den Betrieb und können zu Verletzungen führen.

- $\Rightarrow$  Im Netzbetrieb Netzanschlusskabel so verlegen, dass es nicht behindert.
- $\Rightarrow$  Im 12 V-Betrieb Anschlusskabel so verlegen, dass es nicht behindert.

#### **Verletzungsgefahr durch verfälschte Messergebnisse bei nicht richtig eingestelltem Netzfilter!**

Ein nicht richtig eingestellter Netzfilter kann die Messergebnisse des EKGs verfälschen und zu Fehlinterpretationen führen. Dies kann den Patienten verletzen.

- $\Rightarrow$  Netzfilter an regionales Versorgungsnetz anpassen.
- $\Rightarrow$  Bei der Bewertung des EKGs aktivierten Netzfilter berücksichtigen.

### **2.6.4 Defibrillation/Kardioversion**

#### *Warnung* **Verletzungsgefahr durch Funkenbildung bei der Defibrillation/ Kardioversion in Kombination mit Sauerstoff/entzündlichen Gasen und brennbaren Materialien!**

Bei der Defibrillation/Kardioversion in sauerstoffangereicherter Atmosphäre/einer Atmosphäre mit entzündlichen Gasen und in Gegenwart von brennbaren Materialien (z.B. Textilien) kann es in Verbindung mit Funkenbildung durch die Defibrillation/ Kardioversion zu Explosionen und Bränden kommen, die den Patienten, den Anwender oder umstehende Personen verletzen können.

- $\Rightarrow$  Bei der Versorgung von Patienten mit Sauerstoffmasken, Sauerstoffnasensonden oder Sauerstoffnasenbrillen: Sauerstoffversorgung abschalten oder Inhalationszugänge während der Defibrillation mindestens 1 m entfernt vom Patienten ablegen und darauf achten, dass das ausströmende Sauerstoff-Luft-Gemisch nicht in Richtung des Oberkörpers entweichen kann.
- $\Rightarrow$  Bei der Versorgung von Patienten mit einem Beatmungsbeutel: Beatmungsbeutel sicher konnektiert am Tubus des Patienten belassen oder mindestens 1 m entfernt vom Patienten ablegen und darauf achten, dass das ausströmende Sauerstoff-Luft-Gemisch nicht in Richtung des Oberkörpers entweichen kann.
- $\Rightarrow$  Beim Anschluss von Patienten an ein Beatmungsgerät: Darauf achten, dass das aus dem Ausatemventil ausströmende Sauerstoff-Luft-Gemisch nicht in Richtung des Oberkörpers entweichen kann.
- $\Rightarrow$  Bei Defibrillation/Kardioversion in engen Räumen mit sauerstoffangereicherter Atmosphäre für ausreichende Belüftung sorgen.

#### **Verletzungsgefahr durch fehlenden Akku!**

Ein Netzbetrieb ohne Akku verhindert die vollständige Einsatzbereitschaft des Gerätes, da sich der Schockkondensator im Gerät nicht aufladen kann. Dies verhindert eine Schockabgabe und verzögert die Therapie.

 $\Rightarrow$  Gerät nur mit eingelegtem Akku betreiben.

#### **Verletzungsgefahr durch nicht geeigneten AED-Analyse-Algorithmus bei Kindern unter 1 Jahr!**

Der AED-Analyse-Algorithmus des Gerätes ist nicht für Kinder unter 1 Jahr ausgelegt und kann zu Verletzungen des Kindes führen.

⇒ AED-Modus bei Kindern unter 1 Jahr nicht verwenden.

#### **Verletzungsgefahr bei der Reanimation durch falsche Einstellungen im Betreibermenü!**

Falsche Einstellungen im Betreibermenü können bei der Reanimation zu einem unerwünschten Ablauf der Reanimation führen und den Patienten verletzen.

- ⇒ Einstellungen im Betreibermenü nur durch Personen mit Sachkenntnissen über die aktuellen Empfehlungen zur Reanimation vornehmen lassen.
- ⇒ Wenn keine Sachkenntnisse über die aktuellen Empfehlungen zur Reanimation vorhanden sind: Werkseinstellungen verwenden.

#### **Therapieverzögerung durch Bewegungsartefakte während der EKG-Analyse!**

Bewegungsartefakte können die EKG-Analyse im AED-Modus und das EKG im manuellen Modus verfälschen. Sie können dazu führen, dass der Anwender oder das Gerät das EKG fehlerhaft interpretieren und die Therapie verzögert wird.

Während der Herzrhythmus-Analyse:

- $\Rightarrow$  Patienten ruhig lagern.
- $\rightarrow$  Patienten nicht berühren.
- $\Rightarrow$  Keine Herzdruckmassage durchführen.
- $\Rightarrow$  Patienten nicht beatmen.
- $\Rightarrow$  Patienten nicht transportieren.

#### **Verletzungsgefahr und Therapieverzögerung durch falsch angelegte Defibrillationselektroden!**

Falsch angelegte Defibrillationselektroden können das EKG verfälschen und dazu führen, dass der Anwender aufgrund der Interpretation eines fehlerhaften EKGs einen nicht erforderlichen Schock auslöst, einen erforderlichen Schock nicht auslöst oder dass die Defibrillation nicht erfolgreich verläuft.

- $\Rightarrow$  Defibrillationselektroden korrekt nach Gebrauchsanweisung anlegen.
- ⇒ Defibrillationselektroden immer zusammen an nur einer einzigen Person anlegen.
- $\Rightarrow$  Berührung der Defibrillationselektroden verhindern.

 $\Rightarrow$  Defibrillationselektroden von anderen Elektroden und mit dem Patienten in Verbindung stehenden Teilen fernhalten.

#### **Verletzungsgefahr durch Luft/Feuchtigkeit zwischen Defibrillationselektroden und Haut des Patienten!**

Luft (z.B. bei starker Körperbehaarung) oder Feuchtigkeit zwischen den Defibrillationselektroden und der Haut des Patienten verhindern eine korrekte Schockabgabe und können zu Hautverbrennungen und nicht erfolgreicher Defibrillation/ Kardioversion führen.

- $\Rightarrow$  Starke Körperbehaarung entfernen.
- $\Rightarrow$  Haut des Patienten trocken reiben.
- $\Rightarrow$  Ölige Haut mit einem Alkoholtupfer abreiben.
- $\Rightarrow$  Defibrillationselektroden fest andrücken.

#### **Verletzungsgefahr durch Luft/Feuchtigkeit zwischen Paddles und Haut des Patienten!**

Luft (z.B. bei starker Körperbehaarung) oder Feuchtigkeit zwischen den Paddles und der Haut des Patienten verhindern eine korrekte Schockabgabe und können zu Hautverbrennungen und nicht erfolgreicher Defibrillation/Kardioversion führen.

- $\Rightarrow$  Starke Körperbehaarung entfernen.
- $\Rightarrow$  Haut des Patienten trocken reiben.
- $\Rightarrow$  Ölige Haut mit einem Alkoholtupfer abreiben.
- $\Rightarrow$  Bei Paddles immer Elektroden-Gel verwenden.
- $\Rightarrow$  Paddles immer fest mit ca. 8 kg Anpressdruck aufdrücken.

#### **Verletzungsgefahr durch nicht funktionierende Defibrillationselektroden!**

Nicht funktionierende Defibrillationselektroden können zu Verletzungen und zu nicht erfolgreicher Defibrillation/ Kardioversion führen.

- $\Rightarrow$  Nur Defibrillationselektroden mit unbeschädigter Verpackung verwenden.
- $\Rightarrow$  Keine Defibrillationselektroden mit ausgetrockneter Gelschicht, Beschädigungen oder abgelöster Schutzfolie verwenden.
- $\Rightarrow$  Beschädigte Defibrillationselektroden ersetzen.
- $\Rightarrow$  Haltbarkeitsdatum der Defibrillationselektroden beachten und, wenn notwendig, Defibrillationselektroden ersetzen.
- $\Rightarrow$  Defibrillationselektroden nach Gebrauch entsorgen und nicht wiederverwenden.
- $\Rightarrow$  Nur von WEINMANN Emergency für das Gerät freigegebene Defibrillationselektroden verwenden.

#### **Verletzungsgefahr durch fehlerhaften Umgang mit Elektroden-Gel!**

Fehlerhafter Umgang mit Elektroden-Gel kann zum elektrischen Schlag, einer nicht effektiven Schockabgabe und zu Verbrennungen führen und den Patienten, den Anwender und umstehende Personen verletzen.

- $\Rightarrow$  Bei Paddles immer Elektroden-Gel verwenden.
- $\Rightarrow$  Kein Elektroden-Gel zwischen Elektrodenfläche und Handgriff gelangen lassen, um einen elektrischen Schlag zu verhindern.
- ⇒ Nicht zu viel Elektroden-Gel verwenden, um eine Gelbrücke und damit Verbrennungen auf dem Brustkorb zu verhindern.
- ⇒ Nicht zu wenig Elektroden-Gel verwenden, um den Widerstand zum Patienten für eine effektive Schockabgabe gering zu halten und um Verbrennungen auf dem Brustkorb zu verhindern.

#### **Verletzungsgefahr und Therapieverzögerung durch implantierte Herzschrittmacher!**

Impulse von implantierten Herzschrittmachern können die Erkennung von defibrillierbaren Herzrhythmen beeinflussen und zu einer Therapieverzögerung führen. Bei der Defibrillation von Patienten mit implantierten Herzschrittmachern kann das Myokard irreversibel geschädigt werden.

- $\Rightarrow$  Defibrillationselektroden mindestens 8 cm vom Herzschrittmacher entfernt positionieren.
- $\Rightarrow$  Alternative Positionen (z.B. anterior-lateral, anterior-posterior) für die Defibrillationselektroden in Erwägung ziehen.

#### **Verletzungsgefahr durch falschen Zeitpunkt der Schockabgabe bei der Kardioversion!**

Eine zu einem falschen Zeitpunkt durchgeführte Kardioversion kann zu Herzrhythmusstörungen führen und den Patienten schwer oder lebensbedrohlich verletzen.

- $\Rightarrow$  Prüfen, ob das EKG stabil ist.
- ⇒ Prüfen, ob die R-Zacken im EKG richtig durch das Gerät erkannt und markiert werden.

#### **Verletzungsgefahr durch Fehlinterpretation des EKGs bei Ableitung über die Defibrillationselektroden!**

Wenn das EKG über die Defibrillationselektroden abgeleitet wird, zeigt das Gerät eine nicht-diagnostische EKG-Kurve an. Diese EKG-Kurve ist auf die Erkennung schockbarer Herzrhythmen ausgelegt und nicht zur differenzierten Diagnostik geeignet. Dies kann zu Fehlinterpretationen des EKGs und damit zu Verletzungen des Patienten führen.

⇒ Ableitung über Defibrillationselektroden nicht zur differenzierten Diagnostik verwenden.

#### **Ausfall der Therapie durch versehentliches Lösen der Defibrillationselektroden während der Schockabgabe!**

Das versehentliche Lösen der Defibrillationselektroden während der Schockabgabe kann zu Schäden am Gerät und damit zu einem Ausfall der Therapie führen. Dies kann den Patienten verletzen.

 $\Rightarrow$  Sicherstellen, dass die Defibrillationselektroden während der Schockabgabe immer mit dem Gerät verbunden sind.

#### **Fehlfunktion oder Ausfall anderer elektrischer Geräte durch Abgabe der Schockenergie!**

Das Laden und Abgeben der Schockenergie kann die Funktionsweise von anderen elektrischen Geräten beeinträchtigen oder Geräte beschädigen, die mit dem Patienten verbunden sind oder die sich in der Nähe des Defibrillators befinden. Dies kann den Patienten verletzen.

- $\rightarrow$  Elektrische Geräte ohne Defibrillationsschutz vom Patienten trennen.
- $\Rightarrow$  Nach dem Einsatz des Defibrillators Funktionen der elektrischen Geräte in dessen Umgebung prüfen.
- $\Rightarrow$  Schutzabstände zu tragbaren und mobilen Hochfrequenz-Kommunikationsgeräten einhalten.

#### *Vorsicht* **Therapieverzögerung durch gleichzeitige Sprachanweisungen von Defibrillator und Beatmungsgerät!**

Wenn der Defibrillator im AED-Modus zusammen mit einem Beatmungsgerät (MEDUMAT Easy CPR) eingesetzt wird, das auch mit Sprachanweisungen durch die Herzlungenwiederbelebung führt, können die gleichzeitigen Sprachanweisungen von Defibrillator und Beatmungsgerät den Anwender verwirren und zu Therapieverzögerungen führen.

 $\Rightarrow$  Beim gleichzeitigen Einsatz von Defibrillator im AED-Modus und Beatmungsgerät: Sprachanweisungen des Beatmungsgerätes ausschalten.

#### **Verletzungsgefahr durch falsch gewählte Größe der Defibrillationselektroden!**

Eine falsch gewählte Größe der Defibrillationselektroden kann zu einem nicht optimalen Defibrillationsergebnis oder zu Verbrennungen führen.

⇒ Richtige Größe der Defibrillationselektroden gemäß den aktuell gültigen Leitlinien und unabhängig von den Gewichtsangaben auf der Verpackung wählen.

### **2.6.5 Pulsoxymetrie-Monitoring**

#### *Warnung* **Verletzungsgefahr durch falsche Verwendung des Pulsoxymetriesensors!**

Ein falsch verwendeter Pulsoxymetriesensor kann die Messergebnisse verfälschen und zu Verletzungen des Patienten führen.

- $\Rightarrow$  Pulsoxymetriesensor von starken elektromagnetischen Quellen (z.B. elektrochirurgischen Geräten) fernhalten.
- ⇒ Pulsoxymetriesensor nicht im röntgenologischen Bereich (z.B. mit MRI-Geräten) verwenden.
- $\Rightarrow$  Pulsoxymetriesensor von starkem und schwankendem Umgebungslicht (auch Infrarot- und UV-Licht) fernhalten. Wenn notwendig: Pulsoxymetriesensor abdecken.
- $\Rightarrow$  Starke Bewegungen des Pulsoxymetriesensors vermeiden. Wenn notwendig: Kabel des Pulsoxymetriesensors und Pulsoxymetriesensor-Anschlusskabel mit Pflaster in einer Entlastungsschlaufe am Patienten fixieren.
- $\Rightarrow$  Pulsoxymetriesensor nicht an einer Extremität anbringen, an der sich bereits eine NIBP-Manschette oder ein Katheterzugang befinden.
- $\Rightarrow$  Pulsoxymetriesensor von Nagellack und künstlichen Fingernägeln fernhalten.
- ⇒ Pulsoxymetriesensor von intravaskulären Farbstoffen fernhalten.
- ⇒ Abweichungen vom Messergebnis bei hohem Anteil von dysfunktionellen Hämoglobinen beachten.
- ⇒ Abweichungen vom Messergebnis bei schwerer Anämie, Venenpulsationen und hohen Gesamtbilirubinwerten beachten.
- $\Rightarrow$  Abweichungen der Pulsfrequenz bei intraaortaler Ballonpumpe oder bestimmten Arrhythmien beachten. Wenn notwendig: Pulsfrequenz mit der durch das EKG-Monitoring ermittelten Herzfrequenz vergleichen.
- ⇒ Abweichungen vom Messergebnis während einer Defibrillation/Kardioversion beachten.
- $\Rightarrow$  Nur unbeschädigte Pulsoxymetriesensoren verwenden.
- $\Rightarrow$  Nur die im Lieferumfang und im Zubehör genannten Pulsoxymetriesensoren und Pulsoxymetriesensor-Anschlusskabel verwenden.

#### **Verletzungsgefahr durch nicht geeignetes Pulsoxymetrie-Monitoring bei Kindern unter 10 kg Körpergewicht!**

Das Pulsoxymetrie-Monitoring des Gerätes ist nicht für Kinder unter 10 kg Körpergewicht ausgelegt und kann zu Verletzungen des Kindes führen.

 $\Rightarrow$  Pulsoxymetrie-Monitoring bei Kindern unter 10 kg Körpergewicht nicht verwenden.

### **2.6.6 6-Kanal-EKG-Monitoring/12-Kanal-EKG-Aufzeichnung und -Bewertung**

#### *Warnung* **Verletzungsgefahr durch falsche, abgelaufene oder beschädigte EKG-Elektroden!**

Falsche, abgelaufene oder beschädigte EKG-Elektroden beeinträchtigen die Qualität des EKG-Signals und verfälschen die Messergebnisse. Dies kann den Patienten verletzen.

- ⇒ Von WEINMANN Emergency freigegebene EKG-Elektroden verwenden. Wenn nicht möglich: Nur EKG-Elektroden verwenden, die alle hier aufgeführten Punkte erfüllen.
- → Nur AAMI FC 12-zertifizierte FKG-Flektroden verwenden
- $\Rightarrow$  Nur qualitativ hochwertige EKG-Elektroden verwenden.
- $\Rightarrow$  Haltbarkeitsdatum der EKG-Elektroden beachten und, wenn notwendig, EKG-Elektroden ersetzen.
- ⇒ Nur EKG-Elektroden mit unbeschädigter Verpackung verwenden.
- $\Rightarrow$  Keine EKG-Elektroden mit ausgetrockneter Gelschicht, Beschädigungen oder abgelöster Schutzfolie verwenden.
- ⇒ FKG-Elektroden erst unmittelbar vor dem Finsatz aus der Verpackung nehmen.
- ⇒ Während des Einsatzes beschädigte EKG-Elektroden ersetzen.
- $\rightarrow$  EKG-Elektroden nicht für die Defibrillation/Kardioversion verwenden.
- ⇒ EKG-Elektroden nach Gebrauch entsorgen und nicht wiederverwenden.

#### **Verletzungsgefahr durch Verwendung des 6-Kanal-EKGs zur differenzierten Diagnostik!**

Die EKG-Kurve des 6-Kanal-EKGs ist nicht zur differenzierten Diagnostik (zum Beispiel Herzinfarkt-Diagnostik) geeignet. Dies kann zu Fehlinterpretationen des EKGs und damit zu Verletzungen des Patienten führen.

- $\Rightarrow$  6-Kanal-EKG nicht zur differenzierten Diagnostik verwenden.
- $\Rightarrow$  Zur differenzierten Diagnostik Option 12-Kanal-EKG des Gerätes oder ein anderes 12-Kanal-EKG-Gerät verwenden.

# **Verletzungsgefahr und Therapieverzögerung durch**

#### **implantierte Herzschrittmacher!**

Bei Patienten mit Herzschrittmachern erkennt das Gerät die Schrittmacherimpulse und unterdrückt die Herzfrequenzanzeige und die Herzfrequenzalarme. Dies kann zu Verletzungen des Patienten führen.

 $\Rightarrow$  Patienten mit Herzschrittmachern engmaschig überwachen.

#### **Verletzungsgefahr und Therapieverzögerung durch implantierte Herzschrittmacher!**

Bei Patienten mit Herzschrittmachern können Herzfrequenzanzeiger während eines Herzstillstands oder bei manchen Arrhythmien Schrittmacherimpulse zählen. Dies kann zu Verletzungen des Patienten führen.

- $\Rightarrow$  Nicht völlig auf Alarmsignale des Gerätes verlassen.
- $\Rightarrow$  Patienten mit Herzschrittmachern engmaschig überwachen.
- ⇒ Informationen zur Unterdrückung von Schrittmacherimpulsen beachten (siehe "18.10 6-Kanal-EKG-Monitoring/12-Kanal-EKG-Aufzeichnung und -Bewertung", Seite 387).

**VVM 68400b 03/2021** WM 68400b 03/2021

#### **Verletzungsgefahr durch Fehlfunktionen des EKGs in der Nähe von elektrochirurgischen Geräten!**

Die Funktionen des EKGs können durch elektrochirurgische Geräte beeinflusst werden und zu Verletzungen des Patienten führen.

 $\Rightarrow$  Nur zugelassene EKG-Kabel verwenden.

#### **Verletzungsgefahr durch verzögerten Versand!**

Der Anwender kann ein 12-Kanal-EKG zur weiterführenden Diagnostik an einen Telekonsil versenden. Der Versand des 12- Kanal-EKGs dient nur dem Einholen einer Zweitmeinung und ersetzt nicht das ausreichend ausgebildete Fachpersonal am Einsatzort. Das Fachpersonal am Einsatzort trägt die Verantwortung für die Therapie im Rahmen seiner Ausbildung und gemäß den Vorgaben des Betreibers. Wenn das 12-Kanal-EKG den Telekonsil aus technischen Gründen nicht oder stark verspätet erreicht, kann durch eine verzögerte Therapie eine potenziell lebensbedrohliche Situation entstehen. Der Betreiber trägt die Verantwortung dafür, dass die notwendige Konfiguration für den Versand des 12-Kanal-EKGs richtig durchgeführt wurde.

- $\Rightarrow$  Bei der Konfiguration des E-Mail-Versands 12-Kanal-EKG: E-Mail-Versand testen.
- ⇒ Wenn es die IT-Infrastruktur ermöglicht: Mehrere WLAN-Netzwerke für verschiedene Geräte oder Einsatzorte konfigurieren, um bei nicht verfügbarem WLAN-Netzwerk ein anderes WLAN-Netzwerk wählen zu können.
- ⇒ Konfiguration der WLAN-Netzwerke in regelmäßigen Abständen prüfen und, wenn notwendig, aktualisieren.
- $\Rightarrow$  Sicherstellen, dass die E-Mail-Adressen richtig und vollständig sind.
- ⇒ E-Mail-Adressen in regelmäßigen Abständen prüfen und, wenn notwendig, aktualisieren.

#### *Vorsicht* **Verletzungsgefahr durch Verbrennungen bei der Defibrillation/Kardioversion!**

Nicht defibrillationsgeschützte EKG-Kabel können zu Verletzungen des Patienten führen.

 $\Rightarrow$  Nur zugelassene EKG-Kabel verwenden.

#### **Therapiegefährdung durch falsch eingestellten Tiefpassfilter für das 12-Kanal-EKG!**

Ein falsch eingestellter Tiefpassfilter kann zu einer fehlerhaften Bewertung des 12-Kanal-EKGs führen und den Patienten verletzen.

- $\Rightarrow$  Geeigneten Tiefpassfilter wählen (50 Hz oder 150 Hz).
- $\Rightarrow$  Bei der Bewertung des 12-Kanal-EKGs aktivierten Tiefpassfilter berücksichtigen.

### **2.6.7 Nicht-invasive Blutdruckmessung (NIBP-Monitoring)**

#### *Vorsicht* **Verletzungsgefahr durch falsch gewählte oder angelegte NIBP-Manschette!**

Eine falsch gewählte oder angelegte NIBP-Manschette kann durch zu hohen Anpressdruck die Blutzufuhr unterbrechen oder die Messergebnisse verfälschen. Dies kann zu Verletzungen des Patienten führen.

- $\rightarrow$  Immer die auf die Extremität des Patienten am besten angepasste NIBP-Manschette verwenden. Die Wahl der richtigen NIBP-Manschette ist entscheidend für die Qualität des Messwertes.
- $\Rightarrow$  NIBP-Manschette auf Höhe des Herzens anlegen.
- $\Rightarrow$  NIBP-Manschette so anlegen, dass die Blutzufuhr nicht abgeklemmt wird.
- $\Rightarrow$  Bewegen der NIBP-Manschette während der NIBP-Messung vermeiden.
- $\Rightarrow$  Bei länger andauernder NIBP-Messung: Position der NIBP-Manschette regelmäßig prüfen und, wenn notwendig, NIBP-Manschette repositionieren.
- $\Rightarrow$  Bei fragwürdigen Messergebnissen NIBP-Messung wiederholen. Wenn Wiederholungsmessung weiterhin fragwürdig, alternative Messmethode wählen.
- $\Rightarrow$  Schlauch der NIBP-Manschette und NIBP-Anschlussschlauch nicht knicken oder quetschen.
- $\Rightarrow$  NIBP-Manschette nicht an einer schlecht durchbluteten Extremität anlegen.
- $\Rightarrow$  NIBP-Manschette nicht an einer Extremität mit einer intravenösen Infusion anlegen.
- $\Rightarrow$  NIBP-Manschette nicht an einer Extremität anlegen, an der sich bereits ein Pulsoxymetriesensor oder ein anderes Überwachungsgerät befinden.
- ⇒ NIBP-Manschette nicht an einer Extremität mit einem Shunt anlegen.
- $\Rightarrow$  NIBP-Manschette nicht an einer Extremität mit offenen Wunden oder Verbrennungen anlegen.
- ⇒ Bei Patienten mit Mastektomie NIBP-Manschette nicht an betroffener Seite anlegen. Bei beidseitiger Mastektomie NIBP-Manschette am nicht dominanten Arm anlegen.
- ⇒ Nur unbeschädigte NIBP-Manschette verwenden.
- $\Rightarrow$  Nur die im Lieferumfang und im Zubehör genannten NIBP-Manschetten und NIBP-Anschlussschläuche verwenden.
- $\Rightarrow$  Gebrauchsanweisung der NIBP-Manschette beachten.

#### **Verletzungsgefahr durch falsche Messwerte bei der nichtinvasiven Blutdruckmessung!**

Herzrhythmus-Störungen, Arteriosklerose, verminderte Durchblutung, Diabetes, Schwangerschaft, Präeklampsie, Arrhythmien (bei Neugeborenen bis 28 Tage), Nierenleiden, Zittern, Schüttelfrost oder die Anwendung eines Herzschrittmachers können die Fähigkeit des nicht-invasiven Blutdruckmessmoduls, korrekte Messwerte zu erfassen, beeinträchtigen. Die Sicherheit und Effektivität der nicht-invasiven Blutdruckmessung wurde für Patientengruppen mit diesen Eigenschaften nicht nachgewiesen. Dies kann den Patienten verletzen.

- $\Rightarrow$  Zustand dieser Patientengruppen bei der Auswertung der Messwerte der nicht-invasiven Blutdruckmessung mit einbeziehen.
- $\Rightarrow$  Nicht-invasive Blutdruckmessung nur bei Patientengruppen einsetzen, für die die Sicherheit und Effektivität der nichtinvasiven Blutdruckmessung nachgewiesen wurde.

#### **Verletzungsgefahr durch zu häufige Messungen!**

Zu häufige Messungen können zu Durchblutungsstörungen führen und den Patienten verletzen.

- $\Rightarrow$  Messintervalle so wählen, dass eine ausreichende Perfusion gewährleistet ist.
- $\Rightarrow$  Bei länger andauernden NIBP-Messungen Position der NIBP-Manschette regelmäßig prüfen und, wenn notwendig, NIBP-Manschette repositionieren.

### **2.6.8 Drucken**

#### *Warnung* **Verletzungsgefahr durch elektrischen Schlag beim Berühren des Druckers!**

Die USB-Schnittstelle des Druckers ist nur für Servicezwecke vorgesehen. Eine Verbindung zwischen dem Drucker und einem anderen Gerät über die USB-Schnittstelle kann zu einem elektrischen Schlag führen, wenn der Drucker berührt wird. Dies kann den Patienten oder den Anwender verletzen.

- Drucker nicht über die USB-Schnittstelle mit einem anderen Gerät verbinden.
- $\rightarrow$  USB-Schnittstelle nur für Servicezwecke verwenden.

#### **Verletzungsgefahr durch elektrischen Schlag beim Laden des Drucker-Akkus im Drucker!**

Das Laden des Drucker-Akkus im Drucker kann bei einem Defekt des Netz- und Ladegerätes zu einem elektrischen Schlag führen, wenn der Drucker berührt wird. Dies kann den Patienten oder den Anwender verletzen.

- ⇒ Drucker-Akku nur in Ladestation für Drucker-Akku oder 4-fach-Ladestation für Drucker-Akku laden.
- ⇒ Netz- und Ladegerät für Drucker-Akku nur für das Laden des Drucker-Akkus in der Ladestation für Drucker-Akku verwenden.
- $\Rightarrow$  Netz- und Ladegerät nicht in der Patientenumgebung verwenden.

#### *Vorsicht* **Fehlfunktion oder Ausfall des Druckers durch elektromagnetische Einstrahlung im Flugbetrieb!**

Elektromagnetische Einstrahlung im Flugbetrieb kann zu Sonderzeichen im Ausdruck oder zum Ausfall des Druckers führen.

 $\Rightarrow$  Auf Verwendung des Druckers im Flugbetrieb verzichten.

**Therapieverzögerung durch nicht geeignetes Druckerpapier!** Nicht geeignetes Druckerpapier kann zu schlechter Druckqualität im Ausdruck oder zu Papierstau führen und die Therapie verzögern.

- $\Rightarrow$  Nur von WEINMANN Emergency zugelassenes Druckerpapier verwenden. Wenn das nicht möglich ist: Nur Druckerpapier verwenden, welches die aufgeführten Voraussetzungen erfüllt (siehe ... 18.8 Drucker und Druckerpapier", Seite 384).
- ⇒ Kein Druckerpapier verwenden, bei dem das Papier an der Rolle festgeklebt ist.

VVM 68400b 03/2021 WM 68400b 03/2021

 $\Rightarrow$  Druckerpapier verwenden, das eine Endmarkierung aufweist. **Therapieverzögerung durch falschen Umgang mit dem Druckerpapier!**

Ein falscher Umgang mit dem Druckerpapier kann zu schlechter Druckqualität im Ausdruck führen und die Therapie verzögern.

- ⇒ Keine Chemikalien oder Öl verwenden, um die Farben des Druckerpapiers nicht verblassen zu lassen.
- $\Rightarrow$  Druckerpapier nicht großer Hitze, Feuchtigkeit und Sonnenlicht aussetzen (siehe "18.8 Drucker und Druckerpapier", Seite 384).
- $\Rightarrow$  Druckerpapier von spitzen oder harten Gegenstände (z.B. Fingernägel oder Metall) fernhalten, um Druckerpapier nicht zu zerkratzen.
- $\Rightarrow$  Druckerpapier an kühlem, trockenem und dunklem Ort lagern.
- $\rightarrow$  Keinen chemischen Klebstoff verwenden.
- $\Rightarrow$  Druckerpapier von ausdünstenden Kunststoffen fernhalten.
- $\Rightarrow$  Immer sauberes Druckerpapier verwenden

#### **Fehlfunktion oder Ausfall des Druckers durch äußere Einflüsse und falsche Verwendung!**

Der Drucker kann durch äußere Einflüsse und falsche Verwendung beschädigt werden.

- $\rightarrow$  Drucker immer in Druckertasche verwenden.
- $\Rightarrow$  Drucker nicht fallen lassen.
- ⇒ Drucker keinen harten Stößen aussetzen.
- Drucker nicht direktem Sonnenlicht oder ähnlichen Bedingungen aussetzen.
- ⇒ Papierschacht während des Druckvorgangs geschlossen halten.
- $\Rightarrow$  Drucker ausschalten, wenn er nicht verwendet wird.
- $\Rightarrow$  Drucker von starken elektromagnetischen Quellen fernhalten.
- ⇒ Alle Öffnungen des Druckers während des Druckens geschlossen halten.
- $\Rightarrow$  Nur im Reinigungs- und Desinfektionsplan angegebene Mittel verwenden (siehe "8.7 Reinigungs- und Desinfektionsplan", Seite 247).

#### **2.6.9 Elektromagnetische Verträglichkeit**

#### *Warnung* **Verletzungsgefahr durch wechselseitige Beeinflussung von medizinisch-elektrischen Geräten!**

Medizinisch-elektrische Geräte, die direkt nebeneinander oder übereinander betrieben werden, können sich gegenseitig in ihrer Funktion stören und damit den Patienten verletzen.

- $\rightarrow$  Gerät nicht mit anderen medizinisch-elektrischen Geräten stapeln.
- $\Rightarrow$  Gerät nicht unmittelbar neben anderen medizinischelektrischen Geräten betreiben (Ausnahme: Für MEDUCORE Standard<sup>2</sup> zugelassene Kombinationen von Geräten auf den Trageeinheiten von WEINMANN Emergency).
- ⇒ Wenn das Stapeln oder der unmittelbare Betrieb nebeneinander nicht vermeidbar ist: Funktionsweise aller betroffenen medizinisch-elektrischen Geräte genau beobachten und bei gestörten Funktionen nicht verwenden.

#### **Verletzungsgefahr durch zu starke hochfrequente Störsignale oder elektromagnetische Felder!**

Zu starke hochfrequente Störsignale von tragbaren Hochfrequenz-Kommunikationsgeräten (z.B. Funkgeräten) oder elektromagnetische Felder können zu falscher Analyse, falschen Messergebnissen und falschen Alarmen führen und damit die Funktionsweise des Gerätes beeinträchtigen und den Patienten verletzen.

- $\Rightarrow$  Schutzabstände einhalten (siehe ... 18.17 Elektromagnetische Verträglichkeit (EMV)", Seite 394).
- $\Rightarrow$  Mit tragbaren Hochfrequenz-Kommunikationsgeräten Mindestabstand von 30 cm zu Gerät, Komponenten und Zubehör einhalten.

**Therapieverzögerung durch Störungen im Versorgungsnetz!** Störungen im Versorgungsnetz können sichtbare Störungen im EKG verursachen. Sie können zu falschen Messergebnissen und Alarmen führen und im AED-Modus eine Schockabgabe zu einem falschen Zeitpunkt veranlassen. Dies kann die Therapie verzögern und den Patienten verletzen.

⇒ Bei stark gestörten Versorgungsnetzen Gerät nur mit Akku betreiben.

### **2.7 Allgemeine Hinweise**

- Beim Einsatz von Fremdartikeln kann es zu Funktionsausfällen und einer eingeschränkten Gebrauchstauglichkeit kommen. Außerdem können die Anforderungen an die Biokompatibilität nicht erfüllt sein. Beachten Sie, dass in diesen Fällen jeglicher Anspruch auf Garantie und Haftung erlischt, wenn weder das in der Gebrauchsanweisung empfohlene Zubehör noch Originalersatzteile verwendet werden. Fremdartikel können die Strahlungsleistung erhöhen oder die Störfestigkeit herabsetzen.
- Der Hersteller WEINMANN Emergency stellt die Kompatibilität des Gerätes und aller vor dem Einsatz mit dem Patienten verbundener Komponenten oder verbundenem Zubehör sicher. Lassen Sie Modifikationen am Gerät (Ausnahme: Software-Update) oder am Zubehör ausschließlich durch den Hersteller WEINMANN Emergency oder durch von diesem ausdrücklich autorisiertes Fachpersonal durchführen. Verwenden Sie keine Fremdartikel.
- Beachten Sie zur Vermeidung einer Infektion oder bakteriellen Kontamination den Abschnitt zur hygienischen Aufbereitung (siehe "8 Hygienische Aufbereitung", Seite 236).
- Halten Sie sich als Anwender immer in unmittelbarer Umgebung zum Gerät und zum Patienten auf.
- Risiken infolge von Fehlern der Software wurden durch umfangreiche Qualifikationsmaßnahmen der Gerätesoftware minimiert.
- Die Software dieses Gerätes enthält Code, welcher der General Public License (GPL) unterliegt. Den Source-Code und die GPL erhalten Sie auf Anfrage.

# **3 Beschreibung**

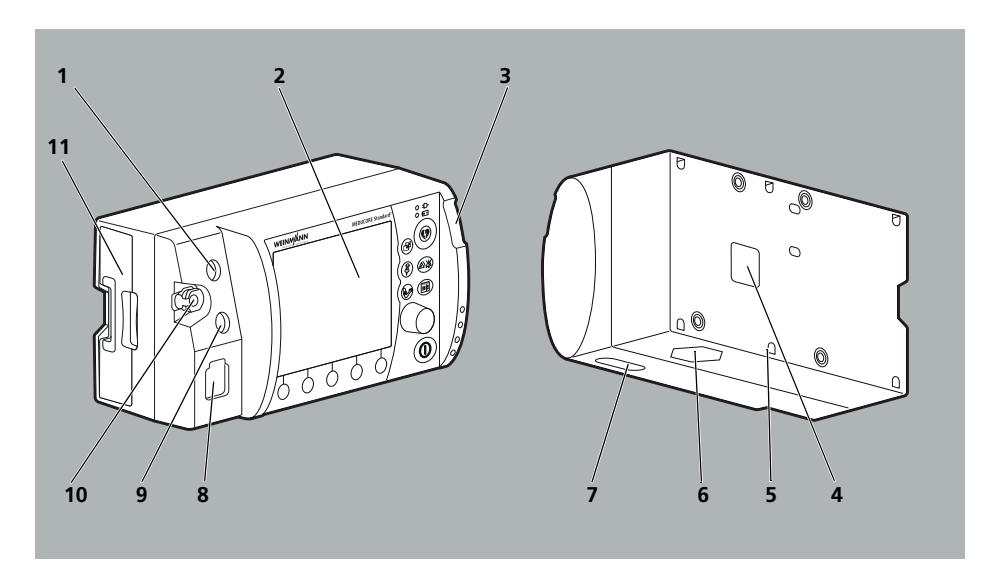

**3.1 Übersicht**

*3-1 Gerät*

| Nr.                     | <b>Bezeichnung</b>                | <b>Beschreibung</b>                                                                                                    |
|-------------------------|-----------------------------------|----------------------------------------------------------------------------------------------------|
| $\overline{\mathbf{1}}$ | Anschluss ECG für EKG-Kabel       | Verbindet das Gerät mit einem EKG-Kabel.                                                                                                    |
| $\overline{\mathbf{2}}$ | Display                           | Zeigt Einstellungen und aktuelle Werte an (siehe "3.4<br>Symbole im Display", Seite 56).                                                                |
| $\overline{\mathbf{3}}$ | Alarmleuchte                      | Zeigt Alarme hoher Priorität optisch an.                                                                                                    |
| $\boldsymbol{4}$        | Anschluss für Spannungsversorgung | Verbindet das Gerät mit der Spannungsversorgung.                                                                                                    |
| 5                       | Siegelplombe                      | Zeigt an, ob das Gerät ohne Erlaubnis geöffnet wurde.                                                                                                   |
| 6                       | Lautsprecher                      | Gibt Sprachanweisungen, Alarme und<br>Herzfrequenztöne/Pulstöne akustisch aus.                                                                          |
| $\overline{ }$          | SD-Karteneinschub                 | Nimmt eine SD-Karte auf.                                                                                                    |
| 8                       | Anschluss Pad für Stammkabel      | Verbindet das Gerät über das Stammkabel mit einer<br>der folgenden Komponenten:<br>Defibrillationselektroden<br>Paddles<br>٠<br>Funktionstestwiderstand |
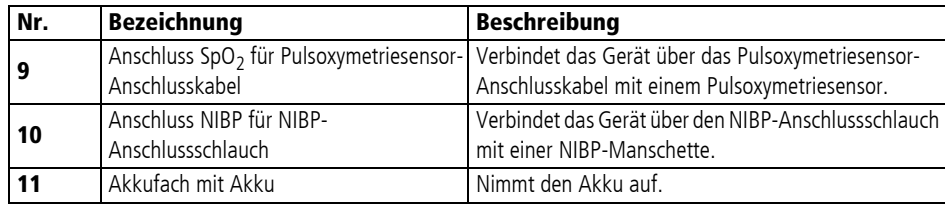

# **3.2 Bedienfeld**

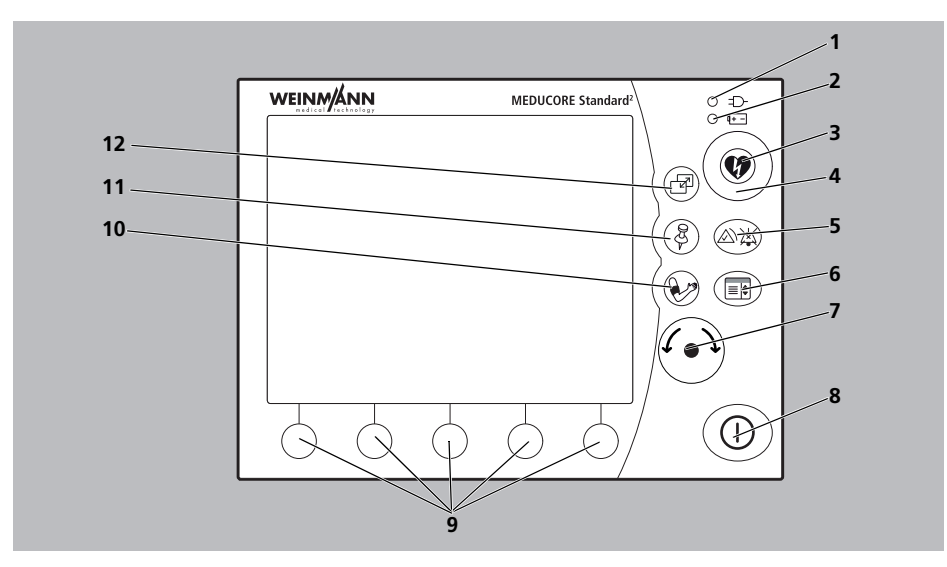

*<sup>3-2</sup> Bedienfeld*

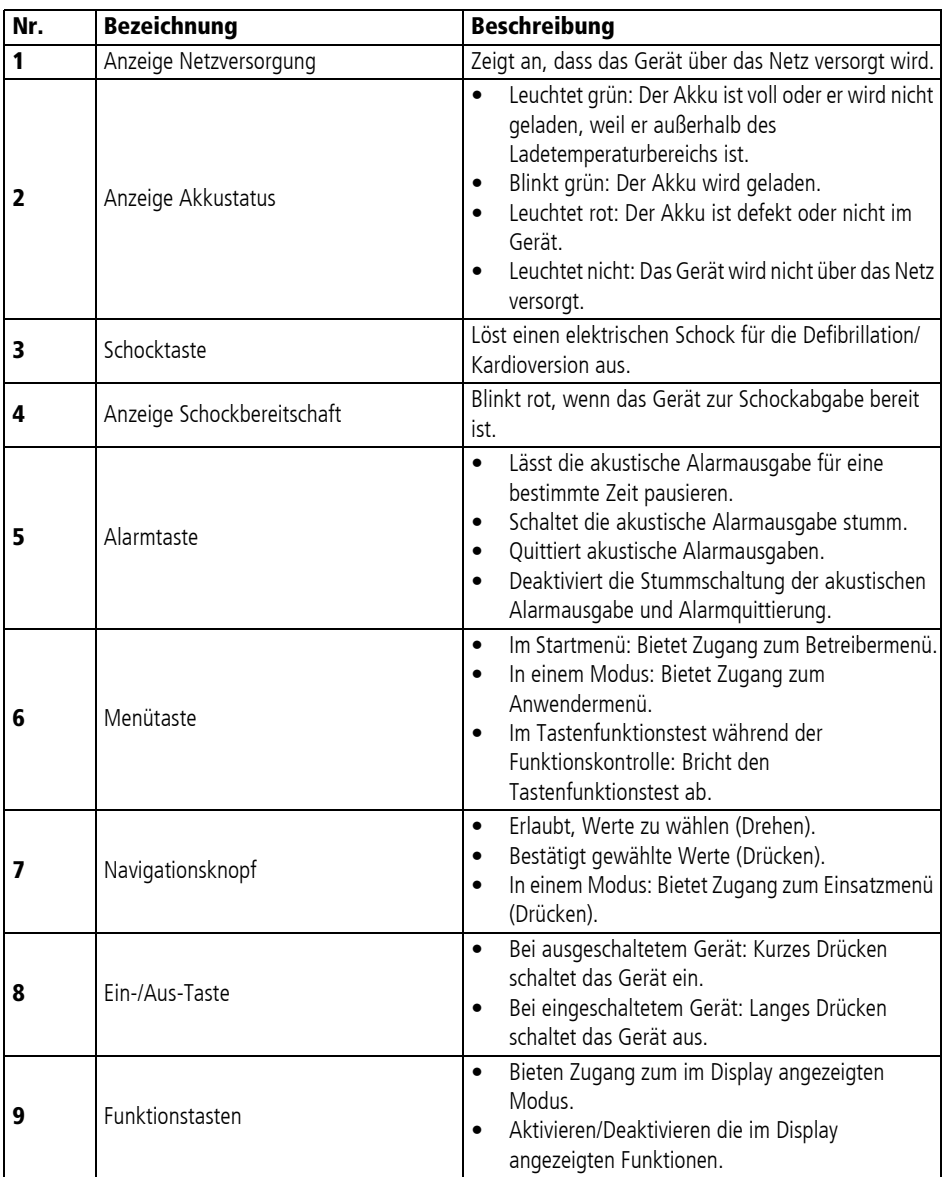

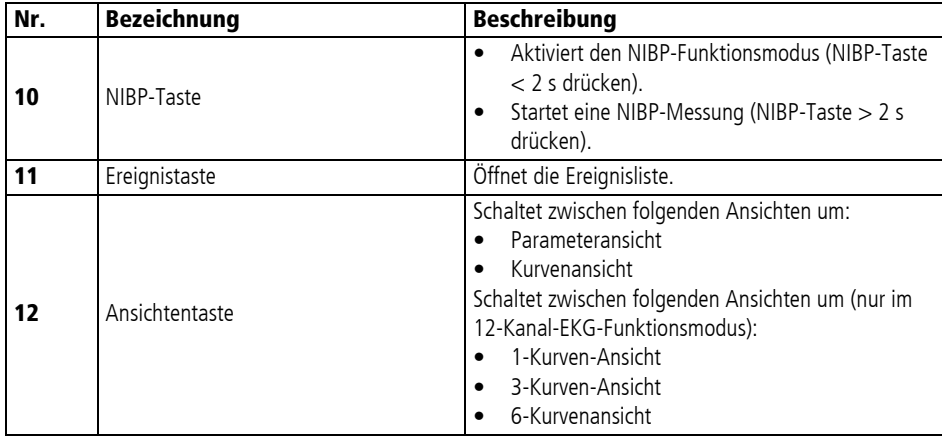

# **3.3 Display**

### **3.3.1 Startmenü**

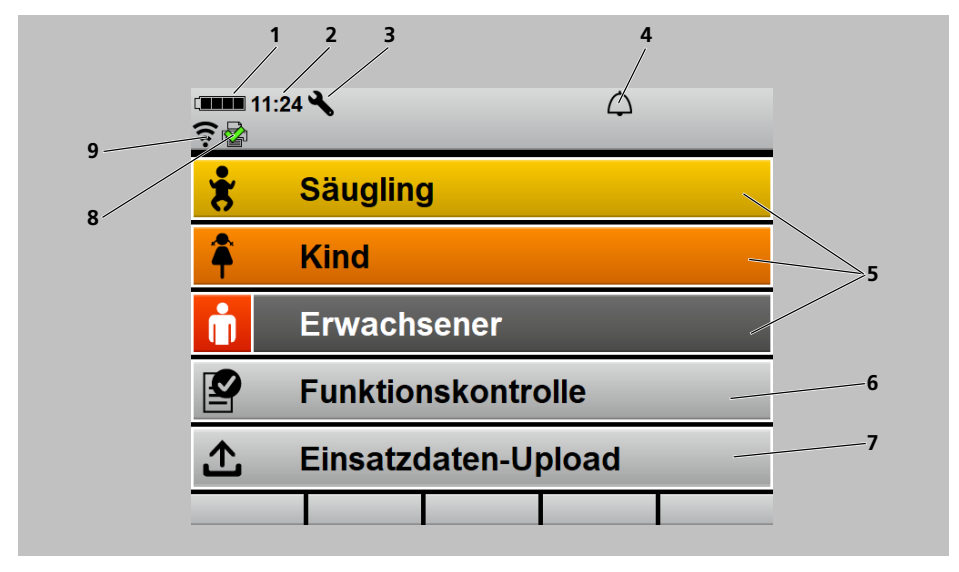

*3-3 Display im Startmenü*

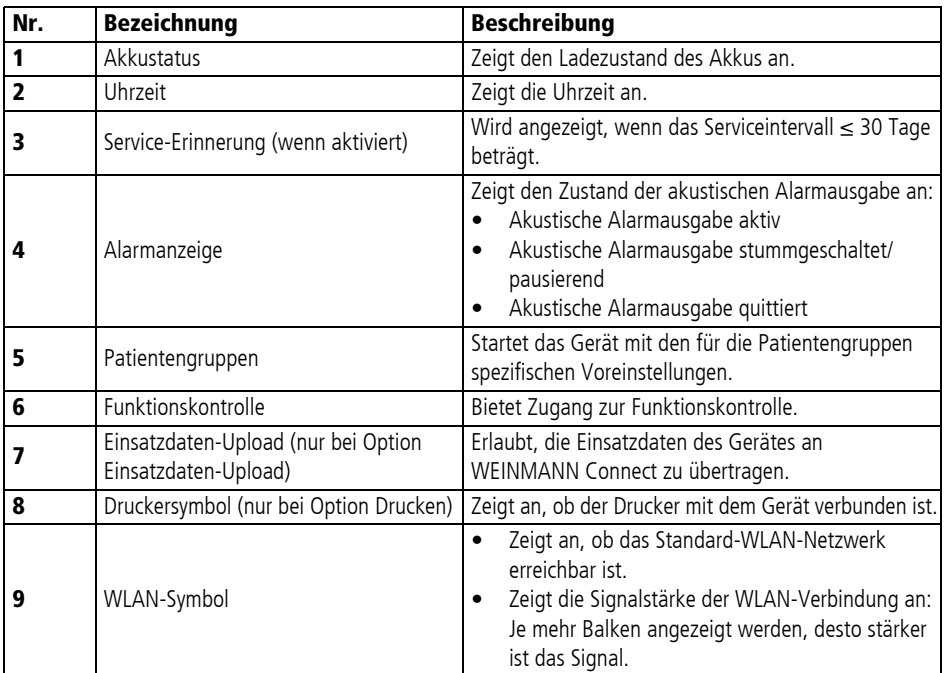

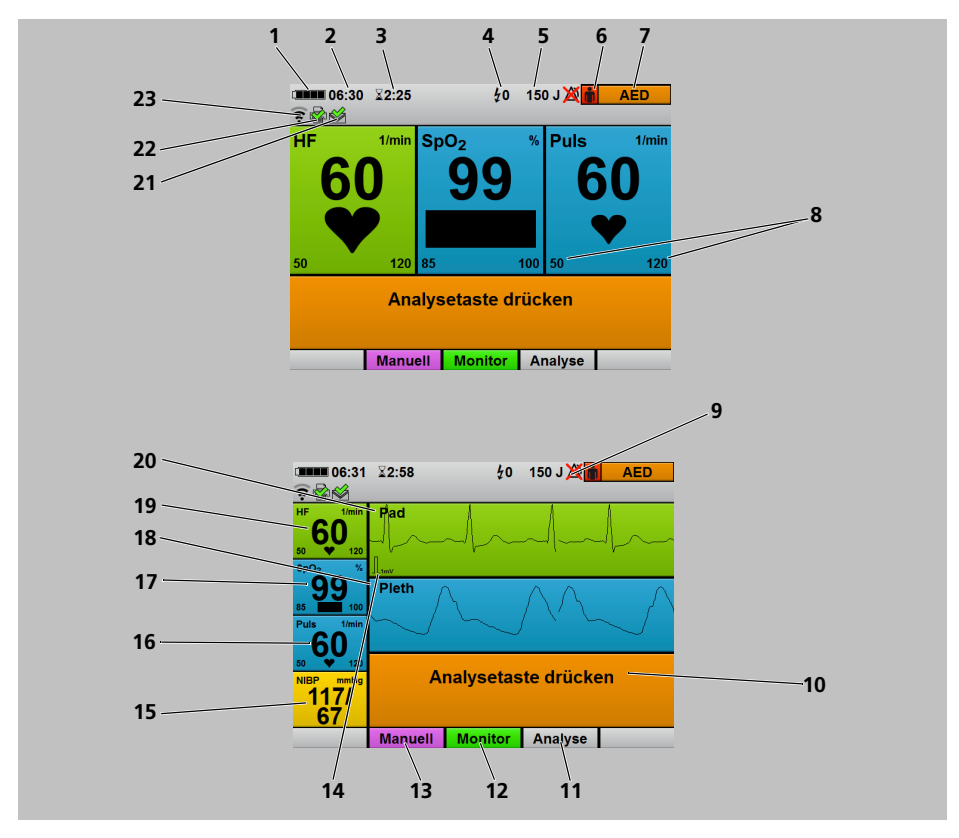

#### **3.3.2 AED-Modus**

*3-4 Display im AED-Modus: Parameteransicht (oben) und Kurvenansicht (unten)*

| Nr. | <b>Bezeichnung</b>         | <b>Beschreibung</b>                                                                       |
|-----|----------------------------|-------------------------------------------------------------------------------------------|
|     | Akkustatus                 | Zeigt den Ladezustand des Akkus an.                                                       |
|     | Uhrzeit                    | Zeigt die Uhrzeit an.                                                                     |
|     | Einsatzdauer               | Zeigt die Dauer des aktuellen Einsatzes an.                                               |
| 4   | Anzahl abgegebener Schocks | Zeigt die Anzahl der Schocks an, die während des<br>aktuellen Einsatzes abgegeben wurden. |
|     | Schockenergie              | Zeigt die gewählte Schockenergie für den nächsten<br>Schock an.                           |

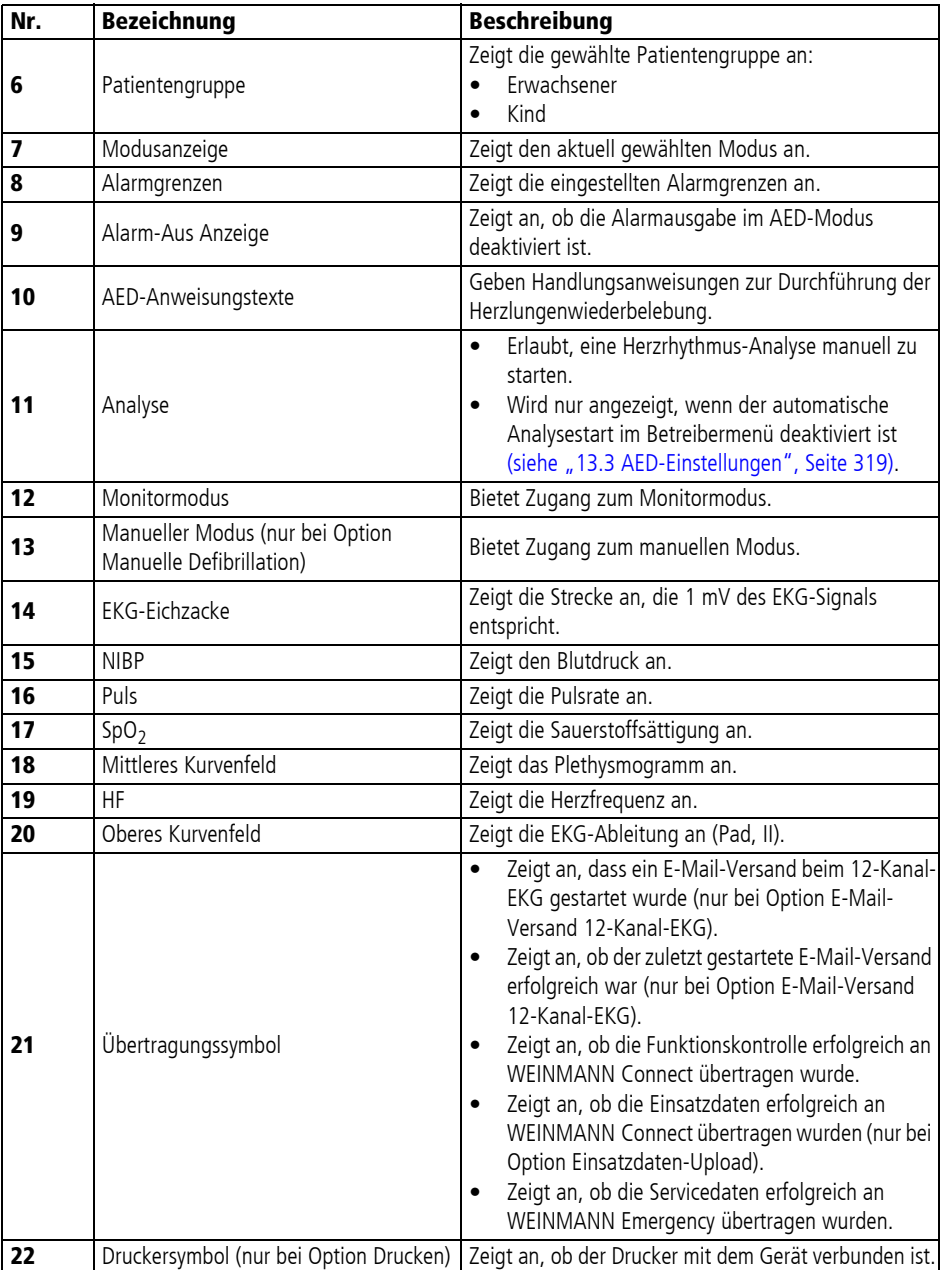

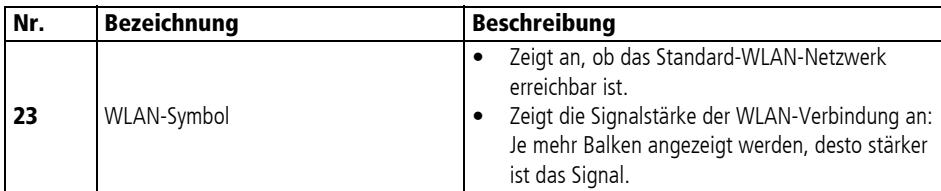

#### **3.3.3 Manueller Modus (nur bei Option Manuelle Defibrillation)**

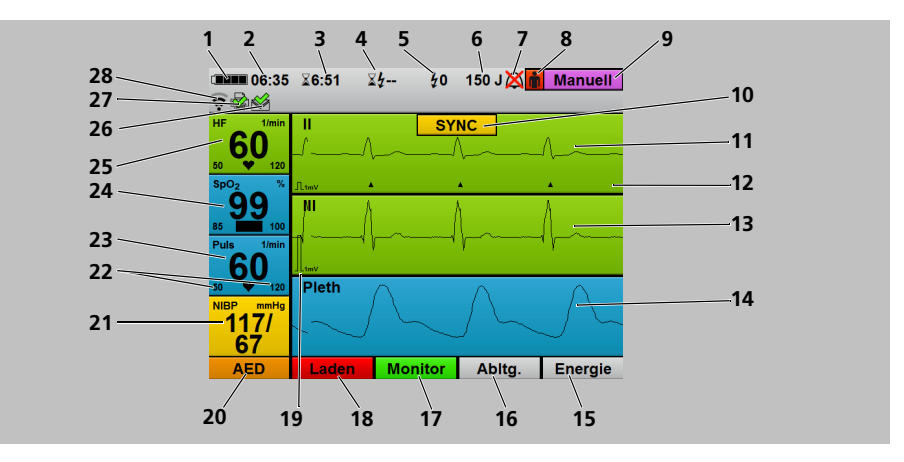

*3-5 Display im manuellen Modus*

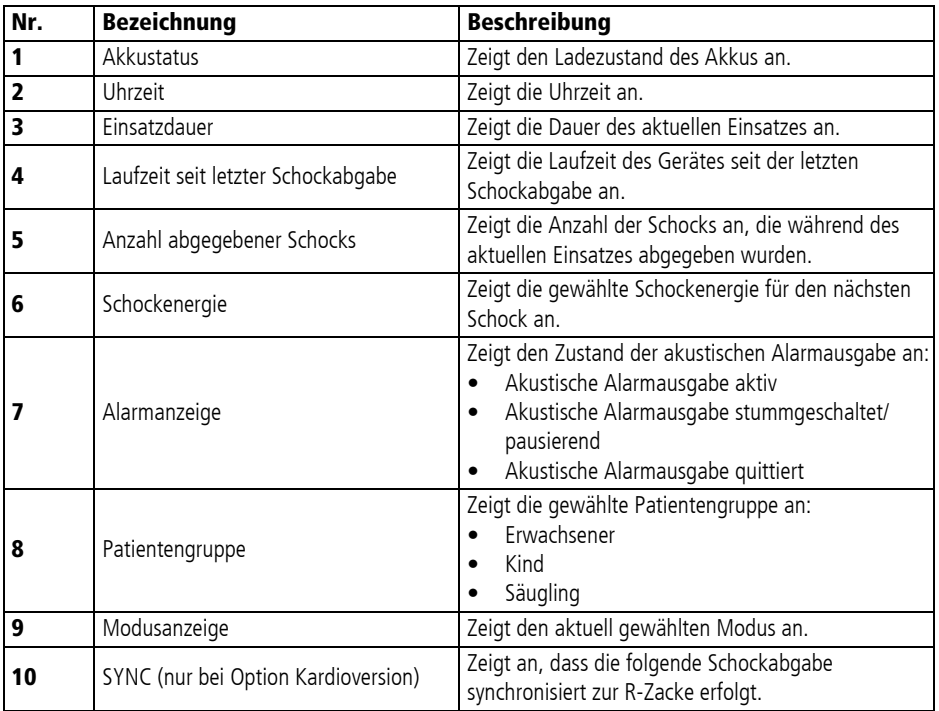

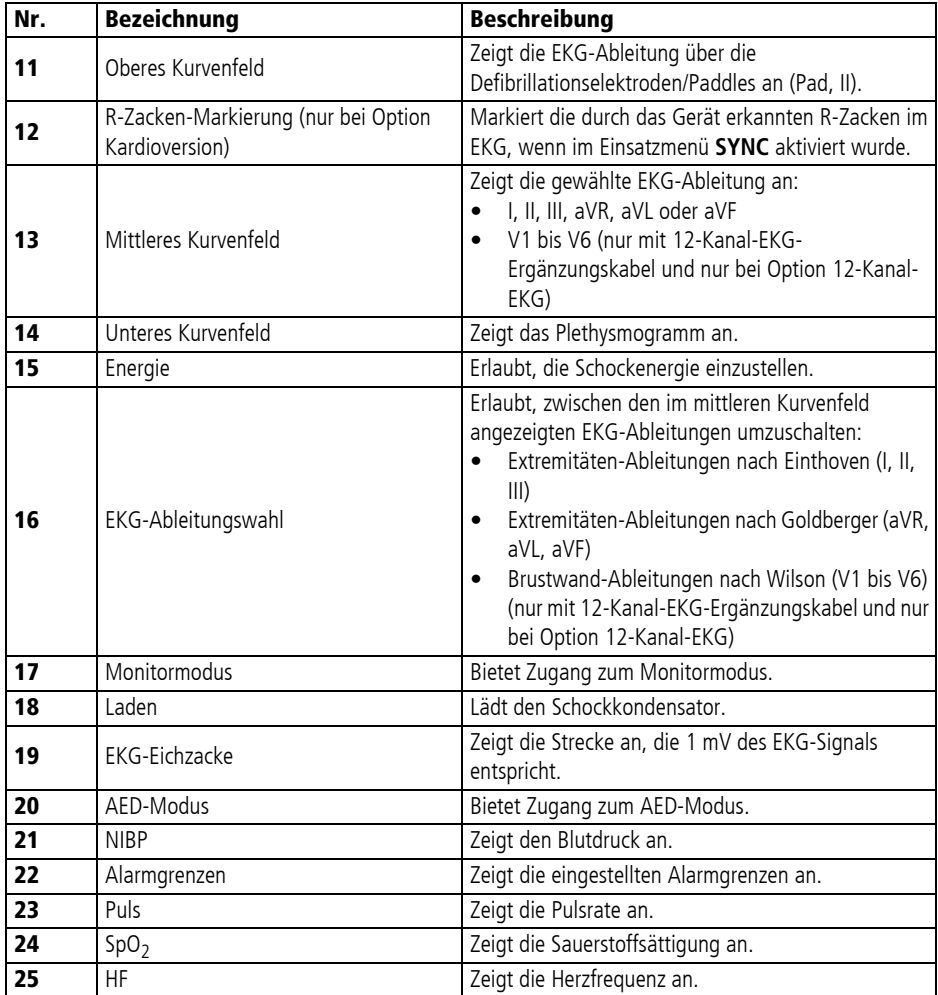

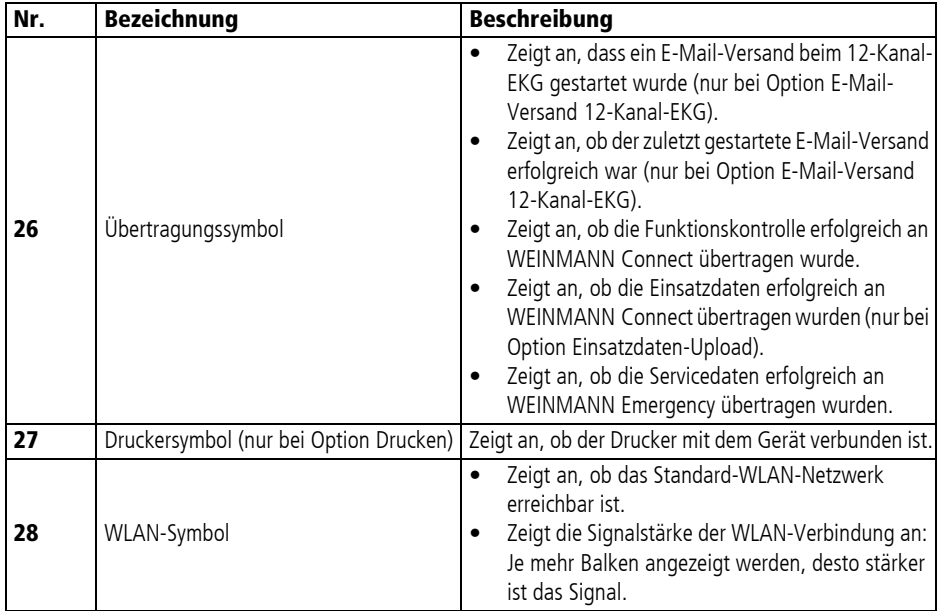

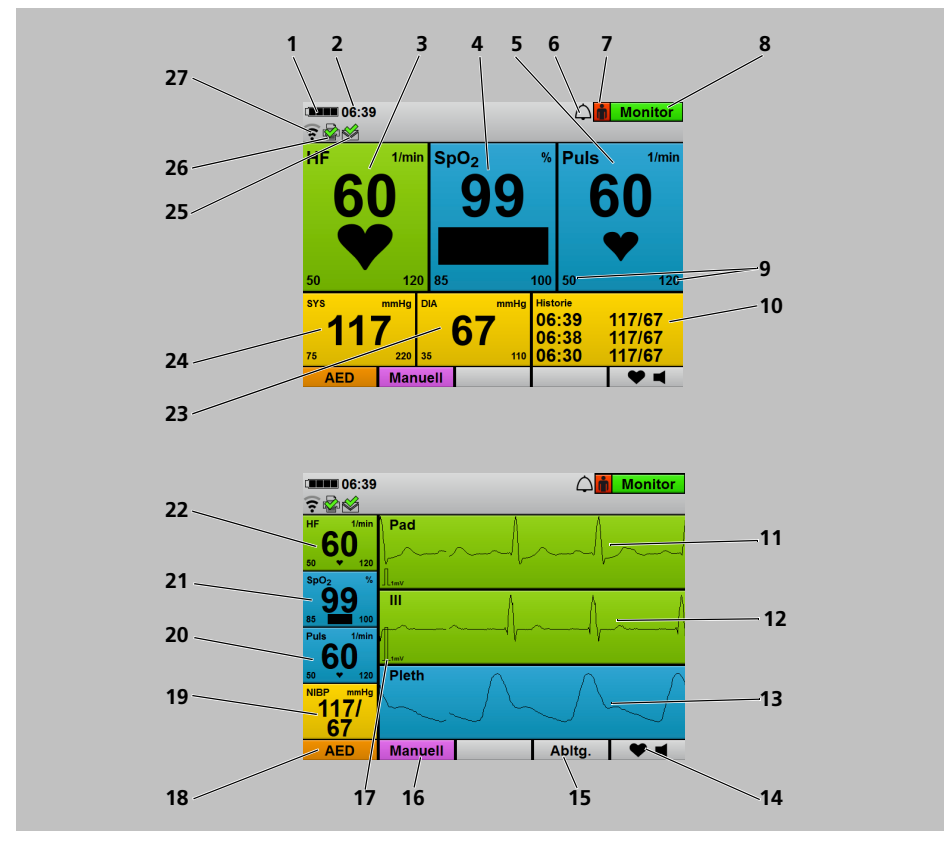

#### **3.3.4 Monitormodus**

*3-6 Display im Monitormodus: Parameteransicht (oben) und Kurvenansicht (unten)*

| Nr. | <b>Bezeichnung</b> | <b>Beschreibung</b>                 |
|-----|--------------------|-------------------------------------|
|     | Akkustatus         | Zeigt den Ladezustand des Akkus an. |
|     | Uhrzeit            | Zeigt die Uhrzeit an.               |
|     | HF                 | Zeigt die Herzfrequenz an.          |
|     | SpO <sub>2</sub>   | Zeigt die Sauerstoffsättigung an.   |
|     | Puls               | Zeigt die Pulsrate an.              |

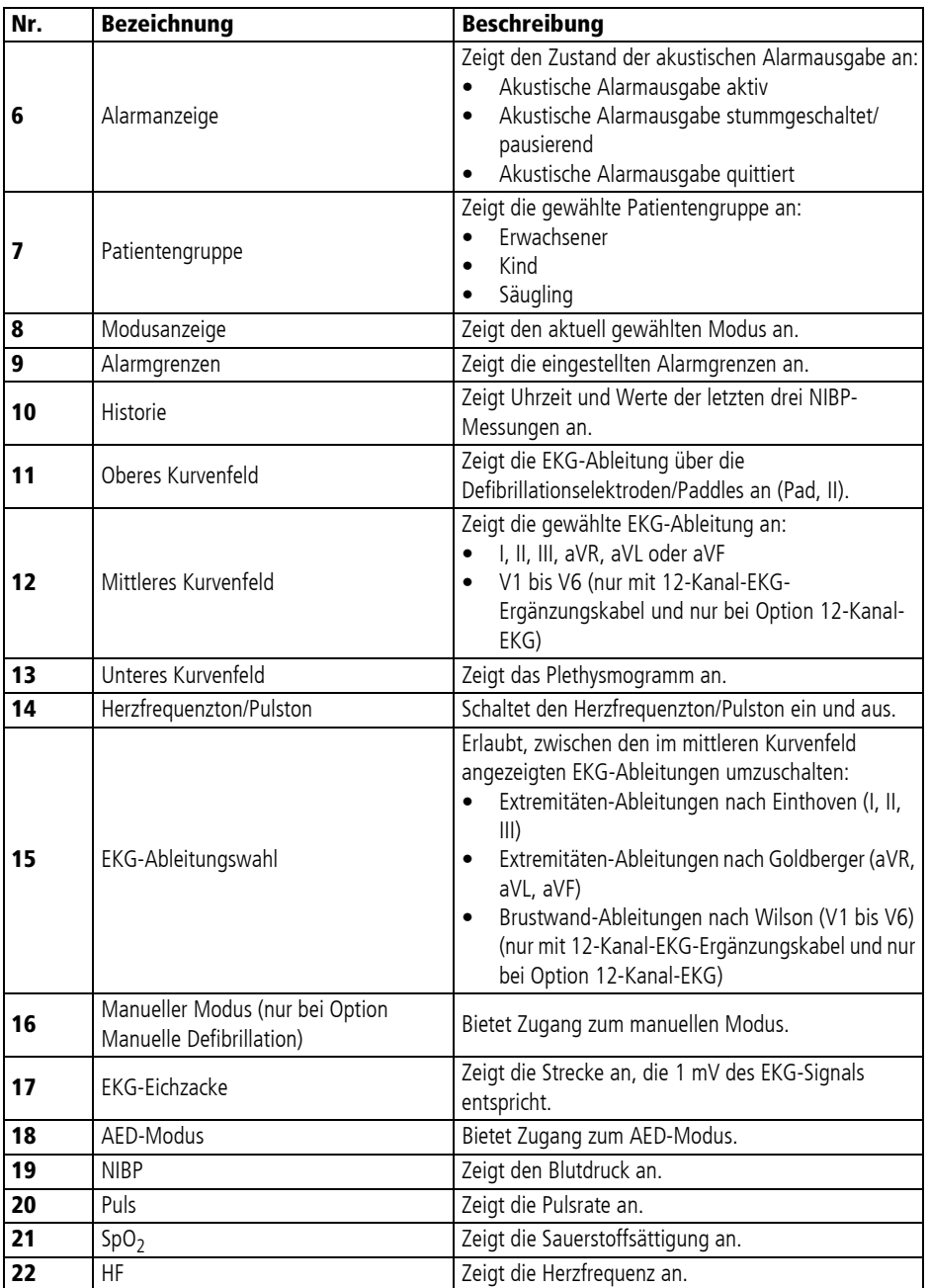

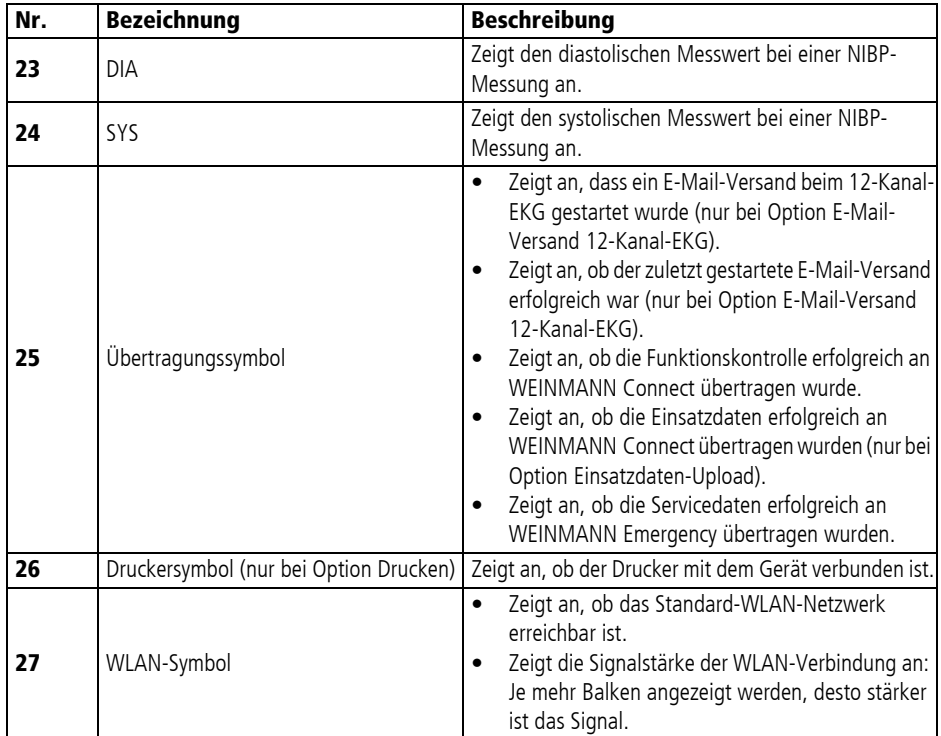

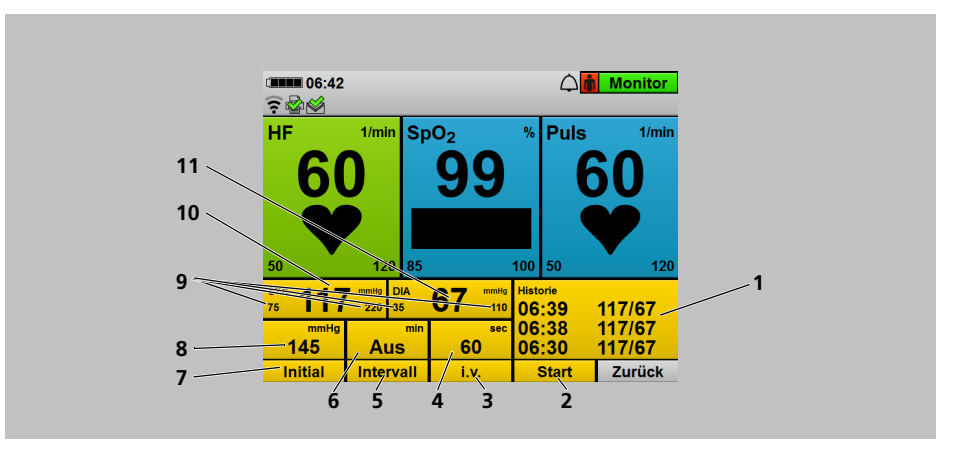

#### **3.3.5 NIBP-Funktionsmodus**

*3-7 Display im Monitormodus mit überlagertem NIBP-Funktionsmodus*

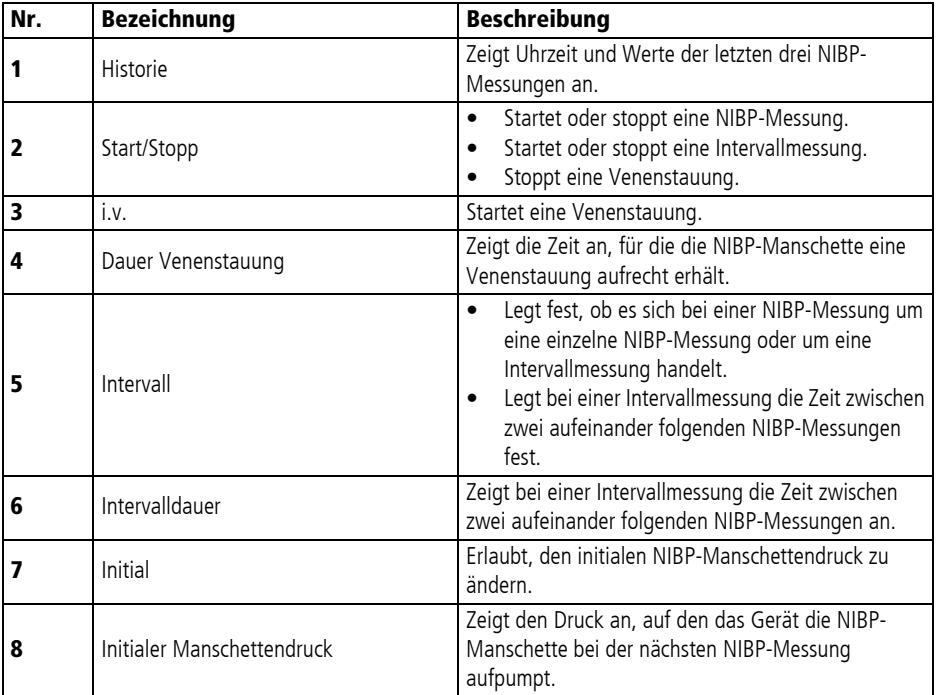

WM 68400b 03/2021

WM 68400b 03/2021

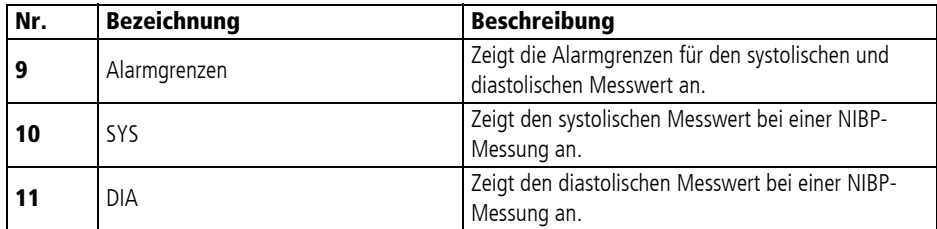

### **3.3.6 12-Kanal-EKG-Funktionsmodus (nur bei Option 12-Kanal-EKG)**

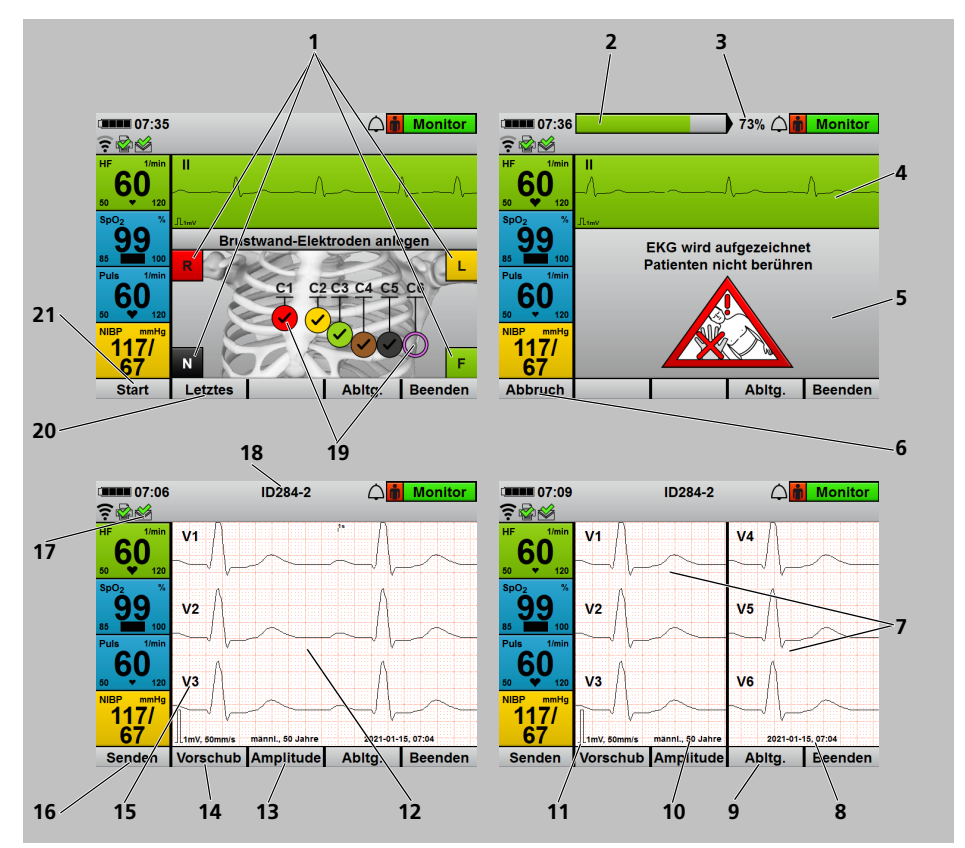

*3-8 Display im Monitormodus mit überlagertem 12-Kanal-EKG-Funktionsmodus*

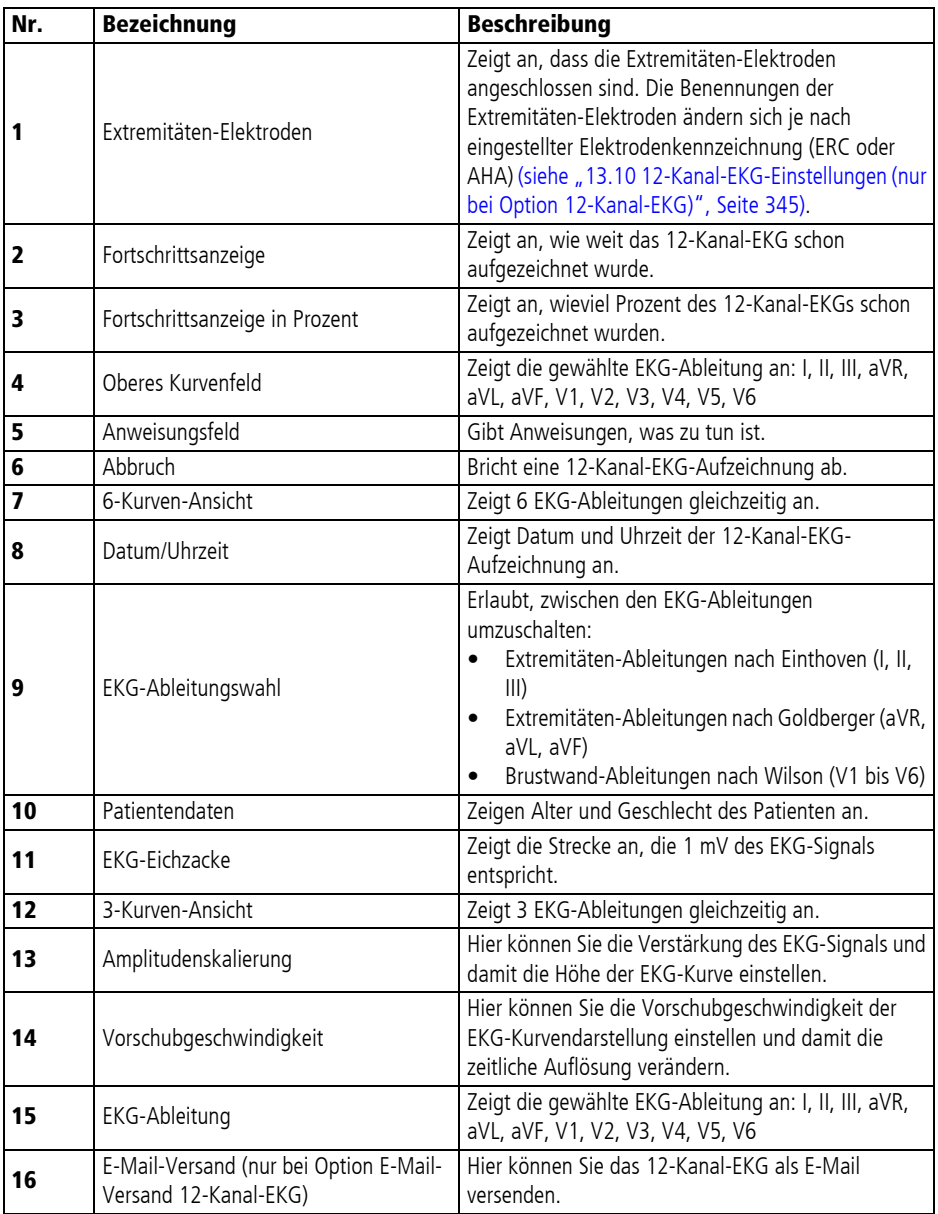

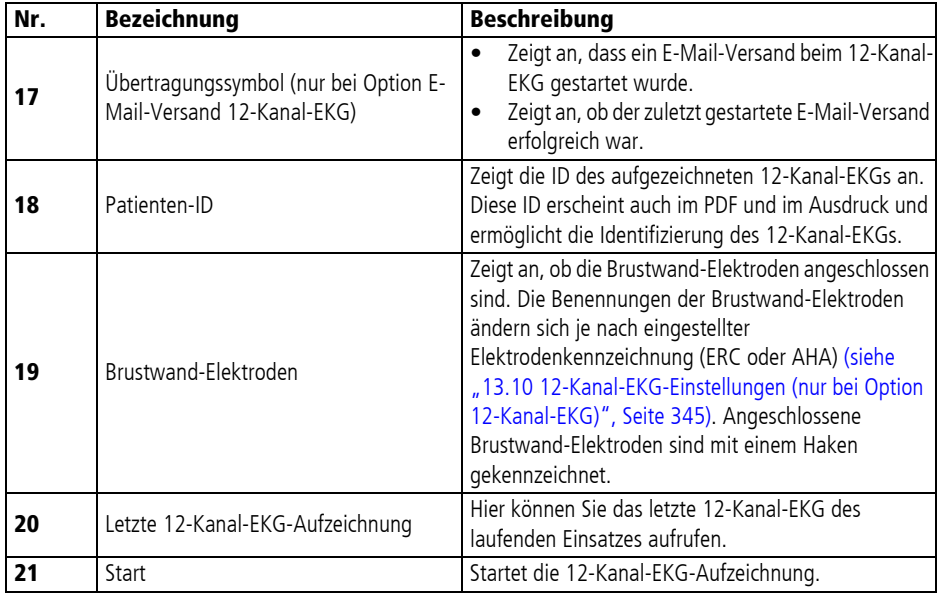

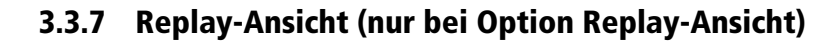

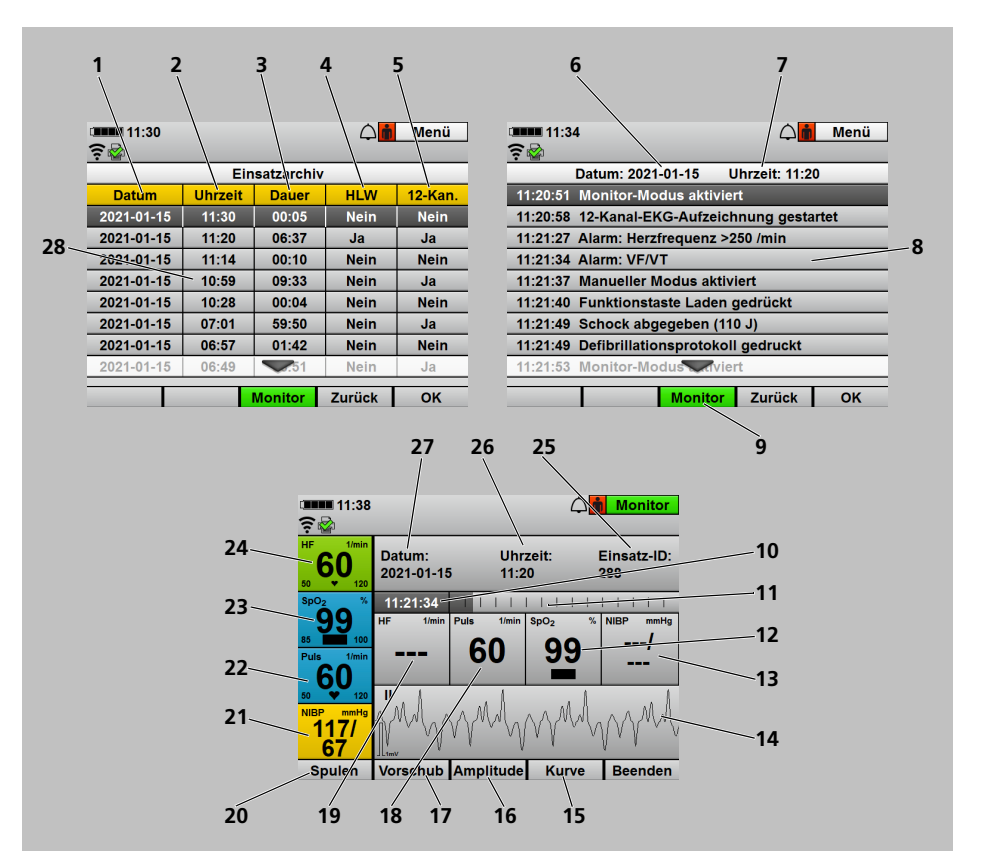

*3-9 Display in der Replay-Ansicht*

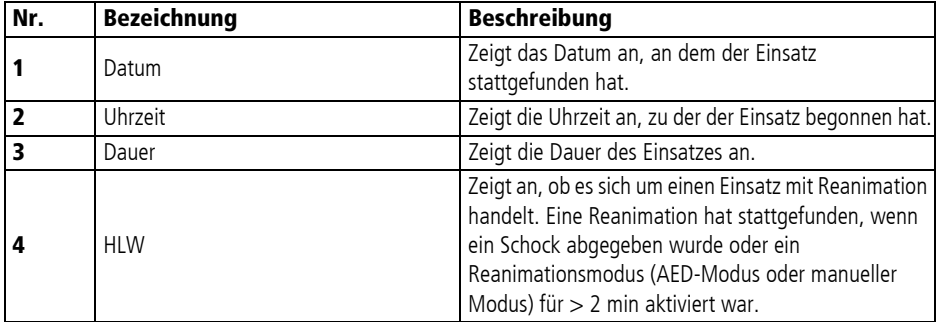

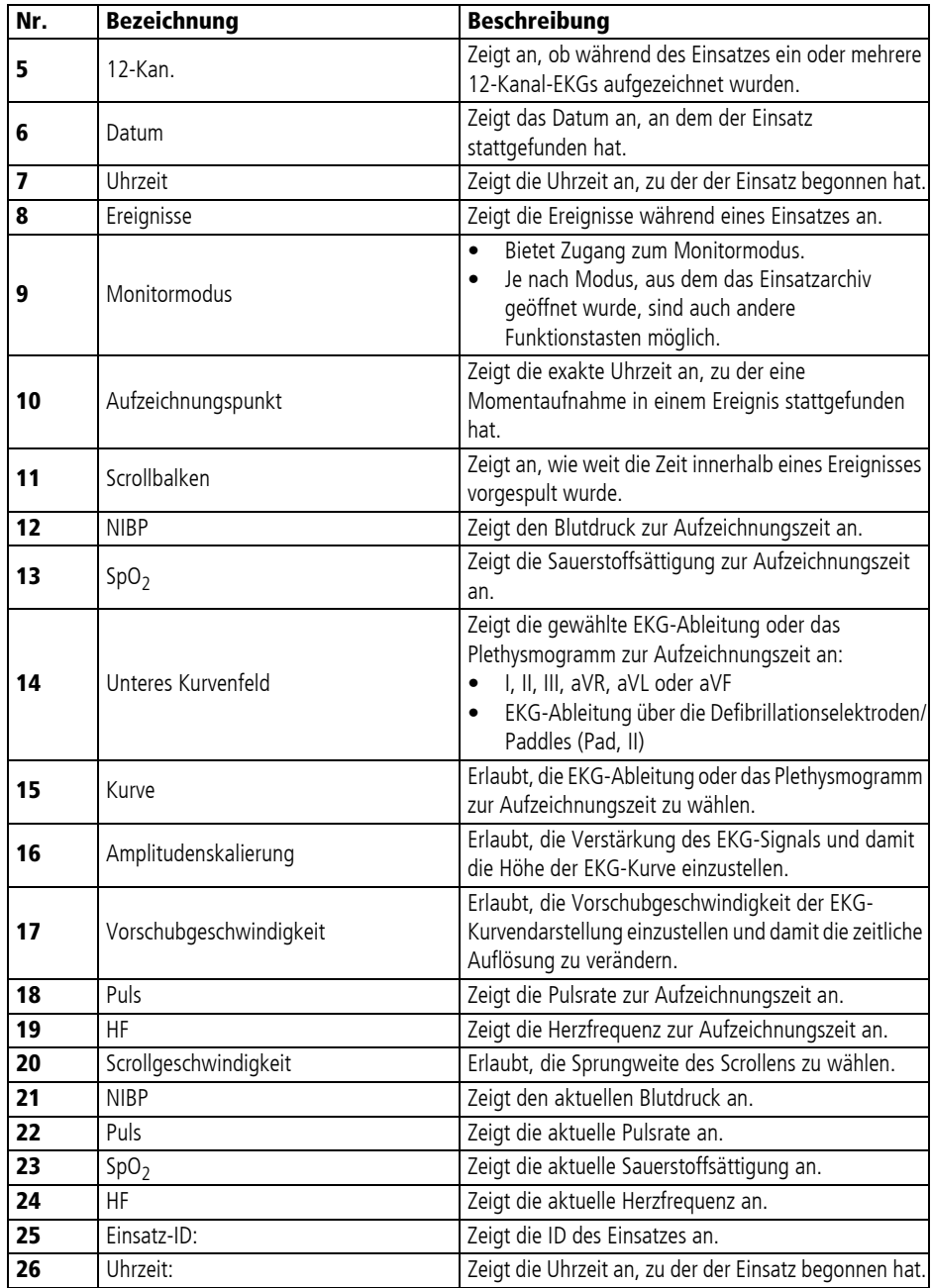

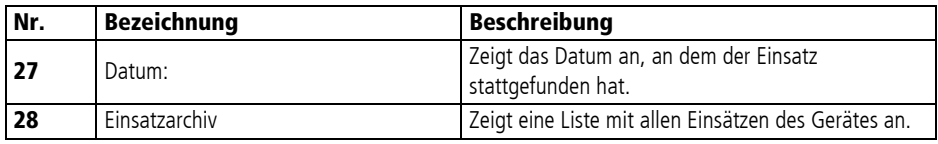

# **3.4 Symbole im Display**

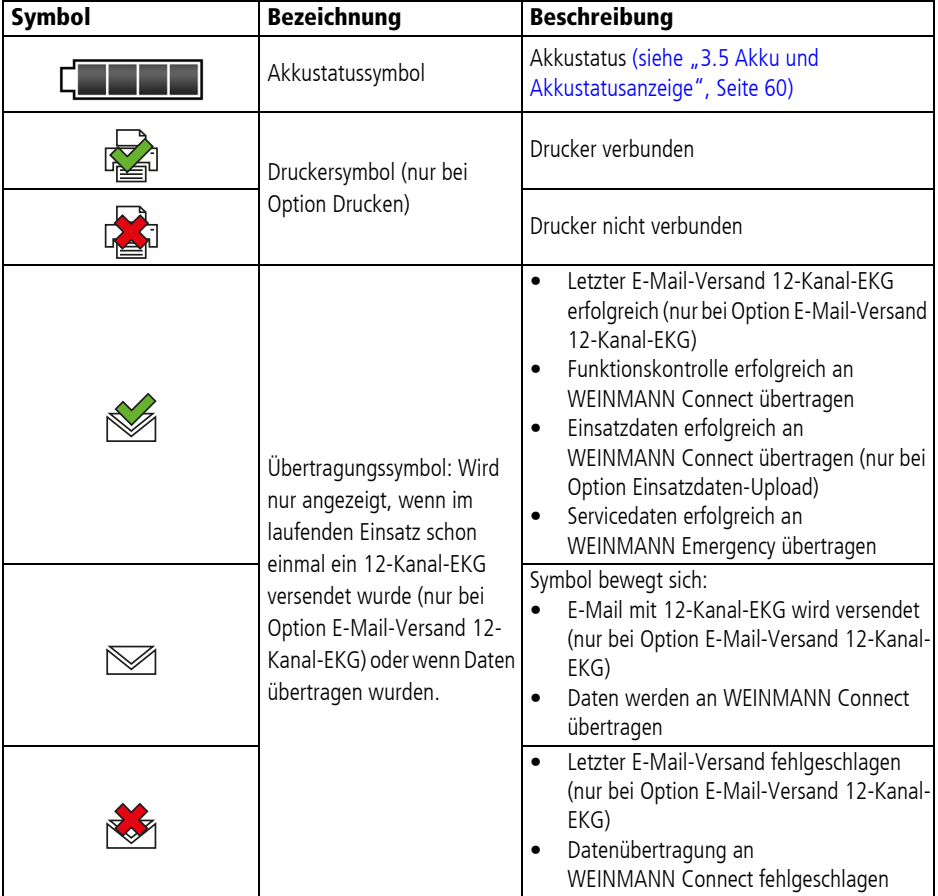

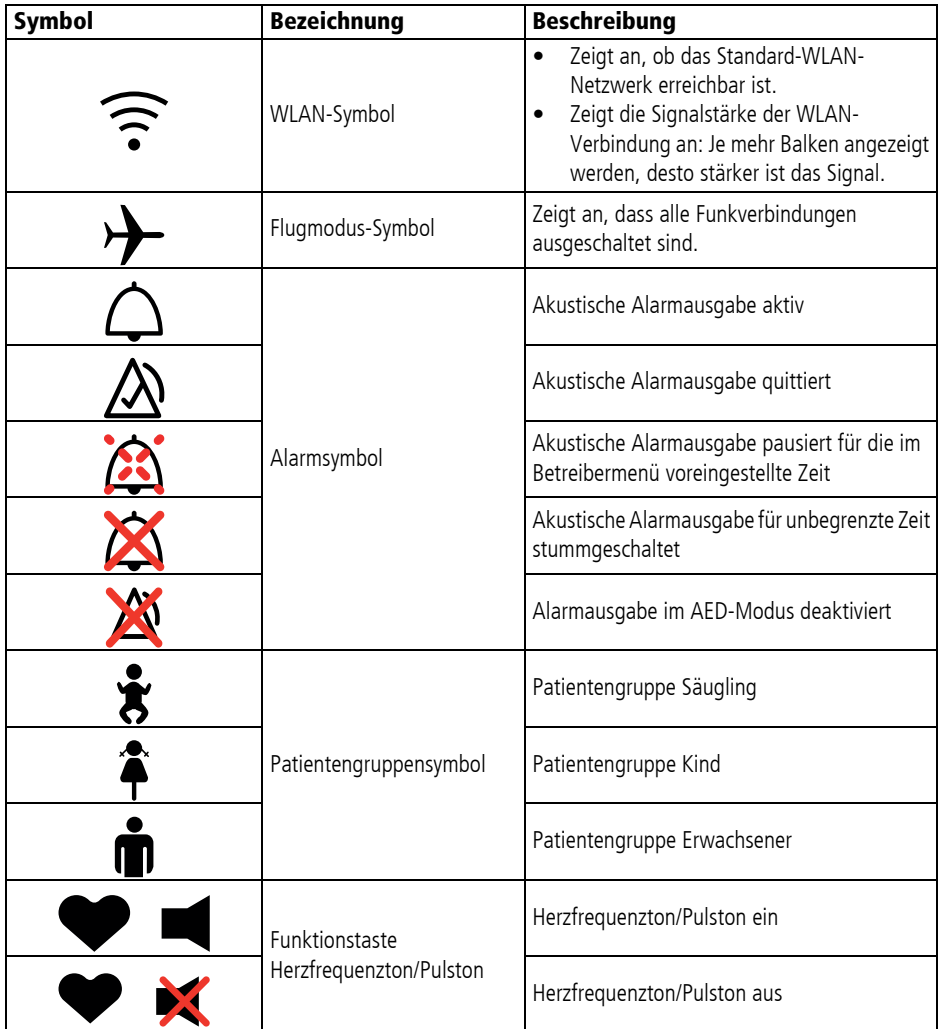

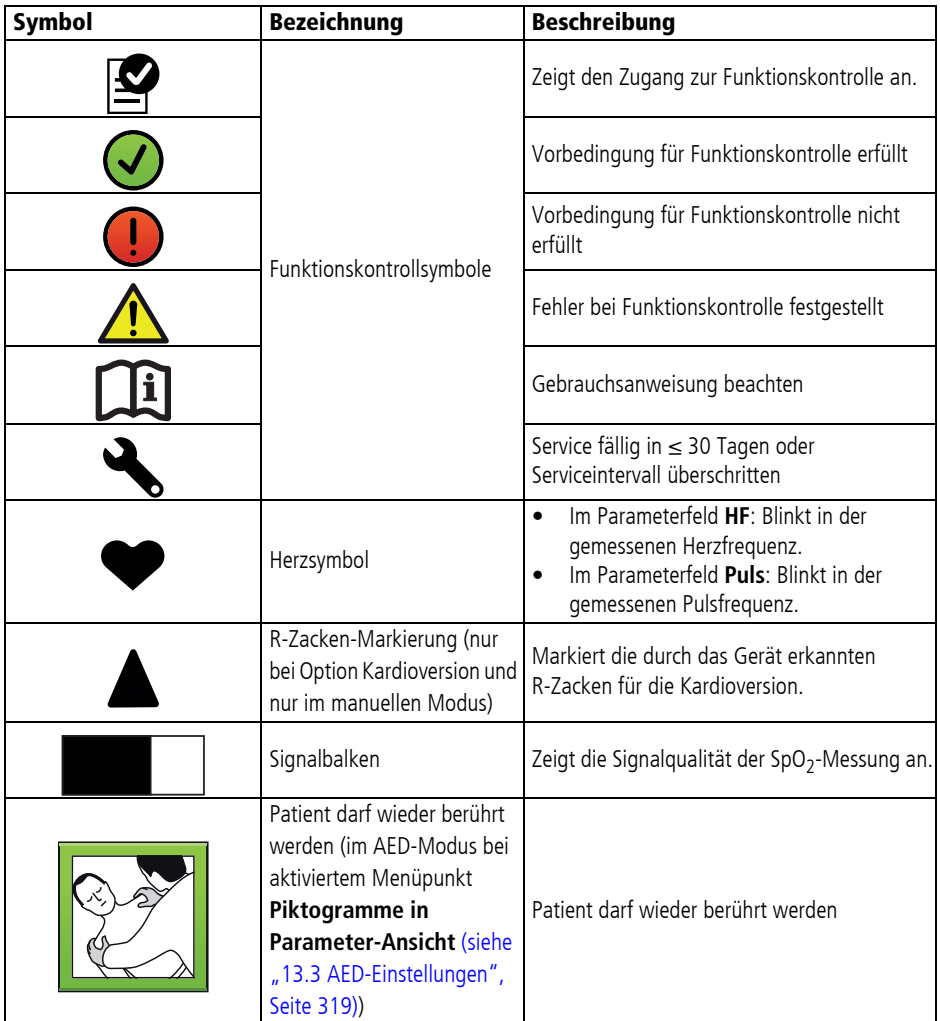

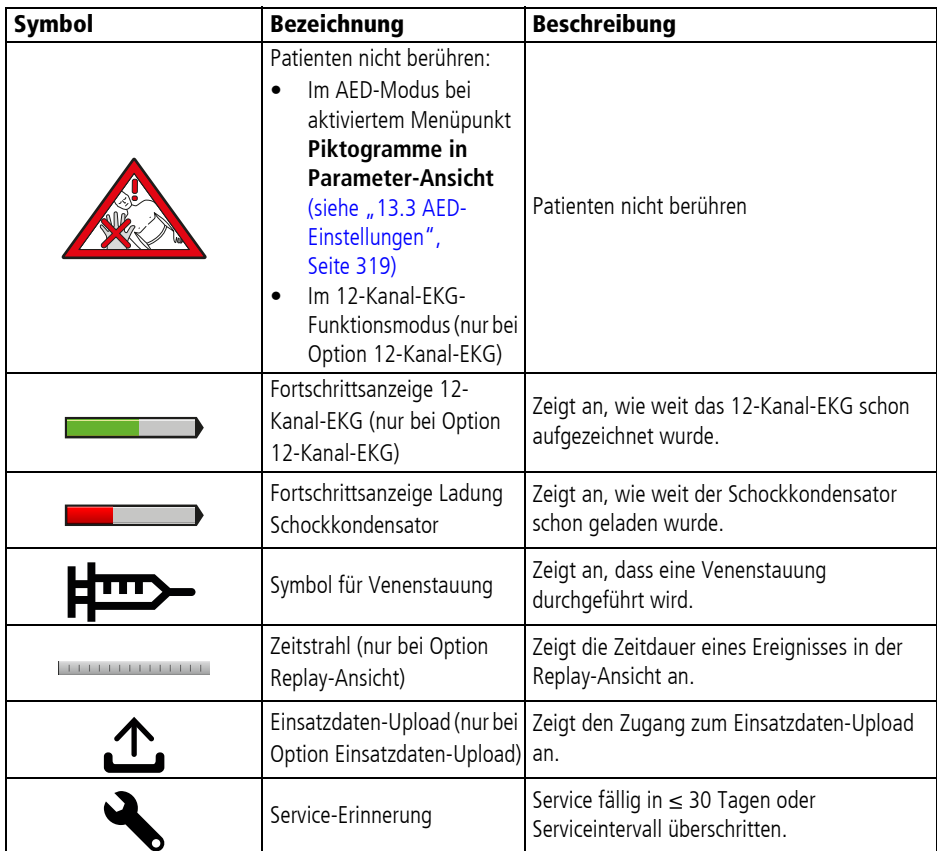

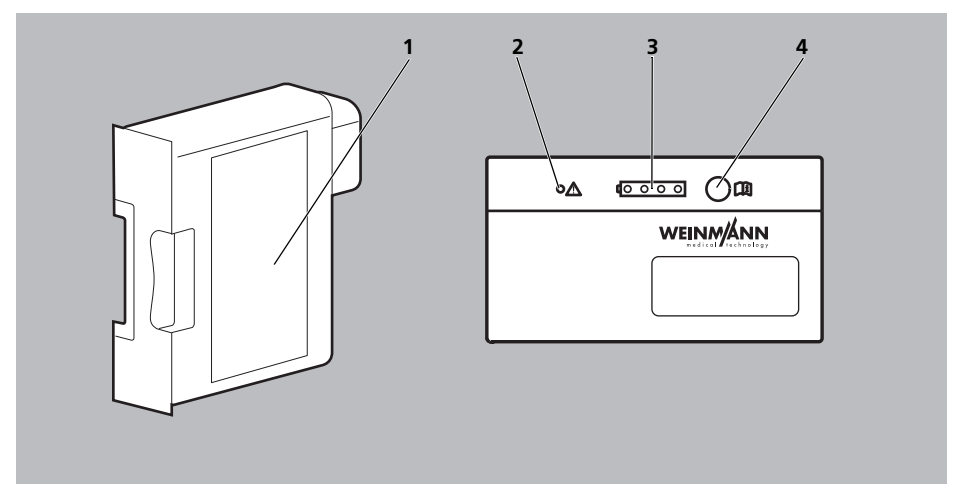

# **3.5 Akku und Akkustatusanzeige**

*3-10 Akku und Akkustatusanzeige*

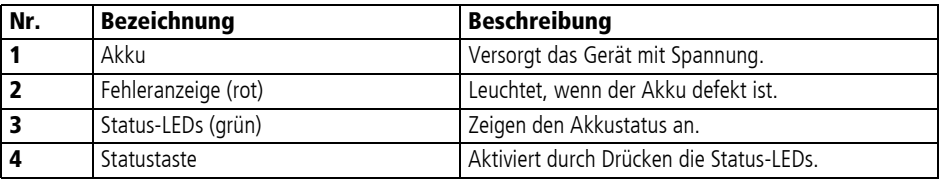

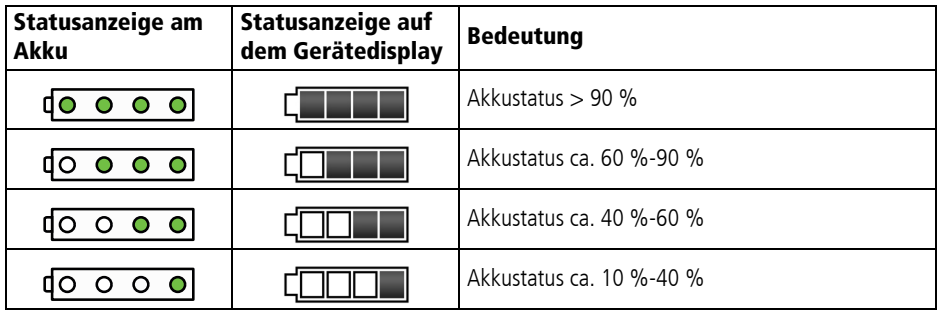

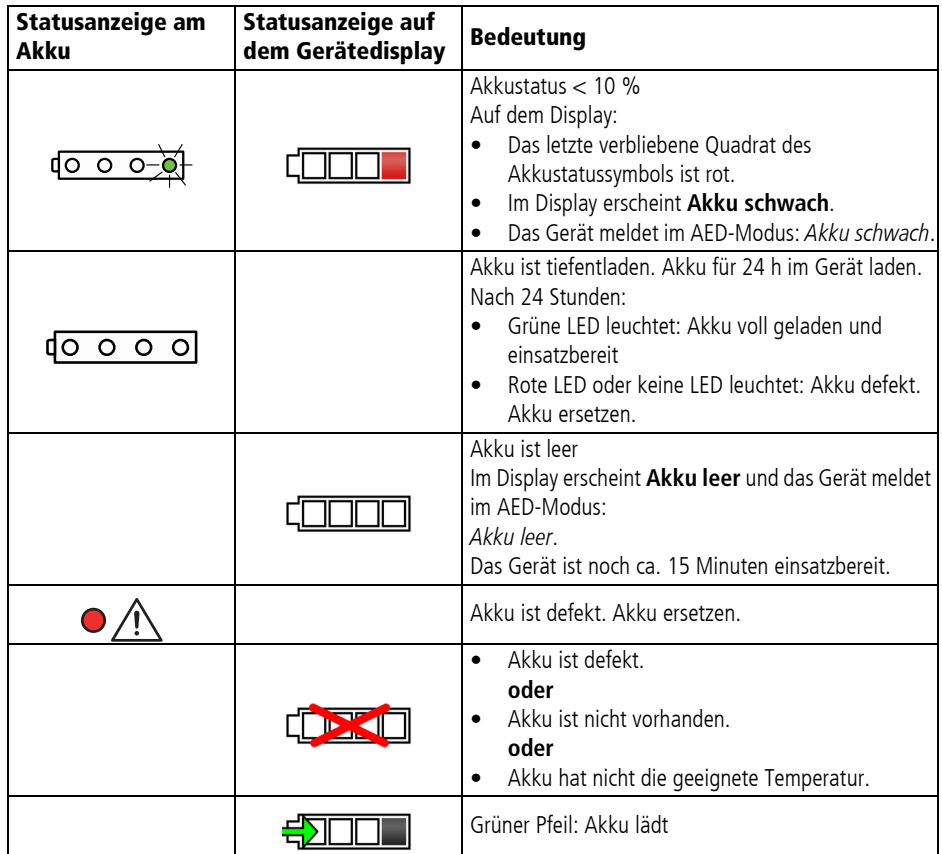

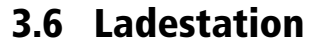

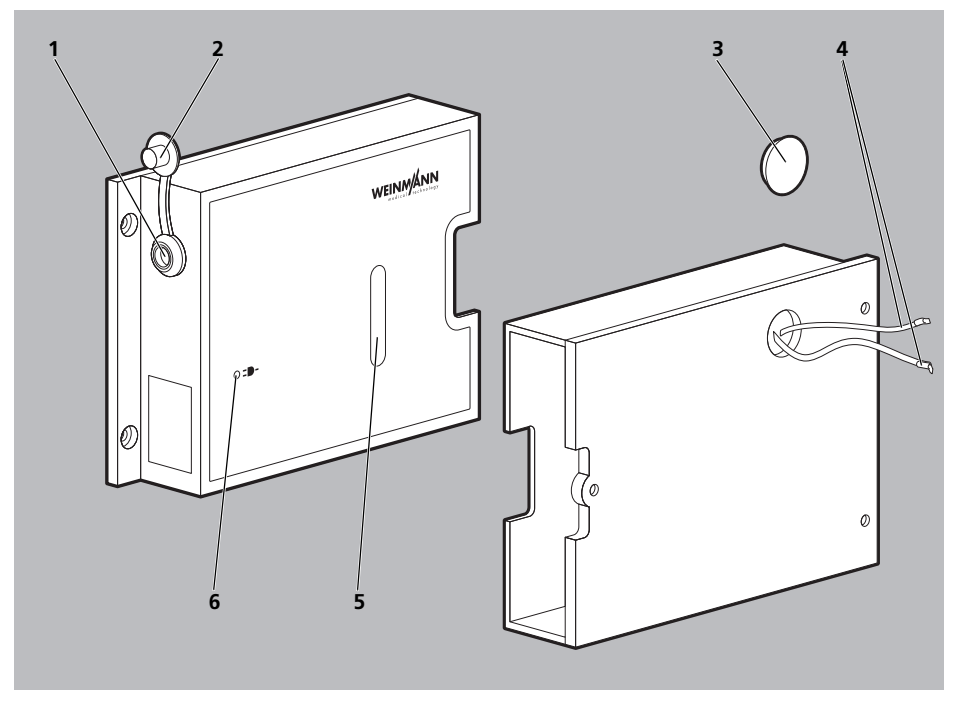

*3-11 Ladestation*

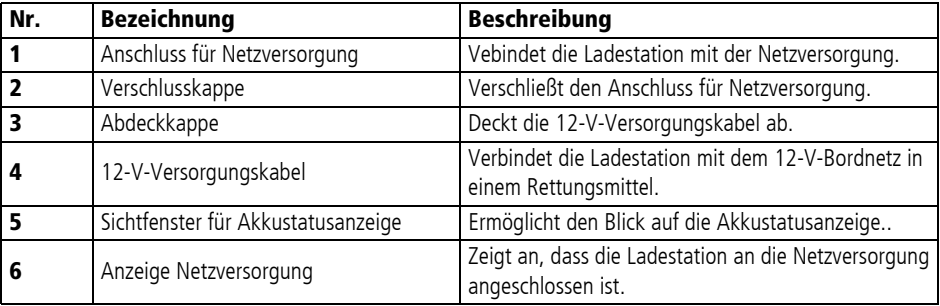

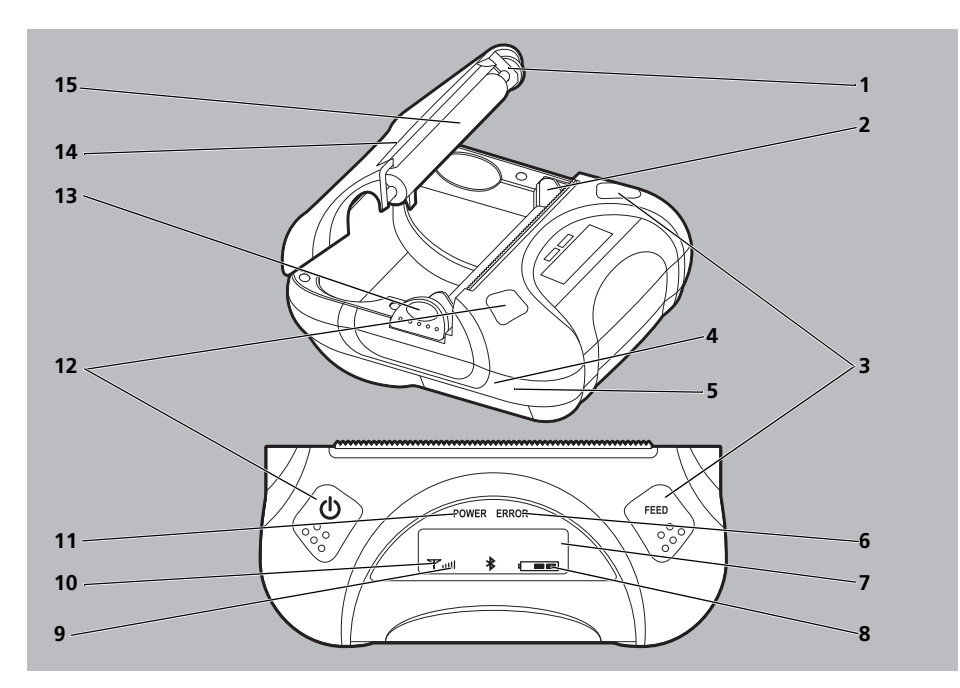

# **3.7 Drucker und Druckerdisplay**

*3-12 Drucker und Druckerdisplay*

| Nr.                     | <b>Bezeichnung</b>           | <b>Beschreibung</b>                                                                                            |
|-------------------------|------------------------------|----------------------------------------------------------------------------------------------------|
| 1                       | Vorschubmechanismus          | Treibt die Vorschubrolle an.                                                                                   |
| $\overline{2}$          | Druckkopf                    | Bedruckt das Druckerpapier.                                                                                    |
| 3                       | Vorschubtaste (FEED)         | Gedrückt halten: Schiebt das Druckerpapier vor.                                                                |
| 4                       | USB-Schnittstelle (verdeckt) | Nur für Servicezwecke.                                                                                         |
| 5                       | Ladeschnittstelle (verdeckt) | Außer Betrieb.                                                                                                 |
| 6                       | Fehlerleuchte (ERROR)        | Blinkt, wenn ein Fehler aufgetreten ist.<br>$\bullet$<br>Blinkt rot während des Einschaltens/<br>Ausschaltens. |
| $\overline{\mathbf{z}}$ | LCD-Display                  | Zeigt den Status des Druckers an.                                                                              |
| 8                       | Akkustatusanzeige            | Zeigt den Akkustatus des Drucker-Akkus an.                                                                     |
| 9                       | Anzeige Empfangsstärke       | Zeigt die Empfangsstärke der Verbindung an.                                                                    |
| 10                      | Verbindungsanzeige           | Zeigt an, dass die Verbindung zwischen Drucker und<br>Gerät hergestellt ist.                                   |

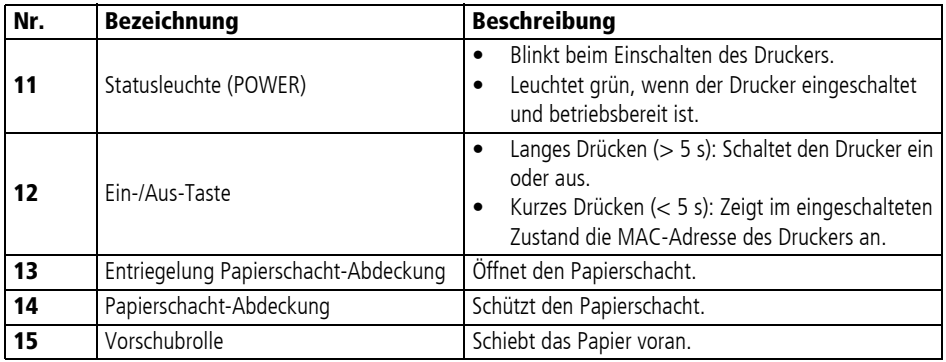

# **3.8 Komponenten und Zubehör**

### **3.8.1 Energieversorgung**

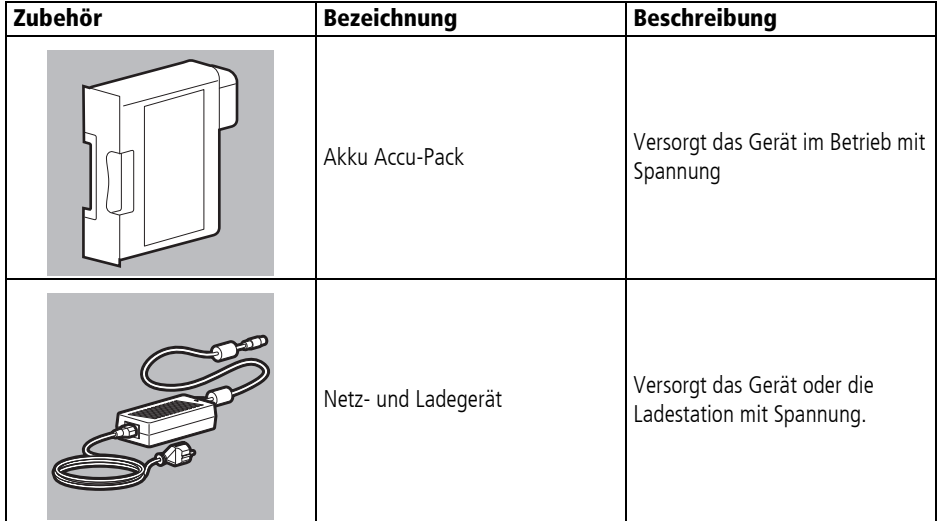

#### 3 Beschreibung

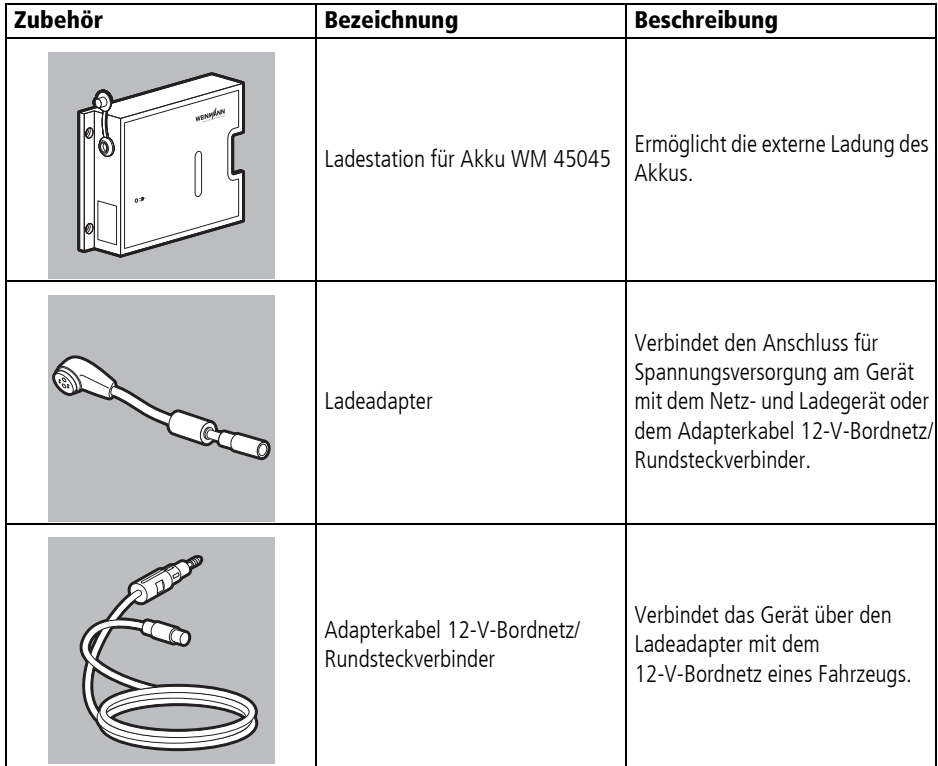

## **3.8.2 Defibrillation/Kardioversion**

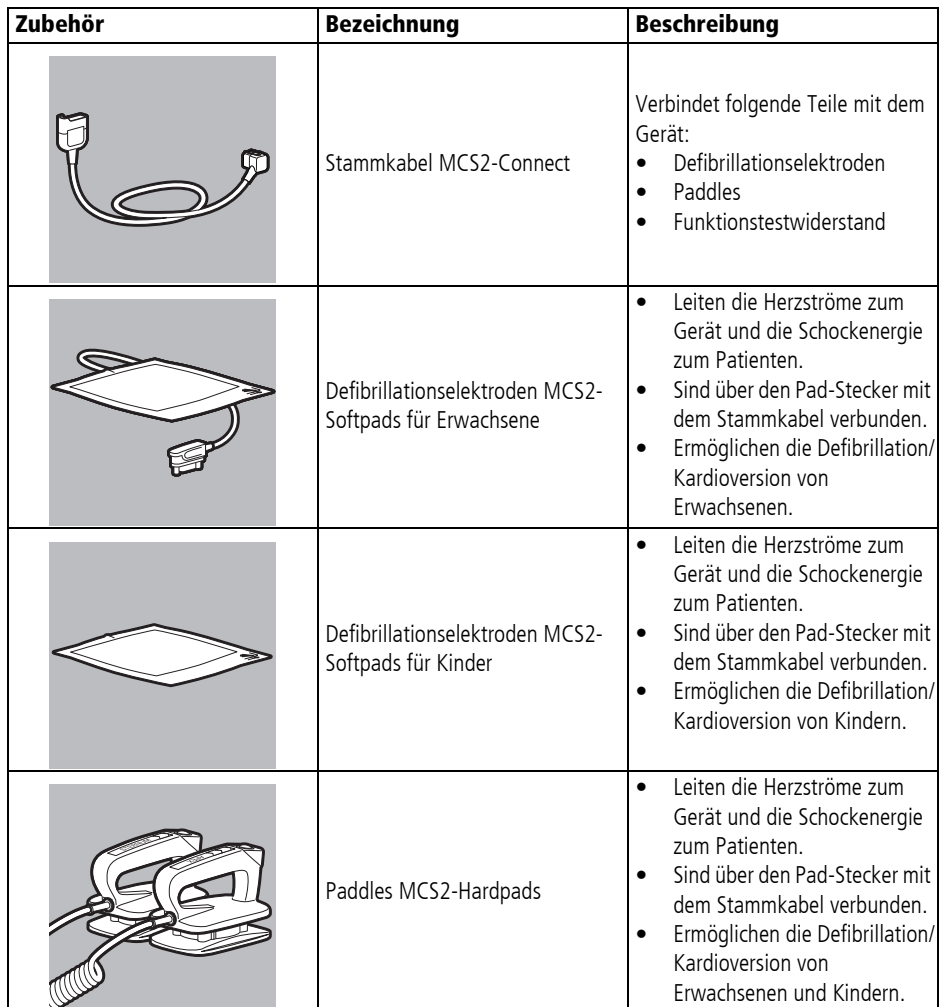

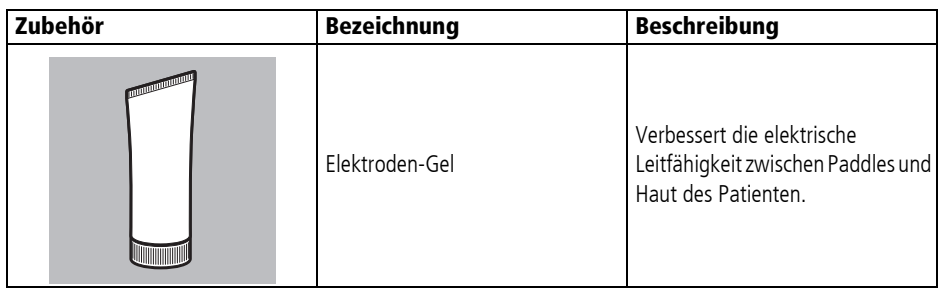

### **3.8.3 Pulsoxymetrie-Monitoring**

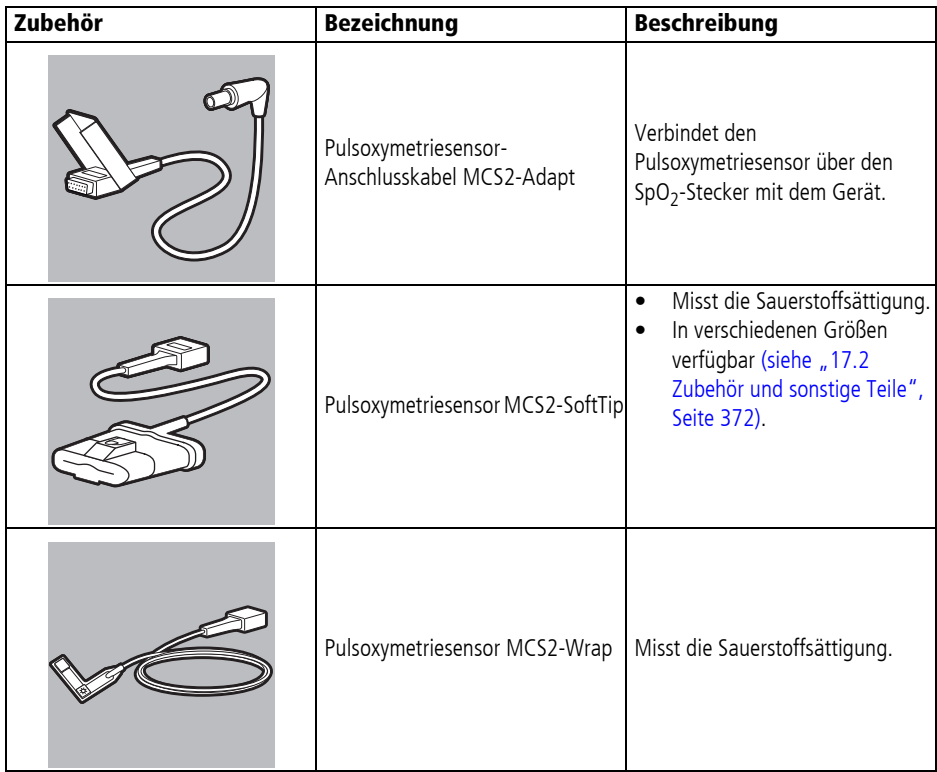

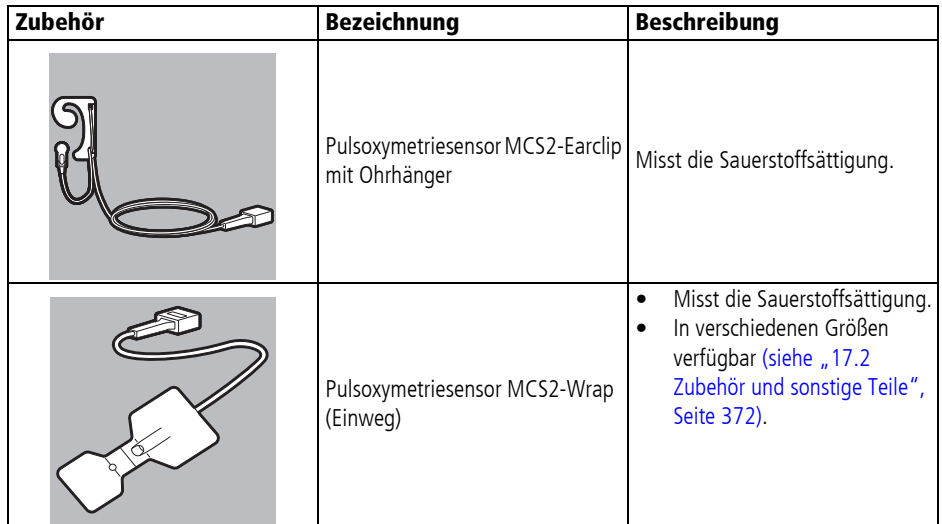

## **3.8.4 6-Kanal-EKG-Monitoring/12-Kanal-EKG-Aufzeichnung und -Bewertung**

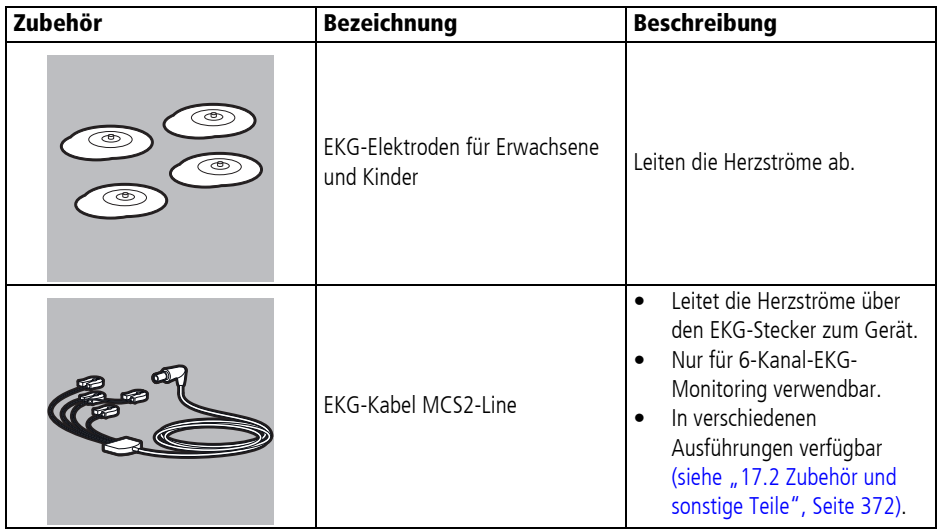

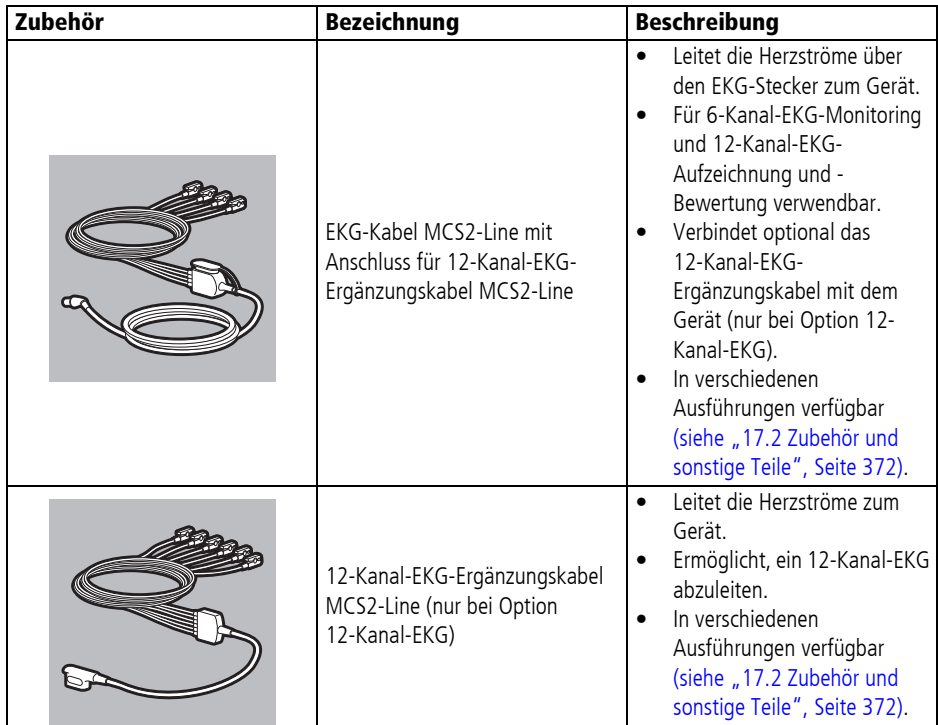

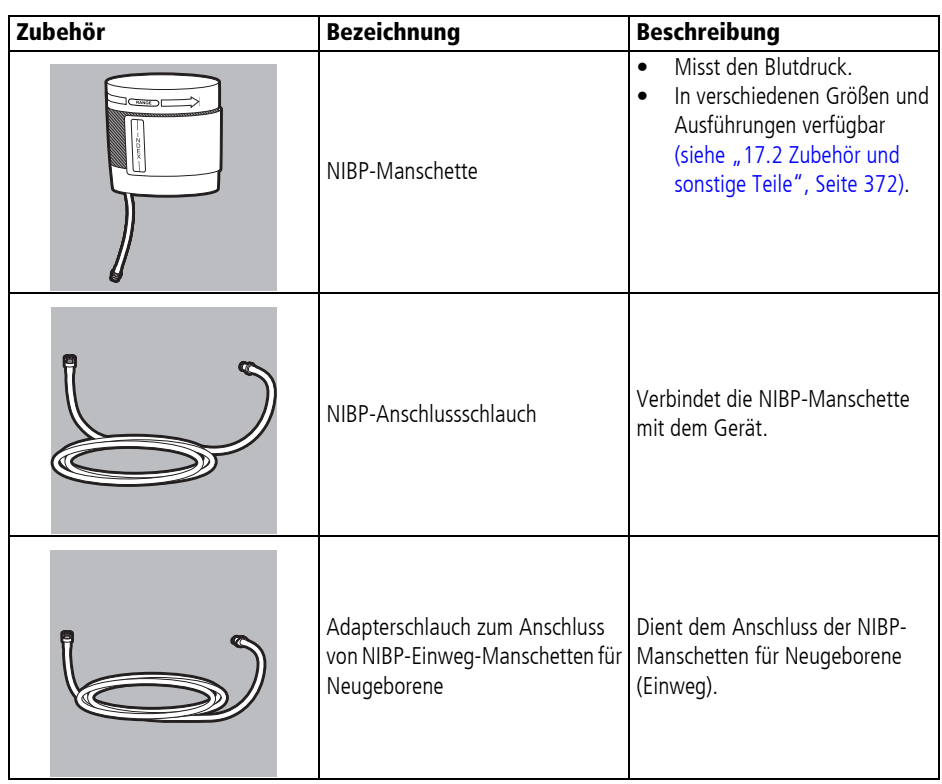

### **3.8.5 Nicht-invasive Blutdruckmessung (NIBP-Monitoring)**

### **3.8.6 Drucken**

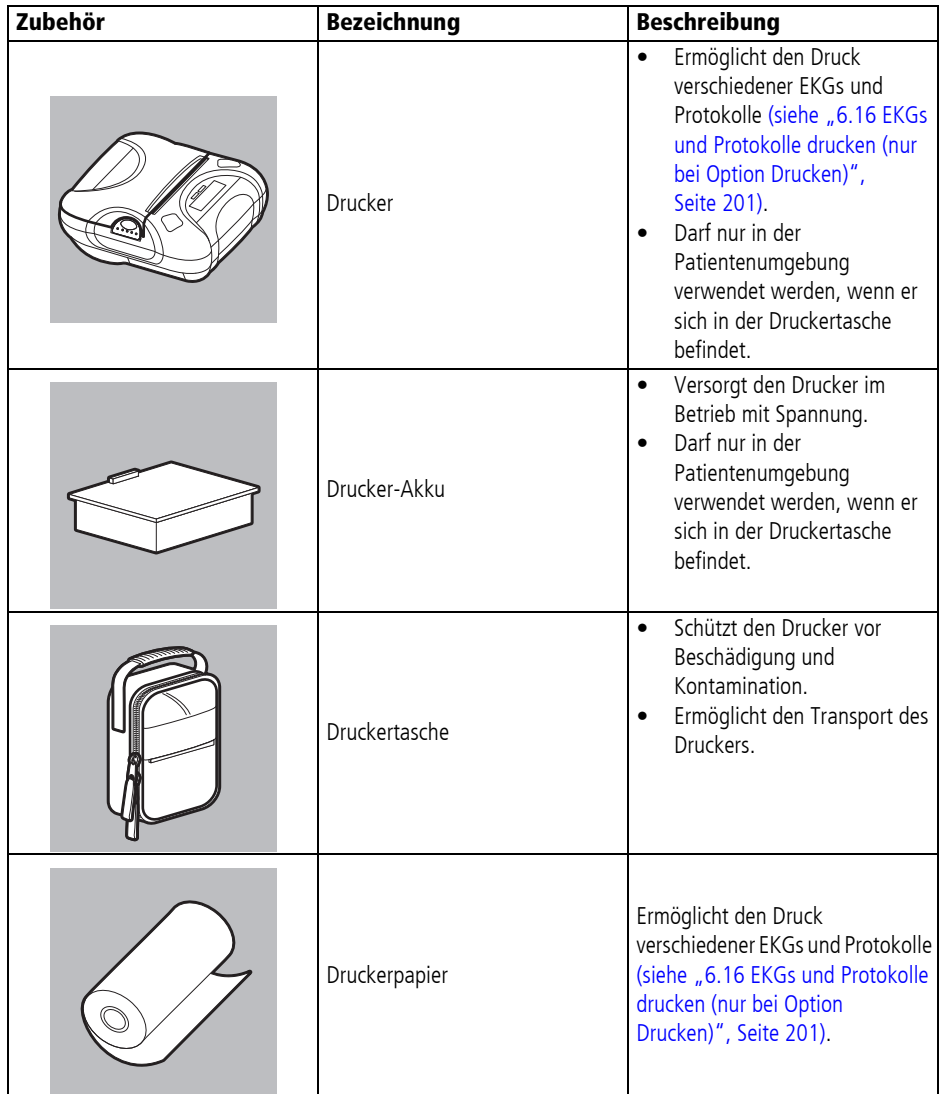

#### 3 Beschreibung

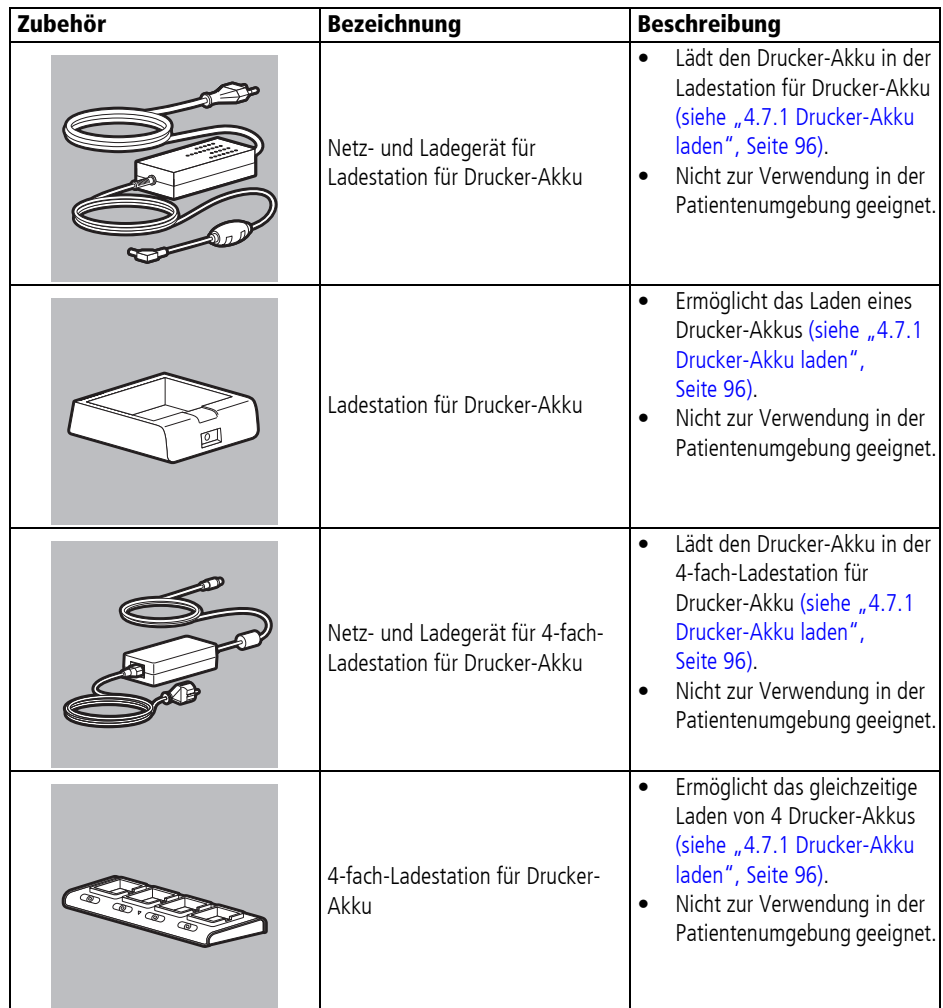
# **3.8.7 Sonstiges**

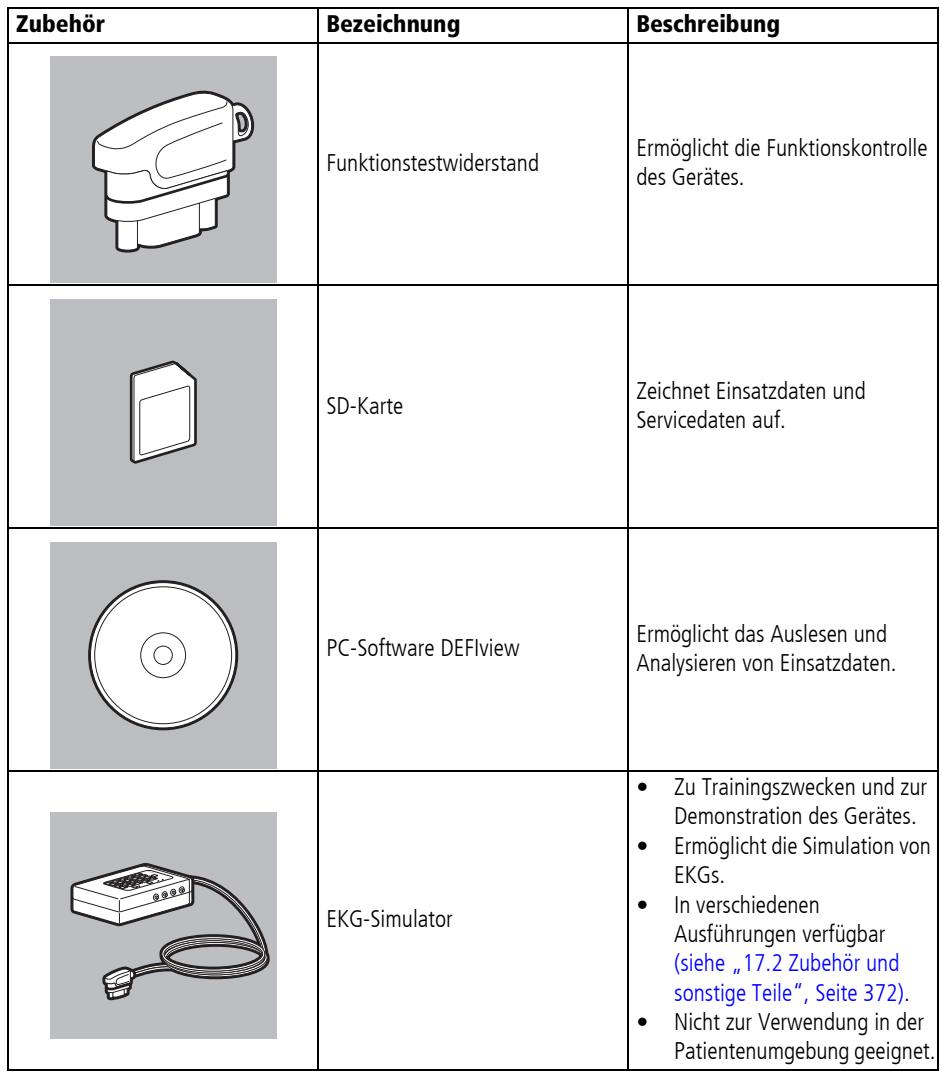

MEDUCORE Standard<sup>2</sup> DE **73**

# **3.9 Transportmöglichkeiten**

Um das Gerät zu transportieren, Zubehör mitzuführen, die Ladespannungsversorgung herzustellen und in eine Wandhalterung einzuhängen, können Sie das Gerät auf eine der folgenden Trageeinheiten montieren:

- LIFF-RASE 1 NG XS
- LIFE-BASE 1 NG XL
- LIFE-BASE 3 NG
- LIFE-BASE 4 NG

Sie können das Gerät auch in einer der folgenden Schutz- und Tragetaschen transportieren:

- Schutz- und Tragetasche MCS2-Bag
- Schutz- und Tragetasche MCS2-Bag, groß

Schutz- und Tragetaschen können nicht in eine Wandhalterung eingehängt werden.

# **3.10 Optionen**

Sie können den Funktionsumfang des Gerätes durch Optionen an Ihre Bedürfnisse anpassen. Diese Optionen können Sie mit einem gerätespezifischen Freischaltcode freischalten (siehe "12.1 Optionen freischalten", Seite 298). Folgende Optionen sind verfügbar:

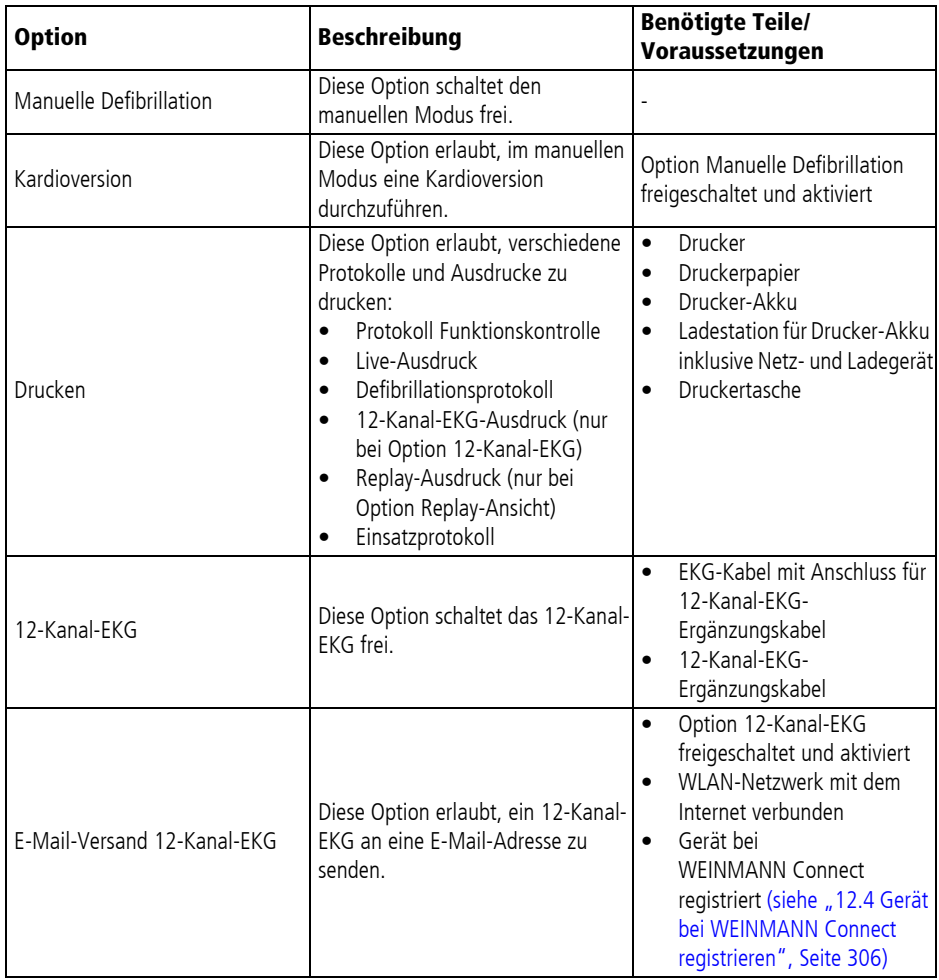

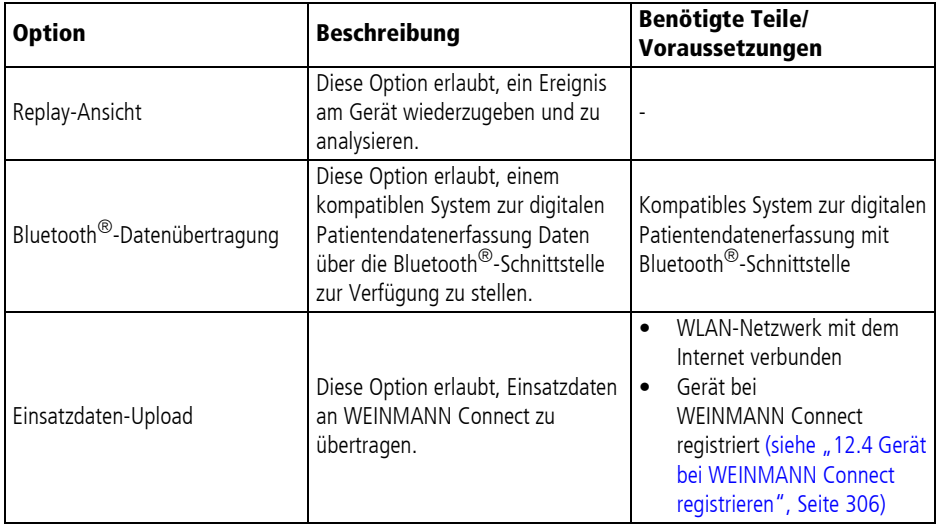

# **4 Vorbereitung**

# **4.1 Gerät montieren**

## **4.1.1 Gerät in der Schutz- und Tragetasche montieren**

*Benötigte Hilfsmittel* Kreuzschlitzschraubendreher PH1

1. Gerät mit der Bedienfolie nach unten auf eine ebene, feste Unterlage legen.

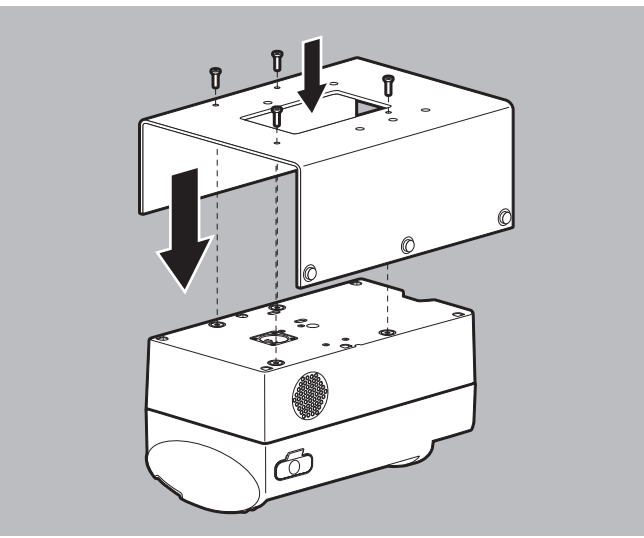

- 2. Halteblech auf das Gerät legen. Dabei beachten: Die Bohrungen von Gerät und Halteblech müssen übereinander liegen.
- 3. Gerät mit Schrauben an das Halteblech schrauben.
- 4. Schutz- und Tragetasche mit der Rückseite auf eine ebene, feste Unterlage legen.
- 5. Wenn die Schutz- und Tragetasche geschlossen ist: Magnetverschluss der Schutz- und Tragetasche lösen und Sichtfenster öffnen.

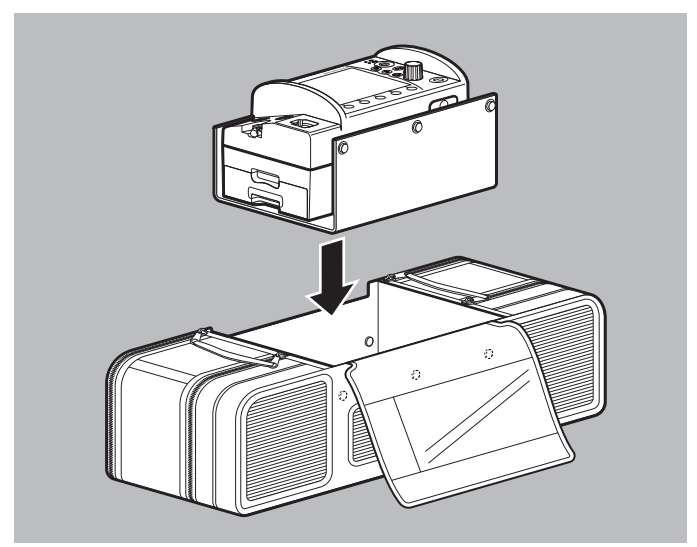

6. Gerät auf Halteblech von oben in die Schutz- und Tragetasche einführen, bis die Druckknöpfe an Schutz- und Tragetasche und Halteblech übereinander liegen.

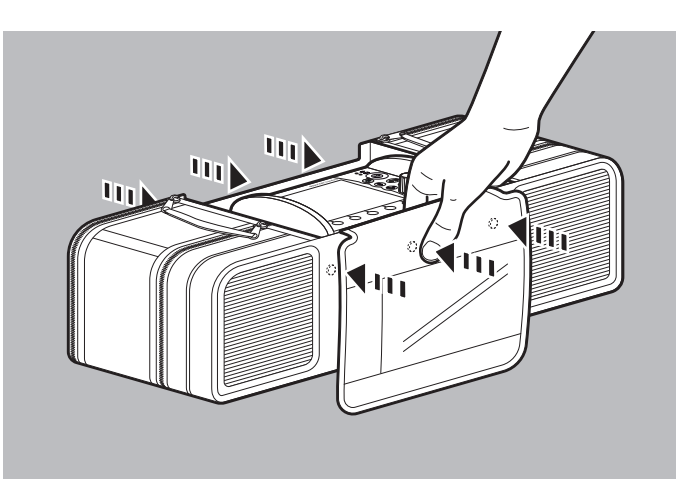

7. Mit beiden Händen gleichzeitig die jeweils gegenüberliegenden Druckknöpfe fest zusammendrücken, bis die Druckknöpfe spürbar einrasten.

*Ergebnis* Das Gerät ist in der Schutz- und Tragetasche montiert.

## **4.1.2 Gerät auf der Trageeinheit montieren**

Beachten Sie die Gebrauchsanweisung der Trageeinheit.

# **4.2 Komponenten und Zubehör verstauen**

## **4.2.1 Komponenten und Zubehör in der Schutz- und Tragetasche verstauen**

*Voraussetzung* Das Gerät ist in der Schutz- und Tragetasche montiert (siehe "4.1.1 Gerät in der Schutz- und Tragetasche montieren", Seite 77).

- 1. Magnetverschluss der Schutz- und Tragetasche lösen und Sichtfenster öffnen.
- 2. Seitenfächer öffnen.
- 3. Wenn sich ein Trennsteg im linken Seitenfach befindet: Trennsteg entfernen.

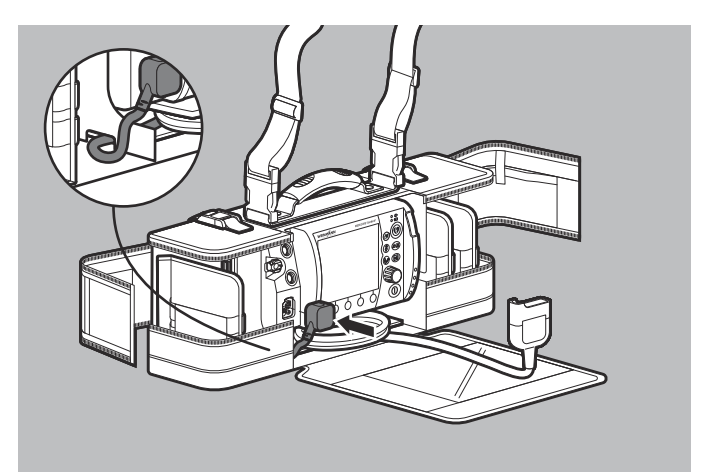

- 4. Stammkabel durch die Öffnung zwischen linkem Seitenfach und Gerätefach der Schutz- und Tragetasche führen.
- 5. Stecker des Stammkabels an den Anschluss Pad für Stammkabel am Gerät anschließen.
- 6. Trennsteg wieder ins linke Seitenfach einsetzen.

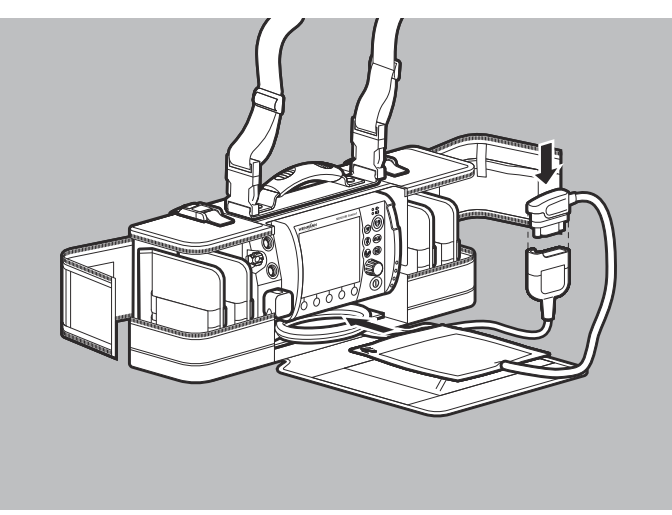

- 7. Bei Verwendung von Defibrillationselektroden: Pad-Stecker der Defibrillationselektroden mit dem Stammkabel verbinden. Dabei beachten: Der Pad-Stecker muss fest eingesteckt sein.
- 8. Stammkabel aufwickeln und mit den Defibrillationselektroden unter dem Gerät verstauen.

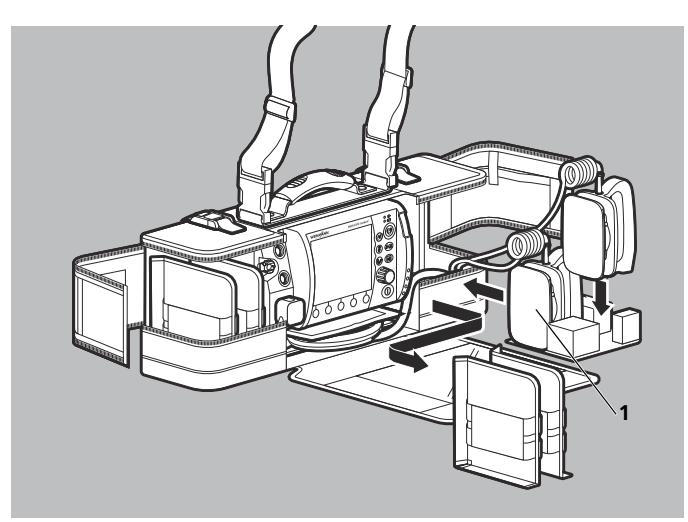

9. Bei Verwendung von Paddles: Trennstege aus dem Seitenfach nehmen.

Dabei beachten: Die Paddles können nur in den großen Varianten der Schutz- und Tragetasche und der Schutztaschen für die Trageeinheiten verstaut werden.

- 10. Einsatz zur Unterbringung von Paddles in das Seitenfach einsetzen.
- 11. Paddles nacheinander einsetzen. Dabei beachten:
	- Die Kabel der Paddles müssen nach oben zeigen.
	- Das Paddle links (**1**) muss zuerst eingesetzt werden.

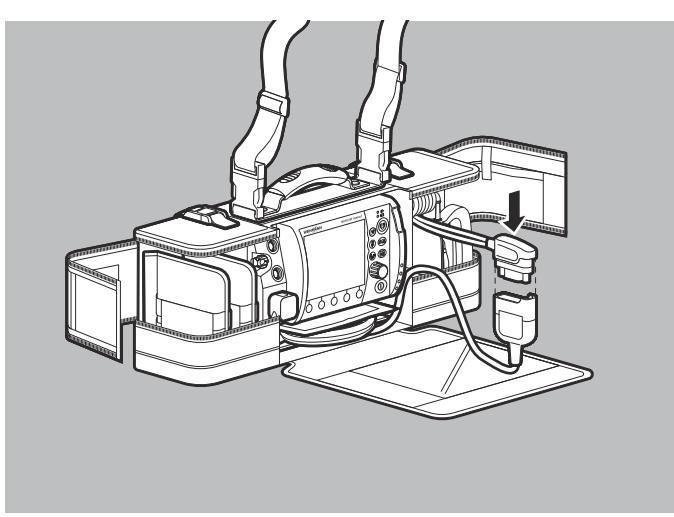

- 12. Pad-Stecker der Paddles mit dem Stammkabel verbinden. Dabei beachten: Der Pad-Stecker muss fest eingesteckt sein.
- 13. Stammkabel in der Nut zwischen Gerätefach und Seitenfach der Schutz- und Tragetasche führen.
- 14. Stammkabel aufwickeln und unter dem Gerät verstauen.

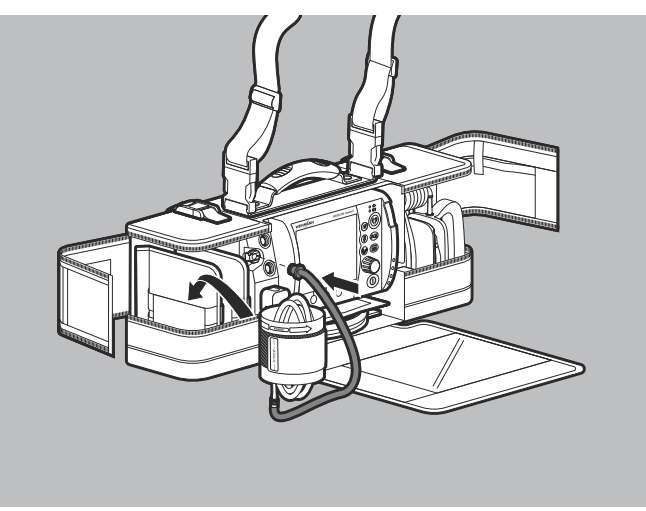

15. NIBP-Anschlussschlauch an Gerät und NIBP-Manschette anschließen (siehe "6.12.1 Nicht-invasive Blutdruckmessung (NIBP-Messung) vorbereiten", Seite 188).

- 16. NIBP-Anschlussschlauch und Schlauch der NIBP-Manschette aufwickeln und mit NIBP-Manschette umschließen.
- 17. NIBP-Manschette mit innen liegenden Schläuchen im Seitenfach verstauen.

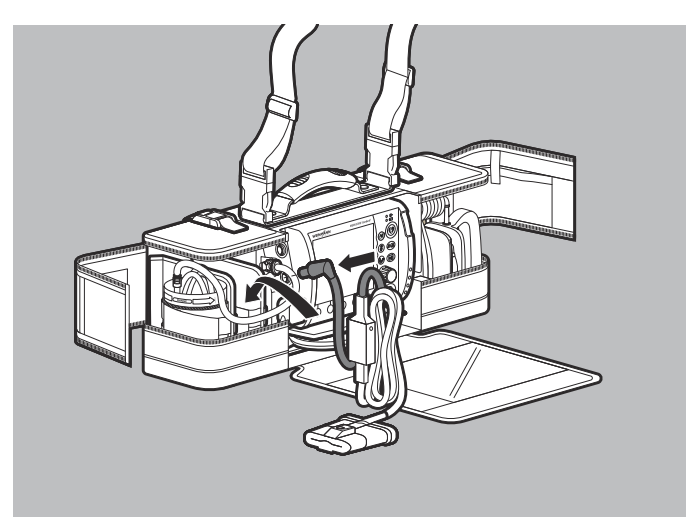

- 18. Pulsoxymetriesensor-Anschlusskabel an Gerät und Pulsoxymetriesensor anschließen (siehe "6.9.1 Pulsoxymetrie-Monitoring vorbereiten", Seite 162). Dabei beachten: Bei der hygienischen Aufbereitung nach außen gestülpte Pulsoxymetriesensoren MCS2-SoftTip müssen wieder zurückgestülpt werden.
- 19. Pulsoxymetriesensor-Anschlusskabel und Kabel des Pulsoxymetriesensors aufwickeln und im Seitenfach verstauen.

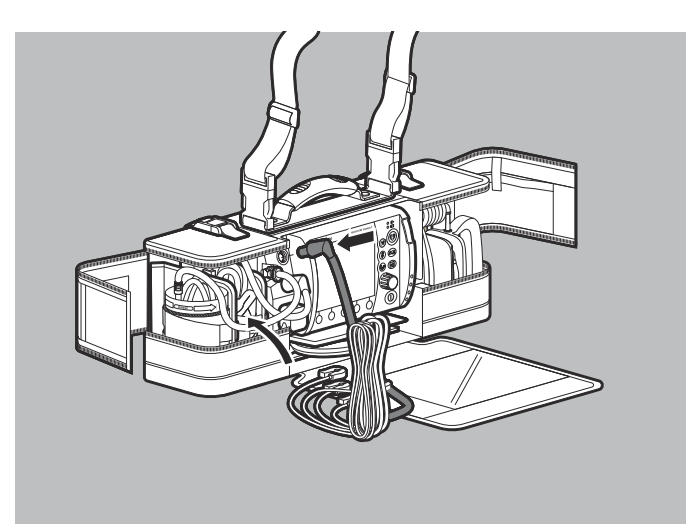

- 20. Gewähltes EKG-Kabel an das Gerät anschließen (siehe "6.10.1 6-Kanal-EKG-Monitoring vorbereiten", Seite 169).
- 21. EKG-Kabel aufwickeln und im Seitenfach verstauen.
- 22. EKG-Elektroden in ihrer Verpackung im Seitenfach verstauen.
- 23. Wenn ein Drucker verwendet wird (nur bei Option Drucken): Druckertasche in Schutz- und Tragetasche verstauen

#### **oder**

Druckertasche an Schutz- und Tragetasche montieren (siehe "4.7.5 Druckertasche an Schutz- und Tragetasche oder Schutztasche der Trageeinheit montieren", Seite 103).

- 24. Weitere Komponenten und weiteres Zubehör in den Seitenfächern verstauen. Dabei beachten:
	- Komponenten und Zubehör müssen so verstaut sein, dass sie sich gegenseitig nicht bei der Entnahme stören.
	- Komponenten und Zubehör müssen so verstaut sein, dass das Sichtfenster und die Seitenfächer einfach und sicher verschlossen werden können.
- 25. Seitenfächer und Sichtfenster schließen.

*Ergebnis* Komponenten und Zubehör sind in der Schutz- und Tragetasche verstaut.

## **4.2.2 Komponenten und Zubehör auf der Trageeinheit verstauen**

Beachten Sie die Gebrauchsanweisung der Trageeinheit.

# **4.3 Energieversorgung anschließen**

## **A WARNUNG**

#### **Verletzungsgefahr durch fehlenden Akku!**

Ein Netzbetrieb ohne Akku verhindert die vollständige Einsatzbereitschaft des Gerätes, da sich der Schockkondensator im Gerät nicht aufladen kann. Dies verhindert eine Schockabgabe und verzögert die Therapie des Patienten.

 $\Rightarrow$  Gerät nur mit eingelegtem Akku betreiben.

- 1. Akkustatus prüfen (siehe "3.5 Akku und Akkustatusanzeige", Seite 60).
- 2. Wenn notwendig: Akku laden (siehe "4.4.2 Akku im Gerät laden", Seite 88).

# **A WARNUNG**

#### **Verletzungsgefahr durch nicht richtig eingesetzten Akku!**

Ein nicht richtig eingesetzter Akku kann zu einem Geräteausfall führen und damit den Patienten verletzen.

⇒ Akku immer soweit in das Akkufach einschieben, bis er hörbar einrastet und bündig mit dem Gehäuse ist.

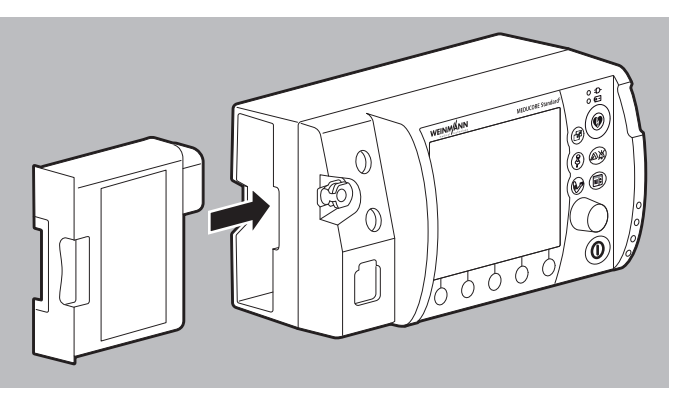

3. Voll geladenen Akku in das Akkufach schieben, bis er hörbar einrastet.

Dabei beachten: Wenn der Akku nicht oder nicht richtig eingeschoben wurde, ist eine Defibrillation/Kardioversion nicht möglich und folgende Meldung erscheint:

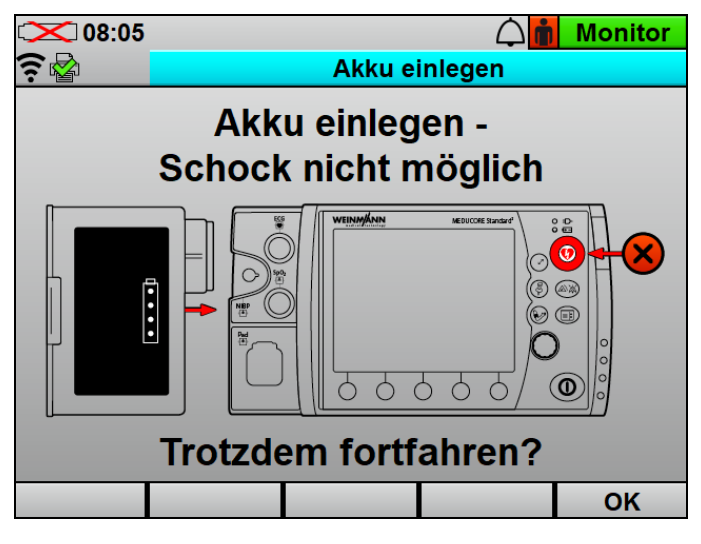

WM 68400b 03/2021 WM 68400b 03/2021

4. Wenn notwendig:

Bei Betrieb auf der Trageeinheit die Trageeinheit in eine Wandhalterung mit Ladeschnittstelle einhängen

#### **oder**

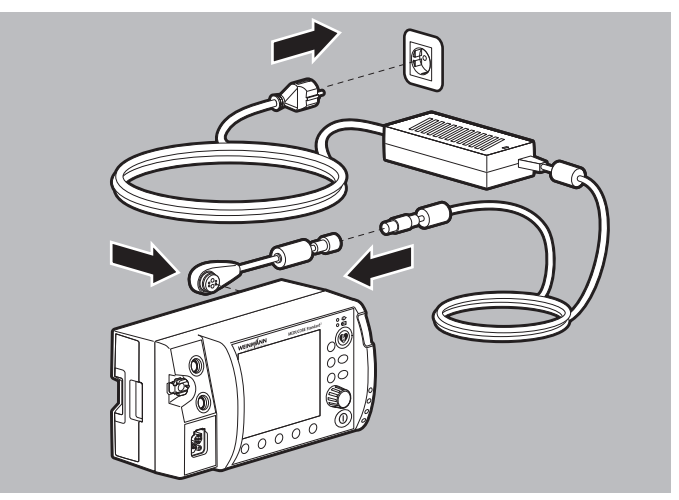

Gerät mit Ladeadapter und Netz- und Ladegerät an die Netzversorgung anschließen

#### **oder**

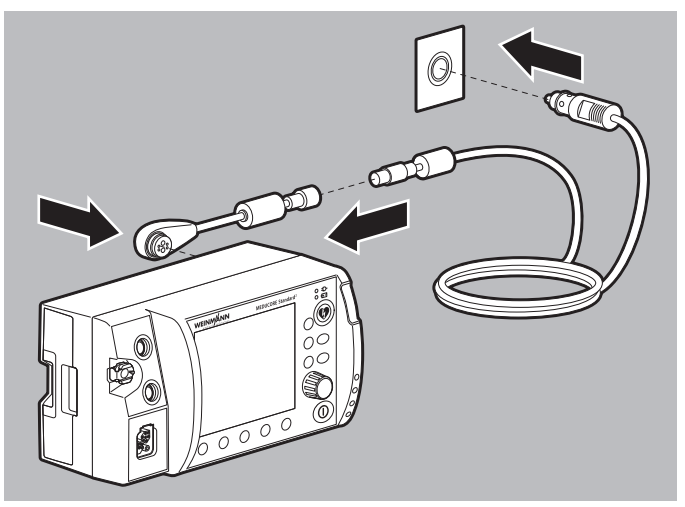

Gerät mit Ladeadapter und Adapterkabel 12-V-Bordnetz/ Rundsteckverbinder an ein 12-V-Bordnetz anschließen.

*Ergebnis* Die Energieversorgung ist angeschlossen.

# **4.4 Akku verwenden**

## **4.4.1 Allgemeine Hinweise**

- Betreiben Sie das Gerät immer mit Akku.
- Beachten Sie die Arten der Lagerung des Akkus und die Ladeintervalle bei längerer Lagerung (siehe "15.2 Akku lagern", Seite 367).
- Die erwartete Lebensdauer des Akkus beträgt 2 Jahre. Empfehlung: Ersetzen Sie den Akku nach 2 Jahren. Wenn die Laufzeit des Akkus schon vorher deutlich vermindert ist, ersetzen Sie den Akku schon früher.
- Wenn Sie einen Ersatzakku erhalten, müssen Sie diesen vor dem Erstgebrauch voll laden.

## **4.4.2 Akku im Gerät laden**

*Voraussetzung* • Die Trageeinheit ist in eine Wandhalterung mit Ladeschnittstelle eingehängt

#### **oder**

das Gerät ist mit Ladeadapter und Netz- und Ladegerät an die Netzversorgung angeschlossen

#### **oder**

das Gerät ist mit Ladeadapter und Adapterkabel 12-V-Bordnetz/Rundsteckverbinder an ein 12-V-Bordnetz angeschlossen.

- 1. Akku in das Akkufach einsetzen. Dabei beachten:
	- Der Ladevorgang startet automatisch, wenn folgende Bedingungen erfüllt sind:

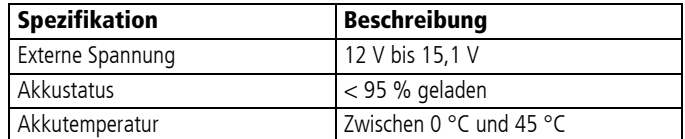

- Bei eingeschaltetem Gerät erscheint im Display der grüne Pfeil am Akkustatussymbol (Beispiel:  $\frac{1}{2}$ Gerät blinkt die Anzeige Akkustatus grün.
- Bei ausgeschaltetem Gerät blinkt nur die Anzeige Akkustatus grün.
- Das Gerät ist weiterhin voll betriebsbereit.

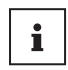

Wenn ein Akku tiefentladen ist und Sie ihn im Gerät laden, leuchtet die Anzeige Akkustatus kurzzeitig rot. Sie erlischt wieder mit fortgeschrittenem Akkustatus.

2. Wenn die Anzeige Akkustatus grün leuchtet und/oder im Display das Symbol  $\begin{bmatrix} \blacksquare \blacksquare \blacksquare \blacksquare \blacksquare \blacksquare \end{bmatrix}$  erscheint: Gerät von der Ladeschnittstelle oder vom Netz- und Ladegerät trennen.

*Ergebnis* Der Akku ist voll geladen.

# ី WEINMANN 0000  $\sim$

## **4.4.3 Akku in der Ladestation laden**

- 1. Akku in die Ladestation schieben, bis er hörbar einrastet. Der Ladevorgang startet automatisch, wenn folgende Bedingungen erfüllt sind:
	- Externe Spannung mit mindestens 12 V bis 15,1 V angeschlossen
	- Akku nicht voll geladen (< 95 % Ladung)
	- Akkutemperatur zwischen 0 °C und 45 °C

Die Status-LEDs des Akkus blinken während des Ladevorgangs grün.

- 2. Wenn die Status-LEDs dauerhaft grün leuchten: Verriegelung des Akkus entriegeln und Akku aus der Ladestation ziehen.
- *Ergebnis* Der Akku ist voll geladen.

## **4.4.4 Akku wechseln**

*Voraussetzung* Der Ersatzakku ist voll geladen.

- 1. Wenn das Gerät nicht an die Netzversorgung angeschlossen ist: Gerät ausschalten (siehe "6.2 Gerät ausschalten", Seite 121).
- 2. Akku aus dem Akkufach ziehen.

## **A WARNUNG**

**Verletzungsgefahr durch nicht richtig eingesetzten Akku!**

Ein nicht richtig eingesetzter Akku kann zu einem Geräteausfall führen und damit den Patienten verletzen.

- ⇒ Akku immer soweit in das Akkufach einschieben, bis er hörbar einrastet und bündig mit dem Gehäuse ist.
- 3. Ersatzakku in das Akkufach schieben, bis er hörbar einrastet.
- 4. Wenn notwendig: Gerät einschalten (siehe "6.1 Gerät einschalten", Seite 120). Im Display erscheint das Symbol
- *Ergebnis* Der Akku ist gewechselt.

# **4.5 Ladestation verwenden**

## **4.5.1 Ladestation an der Wand montieren**

**A VORSICHT** 

#### **Verletzungsgefahr durch falsch montierte Ladestation!**

Bei einer falsch montierten Ladestation kann sich die Ladestation von der Wand lösen oder der Akku herausfallen.  $\Rightarrow$  Ladestation richtig positionieren und befestigen.

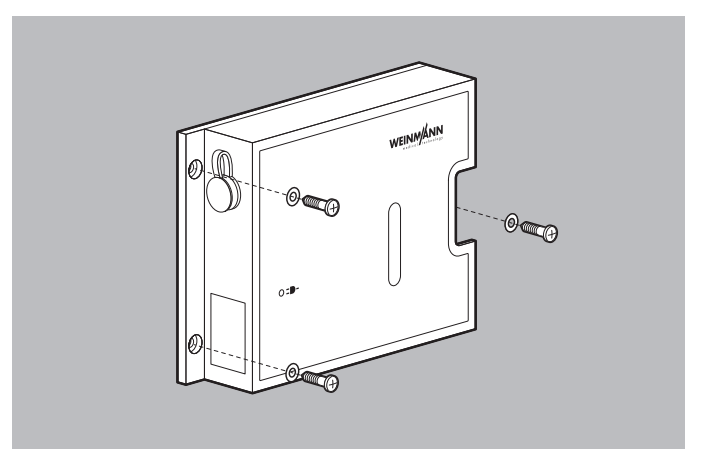

1. Ladestation mit der Rückseite so an einer Wand positionieren, dass das Einschubfach für den Akku seitlich nach rechts oder links zeigt.

- 2. Ladestation mit 3 Schrauben und 3 Unterlegscheiben an der Wand festschrauben (maximale Einschraubtiefe 6 mm). Dabei beachten: Die Schrauben müssen fest angezogen sein.
- *Ergebnis* Die Ladestation ist fest an der Wand montiert.

## **4.5.2 Ladestation mobil betreiben**

- 1. Gummifüße an der Rückseite der Ladestation festkleben.
- 2. Ladestation mit der Rückseite auf eine ebene Fläche legen.
- *Ergebnis* Die Ladestation wird mobil (z.B. als Tischgerät) eingesetzt.

## **4.5.3 Ladestation an die Netzversorgung anschließen**

- 1. Verschlusskappe vom Anschluss für Netzversorgung entfernen.
- 2. Netz- und Ladegerät WM 28937 an den Anschluss für Netzversorgung anschließen.
- 3. Netz- und Ladegerät an die Netzversorgung anschließen.
- *Ergebnis* Die Ladestation ist an die Netzversorgung angeschlossen. Die Anzeige Netzversorgung an der Ladestation leuchtet grün.

## **4.5.4 Ladestation an ein 12-V-Bordnetz anschließen**

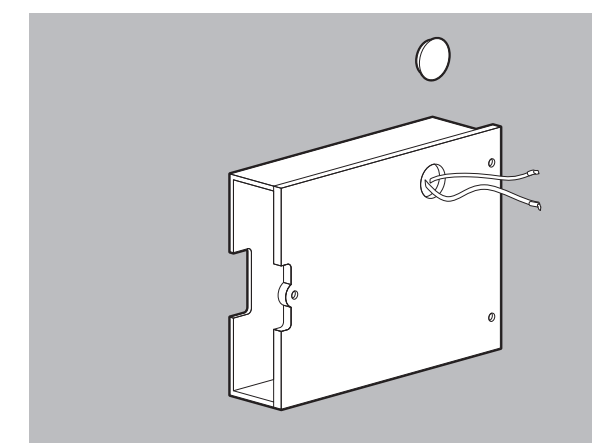

- 1. Abdeckkappe an der Rückseite der Ladestation entfernen.
- 2. 12-V-Versorgungskabel aus der Ladestation herausziehen.
- 3. Isolierschläuche entfernen.
- 4. Kabeldurchgänge mit einem Flüssigkleber verschließen, um zu verhindern, dass die 12-V-Versorgungskabel wieder in die Ladestation hinein rutschen und Schmutz oder Wasser in die Ladestation eindringen.

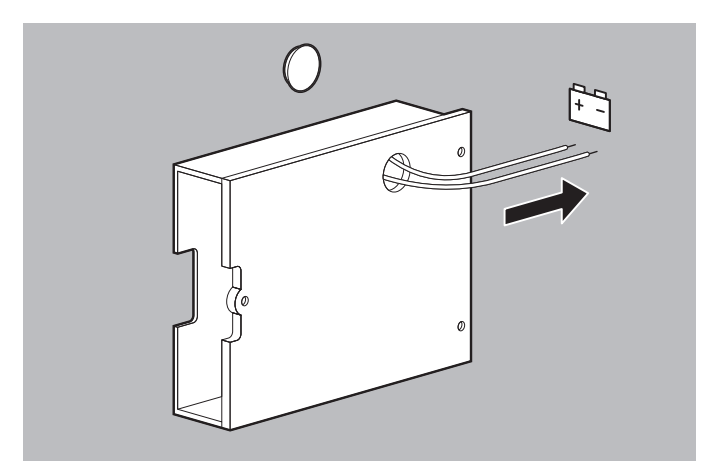

- 5. Rote Ader des 12-V-Versorgungskabels an den Pluspol des 12-V-Bordnetzes im Fahrzeug anschließen.
- 6. Schwarze Ader des 12-V-Versorgungskabels an den Minuspol des 12-V-Bordnetzes im Fahrzeug anschließen.
- *Ergebnis* Die Ladestation ist an das 12-V-Bordnetz im Fahrzeug angeschlossen. Die Anzeige Netzversorgung der Ladestation leuchtet grün.

## **4.5.5 Akku in der Ladestation laden**

1. Akku in der Ladestation laden (siehe "4.4.3 Akku in der Ladestation laden", Seite 90).

*Ergebnis* Der Akku ist voll geladen.

# **4.6 SD-Karte verwenden**

### **HINWEIS**

#### **Datenverlust durch falsche SD-Karte!**

Bei SD-Karten, die nicht über WEINMANN Emergency bezogen wurden, kann die Funktionalität eingeschränkt sein oder es kann zu Datenverlusten kommen.

- ⇒ Nur SD-Karten verwenden, die von WEINMANN Emergency zur Verwendung mit diesem Gerät freigegeben wurden.
- $\Rightarrow$  SD-Karte nicht für fremde Dateien verwenden.

## **4.6.1 SD-Karte einsetzen**

Das Gerät verfügt nur über einen begrenzten internen Gerätespeicher. Um Einsatzdaten über einen längeren Zeitraum aufzuzeichnen, müssen Sie eine SD-Karte einsetzen:

1. Strahlwasserschutz des SD-Karteneinschubs öffnen.

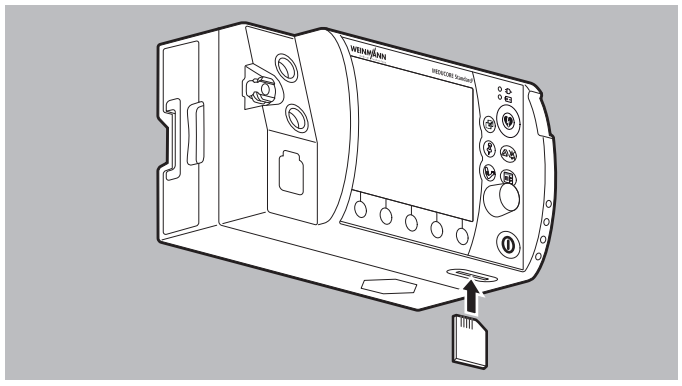

2. SD-Karte in den SD-Karteneinschub schieben, bis sie hörbar einrastet.

Dabei beachten: Die fehlende Ecke der SD-Karte muss beim Einschieben vorne rechts sein.

3. Strahlwasserschutz schließen, um das Gerät vor eindringendem Staub und Wasser zu schützen.

*Ergebnis* Die SD-Karte befindet sich betriebsbereit im Gerät.

## **4.6.2 SD-Karte entnehmen**

*Voraussetzung* Eine SD-Karte steckt im SD-Karteneinschub.

1. Strahlwasserschutz des SD-Karteneinschubs öffnen.

## **A VORSICHT**

#### **Datenverlust durch falsche Handhabung!**

Wenn Sie die SD-Karte entnehmen, während Daten auf diese geschrieben werden, können Daten verloren gehen oder die SD-Karte kann beschädigt werden.

- $\Rightarrow$  SD-Karte nur entnehmen, wenn das Gerät ausgeschaltet ist.
- 2. Kurz die SD-Karte hinein drücken. Die SD-Karte kommt ein Stück heraus.

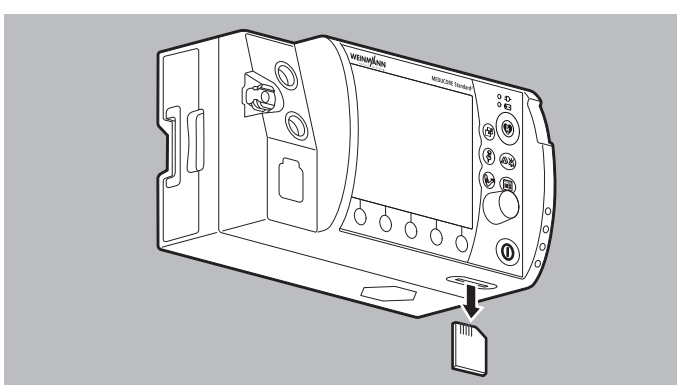

- 3. SD-Karte entnehmen.
- 4. Strahlwasserschutz schließen, um das Gerät vor eindringendem Staub und Wasser zu schützen.
- *Ergebnis* Die SD-Karte ist entnommen.

# **4.7 Drucker vorbereiten (nur bei Option Drucken)**

## **4.7.1 Drucker-Akku laden**

- *Voraussetzung* Der Drucker ist aus der Druckertasche entnommen.
	- Der Drucker ist ausgeschaltet.
	- 1. Drucker umdrehen.

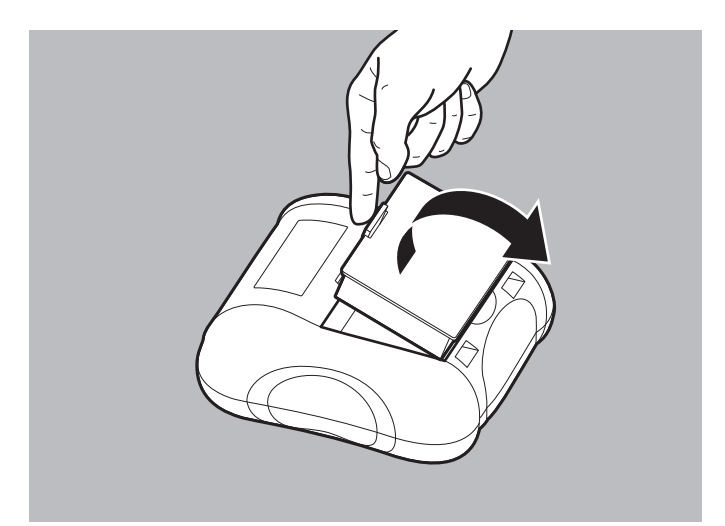

- 2. Verriegelung des Drucker-Akkus lösen.
- 3. Drucker-Akku aus dem Drucker entnehmen.

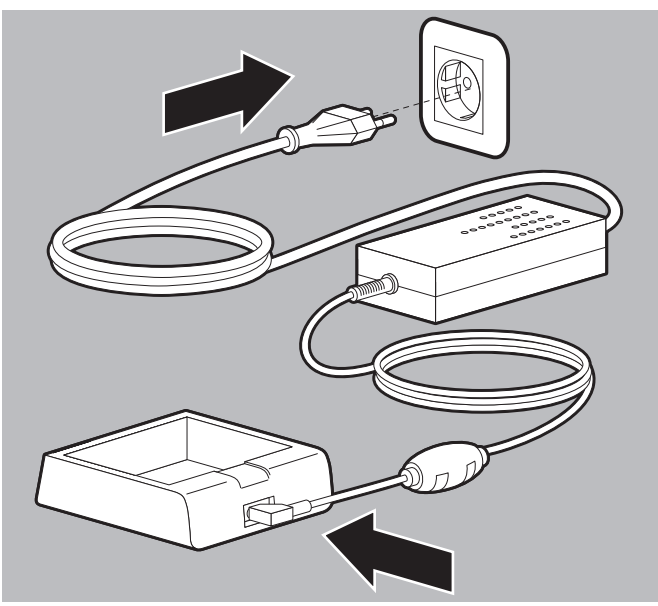

4. Ladestation für Drucker-Akku an die Netzversorgung anschließen

#### **oder**

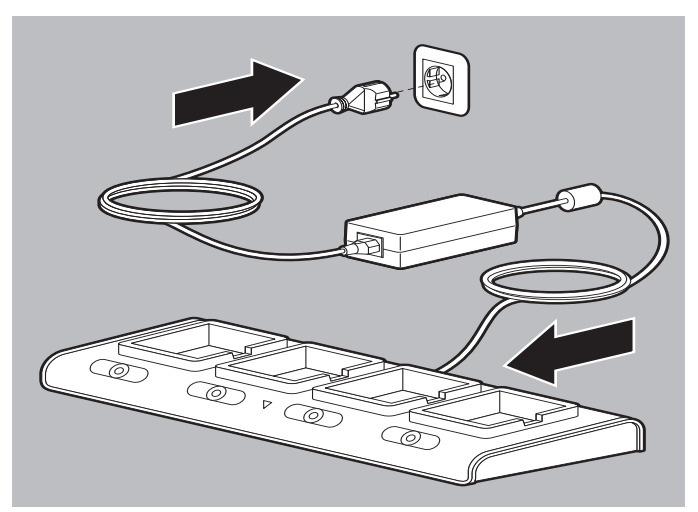

4-fach-Ladestation für Drucker-Akku an die Netzversorgung anschließen.

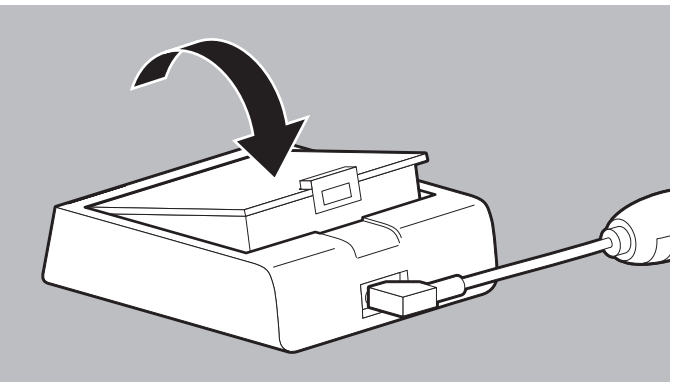

5. Drucker-Akku in Ladestation für Drucker-Akku einlegen, bis er hörbar einrastet

**oder**

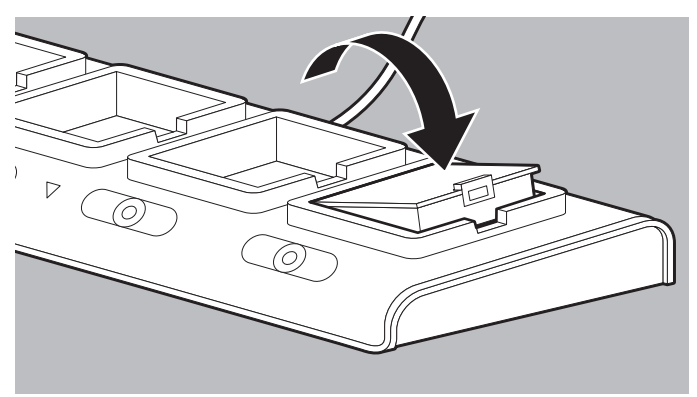

Drucker-Akku in 4-fach-Ladestation für Drucker-Akku einlegen, bis er hörbar einrastet. Dabei beachten:

- Der Drucker-Akku und die Ladestationen werden beim Laden warm.
- Bei der Ladestation für Drucker-Akku: Die LED am Netzund Ladegerät leuchtet rot, wenn der Akku geladen wird.
- Bei der 4-fach-Ladestation für Drucker-Akku: Die CHARGING-LED leuchtet rot, wenn der Akku geladen wird.

WM 68400b 03/2021 WM 68400b 03/2021

6. Wenn die LED am Netz- und Ladegerät grün leuchtet: Drucker-Akku aus Ladestation für Drucker-Akku nehmen

#### **oder**

wenn die FULL CHARGED-LED grün leuchtet: Drucker-Akku aus 4-fach-Ladestation für Drucker-Akku nehmen.

*Ergebnis* Der Drucker-Akku ist voll geladen.

## **4.7.2 Drucker-Akku einlegen**

- Voraussetzung Der Drucker-Akku ist voll geladen (siehe "4.7.1 Drucker-Akku laden", Seite 96).
	- Der Drucker ist ausgeschaltet.

## **A WARNUNG**

#### **Verletzungsgefahr durch elektrischen Schlag beim gleichzeitigen Berühren eines Druckers und des Patienten!**

Das gleichzeitige Berühren eines Druckers und des Patienten kann zu einem elektrischen Schlag führen und den Patienten verletzen. ⇒ Patienten nicht berühren, wenn sich der Drucker außerhalb der

- Druckertasche befindet.
- 1. Drucker umdrehen.

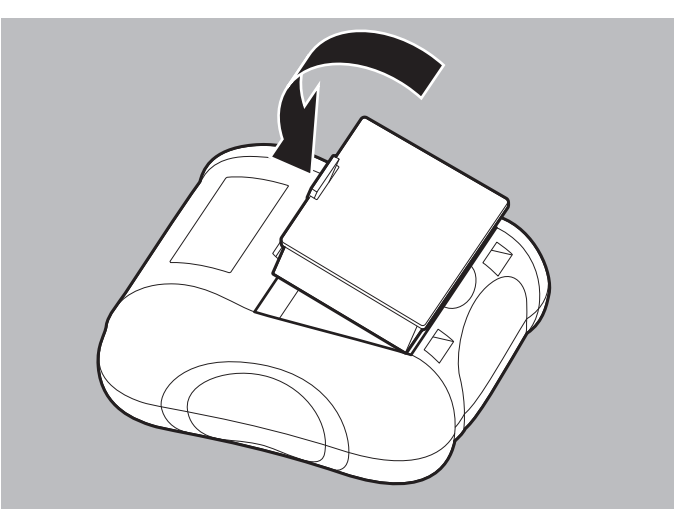

2. Drucker-Akku in das Akkufach des Druckers einlegen, bis er hörbar einrastet.

3. Drucker richtig hinstellen.

*Ergebnis* Der Drucker-Akku ist in den Drucker eingelegt.

## **4.7.3 Druckerpapier einlegen**

- *Voraussetzung* Der Drucker druckt nicht.
	- Das von WEINMANN Emergency bereitgestellte Druckerpapier wird verwendet.
	- Der Drucker ist aus der Druckertasche entnommen.

# **A WARNUNG**

#### **Verletzungsgefahr durch elektrischen Schlag beim gleichzeitigen Berühren eines Druckers und des Patienten!**

Das gleichzeitige Berühren eines Druckers und des Patienten kann zu einem elektrischen Schlag führen und den Patienten verletzen. ⇒ Patienten nicht berühren, wenn sich der Drucker außerhalb der Druckertasche befindet.

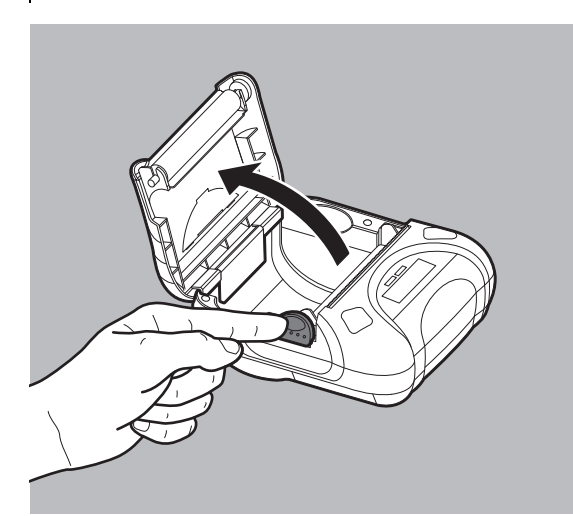

- 1. Entriegelung Papierschacht-Abdeckung herunterdrücken.
- 2. Papierschacht-Abdeckung öffnen.

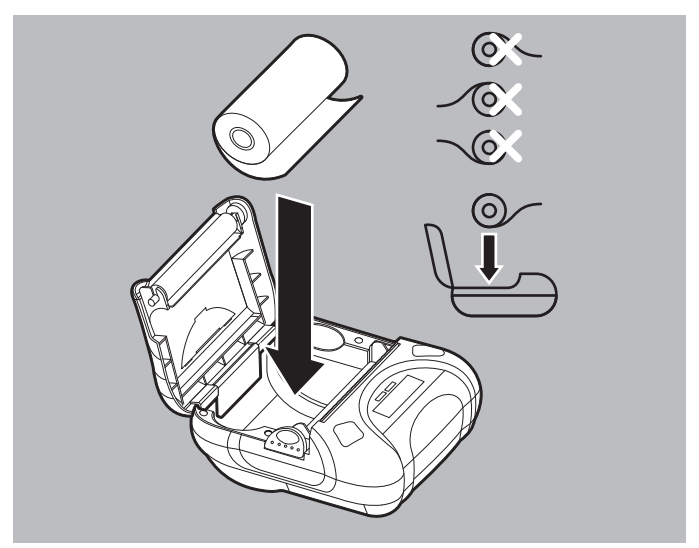

3. Druckerpapier in Papierschacht einlegen. Der Anfang des Druckerpapiers muss unten im Drucker liegen.

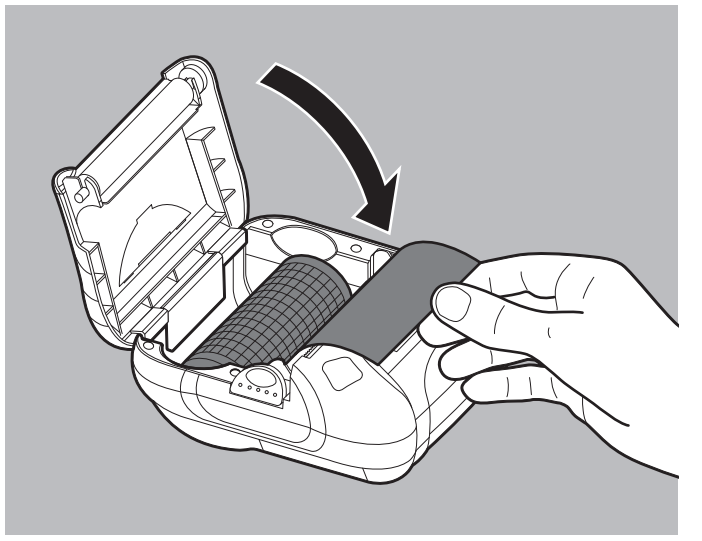

- 4. Druckerpapier über die Abreißkante führen.
- 5. Papierschacht-Abdeckung schließen.
- 6. Vorschubtaste (FEED) am Drucker für einige Sekunden gedrückt halten, um Druckerpapier ca. 10 cm weiter vorzuschieben.
- *Ergebnis* Das Druckerpapier ist eingelegt.

## **4.7.4 Drucker in Druckertasche verstauen**

- Voraussetzung Der Drucker-Akku ist eingelegt (siehe "4.7.2 Drucker-Akku einlegen", Seite 99).
	- Das Druckerpapier ist eingelegt (siehe "4.7.3 Druckerpapier einlegen", Seite 100).

**A WARNUNG** 

#### **Verletzungsgefahr durch kontaminierten Drucker!**

Ein kontaminierter Drucker kann nicht vollständig hygienisch aufbereitet werden. Dies kann den Patienten und den Anwender verletzen.

 $\Rightarrow$  Drucker nur in der Druckertasche verwenden.

1. Reißverschluss der Druckertasche öffnen.

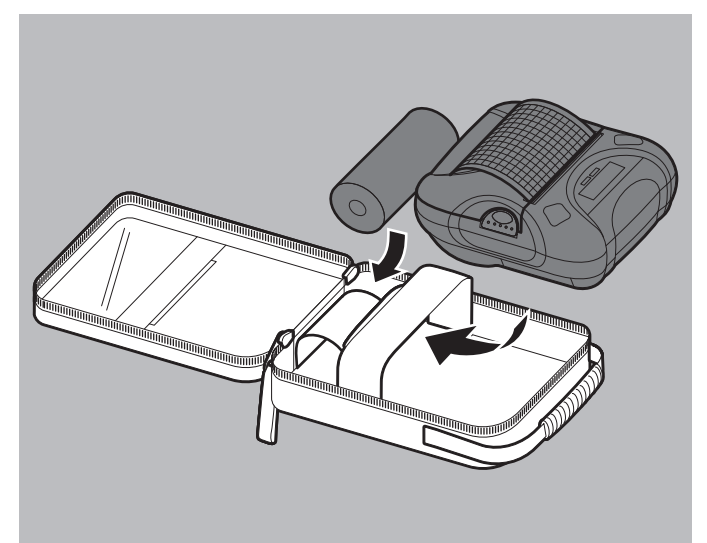

- 2. Drucker in der dafür vorgesehenen Halterung in der Druckertasche verstauen.
- 3. Bei Bedarf: Ersatz-Druckerpapier in der dafür vorgesehenen Halterung in der Druckertasche verstauen.

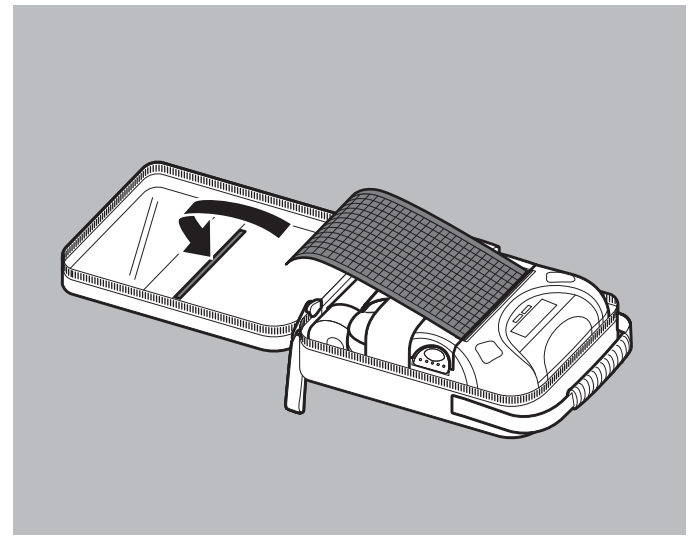

- 4. Druckerpapier durch den Schlitz der Druckertasche nach außen führen.
- 5. Reißverschluss der Druckertasche schließen.
- *Ergebnis* Der Drucker ist einsatzbereit in der Druckertasche verstaut.

## **4.7.5 Druckertasche an Schutz- und Tragetasche oder Schutztasche der Trageeinheit montieren**

- Voraussetzung Der Drucker-Akku ist eingelegt (siehe "4.7.2 Drucker-Akku einlegen", Seite 99).
	- Das Druckerpapier ist eingelegt (siehe "4.7.3 Druckerpapier einlegen", Seite 100).
	- Der Drucker ist in der Druckertasche verstaut (siehe "4.7.4 Drucker in Druckertasche verstauen", Seite 102).
	- Eine Schutz- und Tragetasche mit seitlicher Halterung für eine Druckertasche wird verwendet

#### **oder**

eine Schutztasche der Trageeinheit mit seitlicher Halterung für eine Druckertasche wird verwendet.

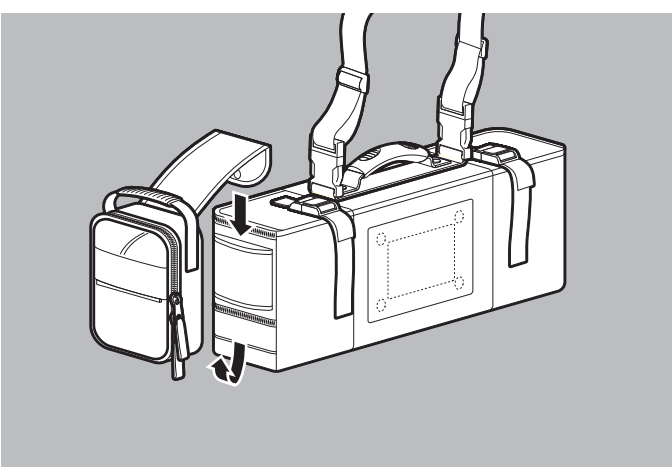

1. Lasche der Druckertasche durch die seitliche Halterung an einer Schutz- und Tragetasche oder einer Schutztasche der Trageeinheit schieben.

Dabei beachten: Nicht alle Schutztaschen der Trageeinheiten verfügen über eine Lasche zur Montage der Druckertasche. Bei diesen Trageeinheiten muss der Drucker in der Zubehörtasche der Trageeinheit verstaut werden.

*Ergebnis* Die Druckertasche ist an einer Schutz- und Tragetasche oder einer Schutztasche der Trageeinheit montiert.

# **5 Funktionskontrolle**

# **A WARNIING**

#### **Störung oder Ausfall der Therapie durch defektes Gerät, defekte Komponenten oder defektes Zubehör!**

Durch die Verwendung defekter Geräte, defekter Komponenten oder defekten Zubehörs kann es zu Funktionsstörungen des Gerätes, der Komponenten und des Zubehörs kommen. Dies kann den Patienten und den Anwender schwer oder lebensbedrohlich verletzen.

- Vor jedem Gebrauch vollständige Funktionskontrolle durchführen (siehe "5.2 Funktionskontrolle durchführen", Seite 106).
- ⇒ Gerät, Komponenten und Zubehör nur betreiben, wenn sie äußerlich unbeschädigt sind.
- ⇒ Unlesbare oder beschädigte Schilder ersetzen.
- ⇒ Nur Geräte, Komponenten und Zubehör verwenden, die die Funktionskontrolle erfolgreich bestanden haben.
- $\Rightarrow$  Defekte Geräte instand setzen lassen.
- ⇒ Defekte Komponenten und defektes Zubehör instand setzen lassen oder ersetzen.
- $\Rightarrow$  Geltende Fristen für Funktionskontrolle und Service einhalten.

Das Gerät führt nach dem Einschalten einen automatischen Funktionstest durch, durch den die Funktionsfähigkeit der wesentlichen Funktionen überprüft wird.

Das Gerät bietet auch eine Schritt-für-Schritt Anleitung zur Durchführung einer Funktionskontrolle an (siehe "5.2 Funktionskontrolle durchführen", Seite 106).

Bei eingeschaltetem Gerät sind im Hintergrund permanent Prüfroutinen aktiv, die den Anwender durch einen Alarm auf Funktionsstörungen aufmerksam machen.

Einige Komponenten können nicht durch Software gestützt auf ihre ordnungsgemäße Funktionsfähigkeit geprüft werden. Hier muss der Anwender die Bewertung der Funktionsfähigkeit durchführen (z.B. äußere Beschädigung des Gerätes, Funktionsfähigkeit des EKG-Kabels oder der NIBP-Manschette).

# **5.1 Fristen**

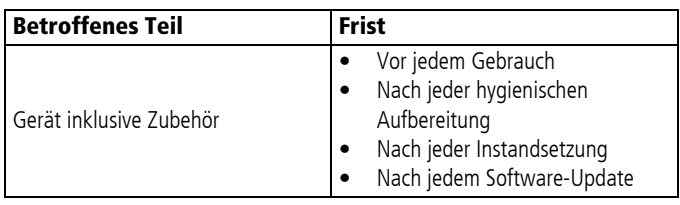

# **5.2 Funktionskontrolle durchführen**

*Voraussetzung* • Die Verbindung zwischen Gerät und Patient ist gelöst.

• Ein Akku mit einem Akkustatus von mindestens 1 LED steckt im Gerät

#### **oder**

das Display zeigt mindestens den Akkustatus  $\Box$  an.

- Die SD-Karte steckt im SD-Karteneinschub.
- Das Stammkabel ist angeschlossen.
- Das Pulsoxymetriesensor-Anschlusskabel mit Pulsoxymetriesensor ist angeschlossen.
- 1. Folgende Teile auf äußere Beschädigungen prüfen:
	- Gerät
	- Verpackung der Defibrillationselektroden
	- Stammkabel
	- Paddles
	- EKG-Kabel
	- Pulsoxymetriesensor-Anschlusskabel
	- Pulsoxymetriesensor
	- NIBP-Anschlussschlauch
	- NIBP-Manschette
	- Drucker
- 2. Wenn notwendig: Teile ersetzen.
- 3. Haltbarkeitsdatum auf der Verpackung der EKG-Elektroden und der Defibrillationselektroden prüfen. Wenn notwendig: EKG-Elektroden und/oder Defibrillationselektroden ersetzen.
- 4. Gerät einschalten (siehe "6.1 Gerät einschalten", Seite 120). Das Startmenü erscheint.
- 5. Im Startmenü den Menüpunkt **Funktionskontrolle** wählen.

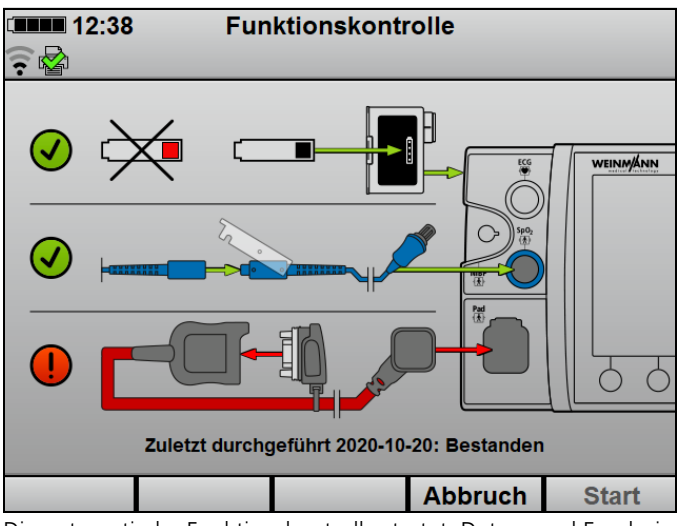

Die automatische Funktionskontrolle startet. Datum und Ergebnis der zuletzt durchgeführten Funktionskontrolle werden angezeigt.

- 6. Funktionstestwiderstand an das Stammkabel anschließen.
- 7. Wenn alle Komponenten mit einem grünen Haken gekennzeichnet sind: Funktionstaste **Start** drücken. Die Funktionskontrolle startet und kann nun nicht mehr abgebrochen werden.

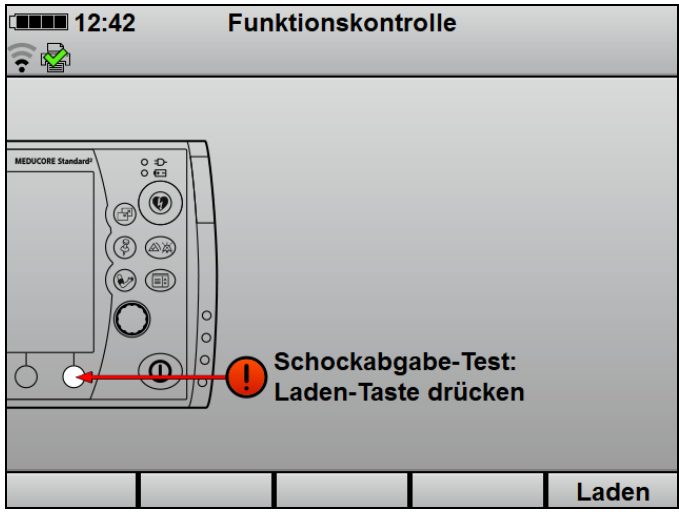

8. Funktionstaste **Laden** drücken.

Der Schockkondensator wird auf 30 J aufgeladen und die Schockenergie für 30 s aufrecht erhalten.

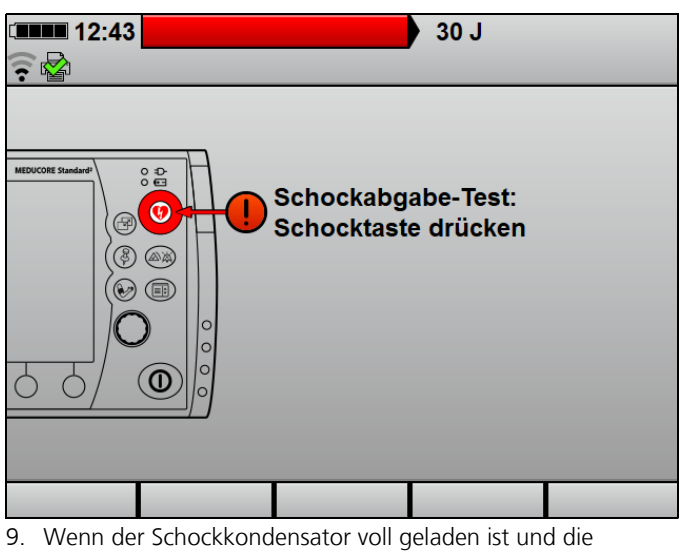

Schocktaste blinkt: Schocktaste (a) drücken.

WM 68400b 03/2021 WM 68400b 03/2021
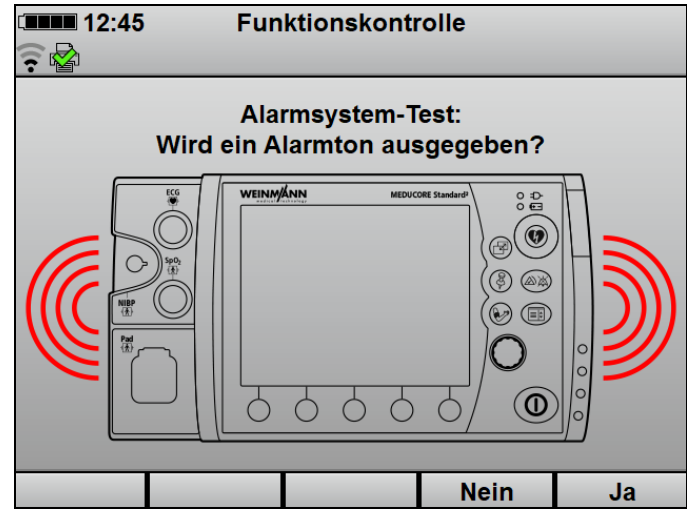

- 10. Wenn ein Alarmton ausgegeben wird: Funktionstaste **Ja** drücken.
- 11. Wenn kein Alarmton ausgegeben wird: Funktionstaste **Nein** drücken.

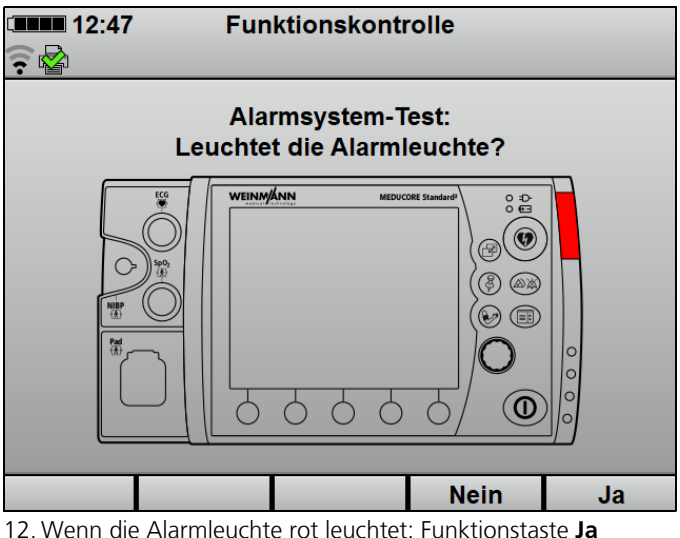

drücken.

13. Wenn die Alarmleuchte nicht rot leuchtet: Funktionstaste **Nein** drücken.

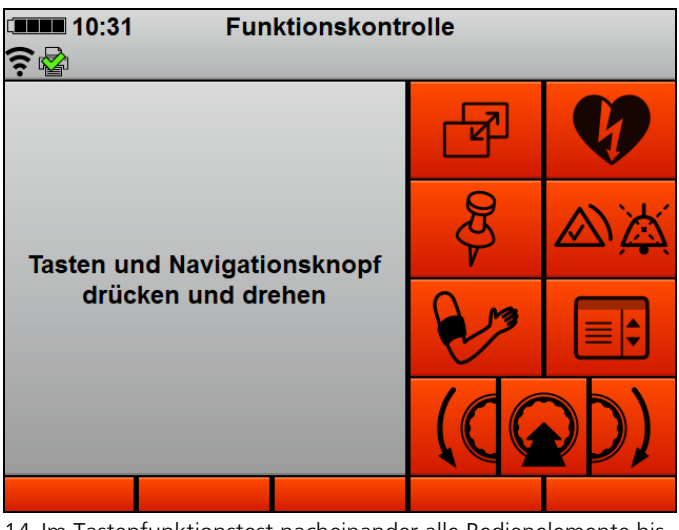

- 14. Im Tastenfunktionstest nacheinander alle Bedienelemente bis auf die Ein-/Aus-Taste  $\circled{O}$  drücken.
- 15. Um den Tastenfunktionstest abzubrechen: Menütaste ( $\textcircled{\tiny\rm I\!\!\!\rm I}$ ) zweimal drücken.

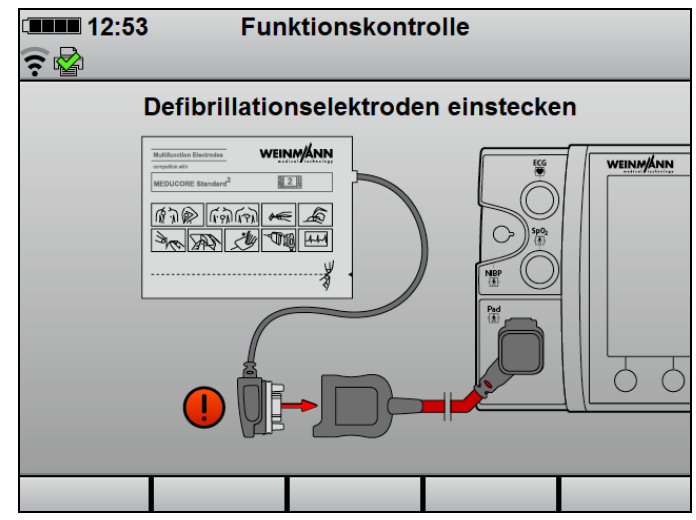

16. Wenn Defibrillationselektroden verwendet werden: Funktionstestwiderstand vom Stammkabel lösen und Defibrillationselektroden an das Stammkabel anschließen.

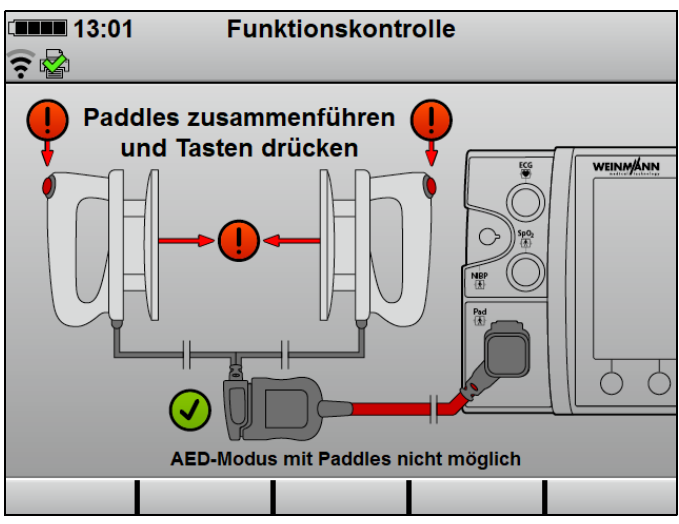

17. Wenn Paddles verwendet werden: Funktionstestwiderstand vom Stammkabel lösen und Paddles an das Stammkabel anschließen.

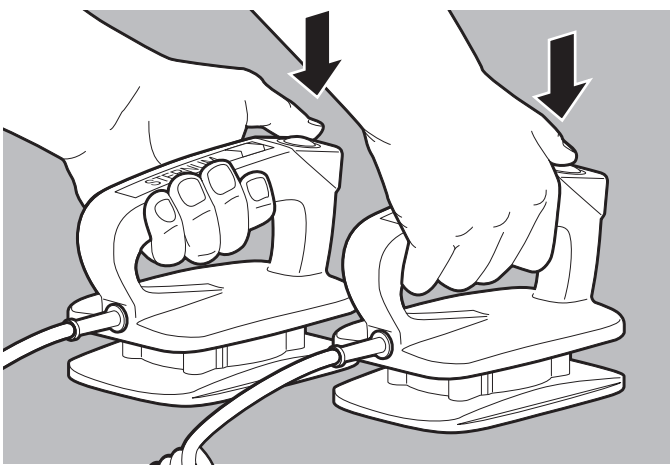

18. Beide Tasten an den Paddles drücken.

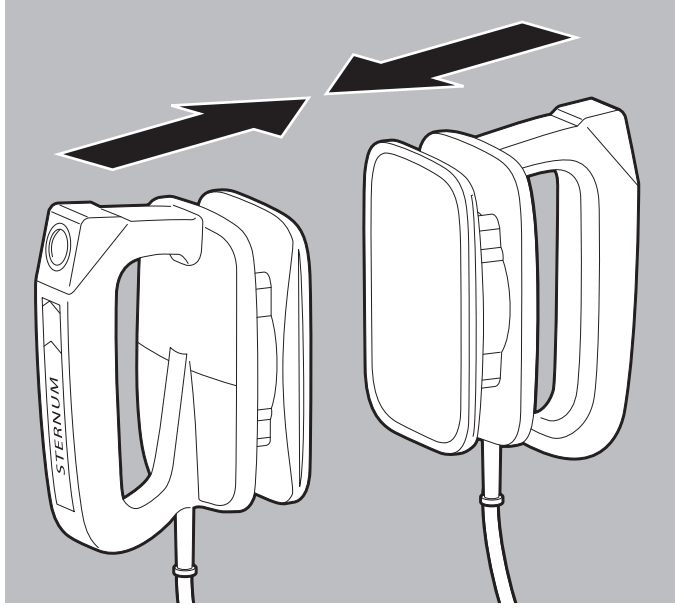

19. Paddles kurz zusammendrücken.

Der Statusbericht erscheint (Beispiel: Erfolgreich bestandene Funktionskontrolle):

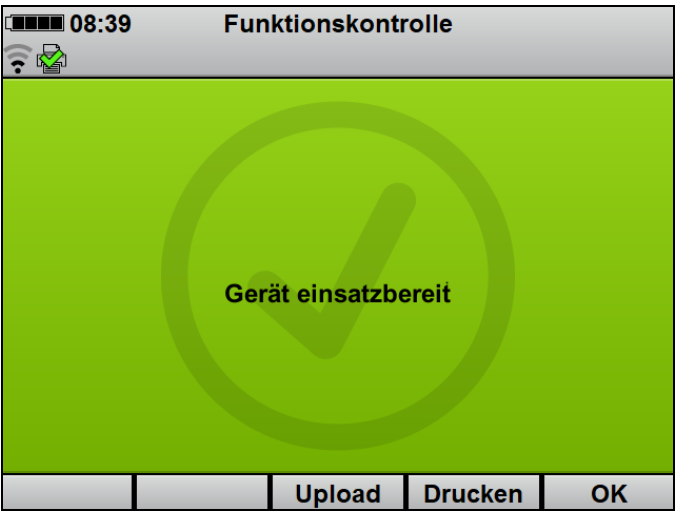

- 20. Protokoll der Funktionskontrolle mit Funktionstaste **Drucken** drucken (nur bei Option **Drucken**) (siehe "6.16.5 Protokoll der Funktionskontrolle drucken", Seite 206).
- 21. Funktionskontrolle mit Funktionstaste **Upload** an WEINMANN Connect übertragen (siehe "5.3 Funktionskontrolle an WEINMANN Connect übertragen", Seite 114).

## **A WARNUNG**

#### **Verletzungsgefahr durch nicht einsatzbereites Gerät!**

Wenn Sie das Gerät nach nicht bestandener Funktionskontrolle betreiben, kann es zu Verletzungen des Patienten kommen.  $\Rightarrow$  Gerät nur nach bestandener Funktionskontrolle betreiben.

22. Mit Gerät gemäß folgender Tabelle verfahren:

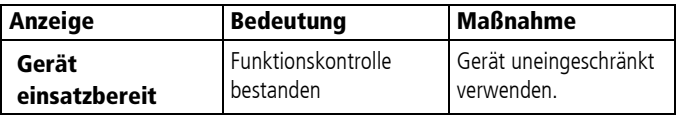

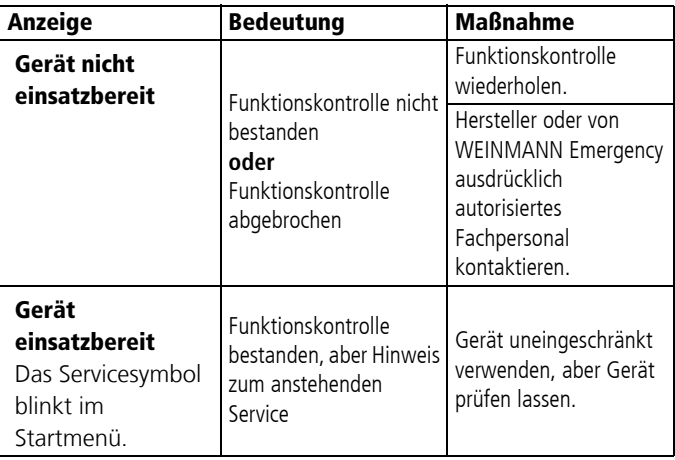

- 23. Funktionskontrolle mit Funktionstaste **OK** beenden. Das Startmenü erscheint.
- 24. EKG-Kabel an den Anschluss ECG für EKG-Kabel anschließen.
- 25. NIBP-Manschette über NIBP-Anschlussschlauch an den Anschluss NIBP für NIBP-Anschlussschlauch anschließen.
- *Ergebnis* Die Funktionskontrolle ist abgeschlossen. Das Gerät ist einsatzbereit.

# **5.3 Funktionskontrolle an WEINMANN Connect übertragen**

#### Voraussetzung • Ein Standard-WLAN-Netzwerk wurde konfiguriert (siehe "12.3 Standard-WLAN-Netzwerk konfigurieren", Seite 300).

- Das Gerät wurde bei WEINMANN Connect registriert (siehe "12.4 Gerät bei WEINMANN Connect registrieren", Seite 306).
- Eine Funktionskontrolle wurde durchgeführt.
- Der Statusbericht der Funktionskontrolle wird angezeigt.

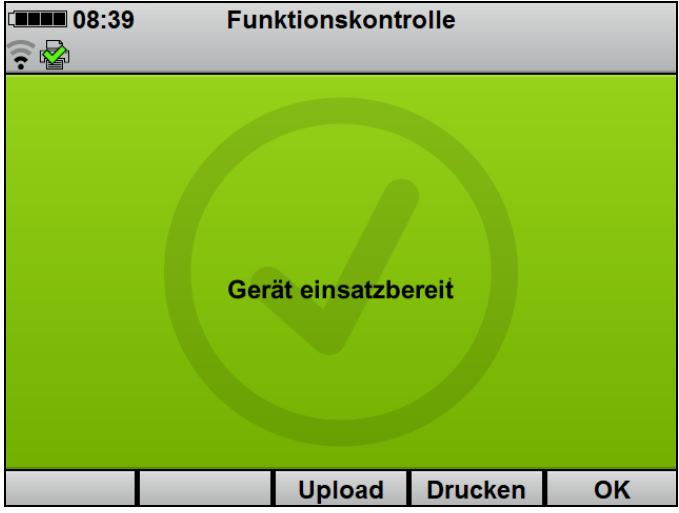

- 1. Funktionstaste **Upload** wählen. Alle konfigurierten WLAN-Netzwerke werden angezeigt.
- 2. In Reichweite befindliches WLAN-Netzwerk wählen.
- 3. Mit Funktionstaste **OK** bestätigen. Das Gerät verbindet sich mit dem gewählten WLAN-Netzwerk und überträgt das Ergebnis der Funktionskontrolle an WEINMANN Connect. Bei erfolgreicher Übertragung erscheint im Display das Symbol . Bei nicht erfolgreicher Übertragung erscheint im Display das Symbol  $\mathbb{R}$  und ein Alarm wird angezeigt (siehe "11.2 Alarmmeldungen", Seite 278).
- 4. Mit Funktionstaste **OK** bestätigen.
- *Ergebnis* Die Funktionskontrolle wurde an WEINMANN Connect übertragen.

# **5.4 EKG-Kabel prüfen**

WEINMANN Emergency empfiehlt, in regelmäßigen Abständen über die Sichtprüfung der EKG-Kabel hinaus (siehe "5.2 Funktionskontrolle durchführen", Seite 106) die Funktionsfähigkeit der EKG-Kabel zu prüfen.

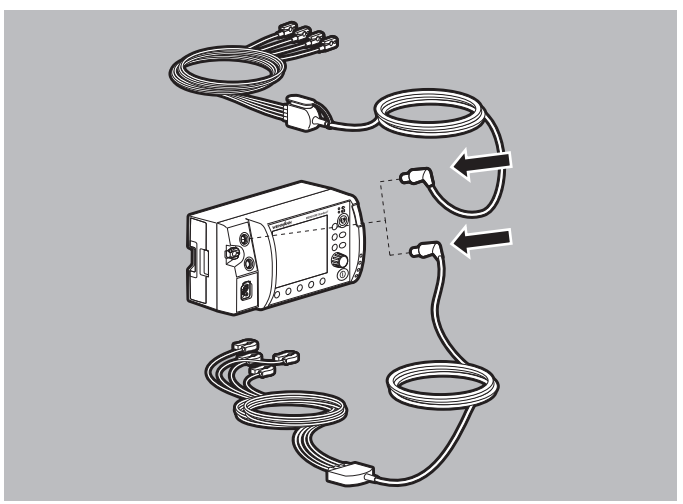

1. EKG-Kabel an den Anschluss ECG für EKG-Kabel anschließen

#### **oder**

EKG-Kabel mit Anschluss für 12-Kanal-EKG-Ergänzungskabel an den Anschluss ECG für EKG-Kabel anschließen.

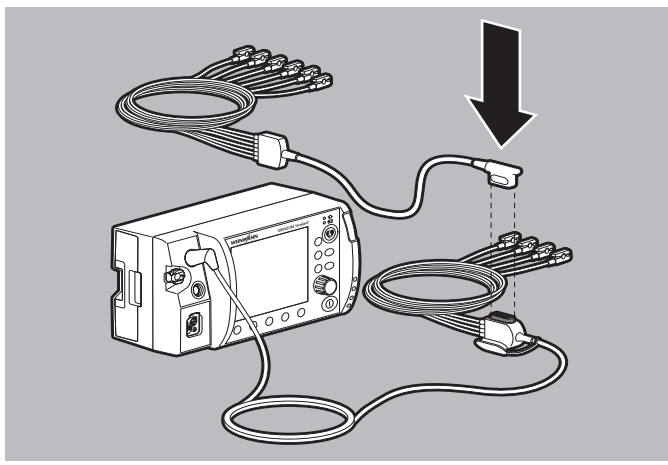

2. Zur Prüfung der 12-Kanal-EKG-Aufzeichnung und -Bewertung: 12-Kanal-EKG-Ergänzungskabel an das EKG-Kabel mit Anschluss für 12-Kanal-EKG-Ergänzungskabel anschließen.

WM 68400b 03/2021 WM 68400b 03/2021

- 3. Klemmen der verwendeten EKG-Kabel an einen EKG-Simulator anschließen:
	- EKG-Simulator, 6-Kanal-EKG, schockbar WM 45444
	- EKG-Simulator, 12-Kanal-EKG, schockbar WM 45445

Grundsätzlich kann jeder EKG-Simulator verwendet werden. Alternativ können die EKG-Kabel auch an einem freiwilligen Probanden geprüft werden.

- 4. EKG-Simulator einschalten und einen Sinusrhythmus einstellen.
- 5. Gerät einschalten (siehe "6.1 Gerät einschalten", Seite 120). Das Startmenü erscheint.
- 6. Patientengruppe **Erwachsener** wählen (siehe "6.4 Patientengruppe wählen", Seite 122).
- 7. Wenn im mittleren Kurvenfeld die EKG-Kurve angezeigt wird: Taste **Abltg.** drücken, um alle EKG-Ableitungen anzuzeigen.
- 8. EKG-Ableitungen bewerten:

 $\mathbf{i}$ 

- Alle EKG-Ableitungen müssen angezeigt werden.
- Alle EKG-Ableitungen müssen den eingestellten Sinusrhythmus zeigen.
- Wackeln am Kabel darf nicht dazu führen, dass eine oder mehrere EKG-Ableitungen nicht oder mit Störungen angezeigt werden.
- 9. Wenn EKG-Ableitungen nicht oder mit Störungen angezeigt werden: EKG-Kabel ersetzen.
- 10. Gerät ausschalten (siehe "6.2 Gerät ausschalten", Seite 121).
- 11. EKG-Simulator vom verwendeten EKG-Kabel lösen.

*Ergebnis* Die EKG-Kabel sind geprüft.

## **5.5 NIBP-Manschette und NIBP-Anschlussschlauch prüfen**

WEINMANN Emergency empfiehlt, in regelmäßigen Abständen über die Sichtprüfung von NIBP-Manschette und NIBP-Anschlussschlauch hinaus (siehe "5.2 Funktionskontrolle durchführen", Seite 106) die Funktionsfähigkeit der Teile zu prüfen:

- 1. Nicht-invasive Blutdruckmessung an einem freiwilligen Probanden durchführen (siehe "6.12 Nicht-invasive Blutdruckmessung (NIBP-Messung)", Seite 187).
- 2. Während der Messung auf entweichende Luft achten, um zu prüfen, ob das System dicht ist.
- 3. Bei Undichtigkeit des NIBP-Anschlussschlauchs: NIBP-Anschlussschlauch ersetzen.
- 4. Bei Undichtigkeit der NIBP-Manschette: NIBP-Manschette ersetzen.
- 5. Wenn die nicht-invasive Blutdruckmessung zu lange dauert oder keine plausiblen Messergebnisse liefert: Prüfen, ob Patientengruppe und NIBP-Manschette für den Probanden geeignet sind und ob die NIBP-Manschette richtig angelegt wurde (siehe "6.12.1 Nicht-invasive Blutdruckmessung (NIBP-Messung) vorbereiten", Seite 188).
- 6. Nicht-invasive Blutdruckmessung wiederholen.
- 7. Wenn die nicht-invasive Blutdruckmessung wiederholt zu lange dauert oder falsche Ergebnisse liefert: Von WEINMANN Emergency ausdrücklich autorisiertes Fachpersonal oder WEINMANN Emergency kontaktieren.
- *Ergebnis* Die NIBP-Manschette und der NIBP-Anschlussschlauch sind geprüft.

# **5.6 Funktionskontrolle des Druckers durchführen (nur bei Option Drucken)**

Am Ende der Funktionskontrolle des Gerätes können Sie ein Protokoll der Funktionskontrolle drucken. Durch Bewerten dieses Protokolls können Sie die ordnungsgemäße Funktionsfähigkeit des Druckers prüfen. Diese Funktionskontrolle des Druckers ist nicht Teil der Funktionskontrolle des Gerätes.

- *Voraussetzung* Ein Drucker wurde mit dem Gerät verbunden (siehe "6.16.1 Drucker mit dem Gerät verbinden", Seite 201).
	- Der Drucker ist eingeschaltet.
	- 1. Funktionskontrolle des Gerätes durchführen (siehe "5.2 Funktionskontrolle durchführen", Seite 106).
	- 2. Wenn der Statusbericht erscheint: Protokoll der Funktionskontrolle mit Funktionstaste **Drucken** drucken (siehe "6.16.5 Protokoll der Funktionskontrolle drucken", Seite 206).
	- 3. Ordnungsgemäße Funktionsfähigkeit des Druckers bewerten:
		- Das Protokoll der Funktionskontrolle wurde gedruckt.
		- Das Protokoll der Funktionskontrolle ist vollständig lesbar und nicht unterbrochen.
		- Es ist kein weiterer Defekt des Druckers erkennbar.

*Ergebnis* Die Funktionskontrolle des Druckers wurde durchgeführt.

# **6 Bedienung**

# **6.1 Gerät einschalten**

- *Voraussetzung* Das EKG-Kabel ist nicht mit dem Patienten verbunden.
	- Die Defibrillationselektroden oder die Paddles sind nicht mit dem Patienten verbunden.
	- Ein vollgeladener Akku steckt im Gerät.
	- 1. Ein-/Aus-Taste  $\circled{0}$  kurz drücken.

Ein automatischer Selbsttest läuft, der nacheinander folgende Punkte umfasst:

- Alarmleuchte blinkt und Testton ertönt
- Startbildschirm erscheint
- Anzeige Schockbereitschaft leuchtet auf

Der Selbsttest ist erfolgreich, wenn alle genannten Punkte erfüllt sind.

Dabei beachten:

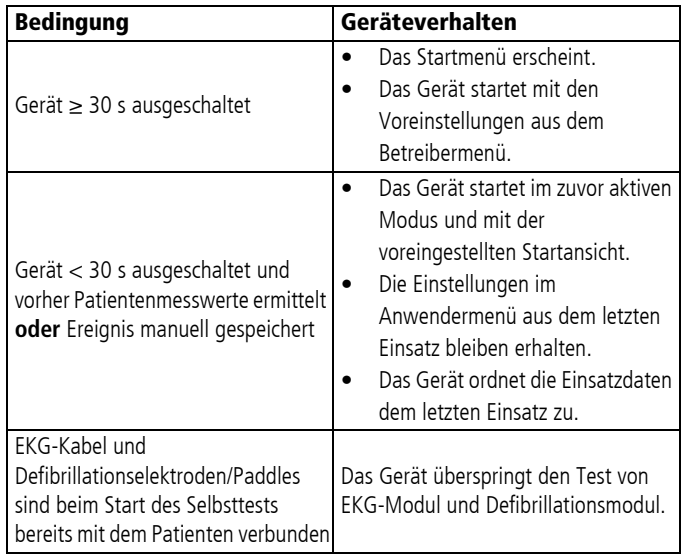

WM 68400b 03/2021 WM 68400b 03/2021

- 2. Wenn ein oder mehrere Punkte nicht erfüllt sind: Gerät nicht in Betrieb nehmen.
- 3. Funktionskontrolle durchführen (siehe "5.2 Funktionskontrolle durchführen", Seite 106).
- *Ergebnis* Das Gerät ist eingeschaltet.

## **6.2 Gerät ausschalten**

- *Voraussetzung* Das Gerät ist eingeschaltet (siehe "6.1 Gerät einschalten", Seite 120).
	- 1. Ein-/Aus-Taste  $\circled{0}$  für mindestens 2 Sekunden gedrückt halten.
	- *Ergebnis* Das Gerät ist vollständig ausgeschaltet.

# **6.3 Im Gerät navigieren**

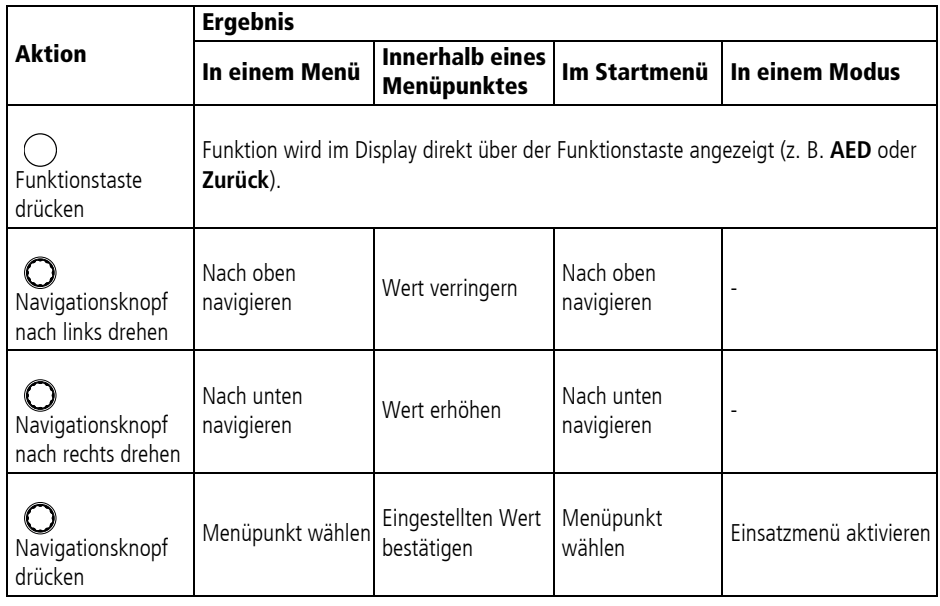

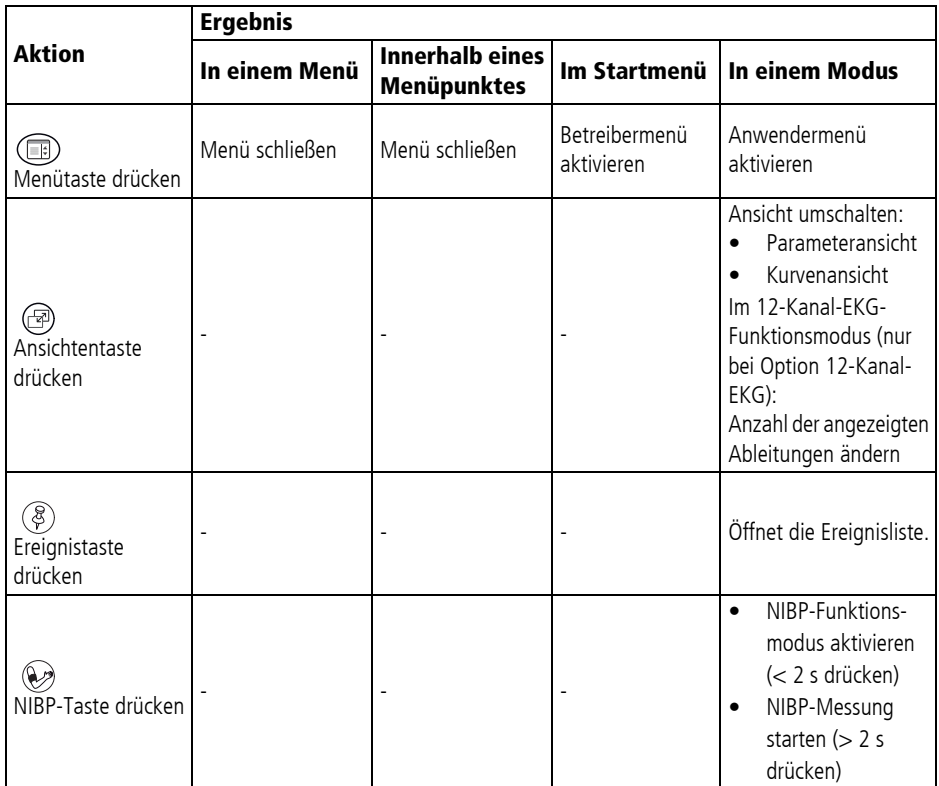

# **6.4 Patientengruppe wählen**

Wenn Sie eine Patientengruppe wählen, werden die Voreinstellungen geladen, die der Betreiber für diese Patientengruppe festgelegt hat. Wenn der Betreiber keine Voreinstellungen angepasst hat, werden die Werkseinstellungen geladen.

*Voraussetzung* Das Gerät ist eingeschaltet (siehe "6.1 Gerät einschalten", Seite 120).

## **A WARNUNG**

#### **Verletzungsgefahr durch falsch gewählte Patientengruppe!**

Bei falsch gewählter Patientengruppe kann die Schockenergie für die gewählte Patientengruppe nicht ausreichend oder zu hoch sein und den Patienten verletzen.

- $\Rightarrow$  Patientengruppe an den Patienten anpassen.
- $\Rightarrow$  Bei falscher Patientengruppe: Patientengruppe im Einsatzmenü ändern.

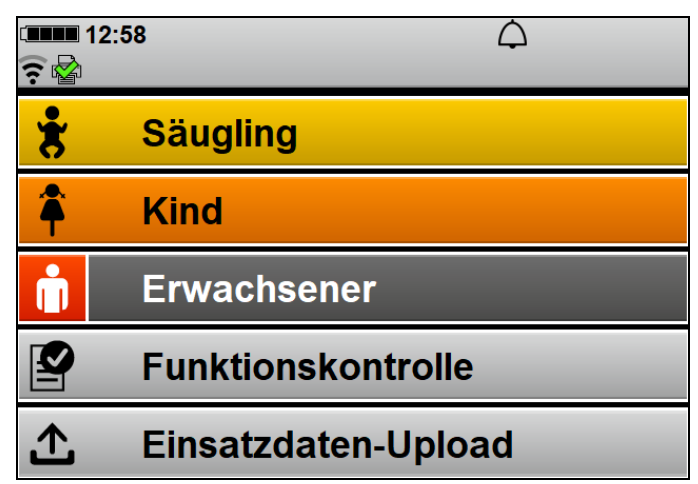

1. Wenn das Startmenü aktiv ist: Patientengruppe mit Navigationsknopf wählen.

#### **oder**

Wenn der Timer abgelaufen ist: Das Gerät wählt automatisch die Patientengruppe **Erwachsener**.

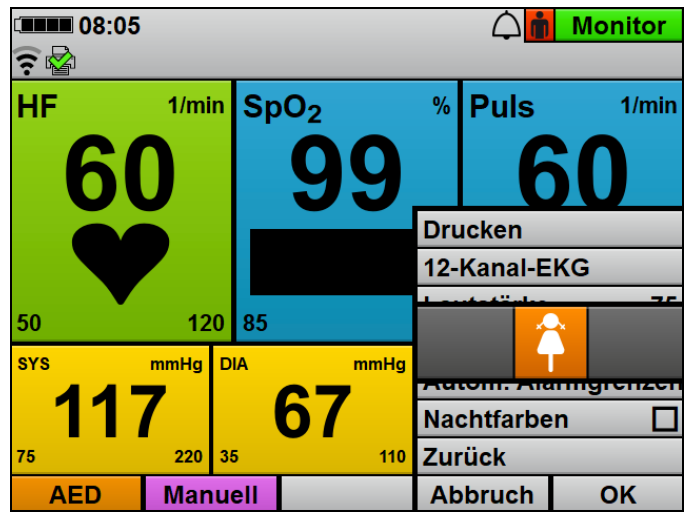

2. Bei laufendem Betrieb: Einsatzmenü mit Navigationsknopf öffnen und Patientengruppe ändern. Dabei beachten: Im AED-Modus ist die Patientengruppe Säugling nicht verfügbar.

*Ergebnis* Die gewählte Patientengruppe wird rechts oben neben der Modusanzeige angezeigt.

# **6.5 Schockabgabe vorbereiten**

### **6.5.1 Schockabgabe über Defibrillationselektroden vorbereiten**

Der folgende Abschnitt beschreibt, wie Sie die Defibrillationselektroden am Gerät anschließen und am Oberkörper des Patienten befestigen. Maßgeblich für die Verwendung der Defibrillationselektroden sind die Angaben in der Gebrauchsanweisung, die der Hersteller der Defibrillationselektroden bereitstellt, und die Hinweise auf der Verpackung der Defibrillationselektroden. Beachten Sie diese Gebrauchsanweisung und die Verpackungshinweise.

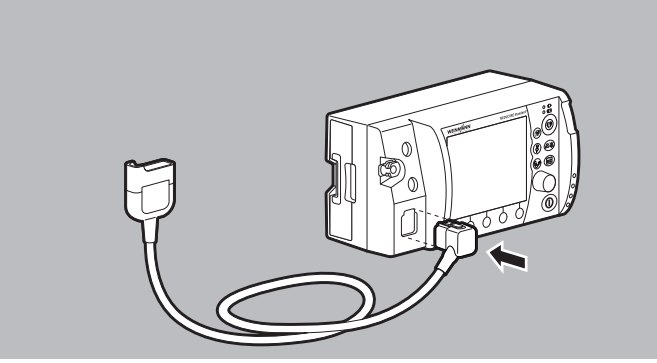

1. Stecker des Stammkabels an den Anschluss Pad für Stammkabel am Gerät anschließen.

## **A VORSICHT**

#### **Verletzungsgefahr durch falsch gewählte Größe der Defibrillationselektroden!**

Eine falsch gewählte Größe der Defibrillationselektroden kann zu einem nicht optimalen Defibrillationsergebnis oder zu Verbrennungen führen.

- ⇒ Richtige Größe der Defibrillationselektroden gemäß den aktuell gültigen Leitlinien und unabhängig von den Gewichtsangaben auf der Verpackung wählen.
- 2. Geeignete Defibrillationselektroden für Erwachsene (Adult) oder für Kinder (Pediatric) wählen.
- 3. Bei Defibrillationselektroden für Kinder (Pediatric): Verpackung der Defibrillationselektroden aufreißen und Defibrillationselektroden entnehmen.

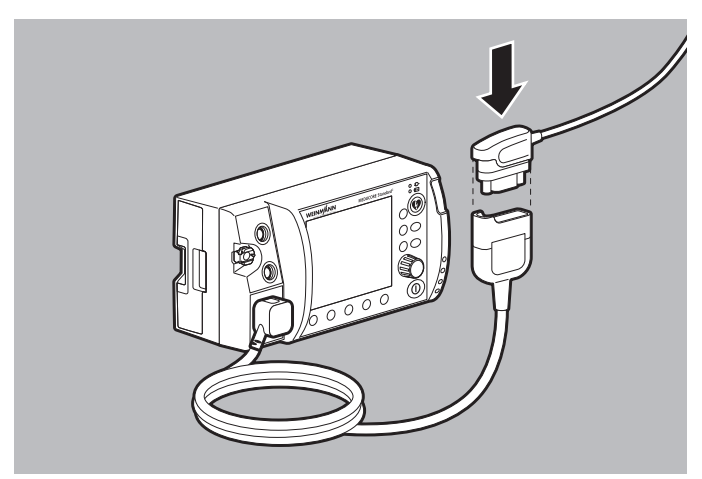

4. Pad-Stecker der Defibrillationselektroden mit dem Stammkabel verbinden.

Dabei beachten: Der Pad-Stecker muss fest eingesteckt sein.

5. Oberkörper des Patienten freimachen.

## **A WARNUNG**

#### **Verletzungsgefahr durch falsche Positionierung der Defibrillationselektroden!**

Falsch positionierte Defibrillationselektroden führen zu einem nicht optimalen Ergebnis der Defibrillation/Kardioversion.

- $\Rightarrow$  Richtige Elektrodenposition gemäß den aktuell gültigen Leitlinien wählen.
- $\Rightarrow$  Abstand zu EKG-Elektroden halten.

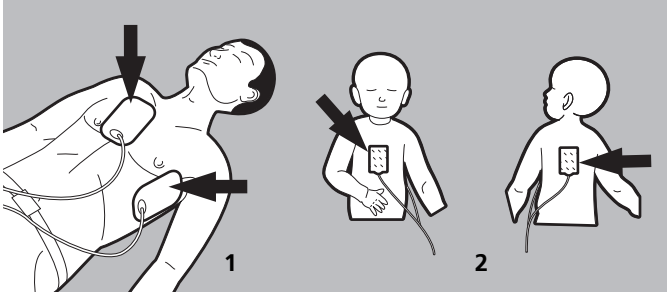

- 6. Gewünschte Elektrodenposition auf dem Oberkörper des Patienten wählen:
	- Position **1**: Sternum-apex

WM 68400b 03/2021 WM 68400b 03/2021

• Position **2**: Anterior-posterior (kann auch bei Erwachsenen verwendet werden)

### **A WARNUNG**

#### **Verletzungsgefahr durch Luft/Feuchtigkeit zwischen Defibrillationselektroden und Haut des Patienten!**

Luft (z.B. bei starker Körperbehaarung) oder Feuchtigkeit zwischen den Defibrillationselektroden und der Haut des Patienten verhindern eine korrekte Schockabgabe und können zu Hautverbrennungen und nicht erfolgreicher Defibrillation/ Kardioversion führen.

- $\Rightarrow$  Starke Körperbehaarung entfernen.
- $\Rightarrow$  Haut des Patienten trocken reiben.
- $\Rightarrow$  Ölige Haut mit einem Alkoholtupfer abreiben.
- $\Rightarrow$  Defibrillationselektroden fest andrücken.
- 7. Körperbehaarung auf dem Oberkörper entfernen.
- 8. Feuchte Stellen auf dem Oberkörper trocken reiben.
- 9. Ölige Haut mit einem Alkoholtupfer abreiben.
- 10. Bei Defibrillationselektroden für Erwachsene (Adult): Verpackung der Defibrillationselektroden aufreißen und Defibrillationselektroden entnehmen.
- 11. Schutzfolie von den Defibrillationselektroden abziehen.
- 12. Defibrillationselektroden aufkleben und fest andrücken.

## **A WARNIING**

#### **Verletzungsgefahr durch nicht richtig haftende Defibrillationselektroden!**

Wenn Defibrillationselektroden falsch aufgeklebt wurden und erneut aufgeklebt werden, haften sie nicht mehr richtig und können zu unzureichender Schockabgabe führen. Dies kann den Patienten verletzen.

- $\Rightarrow$  Immer Ersatz-Defibrillationselektroden bereithalten.
- $\Rightarrow$  Bei falsch aufgeklebten Defibrillationselektroden: Immer neue Defibrillationselektroden verwenden.
- 13. Bei falsch aufgeklebten Defibrillationselektroden: Statt der alten Defibrillationselektroden neue Defibrillationselektroden verwenden.
- 14. Lufteinschlüsse unter den Defibrillationselektroden herausstreichen.

*Ergebnis* Eine Schockabgabe über Defibrillationselektroden ist vorbereitet.

### **6.5.2 Schockabgabe über Paddles vorbereiten**

### **A WARNUNG**

#### **Verletzungsgefahr durch Verwendung von Paddles mit falscher Software-Version!**

Bei Geräten mit einer Software-Version < 2.1 werden Paddles vom Gerät nicht erkannt und können nicht korrekt verwendet werden. Dies kann den Patienten und den Anwender verletzen.

 $\Rightarrow$  Paddles nur bei Geräten mit Software-Version 2.1 oder höher verwenden.

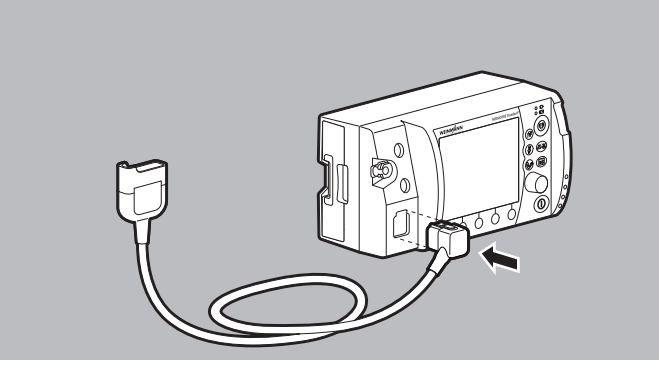

1. Stecker des Stammkabels an den Anschluss Pad für Stammkabel am Gerät anschließen.

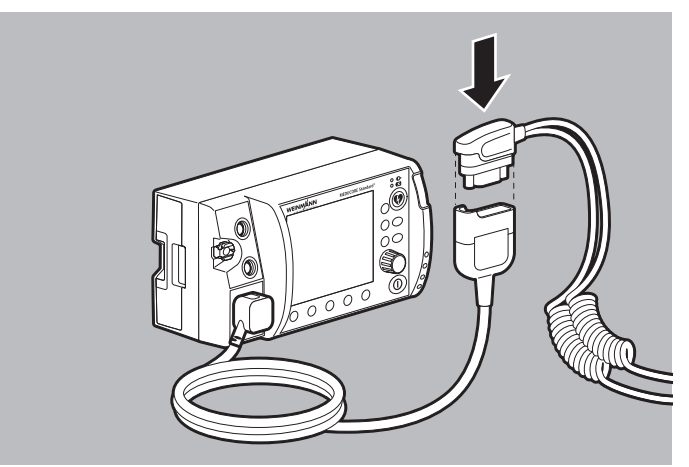

2. Pad-Stecker der Paddles mit dem Stammkabel verbinden. Dabei beachten: Der Pad-Stecker muss fest eingesteckt sein.

### **A WARNUNG**

#### **Verletzungsgefahr durch Luft/Feuchtigkeit zwischen Paddles und Haut des Patienten!**

Luft (z.B. bei starker Körperbehaarung) oder Feuchtigkeit zwischen den Paddles und der Haut des Patienten verhindern eine korrekte Schockabgabe und können zu Hautverbrennungen und nicht erfolgreicher Defibrillation/Kardioversion führen.

- $\Rightarrow$  Starke Körperbehaarung entfernen.
- $\Rightarrow$  Haut des Patienten trocken reiben.
- $\Rightarrow$  Ölige Haut mit einem Alkoholtupfer abreiben.
- $\Rightarrow$  Bei Paddles immer Elektroden-Gel verwenden.
- $\Rightarrow$  Paddles immer fest mit ca. 8 kg Anpressdruck aufdrücken.
- 3. Körperbehaarung auf dem Oberkörper entfernen.
- 4. Feuchte Stellen auf dem Oberkörper trocken reiben.
- 5. Ölige Haut mit einem Alkoholtupfer abreiben.

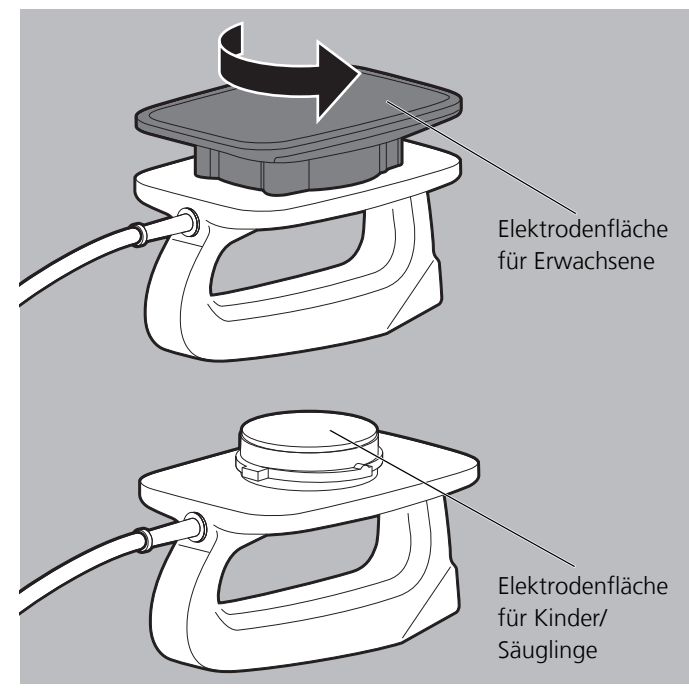

- 6. Elektrodenflächen der Paddles gemäß Patientengruppe wählen:
	- Erwachsene: Aufsätze für große Elektrodenflächen verwenden.
	- Kinder/Säuglinge: Aufsätze für große Elektrodenflächen abdrehen und abnehmen. Die Aufsätze für kleine Elektrodenflächen befinden sich unter den Aufsätzen für große Elektrodenflächen.

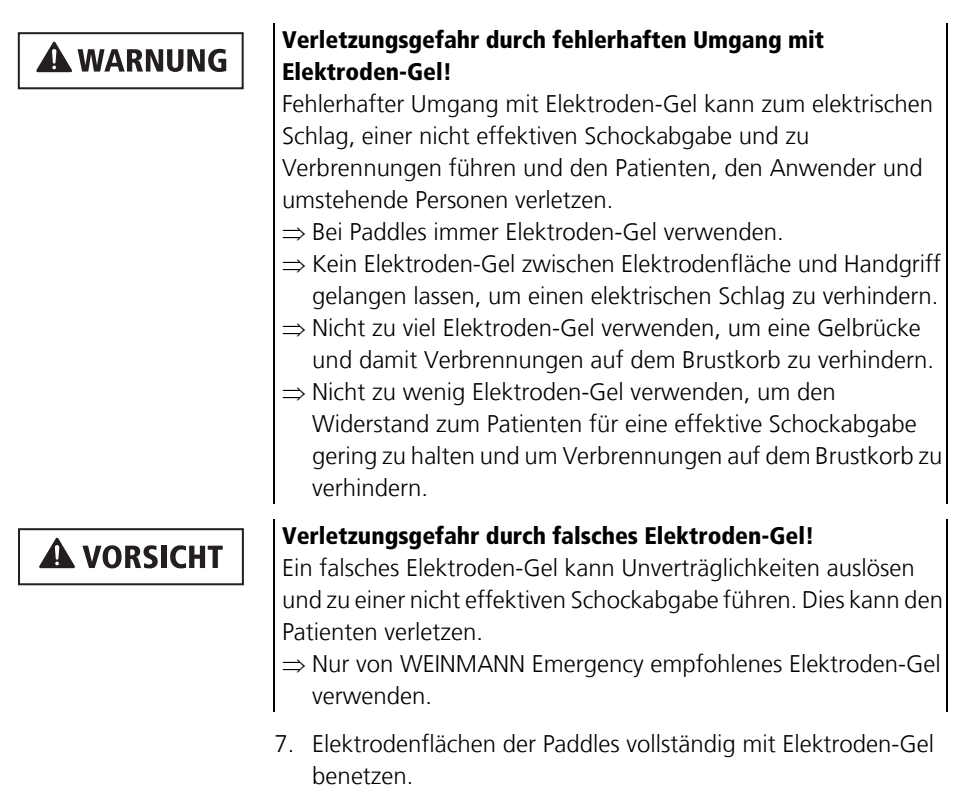

*Ergebnis* Eine Schockabgabe über Paddles ist vorbereitet.

# **6.6 Halbautomatische Defibrillation im AED-Modus mit Defibrillationselektroden**

Der hier beschriebene Ablauf der Defibrillation im AED-Modus entspricht den Einstellungen des Gerätes im Auslieferungszustand. Im Betreibermenü können Sie das Gerät an den Ausbildungsstand der Anwender anpassen und diese optimal unter Berücksichtigung der regionalen Besonderheiten bei der Durchführung der Wiederbelebung unterstützen.

- *Voraussetzung* Ein geladener Akku steckt im Gerät.
	- Das Gerät ist eingeschaltet (siehe "6.1 Gerät einschalten", Seite 120).
	- Eine Patientengruppe ist gewählt (siehe "6.4 Patientengruppe wählen", Seite 122).
	- Eine Schockabgabe über Defibrillationselektroden ist vorbereitet (siehe "6.5.1 Schockabgabe über Defibrillationselektroden vorbereiten", Seite 124).

### **A WARNUNG**

#### **Verletzungsgefahr durch nicht geeigneten AED-Analyse-Algorithmus bei Kindern unter 1 Jahr!**

Der AED-Analyse-Algorithmus des Gerätes ist nicht für Kinder unter 1 Jahr ausgelegt und kann zu Verletzungen des Kindes führen.

 $\Rightarrow$  AFD-Modus bei Kindern unter 1 Jahr nicht verwenden

#### **Verletzungsgefahr durch Verwendung von Paddles im AED-Modus!**

Eine Schockabgabe mit Paddles ist im AED-Modus nicht möglich. Dies kann zu Verletzungen des Patienten führen.

 $\Rightarrow$  Im AED-Modus nur Defibrillationselektroden verwenden.

## **A WARNUNG**

**A WARNUNG** 

#### **Verletzungsgefahr durch fehlenden Akku!**

Ein Netzbetrieb ohne Akku verhindert die vollständige Einsatzbereitschaft des Gerätes, da sich der Schockkondensator im Gerät nicht aufladen kann. Dies verhindert eine Schockabgabe und verzögert die Therapie des Patienten.

 $\Rightarrow$  Gerät nur mit eingelegtem Akku betreiben.

### **A VORSICHT**

#### **Therapieverzögerung durch gleichzeitige Sprachanweisungen von Defibrillator und Beatmungsgerät!**

Wenn der Defibrillator im AED-Modus zusammen mit einem Beatmungsgerät (MEDUMAT Easy CPR) eingesetzt wird, das auch mit Sprachanweisungen durch die Herzlungenwiederbelebung führt, können die gleichzeitigen Sprachanweisungen von Defibrillator und Beatmungsgerät den Anwender verwirren und zu Therapieverzögerungen führen.

- $\Rightarrow$  Beim gleichzeitigen Einsatz von Defibrillator im AED-Modus und Beatmungsgerät: Sprachanweisungen des Beatmungsgerätes ausschalten.
- 1. AED-Modus mit Funktionstaste **AED** wählen. Dabei beachten:
	- Je nach gewählter Patientengruppe werden die für die Patientengruppe geltenden AED-Einstellungen aus dem Betreibermenü zugrunde gelegt.
	- Bei Anschluss der Kinder-Defibrillationselektroden wird die Schockenergie auf 100 J begrenzt. Wenn im Gerät eine höhere Schockenergie voreingestellt war, reduziert das Gerät die Schockenergie auf 100 J.
	- Die Patientengruppe Säugling steht nicht zur Verfügung, da der AED-Analyse-Algorithmus nicht für Kinder unter 1 Jahr geeignet ist.
	- Im AED-Modus werden keine Alarme angezeigt oder ausgeben.
	- Im AED-Modus können nur Defibrillationselektroden verwendet werden.
	- Während der Herzrhythmus-Analyse wird statt der Herzfrequenz systembedingt "--" angezeigt.

## **A WARNUNG**

#### **Verzögerung oder Ausfall der Therapie durch defekte Defibrillationselektroden!**

Defekte Defibrillationselektroden können die Analyse und weiterführende Therapie im AED-Modus verzögern oder verhindern und den Patienten verletzen.

 $\Rightarrow$  Immer Ersatz-Defibrillationselektroden bereithalten.

2. Wenn trotz richtig konnektierter Defibrillationselektroden der AED-Anweisungstext **Defibrillationselektroden einstecken** erscheint: Ersatz-Defibrillationselektroden verwenden.

## **A WARNIING**

**Verletzungsgefahr durch falsch gewählte Patientengruppe!** Bei falsch gewählter Patientengruppe im AED-Modus können die Schockenergie, der Energieverlauf und/oder die Metronomfrequenz, die Pause für die Beatmung und das Kompressions-Ventilationsverhältnis nicht für den Patienten geeignet sein und den Patienten verletzen.

- $\Rightarrow$  Patientengruppe an den Patienten anpassen.
- $\Rightarrow$  Bei falscher Patientengruppe: Patientengruppe im Einsatzmenü ändern.
- 3. Bei falscher Patientengruppe: Einsatzmenü mit Navigationsknopf öffnen und Patientengruppe ändern. Dabei beachten: Im Einsatzmenü stehen im AED-Modus nur die Patientengruppen Erwachsener und Kind zur Verfügung.
- 4. Sprachanweisungen und AED-Anweisungstexte befolgen.

# i

Wenn Sie das Gerät über die Netzversorgung betreiben und der eingelegte Akku defekt ist oder wenn der Akku nicht genügend Kapazität hat, um den Schockkondensator zu laden, leitet Sie das Gerät im AED-Modus durch die Herzlungenwiederbelebung, ohne eine Schockbereitschaft herzustellen. Wenn Sie daraufhin einen unbeschädigten und ausreichend geladenen Akku einlegen, startet das Gerät die Herzrhythmus-Analyse sofort und bereitet die Schockbereitschaft vor.

*Ergebnis* Das Gerät führt eine Herzrhythmus-Analyse durch. Die Herzrhythmus-Analyse führt zu einem von zwei Ergebnissen:

Schock erforderlich (siehe "Schock erforderlich", Seite 135)

**oder**

• Schock nicht möglich (siehe "Schock nicht möglich", Seite 137)

#### **Schock erforderlich**

Das Gerät führt eine Herzrhythmus-Analyse durch, bereitet die Schockabgabe vor und meldet:

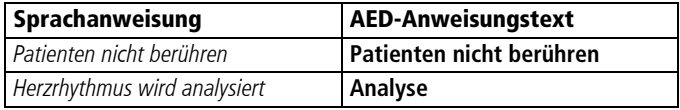

Wenn das Gerät bei der Herzrhythmus-Analyse feststellt, dass ein Schock erforderlich ist, meldet es:

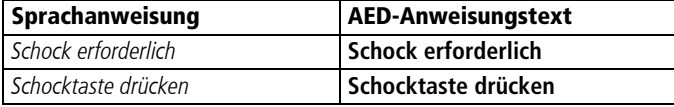

Die Schocktaste (b) blinkt und ein Alarmton ertönt.

## **A WARNUNG**

#### **Verletzungsgefahr durch elektrischen Schock!**

Der dem Patienten verabreichte elektrische Schock kann den Anwender oder umstehende Personen verletzen.

- $\Rightarrow$  Patienten nicht berühren.
- ⇒ Patienten von Flüssigkeiten (z.B. Blut, Gel oder Kochsalzlösung) fernhalten.
- $\Rightarrow$  Mit dem Patienten in Verbindung stehende Teile (z.B. Bettgestelle oder Tragen) nicht berühren.
- $\Rightarrow$  Abstand zu mit dem Patienten in Verbindung stehenden Flüssigkeiten halten.
- ⇒ Umstehende Personen deutlich davor warnen, den Patienten oder mit diesem in Verbindung stehende Teile zu berühren und Abstand zu mit dem Patienten in Verbindung stehenden Flüssigkeiten zu halten.

### **A WARNUNG**

#### **Ausfall der Therapie durch versehentliches Lösen der Defibrillationselektroden während der Schockabgabe!**

Das versehentliche Lösen der Defibrillationselektroden während der Schockabgabe kann zu Schäden am Gerät und damit zu einem Ausfall der Therapie führen. Dies kann den Patienten verletzen.

- $\Rightarrow$  Sicherstellen, dass die Defibrillationselektroden während der Schockabgabe immer mit dem Gerät verbunden sind.
- 1. Mit Schocktaste  $\circledcirc$  Schock abgeben. Dabei beachten:
	- Bis zum Auslösen des Schocks analysiert das Gerät den Herzrhythmus im Hintergrund weiter und bricht den Schock ab, wenn das Analyseergebnis **Schock nicht möglich** ist.
	- Wenn die Schocktaste (?) nicht gedrückt wird, entlädt sich der Schockkondensator automatisch nach 15 s.
	- Nur bei Option Drucken: Wenn der Drucker mit dem Gerät verbunden ist und der Menüpunkt **Defibrillationsprotokoll** aktiviert ist (siehe ... 13.9 Drucker-Einstellungen (nur bei Option Drucken)", Seite 342), druckt der Drucker nach der Schockabgabe automatisch ein Defibrillationsprotokoll (siehe "6.16.4 Defibrillationsprotokoll drucken", Seite 206).
- *Ergebnis* Der Patient hat einen elektrischen Schock erhalten. Die Schockenergie entspricht den Einstellungen im Betreibermenü. Der Auslieferungszustand des Gerätes entspricht folgenden Einstellungen:

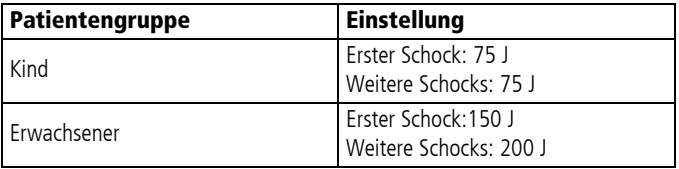

Das Gerät führt Sie mit Sprachanweisungen, AED-Anweisungstexten und Metronom durch die Herzlungenwiederbelebung (siehe "Herzlungenwiederbelebung durchführen", Seite 137). Es fordert Sie nach Ablauf der voreingestellten Zeit (120 s im Auslieferungszustand) erneut auf, den Patienten nicht zu berühren, um eine Herzrhythmus-Analyse durchführen zu können.

#### **Schock nicht möglich**

Das Gerät führt eine Herzrhythmus-Analyse durch, bereitet die Schockabgabe vor und meldet:

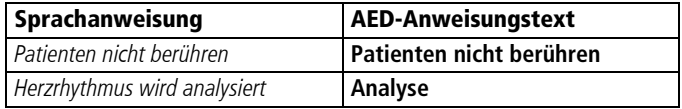

Wenn das Gerät bei der Herzrhythmus-Analyse feststellt, dass ein Schock **nicht** erforderlich ist, meldet das Gerät:

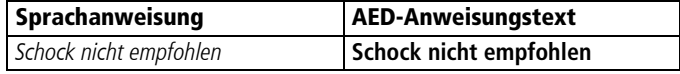

- 1. Herzlungenwiederbelebung durchführen (siehe " Herzlungenwiederbelebung durchführen", Seite 137).
- *Ergebnis* Der Patient hat keinen defibrillierbaren Herzrhythmus. Das Gerät führt Sie mit Sprachanweisungen, AED-Anweisungstexten und Metronom durch die Herzlungenwiederbelebung. Es fordert Sie nach Ablauf der voreingestellten Zeit (120 s im Auslieferungszustand) erneut auf, den Patienten nicht zu berühren, um eine Herzrhythmus-Analyse durchführen zu können.

#### **Herzlungenwiederbelebung durchführen**

Dieser Abschnitt beschreibt die Herzlungenwiederbelebung im AED-Modus. Im Auslieferungszustand des Gerätes wird die Herzlungenwiederbelebung mit den folgenden Parametern angeleitet, kann aber durch den Betreiber angepasst werden:

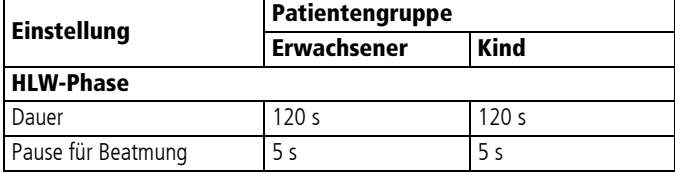

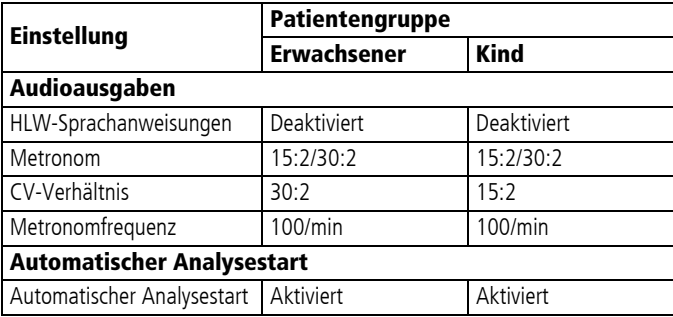

Nach der Herzrhythmus-Analyse und der Schockabgabe (wenn notwendig) fordert Sie das Gerät auf, eine

Herzlungenwiederbelebung durchzuführen. Ein Metronom wird als Anleitung für die Herzdruckmassage ausgegeben.

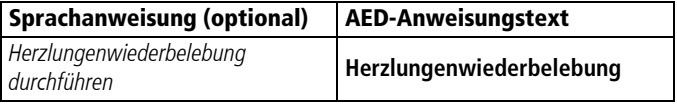

- 1. Herzdruckmassagen durchführen:
	- 30 Herzdruckmassagen bei der Patientengruppe Erwachsener
	- 15 Herzdruckmassagen bei der Patientengruppe Kind
	- Kontinuierliche Herzdruckmassage bei intubierten **Patienten**

Dabei beachten:

- Das Metronom gibt die ideale Frequenz vor.
- Das Gerät gibt bestimmte AED-Anweisungstexte und Sprachanweisungen erst wieder nach Ende der Herzlungenwiederbelebung (**Betreibermenü | AED-Einstellungen Erwachsener/AED-Einstellungen Kind | HLW-Phase | Dauer**) aus, da die vollständige und korrekte Durchführung der Herzlungenwiederbelebung Priorität hat.

Nach 30/15 Metronomschlägen pausiert das Metronom für die Beatmung:

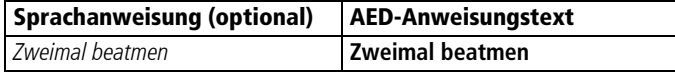

2. Patienten zweimal beatmen.

Das Gerät meldet:

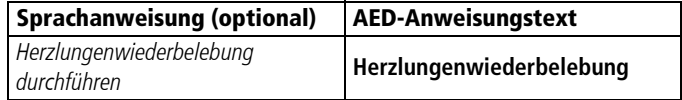

- 3. Sequenz der Herzlungenwiederbelebung wiederholen.
- 4. Wenn der Patient intubiert ist:
	- Einsatzmenü mit dem Navigationsknopf öffnen.
	- Symbol im Menüpunkt **Metronom** wählen.
- 5. Wenn Lebenszeichen (Atmung, Reaktion) beim Patienten feststellbar: Basismaßnahmen der Patientenversorgung ergreifen.
- 6. Vor jeder Herzrhythmus-Analyse: Korrekten Sitz der Defibrillationselektroden prüfen.
- *Ergebnis* Die Herzlungenwiederbelebung wurde durchgeführt.

# **6.7 Manuelle Defibrillation (nur bei Option Manuelle Defibrillation)**

### **6.7.1 Manuelle Defibrillation mit Defibrillationselektroden durchführen**

Diese Funktion steht nur zur Verfügung, wenn der manuelle Modus durch den Betreiber freigeschaltet und aktiviert wurde: **Betreibermenü | System-Einstellungen | Optionen freischalten | Manuelle Defibrillation** (siehe "13.12 System-Einstellungen", Seite 352).

Wenn Sie der Betreiber des Gerätes sind und Zugriff auf das Betreibermenü haben, können Sie den manuellen Modus sperren: **Betreibermenü | System-Einstellungen | Funktionen sperren | Manueller Modus (siehe "13.12 System-**Einstellungen", Seite 352).

- *Voraussetzung* Ein geladener Akku steckt im Gerät.
	- Das Gerät ist eingeschaltet (siehe "6.1 Gerät einschalten", Seite 120).
	- Eine Patientengruppe ist gewählt (siehe "6.4 Patientengruppe wählen", Seite 122).
	- Eine Schockabgabe über Defibrillationselektroden ist vorbereitet (siehe "6.5.1 Schockabgabe über Defibrillationselektroden vorbereiten", Seite 124).

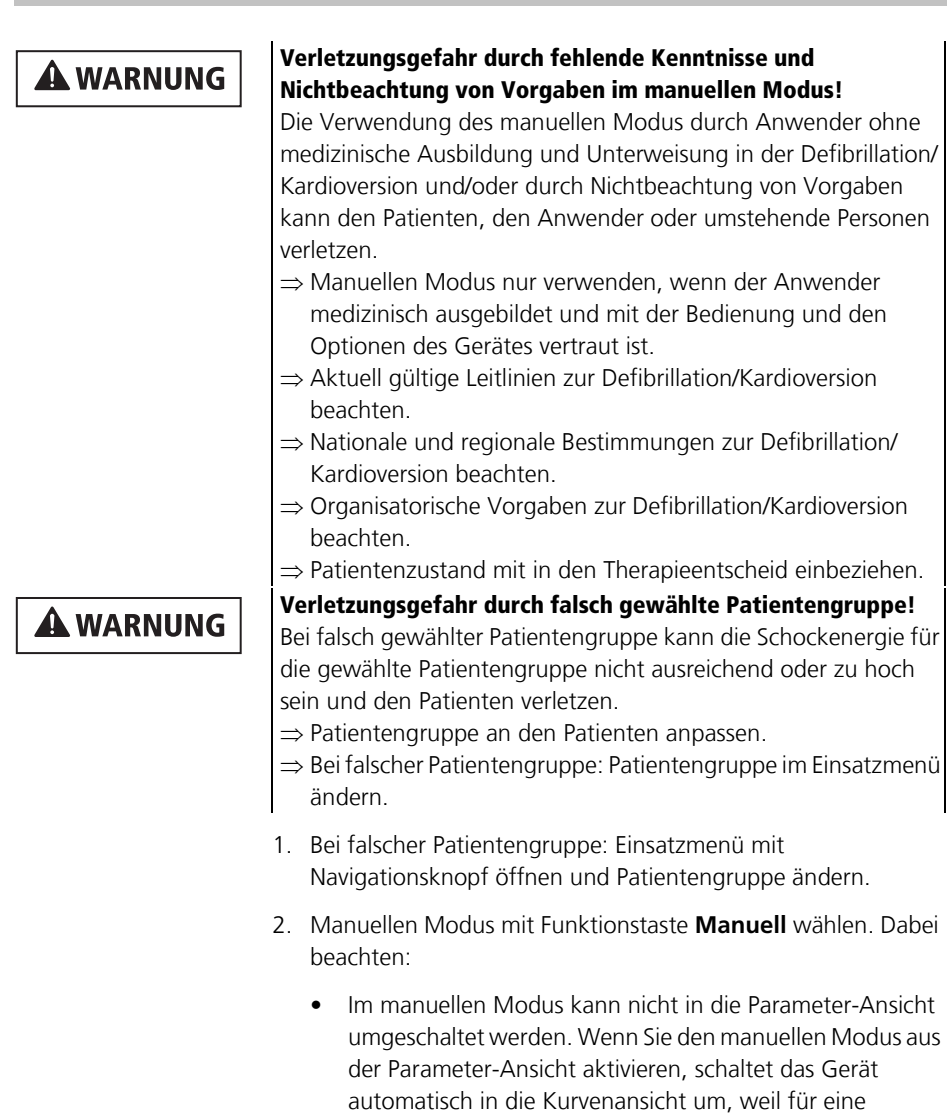

dem Display notwendig ist.

deaktiviert.

WM 68400b 03/2021 WM 68400b 03/2021 manuelle Schockabgabe die Auswertung des EKGs auf

• Im manuellen Modus wird die akustische Alarmausgabe

- 3. Um die akustische Alarmausgabe zu aktivieren: Alarmtaste (4) kurz drücken.
- 4. EKG-Ableitung auswerten.
- 5. Wenn Schock erforderlich: Schockenergie mit Funktionstaste **Energie** wählen.

Dabei beachten: Bei Anschluss der Defibrillationselektroden für Kinder (Pediatric) wird die Schockenergie automatisch auf 100 J begrenzt. Im manuellen Modus kann keine höhere Schockenergie eingestellt werden.

- 6. Funktionstaste **Laden** drücken. Der Ladefortschrittsbalken erscheint. Ein ansteigender Ladeton ertönt, bis das Gerät bereit zur Schockabgabe ist. Wenn das Gerät geladen ist, ertönt eine Tonfolge, die die Schockbereitschaft signalisiert und die Schocktaste (blinkt.
- 7. Um die Schockvorbereitung abzubrechen: Schockvorbereitung mit Funktionstaste **Abbruch** oder durch Umschalten in einen anderen Modus abbrechen.
- 8. EKG-Ableitungen prüfen, ob immer noch eine Indikation für eine Defibrillation vorliegt.

#### **Verletzungsgefahr durch elektrischen Schock!**

Der dem Patienten verabreichte elektrische Schock kann den Anwender oder umstehende Personen verletzen.

- $\Rightarrow$  Patienten nicht berühren.
- $\Rightarrow$  Patienten von Flüssigkeiten (z.B. Blut, Gel oder Kochsalzlösung) fernhalten.
- $\Rightarrow$  Mit dem Patienten in Verbindung stehende Teile (z.B. Bettgestelle oder Tragen) nicht berühren.
- $\Rightarrow$  Abstand zu mit dem Patienten in Verbindung stehenden Flüssigkeiten halten.
- $\Rightarrow$  Umstehende Personen deutlich davor warnen, den Patienten oder mit diesem in Verbindung stehende Teile zu berühren und Abstand zu mit dem Patienten in Verbindung stehenden Flüssigkeiten zu halten.

### **A WARNUNG**

### **A WARNUNG**

#### **Ausfall der Therapie durch versehentliches Lösen der Defibrillationselektroden während der Schockabgabe!**

Das versehentliche Lösen der Defibrillationselektroden während der Schockabgabe kann zu Schäden am Gerät und damit zu einem Ausfall der Therapie führen. Dies kann den Patienten verletzen.

- ⇒ Sicherstellen, dass die Defibrillationselektroden während der Schockabgabe immer mit dem Gerät verbunden sind.
- 9. Mit Schocktaste  $\circledcirc$  Schock abgeben. Dabei beachten:
	- Wenn die Schocktaste (?) nicht gedrückt wird, entlädt sich der Schockkondensator automatisch nach 30 Sekunden.
	- Nur bei Option Drucken: Wenn der Drucker mit dem Gerät verbunden ist und der Menüpunkt **Defibrillationsprotokoll** aktiviert ist (siehe , 13.9) Drucker-Einstellungen (nur bei Option Drucken)", Seite 342), druckt der Drucker nach der Schockabgabe automatisch ein Defibrillationsprotokoll (siehe "6.16.4 Defibrillationsprotokoll drucken", Seite 206).

*Ergebnis* Der Patient hat einen elektrischen Schock erhalten.

### **6.7.2 Manuelle Defibrillation mit Paddles durchführen**

Diese Funktion steht nur zur Verfügung, wenn der manuelle Modus durch den Betreiber freigeschaltet und aktiviert wurde: **Betreibermenü | System-Einstellungen | Optionen freischalten | Manuelle Defibrillation** (siehe "13.12 System-Einstellungen", Seite 352).

Wenn Sie der Betreiber des Gerätes sind und Zugriff auf das Betreibermenü haben, können Sie den manuellen Modus sperren: **Betreibermenü | System-Einstellungen |** 

**Funktionen sperren | Manueller Modus (siehe "13.12 System-**Einstellungen", Seite 352).

#### 6 Bedienung

- *Voraussetzung* Ein geladener Akku steckt im Gerät.
	- Das Gerät ist eingeschaltet (siehe "6.1 Gerät einschalten", Seite 120).
	- Eine Patientengruppe ist gewählt (siehe "6.4 Patientengruppe wählen", Seite 122).
	- Eine Schockabgabe über Paddles ist vorbereitet (siehe "6.5.2 Schockabgabe über Paddles vorbereiten", Seite 128).

### **A WARNUNG**

#### **Verletzungsgefahr durch fehlende Kenntnisse und Nichtbeachtung von Vorgaben im manuellen Modus!**

Die Verwendung des manuellen Modus durch Anwender ohne medizinische Ausbildung und Unterweisung in der Defibrillation/ Kardioversion und/oder durch Nichtbeachtung von Vorgaben kann den Patienten, den Anwender oder umstehende Personen verletzen.

- $\Rightarrow$  Manuellen Modus nur verwenden, wenn der Anwender medizinisch ausgebildet und mit der Bedienung und den Optionen des Gerätes vertraut ist.
- $\Rightarrow$  Aktuell gültige Leitlinien zur Defibrillation/Kardioversion beachten.
- $\Rightarrow$  Nationale und regionale Bestimmungen zur Defibrillation/ Kardioversion beachten.
- $\Rightarrow$  Organisatorische Vorgaben zur Defibrillation/Kardioversion beachten.
- $\Rightarrow$  Patientenzustand mit in den Therapieentscheid einbeziehen.

### **A WARNIING**

#### **Verletzungsgefahr durch falsch gewählte Patientengruppe!**

Bei falsch gewählter Patientengruppe kann die Schockenergie für die gewählte Patientengruppe nicht ausreichend oder zu hoch sein und den Patienten verletzen.

- $\Rightarrow$  Patientengruppe an den Patienten anpassen.
- $\Rightarrow$  Bei falscher Patientengruppe: Patientengruppe im Einsatzmenü ändern.
- 1. Bei falscher Patientengruppe: Einsatzmenü mit Navigationsknopf öffnen und Patientengruppe ändern.
- 2. Elektrodenflächen der Paddles an geänderte Patientengruppe anpassen (siehe "6.5.2 Schockabgabe über Paddles vorbereiten", Seite 128).

VVM 68400b 03/2021 WM 68400b 03/2021
- 3. Manuellen Modus mit Funktionstaste **Manuell** wählen. Dabei beachten:
	- Im manuellen Modus kann nicht in die Parameter-Ansicht umgeschaltet werden. Wenn Sie den manuellen Modus aus der Parameter-Ansicht aktivieren, wird automatisch in die Kurvenansicht umgeschaltet, weil für eine manuelle Schockabgabe die Auswertung des EKGs auf dem Display notwendig ist.
	- Im manuellen Modus wird die akustische Alarmausgabe deaktiviert.
- 4. Um die akustische Alarmausgabe zu aktivieren: Alarmtaste **(△**※) kurz drücken.

#### **Verletzungsgefahr durch Bewegungsartefakte bei der Schnellableitung!**

Bewegungsartefakte können das EKG verfälschen und zu Fehlinterpretationen führen. Dies kann den Patienten verletzen.  $\Rightarrow$  Im Normalfall 6-Kanal-EKG-Monitoring verwenden.

- $\Rightarrow$  Schnellableitung nur im Notfall verwenden.
- 5. 6-Kanal-EKG-Monitoring vorbereiten (siehe "6.10.1 6-Kanal-EKG-Monitoring vorbereiten", Seite 169)

#### **oder**

Paddles gemäß den aktuell gültigen Leitlinien auf dem Oberkörper positionieren, um Schnellableitung durchzuführen.

- 6. EKG-Ableitung auswerten.
- 7. Wenn notwendig: Mit Funktionstaste **Abltg.** andere EKG-Ableitung wählen.

# **A VORSICHT**

### **Verletzungsgefahr durch falsch gewählte Schockenergie bei Kindern!**

Wenn bei den Paddles die Aufsätze für kleine Elektrodenflächen in Kombination mit einer zu hohen Schockenergie verwendet werden, kann dies bei Kindern/Säuglingen zu Verletzungen führen.

- ⇒ Bei Verwendung der Aufsätze für kleine Elektrodenflächen maximal eine Schockenergie von 100 J bei Kindern/Säuglingen einstellen.
- 8. Wenn Schock erforderlich: Schockenergie mit Funktionstaste **Energie** wählen.

### **A WARNUNG**

**Verletzungsgefahr durch falsche Positionierung der Paddles!** Eine falsche Positionierung der Paddles kann zu Fehlmessungen und zu nicht erfolgreicher Defibrillation führen. Dies kann den Patienten verletzen.

 $\Rightarrow$  Position der Paddles nach Abbildung wählen.

 $\Rightarrow$  Abstand zu EKG-Elektroden halten.

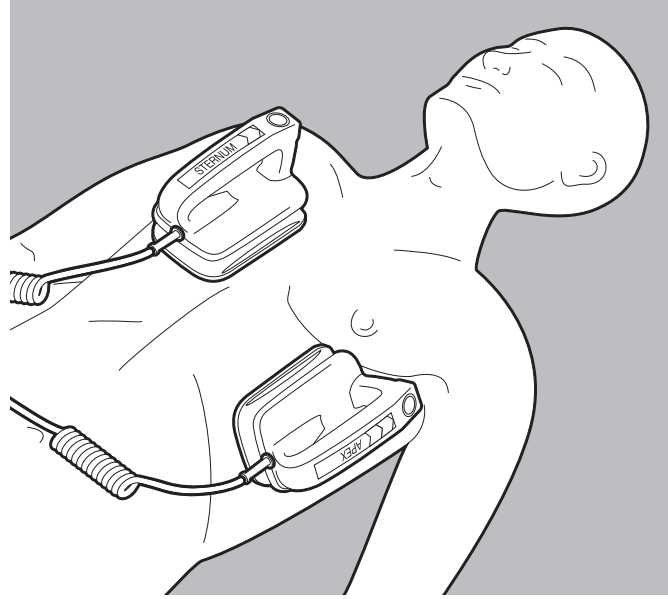

9. Paddles gemäß den aktuell gültigen Leitlinien auf dem Oberkörper positionieren.

VVM 68400b 03/2021 WM 68400b 03/2021

10. Laden-Taste (**CHARGE**) am **APEX**-Paddle kurz drücken und loslassen.

Dabei beachten: Der Schockkondensator kann nur geladen werden, wenn das Anwendermenü nicht aktiviert ist.

Der Ladefortschrittsbalken erscheint. Ein ansteigender Ladeton ertönt, bis das Gerät bereit zur Schockabgabe ist.

- 11. Um die Schockvorbereitung abzubrechen: Schockvorbereitung mit Funktionstaste **Abbruch** oder durch Umschalten in einen anderen Modus abbrechen.
- 12. EKG-Ableitungen prüfen, ob immer noch eine Indikation für eine Defibrillation vorliegt.

#### **Verletzungsgefahr durch zu geringen Anpressdruck der Paddles!**

Ein zu geringer Anpressdruck der Paddles führt zu einem hohen Widerstand zum Patienten und kann die Schockabgabe verhindern (bei einem Widerstand > 400 Ω). Dies kann den Patienten verletzen.

 $\Rightarrow$  Paddles immer mit ca. 8 kg Anpressdruck aufdrücken.

13. Paddles mit ca. 8 kg Anpressdruck aufdrücken, um den Widerstand zum Patienten gering zu halten.

**A WARNUNG** 

**A WARNUNG** 

#### **Verletzungsgefahr durch elektrischen Schock!**

Der dem Patienten verabreichte elektrische Schock kann den Anwender oder umstehende Personen verletzen.

- $\Rightarrow$  Patienten nicht berühren.
- ⇒ Patienten von Flüssigkeiten (z.B. Blut, Gel oder Kochsalzlösung) fernhalten.
- $\Rightarrow$  Mit dem Patienten in Verbindung stehende Teile (z.B. Bettgestelle oder Tragen) nicht berühren.
- $\Rightarrow$  Abstand zu mit dem Patienten in Verbindung stehenden Flüssigkeiten halten.
- ⇒ Umstehende Personen deutlich davor warnen, den Patienten oder mit diesem in Verbindung stehende Teile zu berühren und Abstand zu mit dem Patienten in Verbindung stehenden Flüssigkeiten zu halten.

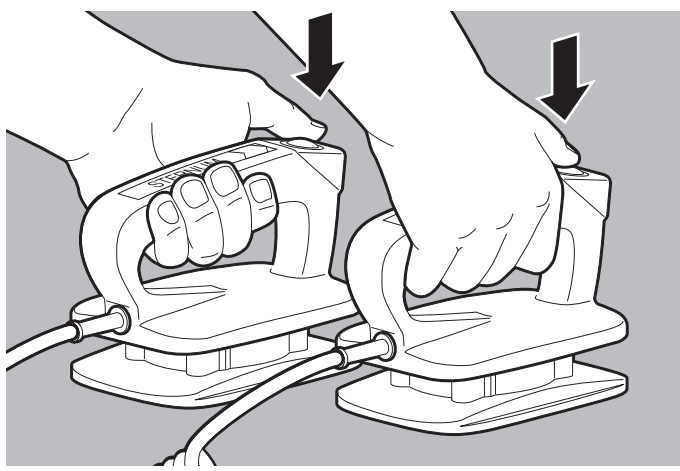

14. Beide Tasten (**SHOCK**) an den Paddles gleichzeitig drücken. Dabei beachten: Nur bei Option Drucken: Wenn der Drucker mit dem Gerät verbunden ist und der Menüpunkt **Defibrillationsprotokoll** aktiviert ist (siehe ... 13.9 Drucker-Einstellungen (nur bei Option Drucken)", Seite 342), druckt der Drucker ein Defibrillationsprotokoll (siehe "6.16.4 Defibrillationsprotokoll drucken", Seite 206).

*Ergebnis* Der Patient hat einen elektrischen Schock erhalten.

# **6.8 Kardioversion (nur bei Option Kardioversion)**

### **6.8.1 Kardioversion mit Defibrillationselektroden durchführen**

Bei der Kardioversion wird die Schockabgabe mit der R-Zacke des EKGs synchronisiert (**SYNC**).

- *Voraussetzung* Ein geladener Akku steckt im Gerät.
	- Der Patient ist gemäß den aktuell gültigen Leitlinien vorbereitet.
	- Das Gerät ist eingeschaltet (siehe "6.1 Gerät einschalten", Seite 120).

**VVM 68400b 03/2021** WM 68400b 03/2021

- Eine Patientengruppe ist gewählt (siehe "6.4 Patientengruppe wählen", Seite 122).
- Eine Schockabgabe über Defibrillationselektroden ist vorbereitet (siehe "6.5.1 Schockabgabe über Defibrillationselektroden vorbereiten", Seite 124).
- Ein 6-Kanal-EKG-Monitoring ist vorbereitet (siehe "6.10.16-Kanal-EKG-Monitoring vorbereiten", Seite 169).
- **Verletzungsgefahr durch Bewegungsartefakte bei Verwendung von Defibrillationselektroden zur synchronen Schockabgabe!**

Ohne 6-Kanal-Monitoring ist eine Kardioversion nicht möglich, da das Gerät fälschlicherweise Bewegungsartefakte als R-Zacken erkennen und zu einem falschen Zeitpunkt einen Schock abgeben kann. Dies kann den Patienten verletzen.

 $\Rightarrow$  Bei synchroner Schockabgabe immer ein 6-Kanal-Monitoring durchführen.

#### **Verletzungsgefahr durch fehlende Kenntnisse und Nichtbeachtung von Vorgaben im manuellen Modus!**

Die Verwendung des manuellen Modus durch Anwender ohne medizinische Ausbildung und Unterweisung in der Defibrillation/ Kardioversion und/oder durch Nichtbeachtung von Vorgaben kann den Patienten, den Anwender oder umstehende Personen verletzen.

- ⇒ Manuellen Modus nur verwenden, wenn der Anwender medizinisch ausgebildet und mit der Bedienung und den Optionen des Gerätes vertraut ist.
- $\Rightarrow$  Aktuell gültige Leitlinien zur Defibrillation/Kardioversion beachten.
- $\Rightarrow$  Nationale und regionale Bestimmungen zur Defibrillation/ Kardioversion beachten.
- $\Rightarrow$  Organisatorische Vorgaben zur Defibrillation/Kardioversion beachten.
- $\Rightarrow$  Patientenzustand mit in den Therapieentscheid einbeziehen.

**A WARNUNG** 

**A WARNUNG** 

#### **Verletzungsgefahr durch falsch gewählte Patientengruppe!**

Bei falsch gewählter Patientengruppe kann die Schockenergie für die gewählte Patientengruppe nicht ausreichend oder zu hoch sein und den Patienten verletzen.

- $\Rightarrow$  Patientengruppe an den Patienten anpassen.
- $\Rightarrow$  Bei falscher Patientengruppe: Patientengruppe im Einsatzmenü ändern.
- 1. Bei falscher Patientengruppe: Einsatzmenü mit Navigationsknopf öffnen und Patientengruppe ändern.
- 2. Manuellen Modus mit Funktionstaste **Manuell** wählen. Dabei beachten:
	- Im manuellen Modus kann nicht in die Parameter-Ansicht umgeschaltet werden. Wenn Sie den manuellen Modus aus der Parameter-Ansicht aktivieren, wird automatisch in die Kurvenansicht umgeschaltet, weil für eine manuelle Schockabgabe die Auswertung des EKGs auf dem Display notwendig ist.
	- Im manuellen Modus wird die akustische Alarmausgabe deaktiviert.
- 3. Um die akustische Alarmausgabe zu aktivieren: Alarmtaste ( $\triangle$ ) kurz drücken.
- 4. EKG-Ableitung auswerten.
- 5. Wenn notwendig: Mit Funktionstaste **Abltg.** andere EKG-Ableitung wählen.
- 6. Wenn Kardioversion erforderlich: Schockenergie mit Funktionstaste **Energie** wählen.
- 7. Einsatzmenü mit Navigationsknopf öffnen.

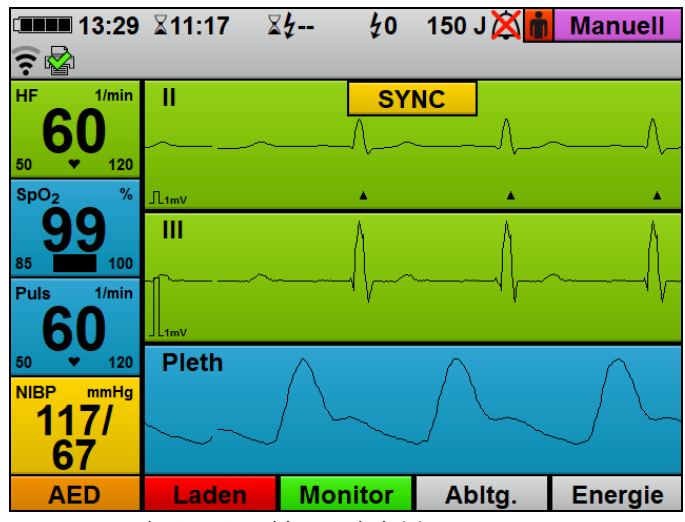

8. Menüpunkt **SYNC** wählen und aktivieren. Der manuelle Modus schaltet um auf Kardioversion:

- Die Markierung **SYNC** zeigt an, dass die nächste Schockabgabe zeitlich synchron zur R-Zacke erfolgt.
- Im EKG werden die R-Zacken mit einem Dreieck markiert.
- 9. Warten, bis sich die EKG-Kurve stabilisiert hat.

### **Therapieverzögerung durch falsch gewählte Vorschubgeschwindigkeit des EKGs!**

Eine falsch gewählte Vorschubgeschwindigkeit kann die Bewertung der R-Zacken erschweren und die Therapie verzögern.

- ⇒ Vorschubgeschwindigkeit des EKGs so wählen, dass eine sichere Bewertung der R-Zacken-Erkennung möglich ist.
- 10. Vorschubgeschwindigkeit des EKGs so wählen, dass eine sichere Bewertung der R-Zacken-Erkennung möglich ist.

**A WARNUNG** 

### **Verletzungsgefahr durch falschen Zeitpunkt der Schockabgabe bei der Kardioversion!**

Eine zu einem falschen Zeitpunkt durchgeführte Kardioversion kann zu Herzrhythmusstörungen führen und den Patienten schwer oder lebensbedrohlich verletzen.

- $\Rightarrow$  Sicherstellen, dass das EKG stabil ist.
- $\Rightarrow$  Sicherstellen, dass die R-Zacken im EKG richtig durch das Gerät erkannt und markiert werden.

#### **Verletzungsgefahr durch fälschlicherweise als R-Zacken erkannte Schrittmacherimpulse!**

Schrittmacherimpulse können dazu führen, dass das Gerät sie als R-Zacken interpretiert und zu einem falschen Zeitpunkt einen Schock auslöst.

- ⇒ Sicherstellen, dass die R-Zacken im EKG richtig durch das Gerät erkannt und markiert werden.
- 11. EKG-Kurve und Übereinstimmung der Dreiecke mit den R-Zacken prüfen. Dabei beachten:
	- Die EKG-Kurve muss stabil sein.
	- Die Dreiecke A müssen vorhanden sein.
	- Die Position der Dreiecke **A** muss mit der Position der R-Zacken übereinstimmen.
	- Die Dreiecke A dürfen sich nicht von Herzschlag zu Herzschlag verschieben.
	- Die Dreiecke A müssen jede R-Zacke zuverlässig markieren.
- 12. Funktionstaste **Laden** drücken. Der Ladefortschrittsbalken erscheint. Ein ansteigender Ladeton ertönt, bis das Gerät bereit zur Schockabgabe ist. Wenn das Gerät geladen ist, ertönt eine Tonfolge, die die Schockbereitschaft signalisiert und die Schocktaste () blinkt.
- 13. Um die Schockvorbereitung abzubrechen: Schockvorbereitung mit Funktionstaste **Abbruch** oder durch Umschalten in einen anderen Modus abbrechen.
- 14. EKG-Ableitungen prüfen, ob immer noch eine Indikation für eine Kardioversion vorliegt.

WM 68400b 03/2021 WM 68400b 03/202

# **A VORSICHT**

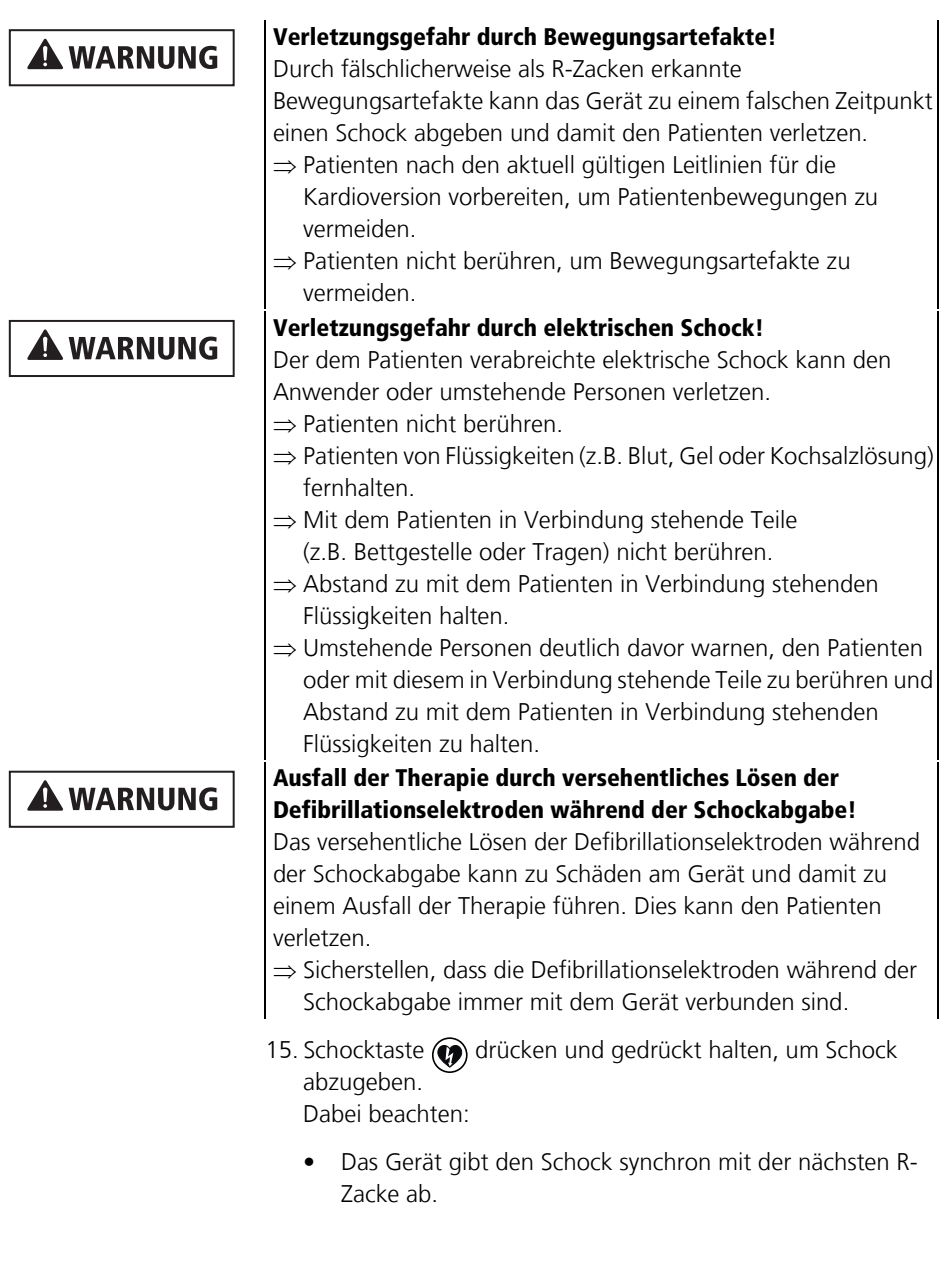

- Wenn die Schocktaste  $\circledcirc$ ) nicht gedrückt gehalten wird oder das Gerät nach Drücken der Schocktaste keine R-Zacke erkennt, entlädt sich der Schockkondensator automatisch nach 5 s.
- Nur bei Option Drucken: Wenn der Drucker mit dem Gerät verbunden ist und der Menüpunkt **Defibrillationsprotokoll** aktiviert ist (siehe , 13.9) Drucker-Einstellungen (nur bei Option Drucken)", Seite 342), druckt der Drucker ein Defibrillationsprotokoll (siehe "6.16.4 Defibrillationsprotokoll drucken", Seite 206).
- Nach der Schockabgabe bleibt die Kardioversion (**SYNC**-Markierung) im manuellen Modus aktiviert. Sie können im Betreibermenü einstellen, ob auf eine Kardioversion eine weitere Kardioversion oder eine Defibrillation folgen soll (siehe "13.5 Manueller Modus-Einstellungen (nur bei Option Manuelle Defibrillation)", Seite 331).
- *Ergebnis* Der Patient wurde kardiovertiert.

### **6.8.2 Kardioversion mit Paddles durchführen**

Bei der Kardioversion wird die Schockabgabe mit der R-Zacke des EKGs synchronisiert (**SYNC**). Das EKG wird über das EKG-Kabel abgeleitet.

- *Voraussetzung* Ein geladener Akku steckt im Gerät.
	- Der Patient ist gemäß den aktuell gültigen Leitlinien vorbereitet.
	- Das Gerät ist eingeschaltet (siehe "6.1 Gerät einschalten", Seite 120).
	- Eine Patientengruppe ist gewählt (siehe "6.4 Patientengruppe wählen", Seite 122).
	- Eine Schockabgabe über Paddles ist vorbereitet (siehe "6.5.2 Schockabgabe über Paddles vorbereiten", Seite 128).
	- Ein 6-Kanal-EKG-Monitoring ist vorbereitet (siehe ... 6.10.1 6-Kanal-EKG-Monitoring vorbereiten", Seite 169).

**VVM 68400b 03/2021** WM 68400b 03/2021

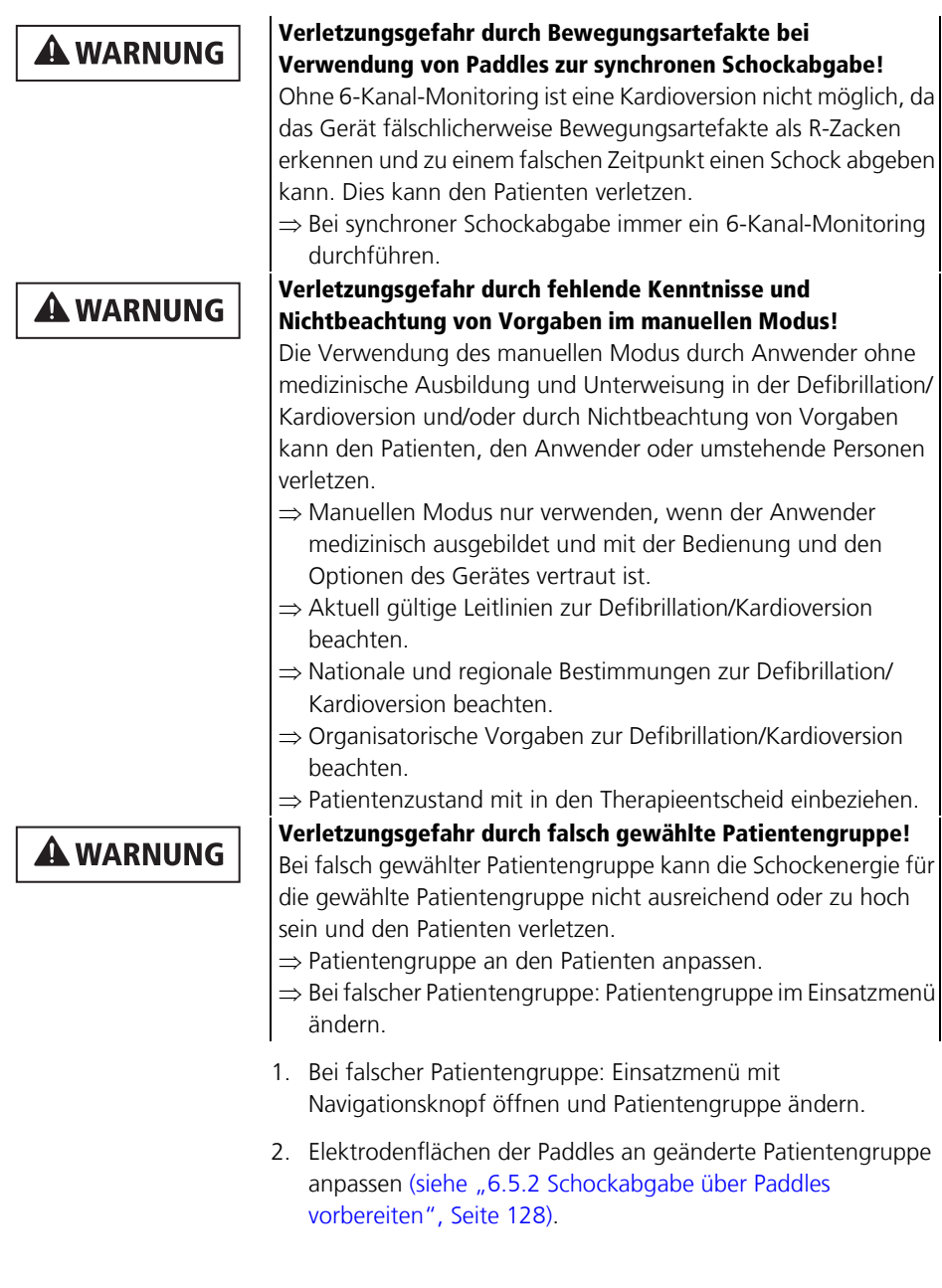

- 3. Manuellen Modus mit Funktionstaste **Manuell** wählen. Dabei beachten:
	- Im manuellen Modus kann nicht in die Parameter-Ansicht umgeschaltet werden. Wenn Sie den manuellen Modus aus der Parameter-Ansicht aktivieren, schaltet das Gerät automatisch in die Kurvenansicht um, weil für eine manuelle Schockabgabe die Auswertung des EKGs auf dem Display notwendig ist.
	- Im manuellen Modus wird die akustische Alarmausgabe deaktiviert.
- 4. Um die akustische Alarmausgabe zu aktivieren: Alarmtaste (4) kurz drücken.
- 5. EKG-Ableitung auswerten.
- 6. Wenn notwendig: Mit Funktionstaste **Abltg.** andere EKG-Ableitung wählen.

### **A VORSICHT**

#### **Verletzungsgefahr durch falsch gewählte Schockenergie bei Kindern!**

Wenn bei den Paddles die Aufsätze für kleine Elektrodenflächen in Kombination mit einer zu hohen Schockenergie verwendet werden, kann dies bei Kindern/Säuglingen zu Verletzungen führen.

- ⇒ Bei Verwendung der Aufsätze für kleine Elektrodenflächen maximal eine Schockenergie von 100 J bei Kindern/Säuglingen einstellen.
- 7. Wenn Kardioversion erforderlich: Schockenergie mit Funktionstaste **Energie** wählen.
- 8. Einsatzmenü mit Navigationsknopf öffnen.

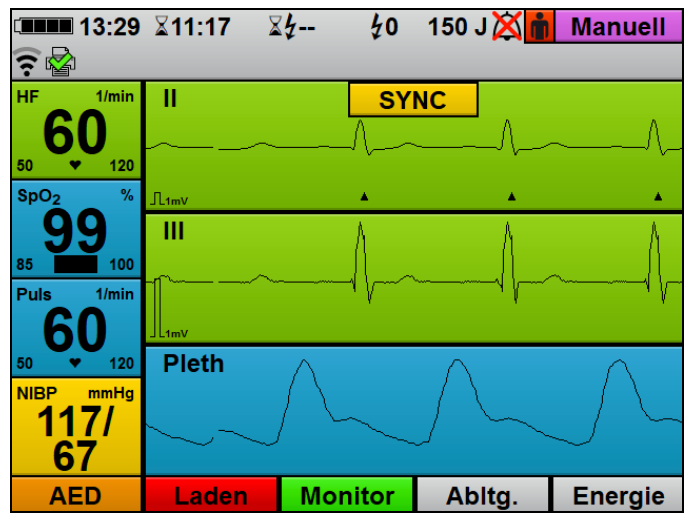

9. Menüpunkt **SYNC** wählen und aktivieren. Der manuelle Modus schaltet um auf Kardioversion:

- Die Markierung **SYNC** zeigt an, dass die nächste Schockabgabe zeitlich synchron zur R-Zacke erfolgt.
- Im EKG werden die R-Zacken mit einem Dreieck markiert.

# **A WARNUNG**

### **Verletzungsgefahr durch Schockabgabe bei instabiler EKG-Kurve!**

Eine instabile EKG-Kurve kann dazu führen, dass eine Schockabgabe zum falschen Zeitpunkt erfolgt. Dies kann den Patienten verletzen.

 $\Rightarrow$  Immer warten, bis sich die EKG-Kurve stabilisiert hat.

10. Warten, bis sich die EKG-Kurve stabilisiert hat.

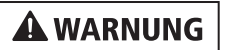

### **Therapieverzögerung durch falsch gewählte Vorschubgeschwindigkeit des EKGs!**

Eine falsch gewählte Vorschubgeschwindigkeit kann die Bewertung der R-Zacken erschweren und die Therapie verzögern.

- ⇒ Vorschubgeschwindigkeit des EKGs so wählen, dass eine sichere Bewertung der R-Zacken-Erkennung möglich ist.
- 11. Vorschubgeschwindigkeit des EKGs so wählen, dass eine sichere Bewertung der R-Zacken-Erkennung möglich ist.

### **Verletzungsgefahr durch falschen Zeitpunkt der Schockabgabe bei der Kardioversion!**

Eine zu einem falschen Zeitpunkt durchgeführte Kardioversion kann zu Herzrhythmusstörungen führen und den Patienten schwer oder lebensbedrohlich verletzen.

- $\Rightarrow$  Sicherstellen, dass das EKG stabil ist.
- ⇒ Sicherstellen, dass die R-Zacken im EKG richtig durch das Gerät erkannt und markiert werden.

### **Verletzungsgefahr durch fälschlicherweise als R-Zacken erkannte Schrittmacherimpulse!**

Schrittmacherimpulse können dazu führen, dass das Gerät sie als R-Zacken interpretiert und zu einem falschen Zeitpunkt einen Schock auslöst.

- $\Rightarrow$  Sicherstellen, dass die R-Zacken im EKG richtig durch das Gerät erkannt und markiert werden.
- 12. EKG-Kurve und Übereinstimmung der Dreiecke mit den R-Zacken prüfen. Dabei beachten:
	- Die EKG-Kurve muss stabil sein.
	- Die Dreiecke A müssen vorhanden sein.
	- Die Position der Dreiecke **muss mit der Position der** R-Zacken übereinstimmen.
	- Die Dreiecke A dürfen sich nicht von Herzschlag zu Herzschlag verschieben.
	- Die Dreiecke ▲ müssen jede R-Zacke zuverlässig markieren.

WM 68400b 03/2021 WM 68400b 03/202

# **A VORSICHT**

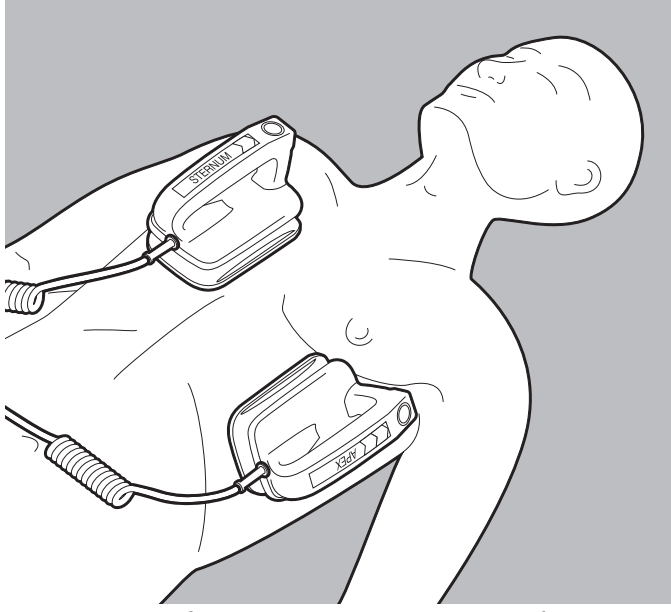

- 13. Paddles gemäß den aktuell gültigen Leitlinien auf dem Oberkörper positionieren.
- 14. Laden-Taste (**CHARGE**) am **APEX**-Paddle kurz drücken und loslassen.

Dabei beachten: Der Schockkondensator kann nur geladen werden, wenn das Anwendermenü nicht aktiviert ist.

Der Ladefortschrittsbalken erscheint. Ein ansteigender Ladeton ertönt, bis das Gerät bereit zur Schockabgabe ist.

- 15. Um die Schockvorbereitung abzubrechen: Schockvorbereitung mit Funktionstaste **Abbruch** oder durch Umschalten in einen anderen Modus abbrechen.
- 16. EKG-Ableitungen prüfen, ob immer noch eine Indikation für eine Kardioversion vorliegt.

### **Verletzungsgefahr durch zu geringen Anpressdruck der Paddles!**

Ein zu geringer Anpressdruck der Paddles führt zu einem hohen Widerstand zum Patienten und kann die Schockabgabe verhindern (bei einem Widerstand > 400 Ω). Dies kann den Patienten verletzen.

- $\Rightarrow$  Paddles immer mit ca. 8 kg Anpressdruck aufdrücken.
- 17. Paddles mit ca. 8 kg Anpressdruck aufdrücken, um den Widerstand zum Patienten gering zu halten.

### **A WARNUNG**

#### **Verletzungsgefahr durch Bewegungsartefakte!**

Durch fälschlicherweise als R-Zacken erkannte Bewegungsartefakte kann das Gerät zu einem falschen Zeitpunkt einen Schock abgeben und damit den Patienten verletzen.  $\Rightarrow$  Paddles nach dem Andrücken ruhig halten.

- $\Rightarrow$  EKG-Kurve und Übereinstimmung der Dreiecke  $\triangle$  mit den R-Zacken vor der Schockabgabe erneut prüfen.
- 18. EKG-Kurve und Übereinstimmung der Dreiecke  $\triangle$  mit den R-Zacken vor der Schockabgabe erneut prüfen.

### **A WARNUNG**

### **Verletzungsgefahr durch elektrischen Schock!**

Der dem Patienten verabreichte elektrische Schock kann den Anwender oder umstehende Personen verletzen.

- $\rightarrow$  Patienten nicht berühren.
- $\Rightarrow$  Patienten von Flüssigkeiten (z.B. Blut, Gel oder Kochsalzlösung) fernhalten.
- $\Rightarrow$  Mit dem Patienten in Verbindung stehende Teile (z.B. Bettgestelle oder Tragen) nicht berühren.
- $\Rightarrow$  Abstand zu mit dem Patienten in Verbindung stehenden Flüssigkeiten halten.
- ⇒ Umstehende Personen deutlich davor warnen, den Patienten oder mit diesem in Verbindung stehende Teile zu berühren und Abstand zu mit dem Patienten in Verbindung stehenden Flüssigkeiten zu halten.

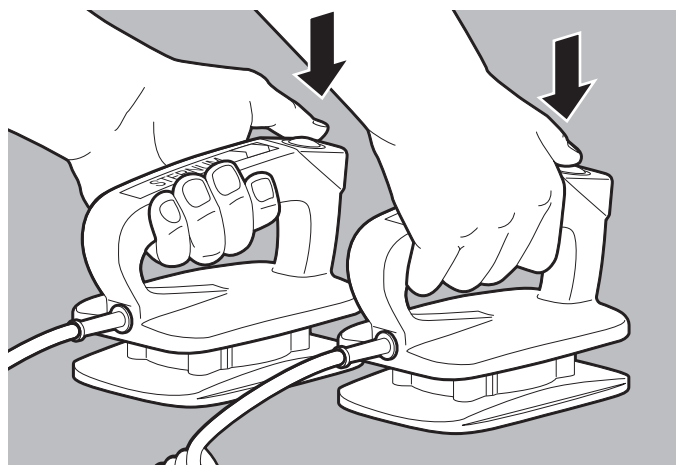

- 19. Beide Tasten (**SHOCK**) an den Paddles gleichzeitig drücken und gedrückt halten. Dabei beachten:
	- Das Gerät gibt den Schock synchron mit der nächsten R-Zacke ab.
	- Nur bei Option Drucken: Wenn der Drucker mit dem Gerät verbunden ist und der Menüpunkt **Defibrillationsprotokoll** aktiviert ist (siehe ... 13.9) Drucker-Einstellungen (nur bei Option Drucken)", Seite 342), druckt der Drucker ein Defibrillationsprotokoll (siehe "6.16.4 Defibrillationsprotokoll drucken", Seite 206).
	- Nach der Schockabgabe bleibt die Kardioversion (**SYNC**-Markierung) im manuellen Modus aktiviert. Sie können im Betreibermenü einstellen, ob auf eine Kardioversion eine weitere Kardioversion oder eine Defibrillation folgen soll (siehe "13.5 Manueller Modus-Einstellungen (nur bei Option Manuelle Defibrillation)", Seite 331).

*Ergebnis* Der Patient wurde kardiovertiert.

# **6.9 Pulsoxymetrie-Monitoring**

### **6.9.1 Pulsoxymetrie-Monitoring vorbereiten**

- *Voraussetzung* Das Gerät ist eingeschaltet (siehe "6.1 Gerät einschalten", Seite 120).
	- Eine Patientengruppe ist gewählt (siehe "6.4 Patientengruppe wählen", Seite 122).

### **A WARNUNG**

#### **Verletzungsgefahr durch falsche Verwendung des Pulsoxymetriesensors!**

Ein falsch verwendeter Pulsoxymetriesensor kann die Messergebnisse verfälschen und zu Verletzungen des Patienten führen.

- $\Rightarrow$  Pulsoxymetriesensor von starken elektromagnetischen Quellen (z.B. elektrochirurgischen Geräten) fernhalten.
- $\Rightarrow$  Pulsoxymetriesensor nicht im röntgenologischen Bereich (z.B. mit MRI-Geräten) verwenden.
- $\Rightarrow$  Pulsoxymetriesensor von starkem und schwankendem Umgebungslicht (auch Infrarot- und UV-Licht) fernhalten. Wenn notwendig: Pulsoxymetriesensor abdecken.
- $\Rightarrow$  Starke Bewegungen des Pulsoxymetriesensors vermeiden. Wenn notwendig: Kabel des Pulsoxymetriesensors und Pulsoxymetriesensor-Anschlusskabel mit Pflaster in einer Entlastungsschlaufe am Patienten fixieren.
- Pulsoxymetriesensor nicht an einer Extremität anbringen, an der sich bereits eine NIBP-Manschette oder ein Katheterzugang befinden.
- $\Rightarrow$  Pulsoxymetriesensor von Nagellack und künstlichen Fingernägeln fernhalten.
- $\Rightarrow$  Pulsoxymetriesensor von intravaskulären Farbstoffen fernhalten.
- ⇒ Abweichungen vom Messergebnis bei hohem Anteil von dysfunktionellen Hämoglobinen beachten.
- ⇒ Abweichungen vom Messergebnis bei schwerer Anämie, Venenpulsationen und hohen Gesamtbilirubinwerten beachten.
- $\Rightarrow$  Abweichungen der Pulsfrequenz bei intraaortaler Ballonpumpe oder bestimmten Arrhythmien beachten. Wenn notwendig: Pulsfrequenz mit der durch das EKG-Monitoring ermittelten Herzfrequenz vergleichen.
- ⇒ Abweichungen vom Messergebnis während einer Defibrillation/Kardioversion beachten.
- ⇒ Nur unbeschädigte Pulsoxymetriesensoren verwenden.
- $\Rightarrow$  Nur die im Lieferumfang und im Zubehör genannten Pulsoxymetriesensoren und Pulsoxymetriesensor-Anschlusskabel verwenden.

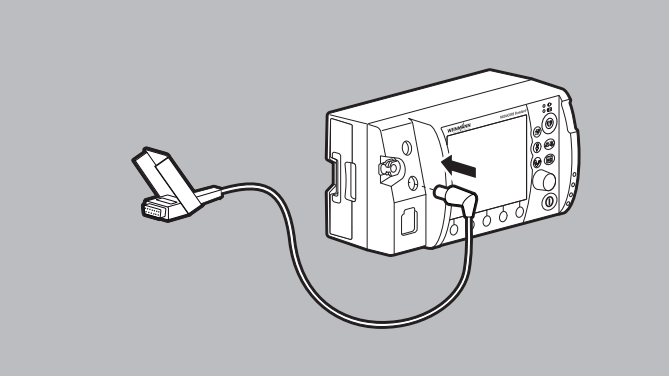

- 1. SpO<sub>2</sub>-Stecker des Pulsoxymetriesensor-Anschlusskabels an den Anschluss SpO<sub>2</sub> am Gerät anschließen.
- 2. Für die Patientengruppe passenden Pulsoxymetriesensor wählen:

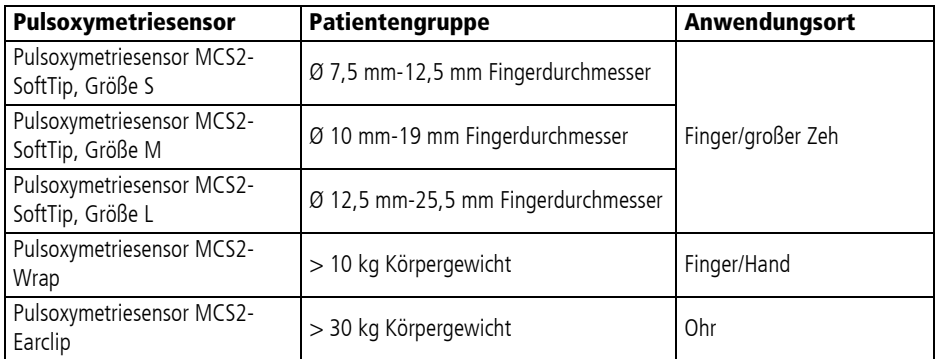

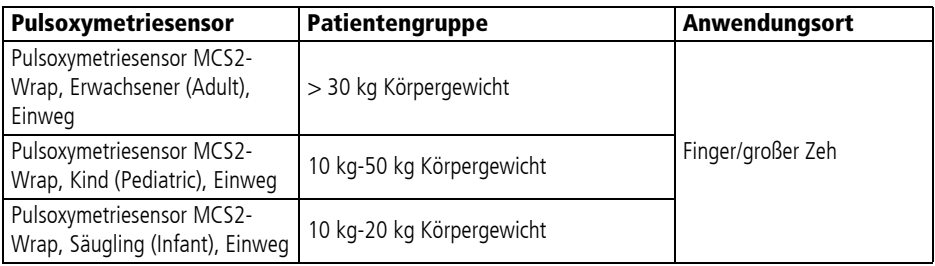

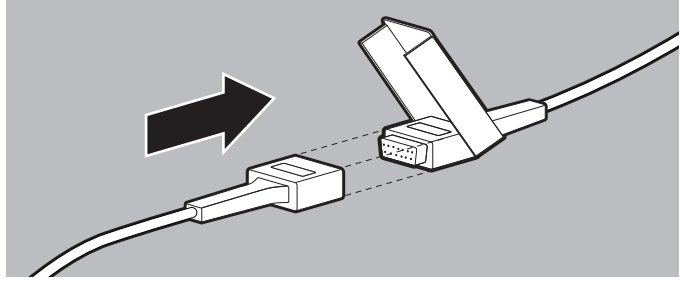

3. Gewählten Pulsoxymetriesensor mit Pulsoxymetriesensor-Anschlusskabel verbinden.

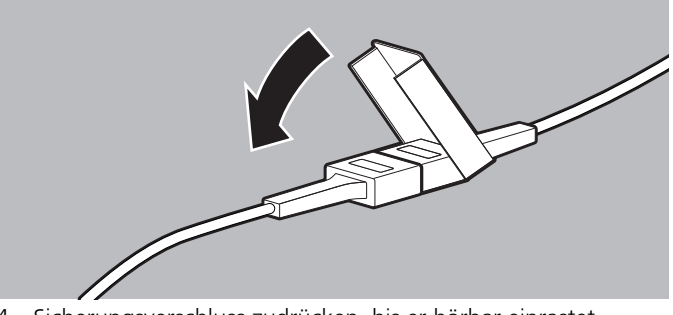

4. Sicherungsverschluss zudrücken, bis er hörbar einrastet.

5. Pulsoxymetriesensor anlegen:

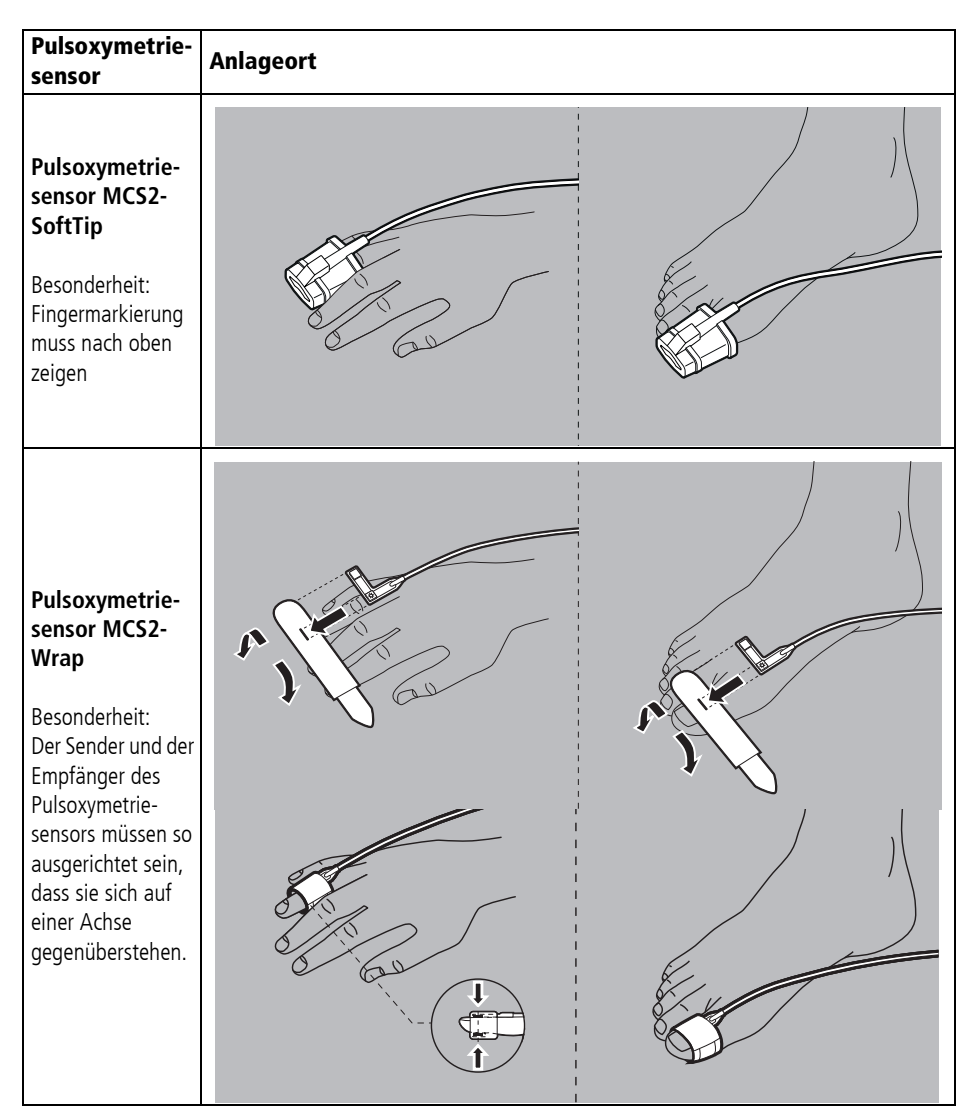

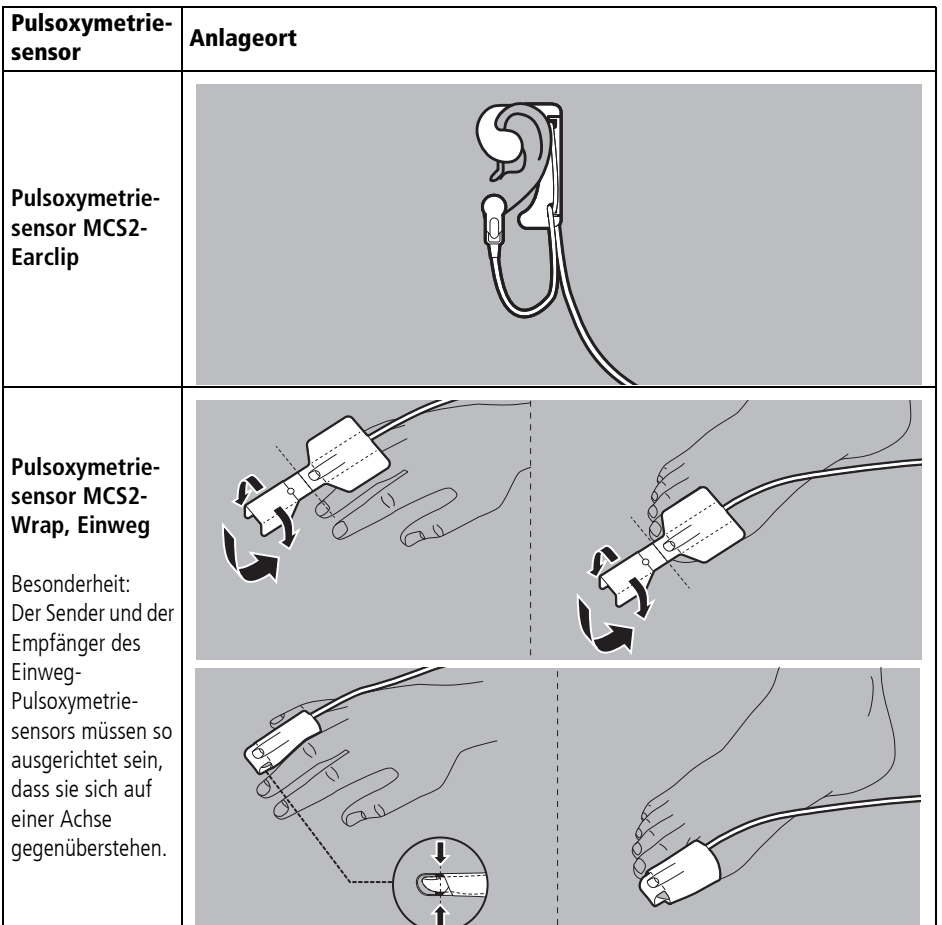

Dabei beachten:

- Die Stelle muss gut durchblutet sein.
- Beim Anlegen am Finger muss möglichst der Ringfinger oder der Mittelfinger der nicht dominanten Hand verwendet werden.
- Der Pulsoxymetriesensor darf nicht zu eng angelegt werden.
- Der Pulsoxymetriesensor muss alle 4 Stunden geprüft und, wenn notwendig, repositioniert werden.

WM 68400b 03/2021 WM 68400b 03/2021

- Bei Hautveränderungen muss der Pulsoxymetriesensor repositioniert werden.
- 6. Prüfen, ob die am Gerät angezeigten Werte für die Sauerstoffsättigung plausibel sind.
- *Ergebnis* Ein Pulsoxymetriesensor ist angeschlossen.

### **6.9.2 Pulsoxymetrie-Monitoring durchführen**

- Voraussetzung Das Gerät ist eingeschaltet (siehe "6.1 Gerät einschalten", Seite 120).
	- Eine Patientengruppe ist gewählt (siehe "6.4 Patientengruppe wählen", Seite 122).
	- Ein Pulsoxymetriesensor ist angeschlossen (siehe "6.9.1 Pulsoxymetrie-Monitoring vorbereiten", Seite 162).
	- 1. Bei falscher Patientengruppe: Andere Patientengruppe wählen (siehe "6.4 Patientengruppe wählen", Seite 122).
	- 2. Wenn notwendig: Mit Funktionstaste **Monitor** den Monitormodus wählen.
	- 3. Wenn notwendig: Mit Ansichtentaste (app zwischen Parameteransicht und Kurvenansicht umschalten.

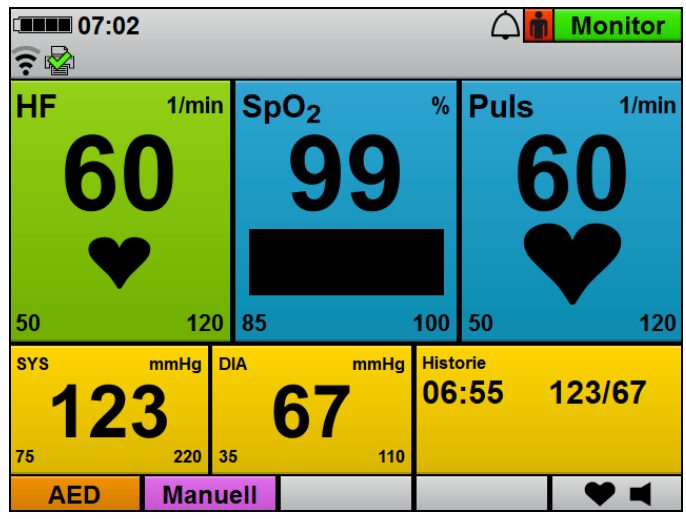

4. In der Parameteransicht: Messwerte für arterielle Sauerstoffsättigung (SpO<sub>2</sub>) und Pulsfrequenz (Puls) ablesen.

#### **oder**

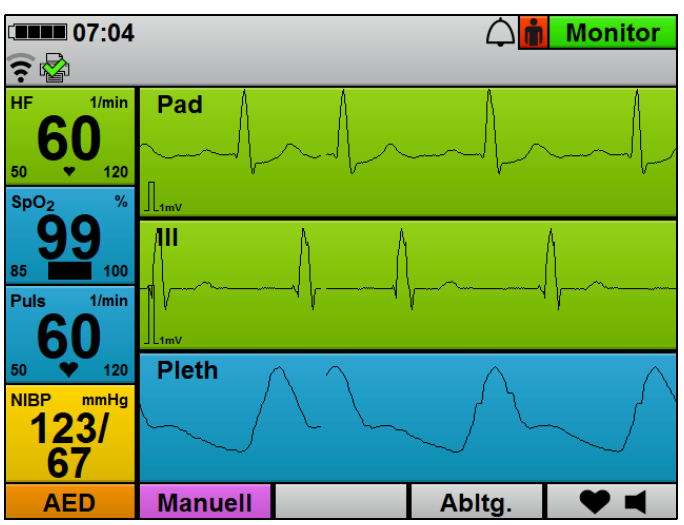

In der Kurvenansicht: SpO<sub>2</sub>-Kurve (Pleth) auswerten und Messwerte für arterielle Sauerstoffsättigung (**SpO2**) und Pulsfrequenz (**Puls**) ablesen.

- 5. Wenn notwendig: Folgende SpO<sub>2</sub>-Einstellungen im Anwendermenü vornehmen (siehe "10.3.4 SpO<sub>2</sub>-Einstellungen", Seite 268):
	- Vorschubgeschwindigkeit des Plethysmogramms anpassen
	- Der akustischen Pulstonausgabe Priorität gegenüber der akustischen Herzfrequenzton-Ausgabe geben, damit die Tonhöhe abhängig von der Sauerstoffsättigung ausgegeben wird, auch wenn EKG-Kabel oder Defibrillationselektroden am Patienten angeschlossen sind.
- 6. Wenn notwendig: Alarmgrenzen im Anwendermenü einstellen (siehe "10.3.1 Alarm-Einstellungen", Seite 262).

#### **oder**

Auto-Alarmgrenzen im Einsatzmenü einstellen (siehe "9 Einsatzmenü", Seite 255).

- 7. Wenn notwendig: Pulston mit der Funktionstaste Herzfrequenzton/Pulston ausschalten.
- 8. Bei Artefakten in der SpO<sub>2</sub>-Kurve oder unzulänglicher Signalqualität (Balken im Parameterfeld **SpO<sub>2</sub>**): Pulsoxymetriesensor an der Extremität des Patienten repositionieren.
- *Ergebnis* Ein Pulsoxymetrie-Monitoring wird durchgeführt.

# **6.10 6-Kanal-EKG-Monitoring**

### **6.10.1 6-Kanal-EKG-Monitoring vorbereiten**

- *Voraussetzung* Das Gerät ist eingeschaltet (siehe "6.1 Gerät einschalten", Seite 120).
	- Eine Patientengruppe ist gewählt (siehe "6.4 Patientengruppe wählen", Seite 122).

### **Verletzungsgefahr durch spannungsführenden Anschluss für 12-Kanal-EKG-Ergänzungskabel!**

Der Anschluss für 12-Kanal-EKG-Ergänzungskabel kann spannungsführend sein und bei Berührung zu einem elektrischen Schlag führen. Dies kann den Anwender verletzen.

⇒ Anschluss für 12-Kanal-EKG-Ergänzungskabel immer mit der Schutzkappe verschlossen halten, wenn kein 12-Kanal-EKG-Ergänzungskabel angeschlossen ist.

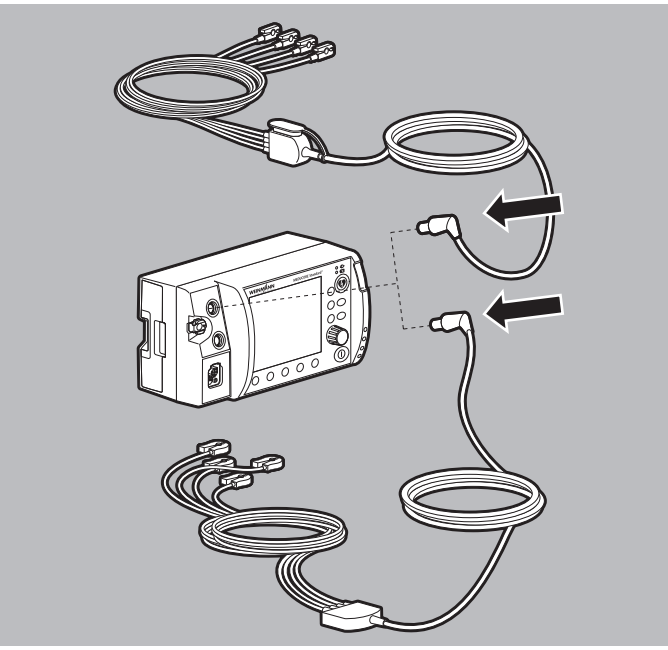

1. EKG-Stecker des EKG-Kabels an den Anschluss ECG für EKG-Kabel am Gerät anschließen

#### **oder**

EKG-Stecker des EKG-Kabels mit Anschluss für 12-Kanal-EKG-Ergänzungskabel an den Anschluss ECG für EKG-Kabel am Gerät anschließen.

2. Oberkörper des Patienten freimachen.

### **Verletzungsgefahr durch Luft/Feuchtigkeit zwischen EKG-Elektroden und Haut des Patienten!**

Luft (z.B. bei starker Körperbehaarung) oder Feuchtigkeit zwischen den EKG-Elektroden und der Haut des Patienten beeinträchtigen die Qualität des EKG-Signals und verfälschen die Messergebnisse. Dies kann den Patienten verletzen.

- $\Rightarrow$  Starke Körperbehaarung entfernen.
- $\Rightarrow$  Haut des Patienten trocken reiben.
- $\Rightarrow$  Ölige Haut mit einem Alkoholtupfer abreiben.
- 3. Körperbehaarung auf dem Oberkörper entfernen.
- 4. Feuchte Stellen auf dem Oberkörper trocken reiben.
- 5. Ölige Haut mit einem Alkoholtupfer abreiben.
- 6. Schutzfolie von den EKG-Elektroden abziehen.

### **A WARNUNG**

### **Verletzungsgefahr durch falsche Positionierung der EKG-Elektroden!**

Falsch positionierte EKG-Elektroden beeinträchtigen die Qualität des EKG-Signals und verfälschen die Messergebnisse.

- $\Rightarrow$  Elektrodenposition nach Abbildung wählen.
- EKG-Elektroden so platzieren, dass eine Defibrillation/ Kardioversion möglich ist.
- $\Rightarrow$  Abstand zu Defibrillationselektroden halten.
- $\Rightarrow$  Abstand zu anderen EKG-Elektroden halten.
- $\Rightarrow$  EKG-Elektroden nicht auf Sehnen oder Muskelpartien positionieren.
- ⇒ Einzelne Leitungen des EKG-Kabels nicht über EKG-Elektroden oder andere Leitungen führen.

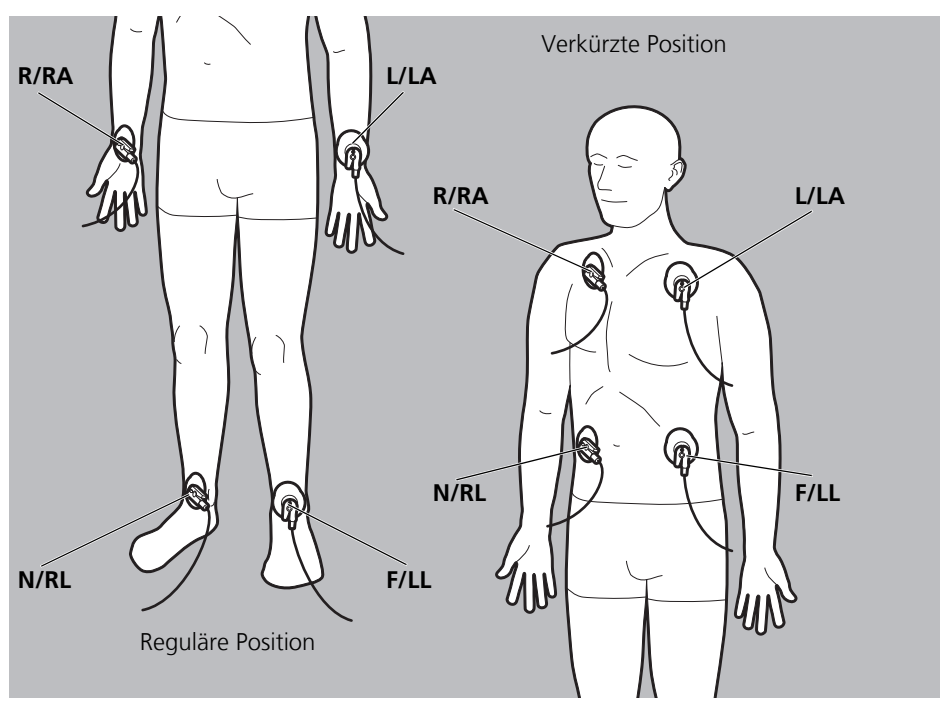

7. EKG-Elektroden (Extremitäten-Elektroden) nach folgendem Schema aufkleben und fest andrücken:

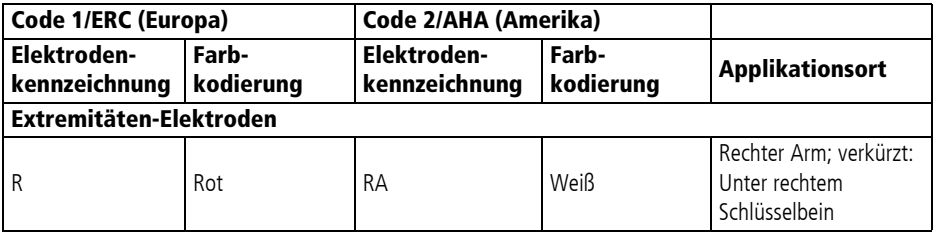

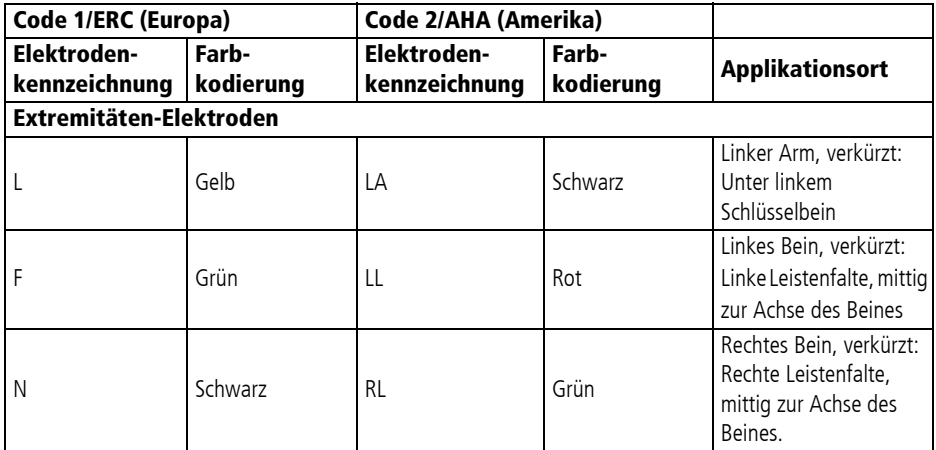

- 8. Wenn die EKG-Elektroden gleichzeitig mit den Defibrillationselektroden verwendet werden: EKG-Elektroden und Defibrillationselektroden nicht überlappen lassen.
- 9. Wenn notwendig: Lufteinschlüsse unter den EKG-Elektroden herausstreichen.
- 10. Klammern des EKG-Kabels mit den einzelnen EKG-Elektroden verbinden.
- 11. Prüfen, ob die am Gerät anzeigten EKG-Kurven für die EKG-Aufzeichnung plausibel sind.
- *Ergebnis* Das 6-Kanal-EKG-Kabel und die EKG-Elektroden sind angeschlossen. Das 6-Kanal-EKG-Monitoring ist vorbereitet.

### **6.10.2 6-Kanal-EKG-Monitoring durchführen**

- *Voraussetzung* Das Gerät ist eingeschaltet (siehe "6.1 Gerät einschalten", Seite 120).
	- Eine Patientengruppe ist gewählt (siehe "6.4 Patientengruppe wählen", Seite 122).
	- Das 6-Kanal-EKG-Monitoring ist vorbereitet (siehe "6.10.16-Kanal-EKG-Monitoring vorbereiten", Seite 169).
	- 1. Bei falscher Patientengruppe: Andere Patientengruppe wählen (siehe "6.4 Patientengruppe wählen", Seite 122).
- 2. Wenn notwendig: Mit Funktionstaste **Monitor** den Monitormodus wählen.
- 3. Wenn notwendig: Mit Ansichtentaste (a) zwischen Parameteransicht und Kurvenansicht umschalten.
- 4. Nach einer Schockabgabe: Warten, bis sich das EKG wieder stabilisiert hat.

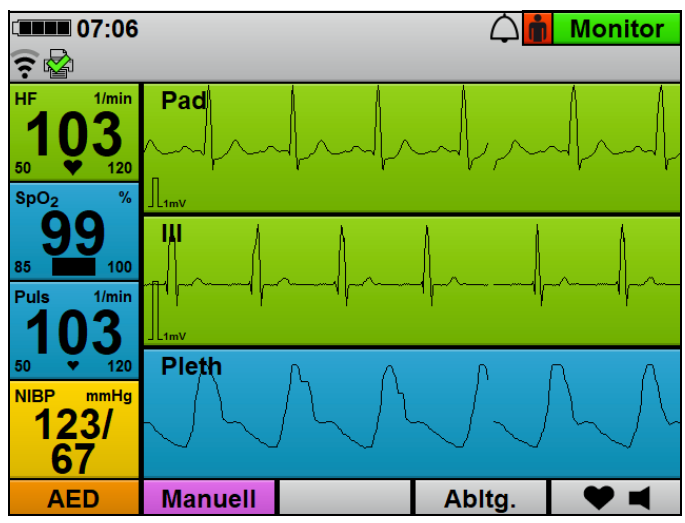

5. EKG-Ableitungen und Herzfrequenz auswerten.

- 6. Wenn notwendig: Mit Funktionstaste **Abltg.** andere EKG-Ableitung wählen.
- 7. Wenn notwendig: Folgende EKG-Einstellungen im Anwendermenü vornehmen (siehe "10.3.2 EKG-Einstellungen", Seite 266):
	- Amplitudenskalierung anpassen, um die angezeigte Höhe der EKG-Kurve dem EKG-Messsignal anzupassen.
	- **Autom.** bei Amplitudenskalierung einstellen, um die angezeigte Höhe der EKG-Kurve automatisch dem EKG-Messsignal anpassen zu lassen.
	- Vorschubgeschwindigkeit der EKG-Kurve anpassen.
	- Filter aktivieren, um Störungen aus dem Versorgungsnetz aus der EKG-Anzeige heraus zu filtern.

8. Wenn notwendig: Alarmgrenzen im Anwendermenü einstellen (siehe "10.3.1 Alarm-Einstellungen", Seite 262)

#### **oder**

Auto-Alarmgrenzen im Einsatzmenü einstellen (siehe "9 Einsatzmenü", Seite 255).

- 9. Wenn notwendig: Mit Funktionstaste  $\blacktriangledown$   $\blacktriangleleft$  Herzfrequenzton/ Pulston ausschalten. Das Symbol ♥ ★ erscheint.
- 10. Wenn gewünscht: Live-Ausdruck eines 6-Kanal-EKGs drucken (siehe "6.16.2 Live-Ausdruck von EKG und Messwerten drucken", Seite 203).
- *Ergebnis* Ein 6-Kanal-EKG-Monitoring wird durchgeführt.

# **6.11 12-Kanal-EKG-Aufzeichnung und -Bewertung (nur bei Option 12-Kanal-EKG)**

### **A WARNUNG**

#### **Verletzungsgefahr durch falsche Verwendung des 12-Kanal-EKG-Funktionsmodus!**

Die Verwendung des 12-Kanal-EKG-Funktionsmodus durch Anwender ohne medizinische Ausbildung und Unterweisung in der 12-Kanal-EKG-Aufzeichnung und -Bewertung kann den Patienten verletzen.

- $\Rightarrow$  12-Kanal-EKG-Funktionsmodus nur verwenden, wenn der Anwender medizinisch ausgebildet und in der 12-Kanal-EKG-Aufzeichnung und -Bewertung unterwiesen ist.
- ⇒ 12-Kanal-EKG-Funktionsmodus nur verwenden, wenn der Anwender mit dem 12-Kanal-EKG-Funktionsmodus des Gerätes vertraut ist.

### **6.11.1 12-Kanal-EKG-Aufzeichnung und -Bewertung vorbereiten**

- *Voraussetzung* Das Gerät ist eingeschaltet (siehe "6.1 Gerät einschalten", Seite 120).
	- Eine Patientengruppe ist gewählt (siehe "6.4 Patientengruppe wählen", Seite 122).

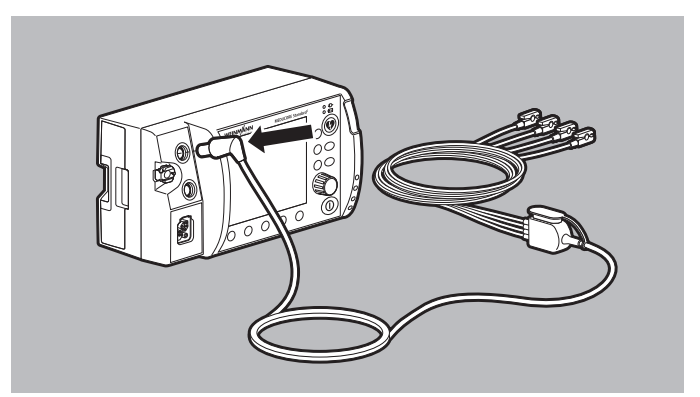

1. EKG-Stecker des EKG-Kabels mit Anschluss für 12-Kanal-EKG-Ergänzungskabel an den Anschluss ECG für EKG-Kabel am Gerät anschließen.

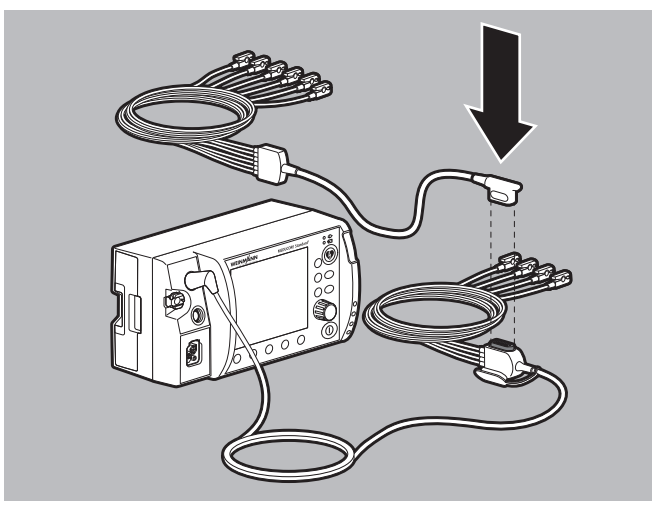

- 2. Stecker des 12-Kanal-EKG-Ergänzungskabels an den Anschluss des EKG-Kabels mit Anschluss für 12-Kanal-EKG-Ergänzungskabel anschließen.
- 3. Einsatzmenü mit Navigationsknopf öffnen.
- 4. Menüpunkt **12-Kanal-EKG** wählen.

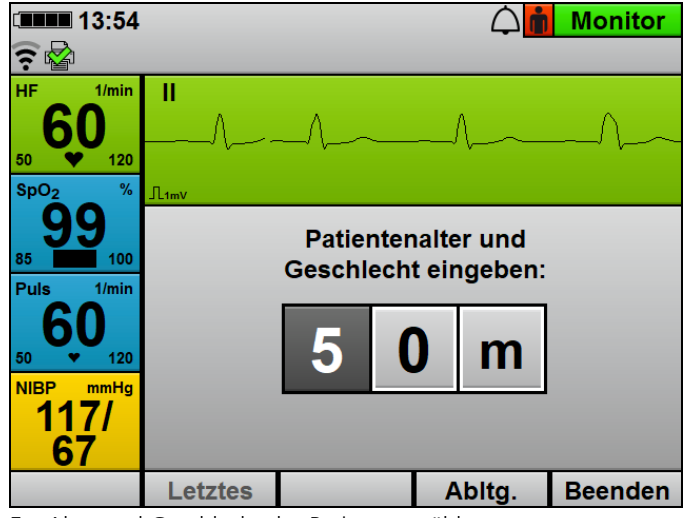

- 5. Alter und Geschlecht des Patienten wählen.
- 6. Oberkörper des Patienten freimachen.

### **Verletzungsgefahr durch Luft/Feuchtigkeit zwischen EKG-Elektroden und Haut des Patienten!**

Luft (z.B. bei starker Körperbehaarung) oder Feuchtigkeit zwischen den EKG-Elektroden und der Haut des Patienten beeinträchtigen die Qualität des EKG-Signals und verfälschen die Messergebnisse. Dies kann den Patienten verletzen.

- $\Rightarrow$  Starke Körperbehaarung entfernen.
- $\Rightarrow$  Haut des Patienten trocken reiben.
- $\Rightarrow$  Ölige Haut mit einem Alkoholtupfer abreiben.
- 7. Körperbehaarung auf dem Oberkörper entfernen.
- 8. Feuchte Stellen auf dem Oberkörper trocken reiben.
- 9. Ölige Haut mit einem Alkoholtupfer abreiben.

10. Schutzfolie von den EKG-Elektroden abziehen.

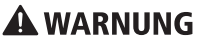

### **Verletzungsgefahr durch falsche Positionierung der EKG-Elektroden!**

Falsch positionierte EKG-Elektroden beeinträchtigen die Qualität des EKG-Signals und verfälschen die Messergebnisse.

- $\Rightarrow$  Elektrodenposition nach Abbildung wählen.
- $\Rightarrow$  EKG-Elektroden so platzieren, dass eine Defibrillation/ Kardioversion möglich ist.
- $\Rightarrow$  Abstand zu Defibrillationselektroden halten.
- $\Rightarrow$  Abstand zu anderen EKG-Elektroden halten.
- $\Rightarrow$  EKG-Elektroden nicht auf Sehnen oder Muskelpartien positionieren.
- ⇒ Einzelne Leitungen des EKG-Kabels nicht über EKG-Elektroden oder andere Leitungen führen.
- ⇒ Bei weiblichen Patienten: Brustwand-Elektroden V3/C3 bis V6/C6 immer unterhalb der Brust positionieren.

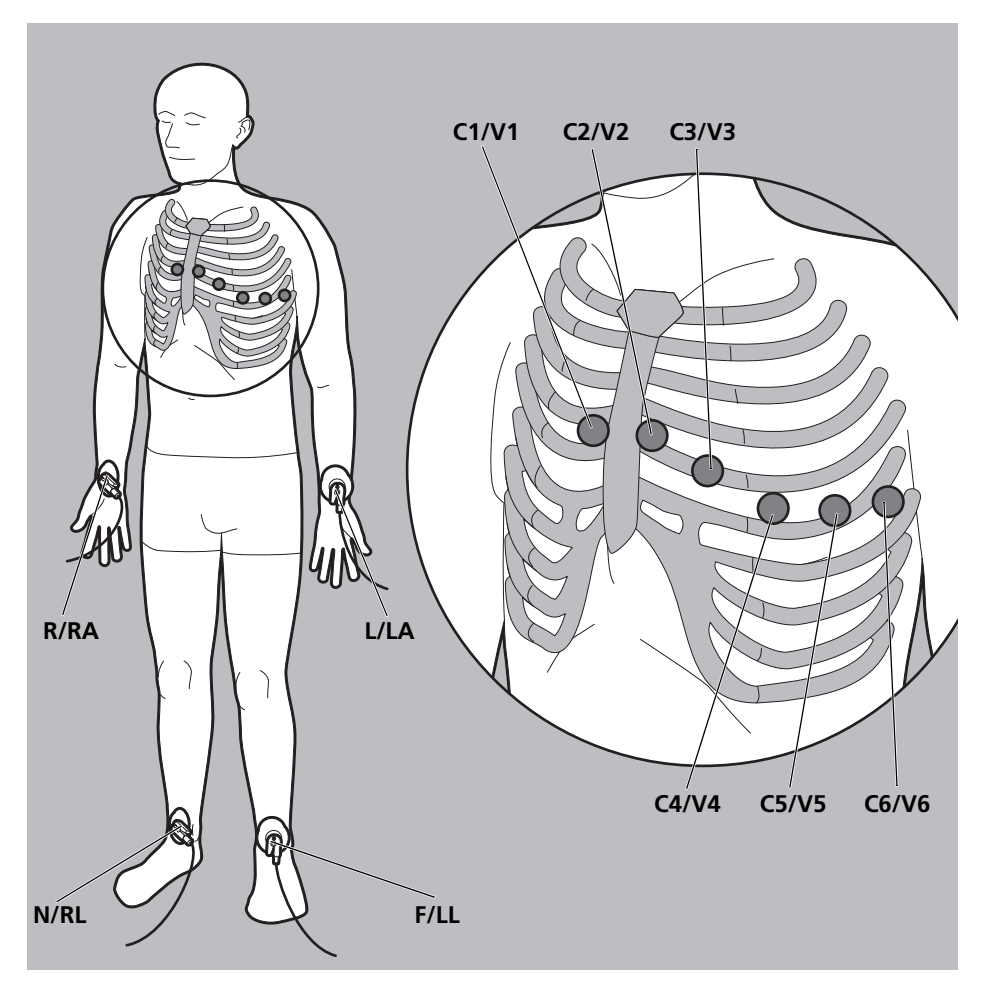

11. EKG-Elektroden nach folgendem Schema aufkleben und fest andrücken:

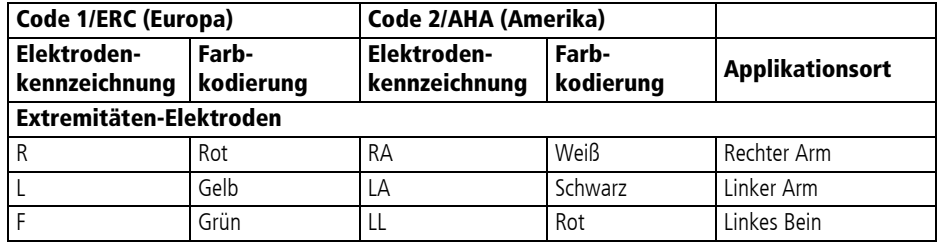

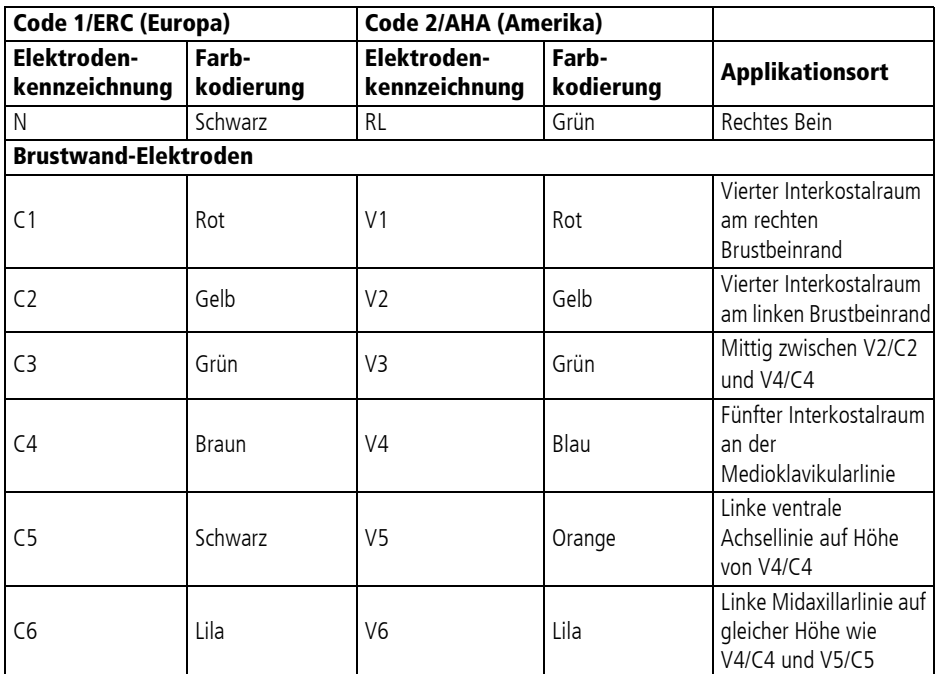

12. Wenn die EKG-Elektroden gleichzeitig mit den Defibrillationselektroden verwendet werden: EKG-Elektroden und Defibrillationselektroden nicht überlappen lassen.

13. Wenn notwendig: Lufteinschlüsse unter den EKG-Elektroden herausstreichen.
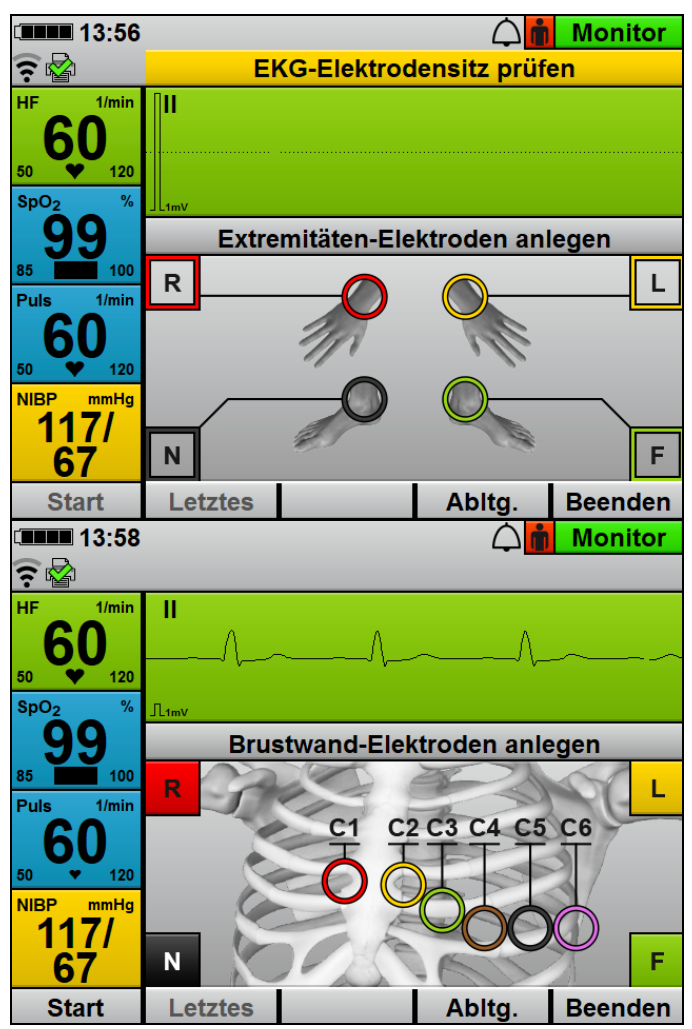

14. Klammern der EKG-Kabel mit den einzelnen EKG-Elektroden verbinden.

Richtig angeschlossene EKG-Elektroden werden mit einem Haken gekennzeichnet. Die Extremitäten-Elektroden werden erst angezeigt, wenn alle Extremitäten-Elektroden angelegt sind. Bei Brustwand-Elektroden wird jede Brustwand-Elektrode einzeln angezeigt.

15. Prüfen, ob die am Gerät anzeigten EKG-Kurven für die 12-Kanal-EKG-Aufzeichnung plausibel sind.

*Ergebnis* Die EKG-Elektroden und EKG-Kabel für die 12-Kanal-EKG-Aufzeichnung und -Bewertung sind angeschlossen. Die 12-Kanal-EKG-Aufzeichnung und -Bewertung ist vorbereitet.

### **6.11.2 12-Kanal-EKG-Aufzeichnung und -Bewertung durchführen und versenden**

- Voraussetzung · Das Gerät ist eingeschaltet (siehe "6.1 Gerät einschalten", Seite 120).
	- Eine Patientengruppe ist gewählt (siehe "6.4 Patientengruppe wählen", Seite 122).
	- Die 12-Kanal-EKG-Aufzeichnung und -Bewertung ist vorbereitet (siehe "6.11.1 12-Kanal-EKG-Aufzeichnung und -Bewertung vorbereiten", Seite 176).
	- 1. Mit Funktionstaste **Abltg.** alle EKG-Ableitungen aufrufen:
		- Prüfen, ob alle EKG-Ableitungen stabil angezeigt werden. Wenn die EKG-Ableitungen nicht stabil sind: Verbindung der EKG-Elektroden mit Patient und EKG-Kabel sicherstellen.
		- Prüfen, ob die Reihenfolge der EKG-Ableitungen plausibel ist.
		- Nach einer Schockabgabe: Warten, bis sich das EKG wieder stabilisiert hat.
	- 2. Wenn schon ein 12-Kanal-EKG im laufenden Einsatz aufgezeichnet wurde: Letztes 12-Kanal-EKG mit Funktionstaste **Letztes** aufrufen. Dabei beachten:
		- Sie können nur das letzte 12-Kanal-EKG des aktuell laufenden Einsatzes aufrufen.
		- Wenn im laufenden Einsatz noch kein 12-Kanal-EKG aufgezeichnet wurde, steht die Funktionstaste **Letztes** nicht zur Verfügung.
	- 3. Um den 12-Kanal-EKG-Funktionsmodus abzubrechen: 12-Kanal-EKG-Funktionsmodus mit Funktionstaste **Beenden** abbrechen.

# **A VORSICHT**

#### **Therapiegefährdung durch Bewegungsartefakte bei der Aufzeichnung des 12-Kanal-EKGs!**

Bewegungsartefakte verfälschen das 12-Kanal-EKG. Sie können dazu führen, dass der Anwender oder das Gerät das 12-Kanal-EKG fehlerhaft interpretieren und die Therapie verzögert wird. Während der Aufzeichnung des 12-Kanal-EKGs:

 $\Rightarrow$  Darauf achten, dass sich der Patient nicht bewegt.

 $\Rightarrow$  Patienten nicht berühren.

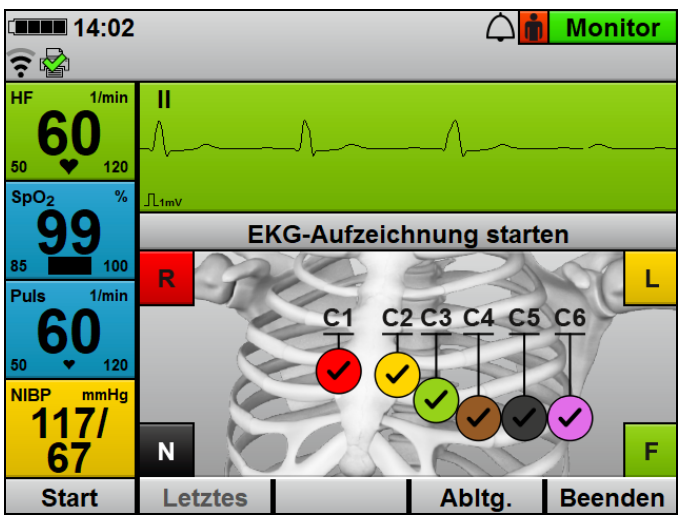

4. 12-Kanal-EKG-Aufzeichnung mit Funktionstaste **Start** starten. Das Gerät beginnt mit der Aufzeichnung des 12-Kanal-EKGs.

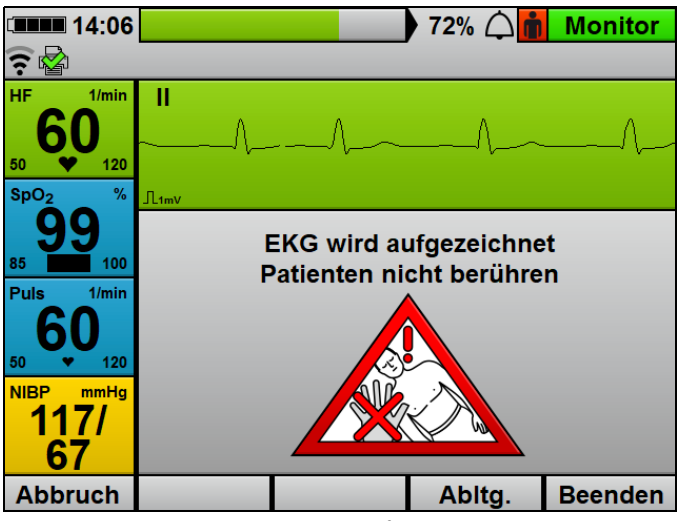

5. Warten, bis die 12-Kanal-EKG-Aufzeichnung beendet ist. Dabei beachten: Der Patient darf nicht bewegt werden.

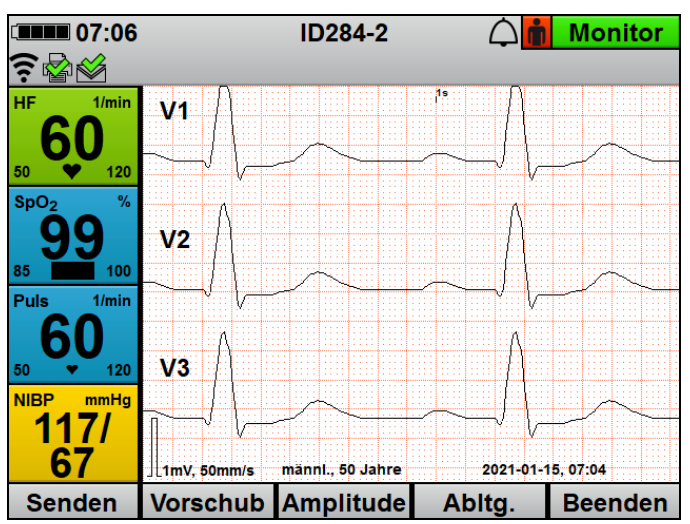

- 6. Wenn das 12-Kanal-EKG aufgezeichnet wurde: EKG-Ableitungen bewerten.
- 7. Bei falschem Tiefpassfilter: Tiefpassfilter im Anwendermenü einstellen (siehe "10.3.3 12-Kanal-EKG-Einstellungen (nur bei Option 12-Kanal-EKG)", Seite 267).

VM 68400b 03/2021 WM 68400b 03/2021

8. Wenn eine andere Ansicht benötigt wird: Ansicht im Anwendermenü einstellen (siehe "10.3.3 12-Kanal-EKG-Einstellungen (nur bei Option 12-Kanal-EKG)", Seite 267).

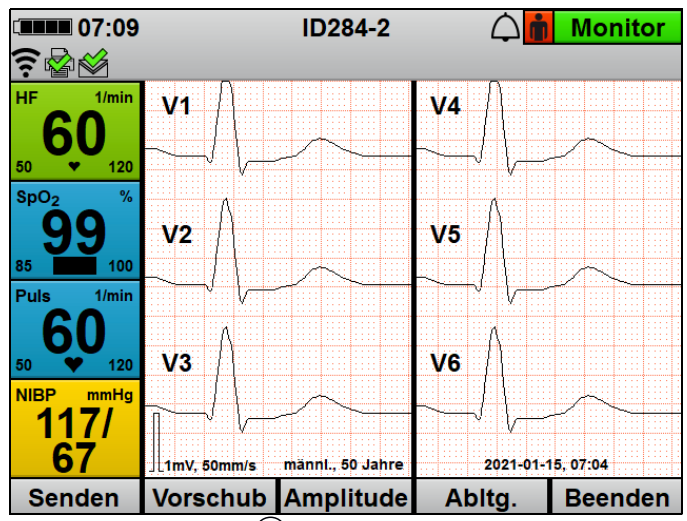

- 9. Mit Ansichtentaste ( $\circled{r}$ ) zwischen den einzelnen Ansichten umschalten:
	- Anzeige von 1 Kurve
	- Anzeige von 3 Kurven gleichzeitig
	- Anzeige von 6 Kurven gleichzeitig
- 10. Mit Funktionstaste **Abltg.** andere EKG-Ableitung wählen.
- 11. EKG-Ableitungen mit dem Navigationsknopf verschieben.
- 12. Mit Funktionstaste **Vorschub** Vorschubgeschwindigkeit der EKG-Kurve ändern.
- 13. Mit Funktionstaste **Amplitude** Amplitudenskalierung anpassen, um die angezeigte Höhe der EKG-Kurve dem EKG-Messsignal anzupassen.

# **A WARNUNG**

#### **Therapieverzögerung durch stark verzögerten Empfang des 12-Kanal-EKGs!**

Wenn die Infrastruktur der Wache/Klinik vom Betreiber nicht für den Empfang von 12-Kanal-EKGs konfiguriert wurde, kann der Empfang des 12-Kanal-EKGs stark verzögert sein. Dies kann zu einer Verzögerung der Therapie führen und den Patienten verletzen.

- $\Rightarrow$  E-Mail-Versand 12-Kanal-EKG richtig konfigurieren und prüfen (siehe "12.5 E-Mail-Versand 12-Kanal-EKG konfigurieren (nur bei Option E-Mail-Versand 12-Kanal-EKG)", Seite 308).
- $\Rightarrow$  Bei unerwartet hoher Übertragungsdauer: Systemadministrator des E-Mail-Empfängers kontaktieren.
- 14. Wenn gewünscht (nur bei Option **E-Mail-Versand 12-Kanal-EKG**): Funktionstaste **Senden** drücken.

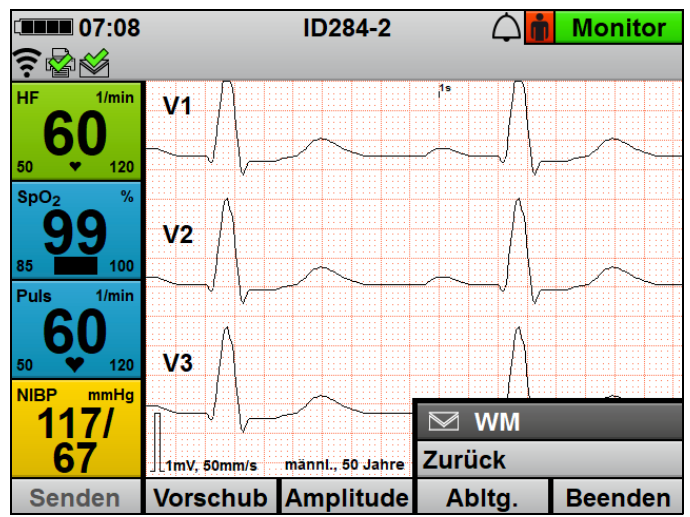

15. Empfängername wählen und 12-Kanal-EKG per E-Mail an einen vordefinierten Empfänger senden (siehe "12.5 E-Mail-Versand 12-Kanal-EKG konfigurieren (nur bei Option E-Mail-Versand 12-Kanal-EKG)", Seite 308).

Nach erfolgtem Versand erscheint im Display das Symbol Bei nicht erfolgreichem Versand erscheint im Display das Symbol  $\frac{1}{\sqrt{2}}$  und ein Alarm wird angezeigt (siehe "11.2 Alarmmeldungen", Seite 278).

- 16. Wenn gewünscht (nur bei Option Drucken): 12-Kanal-EKG drucken (siehe "6.16.3 12-Kanal-EKG drucken (nur bei Option 12-Kanal-EKG)", Seite 204).
- 17. 12-Kanal-EKG-Funktionsmodus mit Funktionstaste **Beenden** beenden.
- *Ergebnis* Ein 12-Kanal-EKG wurde aufgezeichnet und bewertet.

# **6.12 Nicht-invasive Blutdruckmessung (NIBP-Messung)**

Die NIBP-Messtechnologie ist für die Messung des Blutdrucks bei vorhandenem Normalsinusrhythmus optimiert. Bestimmte Bedingungen können die Fähigkeit des nicht-invasiven Blutdruckmessmoduls, korrekte Messwerte zu erfassen, beeinträchtigen.

# **A VORSICHT**

#### **Verletzungsgefahr durch falsche Messwerte bei der nichtinvasiven Blutdruckmessung!**

Herzrhythmus-Störungen, Arteriosklerose, verminderte Durchblutung, Diabetes, Schwangerschaft, Präeklampsie, Arrhythmien (bei Neugeborenen bis 28 Tage), Nierenleiden, Zittern, Schüttelfrost oder die Anwendung eines Herzschrittmachers können die Fähigkeit des nicht-invasiven Blutdruckmessmoduls, korrekte Messwerte zu erfassen, beeinträchtigen. Die Sicherheit und Effektivität der nicht-invasiven Blutdruckmessung wurde für Patientengruppen mit diesen Eigenschaften nicht nachgewiesen. Dies kann den Patienten verletzen.

- ⇒ Zustand dieser Patientengruppen bei der Auswertung der Messwerte der nicht-invasiven Blutdruckmessung mit einbeziehen.
- $\Rightarrow$  Nicht-invasive Blutdruckmessung nur bei Patientengruppen einsetzen, für die die Sicherheit und Effektivität der nichtinvasiven Blutdruckmessung nachgewiesen wurde.

## **6.12.1 Nicht-invasive Blutdruckmessung (NIBP-Messung) vorbereiten**

Der folgende Abschnitt beschreibt, wie Sie eine NIBP-Manschette anschließen. Maßgeblich für den Anschluss sind die Angaben in der Gebrauchsanweisung, die der Hersteller der NIBP-Manschette bereitstellt. Beachten Sie diese Gebrauchsanweisung.

# **A VORSICHT**

#### **Verletzungsgefahr durch falsch gewählte oder angelegte NIBP-Manschette!**

Eine falsch gewählte oder angelegte NIBP-Manschette kann durch zu hohen Anpressdruck die Blutzufuhr unterbrechen oder die Messergebnisse verfälschen. Dies kann zu Verletzungen des Patienten führen.

- $\rightarrow$ Immer die auf die Extremität des Patienten am besten angepasste NIBP-Manschette verwenden. Die Wahl der richtigen NIBP-Manschette ist entscheidend für die Qualität des Messwertes.
- $\Rightarrow$  NIBP-Manschette auf Höhe des Herzens anlegen.
- $\Rightarrow$  NIBP-Manschette so anlegen, dass die Blutzufuhr nicht abgeklemmt wird.
- $\Rightarrow$  Bewegen der NIBP-Manschette während der NIBP-Messung vermeiden.
- $\Rightarrow$  Bei länger andauernder NIBP-Messung: Position der NIBP-Manschette regelmäßig prüfen und, wenn notwendig, NIBP-Manschette repositionieren.
- $\Rightarrow$  Bei fragwürdigen Messergebnissen NIBP-Messung wiederholen. Wenn Wiederholungsmessung weiterhin fragwürdig, alternative Messmethode wählen.
- $\Rightarrow$  Schlauch der NIBP-Manschette und NIBP-Anschlussschlauch nicht knicken oder quetschen.
- $\Rightarrow$  NIBP-Manschette nicht an einer schlecht durchbluteten Extremität anlegen.
- $\Rightarrow$  NIBP-Manschette nicht an einer Extremität mit einer intravenösen Infusion anlegen.
- $\Rightarrow$  NIBP-Manschette nicht an einer Extremität anlegen, an der sich bereits ein Pulsoxymetriesensor oder ein anderes Überwachungsgerät befinden.
- $\Rightarrow$  NIBP-Manschette nicht an einer Extremität mit einem Shunt anlegen.
- ⇒ NIBP-Manschette nicht an einer Extremität mit offenen Wunden oder Verbrennungen anlegen.
- ⇒ Bei Patienten mit Mastektomie NIBP-Manschette nicht an betroffener Seite anlegen. Bei beidseitiger Mastektomie NIBP-Manschette am nicht dominanten Arm anlegen.
- ⇒ Nur unbeschädigte NIBP-Manschette verwenden.
- ⇒ Nur die im Lieferumfang und im Zubehör genannten NIBP-
- Manschetten und NIBP-Anschlussschläuche verwenden.
- $\Rightarrow$  Gebrauchsanweisung der NIBP-Manschette beachten.

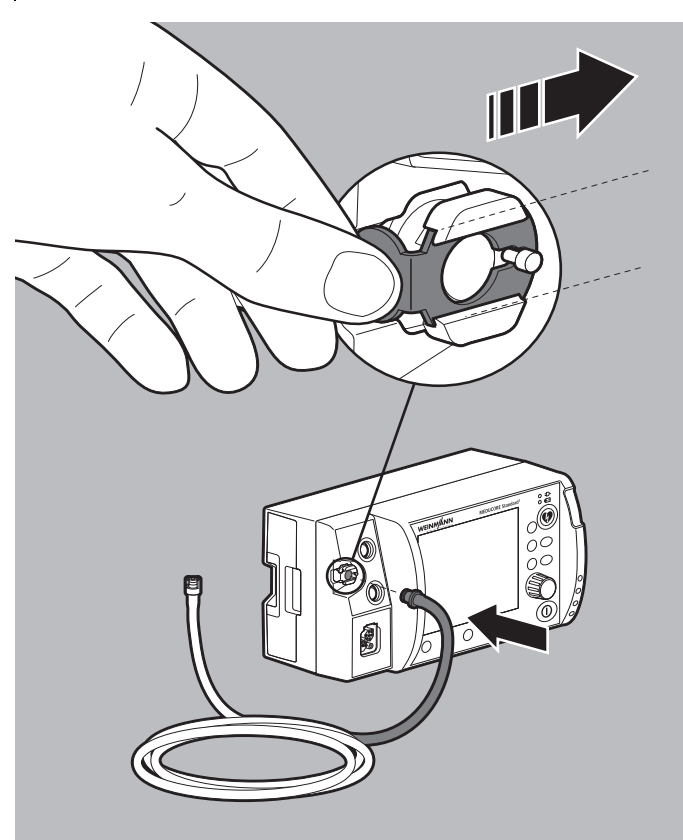

- 1. Wenn der Anschluss NIBP für NIBP-Anschlussschlauch verriegelt ist: Verriegelung des Anschlusses NIBP nach rechts schieben, um den NIBP-Anschlussschlauch vom Anschluss NIBP zu lösen.
- 2. NIBP-Anschlussschlauch an den Anschluss NIBP für NIBP-Anschlussschlauch anschließen.

3. Für die Extremität des Patienten geeignete NIBP-Manschette gemäß folgender Tabelle wählen:

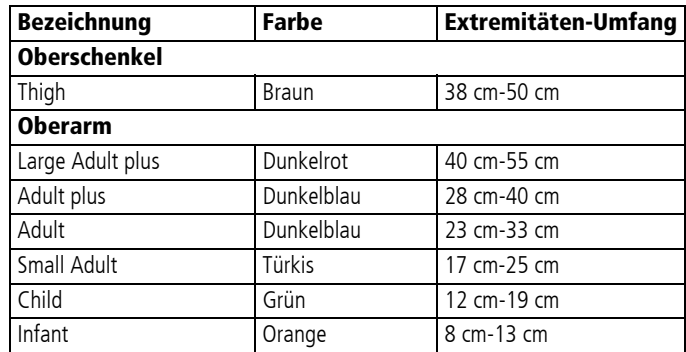

Dabei beachten:

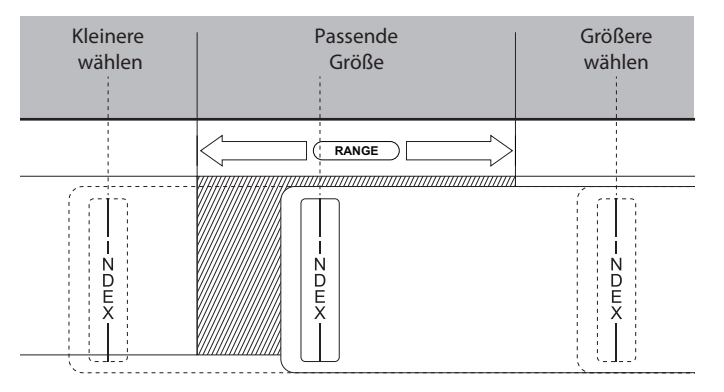

- Der auf der NIBP-Manschette aufgedruckte Index muss innerhalb des aufgedruckten Bereiches (Range) liegen.
- Wenn die Index-Markierung nicht bis in den aufgedruckten Bereich (Range) hineinragt: Größere NIBP-Manschette wählen.
- Wenn die Index-Markierung über den aufgedruckten Bereich (Range) hinausragt: Kleinere NIBP-Manschette wählen.
- Bei Einweg-NIBP-Manschetten für Neugeborene: Adapterschlauch (WM 45467) verwenden.

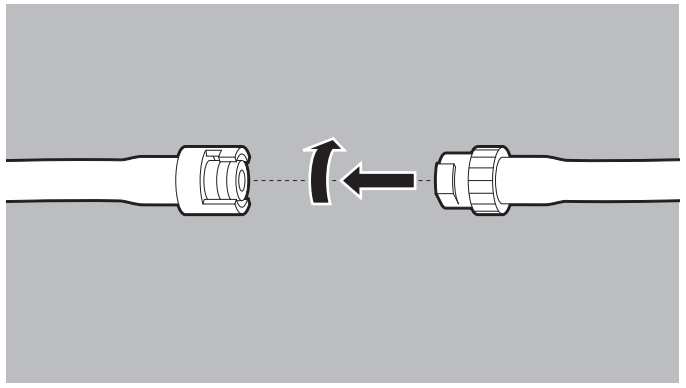

- 4. NIBP-Anschlussschlauch an den Schlauch der NIBP-Manschette anschließen.
- 5. Beide Schläuche gegeneinander verdrehen, bis sie einrasten.

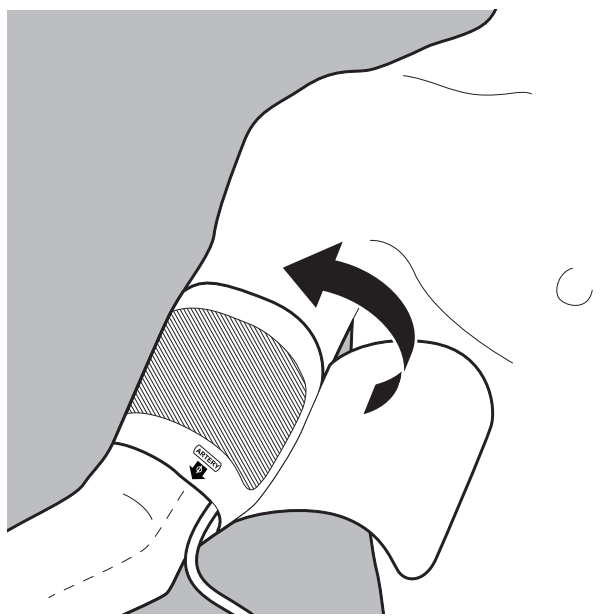

- 6. Luftleere NIBP-Manschette eng an der Extremität des Patienten anlegen. Dabei beachten:
	- Die Haut unter der NIBP-Manschette muss unversehrt sein.
- Die NIBP-Manschette muss die Extremität fest umschließen.
- Bei Anlage am Arm: Die Arterienmarkierung (ARTERY) der NIBP-Manschette muss über der Arteria brachialis liegen und in Richtung Hand zeigen.
- Bei Anlage am Bein: Die Arterienmarkierung (ARTERY) der NIBP-Manschette muss über der Arteria femoralis liegen und in Richtung Fuß zeigen.
- Wenn die NIBP-Manschette am Arm angelegt wird: Die NIBP-Manschette muss sich in Höhe des Herzens befinden.
- *Ergebnis* Eine für den Patienten geeignete NIBP-Manschette ist angelegt.

### **6.12.2 Nicht-invasive Blutdruckmessung (NIBP-Messung) durchführen**

Bei einer einzelnen NIBP-Messung pumpt das Gerät die NIBP-Manschette bis auf den eingestellten Druck (initialen NIBP-Manschettendruck) auf. Der Anwender kann den initialen NIBP-Manschettendruck anpassen (Funktionstaste **Initial**). Zur Bestimmung des systolischen und diastolischen Blutdrucks des Patienten wird die Luft aus der NIBP-Manschette langsam abgelassen und dabei der Druck der Pulswelle gemessen. Hieraus werden die Werte für den diastolischen und systolischen Blutdruck ermittelt und im Display angezeigt. Nach dem Ende der NIBP-Messung lässt das Gerät die restliche Luft aus der NIBP-Manschette ab.

Die NIBP-Messung kann durch verschiedene Faktoren beeinflusst werden:

- Applikationsort der NIBP-Manschette
- Lage des Patienten (Optimale Lage: Bequem sitzend, Beine nicht über Kreuz, Füße flach auf dem Boden, Rücken und Arm unterstützt, Mitte der NIBP-Manschette auf Höhe des rechten Herzvorhofs)
- Anstrengung (Empfehlung: Patient soll sich 5 Minuten vor und während der Messung ruhig verhalten und nicht reden)
- Physiologischer Zustand

VVM 68400b 03/2021 WM 68400b 03/2021

- Voraussetzung Das Gerät ist eingeschaltet (siehe "6.1 Gerät einschalten", Seite 120).
	- Eine Patientengruppe ist gewählt (siehe "6.4 Patientengruppe wählen", Seite 122).
	- Eine nicht-invasive Blutdruckmessung (NIBP-Messung) ist vorbereitet (siehe "6.12.1 Nicht-invasive Blutdruckmessung (NIBP-Messung) vorbereiten", Seite 188).
	- 1. NIBP-Taste  $(\lambda) < 2$  s drücken. Das Gerät wechselt in den NIBP-Funktionsmodus.

# **A VORSICHT**

**Verletzungsgefahr durch falsch gewählte Patientengruppe!** Das Gerät liefert nur bei einer passend gewählten Patientengruppe korrekte Messwerte. Eine falsche Patientengruppe kann zu fehlerhaften Messungen führen und den Patienten verletzen.

- $\Rightarrow$  Patientengruppe an den Patienten anpassen.
- $\Rightarrow$  Bei falscher Patientengruppe: Patientengruppe im Einsatzmenü ändern.
- 2. Bei falscher Patientengruppe: Andere Patientengruppe wählen (siehe "6.4 Patientengruppe wählen", Seite 122). Mit der gewählten Patientengruppe wird das NIBP-Modul im Gerät entsprechend konfiguriert.

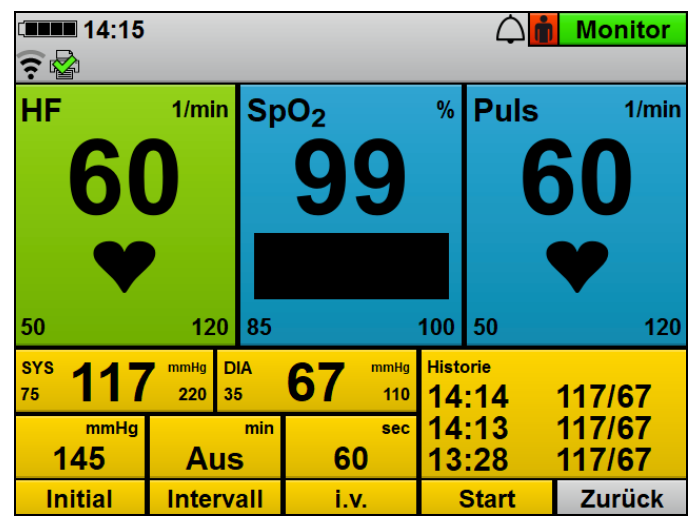

3. Initialen NIBP-Manschettendruck mit Funktionstaste **Initial** und Navigationsknopf auf den Patienten anpassen. Dabei beachten: Nach erfolgreicher NIBP-Messung passt sich der initiale NIBP-Manschettendruck an den Patienten an (ca. 30 mmHg über dem systolischen Messwert der vorangegangenen NIBP-Messung).

4. Funktionstaste **Start** drücken

#### **oder**

NIBP-Taste  $(\%)$  > 2 s drücken.

Eine NIBP-Messung startet. Das Gerät zeigt nach dem Ende der Messung den systolischen und diastolischen arteriellen Blutdruck an.

- 5. NIBP-Messergebnis auswerten.
- 6. Wenn nicht plausible Messwerte angezeigt werden:
	- Prüfen, ob die NIBP-Manschette richtig gewählt und angelegt wurde.
	- Wenn notwendig: NIBP-Messung wiederholen.
- 7. Wenn notwendig: NIBP-Messung mit Funktionstaste **Stopp** abbrechen.

Das Gerät lässt den Druck aus der NIBP-Manschette ab.

8. Wenn notwendig: Alarmgrenzen im Anwendermenü einstellen (siehe "10.3.1 Alarm-Einstellungen", Seite 262)

#### **oder**

Auto-Alarmgrenzen im Einsatzmenü einstellen (siehe "9 Einsatzmenü", Seite 255).

9. Wenn notwendig: Funktionstaste **Zurück** drücken

#### **oder**

NIBP-Taste (2) < 2 s drücken. Das Gerät beendet den NIBP-Funktionsmodus und wechselt in den eingestellten Modus.

- 10. Wenn die Messung beendet ist: NIBP-Manschette entfernen.
- *Ergebnis* Eine nicht-invasive Blutdruckmessung (NIBP-Messung) wurde durchgeführt.

### **6.12.3 Intervallmessung durchführen**

Bei einer Intervallmessung (Funktionstaste **Intervall**) führt das Gerät mehrere NIBP-Messungen hintereinander durch. Die Intervalldauer gibt den zeitlichen Abstand zwischen zwei aufeinanderfolgenden NIBP-Messungen an.

- *Voraussetzung* Das Gerät ist eingeschaltet (siehe "6.1 Gerät einschalten", Seite 120).
	- Eine Patientengruppe ist gewählt (siehe "6.4 Patientengruppe wählen", Seite 122).
	- Eine nicht-invasive Blutdruckmessung (NIBP-Messung) ist vorbereitet (siehe "6.12.1 Nicht-invasive Blutdruckmessung (NIBP-Messung) vorbereiten", Seite 188).
	- 1. NIBP-Taste  $\left(\sqrt{2}\right)$  < 2 s drücken. Das Gerät wechselt in den NIBP-Funktionsmodus.

# **A VORSICHT**

#### **Verletzungsgefahr durch falsch gewählte Patientengruppe!**

Das Gerät liefert nur bei einer passend gewählten Patientengruppe korrekte Messwerte. Eine falsche Patientengruppe kann zu fehlerhaften Messungen führen und den Patienten verletzen.

- $\Rightarrow$  Patientengruppe an den Patienten anpassen.
- $\Rightarrow$  Bei falscher Patientengruppe: Patientengruppe im Einsatzmenü ändern.
- 2. Bei falscher Patientengruppe: Andere Patientengruppe wählen (siehe "6.4 Patientengruppe wählen", Seite 122). Mit der gewählten Patientengruppe wird das NIBP-Modul im Gerät entsprechend konfiguriert.
- 3. Funktionstaste **Intervall** drücken.
- 4. Intervalldauer mit dem Navigationsknopf einstellen.
- 5. Funktionstaste **Start** drücken.

#### **oder**

NIBP-Taste  $(\lambda) > 2$  s drücken.

Eine NIBP-Messung wird gestartet. Das Gerät zeigt nach dem Ende der Messung den systolischen und diastolischen arteriellen Blutdruck an, der Timer läuft ab und bei abgelaufenem Timer beginnt automatisch eine nächste Messung.

- 6. NIBP-Messergebnis auswerten.
- 7. Wenn notwendig: NIBP-Messung mit Funktionstaste **Stopp** abbrechen. Das Gerät lässt den Druck aus der NIBP-Manschette ab.
- 8. Wenn notwendig: Alarmgrenzen im Anwendermenü einstellen (siehe "10.3.1 Alarm-Einstellungen", Seite 262)

#### **oder**

Auto-Alarmgrenzen im Einsatzmenü einstellen (siehe "9 Einsatzmenü", Seite 255).

9. Wenn notwendig: Funktionstaste **Zurück** drücken

#### **oder**

NIBP-Taste  $\circledast$  < 2 s drücken. Das Gerät beendet den NIBP-Funktionsmodus und wechselt in den eingestellten Modus.

- 10. Wenn die Messung beendet ist: NIBP-Manschette entfernen.
- *Ergebnis* Eine Intervallmessung wurde durchgeführt.

### **6.12.4 Venenstauung durchführen**

Bei einer Venenstauung (Funktionstaste **i.v.**) pumpt das Gerät die NIBP-Manschette auf und hält diesen Druck für die im Betreibermenü voreingestellte Zeit (**Betreibermenü | NIBP-Einstellungen | Venenstau-Dauer**). Der venöse Rückstrom des Blutes wird gehemmt und der Anwender kann beim Patienten eine Vene punktieren. Eine Venenstauung kann nur bei der Patientengruppe **Erwachsener** durchgeführt werden.

Wenn Sie der Betreiber des Gerätes sind und Zugriff auf das Betreibermenü haben, können Sie die Funktion **Venenstau** sperren: **Betreibermenü | System-Einstellungen | Funktionen**  sperren | Venenstau (siehe "13.12 System-Einstellungen", Seite 352).

- *Voraussetzung* Das Gerät ist eingeschaltet (siehe "6.1 Gerät einschalten", Seite 120).
	- Die Patientengruppe **Erwachsener** ist gewählt.
	- Ein Modus ist eingestellt.
	- Eine nicht-invasive Blutdruckmessung (NIBP-Messung) ist vorbereitet (siehe "6.12.1 Nicht-invasive Blutdruckmessung (NIBP-Messung) vorbereiten", Seite 188).
	- 1. NIBP-Taste  $\circledast$  < 2 s drücken. Das Gerät wechselt in den NIBP-Funktionsmodus.
	- 2. Funktionstaste **i.v.** drücken. Die NIBP-Manschette wird mit dem im Betreibermenü eingestellten Druck aufgepumpt. Der Timer zur Anzeige der Dauer der Venenstauung läuft ab. Während der Venenstau-Dauer wird der Druck in der NIBP-Manschette gehalten.
- 3. Intravenösen Zugang legen.
- 4. Wenn der Zugang gelegt ist: NIBP-Manschette mit der Funktionstaste **Stopp** entleeren.
- 5. Wenn die Venenstauung beendet ist: NIBP-Manschette entfernen.
- *Ergebnis* Eine Venenstauung wurde durchgeführt.

# **6.13 Akustische Alarmausgabe verwenden**

### **6.13.1 Akustische Alarmausgabe quittieren**

*Voraussetzung* Ein Alarm liegt an und wird akustisch ausgegeben.

- 1. Alarmtaste  $(\triangle \otimes)$  kurz (< 2 s) drücken.
- *Ergebnis* Die akustische Alarmausgabe ist für diesen Alarm quittiert. Im Display erscheint das Symbol  $\triangle$  und für diesen Alarm wird kein akustisches Signal ausgegeben.

### **6.13.2 Akustische Alarmausgabe pausieren lassen/ stumm schalten**

- 1. Alarmtaste  $(\triangle \otimes)$  länger (> 2 s) drücken.
- *Ergebnis* Die akustische Alarmausgabe pausiert für die im Betreibermenü eingestellte Zeitspanne (**Betreibermenü | Alarm-Einstellungen |**  Audio pausieren). Im Display erscheint das Symbol **A**: Wenn Sie die Zeitspanne im Betreibermenü auf ∞ (unendlich) eingestellt haben, pausiert die akustische Alarmausgabe dauerhaft (akustische Alarmausgabe ist stummgeschaltet). Im Display erscheint das Symbol X.

In bestimmten Abständen kann Sie ein Erinnerungssignal daran erinnern, dass die akustische Alarmausgabe pausiert oder stummgeschaltet ist. Das Erinnerungssignal können Sie im Betreibermenü einstellen (**Betreibermenü | Alarm-Einstellungen | Erinnerungssignal**).

## **6.13.3 Stummschaltung oder Pause der akustischen Alarmausgabe aufheben**

*Voraussetzung* Ein Alarm liegt an und ist stummgeschaltet oder pausiert.

1. Alarmtaste  $(x)$  kurz (< 2 s) drücken

#### **oder**

Modus wechseln.

*Ergebnis* Die Stummschaltung oder Pause der akustischen Alarmausgabe ist aufgehoben.

# **6.14 Lautstärke des Gerätes ändern**

- *Voraussetzung* Das Gerät ist eingeschaltet (siehe "6.1 Gerät einschalten", Seite 120).
	- Eine Patientengruppe ist gewählt (siehe "6.4 Patientengruppe wählen", Seite 122).
	- 1. Einsatzmenü mit Navigationsknopf öffnen.
	- 2. Menüpunkt **Lautstärke** wählen.
	- 3. Lautstärke wählen und mit Navigationsknopf bestätigen.
	- *Ergebnis* Die Lautstärke des Gerätes wurde geändert.

# **6.15 Ereignis manuell im Einsatzdatensatz speichern**

Gemessene Werte und durchgeführte Anwenderaktionen am Gerät werden im internen Speicher und auf der SD-Karte gespeichert.

Mit der Ereignistaste  $(\frac{8}{9})$  können auch Ereignisse, die nicht durch das Gerät automatisch erfasst werden können (z.B. Intubation, Medikamentengabe etc.) im Datensatz gespeichert werden, um sie nachträglich bei der Auswertung zeitlich zuordnen zu können.

#### 6 Bedienung

- Voraussetzung · Das Gerät ist eingeschaltet (siehe "6.1 Gerät einschalten", Seite 120).
	- Eine Patientengruppe ist gewählt (siehe "6.4 Patientengruppe wählen", Seite 122).
	- 1. Ereignistaste  $\binom{3}{2}$  drücken. Die Ereignisliste öffnet sich.

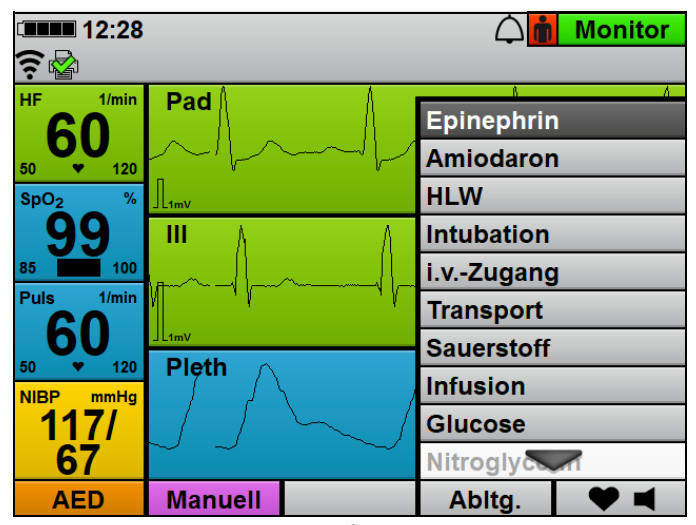

2. Ereignis mit Navigationsknopf aus Ereignisliste wählen und bestätigen.

 $\mathbf{i}$ 

Wenn Sie der Betreiber des Gerätes sind und Zugriff auf das Betreibermenü haben, können Sie die Ereignisliste an Ihre Anforderungen anpassen:

**Betreibermenü | System-Einstellungen | Ereignisliste** (siehe "13.12 System-Einstellungen", Seite 352)

*Ergebnis* Das Gerät speichert das in der Ereignisliste gewählte Ereignis im Einsatzdatensatz.

# **6.16 EKGs und Protokolle drucken (nur bei Option Drucken)**

## **A VORSICHT**

#### **Therapieverzögerung durch falsche Lagerung des Druckers!**

Eine Lagerung außerhalb der vorgeschriebenen Umgebungsbedingungen kann zu Störungen des Druckers führen oder den Drucker beschädigen. Dies kann die Therapie des Patienten verzögern.

- $\Rightarrow$  Drucker immer innerhalb der vorgeschriebenen Umgebungsbedingungen lagern.
- $\Rightarrow$  Bei Problemen mit dem Drucker: Funktionskontrolle des Druckers durchführen (siehe "5.6 Funktionskontrolle des Druckers durchführen (nur bei Option Drucken)", Seite 119).

# **6.16.1 Drucker mit dem Gerät verbinden**

- *Voraussetzung* Der Drucker-Akku ist eingelegt (siehe "4.7.2 Drucker-Akku einlegen", Seite 99).
	- Das Druckerpapier ist eingelegt (siehe "4.7.3 Druckerpapier einlegen", Seite 100).
	- Der Drucker ist in der Druckertasche verstaut (siehe 474 Drucker in Druckertasche verstauen", Seite 102).
	- Ein Drucker wurde mit dem Gerät gekoppelt (siehe "12.2 Drucker mit Gerät koppeln (nur bei Option Drucken)", Seite 298).

# **A WARNUNG**

**A WARNUNG** 

### **Verletzungsgefahr durch defekten Drucker!**

Ein defekter Drucker kann bei Berührung zu einem elektrischen Schlag führen. Dies kann den Patienten oder den Anwender verletzen.

 $\Rightarrow$  Drucker immer in der Druckertasche betreiben.

### **Therapieverzögerung durch nicht einsatzbereiten Drucker!**

Das Gerät kann nicht mit dem Drucker verbunden werden, wenn parallel ein E-Mail-Versand 12-Kanal-EKG oder eine WLAN-Datenübertragung stattfinden.

- ⇒ Warten, bis der E-Mail-Versand 12-Kanal-EKG oder die WLAN-Datenübertragung beendet sind.
- $\Rightarrow$  Wenn notwendig: Drucker erneut einschalten.

# **A VORSICHT**

#### **Funktionseinschränkung des Druckers durch zu großen Abstand zwischen Drucker und Gerät!**

Ein zu großer Abstand zwischen Drucker und Gerät kann zu Sonderzeichen im Ausdruck führen und den Anwender verwirren.  $\Rightarrow$  Abstand zwischen Drucker und Gerät verringern.

- 1. Drucker in Verbindungsreichweite des Gerätes positionieren. Dabei beachten: Der Drucker muss mindestens 20 cm weit weg vom Körper des Patienten positioniert werden (Extremitäten ausgeschlossen).
- 2. Ein-/Aus-Taste  $\bigcirc$  des Druckers 3 s lang drücken. Die Statusleuchte des Druckers leuchtet grün und ein Signalton ertönt.
- 3. Warten, bis sich der Drucker mit dem Gerät verbunden hat. Dabei beachten:
	- Bei erfolgreicher Verbindung erscheint im Display das Symbol  $\mathbb{R}$ .
	- Das Gerät gibt bei erfolgreicher Verbindung ein akustisches Signal aus.
	- Im Druckerdisplay erscheint bei erfolgreicher Verbindung die Verbindungsanzeige.
- 4. Drucker eingeschaltet lassen. Dabei beachten:
	- Der Drucker-Akku wird im Betrieb warm.
	- Die maximale Druckzeit kann sich bei niedrigen Temperaturen verkürzen.
	- Wenn das Gerät ausgeschaltet wird, wird die Verbindung zum Drucker getrennt. Der Drucker schaltet sich nach 1 min automatisch aus.
- 5. Wenn die Papierrolle zuende ist: Neues Druckerpapier einlegen.
- 6. Wenn der Drucker-Akku leer ist: Geladenen Drucker-Akku einsetzen.
- 7. Um die Verbindung zwischen Drucker und Gerät zu trennen: Ein-/Aus-Taste  $\left(\cdot\right)$  des Druckers 3 s lang drücken. Der Drucker schaltet sich aus.
- *Ergebnis* Der Drucker wurde mit dem Gerät verbunden.

### **6.16.2 Live-Ausdruck von EKG und Messwerten drucken**

*Voraussetzung* Ein Drucker wurde mit dem Gerät verbunden (siehe "6.16.1 Drucker mit dem Gerät verbinden", Seite 201).

> 1. Wenn notwendig: Vorschubgeschwindigkeit für das auszudruckende EKG im Anwendermenü einstellen (siehe "10.3.5 Drucker-Einstellungen (nur bei Option Drucken)", Seite 269).

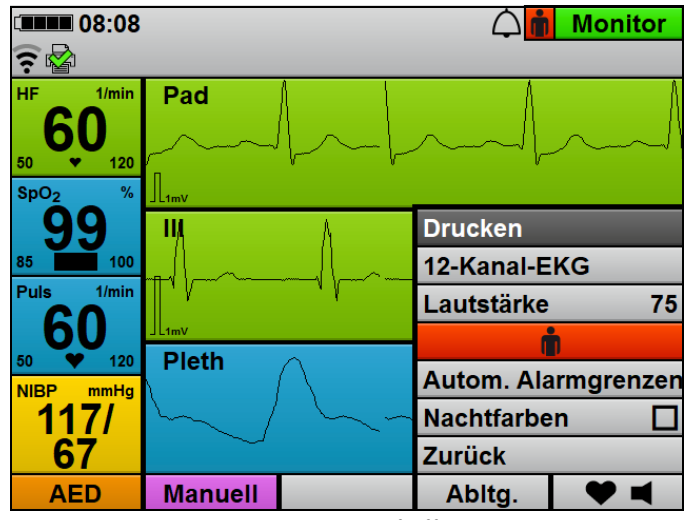

- 2. Einsatzmenü mit Navigationsknopf öffnen.
- 3. Menüpunkt **Drucken** wählen.

Der Drucker druckt die aktuellen Messwerte und die aktuell auf dem Display angezeigten Kurven für 10 s auf Druckerpapier (hier abstrakt dargestellt):

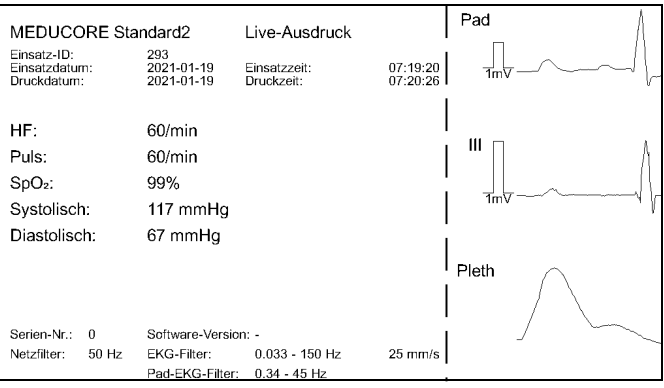

4. Um den Druck manuell zu stoppen: Menüpunkt **Druckstopp xx s** wählen.

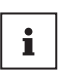

Wenn Sie der Betreiber des Gerätes sind und Zugriff auf das Betreibermenü haben, können Sie den automatischen Druckstopp an Ihre Anforderungen anpassen:

**Betreibermenü | Drucker-Einstellungen | Automatischer Druckstopp** (siehe "13.9 Drucker-Einstellungen (nur bei Option Drucken)", Seite 342)

*Ergebnis* Die aktuell auf dem Display angezeigten Messwerte und Kurven wurden gedruckt.

## **6.16.3 12-Kanal-EKG drucken (nur bei Option 12-Kanal-EKG)**

- *Voraussetzung* Ein Drucker wurde mit dem Gerät verbunden (siehe "6.16.1 Drucker mit dem Gerät verbinden", Seite 201).
	- Eine 12-Kanal-EKG-Aufzeichnung und -Bewertung wurde durchgeführt (siehe "6.11.2 12-Kanal-EKG-Aufzeichnung und -Bewertung durchführen und versenden", Seite 182).
	- Der 12-Kanal-EKG-Funktionsmodus ist aktiviert.
	- 1. Wenn notwendig: Mit Funktionstaste **Vorschub** die Vorschubgeschwindigkeit der EKG-Kurve ändern.
	- 2. Wenn notwendig: Mit Funktionstaste **Amplitude** die Amplitudenskalierung ändern, um die angezeigte Höhe der EKG-Kurve dem EKG-Messsignal anzupassen.

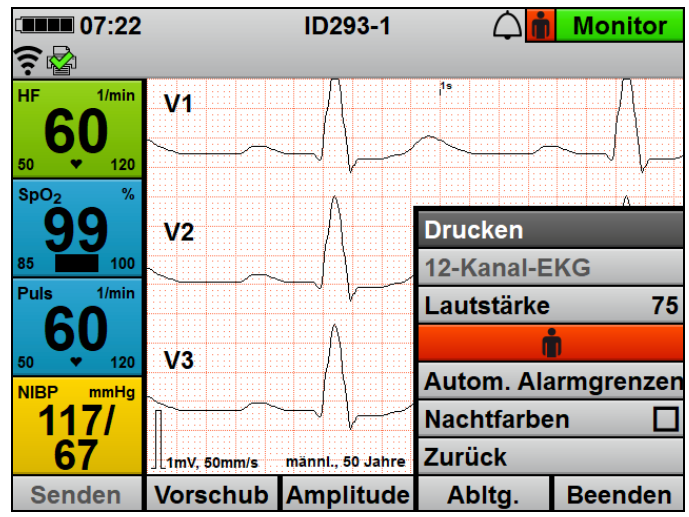

- 3. Einsatzmenü mit Navigationsknopf öffnen.
- 4. Menüpunkt **Drucken** wählen.

Der Drucker druckt die zuvor aufgezeichneten Messwerte und alle 12 EKG-Ableitungen (hier abstrakt dargestellt):

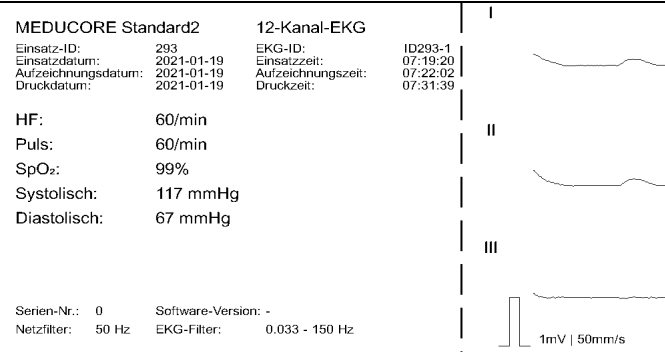

*Ergebnis* Ein 12-Kanal-EKG wurde gedruckt.

### **6.16.4 Defibrillationsprotokoll drucken**

- *Voraussetzung* Ein Drucker wurde mit dem Gerät verbunden (siehe "6.16.1 Drucker mit dem Gerät verbinden", Seite 201).
	- Der Menüpunkt **Defibrillationsprotokoll** ist im Betreibermenü aktiviert (siehe "13.9 Drucker-Einstellungen (nur bei Option Drucken)", Seite 342).
	- 1. Defibrillation oder Kardioversion durchführen. Bei jeder Schockabgabe druckt der Drucker ein Defibrillationsprotokoll (3 s vor und 5 s nach der Schockabgabe, hier abstrakt dargestellt):

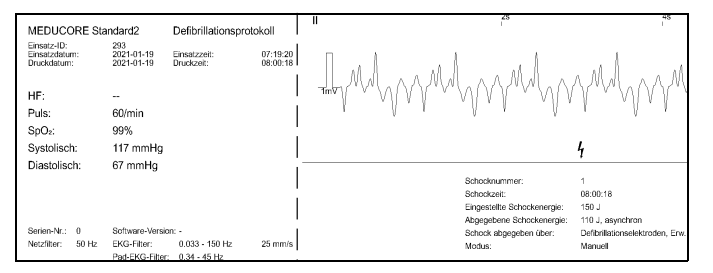

*Ergebnis* Ein Defibrillationsprotokoll wurde gedruckt.

## **6.16.5 Protokoll der Funktionskontrolle drucken**

*Voraussetzung* Ein Drucker wurde mit dem Gerät verbunden (siehe "6.16.1 Drucker mit dem Gerät verbinden", Seite 201).

> 1. Funktionskontrolle durchführen (siehe "5 Funktionskontrolle", Seite 105).

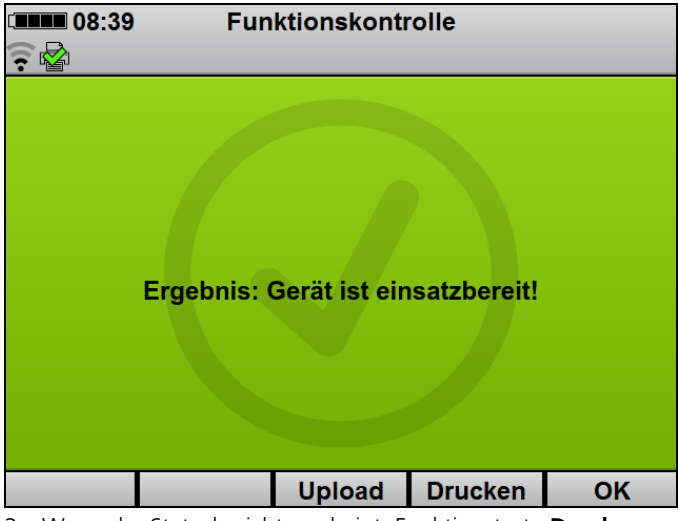

2. Wenn der Statusbericht erscheint: Funktionstaste **Drucken** wählen.

Der Drucker druckt ein Protokoll mit den Ergebnissen der Funktionskontrolle (hier abstrakt dargestellt):

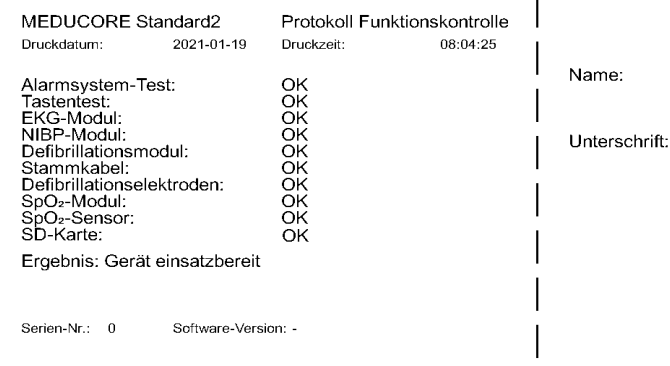

*Ergebnis* Ein Protokoll der Funktionskontrolle wurde gedruckt.

# **6.16.6 Replay-Ansicht drucken (nur bei Option Drucken und Option Replay-Ansicht)**

- Voraussetzung Ein Drucker wurde mit dem Gerät verbunden (siehe "6.16.1 Drucker mit dem Gerät verbinden", Seite 201).
	- Die Option Drucken ist freigeschaltet und aktiviert (siehe "13.12 System-Einstellungen", Seite 352).
	- Die Option Replay-Ansicht ist freigeschaltet und aktiviert (siehe "13.12 System-Einstellungen", Seite 352).
	- Die Replay-Ansicht zeigt ein Ereignis im Einsatz (siehe "6.17.2 Einsatz in der Replay-Ansicht am Gerät analysieren (nur bei Option Replay-Ansicht)", Seite 213).

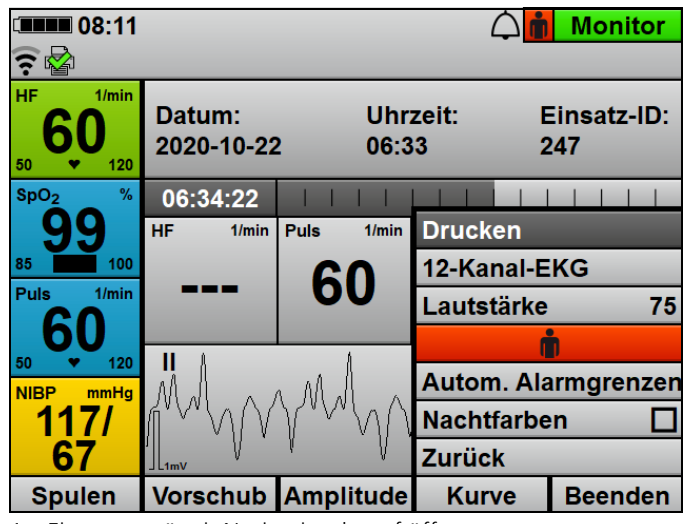

1. Einsatzmenü mit Navigationsknopf öffnen.

2. Menüpunkt **Drucken** wählen.

Der Drucker druckt die Replay-Ansicht des Ereignisses auf Druckerpapier (10 s ab dem Zeitpunkt des Ereignisses, hier abstrakt dargestellt):

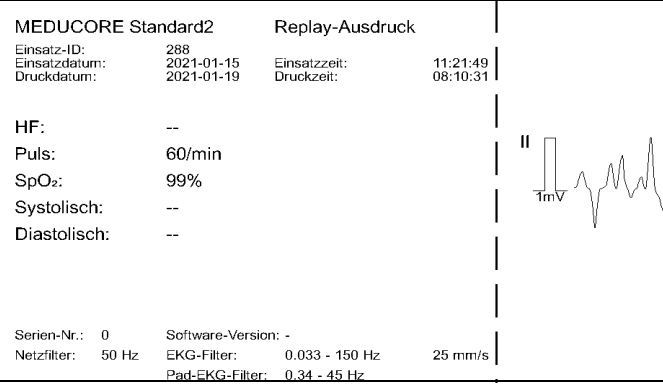

- 3. Um den Druck manuell zu stoppen: Menüpunkt **Druckstopp xx s** wählen.
- $\mathbf i$

Wenn Sie der Betreiber des Gerätes sind und Zugriff auf das Betreibermenü haben, können Sie den automatischen Druckstopp an Ihre Anforderungen anpassen:

**Betreibermenü | Drucker-Einstellungen | Automatischer Druckstopp** (siehe "13.9 Drucker-Einstellungen (nur bei Option Drucken)", Seite 342)

*Ergebnis* Die Replay-Ansicht eines Ereignisses (Replay-Ausdruck) wurde gedruckt.

### **6.16.7 Einsatzprotokoll drucken (nur bei Option Drucken)**

- *Voraussetzung* Ein Drucker wurde mit dem Gerät verbunden (siehe "6.16.1 Drucker mit dem Gerät verbinden", Seite 201).
	- Die Option Drucken ist freigeschaltet und aktiviert (siehe "13.12 System-Einstellungen", Seite 352).
	- Die im Einsatzprotokoll enthaltenen Angaben wurden im Betreibermenü festgelegt (siehe "13.9 Drucker-Einstellungen (nur bei Option Drucken)", Seite 342).
- Ein Einsatz wurde im Einsatzarchiv gewählt (siehe "6.17.1 Einsatz in Einsatzarchiv wählen", Seite 210).
- 1. Menüpunkt **Einsatzprotokoll drucken** wählen. Das Gerät druckt das Einsatzprotokoll mit allen im Betreibermenü festgelegten Angaben (hier ein Beispiel abstrakt dargestellt):

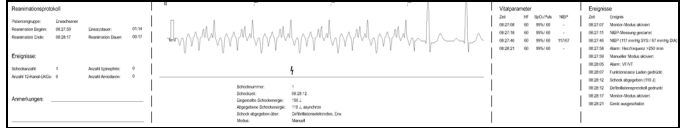

Dabei beachten:

- Das Gerät druckt nur ein Reanimationsprotokoll im Einsatzprotokoll, wenn im gewählten Einsatz ein Schock abgegeben wurde oder ein Reanimationsmodus (AED-Modus oder manueller Modus) für > 2 min aktiviert war.
- Im Reanimationsprotokoll werden die ersten beiden Ereignisse aus der Ereignisliste erfasst und gezählt (siehe "13.12.2 Einstellbare Werte", Seite 354).
- 2. Um den Druck des Einsatzprotokolls abzubrechen: Menüpunkt **Einsatzprotokoll-Druck abbrechen** wählen.
- *Ergebnis* Ein Einsatzprotokoll wurde gedruckt.

# **6.17 Einsätze analysieren**

### **6.17.1 Einsatz in Einsatzarchiv wählen**

Voraussetzung • Das Gerät ist eingeschaltet (siehe "6.1 Gerät einschalten", Seite 120).

- Eine Patientengruppe ist gewählt (siehe "6.4 Patientengruppe wählen", Seite 122).
- Ein Modus ist eingestellt.
- Mindestens ein Einsatz wurde mit dem Gerät durchgeführt.
- Das Anwendermenü ist aktiviert (siehe "10.1 Im Anwendermenü navigieren", Seite 259).

#### 1. Menüpunkt **Einsatzarchiv** wählen. Das Einsatzarchiv erscheint:

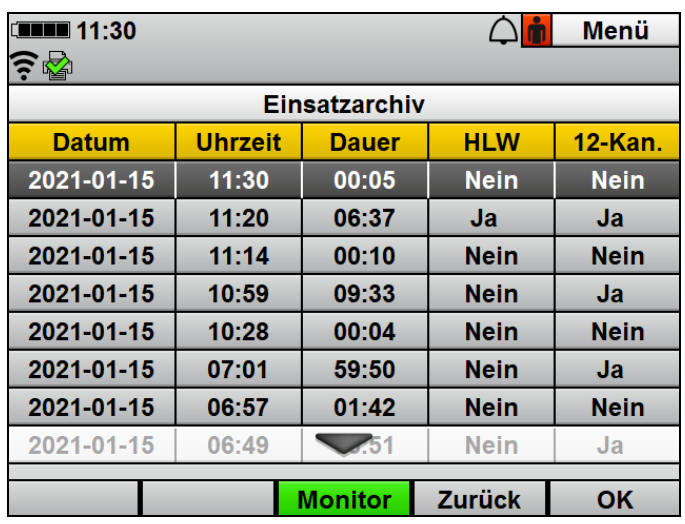

2. Einsatz nach Einsatzzeitpunkt und folgenden Kriterien wählen:

- Reanimation (Defibrillation oder Kardioversion) während des Einsatzes durchgeführt: **Ja** in Spalte **HLW**
- Ein oder mehrere 12-Kanal-EKGs während des Einsatzes aufgezeichnet: **Ja** in Spalte **12-Kan.**
- 3. Mit Funktionstaste **OK** bestätigen.

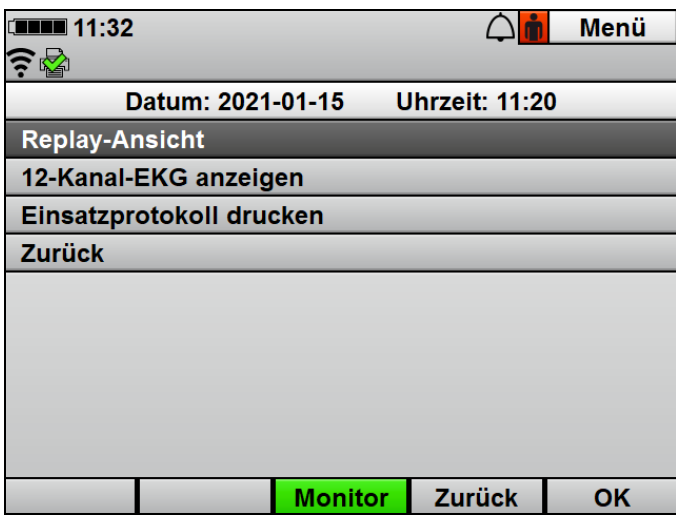

4. Einsatz in der Replay-Ansicht am Gerät analysieren (siehe "6.17.2 Einsatz in der Replay-Ansicht am Gerät analysieren (nur bei Option Replay-Ansicht)", Seite 213)

#### **oder**

12-Kanal-EKG des Einsatzes analysieren (siehe "6.17.3 12-Kanal-EKG eines Einsatzes analysieren und versenden (nur bei Option 12-Kanal-EKG)", Seite 215)

#### **oder**

Einsatzprotokoll drucken (siehe "6.16.7 Einsatzprotokoll drucken (nur bei Option Drucken)", Seite 209).

- 5. Mit Funktionstaste **OK** bestätigen.
- *Ergebnis* Ein Einsatz wurde für eine weiterführende Analyse im Einsatzarchiv gewählt.

## **6.17.2 Einsatz in der Replay-Ansicht am Gerät analysieren (nur bei Option Replay-Ansicht)**

- *Voraussetzung* Die Option Replay-Ansicht ist freigeschaltet und aktiviert (siehe "13.12 System-Einstellungen", Seite 352).
	- Ein Einsatz wurde im Einsatzarchiv gewählt (siehe "6.17.1 Einsatz in Einsatzarchiv wählen", Seite 210).
	- 1. Menüpunkt **Replay-Ansicht** wählen. Das Gerät zeigt eine Auswahl von Ereignissen während eines Einsatzes an.

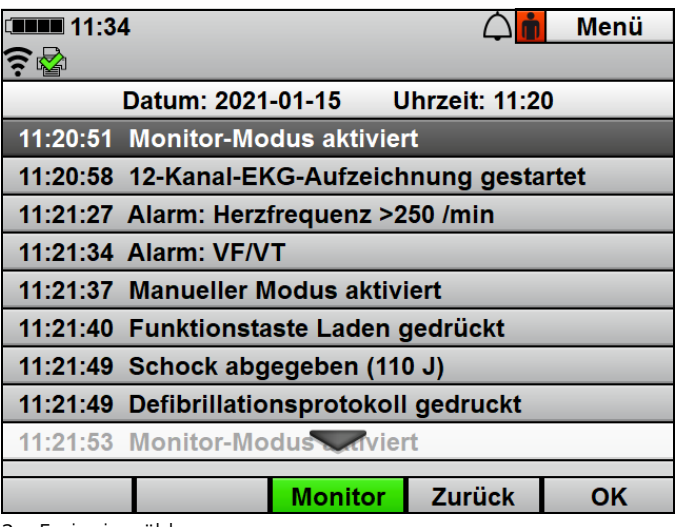

- 2. Ereignis wählen.
- 3. Mit Funktionstaste **OK** bestätigen. Das Gerät zeigt das Ereignis in der Replay-Ansicht an.

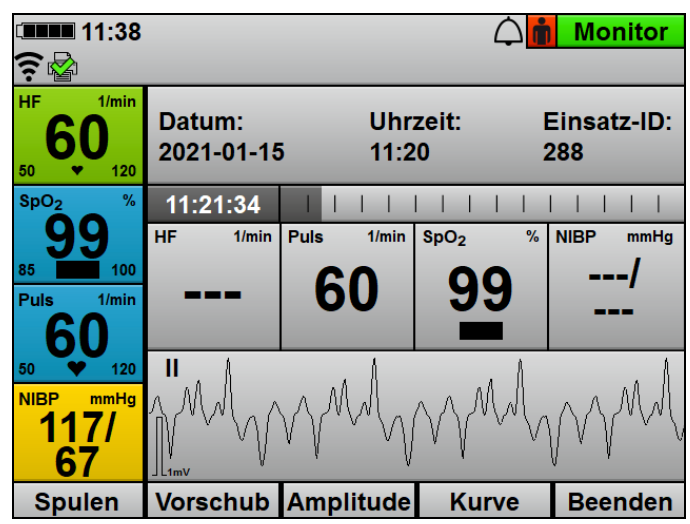

- 4. Mit Funktionstaste **Kurve** andere EKG-Ableitung oder das Plethysmogramm wählen.
- 5. Mit Funktionstaste **Amplitude** Amplitudenskalierung anpassen, um die angezeigte Höhe der EKG-Kurve dem EKG-Messsignal anzupassen.
- 6. Mit Funktionstaste **Vorschub** Vorschubgeschwindigkeit der EKG-Kurve anpassen.
- 7. Mit Funktionstaste **Spulen** Sprungweite des Scrollens anpassen.
- 8. Einsatz ab dem Zeitpunkt des Ereignisses mit dem Navigationsknopf verschieben.
- 9. Ereignis im Einsatz analysieren.
- 10. Wenn gewünscht (nur bei Option Drucken): Replay-Ansicht des Ereignisses drucken (siehe "6.16.6 Replay-Ansicht drucken (nur bei Option Drucken und Option Replay-Ansicht)", Seite 208).
- *Ergebnis* Ein Einsatz wurde in der Replay-Ansicht am Gerät analysiert.

## **6.17.3 12-Kanal-EKG eines Einsatzes analysieren und versenden (nur bei Option 12-Kanal-EKG)**

- *Voraussetzung* Die Option 12-Kanal-EKG ist freigeschaltet und aktiviert (siehe ..13.12 System-Einstellungen", Seite 352).
	- Wenn E-Mail-Versand 12-Kanal-EKG gewünscht: Ein Standard-WLAN-Netzwerk wurde konfiguriert (siehe "12.3 Standard-WLAN-Netzwerk konfigurieren", Seite 300).
	- 1. Einsatz mit mindestens einem 12-Kanal-EKG (**Ja** in Spalte **12-Kan.**) im Einsatzarchiv wählen (siehe "6.17.1 Einsatz in Einsatzarchiv wählen", Seite 210).
	- 2. Mit Funktionstaste **OK** bestätigen.
	- 3. Menüpunkt **12-Kanal-EKG anzeigen** wählen. Das Gerät zeigt alle 12-Kanal-EKGs an, die während des gewählten Einsatzes aufgezeichnet wurden.

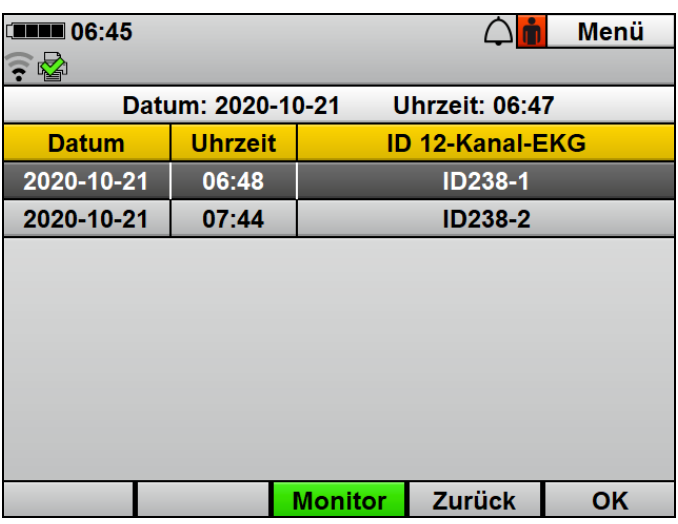

- 4. Gewünschtes 12-Kanal-EKG wählen. Das Gerät zeigt das gewünschte 12-Kanal-EKG an.
- 5. Wenn gewünscht (nur bei Option E-Mail-Versand 12-Kanal-EKG): Mit Funktionstaste **Senden** 12-Kanal-EKG an einen vordefinierten Empfänger senden (siehe "12.5 E-Mail-Versand 12-Kanal-EKG konfigurieren (nur bei Option E-Mail-Versand 12-Kanal-EKG)", Seite 308).
- 6. Wenn gewünscht (nur bei Option Drucken): 12-Kanal-EKG drucken (siehe "6.16.3 12-Kanal-EKG drucken (nur bei Option 12-Kanal-EKG)", Seite 204).
- *Ergebnis* Ein 12-Kanal-EKG eines Einsatzes wurde am Gerät analysiert.

### **6.17.4 Einsatz mit DEFIview analysieren**

1. Einsatzdaten vom internen Speicher auf SD-Karte exportieren (siehe "6.20.1 Einsatzdaten vom internen Speicher auf SD-Karte exportieren", Seite 219)

#### **oder**

Einsatzdaten an WEINMANN Connect übertragen (siehe "6.20.2 Einsatzdaten an WEINMANN Connect übertragen (nur bei Option Einsatzdaten-Upload)", Seite 220).

- 2. Einsatzdaten mit der PC-Software DEFIview gemäß Gebrauchsanweisung DEFIview analysieren.
- *Ergebnis* Die Einsatzdaten wurden mit der PC-Software DEFIview analysiert.
## **6.18 Gerät nach Gebrauch aufbereiten**

- 1. Einwegartikel vom Patienten abnehmen und entsorgen:
	- Defibrillationselektroden
	- EKG-Elektroden
	- Einweg-Pulsoxymetriesensor
	- Einweg-NIBP-Manschette für Neugeborene
- 2. Neue Einwegartikel zum Gerät legen.
- 3. Gerät, Komponenten und Zubehör hygienisch aufbereiten (siehe "8 Hygienische Aufbereitung", Seite 236). Dabei beachten: Es wird empfohlen, die hygienische Aufbereitung unmittelbar nach dem Gebrauch durchzuführen, da sich angetrocknete Rückstände schwerer entfernen lassen.
- 4. Sicherstellen, dass Akku des Gerätes und Drucker-Akku über ausreichend Akkustatus verfügen.
- 5. Neues Druckerpapier einlegen und Ersatz-Druckerpapier bereithalten (siehe "4.7.3 Druckerpapier einlegen", Seite 100).
- 6. Komponenten und Zubehör in der Schutz- und Tragetasche verstauen (siehe "4.2.1 Komponenten und Zubehör in der Schutz- und Tragetasche verstauen", Seite 79)

### **oder**

Komponenten und Zubehör auf der Trageeinheit verstauen (siehe "4.2.2 Komponenten und Zubehör auf der Trageeinheit verstauen", Seite 85).

- 7. Bei Bedarf: Gerät, Komponenten und Zubehör gemäß den Lagerungsbedingungen lagern (siehe "15 Lagerung", Seite 366).
- *Ergebnis* Das Gerät ist nach dem Gebrauch aufbereitet.

# **6.19 Daten über Bluetooth®-Schnittstelle an ein externes Gerät übertragen (nur bei Option Bluetooth®- Datenübertragung)**

- *Voraussetzung* Die Option Bluetooth®-Datenübertragung ist freigeschaltet und aktiviert (siehe "13.12 System-Einstellungen", Seite 352).
	- Ein externes Gerät mit Bluetooth®-Schnittstelle (Beispiel: System zur digitalen Patientendatenerfassung) befindet sich in Verbindungsreichweite.
	- Das Anwendermenü ist aktiviert (siehe "10.1 lm Anwendermenü navigieren", Seite 259).
	- 1. Menüpunkt **Bluetooth® -Datenübertragung** wählen. Dabei beachten:
		- Der Menüpunkt **Bluetooth® -Datenübertragung** ist ausgegraut, solange der Drucker druckt.
		- Während der Bluetooth<sup>®</sup>-Datenübertragung kann sich das Gerät nicht mit einem Drucker verbinden.
	- 2. Bluetooth<sup>®</sup>-Datenübertragung am externen Gerät starten.
	- 3. Wenn das Gerät und das externe Gerät noch nicht gekoppelt wurden: Prüfen, ob die am Gerät angezeigte PIN auf dem externen Gerät angezeigt wird.
	- 4. Wenn der auf dem Gerät und dem externen Gerät angezeigte PIN identisch sind: Kopplung auf Gerät und externem Gerät bestätigen.
		- Gerät und externes Gerät werden miteinander gekoppelt.
	- 5. Wenn das Gerät bereit zur Bluetooth<sup>®</sup>-Datenübertragung ist: Abschluss der Bluetooth®-Datenübertragung abwarten.
	- 6. Bluetooth®-Datenübertragung mit Funktionstaste **Beenden** beenden.
	- *Ergebnis* Die Bluetooth®-Datenübertragung zwischen Gerät und externem Gerät wurde aufgebaut. Es wurden Daten des Gerätes an das externe Gerät übertragen.

## **6.20 Einsatzdaten archivieren**

Ab 60 s nach Beginn eines Einsatzes speichert das Gerät die Einsatzdaten permanent in seinem internen Speicher und auf der SD-Karte, wenn die SD-Karte bei Beginn des Einsatzes im SD-Karteneinschub steckt. Nach Beginn eines Einsatzes sind die Einsatzdaten nur temporär im internen Speicher und nicht auf der SD-Karte gespeichert und werden gelöscht, wenn Sie das Gerät < 60 s ausschalten.

Wenn Sie das Gerät ausschalten und nach < 30 s wieder einschalten, speichert das Gerät die Einsatzdaten im bereits begonnenen Einsatzdatensatz.

Wenn Sie das Gerät ausschalten und nach > 30 s wieder einschalten, erzeugt das Gerät einen neuen Einsatzdatensatz.

## **6.20.1 Einsatzdaten vom internen Speicher auf SD-Karte exportieren**

*Voraussetzung* Eine SD-Karte steckt im SD-Karteneinschub.

- 1. Betreibermenü aktivieren (siehe "13.1 Betreibermenü aktivieren", Seite 316).
- 2. **System-Einstellungen | SD-Karte | Internen Speicher auf SD-Karte exportieren** wählen.
- 3. Mit Funktionstaste **OK** bestätigen. Der Exportvorgang startet.
- 4. SD-Karte entnehmen (siehe "4.6.2 SD-Karte entnehmen", Seite 95).
- *Ergebnis* Einsatzdaten und Servicedaten wurden vom internen Speicher auf die SD-Karte exportiert.

## **6.20.2 Einsatzdaten an WEINMANN Connect übertragen (nur bei Option Einsatzdaten-Upload)**

### *Voraussetzung* • Die Option Einsatzdaten-Upload ist freigeschaltet und aktiviert (siehe ..13.12 System-Einstellungen", Seite 352).

- Ein Standard-WLAN-Netzwerk wurde konfiguriert (siehe "12.3 Standard-WLAN-Netzwerk konfigurieren", Seite 300).
- Das Gerät wurde bei WEINMANN Connect registriert (siehe "12.4 Gerät bei WEINMANN Connect registrieren", Seite 306).
- Das Gerät ist > 30 s ausgeschaltet.
- 1. Gerät einschalten. Das Startmenü erscheint.

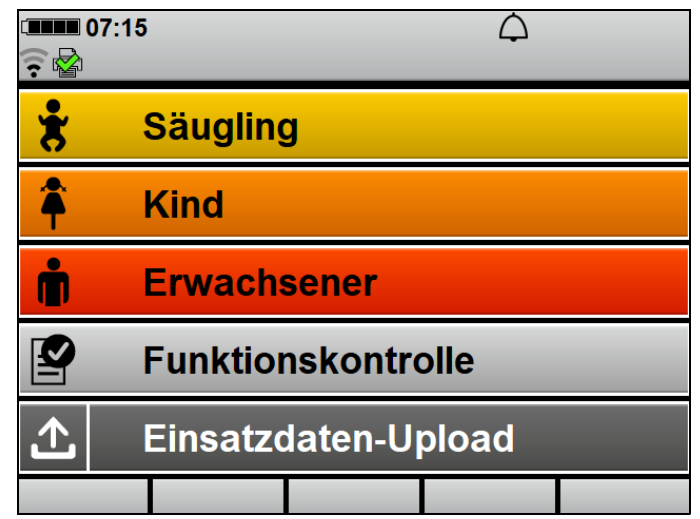

- 2. Menüpunkt **Einsatzdaten-Upload** wählen. Alle konfigurierten WLAN-Netzwerke werden angezeigt.
- 3. In Reichweite befindliches WLAN-Netzwerk wählen.
- 4. Mit Funktionstaste **OK** bestätigen. Das Gerät verbindet sich mit dem gewählten WLAN-Netzwerk und das Einsatzarchiv erscheint.

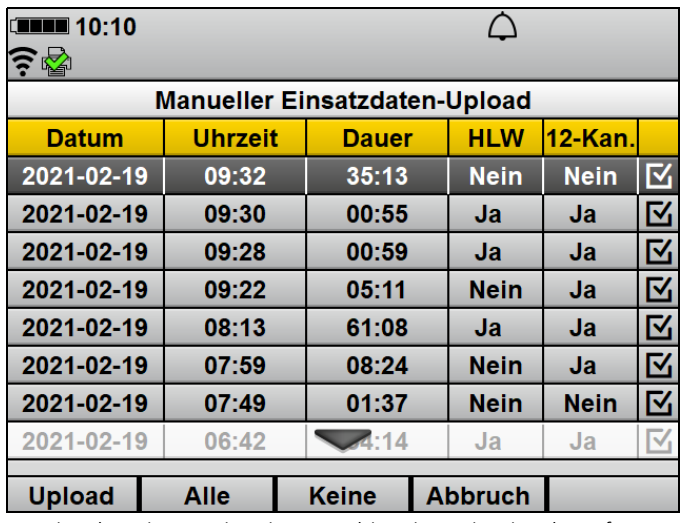

5. Einzelne Einsätze im Einsatzarchiv mit Navigationsknopf wählen.

6. Wenn gewünscht: Alle Einsätze mit Funktionstaste **Keine** abwählen

### **oder**

alle Einsätze mit Funktionstaste **Alle** wählen.

- 7. Mit Funktionstaste **Upload** die gewählten Einsatzdaten an WEINMANN Connect übertragen. Bei erfolgreicher Übertragung erscheint im Display das Symbol . Bei nicht erfolgreicher Übertragung erscheint im Display das Symbol  $\frac{1}{2}$  und ein Alarm wird angezeigt (siehe "11.2 Alarmmeldungen", Seite 278).
- 8. Mit Funktionstaste **OK** bestätigen.
- 9. Um die Übertragung abzubrechen: Funktionstaste **Abbruch** wählen.

Dabei beachten: Wenn die Übertragung abgebrochen wird, ist der Menüpunkt **Einsatzdaten-Upload** im Startmenü kurz ausgegraut.

*Ergebnis* Die Einsatzdaten wurden an WEINMANN Connect übertragen.

## **6.21 Servicedaten verwenden**

Servicedaten sind Gerätedaten, mit denen WEINMANN Emergency im Fehlerfall das Gerät analysieren kann. Servicedaten enthalten keine Patientendaten. Es gibt zwei Möglichkeiten, um die Servicedaten im Fehlerfall dem Technischen Service von WEINMANN Emergency zur Verfügung zu stellen:

- Servicedaten direkt an WEINMANN Emergency übertragen (siehe "6.21.1 Servicedaten an WEINMANN Emergency übertragen", Seite 222)
- Servicedaten auf SD-Karte exportieren und per E-Mail dem Technischen Service zur Verfügung stellen (siehe "6.21.2 Servicedaten auf SD-Karte exportieren", Seite 223)

## **6.21.1 Servicedaten an WEINMANN Emergency übertragen**

- *Voraussetzung* Ein Standard-WLAN-Netzwerk wurde konfiguriert (siehe "12.3 Standard-WLAN-Netzwerk konfigurieren", Seite 300).
	- Das Gerät wurde bei WEINMANN Connect registriert (siehe "12.4 Gerät bei WEINMANN Connect registrieren", Seite 306).
	- Das Anwendermenü ist aktiviert (siehe "10.1 lm Anwendermenü navigieren", Seite 259)

### **oder**

das Betreibermenü ist aktiviert (siehe "13.1 Betreibermenü aktivieren", Seite 316).

1. **System-Einstellungen | Service | Servicedaten an WEINMANN übertragen** wählen.

Die Servicedaten werden an WEINMANN Emergency übertragen. Bei erfolgreicher Übertragung erscheint im Display das Symbol . Bei nicht erfolgreicher Übertragung erscheint im Display das Symbol  $\frac{1}{\sqrt{2}}$  und ein Alarm wird angezeigt (siehe "11.2 Alarmmeldungen", Seite 278).

- 2. Mit Funktionstaste **OK** bestätigen.
- *Ergebnis* Die Servicedaten wurden an WEINMANN Emergency übertragen.

WM 68400b 03/2021 **VM 68400b 03/202** 

## **6.21.2 Servicedaten auf SD-Karte exportieren**

- *Voraussetzung* Eine SD-Karte steckt im SD-Karteneinschub.
	- Das Anwendermenü ist aktiviert (siehe "10.1 Im Anwendermenü navigieren", Seite 259)

### **oder**

das Betreibermenü ist aktiviert (siehe "13.1 Betreibermenü aktivieren", Seite 316).

- 1. **System-Einstellungen | Service | Servicedaten auf SD-Karte exportieren** wählen.
- 2. Mit Funktionstaste **OK** bestätigen. Der Exportvorgang startet.
- 3. Bei erfolgreichem Export: SD-Karte entnehmen (siehe "4.6.2 SD-Karte entnehmen", Seite 95).
- 4. SD-Karte in den SD-Karteneinschub eines PCs stecken.
- 5. Servicedaten zur weiteren Analyse dem Technischen Service von WEINMANN Emergency per E-Mail zur Verfügung stellen.
- *Ergebnis* Die Servicedaten wurden auf die SD-Karte exportiert und dem Technischen Service von WEINMANN Emergency zur Verfügung gestellt.

# **7 Demontage**

# **7.1 Energieversorgung demontieren**

## **7.1.1 Akku entnehmen**

*Voraussetzung* Das Gerät ist ausgeschaltet.

- 1. Bei Verwendung in einer Schutz- und Tragetasche:
	- Linkes Seitenfach der Schutz- und Tragetasche öffnen.
	- Komponenten und Zubehör aus dem Seitenfach nehmen.
	- Trennstege aus dem Seitenfach nehmen.

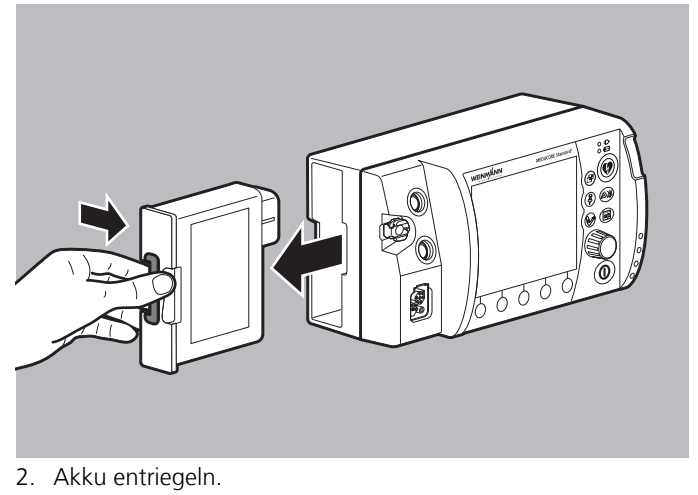

- 3. Akku entnehmen.
- *Ergebnis* Der Akku ist entnommen.

## **7.1.2 Gerät von der Netzversorgung trennen**

*Voraussetzung* Das Gerät ist ausgeschaltet.

1. Bei Verwendung in einer Schutz- und Tragetasche: Rückseite des Gerätefaches der Schutz- und Tragetasche öffnen.

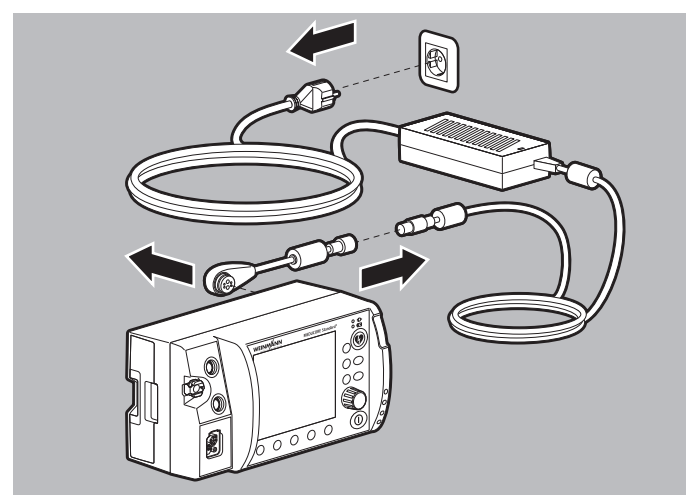

- 2. Ladeadapter vom Anschluss für Spannungsversorgung lösen.
- 3. Ladeadapter vom Netz- und Ladegerät lösen.
- 4. Netz- und Ladegerät von der Netzversorgung lösen.
- *Ergebnis* Das Gerät ist von der Netzversorgung getrennt.

## **7.1.3 Gerät vom 12-V-Bordnetz trennen**

*Voraussetzung* Das Gerät ist ausgeschaltet.

1. Bei Verwendung in einer Schutz- und Tragetasche: Rückseite des Gerätefaches der Schutz- und Tragetasche öffnen.

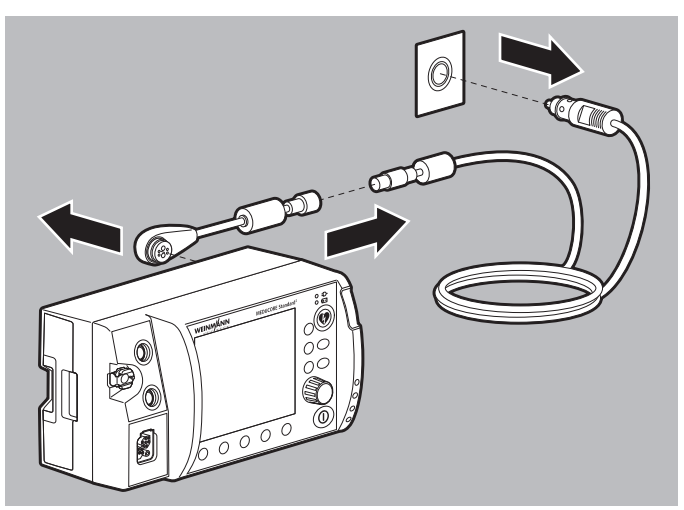

- 2. Ladeadapter vom Anschluss für Spannungsversorgung lösen.
- 3. Ladeadapter vom Adapterkabel 12-V-Bordnetz/ Rundsteckverbinder lösen.
- 4. Adapterkabel 12-V-Bordnetz/Rundsteckverbinder vom 12-V-Bordnetz lösen.
- *Ergebnis* Das Gerät ist vom 12-V-Bordnetz getrennt.

# **7.2 Defibrillationselektroden/Paddles und Stammkabel demontieren**

- *Voraussetzung* Das Gerät ist ausgeschaltet (siehe "6.2 Gerät ausschalten", Seite 121).
	- Die Verbindung zwischen Gerät und Patient ist gelöst.
	- 1. Bei Verwendung in einer Schutz- und Tragetasche: Sichtfenster und Seitenfächer der Schutz- und Tragetasche öffnen.

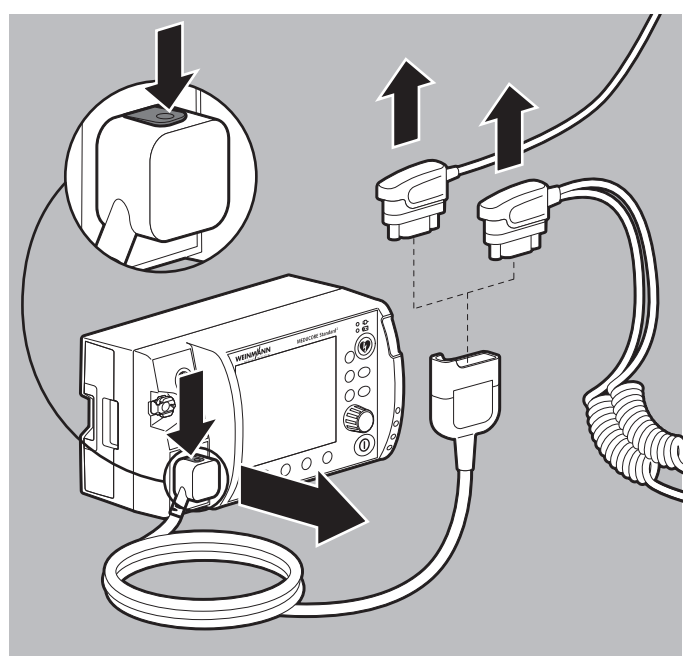

- 2. Stammkabel entriegeln und vom Anschluss Pad lösen.
- 3. Pad-Stecker der Defibrillationselektroden vom Stammkabel lösen

#### **oder**

Pad-Stecker der Paddles vom Stammkabel lösen.

4. Gebrauchte Defibrillationselektroden entsorgen.

- 5. Bei Verwendung in einer Schutz- und Tragetasche: Stammkabel durch die Öffnung zwischen Seitenfach und Gerätefach der Schutz- und Tragetasche führen.
- *Ergebnis* Die Defibrillationselektroden/Paddles und das Stammkabel sind demontiert.

# **7.3 Pulsoxymetriesensor und Pulsoxymetriesensor-Anschlusskabel demontieren**

- *Voraussetzung* Das Gerät ist ausgeschaltet (siehe "6.2 Gerät ausschalten", Seite 121).
	- Die Verbindung zwischen Gerät und Patient ist gelöst.
	- 1. Bei Verwendung in einer Schutz- und Tragetasche: Sichtfenster und Seitenfächer der Schutz- und Tragetasche öffnen.

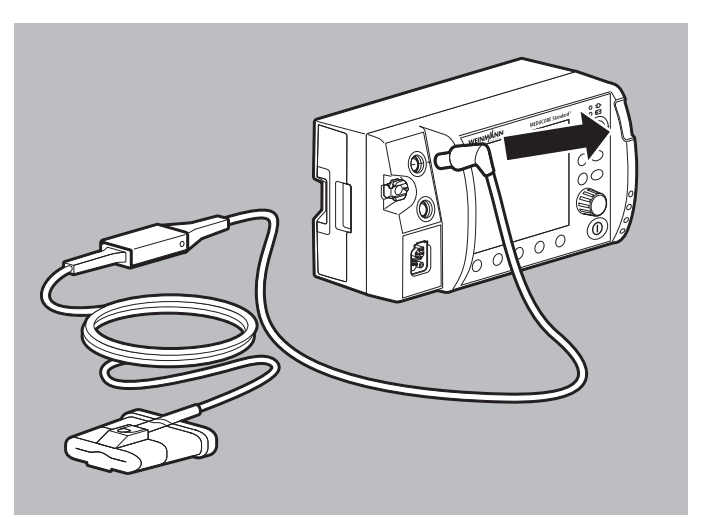

2. Pulsoxymetriesensor-Anschlusskabel mit gewähltem Pulsoxymetriesensor vom Anschluss SpO<sub>2</sub> lösen.

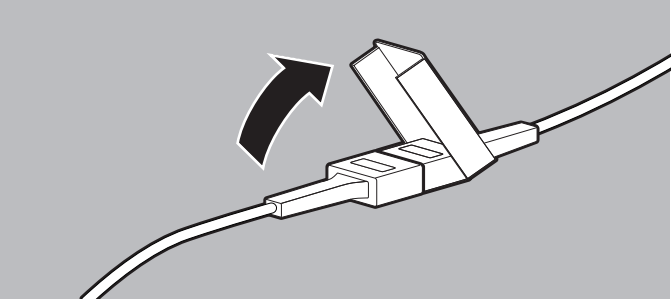

3. Sicherungsverschluss öffnen.

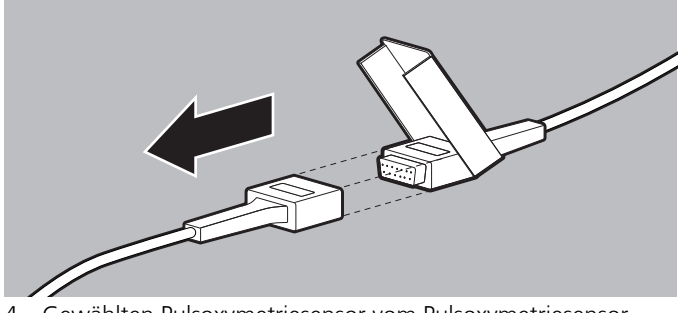

- 4. Gewählten Pulsoxymetriesensor vom Pulsoxymetriesensor-Anschlusskabel trennen.
- *Ergebnis* Ein Pulsoxymetriesensor und das Pulsoxymetriesensor-Anschlusskabel sind demontiert.

## **7.4 EKG-Kabel demontieren**

- *Voraussetzung* Das Gerät ist ausgeschaltet (siehe "6.2 Gerät ausschalten", Seite 121).
	- Die Verbindung zwischen Gerät und Patient ist gelöst.

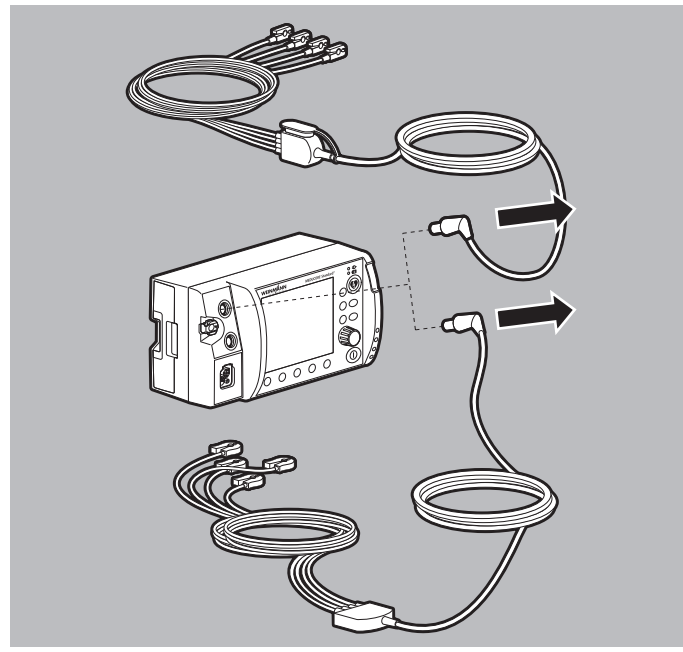

1. Gewähltes EKG-Kabel vom Anschluss ECG am Gerät lösen.

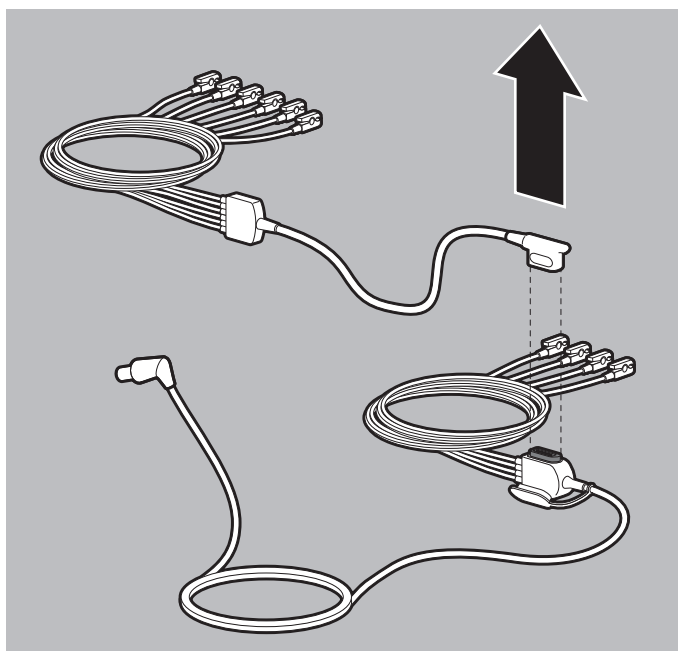

- 2. Wenn das 12-Kanal-EKG-Ergänzungskabel angeschlossen ist: 12-Kanal-EKG-Ergänzungskabel vom EKG-Kabel mit Anschluss für 12-Kanal-EKG-Ergänzungskabel lösen.
- 3. EKG-Elektroden von den Klammern der EKG-Kabel lösen und entsorgen.
- *Ergebnis* Ein EKG-Kabel ist demontiert.

## **7.5 NIPB-Manschette und NIBP-Anschlussschlauch demontieren**

- Voraussetzung Das Gerät ist ausgeschaltet (siehe "6.2 Gerät ausschalten", Seite 121).
	- Die Verbindung zwischen Gerät und Patient ist gelöst.
	- 1. Bei Verwendung in einer Schutz- und Tragetasche: Sichtfenster und Seitenfächer der Schutz- und Tragetasche öffnen.

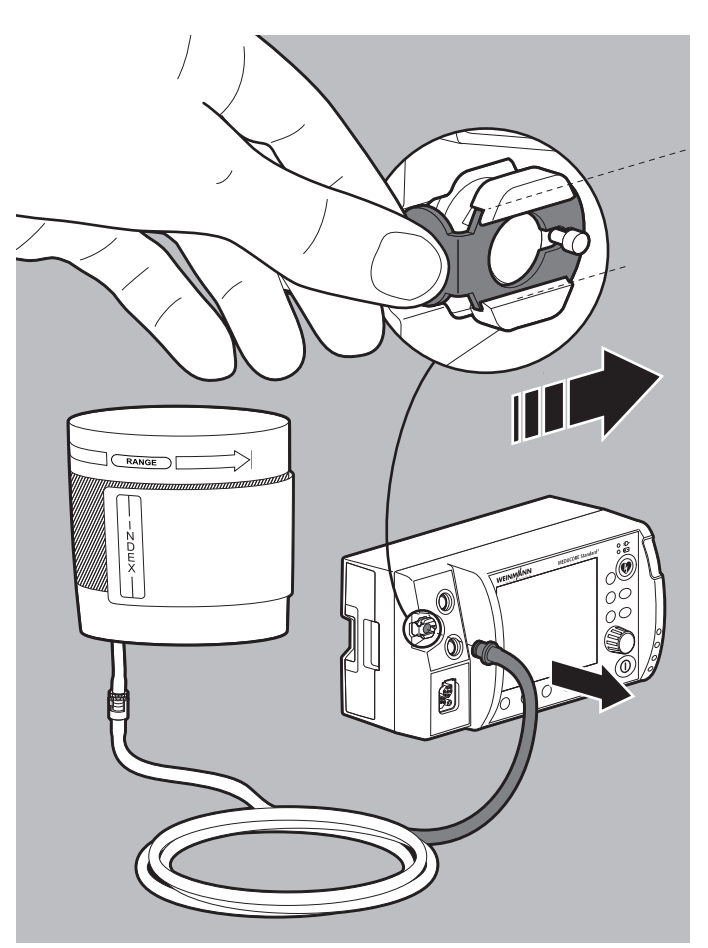

2. NIBP-Anschlussschlauch mit gewählter NIBP-Manschette vom Anschluss NIBP am Gerät lösen. Dabei beachten: Die Entriegelung des Anschlusses NIBP muss nach rechts geschoben werden, um den NIBP-Anschlussschlauch vom Anschluss NIBP zu lösen.

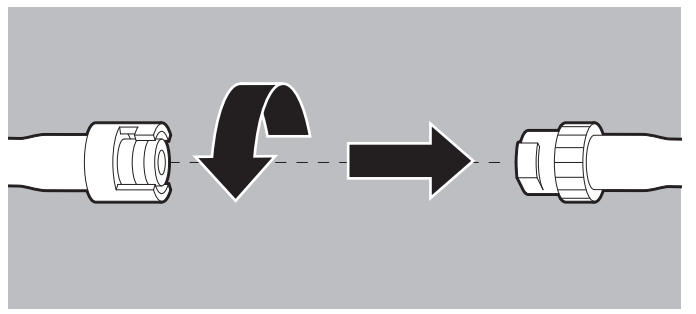

- 3. Sicherungsverschluss öffnen.
- 4. NIBP-Manschette vom NIBP-Anschlussschlauch lösen.
- 5. Wenn notwendig: Alle Schläuche durch die jeweiligen Öffnungen in der Schutz- und Tragetasche hindurchführen.

*Ergebnis* Eine NIBP-Manschette und der NIBP-Anschlussschlauch sind demontiert.

# **7.6 Gerät von Schutz- und Tragetasche und Halteblech demontieren**

### *Benötigte Hilfsmittel* Kreuzschlitzschraubendreher PH1

- 1. Schutz- und Tragetasche mit der Rückseite auf eine ebene, feste Unterlage legen.
- 2. Magnetverschluss der Schutz- und Tragetasche lösen und Sichtfenster öffnen.
- 3. Alle Kabel und Schläuche vom Gerät lösen.
- 4. Druckknöpfe zwischen Halteblech und Schutz- und Tragetasche öffnen.

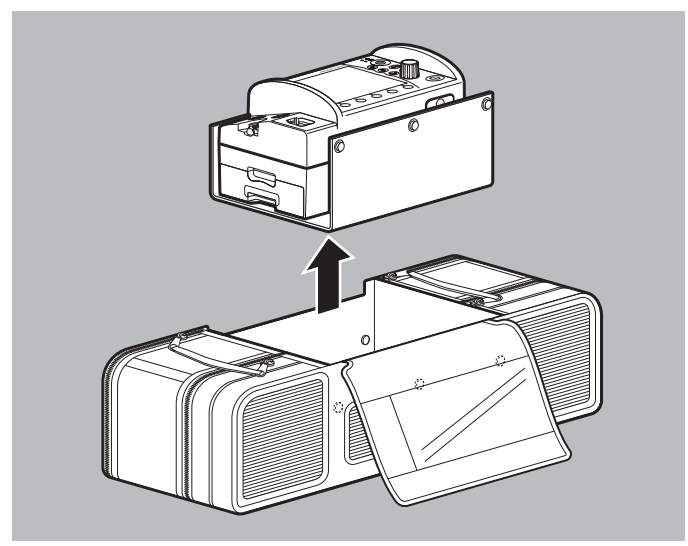

5. Gerät auf Halteblech nach oben aus der Schutz- und Tragetasche ziehen.

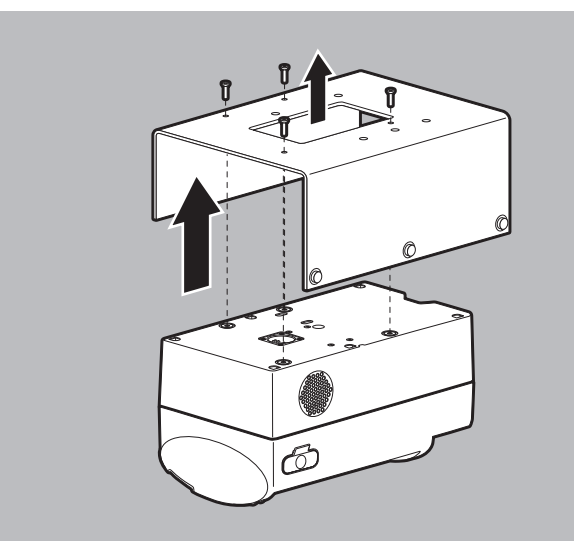

- 6. Gerät auf Halteblech mit der Bedienfolie nach unten auf eine ebene, feste Unterlage legen.
- 7. Schrauben vom Halteblech lösen.
- 8. Halteblech entfernen.

WM 68400b 03/2021 WM 68400b 03/2021

*Ergebnis* Das Gerät ist von Schutz- und Tragetasche und Halteblech demontiert.

# **7.7 Gerät von Trageeinheit demontieren**

Beachten Sie die Gebrauchsanweisung der Trageeinheit.

# **8 Hygienische Aufbereitung**

In den folgenden Abschnitten sind die Tätigkeiten beschrieben, die für eine hygienische Aufbereitung erforderlich sind. Lesen Sie dieses Kapitel vollständig, bevor Sie mit der hygienischen Aufbereitung beginnen. Bei Fragen zur hygienischen Aufbereitung wenden Sie sich an den Hersteller WEINMANN Emergency oder durch von diesem ausdrücklich autorisiertes Fachpersonal.

## **A WARNUNG**

### **Infektionsgefahr durch mangelhafte hygienische Aufbereitung!**

Wenn Gerät, Komponenten oder Zubehör nicht oder nicht richtig hygienisch aufbereitet werden, kann es bei Hautkontakt zu Infektionen kommen, die den Patienten oder den Anwender schwer oder lebensbedrohlich verletzen können. Außerdem können Gerät, Komponenten und Zubehör beschädigt werden.

- ⇒ Gerät, Komponenten und Zubehör nach jedem Gebrauch hygienisch aufbereiten.
- ⇒ Gerät, Komponenten und Zubehör nur wiederverwenden, wenn sie gemäß Reinigungs- und Desinfektionsplan hygienisch aufbereitet wurden.
- ⇒ Hygienische Aufbereitung gemäß Reinigungs- und Desinfektionsplan durchfuhren (siehe ... 8.7 Reinigungs- und Desinfektionsplan", Seite 247).
- ⇒ Bei der Aufbereitung von Gerät, Komponenten und Zubehör nur die empfohlenen Reinigungs- und Desinfektionsmittel verwenden.
- $\Rightarrow$  Gebrauchsanweisung des verwendeten Reinigungs- und Desinfektionsmittels beachten.
- $\Rightarrow$  Gebrauchsanweisung der Komponenten und des Zubehörs beachten.
- $\Rightarrow$  Geeignete Schutzausrüstung tragen.
- ⇒ Gerät, Komponenten und Zubehör nur von Personen aufbereiten lassen, die medizinisch ausgebildet und in der Versorgung von Notfallpatienten geschult sind.
- ⇒ Gerät, Komponenten und Zubehör nur von Personen aufbereiten lassen, die in der hygienischen Aufbereitung geschult sind.

## **A WARNUNG**

## **Störung und Ausfall der Therapie durch falsche Verwendung von Einmalartikeln!**

Durch die mehrmalige Verwendung und Wiederaufbereitung von Einmalartikeln kann es zu nicht vorhersehbaren Reaktionen durch Alterung, Versprödung, Verschleiß, thermische Belastung und chemische Einwirkungsprozesse kommen. Dies kann die Funktionalität und Sicherheit des Gerätes gefährden und den Patienten und den Anwender schwer oder lebensbedrohlich verletzen.

- $\Rightarrow$  Finmalartikel nicht mehrfach verwenden
- $\Rightarrow$  Einmalartikel nicht hygienisch aufbereiten.

# **A WARNUNG**

### **Verlust der mechanischen oder elektrischen Sicherheit durch Aufbereitung von Gerät und Zubehör mit ungeeigneten Reinigungs- und Desinfektionsmitteln!**

Durch die Verwendung von falschen Reinigungs- und Desinfektionsmitteln kann es zur Schädigung der Geräte- und Zubehöroberfläche sowie der elektrischen Eigenschaften und zu verminderten Isolationseigenschaften kommen. Dies kann den Anwender und den Patienten schwer oder lebensbedrohlich verletzen.

- $\Rightarrow$  Gerät, Komponenten und Zubehör niemals mit Bleichmittel Bleichlösung oder phenolhaltigen Verbindungen reinigen.
- $\Rightarrow$  Nur in dieser Gebrauchsanweisung und in der Gebrauchsanweisung der Komponenten und des Zubehörs aufgeführte empfohlene Reinigungs- und Desinfektionsmittel verwenden (siehe ... 8.7 Reinigungs- und Desinfektionsplan", Seite 247).

## **A WARNUNG**

## **Verletzungsgefahr und Sachschäden durch Rückstände von Desinfektions- oder Reinigungsmitteln an Gerät, Komponenten und Zubehör!**

Rückstände von Desinfektions- oder Reinigungsmitteln oder Feuchtigkeit können zu Kurzschlüssen in den Anschlüssen des Gerätes führen und damit die Funktionsweise des Gerätes beeinträchtigen. Dies kann den Anwender und den Patienten verletzen und zu Sachschäden führen.

- $\Rightarrow$  Gerät, Komponenten und Zubehör nach der hygienischen Aufbereitung visuell auf etwaige Rückstände des Reinigungsoder Desinfektionsmittels prüfen und, wenn notwendig, Rückstände entfernen.
- $\Rightarrow$  Nach jeder hygienischen Aufbereitung vollständige Funktionskontrolle durchführen.
- ⇒ Gerät, Komponenten und Zubehör nicht in Flüssigkeiten tauchen.

## **A WARNUNG**

## **Ausfall der Therapie durch Tauchdesinfektion, maschinelle Aufbereitung und Sterilisation!**

Wenn Gerät, nicht dafür ausgelegte Komponenten oder nicht dafür ausgelegtes Zubehör einer Tauchdesinfektion, maschinellen Aufbereitung oder Sterilisation unterzogen werden, können sie beschädigt werden.

 $\Rightarrow$  Gerät, nicht dafür ausgelegte Komponenten und nicht dafür ausgelegtes Zubehör niemals tauchdesinfizieren, maschinell aufbereiten oder sterilisieren.

# **8.1 Fristen**

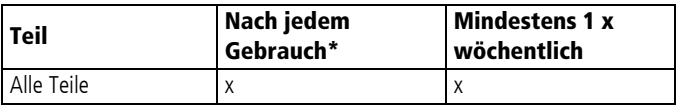

\* Bei sichtbarer Verschmutzung oder Verdacht einer Kontamination.

## **8.2 Hygienische Aufbereitung vorbereiten**

*Voraussetzung* • Das Gerät ist ausgeschaltet (siehe "6.2 Gerät ausschalten", Seite 121).

- Die Verbindung zwischen Gerät und Patient ist gelöst.
- Akku und SD-Karte stecken im Gerät.
- Die SD-Kartenabdeckung ist geschlossen.
- 1. Wenn das Gerät an die Netzversorgung oder ein 12-V-Bordnetz angeschlossen ist: Gerät von der Netzversorgung trennen (siehe "7.1.2 Gerät von der Netzversorgung trennen", Seite 225)

### **oder**

Gerät vom 12-V-Bordnetz trennen (siehe "7.1.2 Gerät von der Netzversorgung trennen", Seite 225). Dabei beachten: Der Akku verbleibt bei der hygienischen Aufbereitung im Gerät.

- 2. Defibrillationselektroden/Paddles und Stammkabel demontieren (siehe "7.2 Defibrillationselektroden/Paddles und Stammkabel demontieren", Seite 227).
- 3. Pulsoxymetriesensor und Pulsoxymetriesensor-Anschlusskabel demontieren (siehe ... 7.3 Pulsoxymetriesensor und Pulsoxymetriesensor-Anschlusskabel demontieren", Seite 228)
- 4. EKG-Kabel demontieren (siehe "7.4 EKG-Kabel demontieren", Seite 230).
- 5. NIBP-Manschette und NIBP-Anschlussschlauch demontieren (siehe "7.5 NIPB-Manschette und NIBP-Anschlussschlauch demontieren", Seite 231).
- 6. Restliches Zubehör vom Gerät entfernen.
- 7. Bei Verschmutzung oder Verdacht einer Kontamination von nicht zugänglichen Flächen an Gerät, Schutz- und Tragetasche oder Trageeinheit: Gerät von Schutz- und Tragetasche und Halteblech demontieren (siehe "7.6 Gerät von Schutz- und Tragetasche und Halteblech demontieren", Seite 233).

### **oder**

Gerät von Trageeinheit demontieren (siehe "7.7 Gerät von Trageeinheit demontieren", Seite 235). Dabei beachten: Die Demontage ist in der Gebrauchsanweisung der Trageeinheit beschrieben.

- 8. Alle Einmalartikel fachgerecht entsorgen (siehe "16 Entsorgung", Seite 369).
- *Ergebnis* Alle Teile sind für die hygienische Aufbereitung vorbereitet.

## **8.3 Teile manuell reinigen**

### *Voraussetzung* • Die Teile weisen sichtbare Verschmutzungen auf.

- Die Hygienische Aufbereitung ist vorbereitet (siehe ... 8.2 Hygienische Aufbereitung vorbereiten", Seite 239).
- 1. Für die Reinigung zugelassene Teile dem Reinigungs- und Desinfektionsplan entnehmen (siehe ... 8.7 Reinigungs- und Desinfektionsplan", Seite 247).
- 2. Mittel, Dosierung und Einwirkzeit für die einzelnen Teile dem Reinigungs- und Desinfektionsplan entnehmen.
- 3. Reinigungslösung nach den Vorgaben des Reinigungsmittelherstellers herstellen.
- 4. Um alle sichtbaren Verschmutzungen zu entfernen: Teile gründlich mit einer handelsüblichen, weichen, für Kunststoff geeigneten und mit dem Reinigungsmittel benetzten Bürste abbürsten.

Dabei beachten: Unebene Flächen und Rillen (z.B. Navigationsknopf) müssen besonders gründlich abgebürstet werden.

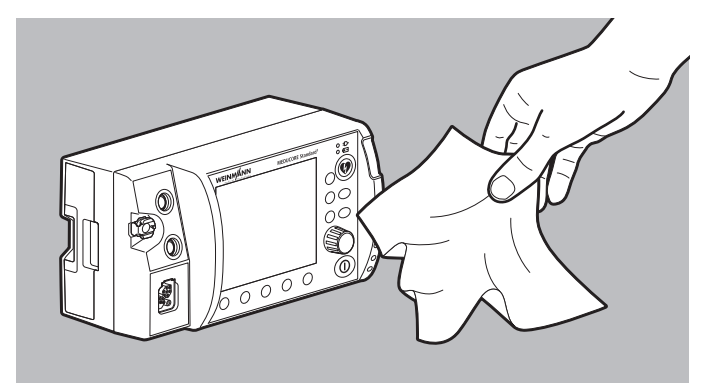

5. Teile mit einem mit Reinigungslösung angefeuchteten, fusselfreien und sauberen Tuch abwischen, bis sie optisch sauber sind.

Dabei beachten:

- Für jeden Reinigungsvorgang muss ein neues Tuch verwendet werden.
- Alle Oberflächen müssen sorgfältig abgewischt werden.
- Alle Oberflächen müssen mit Reinigungslösung benetzt sein.
- Die im Reinigungs- und Desinfektionsplan vorgegebene Einwirkzeit muss eingehalten werden.
- Unebene Flächen und Rillen müssen besonders nachgewischt werden.
- Die Innenflächen der Pulsoxymetriesensoren MCS2-SoftTip müssen zur Reinigung nach außen gestülpt werden.
- Die Aufsätze für große Elektrodenflächen (Erwachsene) müssen an den Paddles belassen werden.
- Zur Reinigung der Aufsätze für kleine Elektrodenflächen (Kinder/Säuglinge) müssen die Aufsätze für große Elektrodenflächen entfernt werden.

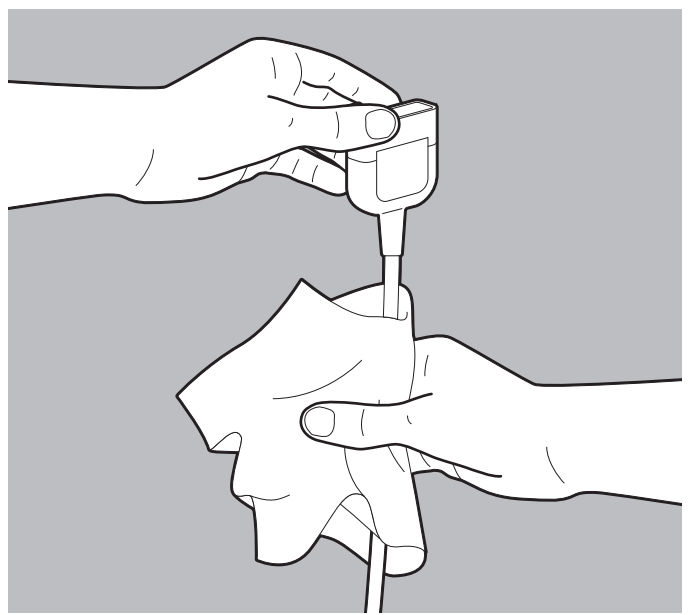

- 6. Kabel/Schläuche fest mit dem Tuch umschließen und durch das Tuch durchziehen, bis sie vollständig benetzt sind. Dabei beachten: Spiralkabel müssen in die Länge gezogen werden.
- 7. Wenn noch sichtbare Verschmutzungen vorhanden sind: Manuelle Reinigung wiederholen.
- 8. Teile mit einem feuchten Tuch abwischen, um Rückstände des Reinigungsmittels zu entfernen.
- 9. Teile vollständig bei Raumtemperatur trocknen lassen.
- 10. Bei Bedarf: Teile mit einem fusselfreien Tuch manuell trocknen.
- *Ergebnis* Die Teile sind manuell gereinigt.

# **8.4 Teile wischdesinfizieren**

- *Voraussetzung* Die Hygienische Aufbereitung ist vorbereitet (siehe ... 8.2) Hygienische Aufbereitung vorbereiten", Seite 239).
	- Die Teile sind manuell gereinigt und sichtbar sauber (siehe ... 8.3) Teile manuell reinigen", Seite 240).
	- 1. Für die Wischdesinfektion zugelassene Teile dem Reinigungsund Desinfektionsplan entnehmen (siehe "8.7 Reinigungs- und Desinfektionsplan", Seite 247).
	- 2. Mittel, Dosierung und Einwirkzeit für die einzelnen Teile dem Reinigungs- und Desinfektionsplan entnehmen.
	- 3. Desinfektionslösung nach den Vorgaben des Desinfektionsmittelherstellers herstellen.

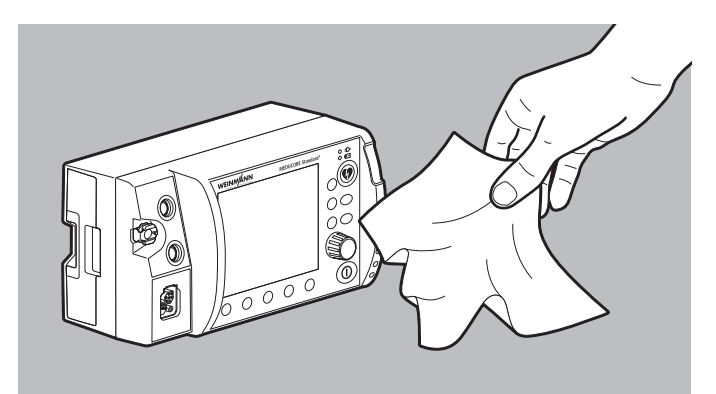

- 4. Teile mit einem der aufgeführten Mittel wischdesinfizieren. Dabei beachten:
	- Unebene Flächen und Rillen (z.B. Navigationsknopf) müssen ausreichend mit Desinfektionsmittel benetzt werden.
	- Die vom Hersteller des Desinfektionsmittel vorgegebene Einwirkzeit muss beachtet werden.
	- Die Innenflächen der Pulsoxymetriesensoren MCS2-SoftTip müssen zur Reinigung nach außen gestülpt werden.
	- Die Aufsätze für große Elektrodenflächen (Erwachsene) müssen an den Paddles belassen werden.

• Zur Reinigung der Aufsätze für kleine Elektrodenflächen (Kinder/Säuglinge) müssen die Aufsätze für große Elektrodenflächen entfernt werden.

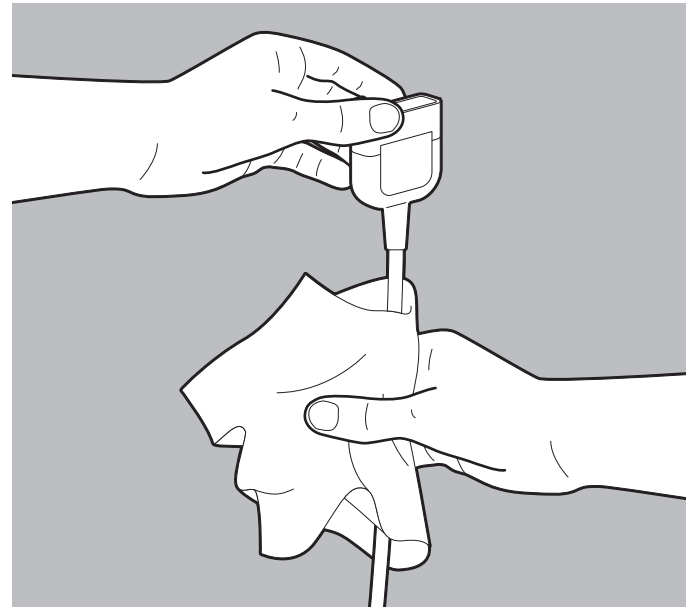

- 5. Kabel/Schläuche fest mit dem Tuch umschließen und durch das Tuch durchziehen, bis sie vollständig benetzt sind. Dabei beachten: Spiralkabel müssen in die Länge gezogen werden.
- 6. Einwirkzeit abwarten und Teile vollständig bei Raumtemperatur trocknen lassen.
- *Ergebnis* Die Teile sind desinfiziert.

## **8.5 Taschen hygienisch aufbereiten**

*Voraussetzung* Die Hygienische Aufbereitung ist vorbereitet (siehe "8.2 Hygienische Aufbereitung vorbereiten", Seite 239).

- 1. Mittel, Dosierung und Einwirkzeit für die Taschen dem Reinigungs- und Desinfektionsplan entnehmen.
- 2. Tasche mindestens 10 min in Leitungswasser einweichen.
- 3. Verschmutzte Bereiche mindestens 2 min unter fließendem Leitungswasser mit einer Reinigungsbürste bürsten, bis sie optisch sauber sind.
- 4. Gereinigte Bereiche 2 min unter fließendem Leitungswasser abspülen.
- 5. Geöffnete Tasche mit Reinigungsmittel und Desinfektionsmittel ohne Schleudern in der Waschmaschine waschen:
	- Vorwäsche: 5 min bei 20 °C
	- Hauptwäsche: 30 min bei 30 °C
- *Ergebnis* Eine Tasche ist hygienisch aufbereitet.

## **8.6 Teile für den erneuten Gebrauch vorbereiten**

- *Voraussetzung* Die Teile wurden gemäß Reinigungs- und Desinfektionsplan hygienisch aufbereitet.
	- 1. Alle Teile auf gebrauchsbedingte Beschädigungen (z.B. Spannungsrisse oder Kabelbrüche) prüfen.
	- 2. Beschädigte Teile ersetzen.
	- 3. Wenn das Gerät von Schutz- und Tragetasche und Halteblech demontiert wurde: Gerät in der Schutz- und Tragetasche montieren (siehe "4.1.1 Gerät in der Schutz- und Tragetasche montieren", Seite 77)

#### **oder**

wenn das Gerät von der Trageeinheit demontiert wurde: Gerät auf der Trageeinheit montieren (siehe "4.1.2 Gerät auf der Trageeinheit montieren", Seite 79).

4. Komponenten und Zubehör in der Schutz- und Tragetasche verstauen (siehe "4.2.1 Komponenten und Zubehör in der Schutz- und Tragetasche verstauen", Seite 79)

### **oder**

Komponenten und Zubehör auf der Trageeinheit verstauen (siehe "4.2.2 Komponenten und Zubehör auf der Trageeinheit verstauen", Seite 85).

- 5. Energieversorgung anschließen (siehe "4.3 Energieversorgung anschließen", Seite 85).
- 6. Funktionskontrolle durchführen (siehe "5 Funktionskontrolle", Seite 105).
- 7. Bei Bedarf: Gerät, Komponenten und Zubehör gemäß den Lagerungsbedingungen lagern (siehe "15 Lagerung", Seite 366).
- *Ergebnis* Die Teile sind wieder einsatzbereit.

# **8.7 Reinigungs- und Desinfektionsplan**

Führen Sie nach **jedem** Gebrauch eine hygienische Aufbereitung gemäß folgender Tabelle durch:

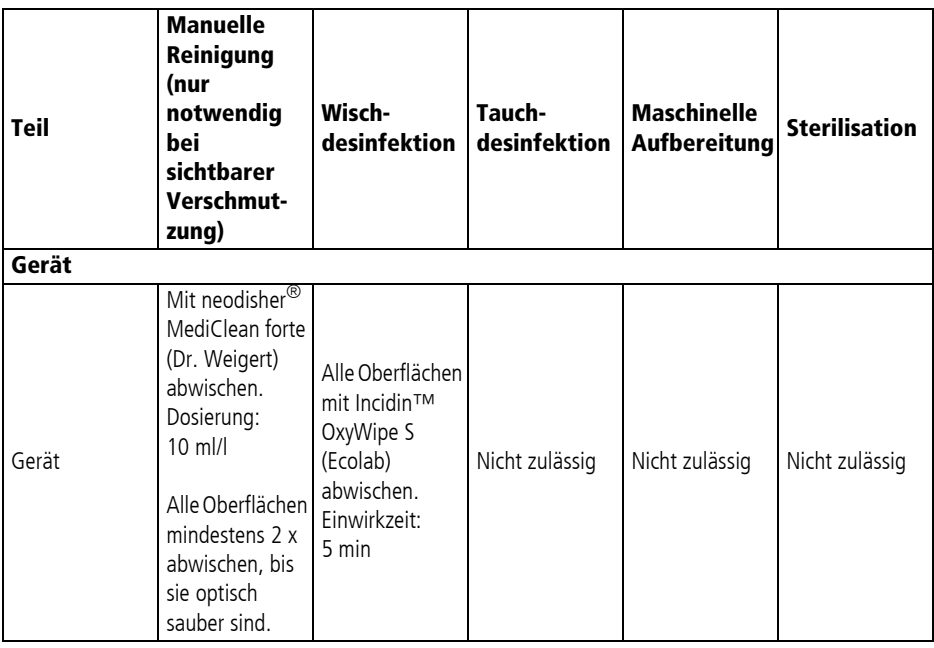

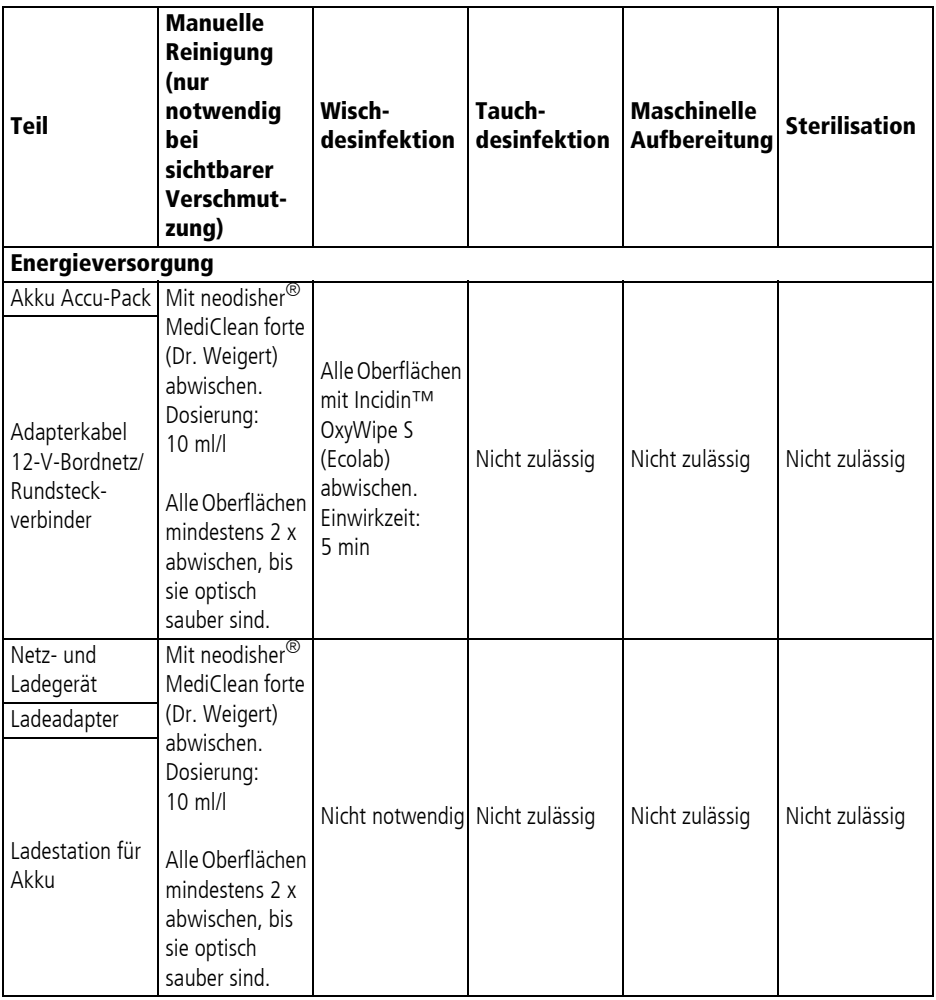

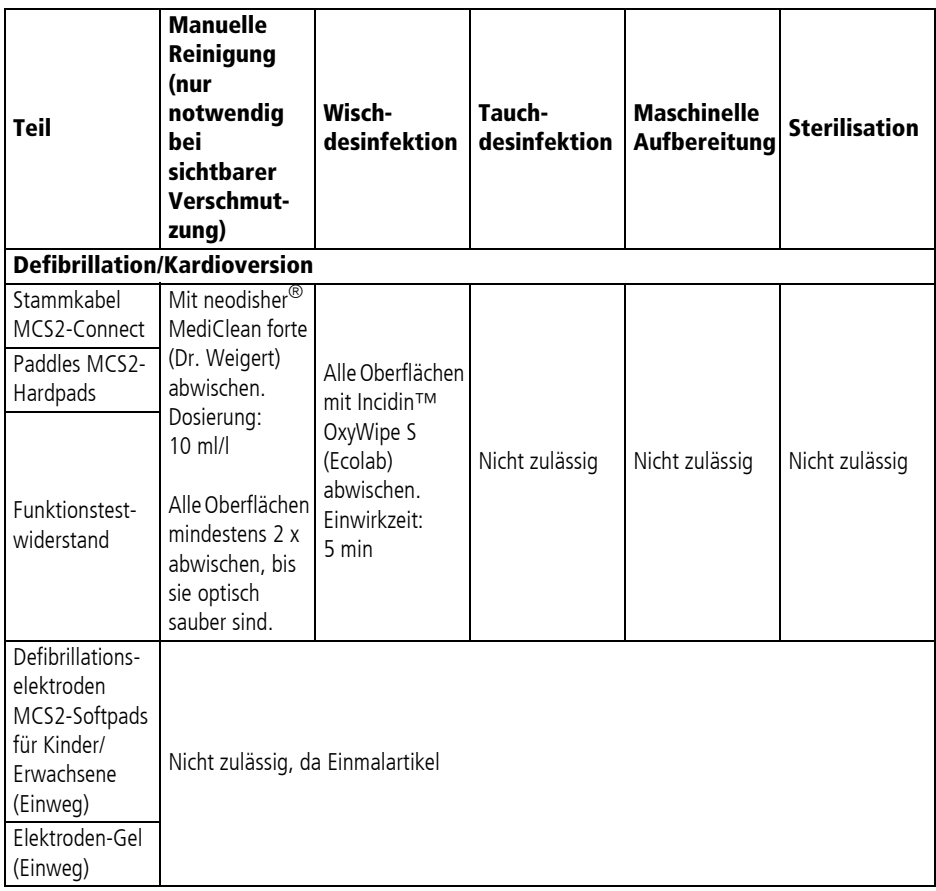

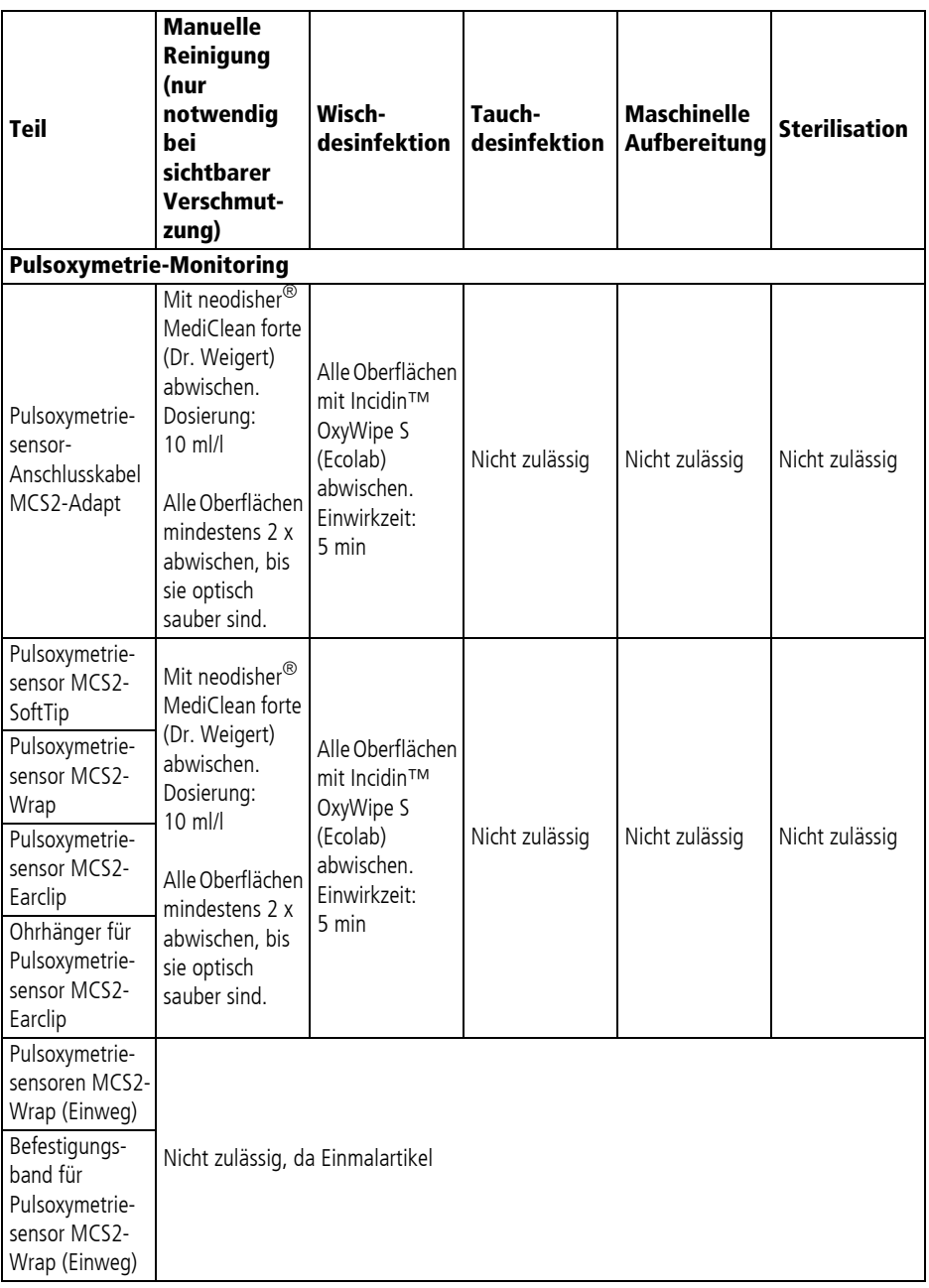

WM 68400b 03/2021 WM 68400b 03/2021

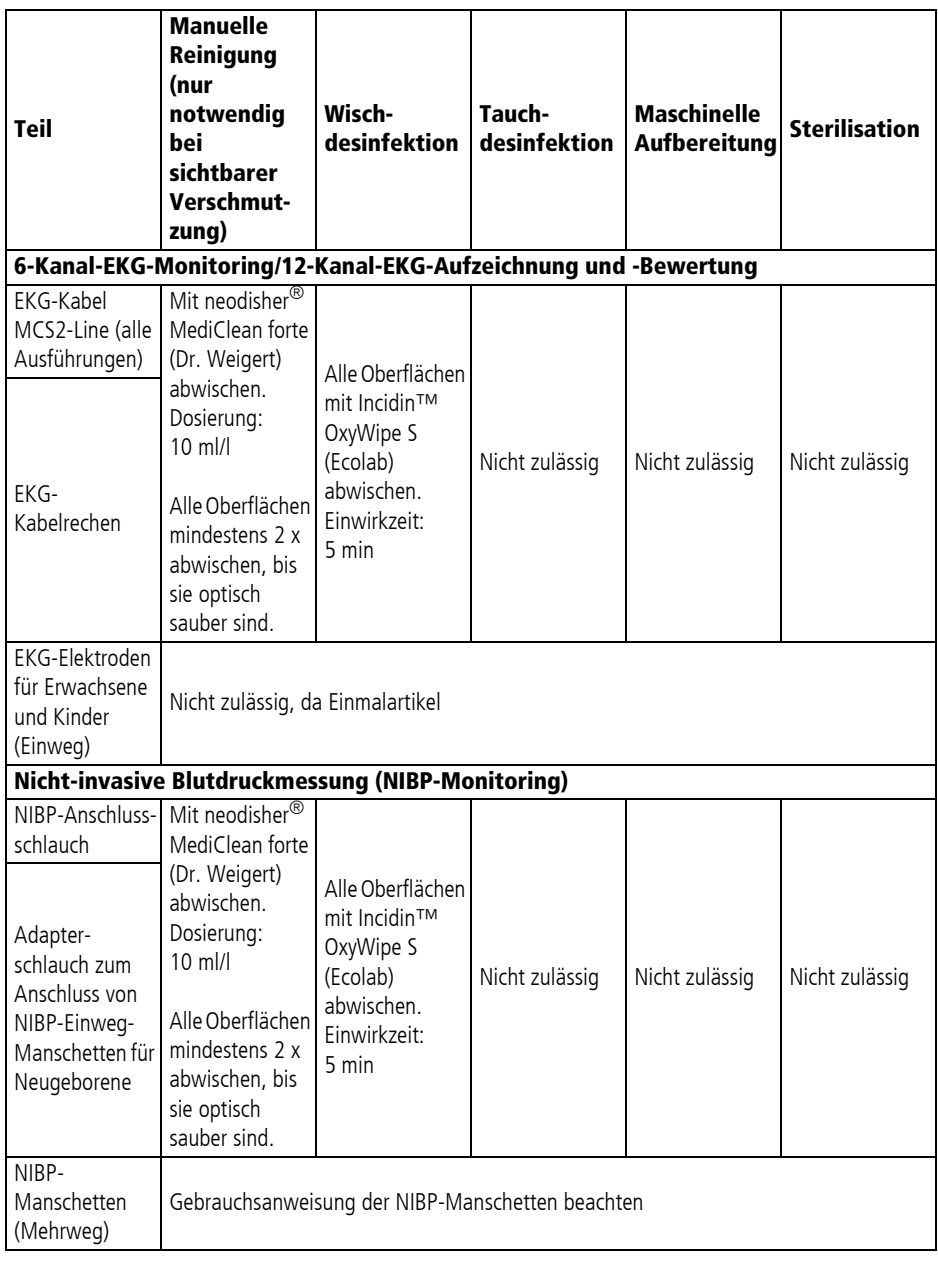

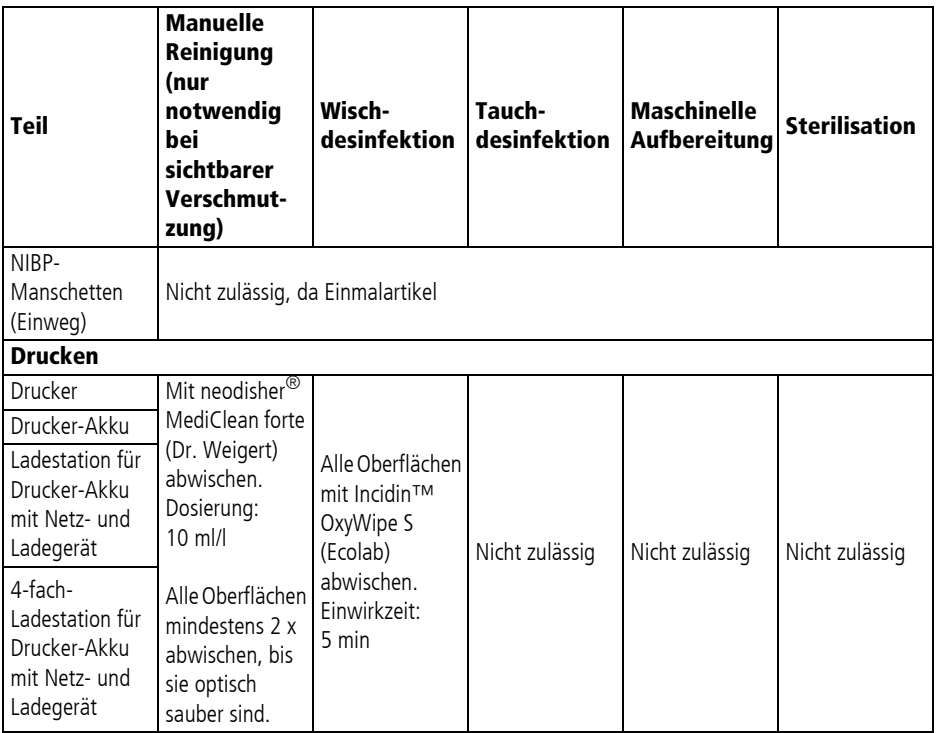
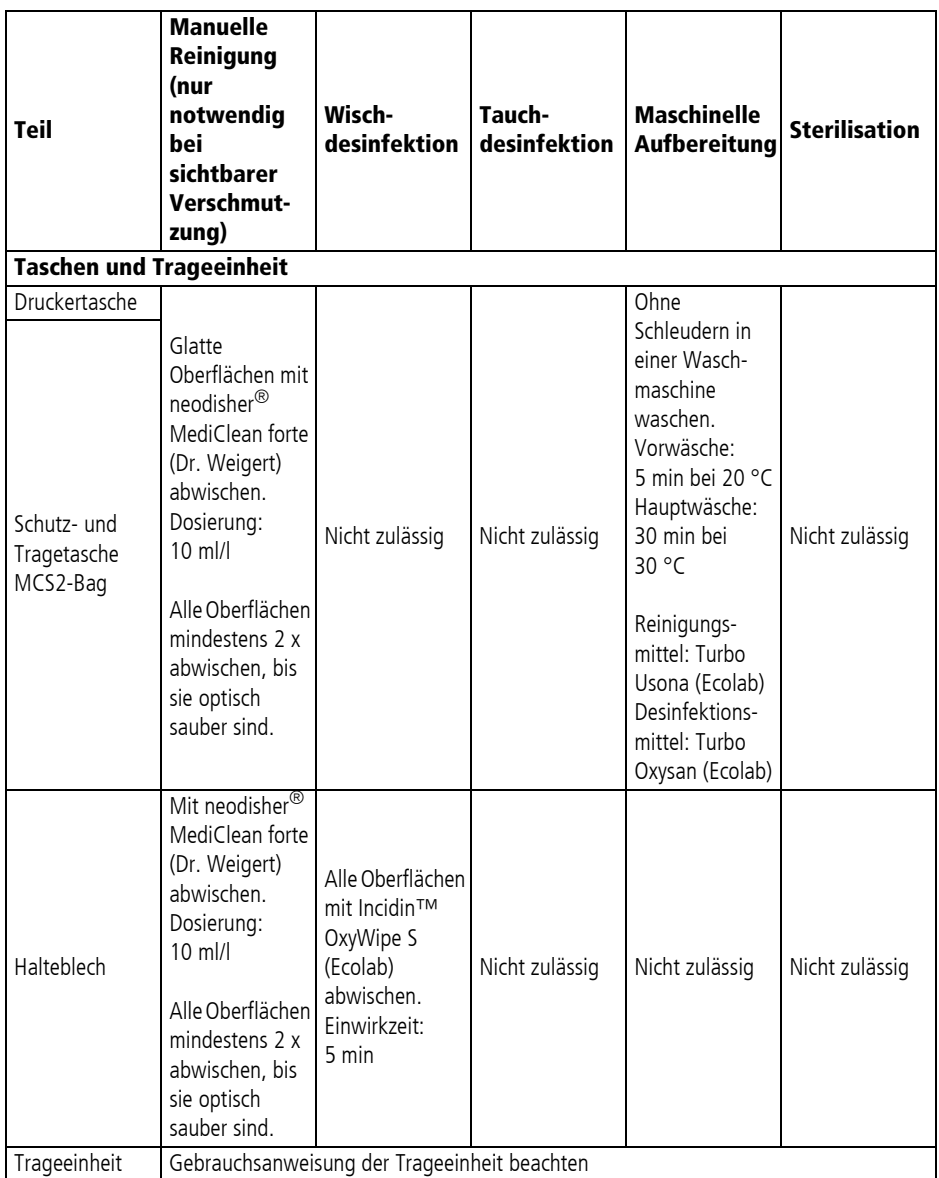

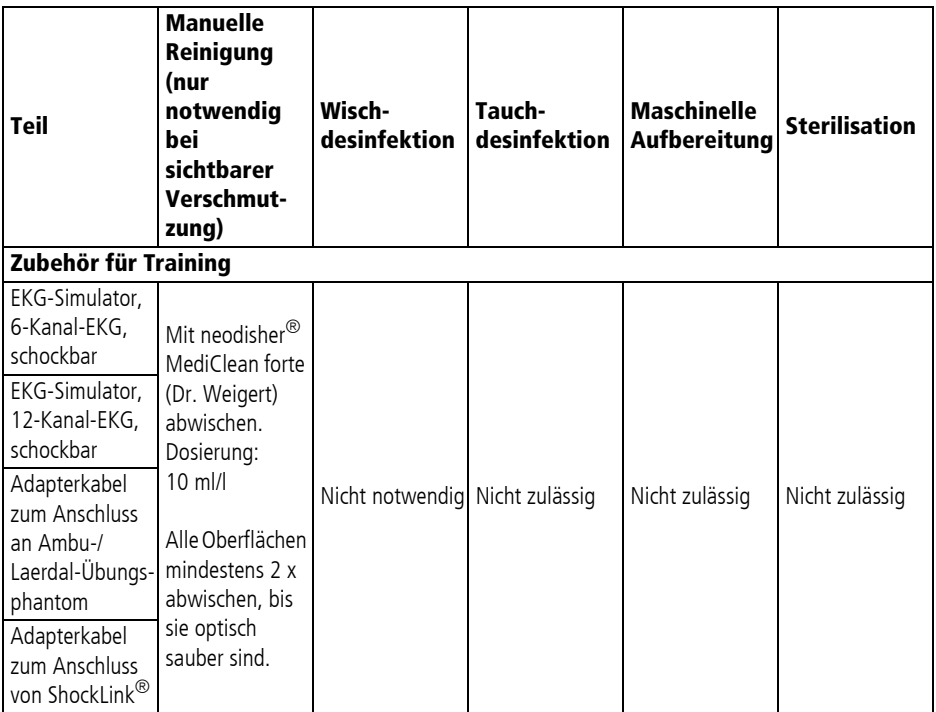

 $\mathbf{i}$ 

Maßgeblich sind die Angaben in den Gebrauchsanweisungen, die die Hersteller den einzelnen Komponenten oder Teilen beilegen. Beachten Sie diese Gebrauchsanweisungen.

# **9 Einsatzmenü**

Das Einsatzmenü beinhaltet Funktionen und Einstellungen, auf die Sie im Einsatz schnell und einfach zugreifen können.

# **9.1 Im Einsatzmenü navigieren**

- *Voraussetzung* Das Gerät ist eingeschaltet (siehe "6.1 Gerät einschalten", Seite 120).
	- Die Patientengruppe ist eingestellt (siehe "6.4 Patientengruppe wählen", Seite 122).
	- Ein Modus ist eingestellt.
	- 1. Um das Einsatzmenü aufzurufen: Navigationsknopf drücken. Das Einsatzmenü erscheint (Beispiel):

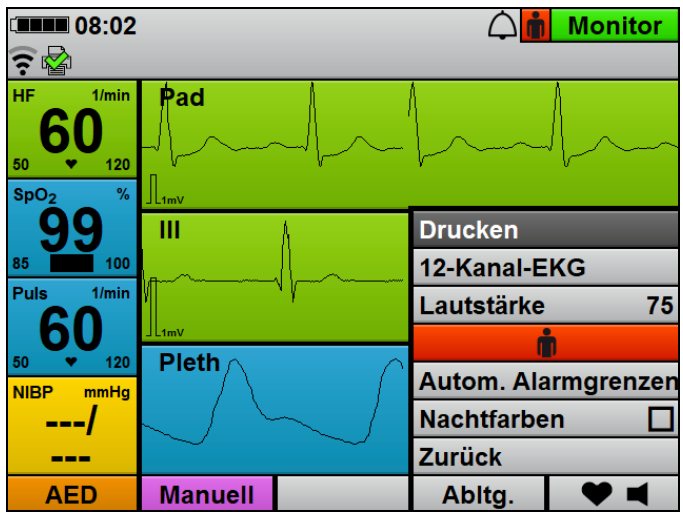

- 2. Einstellung mit dem Navigationsknopf wählen.
- 3. Einstellung mit dem Navigationsknopf verändern

#### **oder**

Navigationsknopf drücken, um Einstellung zu aktivieren/ deaktivieren.

4. Um das Menü ohne Eingabe zu verlassen: Menüpunkt **Zurück** wählen.

#### **oder**

3 s warten.

*Ergebnis* Funktionen wurden durchgeführt oder Einstellungen wurden vorgenommen.

## **9.2 Menüstruktur**

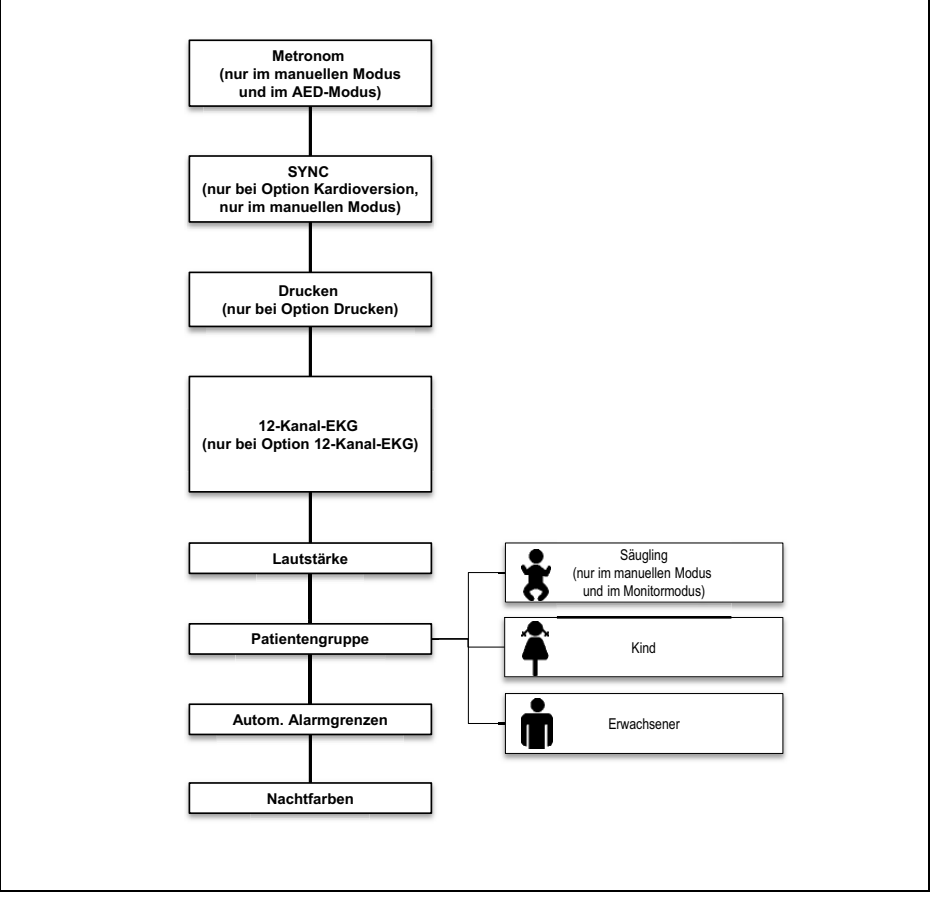

*9-1 Einsatzmenü*

# **9.3 Einstellungen**

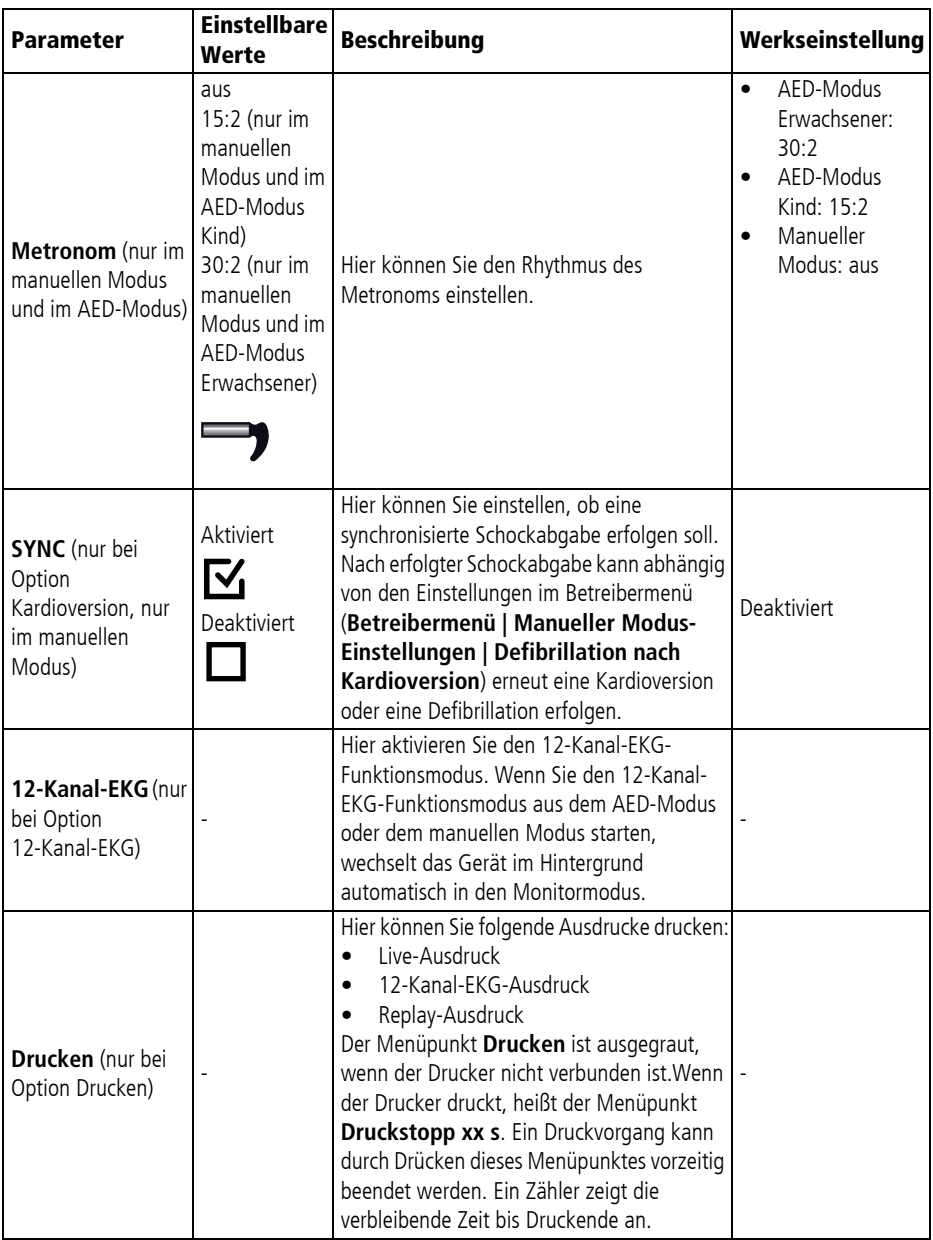

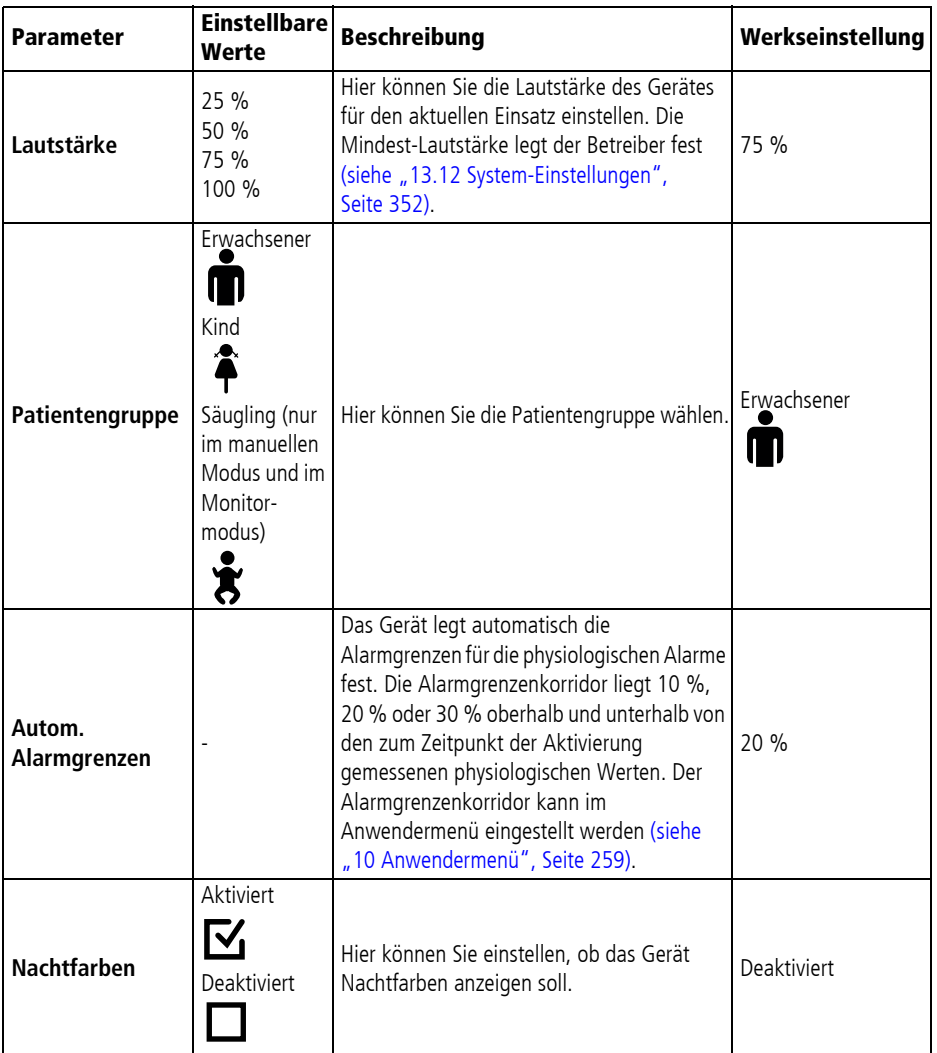

# **10 Anwendermenü**

Das Anwendermenü beinhaltet Funktionen und Einstellungen, die sich auf den aktuellen Einsatz auswirken und nicht als Gerätevoreinstellungen dauerhaft gespeichert werden (Ausnahme: Einstellungen für Datum und Uhrzeit).

Wenn das Gerät < 30 s ausgeschaltet war und zuvor im eingeschalteten Zustand Patientenmesswerte ermittelt wurden oder ein manuelles Ereignis gespeichert wurde, werden die zuvor im Anwendermenü vorgenommen Einstellungen beibehalten.

# **10.1 Im Anwendermenü navigieren**

- Voraussetzung Das Gerät ist eingeschaltet (siehe "6.1 Gerät einschalten", Seite 120).
	- Die Patientengruppe ist eingestellt (siehe "6.4 Patientengruppe wählen", Seite 122).
	- Ein Modus ist eingestellt.
	- 1. Menütaste (iiiii) drücken. Das Anwendermenü erscheint:

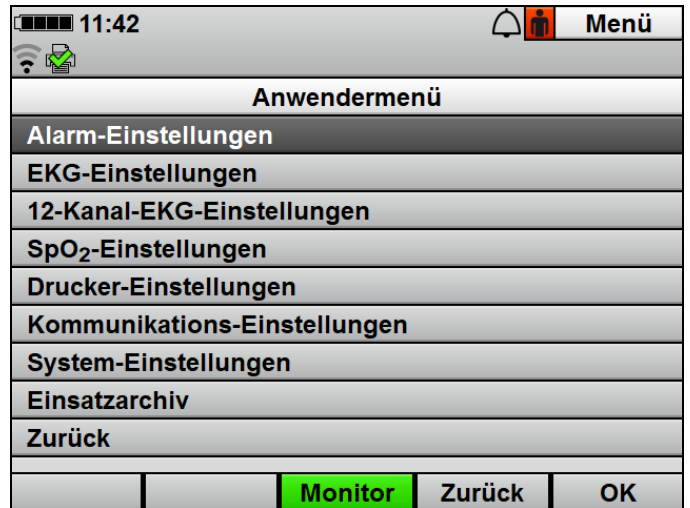

- 2. Einstellung mit dem Navigationsknopf wählen und bestätigen.
- 3. Einstellung mit dem Navigationsknopf verändern und bestätigen.
- 4. Um das Menü zu verlassen: Funktionstaste **Zurück** wählen

#### **oder**

Menütaste (die drücken.

*Ergebnis* Die Einstellungen wurden vorgenommen und gelten für den aktuellen Einsatz.

# **10.2 Menüstruktur**

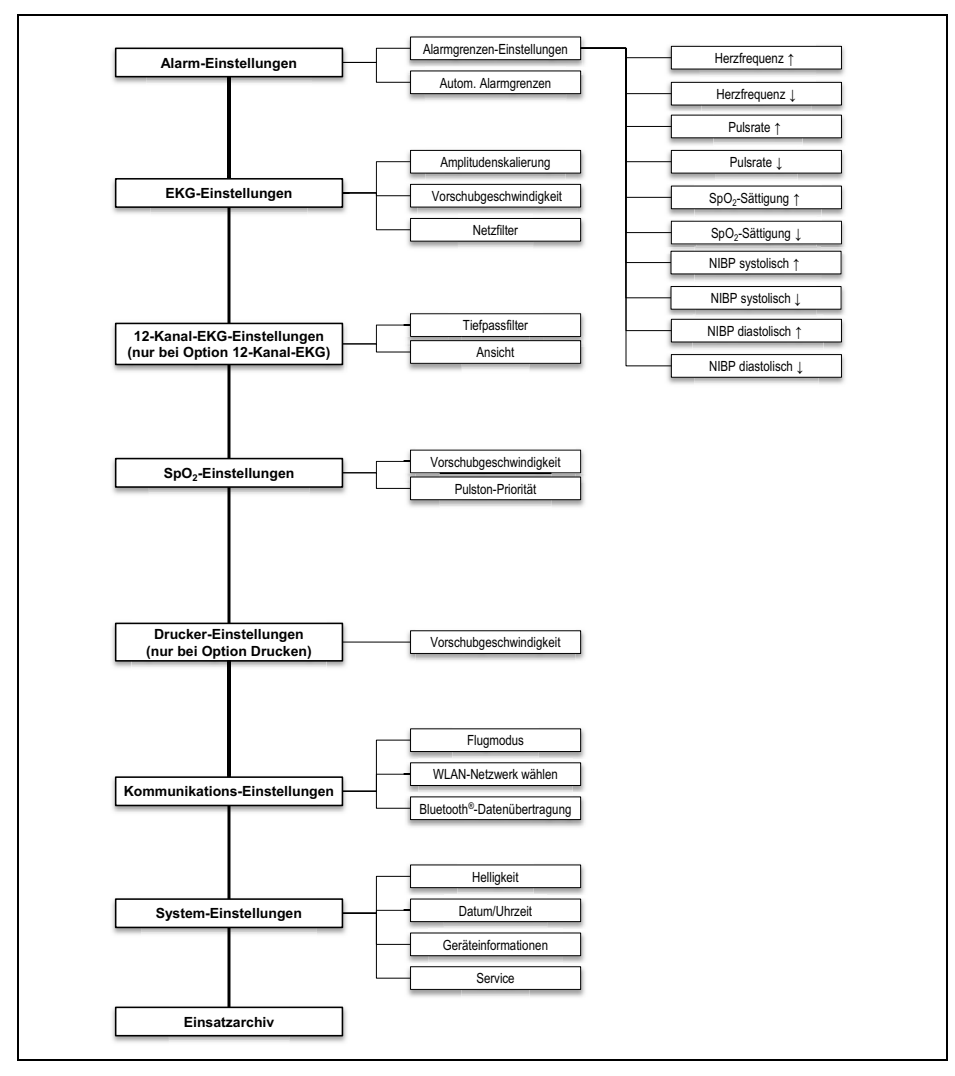

*10-1 Anwendermenü*

# **10.3 Einstellungen**

#### **10.3.1 Alarm-Einstellungen**

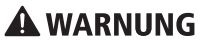

#### **Verletzungsgefahr durch zu hohe oder zu niedrige Alarmgrenzen!**

Zu hohe oder zu niedrige Alarmgrenzen können verhindern, dass das Gerät einen Alarm auslöst und gefährden damit den Patienten.

 $\Rightarrow$  Immer an den Patienten angepasste Alarmgrenzen einstellen.

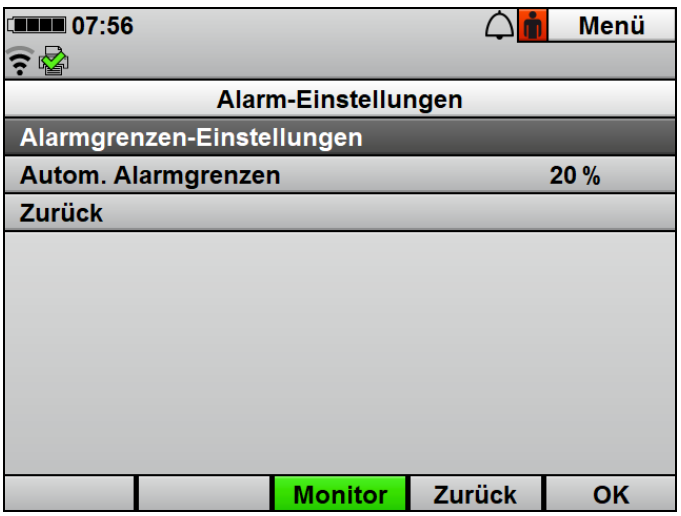

*10-2 Untermenü Alarm-Einstellungen*

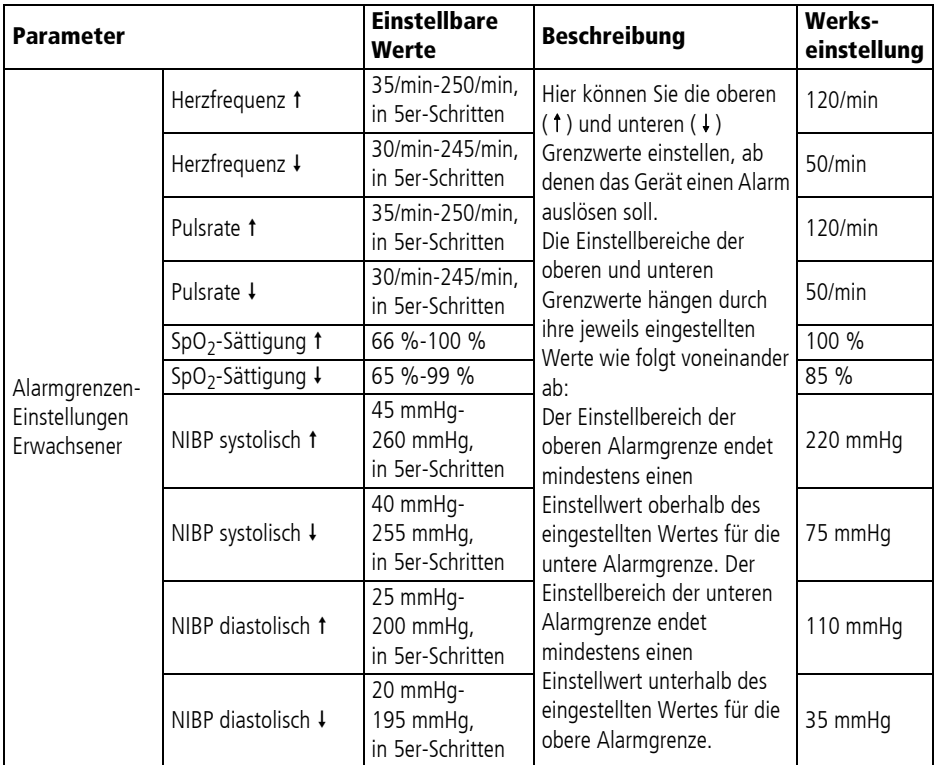

#### 10 Anwendermenü

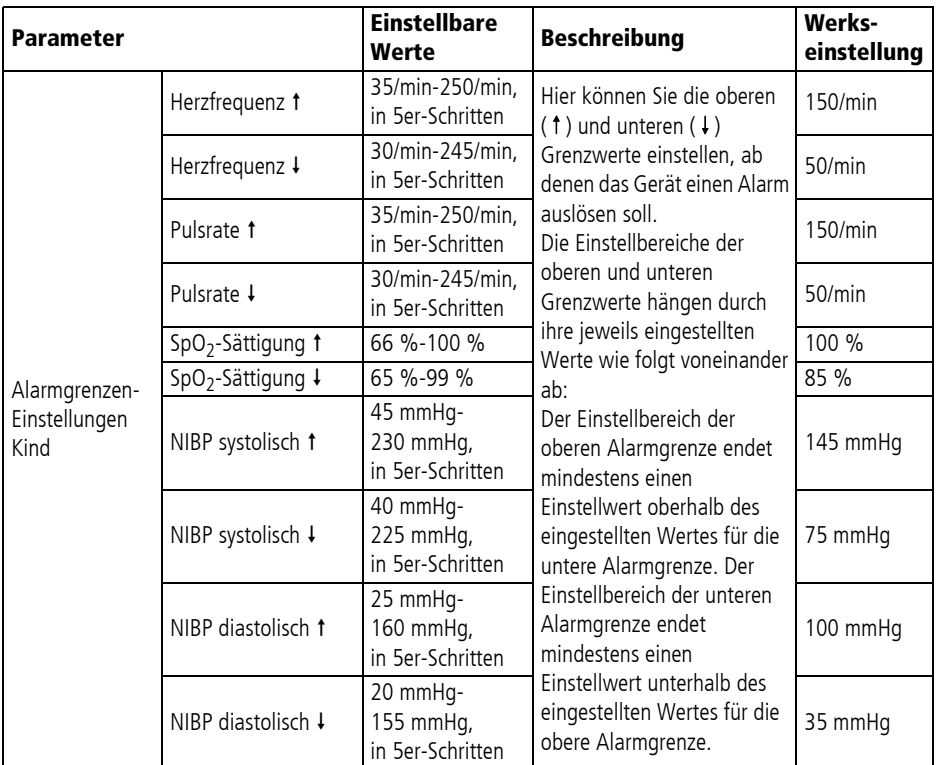

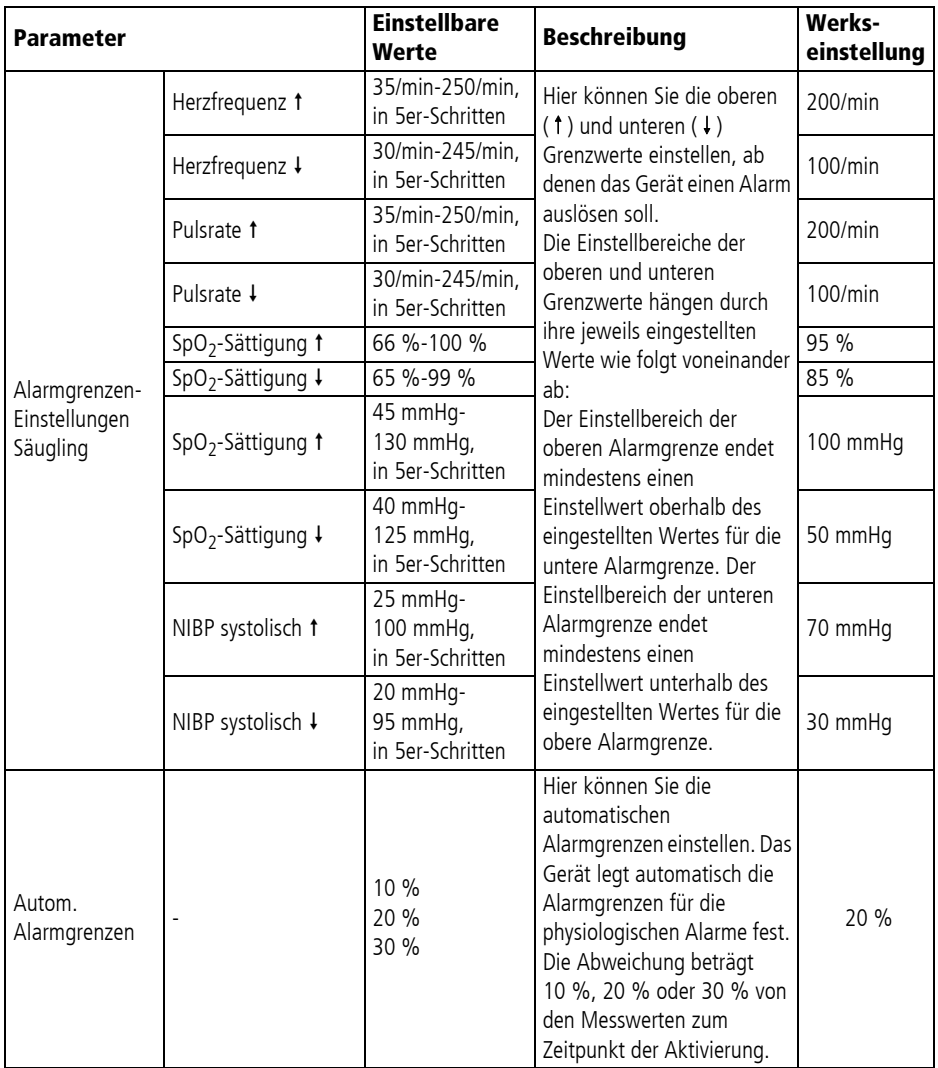

#### **10.3.2 EKG-Einstellungen**

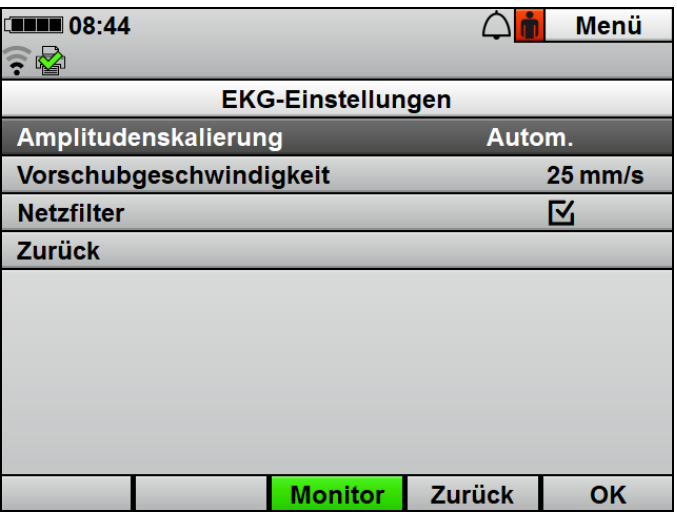

*10-3 Untermenü EKG-Einstellungen*

| <b>Parameter</b>             | <b>Einstellbare</b><br>Werte                                       | <b>Beschreibung</b>                                                                                                    | Werkseinstellung |
|------------------------------|--------------------------------------------------------------------|----------------------------------------------------------------------------------------------------|------------------|
| Amplitudenskalierung         | Autom.<br>$2$ mm/mV<br>$5$ mm/mV<br>$10 \text{ mm/mV}$<br>20 mm/mV | Hier können Sie die Verstärkung des<br>EKG-Signals und damit die Höhe der<br>EKG-Kurve einstellen.<br>Wird die Einstellung Autom.<br>ausgewählt, passt sich die<br>Verstärkung des EKG-Signals und<br>damit die Höhe der EKG-Kurve<br>automatisch so an, dass eine<br>maximal hohe Darstellung der<br>Ableitung II angezeigt wird. | Autom.           |
| Vorschubgeschwin-<br>digkeit | $12.5$ mm/s<br>$25$ mm/s<br>$50 \text{ mm/s}$                      | Hier können Sie die<br>Vorschubgeschwindigkeit der EKG-<br>Kurvendarstellung einstellen und<br>damit die zeitliche Auflösung<br>verändern.                                                                                                    | $25$ mm/s        |
| Netzfilter                   | Aktiviert<br>Deaktiviert                                           | Durch Aktivierung des Netzfilters<br>können Sie Störungen des EKGs<br>reduzieren, die vom<br>Versorgungsnetz verursacht<br>werden.                                                                                                    | Aktiviert        |

#### **10.3.3 12-Kanal-EKG-Einstellungen (nur bei Option 12-Kanal-EKG)**

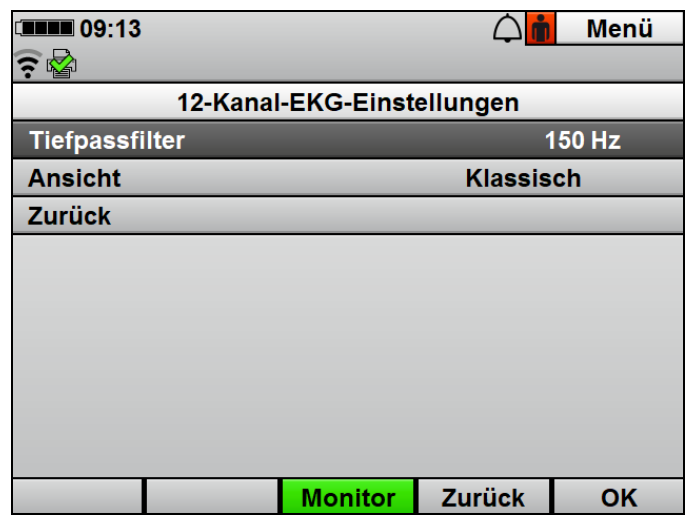

*10-4 Untermenü 12-Kanal-EKG-Einstellungen*

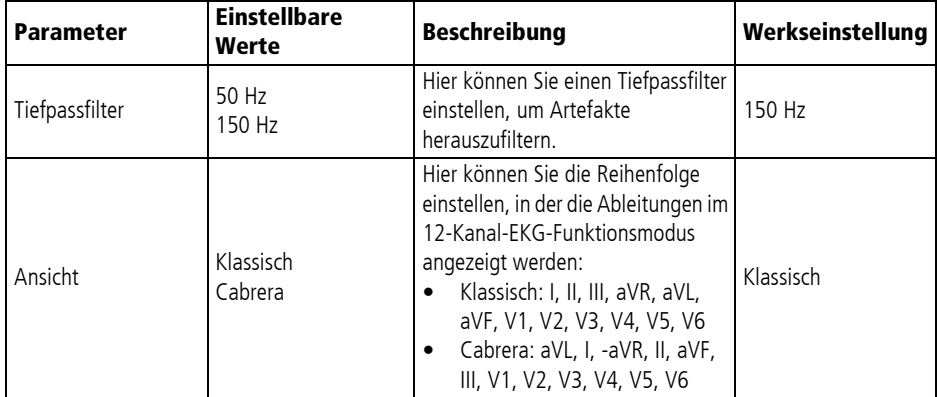

## 10.3.4 SpO<sub>2</sub>-Einstellungen

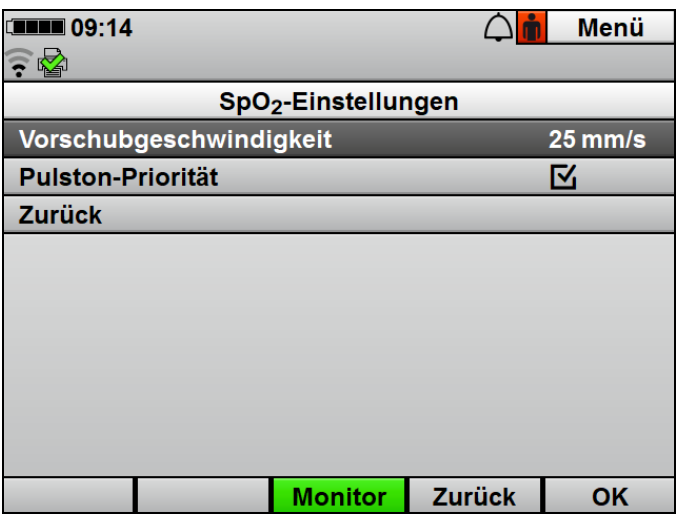

*10-5 Untermenü SpO2 -Einstellungen*

| <b>Parameter</b>             | <b>Einstellbare</b><br>Werte                  | <b>Beschreibung</b>                                                                                                    | Werkseinstellung  |
|------------------------------|-----------------------------------------------|----------------------------------------------------------------------------------------------------|-------------------|
| Vorschubgeschwin-<br>digkeit | $12.5$ mm/s<br>$25$ mm/s<br>$50 \text{ mm/s}$ | Hier können Sie die<br>Vorschubgeschwindigkeit der SpO <sub>2</sub> -<br>Kurvendarstellung einstellen und<br>damit die zeitliche Auflösung<br>verändern.                                       | $25 \text{ mm/s}$ |
| Pulston-Priorität            | Aktiviert<br>Deaktiviert                      | Hier können Sie einstellen, ob der<br>Pulston Priorität gegenüber dem<br>Herzfrequenzton haben soll. Der<br>Pulston wird in seiner Tonhöhe der<br>gemessenen Sauerstoffsättigung<br>angepasst. | Aktiviert         |

### **10.3.5 Drucker-Einstellungen (nur bei Option Drucken)**

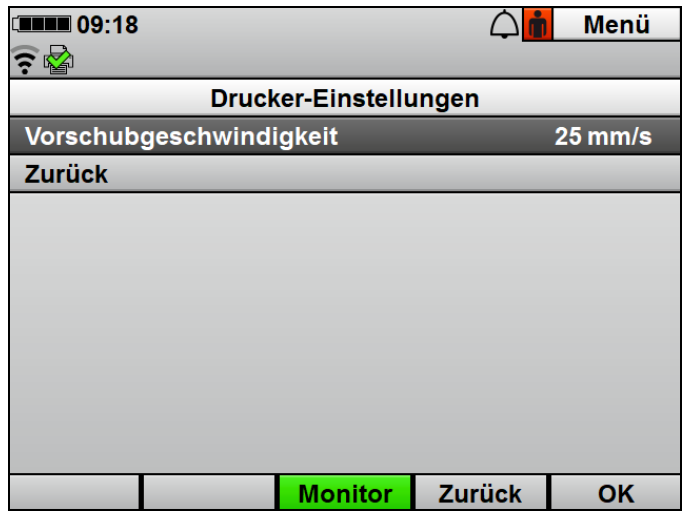

*10-6 Untermenü Drucker-Einstellungen*

| <b>Parameter</b>             | <b>Einstellbare</b><br>Werte                  | <b>Beschreibung</b>                                                                                                    | Werkseinstellung  |
|------------------------------|-----------------------------------------------|----------------------------------------------------------------------------------------------------|-------------------|
| Vorschubgeschwin-<br>digkeit | $12.5$ mm/s<br>$25$ mm/s<br>$50 \text{ mm/s}$ | Hier können Sie einstellen, mit<br>welcher Vorschubgeschwindigkeit<br>der Drucker einen Live-Ausdruck<br>und einen Replay-Ausdruck druckt. | $25 \text{ mm/s}$ |

#### **10.3.6 Kommunikations-Einstellungen**

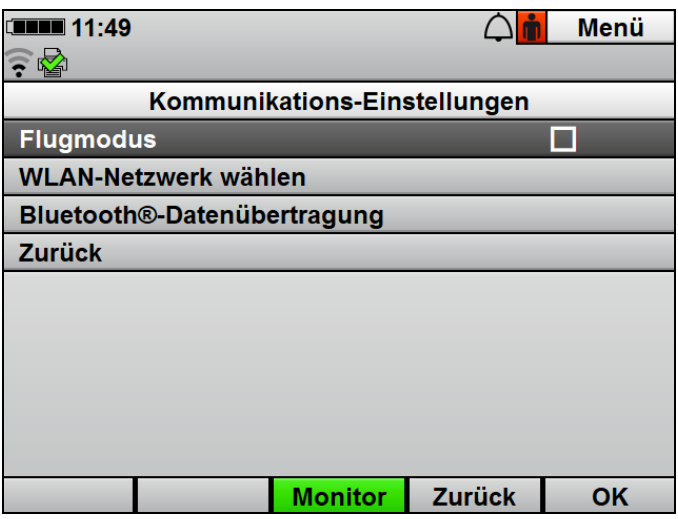

*10-7 Untermenü Kommunikations-Einstellungen*

| <b>Parameter</b>                             | <b>Einstellbare</b><br>Werte | <b>Beschreibung</b>                                                                                                    | Werkseinstellung   |
|----------------------------------------------|------------------------------|----------------------------------------------------------------------------------------------------|--------------------|
| Flugmodus                                    | Aktiviert<br>Deaktiviert     | Hier können Sie alle<br>Funkschnittstellen des Gerätes<br>aktivieren oder deaktivieren<br>(Bespiel: WLAN-Schnittstelle).                                                                                                    | <b>Deaktiviert</b> |
| <b>WLAN-Netzwerk</b><br>wählen               |                              | Hier können Sie ein im<br>Betreibermenü konfiguriertes<br>WLAN-Netzwerk als Standard-<br>WLAN-Netzwerk wählen. Wenn Sie<br>den Vorgang abbrechen, ist der<br>Menüpunkt kurz ausgegraut.                                                         |                    |
| Bluetooth <sup>®</sup> -<br>Datenübertragung |                              | Hier können Sie einem kompatiblen<br>System zur digitalen<br>Patientendatenerfassung Daten<br>über die Bluetooth <sup>®</sup> -Schnittstelle<br>zur Verfügung stellen. Wenn Sie den<br>Vorgang abbrechen, ist der<br>Menüpunkt kurz ausgegraut. |                    |

### **10.3.7 System-Einstellungen**

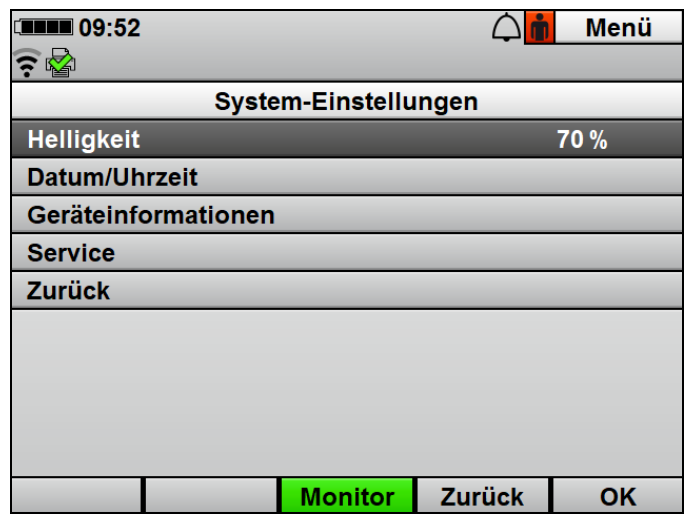

*10-8 Untermenü System-Einstellungen*

| <b>Parameter</b> |        | <b>Einstellbare</b><br>Werte     | <b>Beschreibung</b>                                                                                                    | Werks-<br>einstellung |
|------------------|--------|----------------------------------|----------------------------------------------------------------------------------------------------|-----------------------|
| Helligkeit       |        | 10 %-100 %, in<br>10 %-Schritten | Hier können Sie die<br>Displayhelligkeit einstellen.                                                                                                    | 70 %                  |
|                  | Jahr   |                                  | Hier können Sie Datum und<br>Uhrzeit einstellen. Das Gerät I<br>übernimmt ein neues Datum<br>oder eine neue Uhrzeit nur,<br>wenn es nach der Änderung<br>von Datum oder Uhrzeit noch<br>mindestens 1 min<br>eingeschaltet bleibt. Die<br>Änderung von Datum oder<br>Uhrzeit wird erst nach<br>erneutem Einschalten<br>wirksam. |                       |
| Datum/Uhrzeit    | Monat  |                                  |                                                                                                    |                       |
|                  | Tag    |                                  |                                                                                                    |                       |
|                  | Stunde |                                  |                                                                                                    |                       |
|                  | Minute |                                  |                                                                                                    | ٠                     |

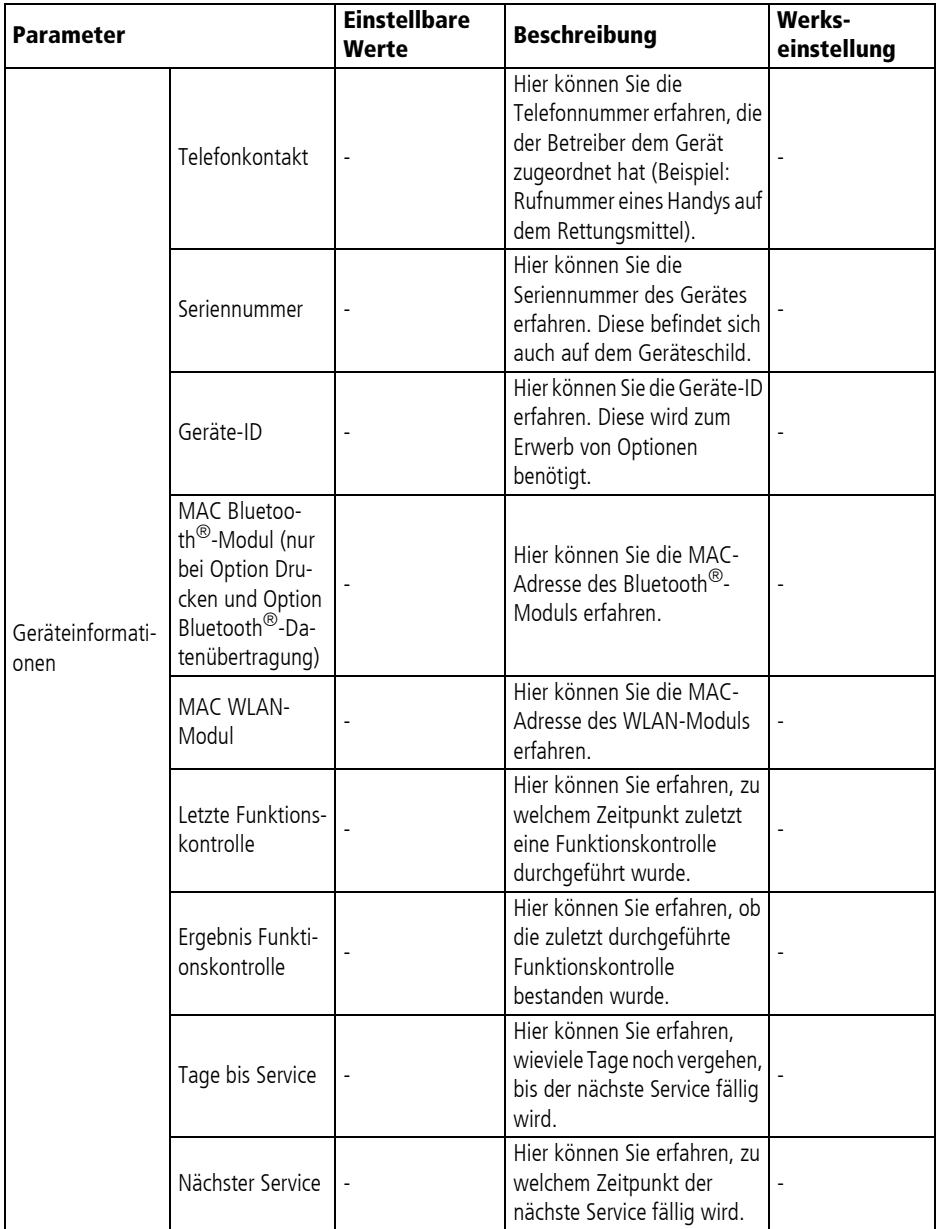

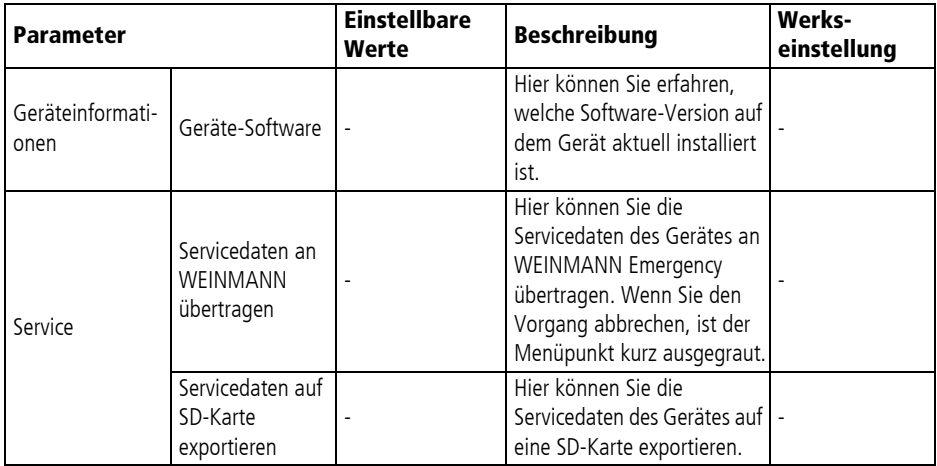

#### **10.3.8 Einsatzarchiv**

| $\square$ $\square$ $\blacksquare$ 10:21 |                |                |               | Menü        |
|------------------------------------------|----------------|----------------|---------------|-------------|
|                                          |                |                |               |             |
|                                          |                | Einsatzarchiv  |               |             |
| <b>Datum</b>                             | <b>Uhrzeit</b> | <b>Dauer</b>   | <b>HLW</b>    | $12$ -Kan.  |
| 2021-02-19                               | 09:32          | 49:23          | <b>Nein</b>   | <b>Nein</b> |
| 2021-02-19                               | 09:30          | 00:55          | Ja            | Ja          |
| 2021-02-19                               | 09:28          | 00:59          | Ja            | Ja          |
| 2021-02-19                               | 09:22          | 05:11          | Nein          | Ja          |
| 2021-02-19                               | 08:13          | 61:08          | Ja            | Ja          |
| 2021-02-19                               | 07:59          | 08:24          | Nein          | Ja          |
| 2021-02-19                               | 07:49          | 01:37          | <b>Nein</b>   | <b>Nein</b> |
| 2021-02-19                               | 06:42          | $-14$          | Ja            | Ja          |
|                                          |                | <b>Monitor</b> | <b>Zurück</b> | OK          |
|                                          |                |                |               |             |

*10-9 Untermenü Einsatzarchiv*

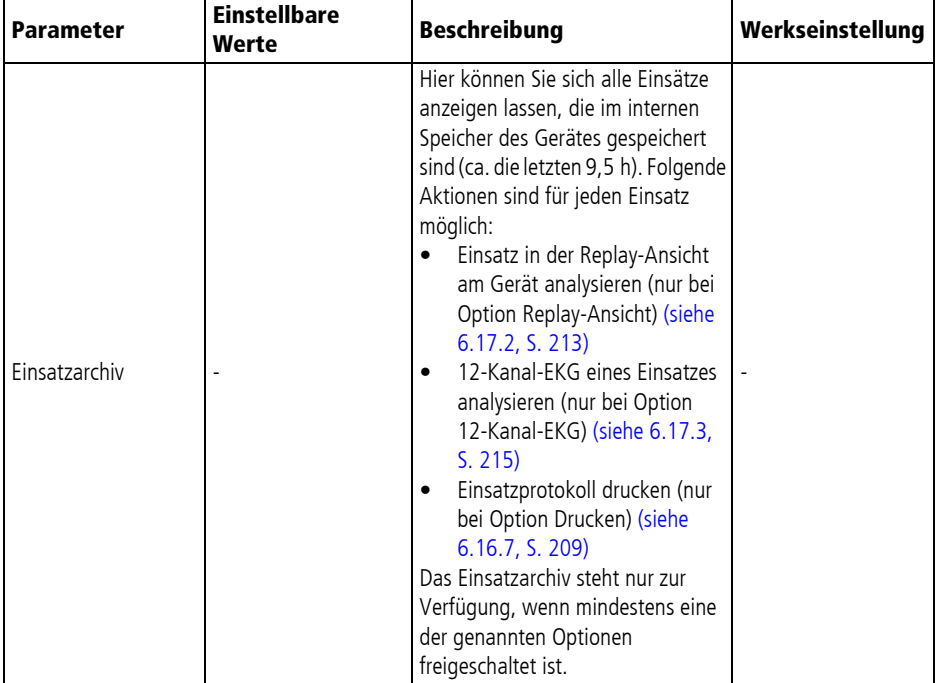

# **11 Alarme und Störungen**

# **11.1 Allgemeine Hinweise**

Das Gerät gibt einen Alarm solange aus, wie dessen Ursache besteht. Wenn die Ursache des Alarms nicht mehr vorhanden ist, gibt das Gerät den Alarm nicht mehr aus. Einige Alarme sind hiervon ausgenommen. Die Dauer dieser Alarme ist in den Tabellen gekennzeichnet.

Das Gerät gibt physiologische und technische Alarme aus. Jeder Alarm hat eine bestimmte Priorität:

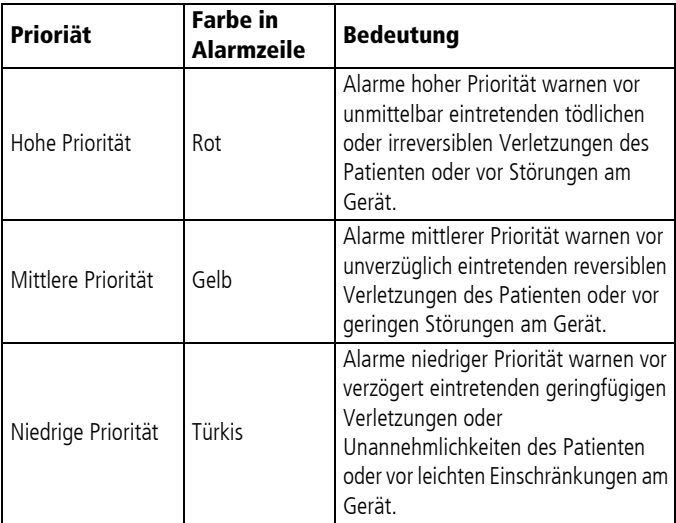

Bei mehreren Alarmen verhält sich das Gerät folgendermaßen:

- Mehrere Alarme unterschiedlicher Priorität: Das Gerät zeigt den Alarm mit der höchsten Priorität an. Alarme mit einer geringeren Priorität erscheinen erst, wenn die Alarme höherer Priorität nicht mehr aktiv sind.
- Mehrere Alarme gleicher Priorität: Das Gerät zeigt die Alarme abwechselnd an.

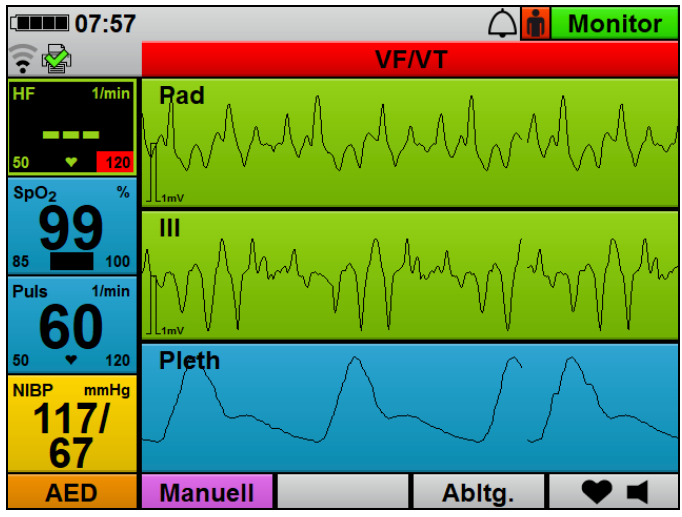

*11-1 Alarmzeile mit VF/VT-Alarm (Beispiel)*

Das Gerät stellt Alarme folgendermaßen dar:

- Als Text in der Alarmzeile im Display
- Akustisch als Alarmtöne (über den Lautsprecher)
- Mit der Alarmleuchte (rechts oben an der Vorderseite des Gerätes)

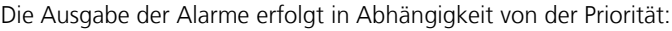

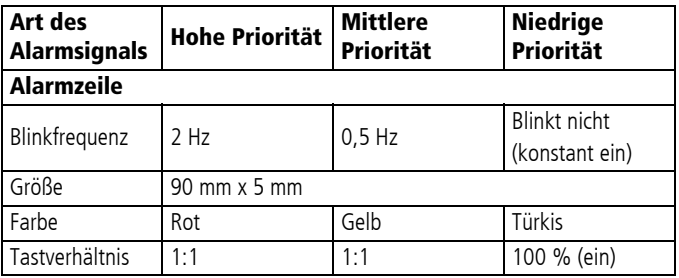

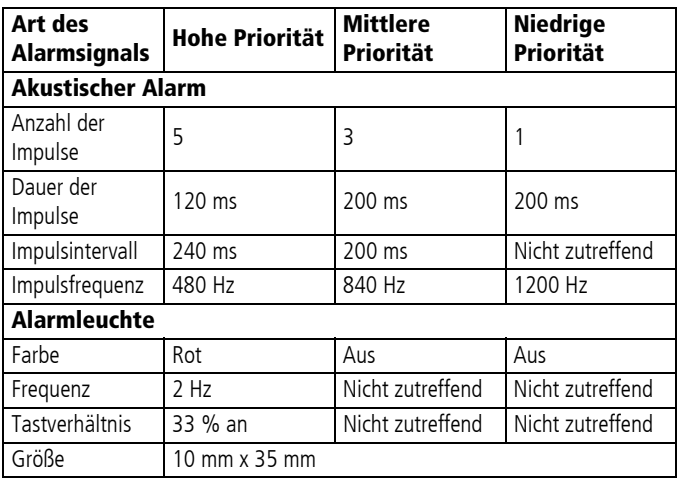

Das Gerät zeigt physiologische Alarme zusätzlich durch das Blinken des zugehörigen Parameterfeldes an.

Das Alarmverhalten des Gerätes ist abhängig vom gewählten Modus:

- Im AED-Modus gibt das Gerät keine Alarme aus. Das Gerät informiert durch AED-Anweisungstexte und Sprachanweisungen über technische Bedingungen, die zu einer Beeinträchtigung des AED-Modus führen.
- Im manuellen Modus ist die akustische Alarmausgabe deaktiviert. Sie kann durch Drücken der Alarm-Taste jederzeit wieder aktiviert werden. Der Betreiber kann im Betreibermenü festlegen, ob die akustische Alarmausgabe beim Betreten des manuellen Modus aktiviert sein soll.

# **11.2 Alarmmeldungen**

#### **11.2.1 Alarm hoher Priorität (rot)**

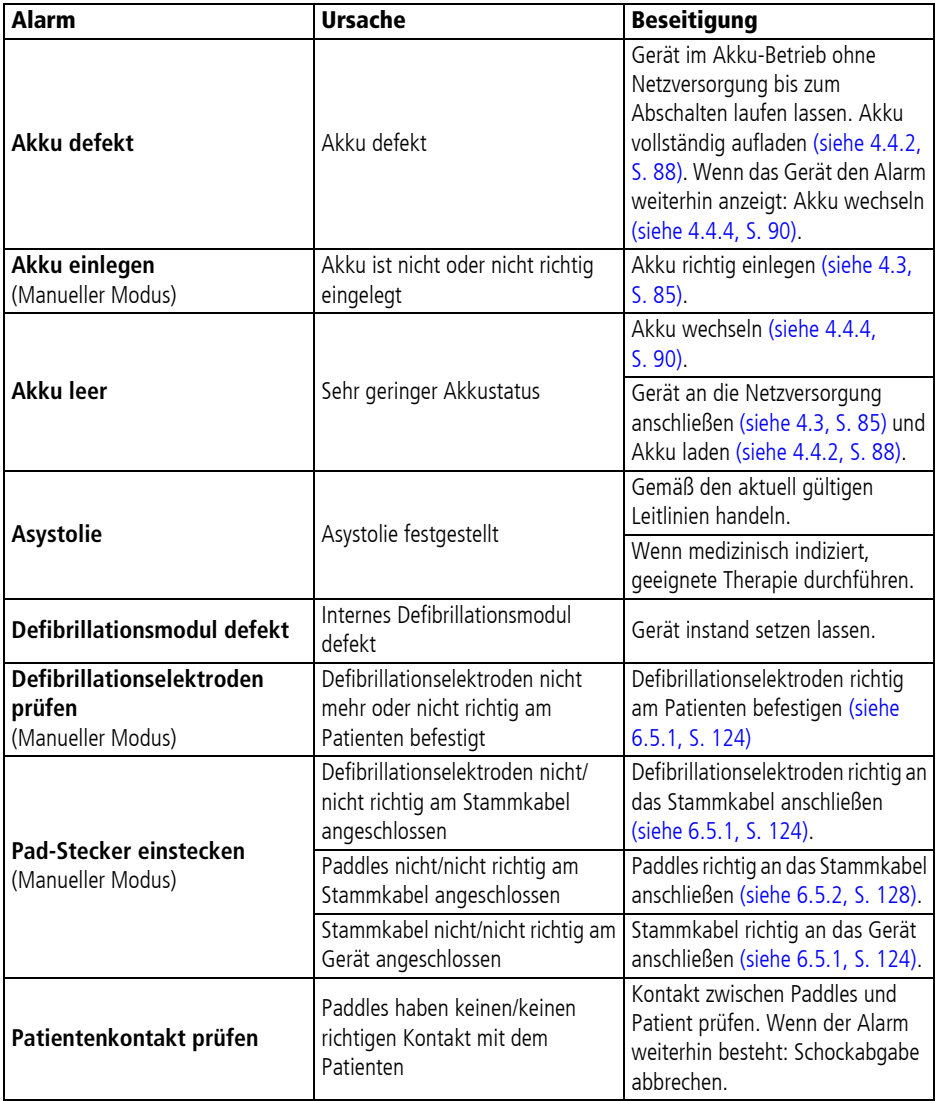

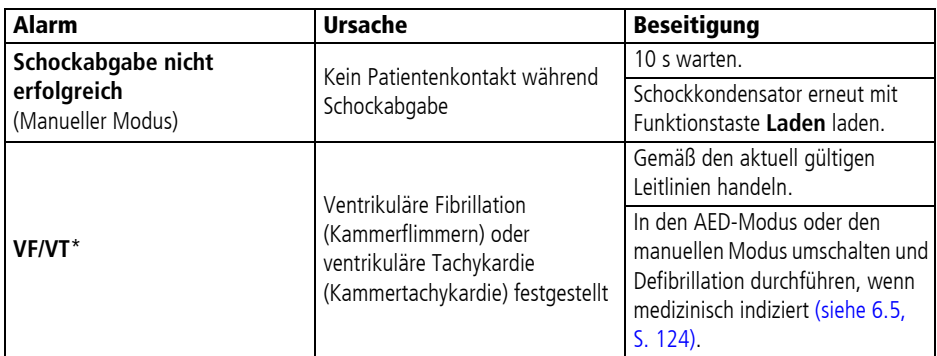

\* Im Betreibermenü kann das Gerät so voreingestellt werden, dass der VF/VT-Alarm durch den Anwender deaktiviert und aktiviert werden kann. Im Betreibermenü kann auch voreingestellt werden, ob das Gerät mit aktiviertem oder deaktiviertem VF/VT-Alarm starten soll.

### **11.2.2 Alarm mittlerer Priorität (gelb)**

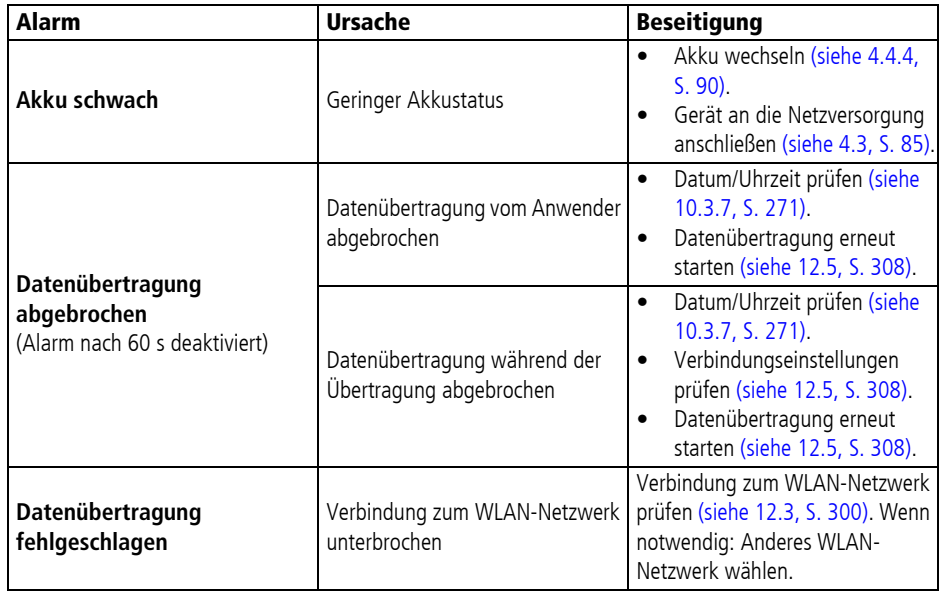

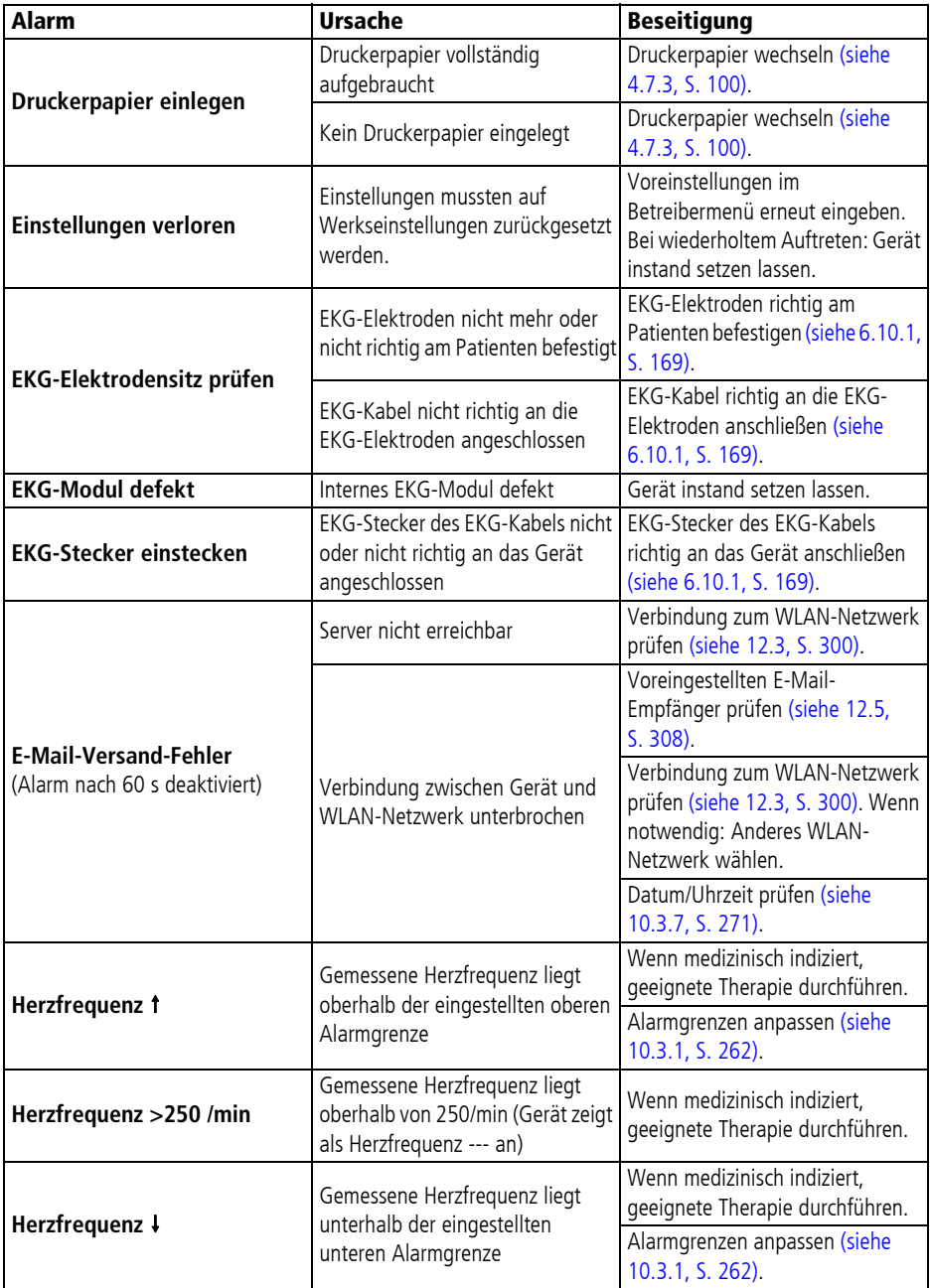

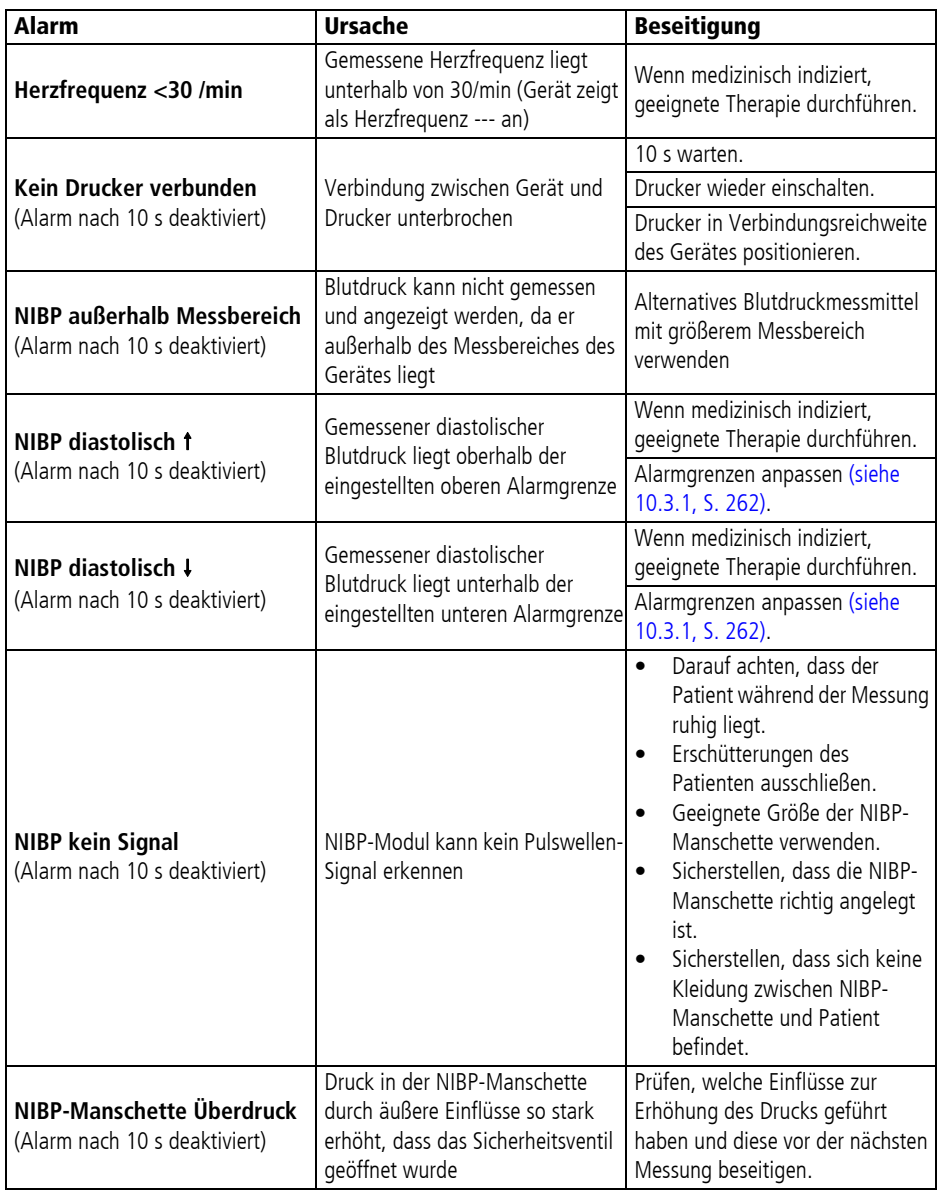

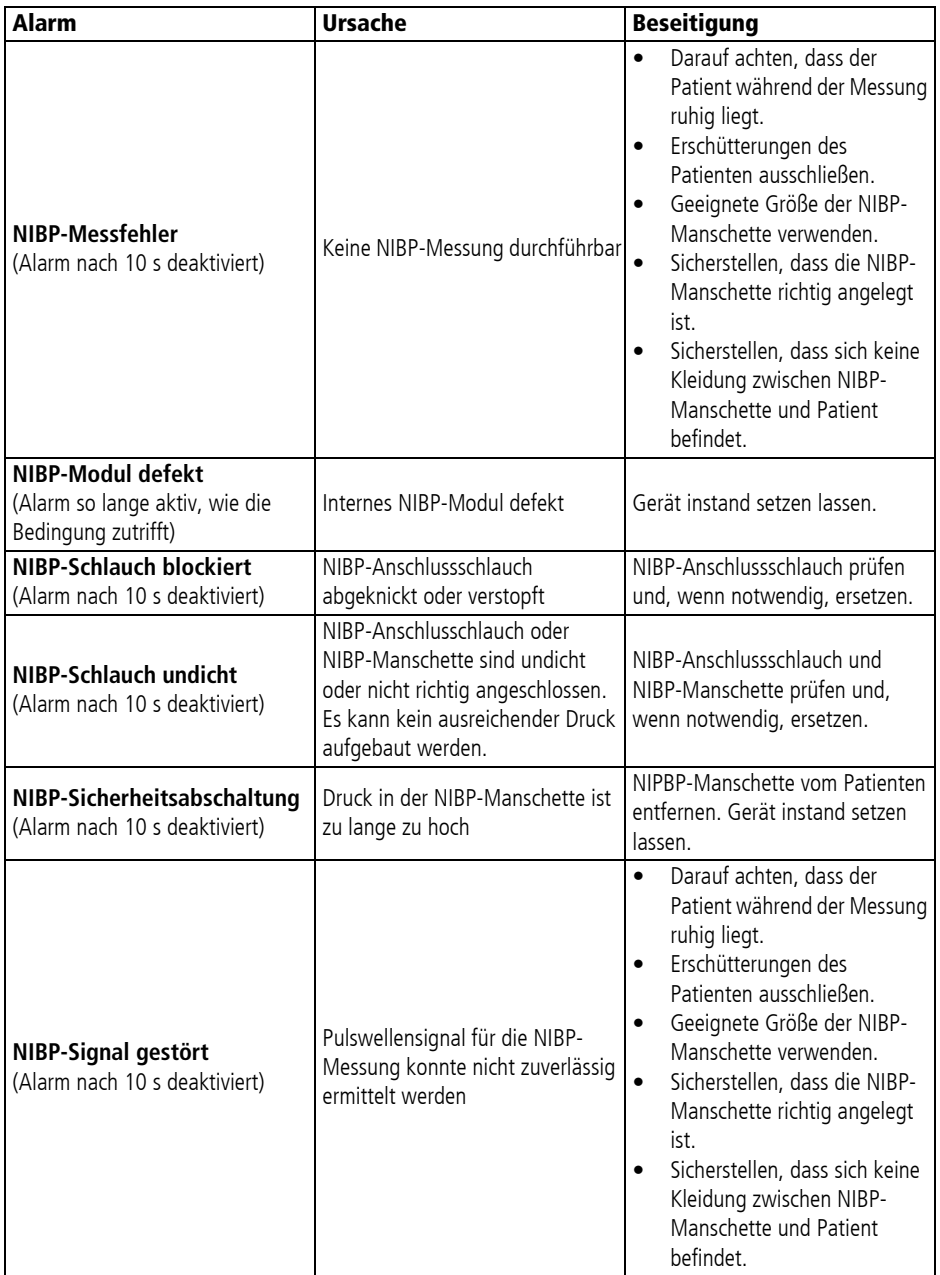

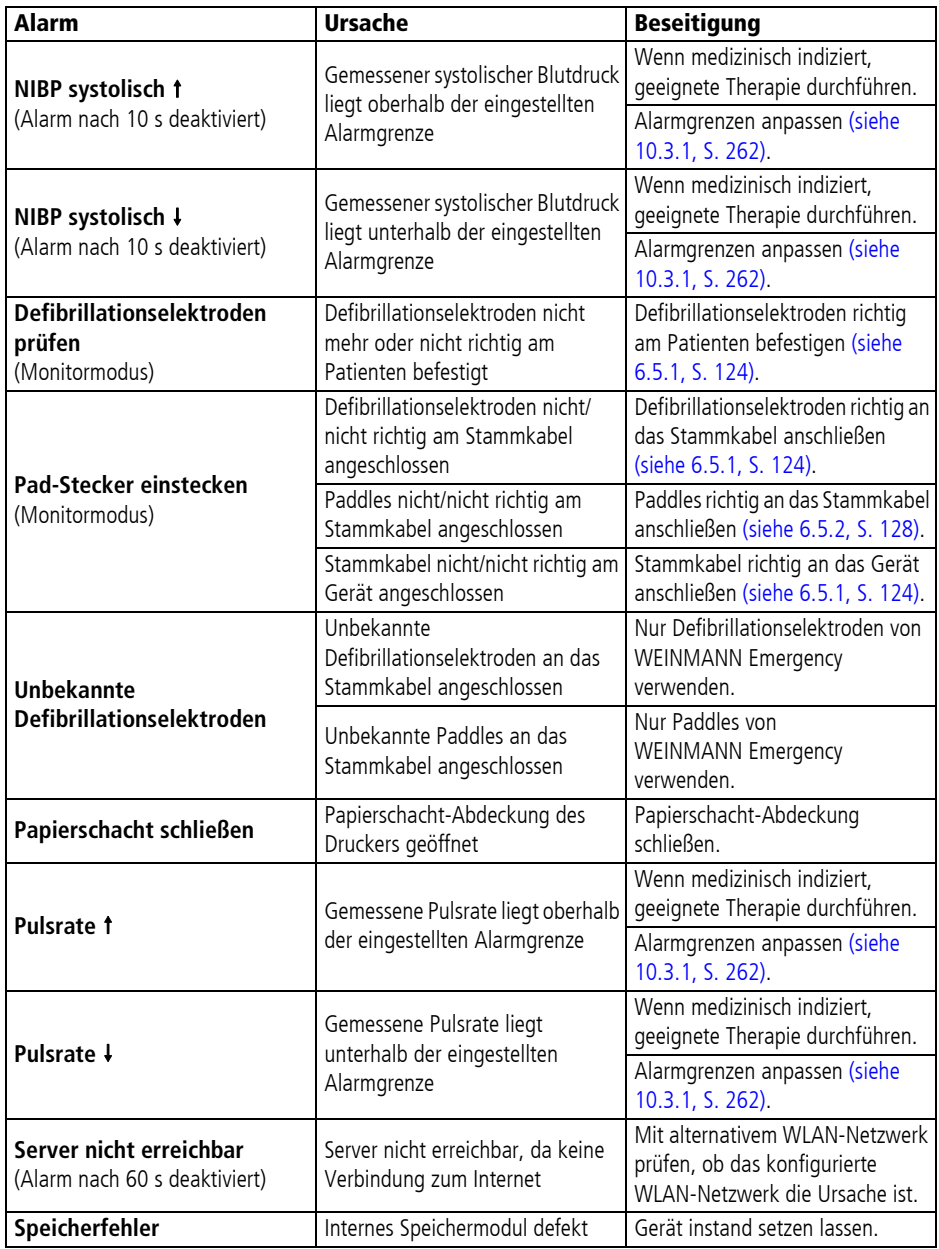

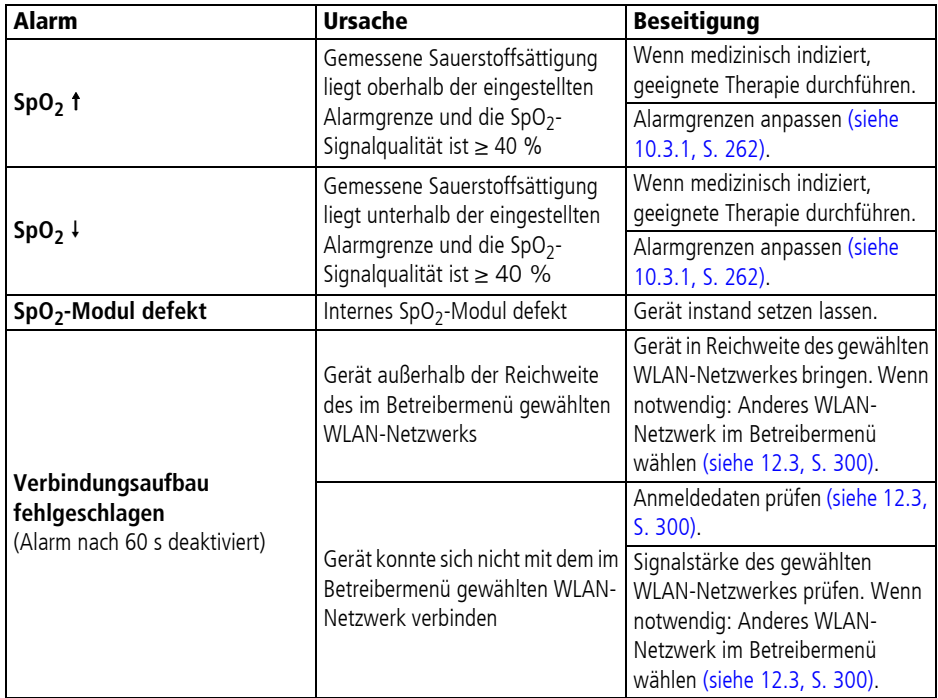

## **11.2.3 Alarm niedriger Priorität (türkis)**

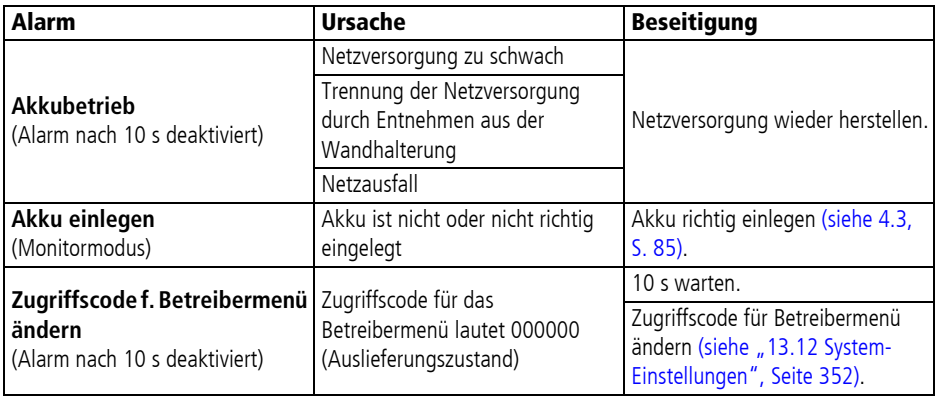

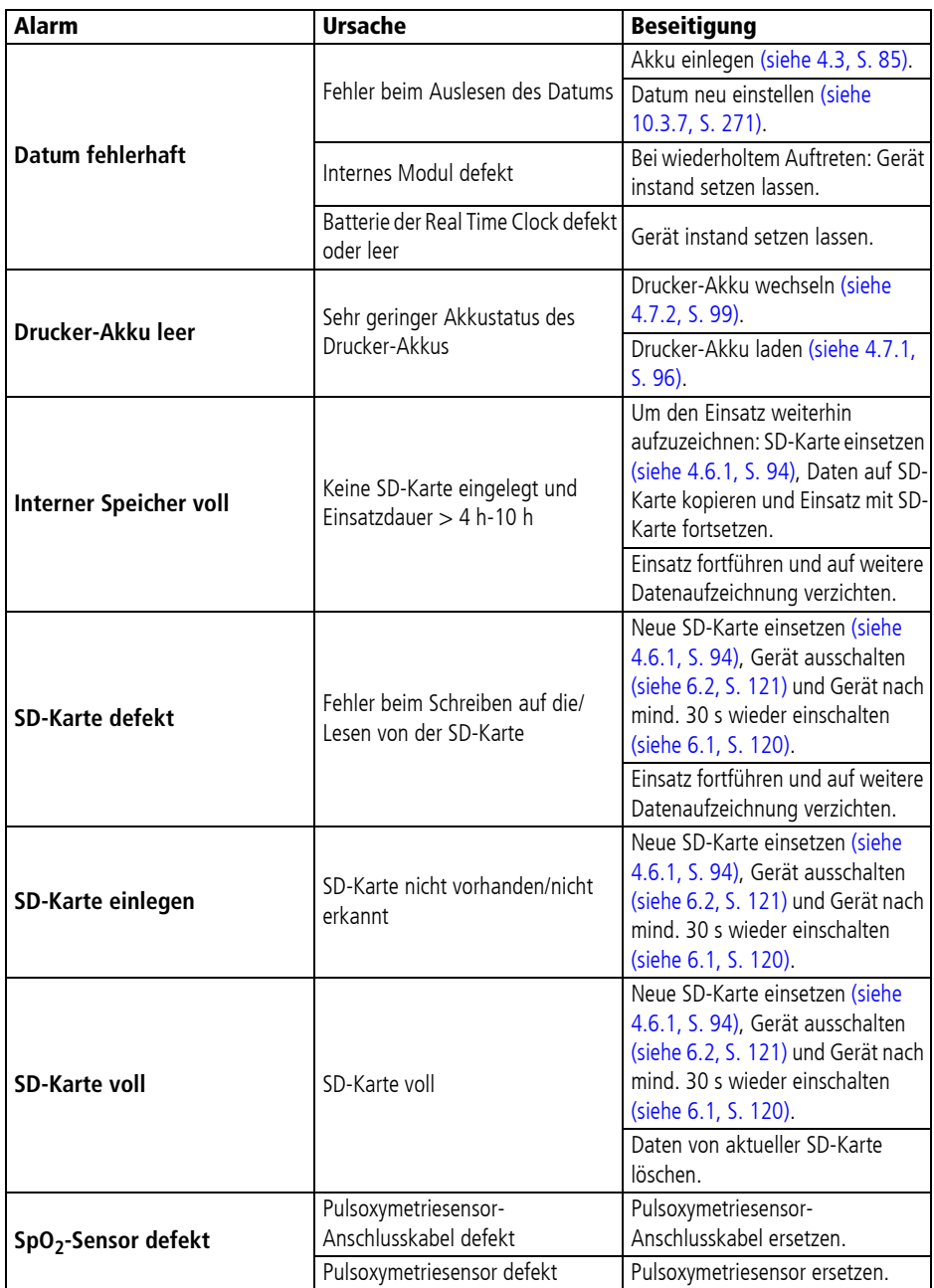

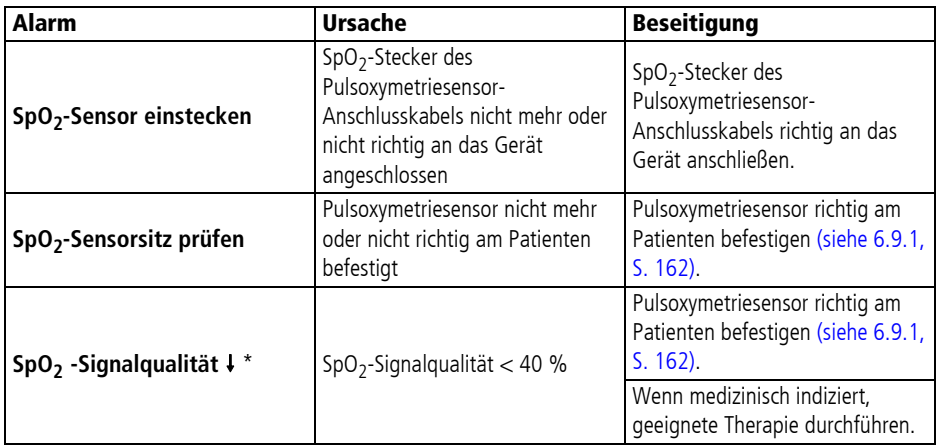

\* Wenn das Gerät diesen Alarm ausgibt, gibt es einen gleichzeitig anliegenden SpO<sub>2</sub>-Messwert-Alarm nicht mehr aus. Wenn die Signalqualität auf < 20 % sinkt, zeigt das Gerät auch den SpO<sub>2</sub>-Messwert und das Plethysmogramm nicht mehr an.

# **11.3 Störungen**

Wenn Sie Störungen nicht gleich mit Hilfe der Tabelle beheben können, wenden Sie sich an den Hersteller WEINMANN Emergency oder von WEINMANN Emergency ausdrücklich autorisiertes Fachpersonal, um das Gerät instand setzen zu lassen. Betreiben Sie das Gerät nicht weiter, um größere Schäden zu vermeiden.

#### **11.3.1 Gerät**

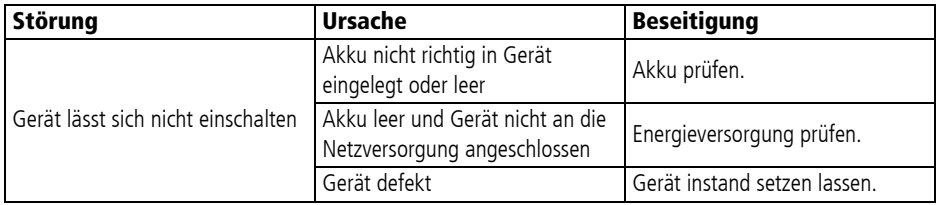

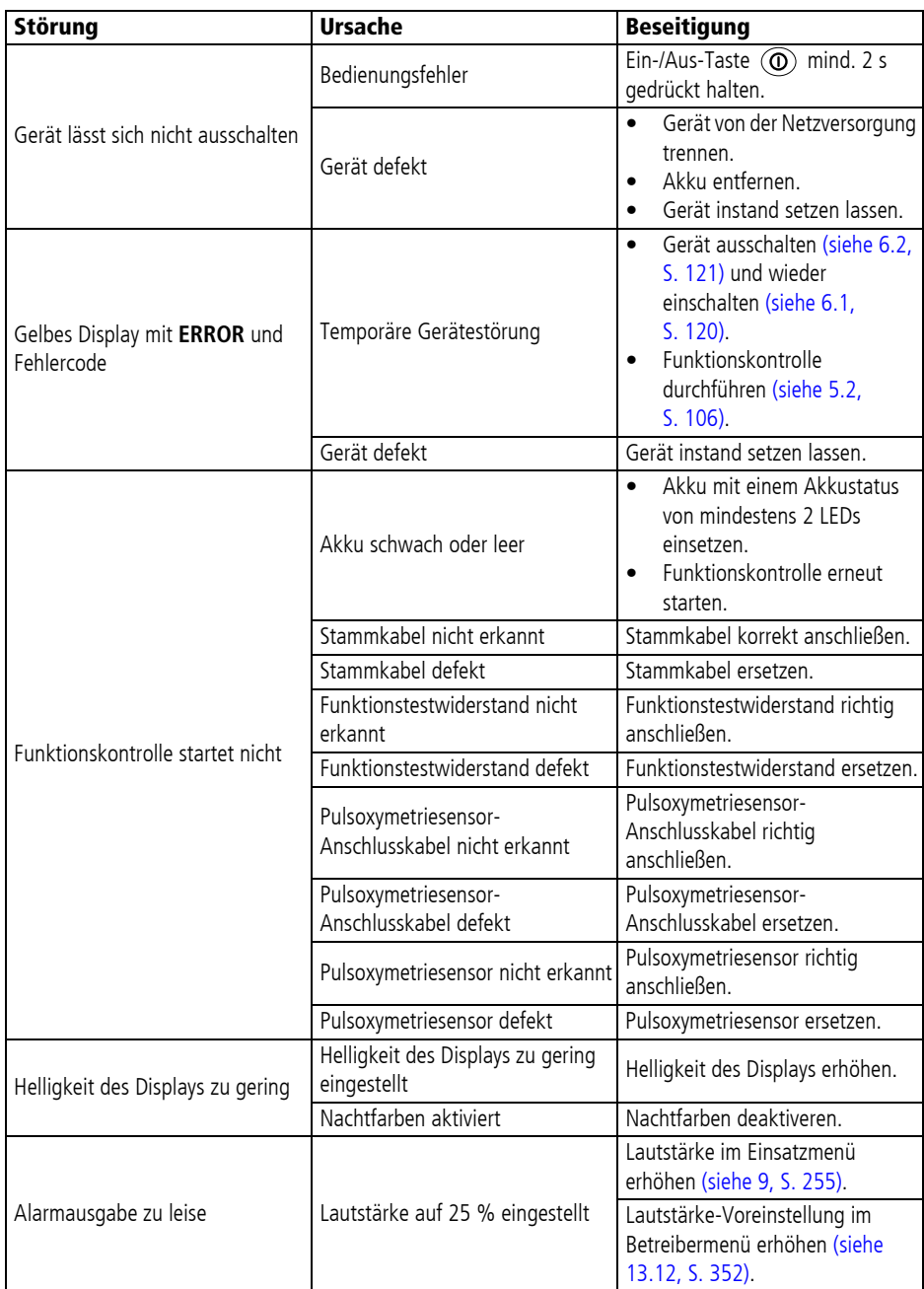

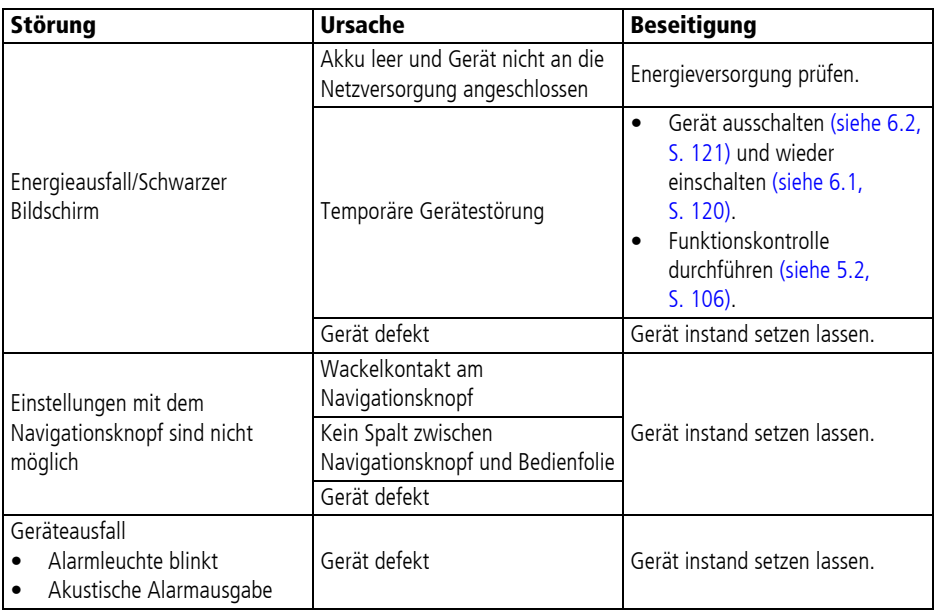

## **11.3.2 Akku und Ladestation**

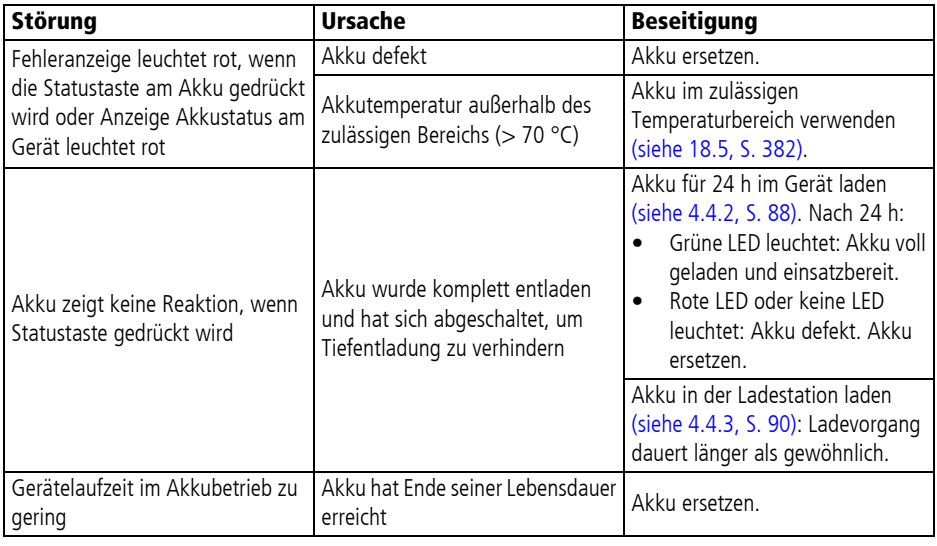
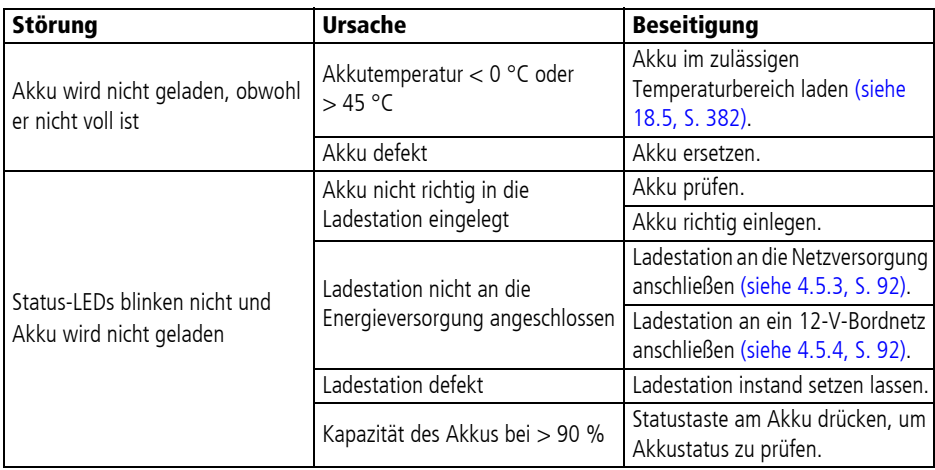

### **11.3.3 Defibrillation/Kardioversion**

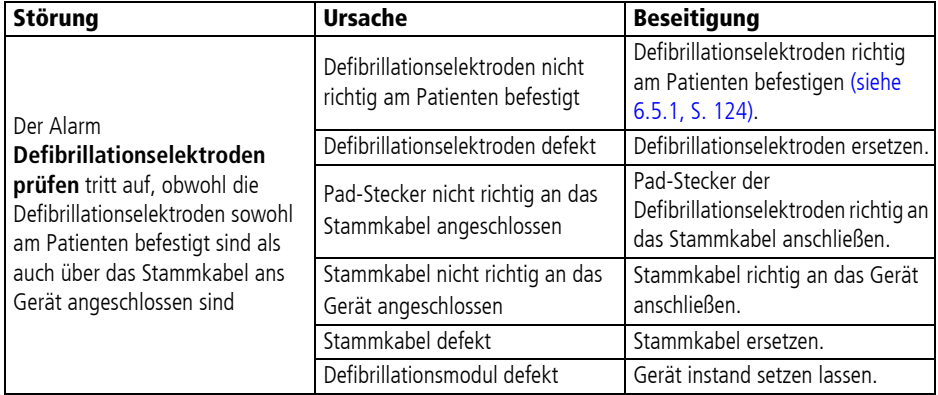

### **11.3.4 6-Kanal-EKG-Monitoring/12-Kanal-EKG-Aufzeichnung und -Bewertung**

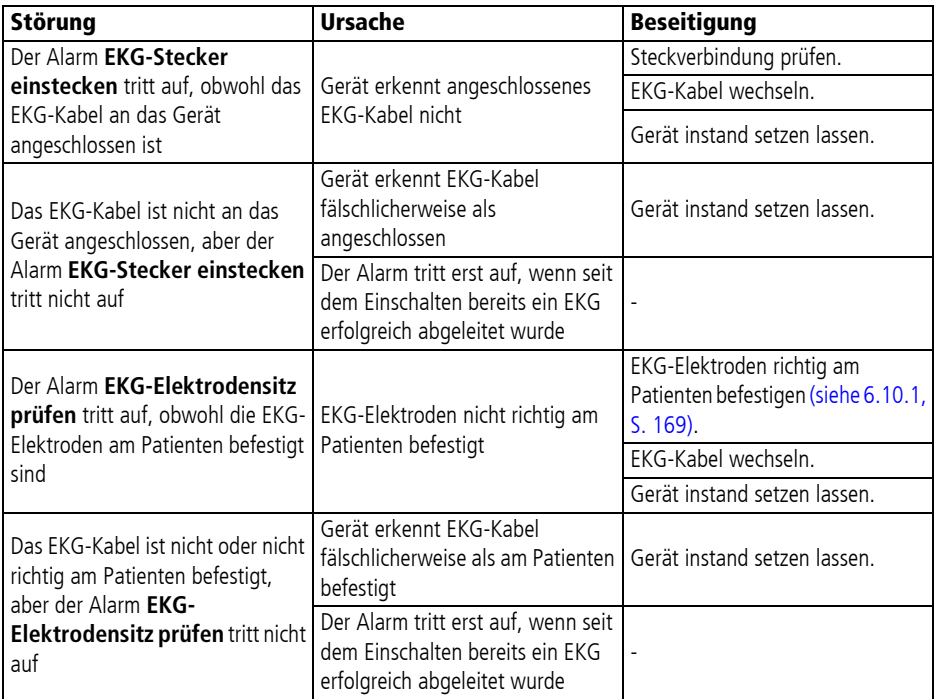

### **11.3.5 Pulsoxymetrie-Monitoring**

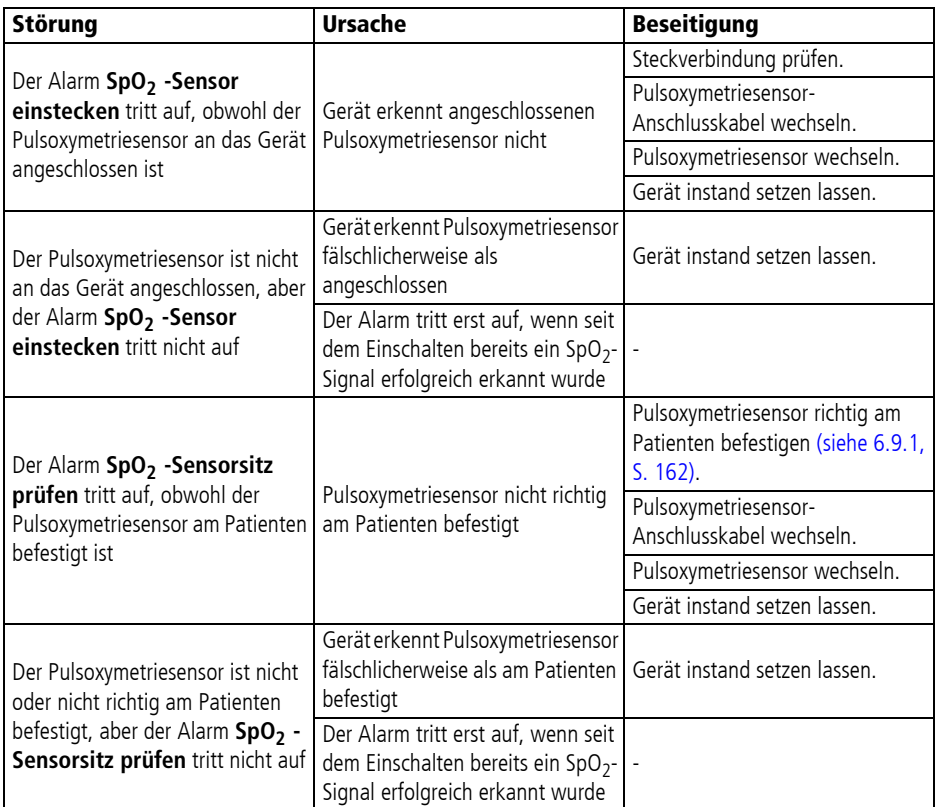

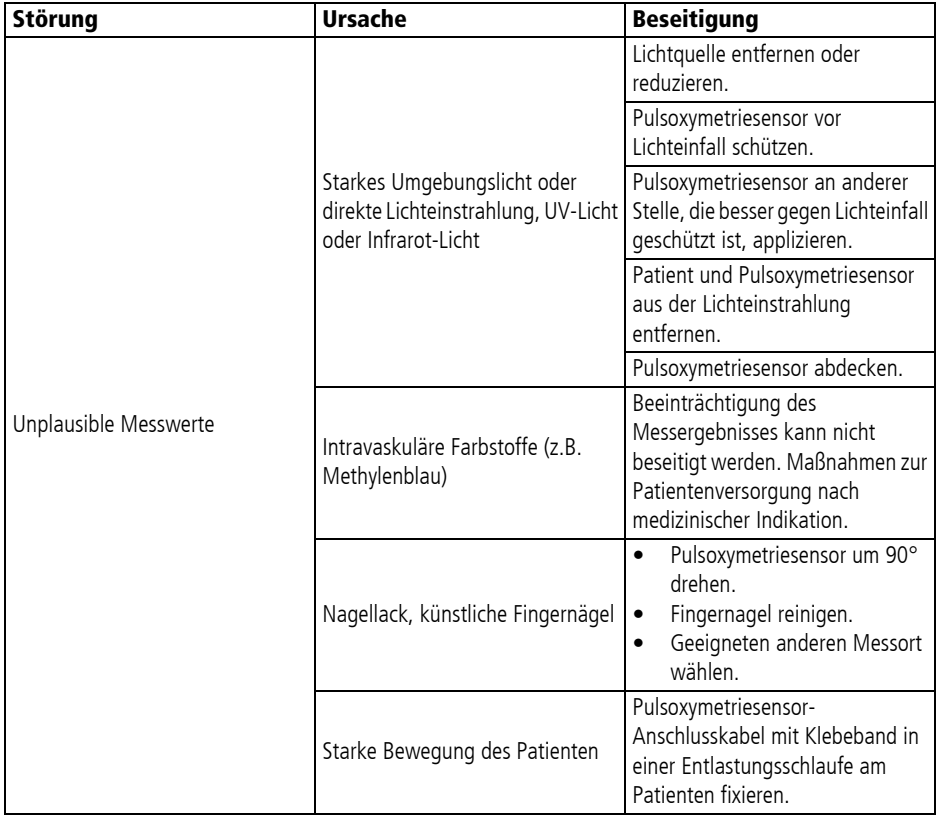

### **11.3.6 Nicht-invasive Blutdruckmessung (NIBP-Monitoring)**

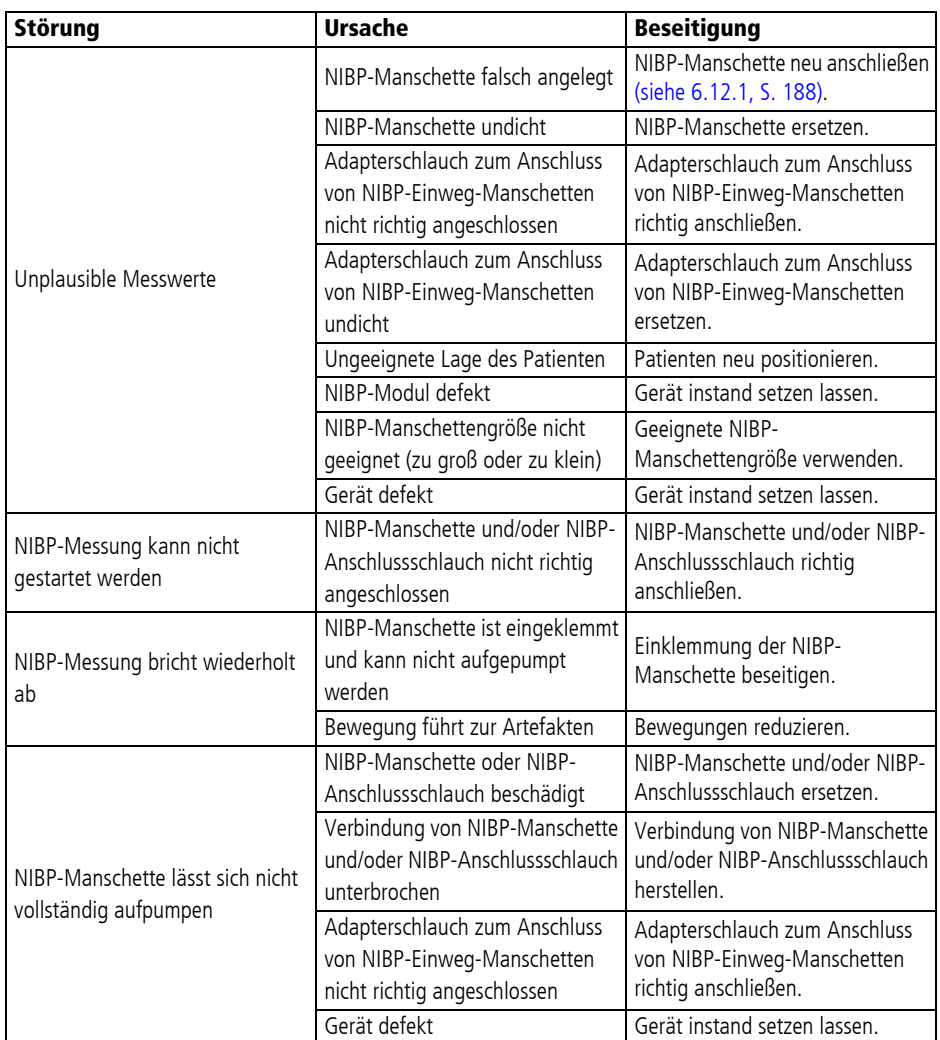

### **11.3.7 Drucken**

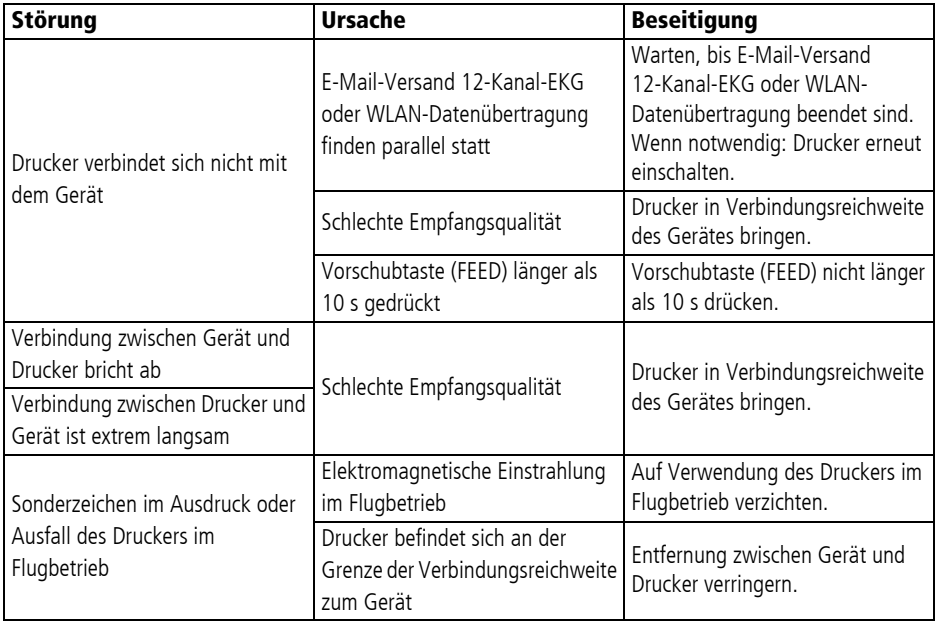

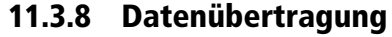

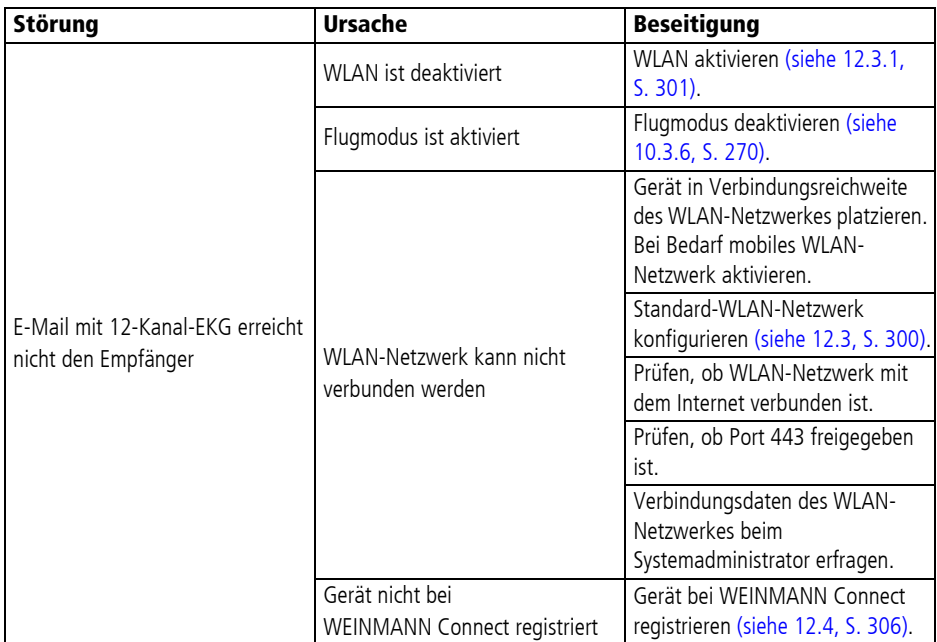

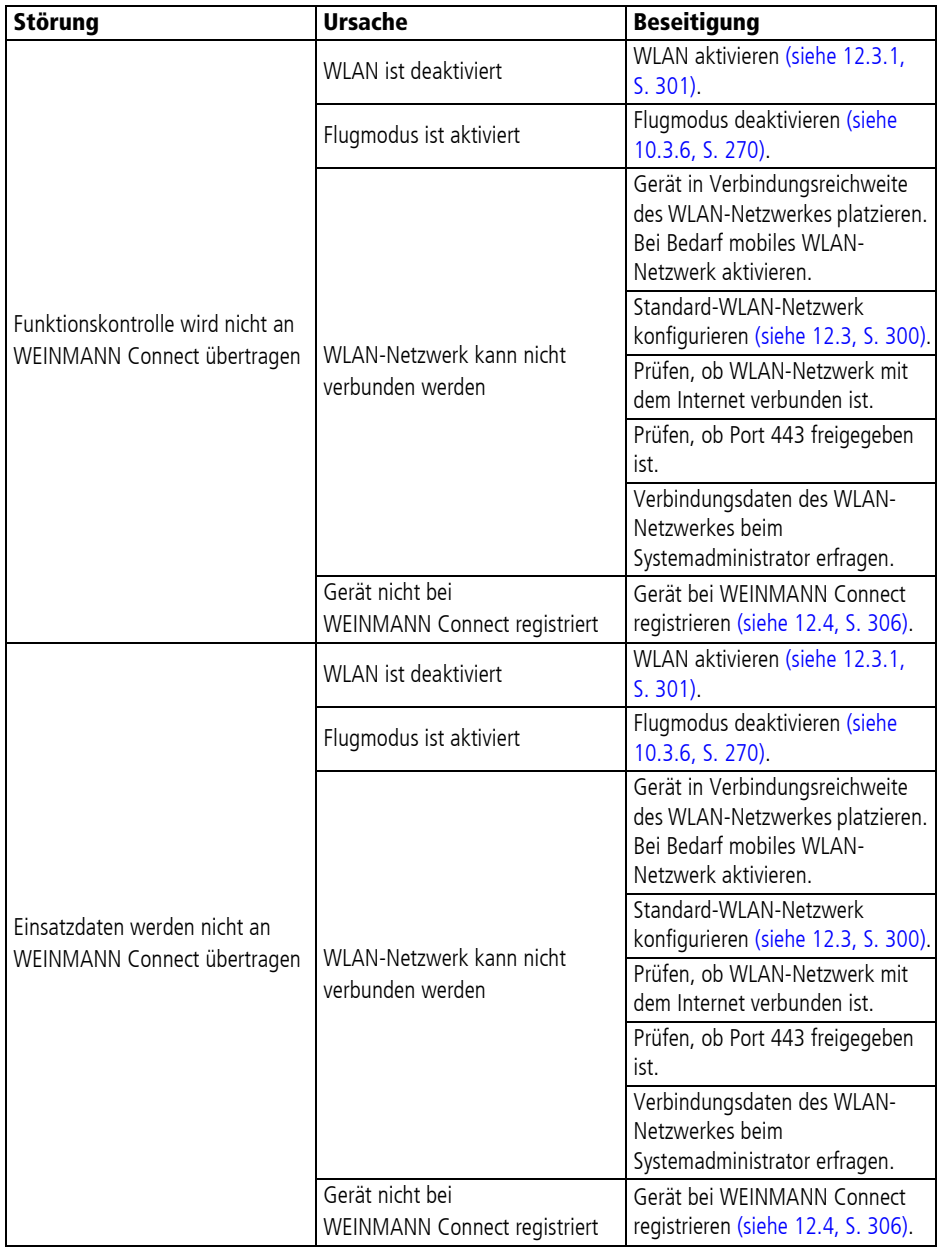

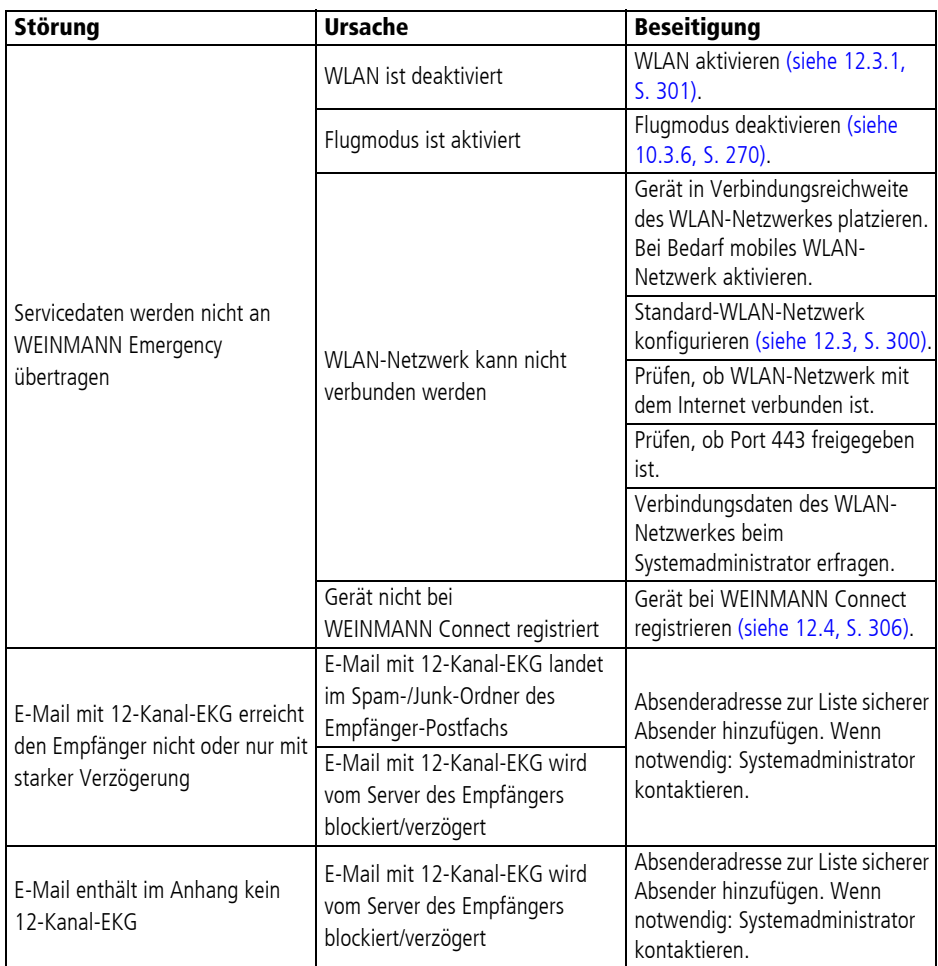

# **12 Konfiguration durch den Betreiber**

## **12.1 Optionen freischalten**

*Voraussetzung* Ein Freischaltcode für eine neue Option liegt vor.

- 1. Betreibermenü aktivieren (siehe "13.1 Betreibermenü aktivieren", Seite 316).
- 2. **System-Einstellungen | Optionen freischalten | Freischaltcode eingeben** wählen.
- 3. Freischaltcode für neue Option eingeben. Die neue Option erscheint als Auswahl unter **System-Einstellungen | Optionen freischalten**.
- 4. Neue Option mit Haken aktivieren/deaktivieren.
- *Ergebnis* Eine neue Option ist für die Nutzung freigeschaltet und aktiviert/ deaktiviert.

## **12.2 Drucker mit Gerät koppeln (nur bei Option Drucken)**

- *Voraussetzung* Ein geladener Drucker-Akku ist eingelegt (siehe ...4.7.2) Drucker-Akku einlegen", Seite 99).
	- Das Druckerpapier ist eingelegt (siehe "4.7.3 Druckerpapier einlegen", Seite 100).
	- Die Option Drucken ist freigeschaltet und aktiviert (siehe "13.12 System-Einstellungen", Seite 352).
	- 1. Drucker neben dem Gerät platzieren.
	- 2.  $>$  5 s lang auf die Ein-/Aus-Taste (1) des Druckers drücken. Die Statusleuchte des Druckers leuchtet grün und ein Signalton ertönt.
	- 3. Gerät einschalten (siehe "6.1 Gerät einschalten", Seite 120). Das Startmenü erscheint.
	- 4. Betreibermenü aktivieren (siehe "13.1 Betreibermenü aktivieren", Seite 316).
- 5. **Drucker-Einstellungen | Drucker koppeln** wählen. Das Gerät zeigt die in der Nähe zur Verfügung stehenden Drucker an.
- 6. Wenn notwendig: Druckersuche und Verbindungsaufbau mit Funktionstaste **Abbruch** abbrechen.
- 7. Wenn mehrere Drucker zur Verfügung stehen: Kurz Ein-/Aus-Taste (1) des Druckers drücken. Die MAC-Adresse des Druckers wird im Druckerdisplay angezeigt.
- 8. Um den zu koppelnden Drucker zu identifizieren: MAC-Adresse im Druckerdisplay mit den im Gerät angezeigten MAC-Adressen vergleichen.

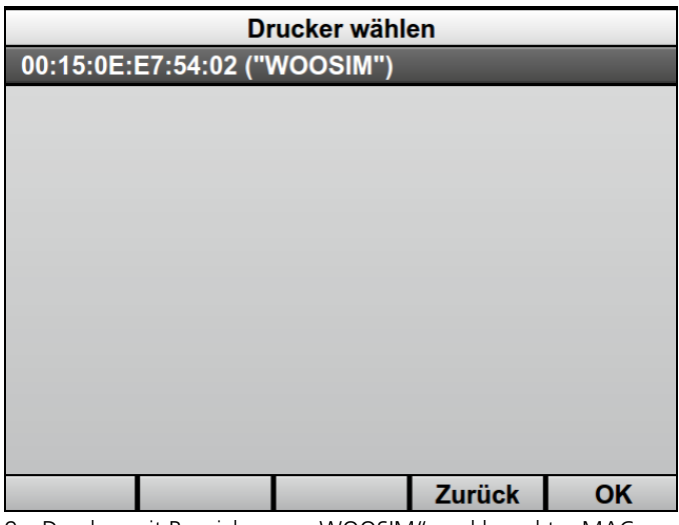

- 9. Drucker mit Bezeichnung "WOOSIM" und korrekter MAC-Adresse wählen.
- 10. Prüfen, ob der im Display des Gerätes angezeigte PIN im Druckerdisplay angezeigt wird.
- 11. Wenn der PIN im Druckerdisplay angezeigt wird: PIN mit Vorschubtaste (FEED) am Drucker bestätigen.
- 12. PIN im Display des Gerätes mit Funktionstaste **OK** bestätigen. Die Verbindung zum Drucker wird aufgebaut. Der Drucker druckt automatisch ein Drucker-Verbindungsprotokoll.
- 13. Drucker-Verbindungsprotokoll prüfen und erfolgreichen Ausdruck mit Funktionstaste **OK** bestätigen.
- 14. Betreibermenü verlassen.
- *Ergebnis* Ein Drucker wurde mit dem Gerät gekoppelt. Das Gerät stellt ab jetzt immer automatisch eine Verbindung zu diesem Drucker her, wenn Gerät und Drucker eingeschaltet sind und sich in Verbindungsreichweite befinden.

## **12.3 Standard-WLAN-Netzwerk konfigurieren**

### **A WARNUNG**

#### **Verletzungsgefahr durch verzögerten Versand!**

Der Anwender kann ein 12-Kanal-EKG zur weiterführenden Diagnostik an einen Telekonsil versenden. Der Versand des 12- Kanal-EKGs dient nur dem Einholen einer Zweitmeinung und ersetzt nicht das ausreichend ausgebildete Fachpersonal am Einsatzort. Das Fachpersonal am Einsatzort trägt die Verantwortung für die Therapie im Rahmen seiner Ausbildung und gemäß den Vorgaben des Betreibers. Wenn das 12-Kanal-EKG den Telekonsil aus technischen Gründen nicht oder stark verspätet erreicht, kann durch eine verzögerte Therapie eine potenziell lebensbedrohliche Situation entstehen. Der Betreiber trägt die Verantwortung dafür, dass die notwendige Konfiguration für den Versand des 12-Kanal-EKGs richtig durchgeführt wurde.

- $\Rightarrow$  Bei der Konfiguration des E-Mail-Versands 12-Kanal-EKG: E-Mail-Versand testen.
- ⇒ Wenn es die IT-Infrastruktur ermöglicht: Mehrere WLAN-Netzwerke für verschiedene Geräte oder Einsatzorte konfigurieren, um bei nicht verfügbarem WLAN-Netzwerk ein anderes WLAN-Netzwerk wählen zu können.
- ⇒ Konfiguration der WLAN-Netzwerke in regelmäßigen Abständen prüfen und, wenn notwendig, aktualisieren.
- $\Rightarrow$  Sicherstellen, dass die E-Mail-Adressen richtig und vollständig sind.
- ⇒ E-Mail-Adressen in regelmäßigen Abständen prüfen und, wenn notwendig, aktualisieren.

VVM 68400b 03/2021 WM 68400b 03/2021

### **12.3.1 WLAN-Schnittstelle aktivieren**

- 1. Betreibermenü aktivieren (siehe "13.1 Betreibermenü aktivieren", Seite 316).
- 2. **System-Einstellungen | Regionale Einstellungen | WLAN-Region** wählen.

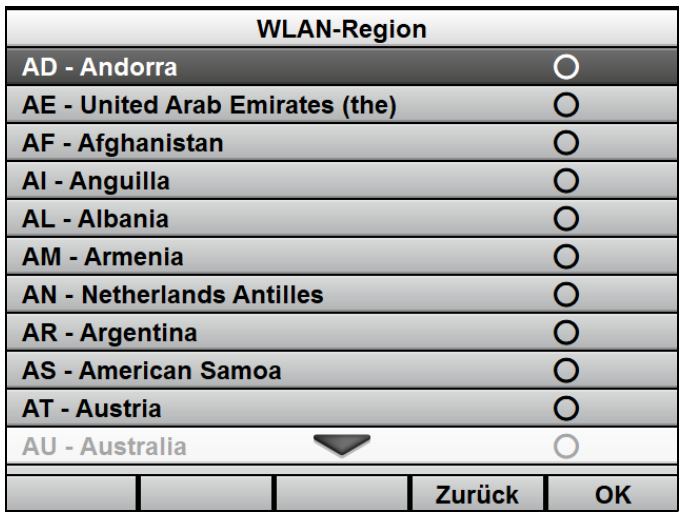

- 3. WLAN-Region wählen.
- 4. 2 x Funktionstaste **Zurück** wählen.
- 5. **Kommunikations-Einstellungen | WLAN** wählen.
- 6. Menüpunkt **WLAN aktivieren** wählen.
- *Ergebnis* Die WLAN-Schnittstelle des Gerätes wurde aktiviert.

#### **12.3.2 WLAN-Netzwerk automatisch hinzufügen**

*Voraussetzung* Die WLAN-Schnittstelle des Gerätes wurde aktiviert (siehe "12.3.1 WLAN-Schnittstelle aktivieren", Seite 301).

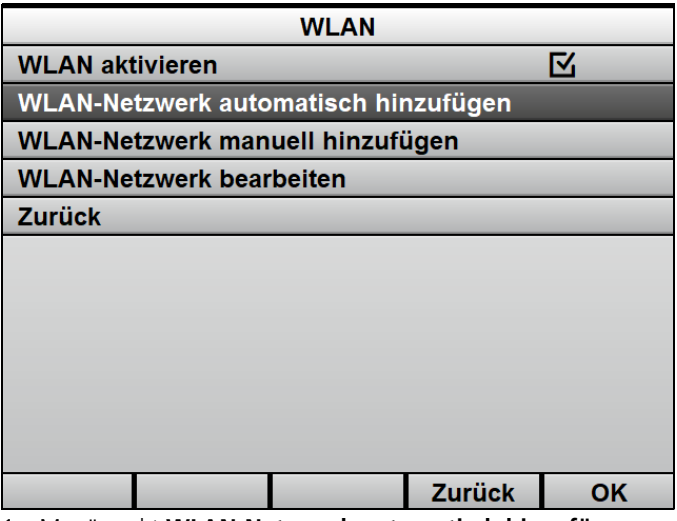

1. Menüpunkt **WLAN-Netzwerk automatisch hinzufügen** wählen.

Dabei beachten: Manche Smartphones schalten den WLAN-Hotspot automatisch ab. Um sicherzustellen, dass das Gerät den WLAN-Hotspot des Smartphones verwenden kann, muss der Dialog zum Einschalten des WLAN-Hotspots im Smartphone geöffnet sein, während das Gerät die WLAN-Verbindung aufbaut.

Alle WLAN-Netzwerke in Verbindungsreichweite des Gerätes werden angezeigt.

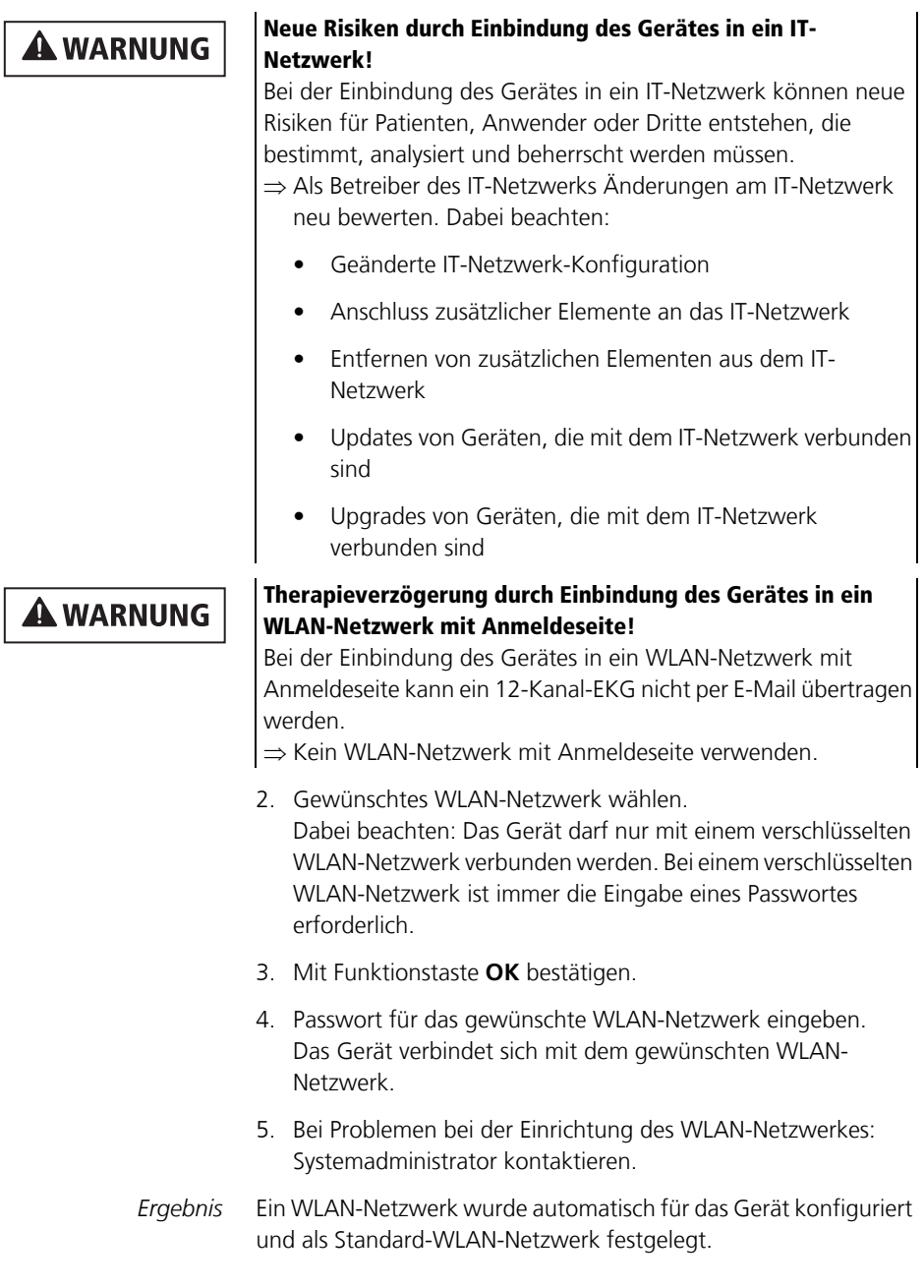

Das Gerät stellt ab jetzt immer automatisch eine Verbindung zu dem eingerichteten Standard-WLAN-Netzwerk her, wenn eine WLAN-Verbindung erforderlich ist. Bei erfolgreicher Datenübertragung wird die WLAN-Verbindung getrennt.

### **12.3.3 WLAN-Netzwerk manuell hinzufügen**

- *Voraussetzung* Die WLAN-Schnittstelle des Gerätes wurde aktiviert (siehe "12.3.1 WLAN-Schnittstelle aktivieren", Seite 301).
	- Die Netzwerkkonfiguration des manuell hinzuzufügenden WLAN-Netzwerkes ist bekannt.

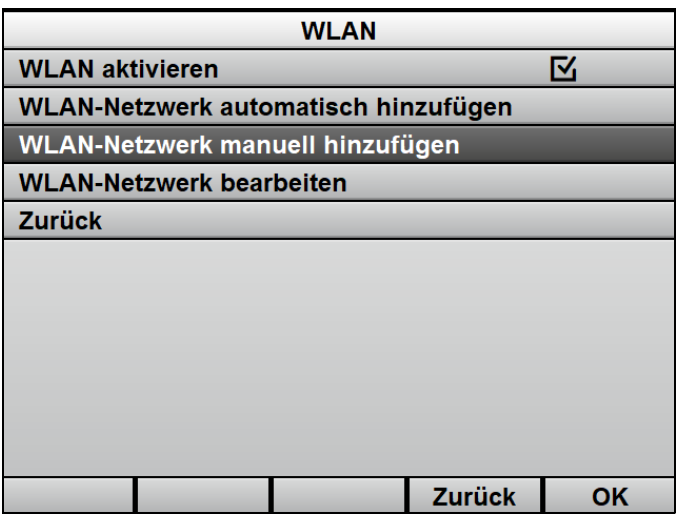

1. Menüpunkt **WLAN-Netzwerk manuell hinzufügen** wählen.

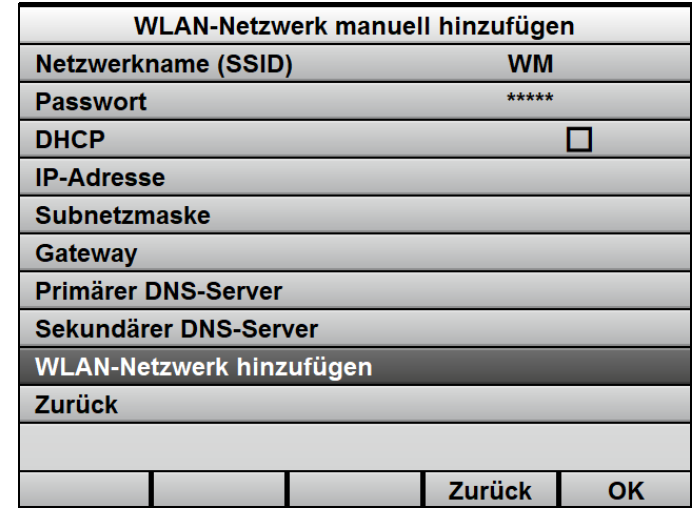

- 2. Einstellungen für WLAN-Netzwerk vornehmen.
- 3. Menüpunkt **WLAN-Netzwerk hinzufügen** wählen.
- 4. Mit Funktionstaste **OK** bestätigen. Das WLAN-Netzwerk wird als verfügbares WLAN-Netzwerk hinzugefügt.
- *Ergebnis* Ein WLAN-Netzwerk wurde manuell für das Gerät konfiguriert.

### **12.3.4 WLAN-Netzwerk als Standard-WLAN-Netzwerk festlegen**

- *Voraussetzung* Die WLAN-Schnittstelle des Gerätes wurde aktiviert (siehe "12.3.1 WLAN-Schnittstelle aktivieren", Seite 301).
	- Mehrere WLAN-Netzwerke wurden konfiguriert.
	- 1. Menüpunkt **WLAN-Netzwerk bearbeiten** wählen. Alle konfigurierten WLAN-Netzwerke werden angezeigt.
	- 2. WLAN-Netzwerk als das zu konfigurierende Standard-WLAN-Netzwerk wählen.
	- 3. Funktionstaste **OK** wählen.

4. Menüpunkt **WLAN-Netzwerk als Standard festlegen** wählen.

Das gewünschte WLAN-Netzwerk wird als Standard-WLAN-Netzwerk festgelegt.

- 5. Gerät neu starten.
- *Ergebnis* Das gewählte WLAN-Netzwerk wurde als Standard-WLAN-Netzwerk festgelegt.

## **12.4 Gerät bei WEINMANN Connect registrieren**

#### *Voraussetzung* Ein Standard-WLAN-Netzwerk wurde konfiguriert (siehe "12.3 Standard-WLAN-Netzwerk konfigurieren", Seite 300).

- 1. Benutzer-Account für WEINMANN Connect telefonisch oder per E-Mail beim Kundenservice von WEINMANN Emergency beantragen.
- 2. Mit den Daten des Benutzer-Accounts bei WEINMANN Connect unter www.weinmann-connect.com anmelden (gemäß Benutzerhandbuch WEINMANN Connect).
- 3. Neues Gerät in WEINMANN Connect gemäß Benutzerhandbuch WEINMANN Connect hinzufügen. Dabei beachten: Es wird ein WEINMANN Connect-Registrierungscode für das Gerät generiert.
- 4. Betreibermenü aktivieren (siehe "13.1 Betreibermenü aktivieren", Seite 316).
- 5. **Kommunikations-Einstellungen | Gerät bei WEINMANN Connect registrieren** wählen.

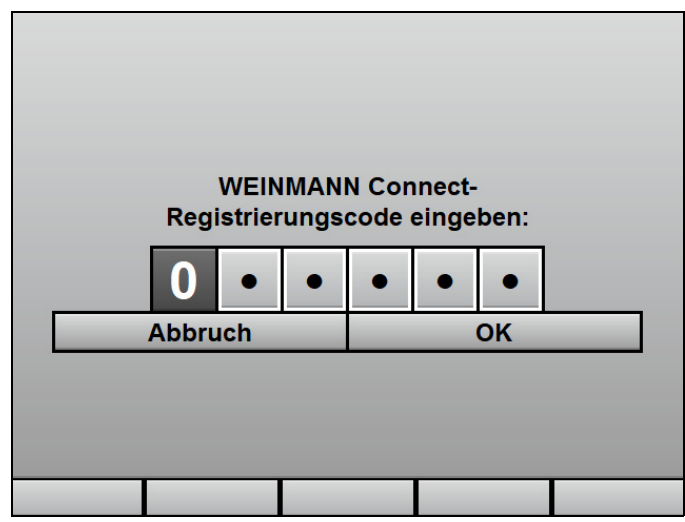

- 6. WEINMANN Connect-Registrierungscode eingeben. Das Gerät wird bei WEINMANN Connect registriert.
- 7. Bei erfolgreicher Registrierung: Mit **OK** bestätigen.
- *Ergebnis* Das Gerät wurde bei WEINMANN Connect registriert. Das Gerät kann ab jetzt Daten an WEINMANN Connect übertragen.

## **12.5 E-Mail-Versand 12-Kanal-EKG konfigurieren (nur bei Option E-Mail-Versand 12-Kanal-EKG)**

### **A WARNUNG**

#### **Verletzungsgefahr durch verzögerten Versand!**

Der Anwender kann ein 12-Kanal-EKG zur weiterführenden Diagnostik an einen Telekonsil versenden. Der Versand des 12- Kanal-EKGs dient nur dem Einholen einer Zweitmeinung und ersetzt nicht das ausreichend ausgebildete Fachpersonal am Einsatzort. Das Fachpersonal am Einsatzort trägt die Verantwortung für die Therapie im Rahmen seiner Ausbildung und gemäß den Vorgaben des Betreibers. Wenn das 12-Kanal-EKG den Telekonsil aus technischen Gründen nicht oder stark verspätet erreicht, kann durch eine verzögerte Therapie eine potenziell lebensbedrohliche Situation entstehen. Der Betreiber trägt die Verantwortung dafür, dass die notwendige Konfiguration für den Versand des 12-Kanal-EKGs richtig durchgeführt wurde.

- $\Rightarrow$  Bei der Konfiguration des E-Mail-Versands 12-Kanal-EKG: E-Mail-Versand testen.
- ⇒ Wenn es die IT-Infrastruktur ermöglicht: Mehrere WLAN-Netzwerke für verschiedene Geräte oder Einsatzorte konfigurieren, um bei nicht verfügbarem WLAN-Netzwerk ein anderes WLAN-Netzwerk wählen zu können.
- $\Rightarrow$  Konfiguration der WLAN-Netzwerke in regelmäßigen Abständen prüfen und, wenn notwendig, aktualisieren.
- $\Rightarrow$  Sicherstellen, dass die E-Mail-Adressen richtig und vollständig sind.
- ⇒ E-Mail-Adressen in regelmäßigen Abständen prüfen und, wenn notwendig, aktualisieren.
- *Voraussetzung* Die Option 12-Kanal-EKG ist freigeschaltet und aktiviert (siehe "13.12 System-Einstellungen", Seite 352).
	- Die Option E-Mail-Versand 12-Kanal-EKG ist freigeschaltet und aktiviert (siehe "13.12 System-Einstellungen", Seite 352).
	- Ein Standard-WLAN-Netzwerk wurde konfiguriert (siehe "12.3 Standard-WLAN-Netzwerk konfigurieren", Seite 300).

**VVM 68400b 03/2021** WM 68400b 03/2021

- Das Gerät wurde bei WEINMANN Connect registriert (siehe "12.4 Gerät bei WEINMANN Connect registrieren", Seite 306).
- 1. Betreibermenü aktivieren (siehe "13.1 Betreibermenü aktivieren", Seite 316).
- 2. **Kommunikations-Einstellungen | E-Mail-Versand 12- Kanal-EKG** wählen.
- 3. **Kontakte | Neuer Eintrag** wählen.
- 4. Im Menüpunkt **Empfängername** Namen des Empfängers eingeben.
- 5. Mit Funktionstaste **OK** bestätigen.

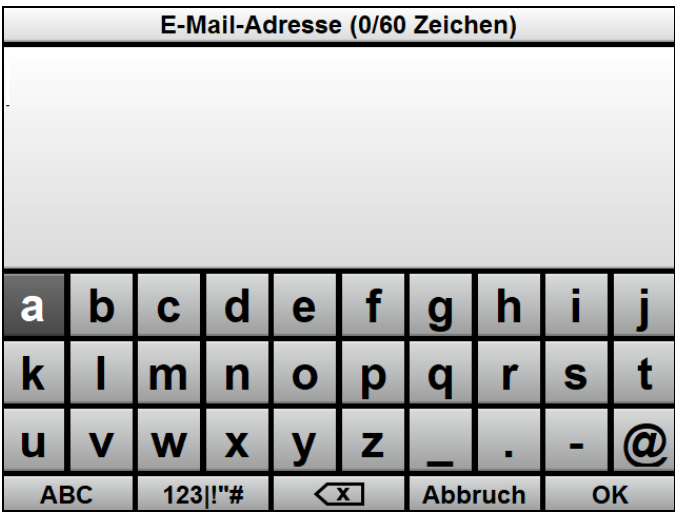

6. Im Menüpunkt **E-Mail-Adresse** E-Mail-Adresse des Empfängers mit dem Navigationsknopf eingeben.

7. Mit Funktionstaste **OK** bestätigen.

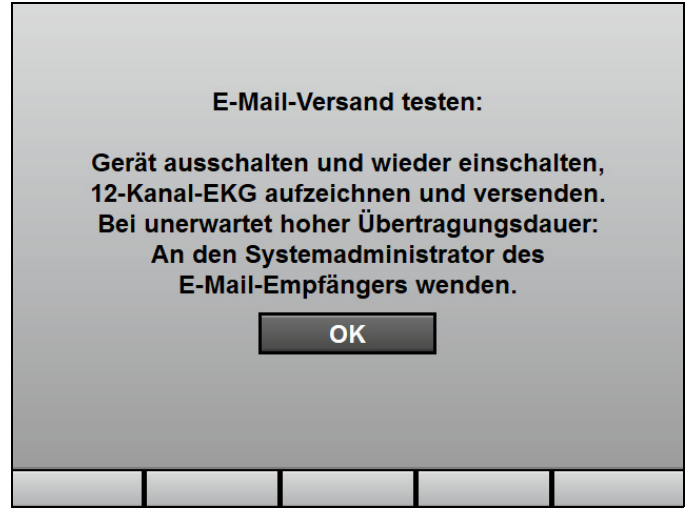

- 8. E-Mail-Versand gemäß Anweisungen auf dem Display testen. Dabei beachten: Die Dauer des Verbindungsaufbaus und des E-Mail-Versands kann je nach Empfangsqualität variieren.
- 9. Mit **OK** bestätigen.
- 10. Wenn der E-Mail-Versand nicht erfolgreich war: Einrichtung von WLAN-Netzwerk und E-Mail-Versand 12-Kanal-EKG prüfen.
- 11. Bei erfolgreichem E-Mail-Versand, aber unerwartet hoher Übertragungsdauer: Systemadministrator des E-Mail-Empfängers kontaktieren.
- 12. 2 x Funktionstaste **Zurück** wählen.
- 13. Folgende Einstellungen für das zu versendende 12-Kanal-EKG vornehmen:
	- Vorschubgeschwindigkeit und Dauer
	- Amplitudenskalierung
	- Ansicht

*Ergebnis* Der E-Mail-Versand 12-Kanal-EKG wurde konfiguriert.

## **12.6 Gerät über die Bluetooth®- Schnittstelle mit externem Gerät koppeln (nur bei Option Bluetooth®- Datenübertragung)**

- *Voraussetzung* Die Option Bluetooth®-Datenübertragung ist freigeschaltet und aktiviert (siehe "13.12 System-Einstellungen", Seite 352).
	- Ein externes Gerät mit Bluetooth®-Schnittstelle (Beispiel: System zur digitalen Patientendatenerfassung) befindet sich in Verbindungsreichweite.
	- 1. Betreibermenü aktivieren (siehe "13.1 Betreibermenü aktivieren", Seite 316).
	- 2. **Kommunikations-Einstellungen | Bluetooth® -Geräte koppeln** wählen. Das Gerät wartet auf Kopplung mit einem externen Gerät.
	- 3. Bluetooth<sup>®</sup>-Schnittstelle des externen Gerätes aktivieren.
	- 4. Prüfen, ob die am Gerät angezeigte PIN auf dem externen Gerät angezeigt wird.
	- 5. Wenn der auf dem Gerät und dem externen Gerät angezeigte PIN identisch sind: Kopplung auf Gerät und externem Gerät bestätigen. Gerät und externes Gerät werden miteinander gekoppelt.
	- *Ergebnis* Gerät und externes Gerät sind über die Bluetooth®-Schnittstelle gekoppelt. Das externe Gerät kann sich mit dem Gerät verbinden und Daten des Gerätes über die Bluetooth®-Schnittstelle abfragen.

## **12.7 Geräte-Konfiguration auf ein anderes Gerät übertragen**

Sie können mit Hilfe der SD-Karte Einstellungen des Gerätes, die im Betreibermenü festgelegt sind, auf ein anderes Gerät übertragen.

### **A WARNUNG**

### **Verletzungsgefahr durch verschiedene Alarm-Voreinstellungen in gleichen oder ähnlichen Geräten!**

Verschiedene Alarm-Voreinstellungen in gleichen oder ähnlichen Geräten in verschiedenen Einsatzbereichen können den Anwender verwirren und zu Verletzungen des Patienten führen.

- ⇒ Gleiche Alarm-Voreinstellungen in gleichen oder ähnlichen Geräten wählen.
- 1. Betreibermenü aktivieren (siehe "13.1 Betreibermenü aktivieren", Seite 316).
- 2. **System-Einstellungen | SD-Karte | Geräte-Konfiguration auf SD-Karte exportieren** wählen.
- 3. Mit Funktionstaste **OK** bestätigen. Der Exportvorgang startet.
- 4. SD-Karte entnehmen (siehe "4.6.2 SD-Karte entnehmen", Seite 95).
- 5. SD-Karte in ein anderes Gerät einsetzen (siehe "4.6.1 SD-Karte einsetzen", Seite 94).
- 6. Betreibermenü des anderen Gerätes aktivieren (siehe ... 13.1 Betreibermenü aktivieren", Seite 316).
- 7. **System-Einstellungen | SD-Karte | Geräte-Konfiguration von SD-Karte importieren** wählen.
- 8. Mit Funktionstaste **OK** bestätigen. Der Importvorgang startet.
- *Ergebnis* Die Geräteeinstellungen wurden auf ein anderes Gerät übertragen.

## **12.8 Software-Update durchführen**

*Voraussetzung* • Ein geladener Akku steckt im Gerät.

- Das Gerät ist an die Netzversorgung angeschlossen.
- Das Gerät ist ausgeschaltet und eine SD-Karte mit neuer Software steckt im SD-Karteneinschub.

#### **Verletzungsgefahr durch nicht erfolgte Funktionskontrolle nach Software-Update!**

Wenn nach einem Software-Update keine Funktionskontrolle erfolgt, können während des Software-Updates entstandene Fehler unentdeckt bleiben. Dies kann den Patienten oder den Anwender schwer oder lebensbedrohlich verletzen.

⇒ Nach jedem Software-Update Funktionskontrolle durchführen.

## **A WARNUNG**

**A WARNUNG** 

#### **Ausfall der Therapie durch Ausfall des Akkus und fehlende Netzversorgung!**

Wenn das Gerät während des Software-Updates durch einen Ausfall des Akkus und eine fehlende Netzversorgung nicht mit Strom versorgt wird, kann das Gerät so beschädigt werden, dass es instand gesetzt werden muss.

- ⇒ Gerät während des Software-Updates immer mit geladenem Akku an die Netzversorgung anschließen.
- 1. Wenn Software als ZIP-Datei vorliegt: Software entpacken.
- 2. Datei in das Rootverzeichnis der SD-Karte legen. Dabei beachten: Die Datei darf nicht in einem Unterordner liegen.
- 3. Betreibermenü aktivieren (siehe "13.1 Betreibermenü aktivieren", Seite 316).
- 4. **System-Einstellungen | Software-Update** wählen.
- 5. Neue Software mit Navigationsknopf wählen.
- 6. Software-Update mit Funktionstaste **Start** durchführen.
- 7. Warten, bis das Software-Update beendet ist. Nach dem Ende des Software-Updates zeigt das Gerät **SUCCESS** an.
- 8. Gerät mit Funktionstaste **Neustart** neu starten. Das Gerät startet neu.
- 9. Betreibermenü aktivieren (siehe "13.1 Betreibermenü aktivieren", Seite 316).
- 10. **Geräteinformationen | Gerät** wählen. Das Gerät zeigt die installierte Software-Version an.
- 11. Ein-/Aus-Taste  $\left(\mathbf{0}\right)$  für mindestens 2 s gedrückt halten, um das Gerät auszuschalten und die Einstellungen zu speichern.
- 12. Funktionskontrolle durchführen (siehe "5.2 Funktionskontrolle durchführen", Seite 106).
- 13. Wenn notwendig: Datum und Uhrzeit einstellen (siehe "10.3.7 System-Einstellungen", Seite 271).
- *Ergebnis* Ein Software-Update wurde durchgeführt.

# **13 Betreibermenü**

## **A WARNIING**

#### **Verletzungsgefahr durch falsch eingestellte Parameter oder zu wenige/zu viele freigeschaltete Funktionen im Betreibermenü!**

Falsch eingestellte Parameter oder zu wenige/zu viele freigeschaltete Funktionen im Betreibermenü können zu falschen Einstellungen im Anwendermenü oder zu eingeschränkten/zu umfangreichen Funktionen des Gerätes führen. Dies kann kritische Betriebssituationen hervorrufen und den Patienten verletzen.

- $\Rightarrow$  Betreibermenü nur als Betreiber verwenden, der mit den Einstellungen im Betreibermenü und deren Auswirkungen auf das Anwendermenü und die Funktionen des Gerätes vertraut ist.
- ⇒ Funktionen des Gerätes an die Fachkenntnisse des Anwenders anpassen.
- $\Rightarrow$  Betreibermenü mit sicherem Zugriffscode schützen (mindestens ein Buchstabe und eine Ziffer).

## **A WARNUNG**

#### **Verletzungsgefahr durch nicht richtig gesicherten Zugang zu Funktionen!**

Ein zu einfacher Zugriffscode bietet dem Anwender Zugang zu Funktionen, mit denen er nicht vertraut oder auf die er nicht geschult ist. Dies kann den Patienten oder den Anwender schwer oder lebensbedrohlich verletzen.

⇒ Funktionen mit einem sicheren Zugriffscode schützen (mindestens ein Buchstabe und eine Ziffer).

Das Betreibermenü beinhaltet Gerätevoreinstellungen, die dauerhaft gespeichert sind. Wenn das Gerät länger als 30 s ausgeschaltet war und neu eingeschaltet wird, werden die Gerätevoreinstellungen des Betreibermenüs geladen. Wenn das Gerät weniger als 30 s ausgeschaltet war und zuvor ein Patient angeschlossen war, werden die Einstellungen des Anwendermenüs wieder hergestellt.

Außerdem enthält das Betreibermenü Funktionen, die ausschließlich für den Betreiber und nicht den Anwender relevant sind.

Beispiele:

- Optionen freischalten (siehe "12.1 Optionen freischalten", Seite 298)
- Standard-WLAN-Netzwerk konfigurieren (siehe "12.3 Standard-WLAN-Netzwerk konfigurieren", Seite 300)
- E-Mail-Versand 12-Kanal-EKG konfigurieren (siehe "12.5 E-Mail-Versand 12-Kanal-EKG konfigurieren (nur bei Option E-Mail-Versand 12-Kanal-EKG)", Seite 308)
- Software-Updates durchführen (siehe "12.8 Software-Update durchführen", Seite 313)
- Funktionen sperren

## **13.1 Betreibermenü aktivieren**

*Voraussetzung* Ein Akku mit einem Akkustatus von mindestens 2 LEDs steckt im Gerät.

> 1. Gerät einschalten. Das Startmenü erscheint:

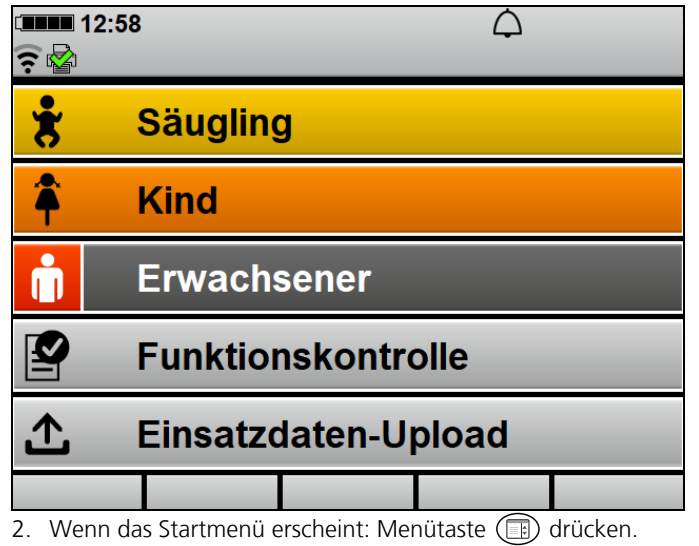

VM 68400b 03/2021 WM 68400b 03/2021

3. Wenn das Startmenü vor Drücken der Menütaste verschwindet und das Gerät in den Normalbetrieb wechselt: Gerät neu starten.

Das Betreibermenü ist durch einen Zugriffscode geschützt, der im Auslieferungszustand 000000 lautet. WEINMANN Emergency empfiehlt dringend, diesen Zugriffscode anzupassen, wenn das Gerät in Betrieb genommen wird. Solange der Zugriffscode noch nicht geändert wurde, wird für 10 s der Alarm **Zugriffscode f. Betreibermenü ändern** ausgegeben.

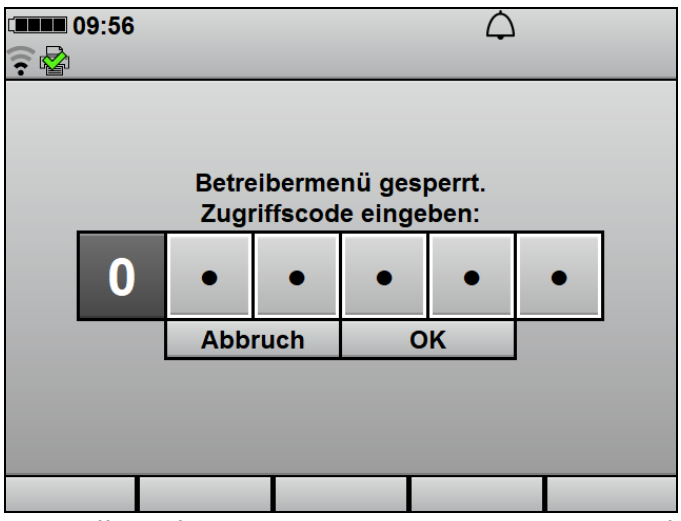

4. Zugriffscode für das Betreibermenü mit dem Navigationsknopf wählen.

Das Betreibermenü erscheint:

 $\mathbf{i}$ 

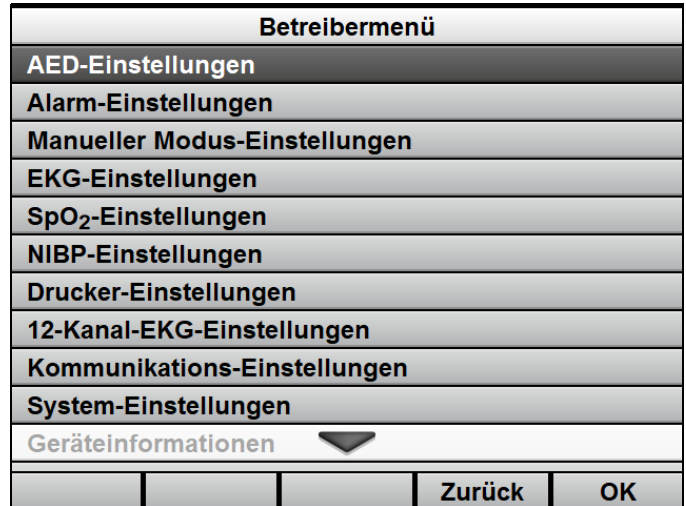

5. Wenn eine Stelle falsch eingegeben wurde: 5 s warten

#### **oder**

alle Stellen mit Werten füllen und **Abbruch** wählen

#### **oder**

nach der Eingabe aller Ziffern einzelne Stelle wählen und korrigieren.

*Ergebnis* Das Betreibermenü ist aktiviert.

## **13.2 Im Betreibermenü navigieren**

#### Voraussetzung Das Betreibermenü ist aktiviert (siehe "13.1 Betreibermenü aktivieren", Seite 316).

- 1. Einstellung mit dem Navigationsknopf wählen.
- 2. Einstellung mit dem Navigationsknopf verändern.
- 3. Um das Menü zu verlassen: Funktionstaste **Zurück** wählen

#### **oder**

Menütaste (db) drücken.

- 4. Gerät neu starten.
- *Ergebnis* Die Einstellungen wurden vorgenommen und gelten für alle Einsätze.

## **13.3 AED-Einstellungen**

Im Untermenü **AED-Einstellungen** können Sie Voreinstellungen für den AED-Modus vornehmen.

Die Werkseinstellungen sind so gewählt, dass die aktuell gültigen ERC-Leitlinien eingehalten werden. Anpassungen der AED-Einstellungen können dazu führen, dass der Anwender nicht mehr konform zu den aktuell gültigen ERC-Leitlinien unterstützt wird.

Durch die AED-Einstellungen können Sie das Gerät an den Ausbildungsstand der Anwender anpassen und diesen optimal unter Berücksichtigung der regionalen Besonderheiten bei der Durchführung der Wiederbelebung unterstützen.

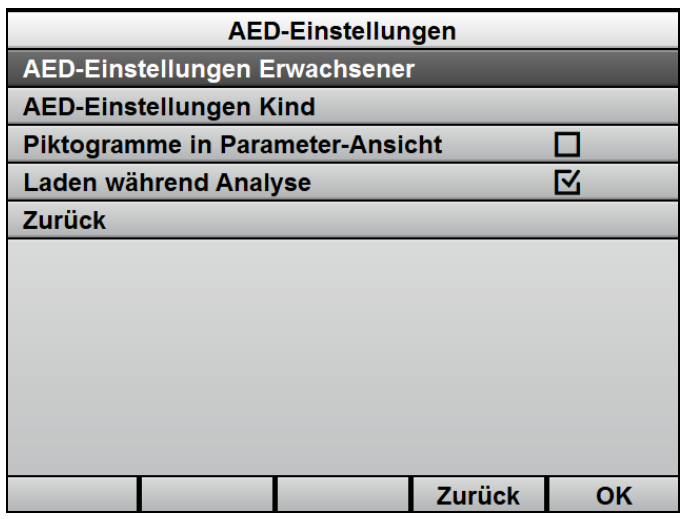

*13-1 Untermenü AED-Einstellungen*

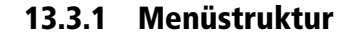

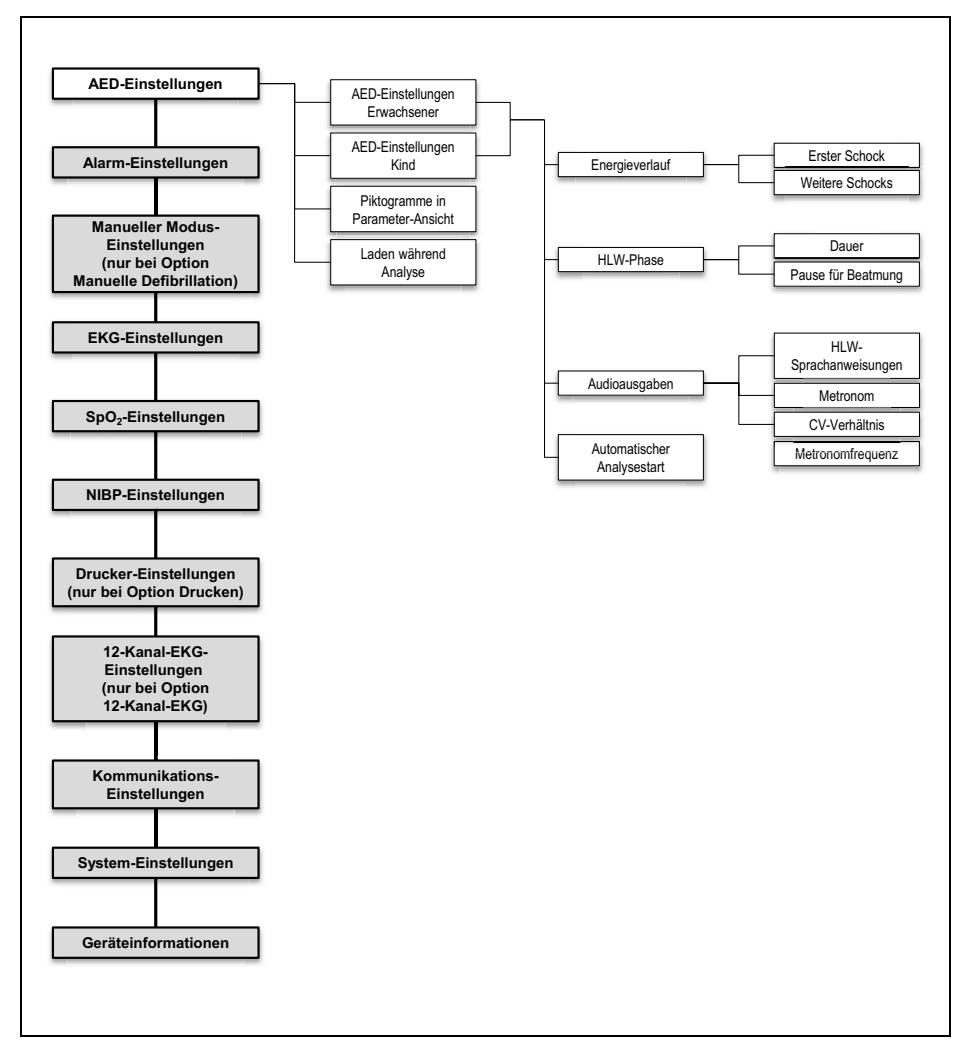

*13-2 Betreibermenü: Untermenü AED-Einstellungen*

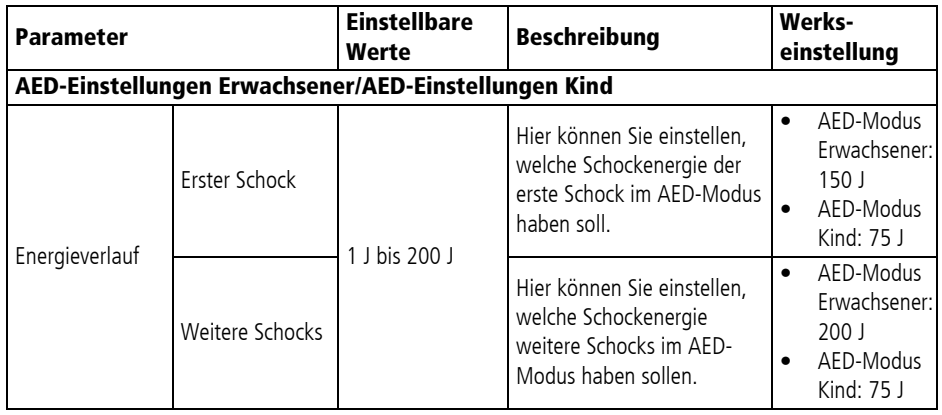

### **13.3.2 Einstellbare Werte**

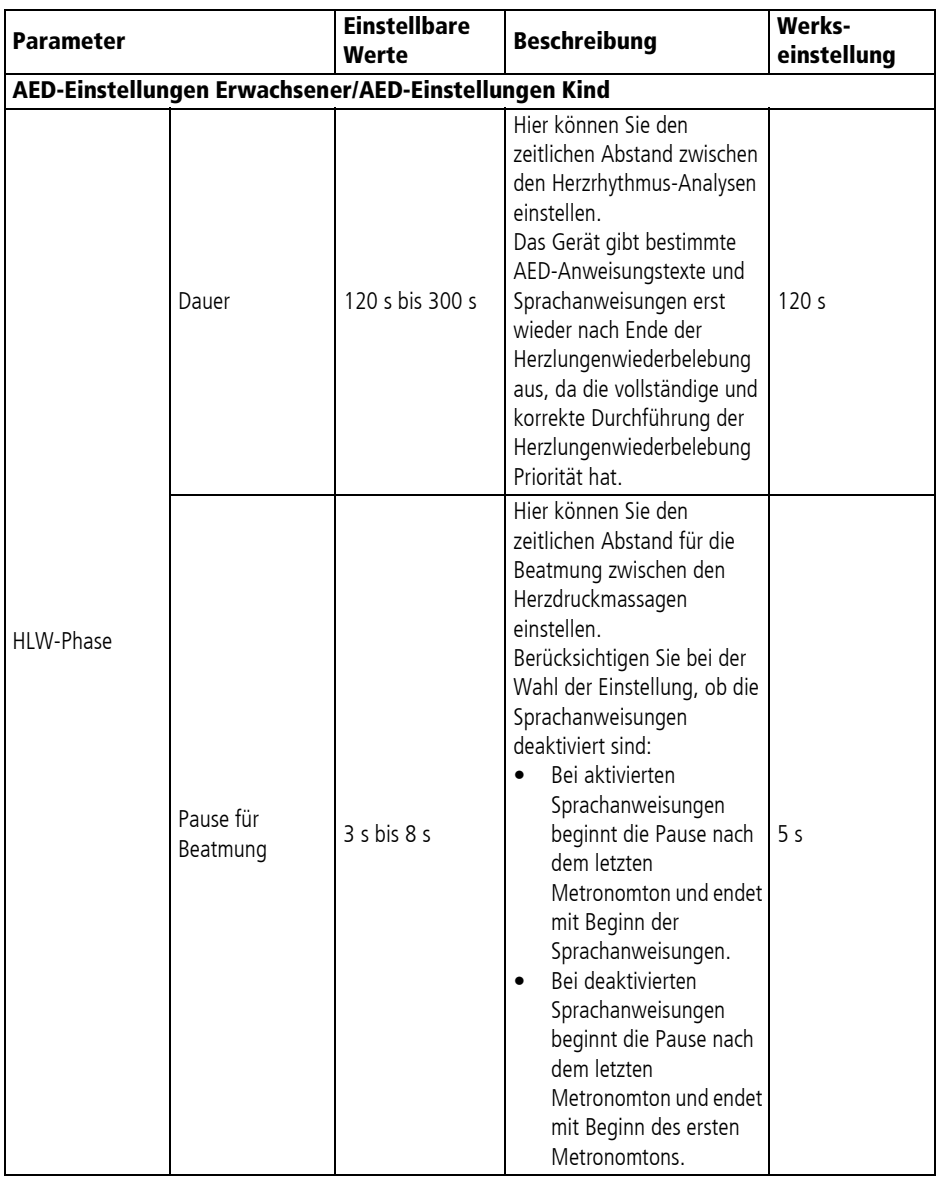

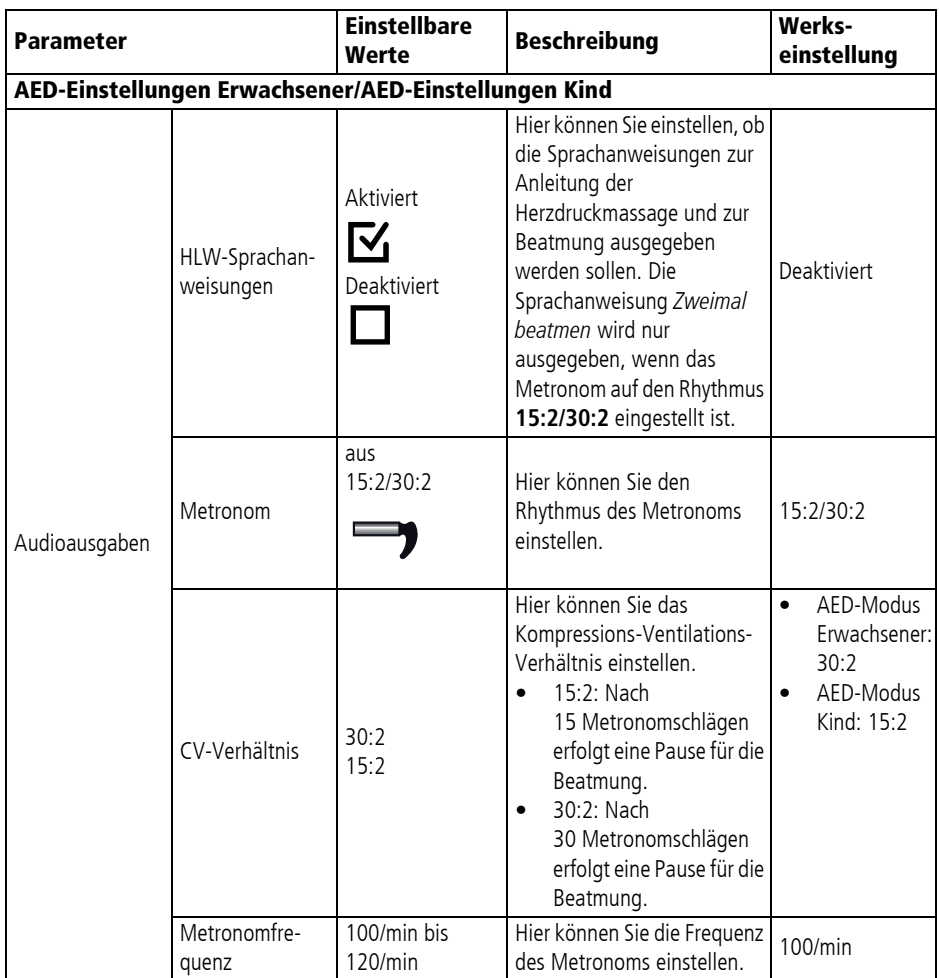

#### 13 Betreibermenü

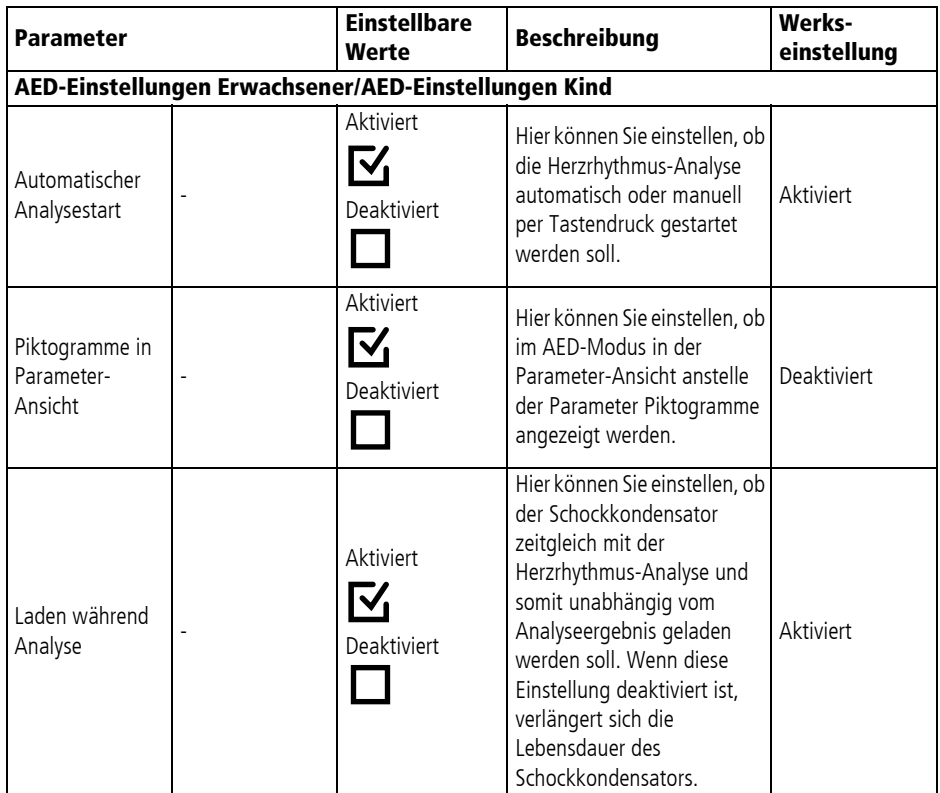

## **13.4 Alarm-Einstellungen**

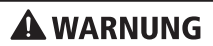

#### **Verletzungsgefahr durch zu hohe oder zu niedrige Alarmgrenzen!**

Zu hohe oder zu niedrige Alarmgrenzen können verhindern, dass das Gerät einen Alarm auslöst und gefährden damit den Patienten.

⇒ Immer an den Patienten angepasste Alarmgrenzen einstellen.
## **A WARNUNG**

#### **Verletzungsgefahr durch verschiedene Alarm-Voreinstellungen in gleichen oder ähnlichen Geräten!**

Verschiedene Alarm-Voreinstellungen in gleichen oder ähnlichen Geräten in verschiedenen Einsatzbereichen können den Anwender verwirren und zu Verletzungen des Patienten führen. ⇒ Gleiche Alarm-Voreinstellungen in gleichen oder ähnlichen Geräten wählen.

Im Untermenü **Alarm-Einstellungen** können Sie Voreinstellungen für das Alarmsystem vornehmen.

Die Werkseinstellungen sind so gewählt, dass die normativ geforderten Vorgaben eingehalten werden und ein hohes Sicherheitslevel erreicht wird. Anpassungen der Alarm-Einstellungen können zu einem erhöhten Risiko für den Anwender und den Patienten führen, zum Beispiel wenn der Alarmgrenzbereich erweitert oder **Audio pausieren** verlängert wird.

Durch die jeweiligen Alarm-Einstellungen können Sie das Gerät an die Patientengruppe und den Einsatzbereich anpassen.

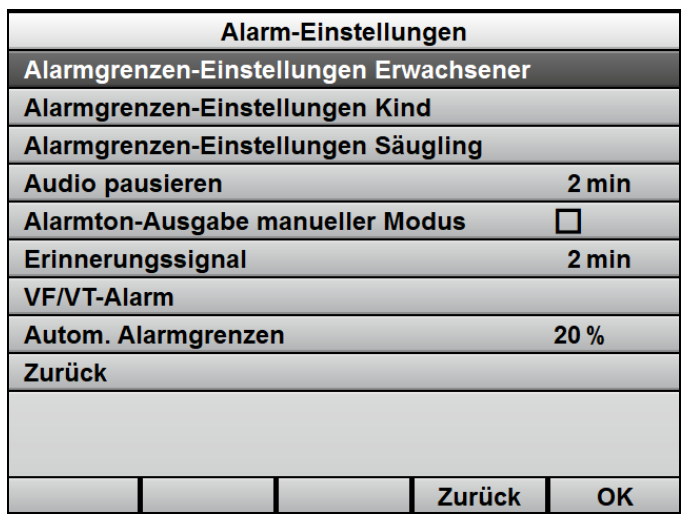

*13-3 Untermenü Alarm-Einstellungen*

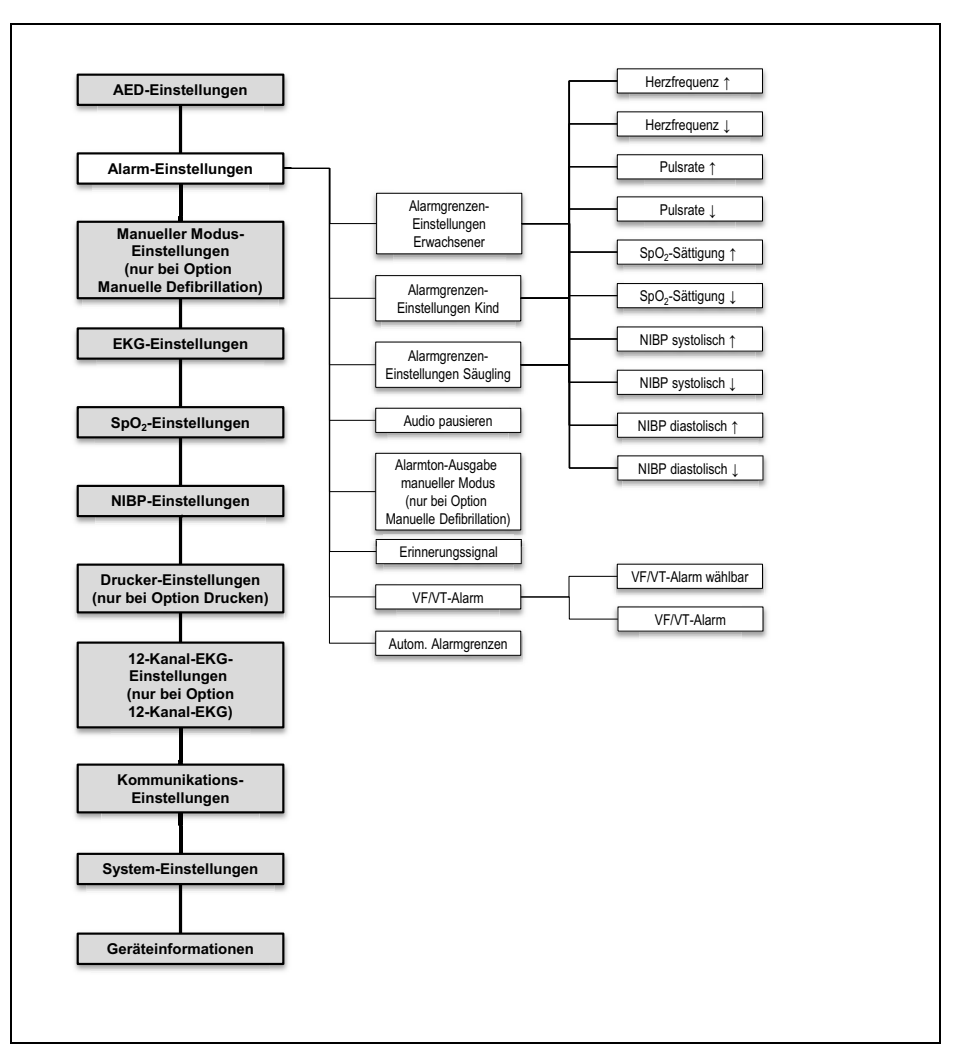

#### **13.4.1 Menüstruktur**

*13-4 Betreibermenü: Untermenü Alarm-Einstellungen*

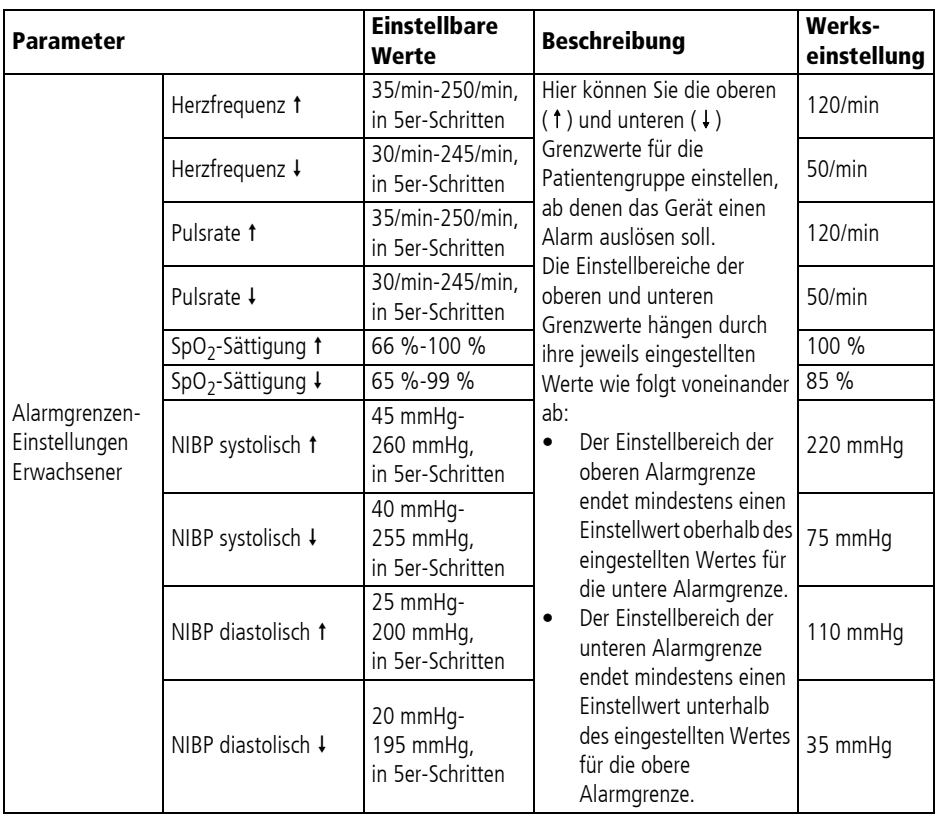

## **13.4.2 Einstellbare Werte**

#### 13 Betreibermenü

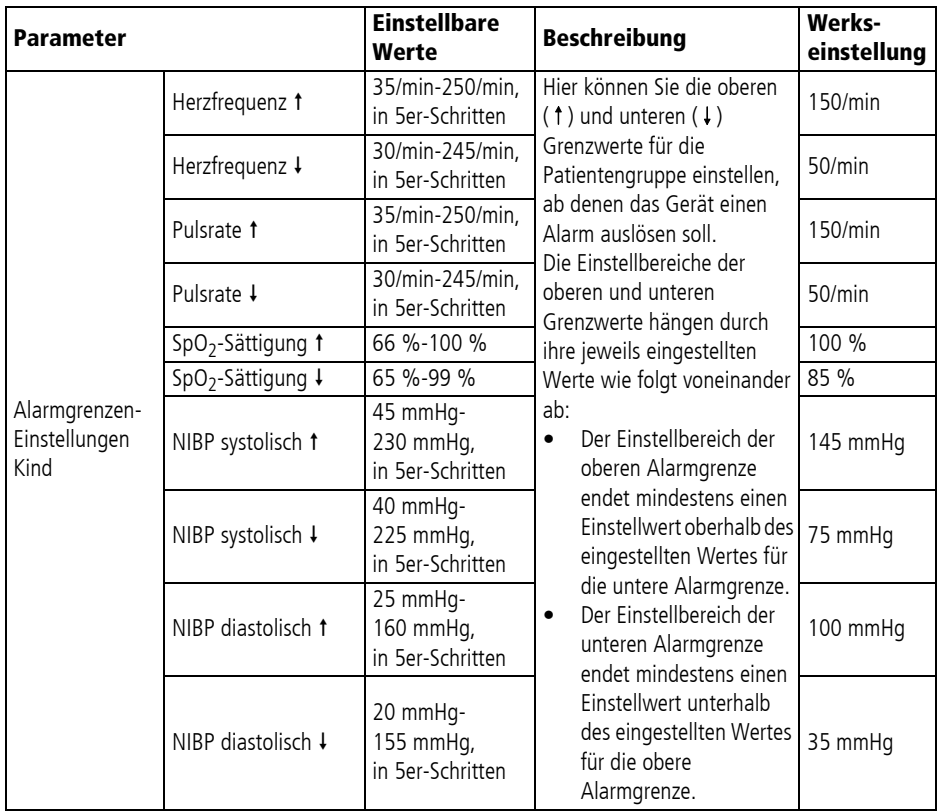

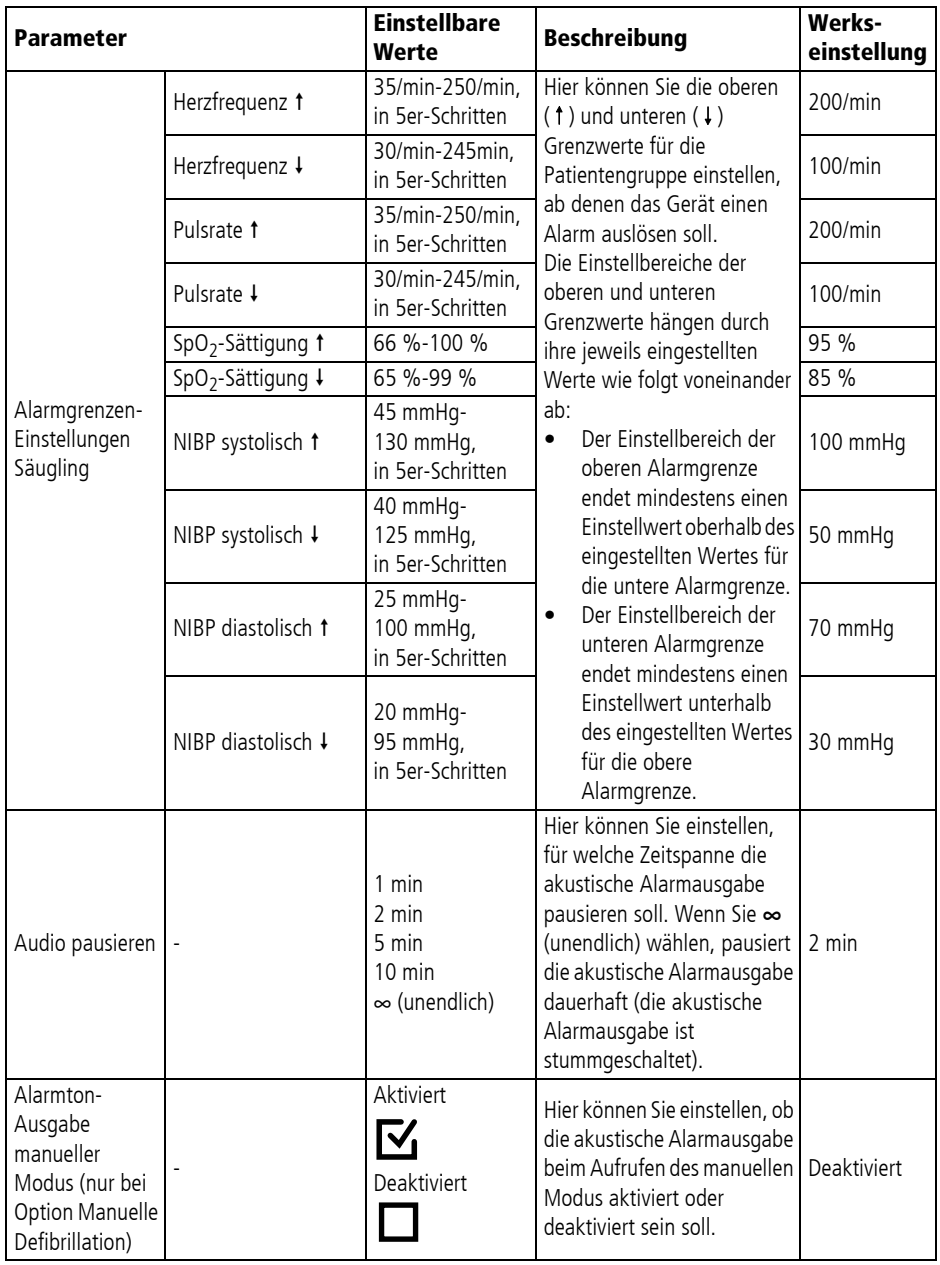

#### 13 Betreibermenü

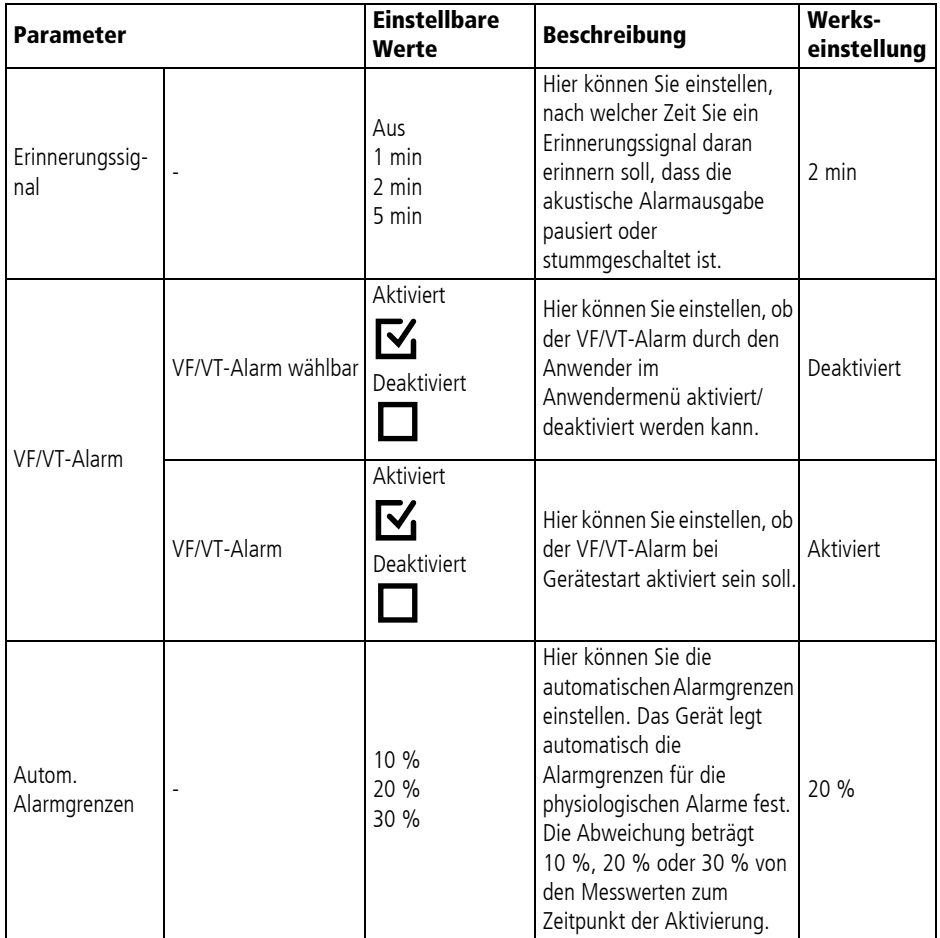

## **13.5 Manueller Modus-Einstellungen (nur bei Option Manuelle Defibrillation)**

Im Untermenü **Manueller Modus-Einstellungen** können Sie die Voreinstellungen für die Schockenergien vornehmen.

Die Werkseinstellungen sind so gewählt, dass die aktuell gültigen ERC-Leitlinien eingehalten werden. Anpassungen der Einstellungen für den manuellen Modus können dazu führen, dass der Anwender nicht mehr konform zu den aktuell gültigen ERC-Leitlinien unterstützt wird.

Durch die jeweiligen Einstellungen für den manuellen Modus können Sie das Gerät an die Patientengruppe anpassen.

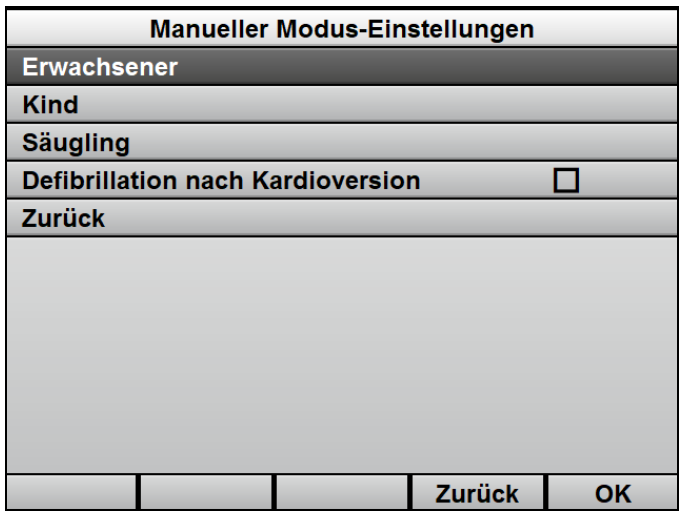

*13-5 Untermenü Manueller Modus-Einstellungen*

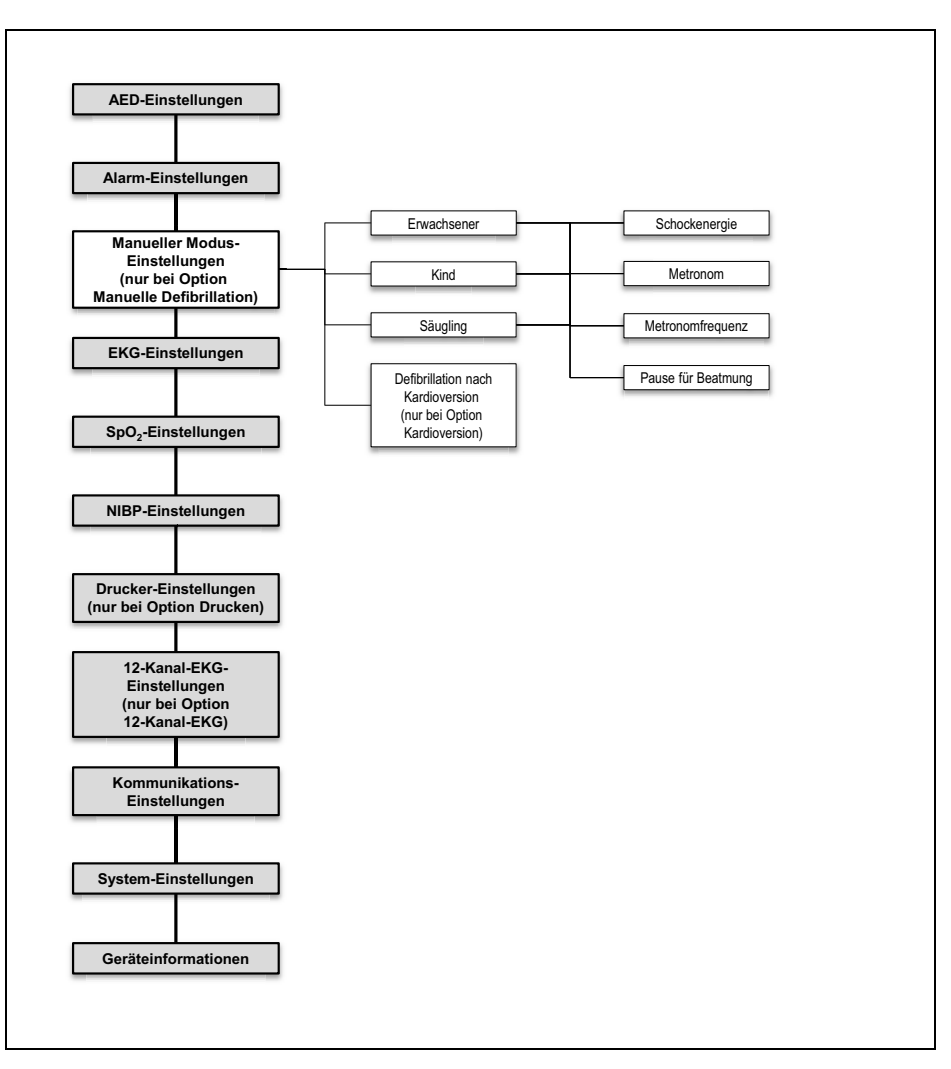

#### **13.5.1 Menüstruktur**

#### *13-6 Betreibermenü: Untermenü Manueller Modus-Einstellungen*

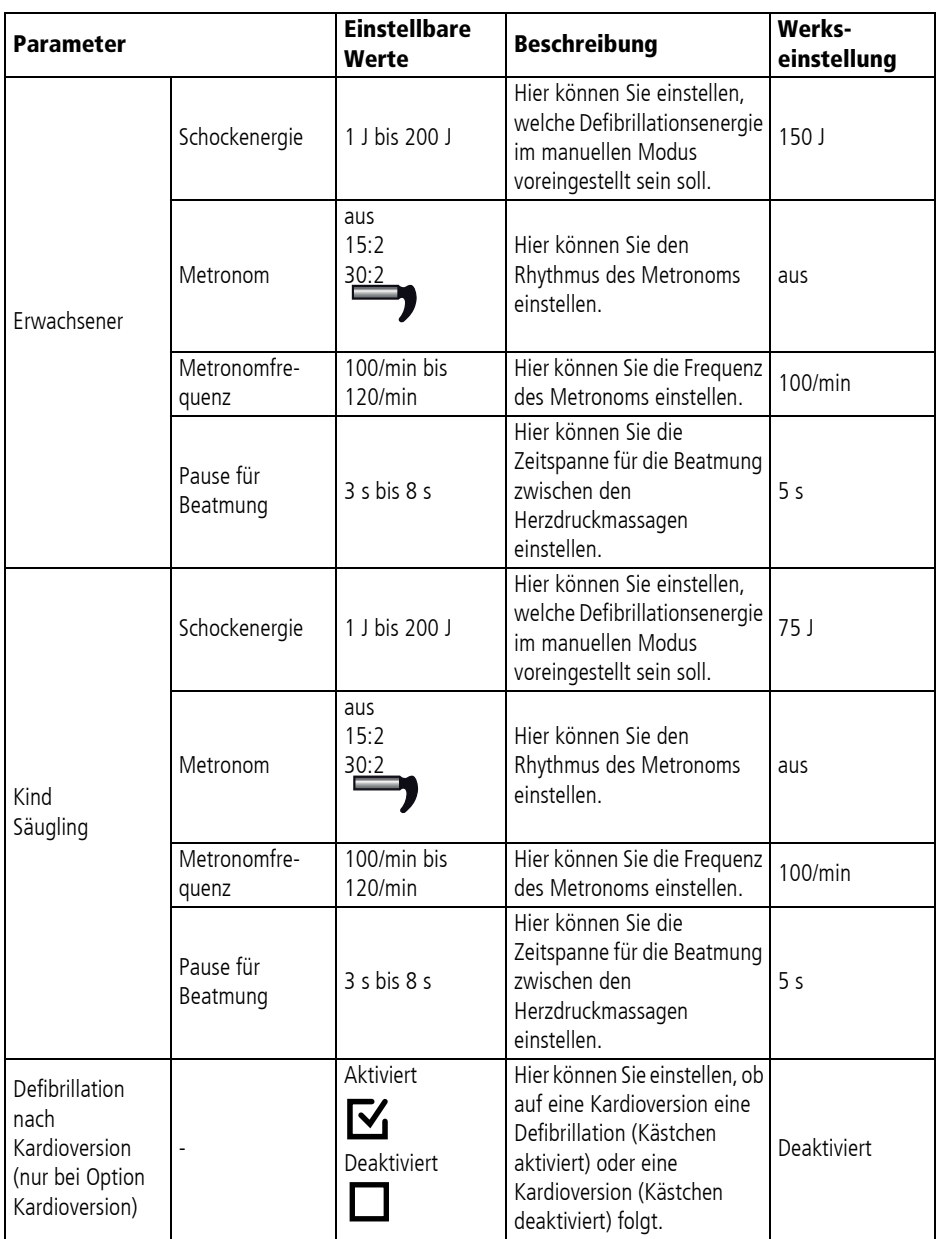

## **13.5.2 Einstellbare Werte**

# **13.6 EKG-Einstellungen**

Im Untermenü **EKG-Einstellungen** können Sie die Voreinstellungen für die Anzeige der EKG-Kurven auf dem Display vornehmen.

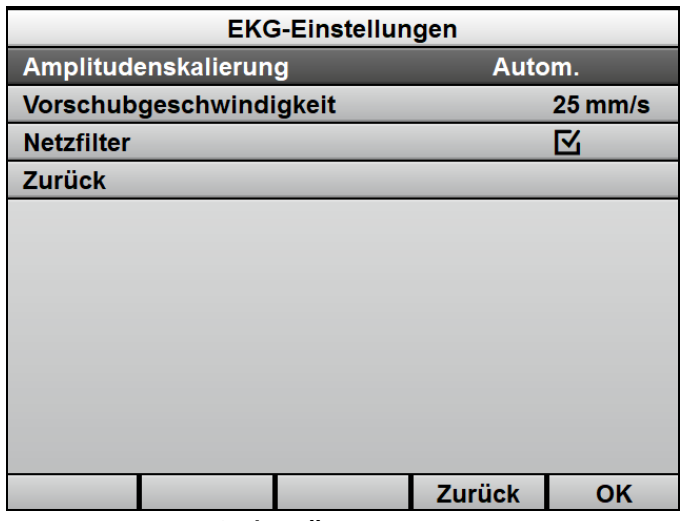

*13-7 Untermenü EKG-Einstellungen*

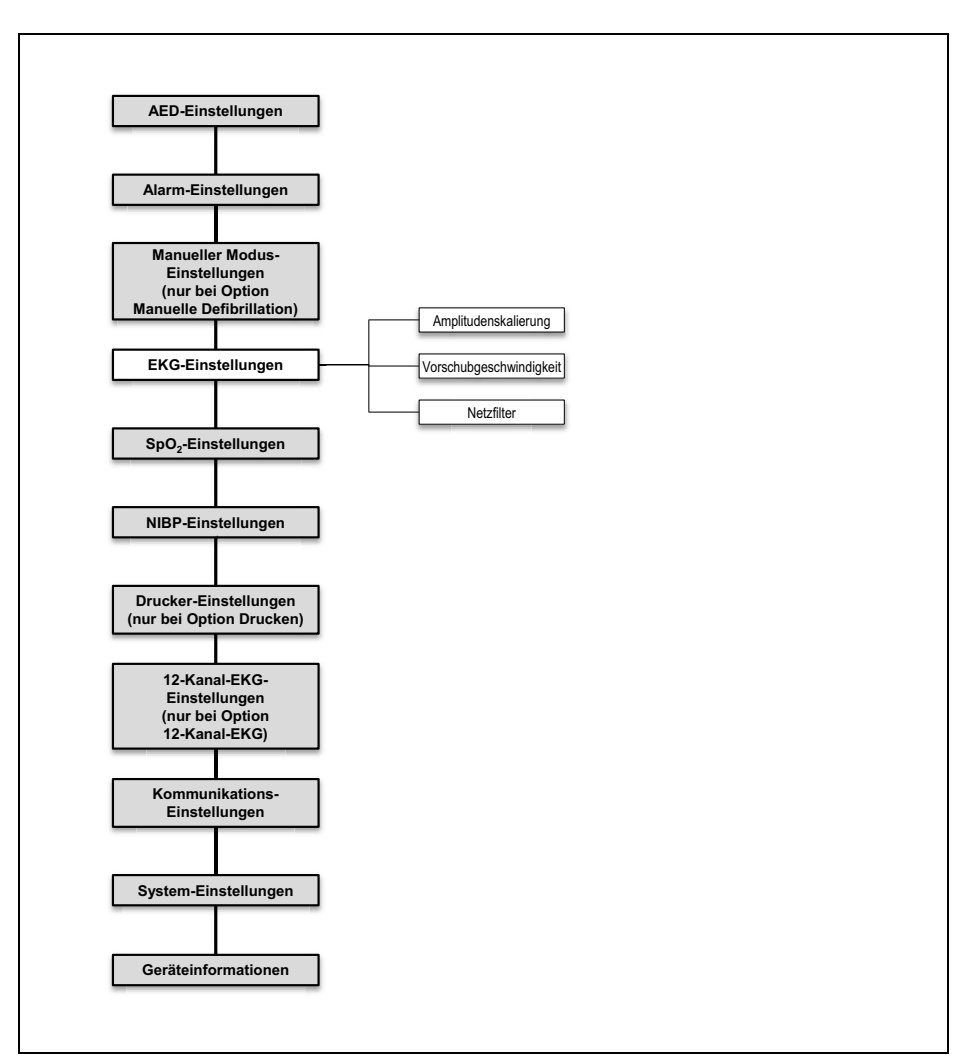

### **13.6.1 Menüstruktur**

*13-8 Betreibermenü: Untermenü EKG-Einstellungen*

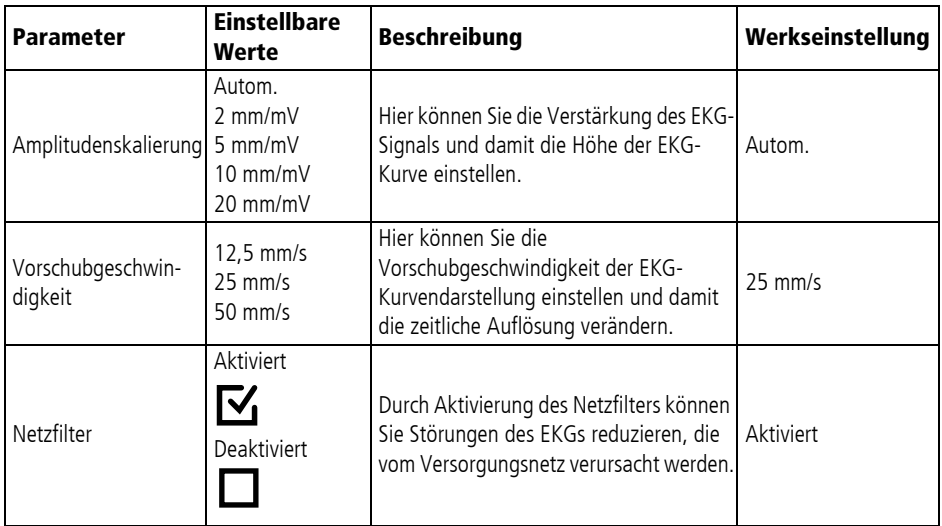

### **13.6.2 Einstellbare Werte**

# 13.7 SpO<sub>2</sub>-Einstellungen

Im Untermenü **SpO2 -Einstellungen** können Sie die Voreinstellungen für die Anzeige des Plethysmogramms und die Ausgabe des Pulstones vornehmen.

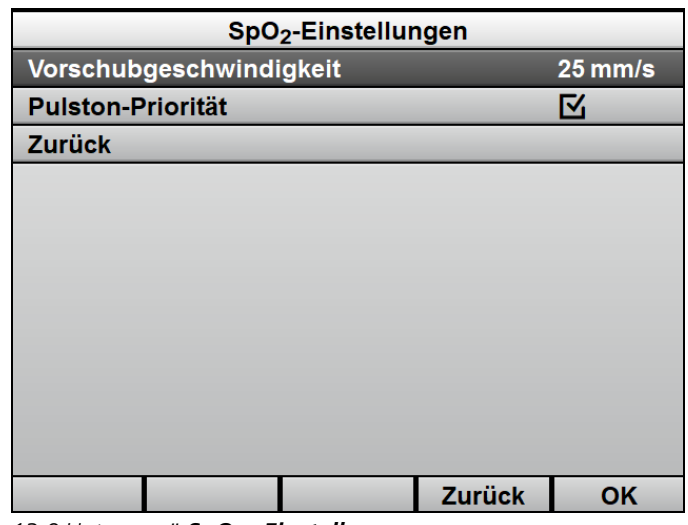

*13-9 Untermenü SpO2 -Einstellungen*

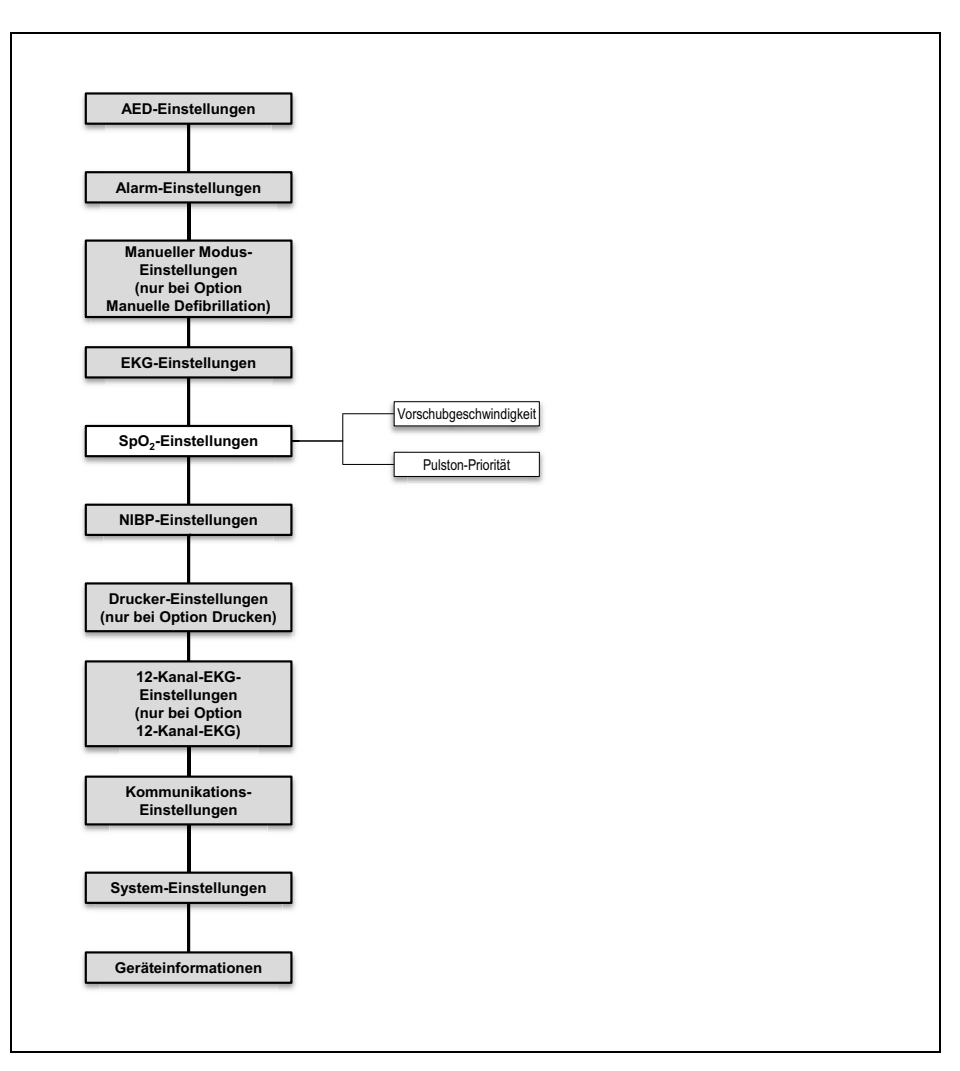

#### **13.7.1 Menüstruktur**

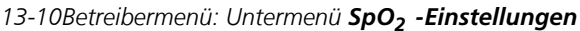

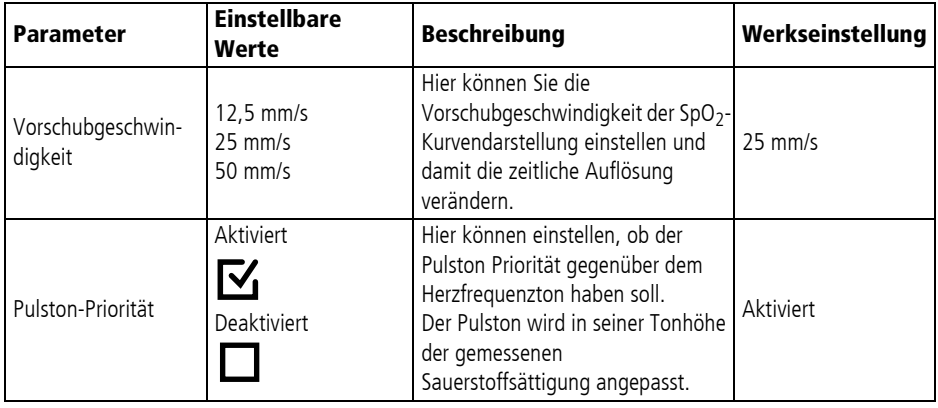

## **13.7.2 Einstellbare Werte**

## **13.8 NIBP-Einstellungen**

Im Untermenü **NIBP-Einstellungen** können Sie die Voreinstellungen für die Blutdruckmessung und die Venenstauung vornehmen. Durch die jeweiligen NIBP-Einstellungen können Sie das Gerät an die Patientengruppe anpassen.

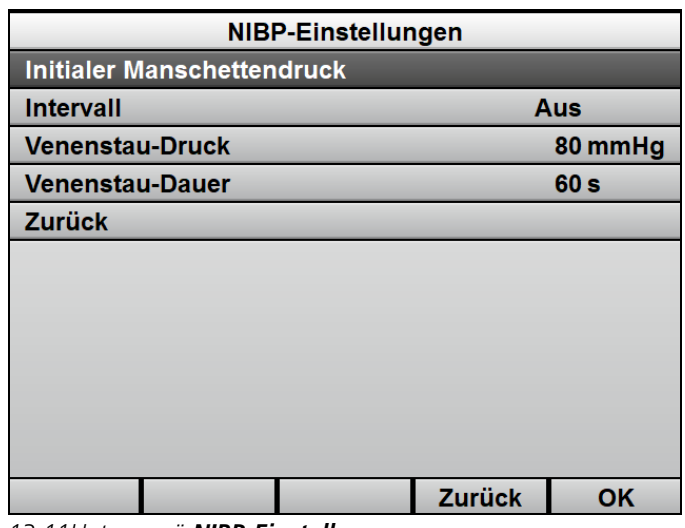

*13-11Untermenü NIBP-Einstellungen*

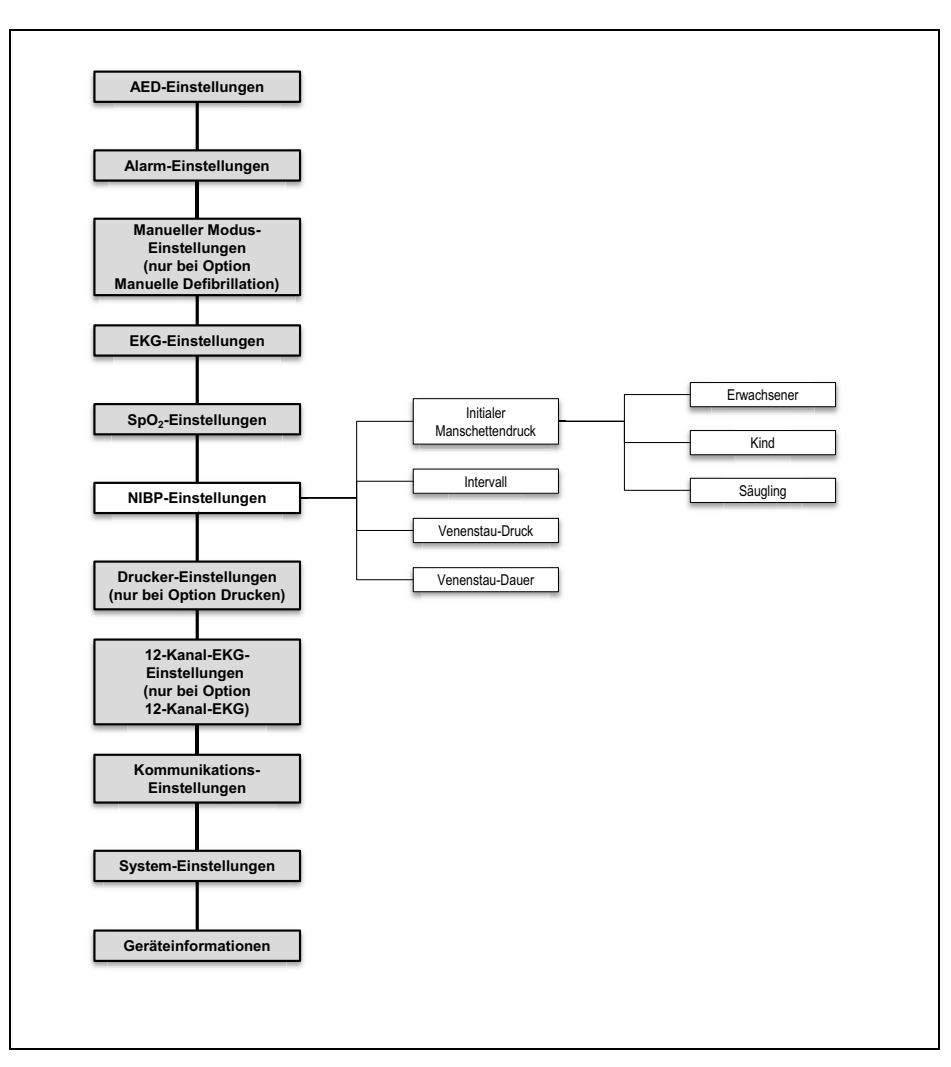

#### **13.8.1 Menüstruktur**

*13-12Betreibermenü: Untermenü NIBP-Einstellungen*

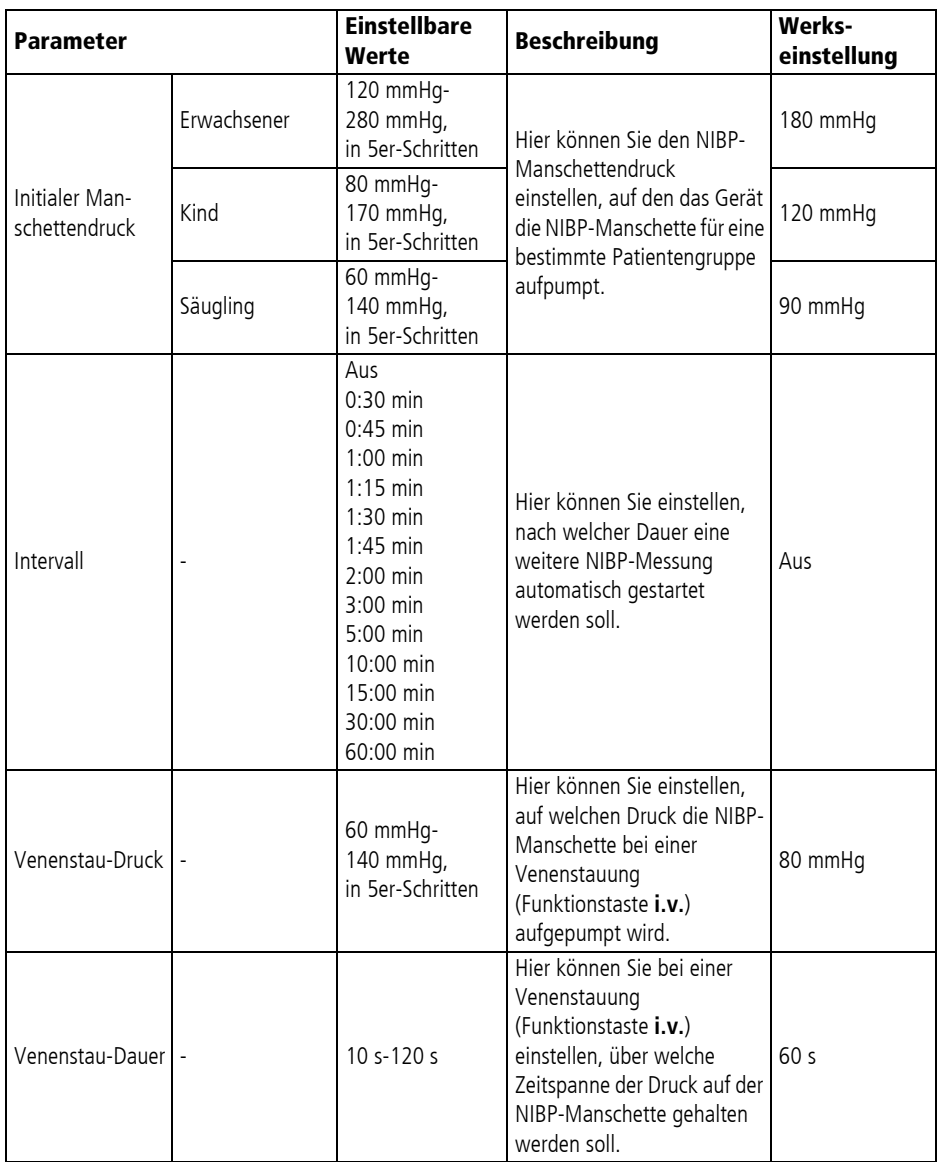

## **13.8.2 Einstellbare Werte**

# **13.9 Drucker-Einstellungen (nur bei Option Drucken)**

Im Untermenü **Drucker-Einstellungen** können Sie die Voreinstellungen für den Drucker vornehmen und das Gerät mit einem Drucker verbinden.

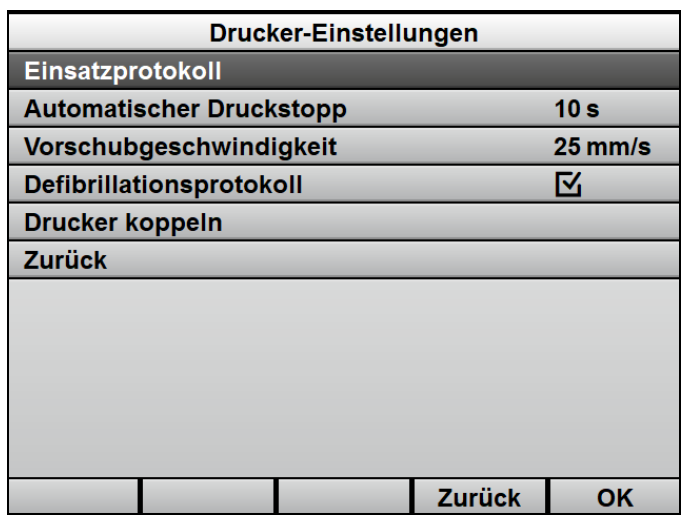

*13-13Untermenü Drucker-Einstellungen*

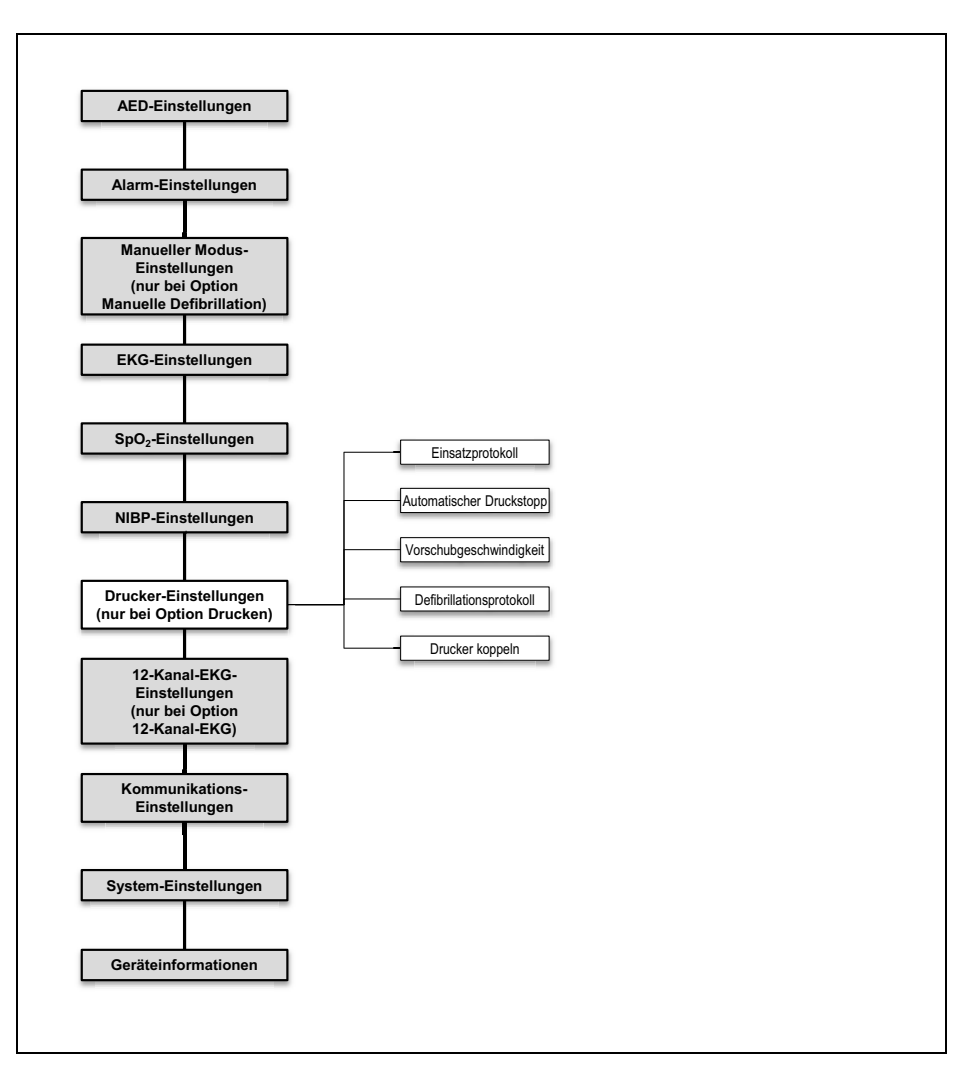

### **13.9.1 Menüstruktur**

*13-14Betreibermenü: Untermenü Drucker-Einstellungen*

### **13.9.2 Einstellbare Werte**

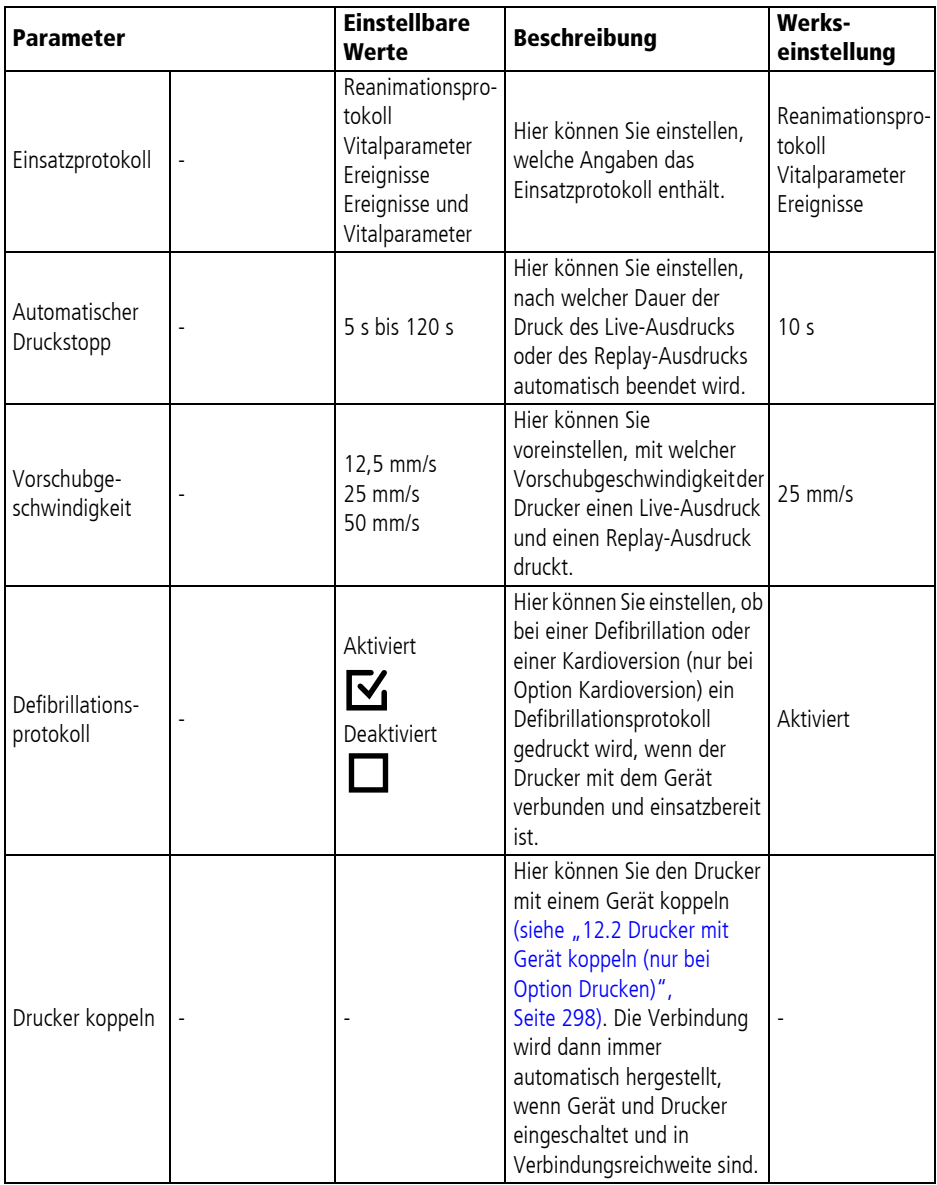

WM 68400b 03/2021 WM 68400b 03/2021

# **13.10 12-Kanal-EKG-Einstellungen (nur bei Option 12-Kanal-EKG)**

Im Untermenü **12-Kanal-EKG-Einstellungen** können Sie die Voreinstellungen für das 12-Kanal-EKG vornehmen.

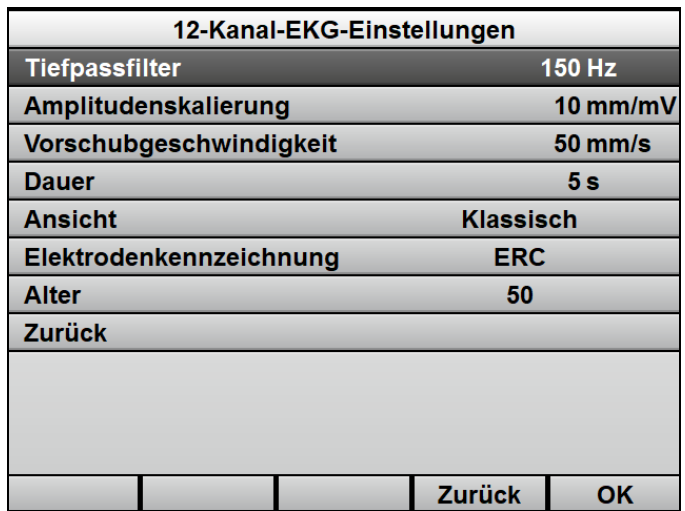

*13-15Untermenü 12-Kanal-EKG-Einstellungen*

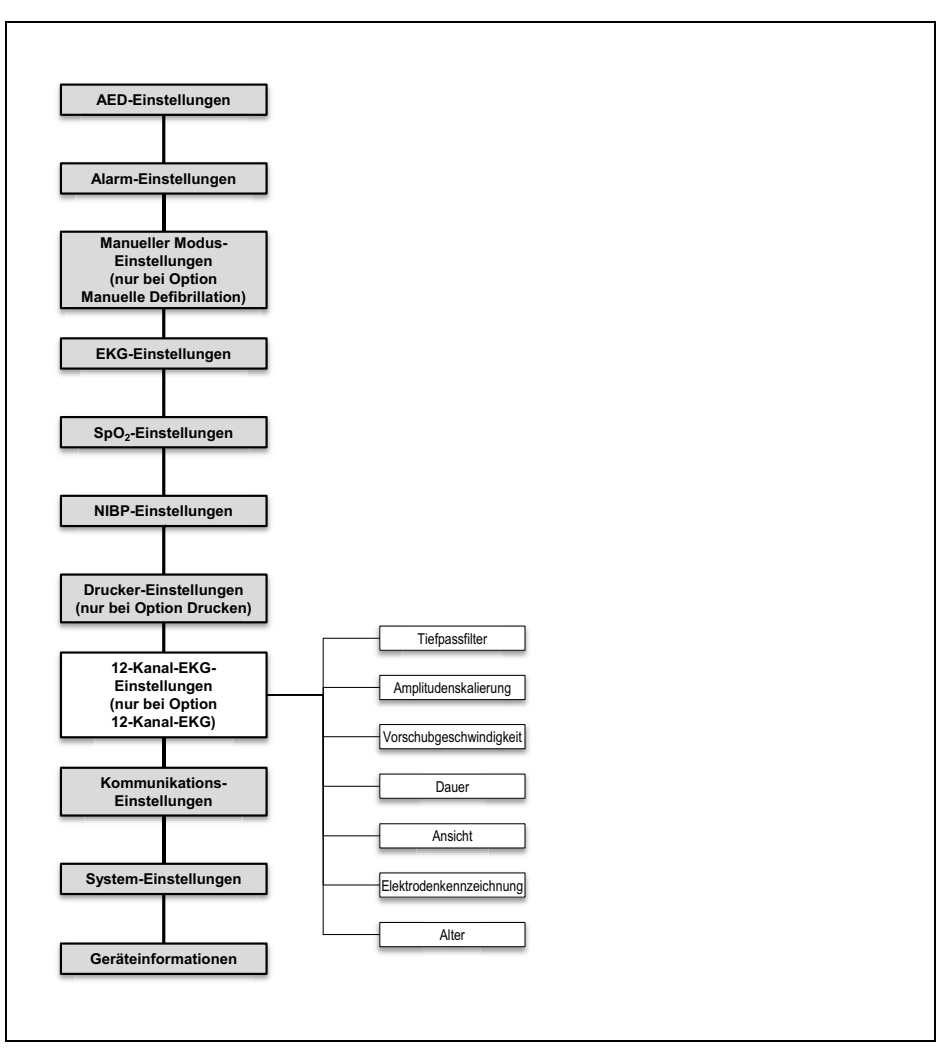

### **13.10.1 Menüstruktur**

*13-16Betreibermenü: Untermenü 12-Kanal-EKG-Einstellungen*

| Parameter                    | <b>Einstellbare</b><br>Werte                      | <b>Beschreibung</b>                                                                                                    | <b>Werks-</b><br>einstellung |
|------------------------------|---------------------------------------------------|----------------------------------------------------------------------------------------------------|------------------------------|
| Tiefpassfilter               | 50 Hz<br>150 Hz                                   | Hier können Sie einen<br>Tiefpassfilter einstellen, um<br>Artefakte herauszufiltern.                                                                                                    | 150 Hz                       |
| Amplitudenska-<br>lierung    | 2 mm/mV<br>$5$ mm/m $V$<br>$10$ mm/mV<br>20 mm/mV | Hier können Sie die<br>Verstärkung des EKG-Signals<br>und damit die Höhe der EKG-<br>Kurve einstellen.                                                                                                    | 10 mm/mV                     |
| Vorschubge-<br>schwindigkeit | $12.5$ mm/s<br>$25$ mm/s<br>$50$ mm/s             | Hier können Sie die<br>Vorschubgeschwindigkeit<br>der EKG-Kurvendarstellung<br>einstellen und damit die<br>zeitliche Auflösung<br>verändern.                                                                                               | $50 \text{ mm/s}$            |
| Dauer                        | 5s<br>10 <sub>s</sub>                             | Hier können Sie die<br>Aufzeichnungsdauer des<br>12-Kanal-EKGs einstellen.                                                                                                    | 5s                           |
| Ansicht                      | Klassisch<br>Cabrera                              | Hier können Sie die<br>Reihenfolge einstellen, in der<br>die Ableitungen im 12-Kanal-<br>EKG angezeigt werden.                                                                                                    | Klassisch                    |
| Elektrodenkenn-<br>zeichnung | ERC<br>AHA                                        | Hier können Sie einstellen, ob<br>die Positionen der EKG-<br>Elektroden im 12-Kanal-<br>EKG-Funktionsmodus nach<br>europäischer (ERC) oder<br>amerikanischer (AHA)<br>Kodierung benannt und die<br>Farben entsprechend<br>zugeordnet sind. | ERC                          |
| Alter                        | 0 Jahre bis<br>99 Jahre                           | Hier können Sie das Alter des<br>Patienten einstellen.                                                                                                    | 50                           |

**13.10.2 Einstellbare Werte**

## **13.11 Kommunikations-Einstellungen**

Im Untermenü **Kommunikations-Einstellungen** können Sie Voreinstellungen zu folgenden Funktionen vornehmen:

- Standard-WLAN-Netzwerk konfigurieren (siehe "12.3 Standard-WLAN-Netzwerk konfigurieren", Seite 300)
- Gerät über die Bluetooth®-Schnittstelle mit externem Gerät koppeln (siehe "12.6 Gerät über die Bluetooth<sup>®</sup>-Schnittstelle mit externem Gerät koppeln (nur bei Option Bluetooth®- Datenübertragung)", Seite 311)
- 12-Kanal-EKGs per E-Mail versenden (siehe "12.5 E-Mail-Versand 12-Kanal-EKG konfigurieren (nur bei Option E-Mail-Versand 12-Kanal-EKG)", Seite 308)
- Einsatzdaten an WEINMANN Connect übertragen (siehe "6.20.2 Einsatzdaten an WEINMANN Connect übertragen (nur bei Option Einsatzdaten-Upload)", Seite 220)
- Gerät bei WEINMANN Connect registrieren (siehe "12.4 Gerät bei WEINMANN Connect registrieren", Seite 306)

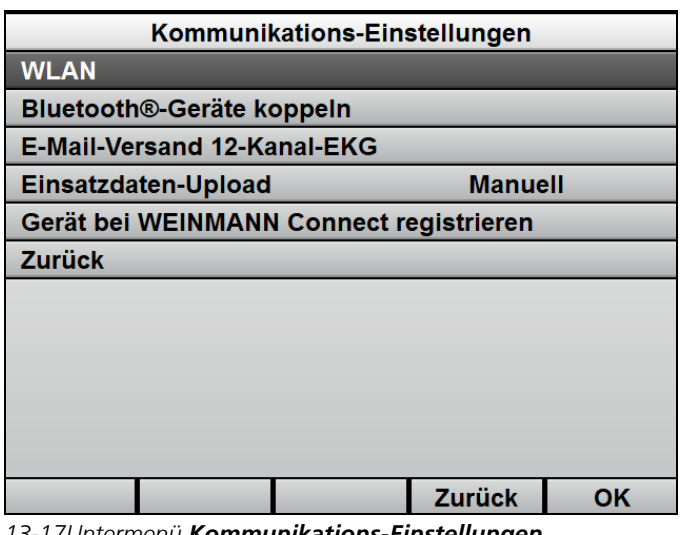

### **13.11.1 Menüstruktur**

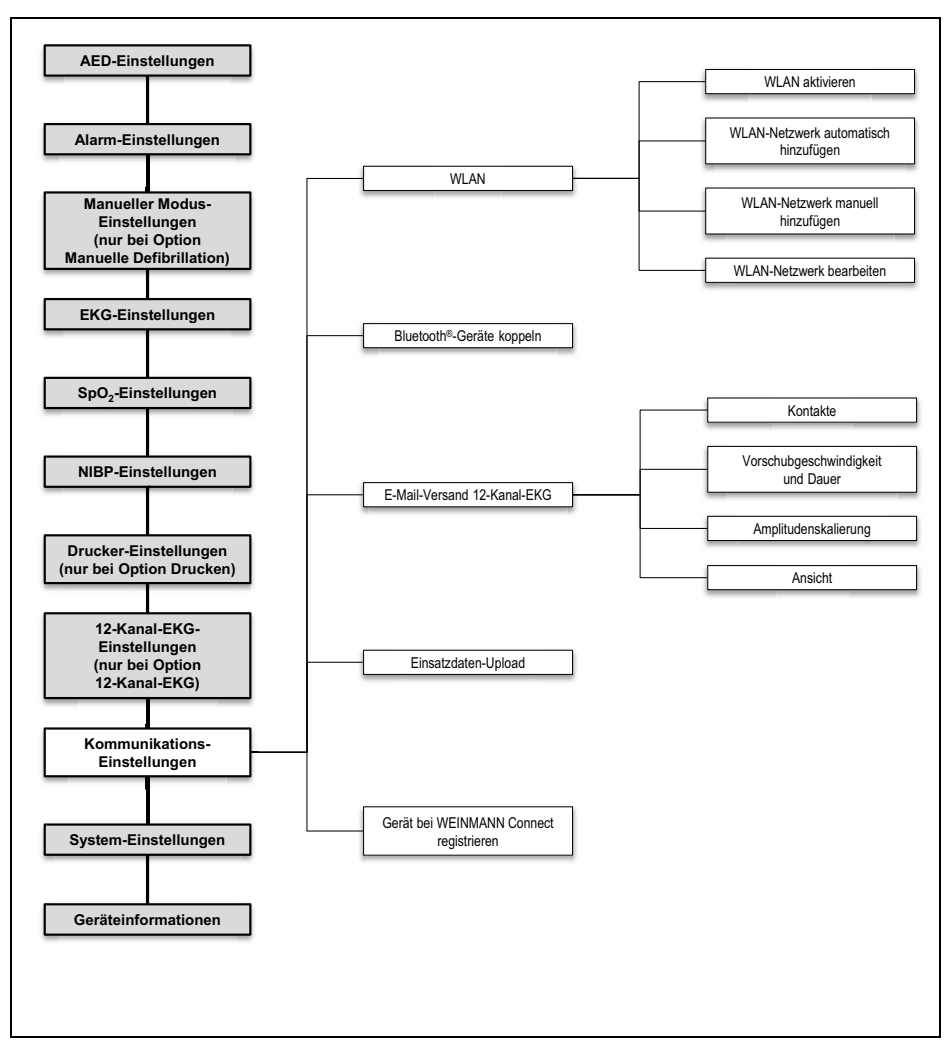

*13-18Betreibermenü: Untermenü Kommunikations-Einstellungen*

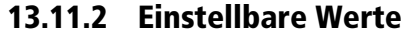

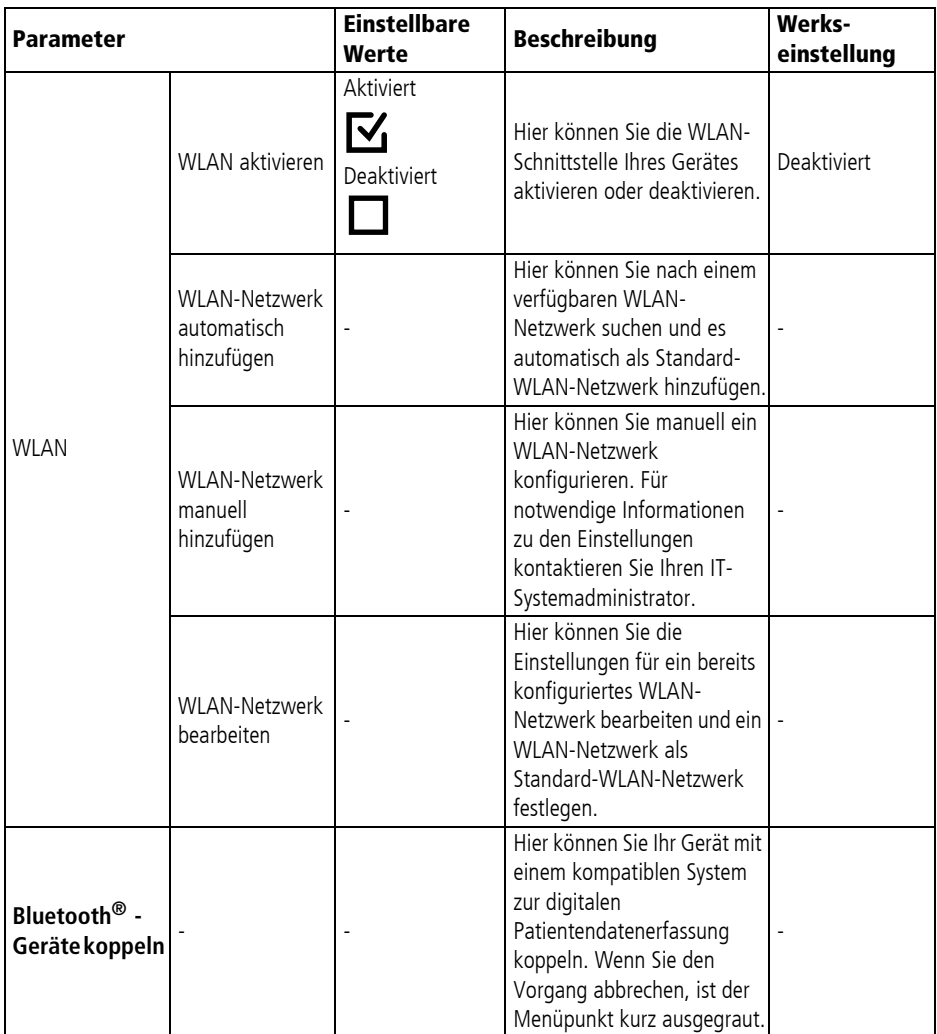

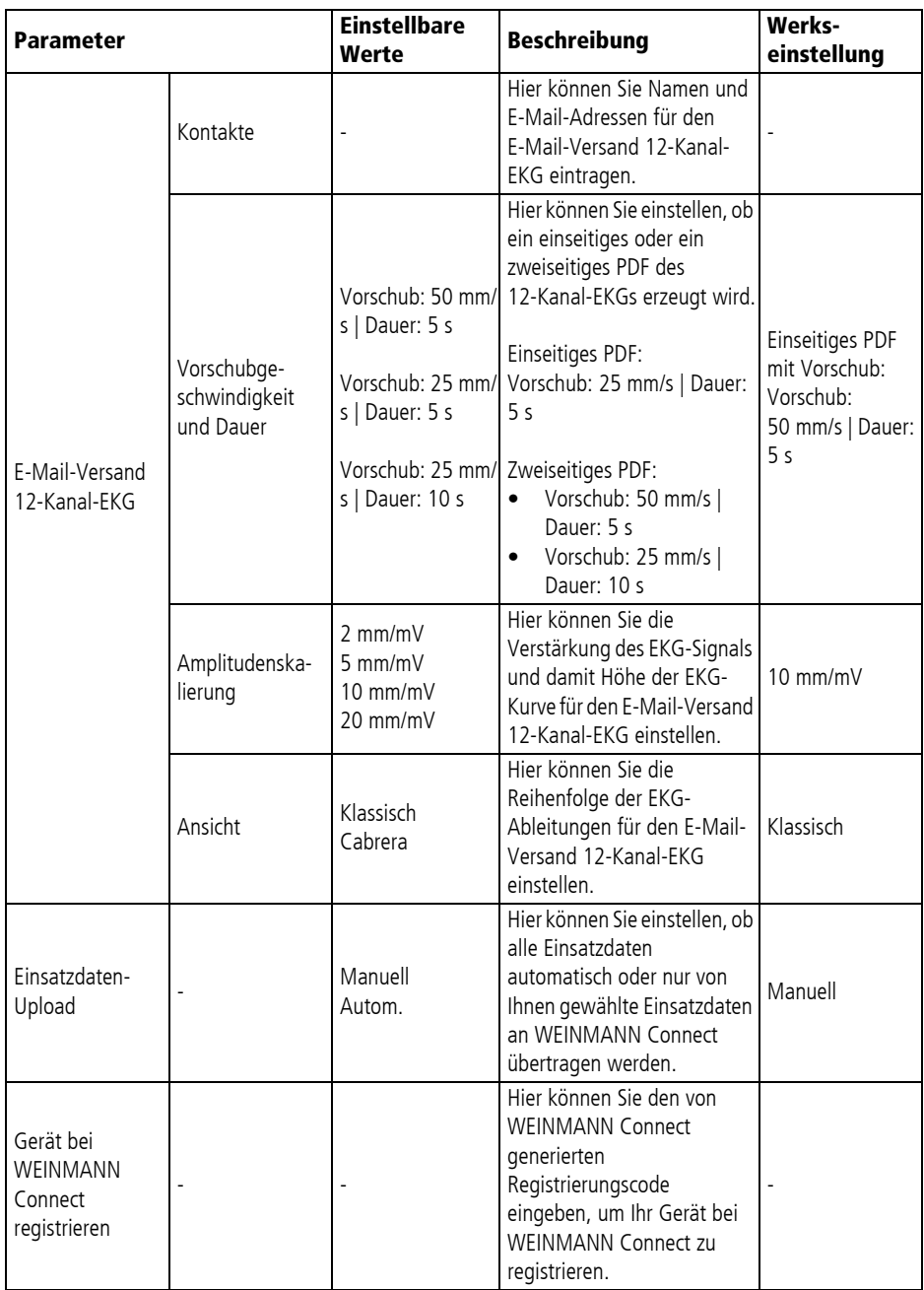

# **13.12 System-Einstellungen**

Im Untermenü **System-Einstellungen** können Sie Voreinstellungen für das System vornehmen.

| <b>System-Einstellungen</b>    |                           |  |  |  |
|--------------------------------|---------------------------|--|--|--|
| Gerätename                     | <b>MEDUCORE Standard2</b> |  |  |  |
| <b>Telefonkontakt</b>          |                           |  |  |  |
| <b>Startmodus</b>              | <b>Monitor</b>            |  |  |  |
| <b>Startansicht</b>            | Kurven                    |  |  |  |
| <b>Anzeige</b>                 |                           |  |  |  |
| Lautstärke                     | 75%                       |  |  |  |
| Mindest-Lautstärke             | 25%                       |  |  |  |
| <b>Regionale Einstellungen</b> |                           |  |  |  |
| <b>Optionen freischalten</b>   |                           |  |  |  |
| <b>Funktionen sperren</b>      |                           |  |  |  |
| <b>Service</b>                 |                           |  |  |  |
|                                | <b>Zurück</b><br>ΩK       |  |  |  |

*13-19Untermenü System-Einstellungen*

### **13.12.1 Menüstruktur**

WM 68400b 03/2021

WM 68400b 03/2021

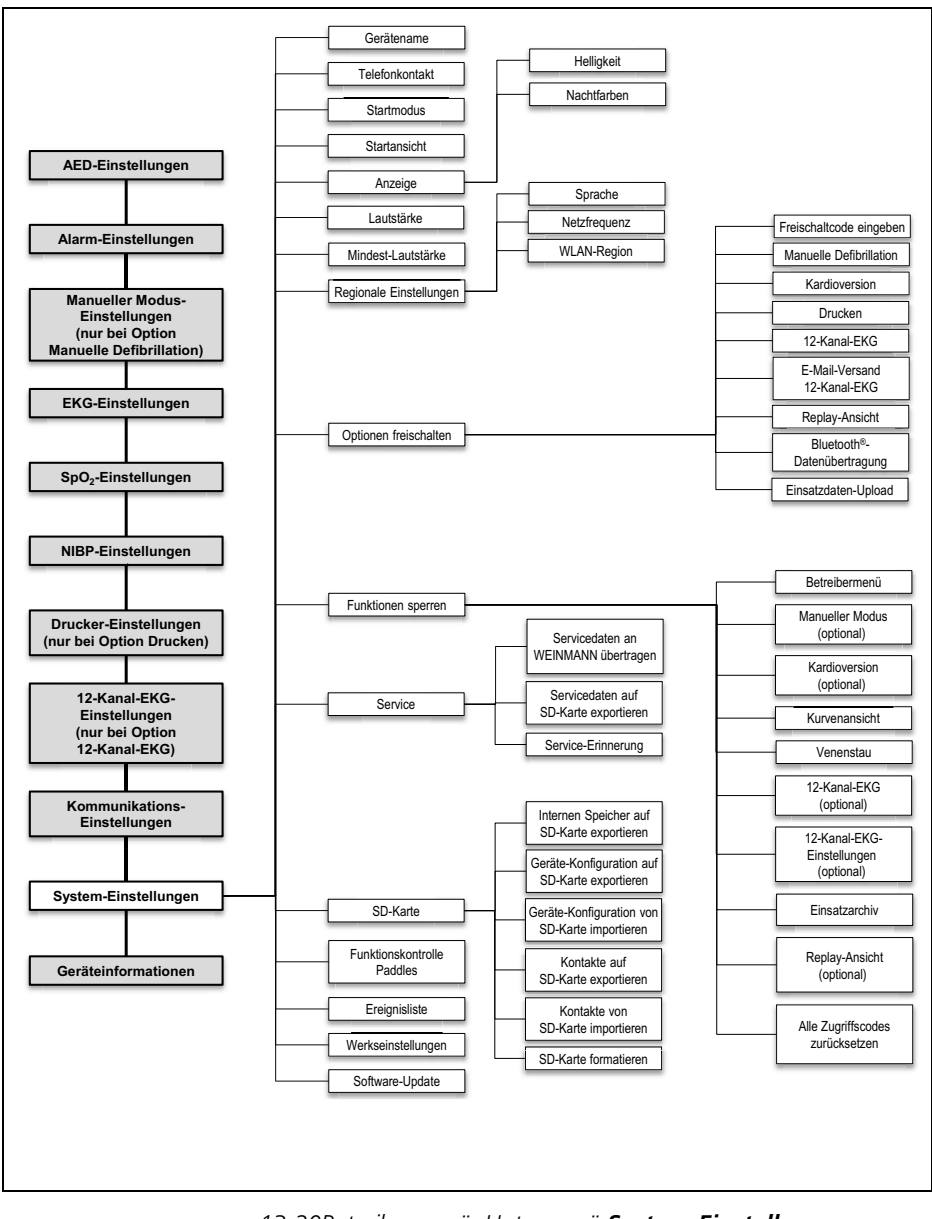

*13-20Betreibermenü: Untermenü System-Einstellungen*

### **13.12.2 Einstellbare Werte**

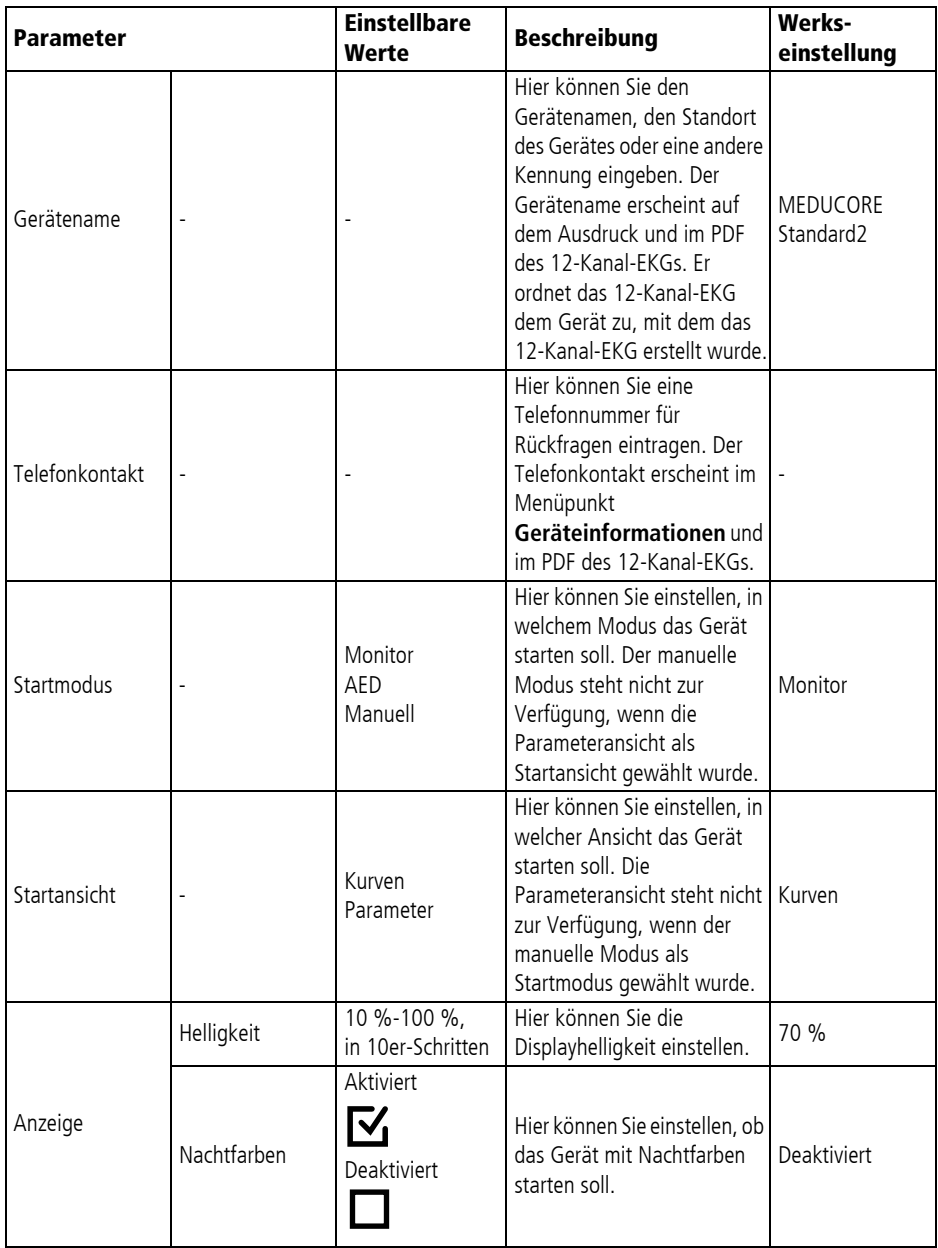

WM 68400b 03/2021 WM 68400b 03/2021

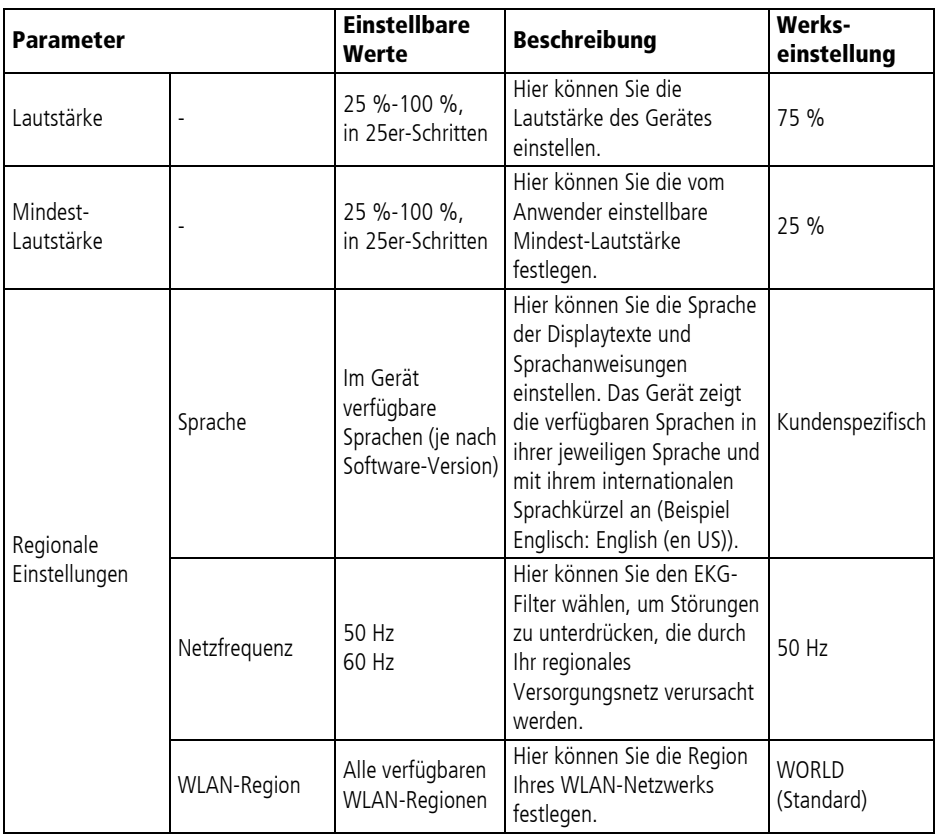

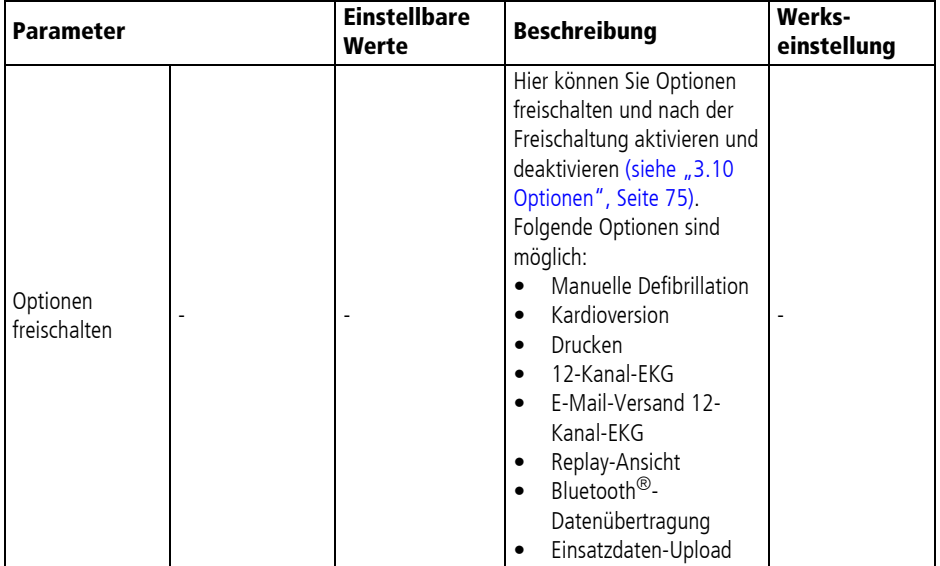

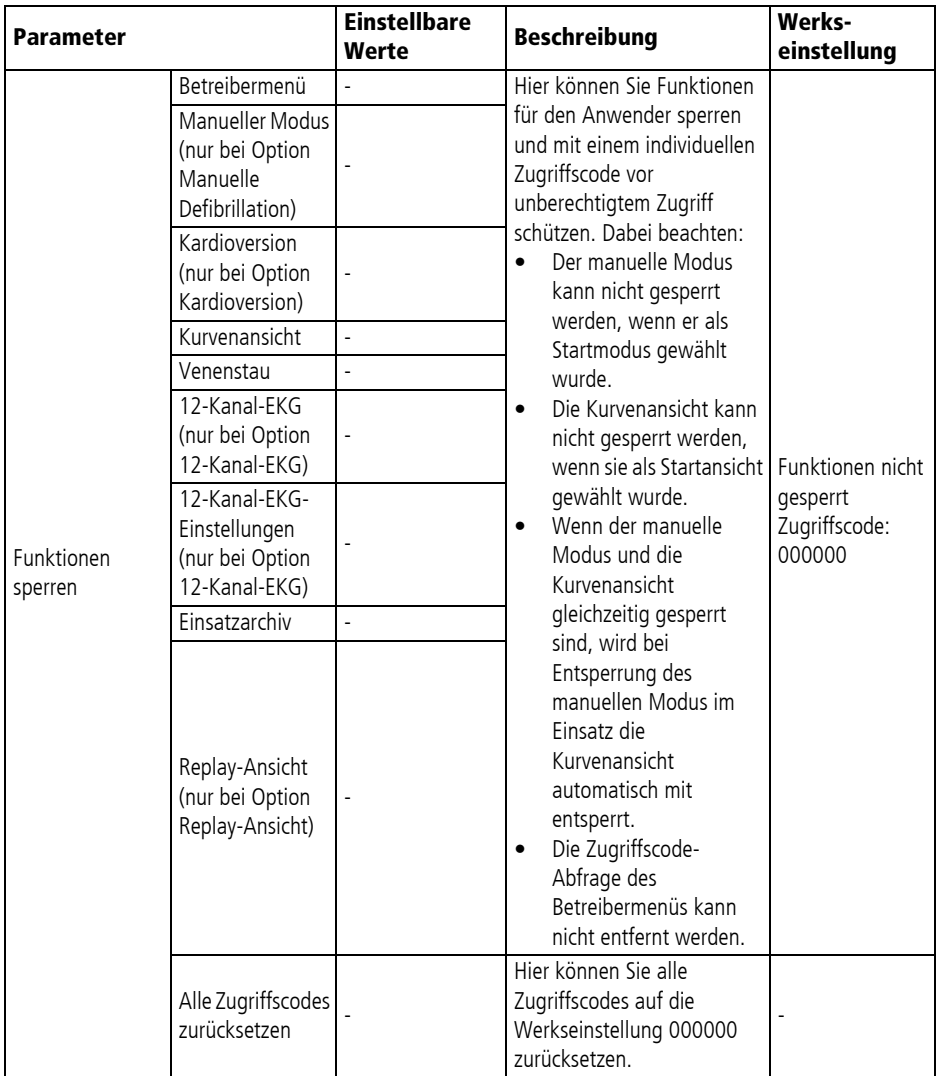

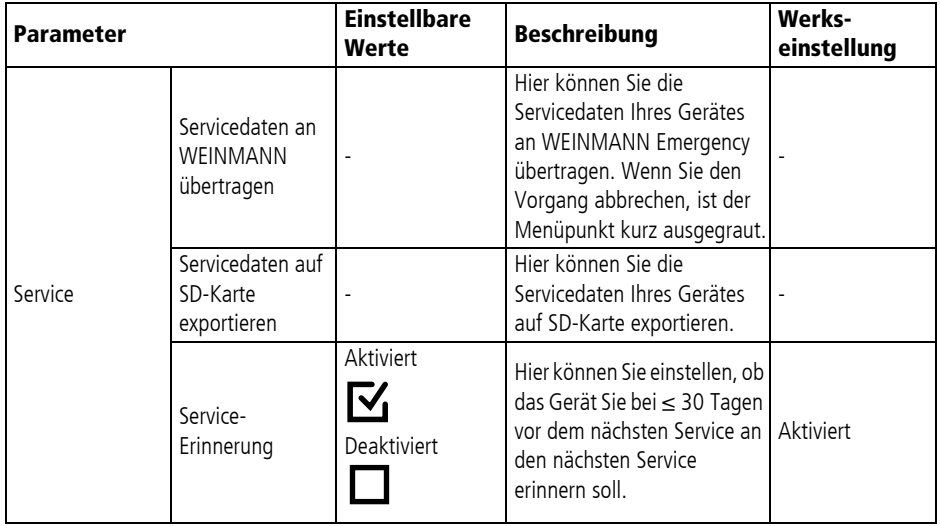

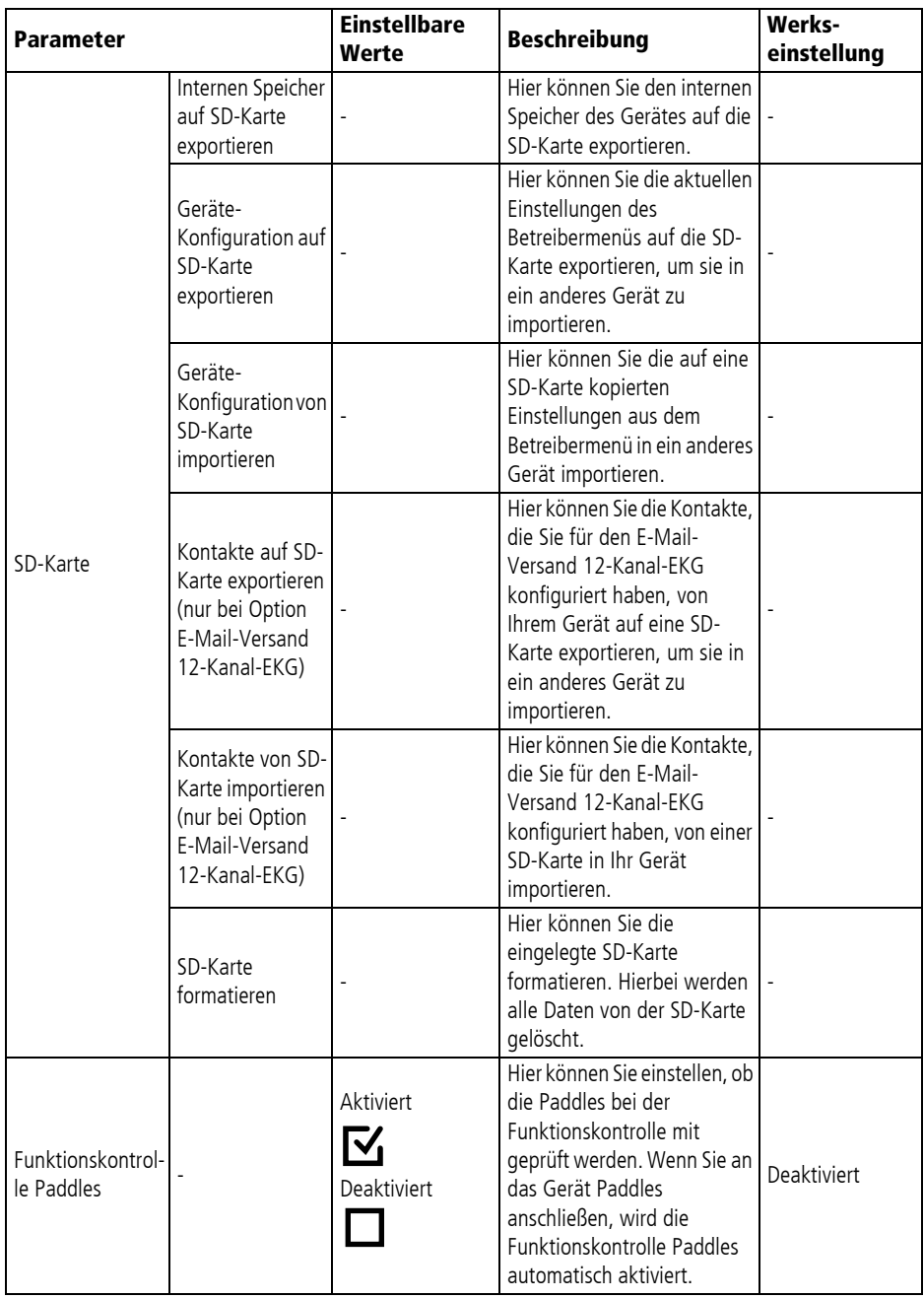

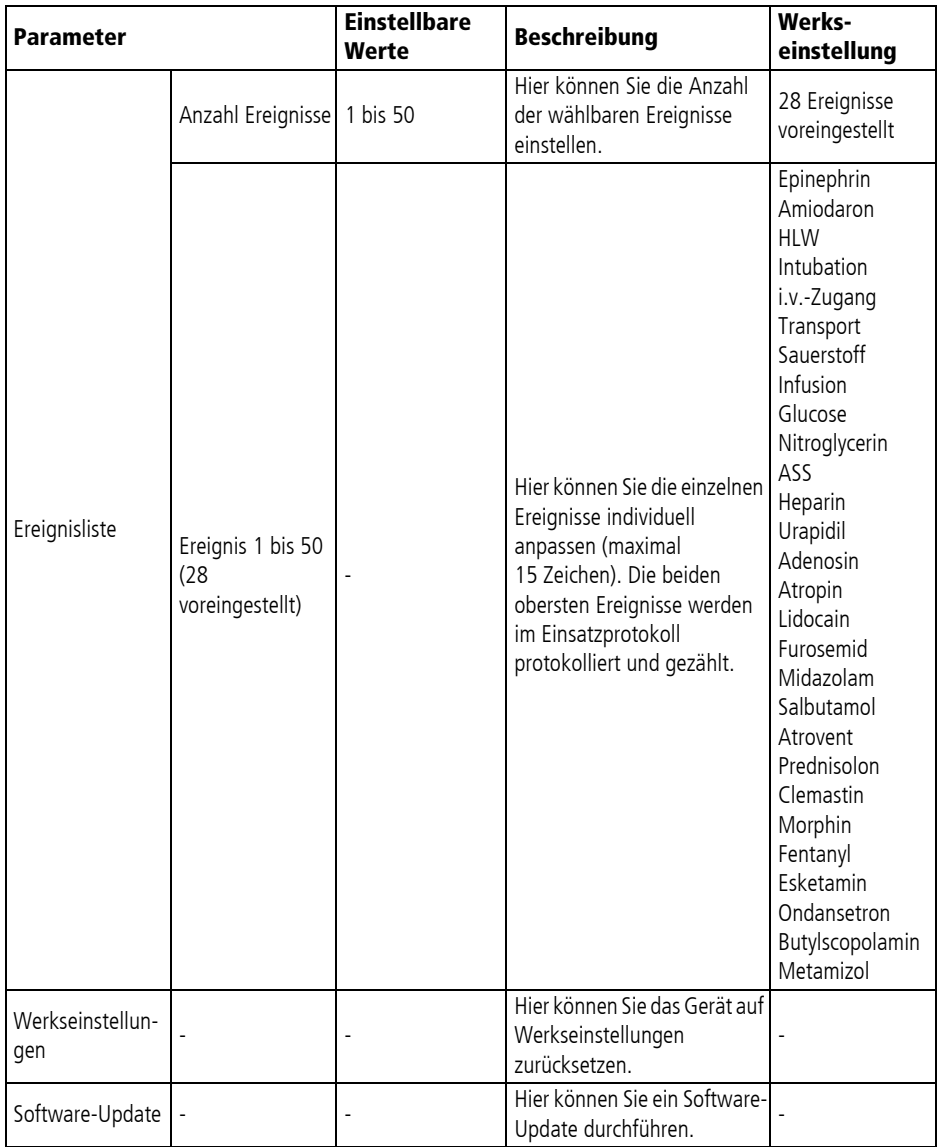
## **13.13 Geräteinformationen**

Im Untermenü **Geräteinformationen** finden Sie Informationen über das Gerät und den Akku.

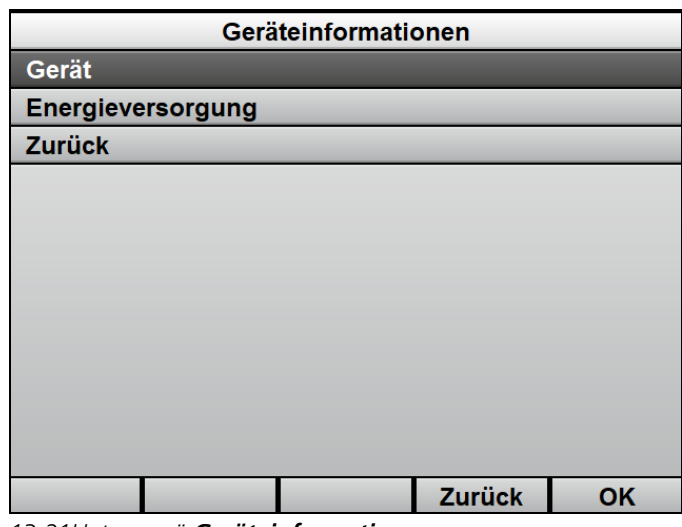

*13-21Untermenü Geräteinformationen*

#### **13.13.1 Menüstruktur**

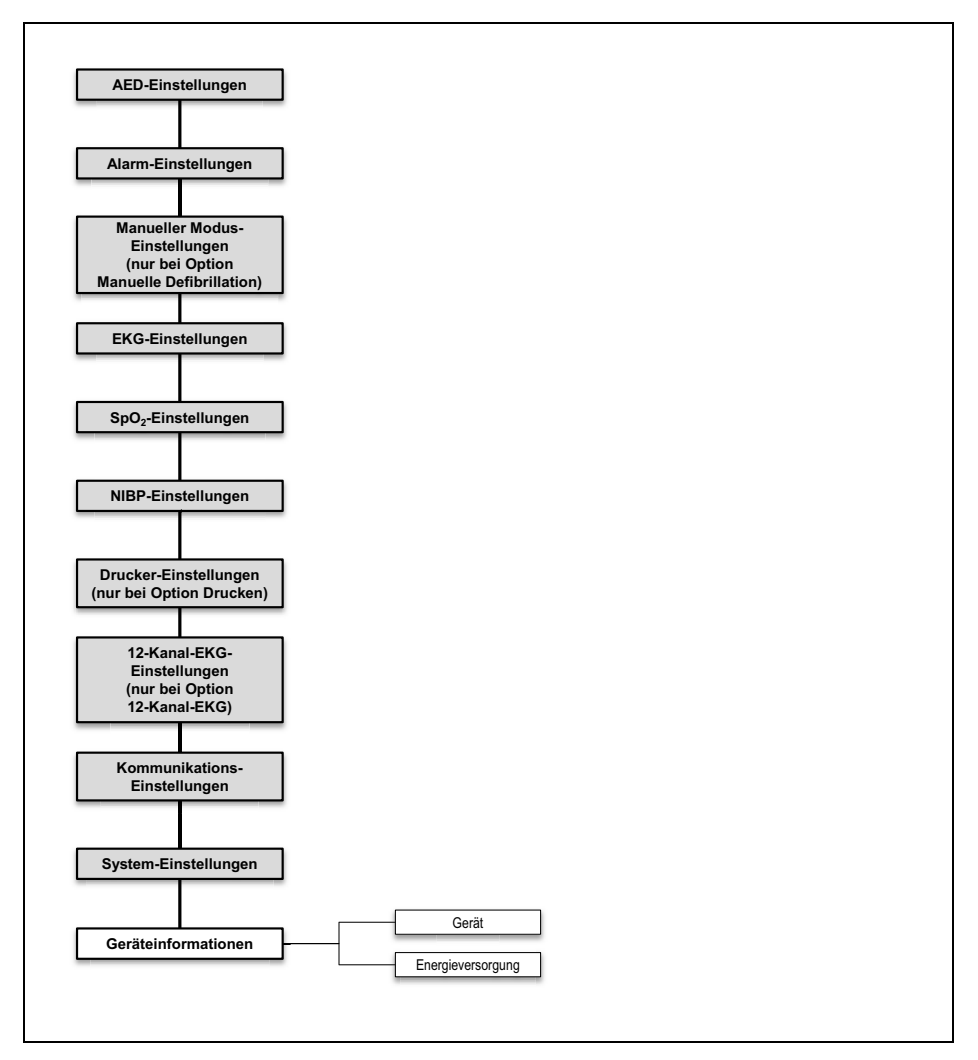

*13-22Betreibermenü: Untermenü Geräteinformationen*

| Angezeigte<br><b>Information</b>                                                                                         | Beschreibung                                                                                                    |
|----------------------------------------------------------------------------------------------------|----------------------------------------------------------------------------------------------------|
| Gerät                                                                                                    |                                                                                                    |
| Telefonkontakt                                                                                                    | Hier können Sie die Telefonnummer erfahren, die der Betreiber dem Gerät für<br>Rückfragen im Sinne eines Telekonsils zugeordnet hat. |
| Seriennummer                                                                                                    | Hier können Sie die Seriennummer des Gerätes erfahren. Diese befindet sich auch<br>auf dem Geräteschild.                             |
| Geräte-ID                                                                                                    | Hier können Sie die Geräte-ID erfahren. Diese wird zum Erwerb von Optionen<br>benötigt.                                              |
| MAC Bluetooth <sup>®</sup> -Modul<br>(nur bei Option Drucken<br>und Option Bluetooth <sup>®</sup> -<br>Datenübertragung) | Hier können Sie die MAC-Adresse des Bluetooth <sup>®</sup> -Moduls erfahren.                                                         |
| MAC WLAN-Modul                                                                                                    | Hier können Sie die MAC-Adresse des WLAN-Moduls erfahren.                                                                            |
| Letzte<br>Funktionskontrolle                                                                                             | Hier können Sie erfahren, zu welchem Zeitpunkt zuletzt eine Funktionskontrolle<br>durchgeführt wurde.                                |
| Ergebnis<br>Funktionskontrolle                                                                                           | Hier können Sie erfahren, ob die zuletzt durchgeführte Funktionskontrolle<br>bestanden wurde.                                        |
| Tage bis Service                                                                                                    | Hier können Sie erfahren, wieviele Tage noch vergehen, bis der nächste Service<br>fällig wird.                                       |
| Nächster Service                                                                                                    | Hier können Sie erfahren, zu welchem Zeitpunkt der nächste Service fällig wird.                                                      |
| Geräte-Software                                                                                                    | Hier können Sie erfahren, welche Software-Version auf dem Gerät aktuell<br>installiert ist.                                          |
| <b>Energieversorgung</b>                                                                                                 |                                                                                                    |
| Hier können Sie Informationen über den Akku und die Netzspannung erfahren. Diese Informationen können I                  |                                                                                                    |

**13.13.2 Angezeigte Informationen**

Hinformationen über den Akku und die Netzspannung erfahren. Diese Informationen können i bei Ferndiagnosen unterstützen.

# **14 Wartung**

#### **A WARNIING**

#### **Verletzungsgefahr durch beeinträchtigte Gerätefunktionen oder Defekte, mangelnde Prüfung und zu lange Lebensdauer!**

Wenn das Gerät nicht korrekt geprüft oder zu lange betrieben wird, kann es zu beeinträchtigten Gerätefunktionen, Abweichungen oder Defekten kommen. Das Gerät ist nicht korrekt einsetzbar und kann den Patienten und den Anwender verletzen.

- ⇒ Fristen für Wartung, Sicherheitstechnische Kontrolle und messtechnische Kontrolle beachten.
- $\Rightarrow$  Gerät nicht länger als 10 Jahre betreiben.

### **14.1 Allgemeine Hinweise**

Wartungen, Sicherheitstechnische Kontrollen (nur in Deutschland) und Instandhaltungsmaßnahmen wie Inspektionen und Instandsetzungsarbeiten dürfen nur vom Hersteller oder durch von diesem ausdrücklich autorisiertes Fachpersonal durchgeführt werden.

### **14.2 Fristen**

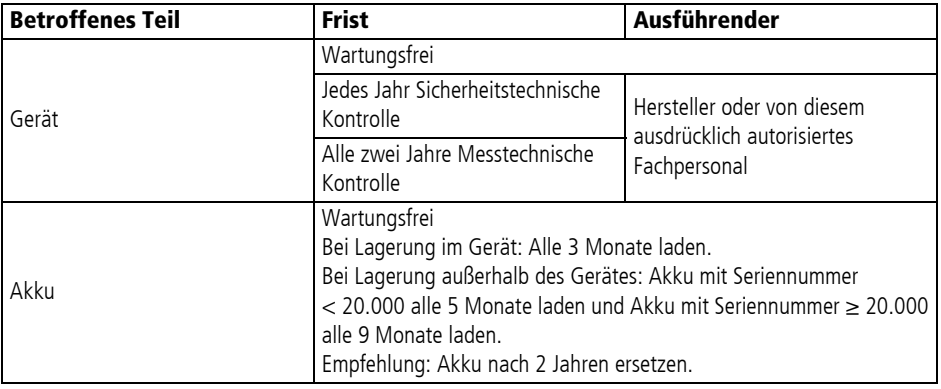

VVM 68400b 03/2021 WM 68400b 03/2021

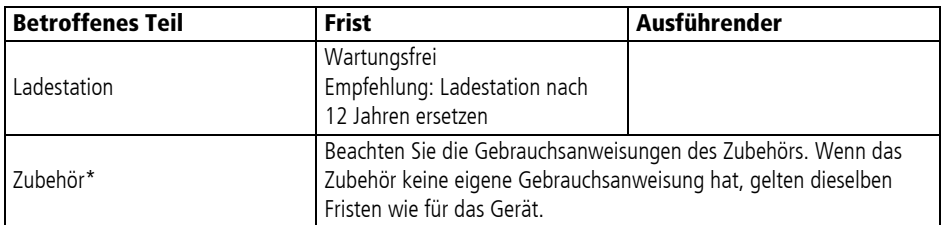

\* Zusätzlich gilt für die Bundesrepublik Deutschland: Entsprechend der im deutschen Gesetzesraum geltenden STK-Regelung nach MPBetreibV §11 empfehlen wir als Hersteller, dass sämtliches Zubehör, das zur Verwendung des MEDUCORE Standard2 mit selbigem verbunden ist, ebenfalls einer Sicherheitstechnischen Kontrolle (STK) im gleichen Intervall wie das Gerät unterzogen werden sollte.

### **14.3 Gerät einsenden**

#### **A WARNUNG**

#### **Infektionsgefahr durch kontaminierte Teile!**

Gerät, Zubehör und sonstige Teile können kontaminiert sein und das Fachpersonal mit Bakterien und Viren infizieren. Eingesendete Teile, die augenscheinlich kontaminiert sind, werden auf Kosten des Einsenders durch WEINMANN Emergency oder durch von WEINMANN Emergency autorisiertes Fachpersonal entsorgt.

- $\Rightarrow$  Teile vor Einsendung reinigen und desinfizieren.
- $\Rightarrow$  Potenziell kontaminierte Teile nicht einsenden.
- 1. Teile demontieren.
- 2. Teile reinigen und desinfizieren (siehe "8 Hygienische Aufbereitung", Seite 236).
- 3. Teile an WEINMANN Emergency oder an von WEINMANN Emergency ausdrücklich autorisiertes Fachpersonal senden.

# **15 Lagerung**

#### **A WARNIING**

#### **Störung oder Ausfall der Therapie durch defektes oder nicht einsatzbereites Gerät nach falscher Lagerung!**

Eine falsche Lagerung kann Gerät, Komponenten und Zubehör beschädigen und zu Störung oder Ausfall der Therapie führen. Dies kann den Patienten schwer oder lebensbedrohlich verletzen.

- $\Rightarrow$  Lagerbedingungen und Lagerdauer beachten (siehe ... 18 Technische Daten", Seite 379).
- $\Rightarrow$  Gerät und Zubehör trocken lagern.
- $\Rightarrow$  Nach Lagerung bei extremen Umgebungsbedingungen außerhalb der Betriebsumgebungsbedingungen: Gerät, Komponenten und Zubehör vor Inbetriebnahme für mindestens 12 Stunden bei Raumtemperatur lagern.
- ⇒ Gerät, Komponenten und Zubehör vor UV-Licht und direkter Sonneneinstrahlung schützen.

### **15.1 Gerät lagern**

- 1. Gerät ausschalten (siehe "6.2 Gerät ausschalten", Seite 121).
- 2. Energieversorgung demontieren (siehe ... 7.1 Energieversorgung demontieren", Seite 224).
- 3. Gerät reinigen und desinfizieren (siehe "8 Hygienische Aufbereitung", Seite 236).
- 4. Gerät trocken lagern.
- *Ergebnis* Das Gerät lagert trocken.

#### **15.2 Akku lagern**

- *Voraussetzung* Das Gerät und der Akku sind gereinigt und desinfiziert (siehe "8 Hygienische Aufbereitung", Seite 236).
	- Der Akku ist voll geladen.
	- Wenn vorhanden: Der Ersatzakku ist voll geladen.
	- 1. Akku in das Akkufach einsetzen und Gerät trocken lagern.

#### **oder**

Akku außerhalb des Gerätes trocken lagern.

**A WARNUNG** 

#### **Keine Therapie durch längere Lagerung des Akkus ohne Wiederaufladen!**

Das Lagern des Akkus über einen längeren Zeitraum ohne Wiederaufladen kann zur Sicherheitsabschaltung und zur Zerstörung des Akkus führen.

- $\Rightarrow$  Bei Lagerung des Akkus im Gerät ohne Spannungsversorgung: Akku alle 3 Monate laden.
- $\Rightarrow$  Bei Lagerung des Akkus außerhalb des Gerätes: Akku mit Seriennummer < 20.000 alle 5 Monate laden und Akku mit Seriennummer ≥ 20.000 alle 9 Monate laden.
- 2. Akku in regelmäßigen Abständen laden:

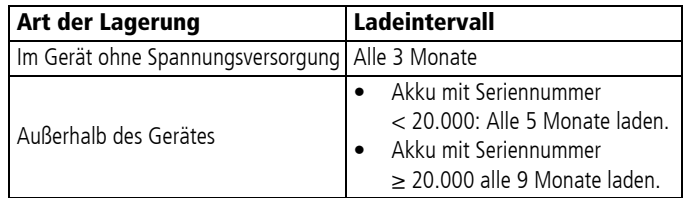

*Ergebnis* Der Akku lagert trocken und betriebsbereit.

#### **15.3 Drucker lagern**

### **A VORSICHT**

#### **Therapieverzögerung durch falsche Lagerung des Druckers!**

Eine Lagerung außerhalb der vorgeschriebenen Umgebungsbedingungen kann zu Störungen des Druckers führen oder den Drucker beschädigen. Dies kann die Therapie des Patienten verzögern.

- $\Rightarrow$  Drucker immer innerhalb der vorgeschriebenen Umgebungsbedingungen lagern.
- $\Rightarrow$  Bei Problemen mit dem Drucker: Funktionskontrolle des Druckers durchführen (siehe "5.6 Funktionskontrolle des Druckers durchführen (nur bei Option Drucken)", Seite 119).

## **15.4 Drucker-Akku lagern**

- 1. Wenn der Drucker länger nicht verwendet wird: Drucker-Akku laden (siehe "4.7.1 Drucker-Akku laden", Seite 96).
- 2. Drucker-Akku **separat** vom Drucker lagern.
- 3. Drucker-Akku nach spätestens nach 12 Monaten laden.
- *Ergebnis* Der Drucker-Akku lagert trocken und betriebsbereit.

# **16 Entsorgung**

### **16.1 Elektronikschrott**

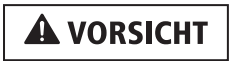

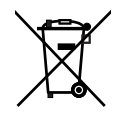

#### **Gefährdung der Umwelt durch Elektronikschrott!**

Elektronikschrott gefährdet die Umwelt und muss fachgerecht entsorgt werden.

- $\Rightarrow$  Elektronikschrott nicht über den Hausmüll entsorgen.
- ⇒ WEINMANN Emergency oder zugelassenen, zertifizierten Elektronikschrotthändler für die fachgerechte Entsorgung kontaktieren.

Folgende Produkte gelten als Elektronikschrott:

- Gerät
- Stammkabel
- Defibrillationselektroden
- Paddles
- Pulsoxymetriesensor-Anschlusskabel
- Pulsoxymetriesensor
- EKG-Kabel
- EKG-Elektroden
- Netz- und Ladegerät
- **Ladestation**
- Funktionstestwiderstand
- **Drucker**
- Ladestationen für Drucker-Akku
- Netz- und Ladegeräte für Ladestationen für Drucker-Akku

### **16.2 Akku/Drucker-Akku**

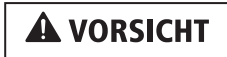

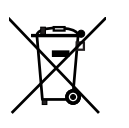

**Gefährdung der Umwelt durch verbrauchte Akkus!**

Verbrauchte Akkus gefährden die Umwelt und müssen fachgerecht entsorgt werden.

- ⇒ Verbrauchte Akkus nicht über den Hausmüll entsorgen.
- ⇒ WEINMANN Emergency oder zugelassenen, zertifizierten Elektronikschrotthändler für die fachgerechte Entsorgung kontaktieren.

## **16.3 Kunststoffe**

Führen Sie Kunststoffe nach dem Gebrauch einer fachgerechten Entsorgung für Kunststoffe zu.

#### **16.4 Kontaminierte Teile**

Entsorgen Sie kontaminierte Teile nicht über den Hausmüll. Für die fachgerechte Entsorgung von kontaminierten Teilen wenden Sie sich an einen zugelassenen, zertifizierten Sonderabfallentsorger.

# **17 Lieferumfang**

### **17.1 Liefervariante (Beispiel)**

Dieses Unterkapitel beschreibt nur eine Liefervariante. Funktionen, Zubehör und sonstige Teile sind abhängig von der erworbenen Liefervariante und stehen nicht in jedem Fall zur Verfügung.

Medizinprodukte und Zubehör sind durch eine UDI-DI gekennzeichnet. Sonstige Teile haben keine UDI-DI. Für Teile anderer Hersteller (Fremdprodukte) können Sie die UDI-DI beim Hersteller anfragen.

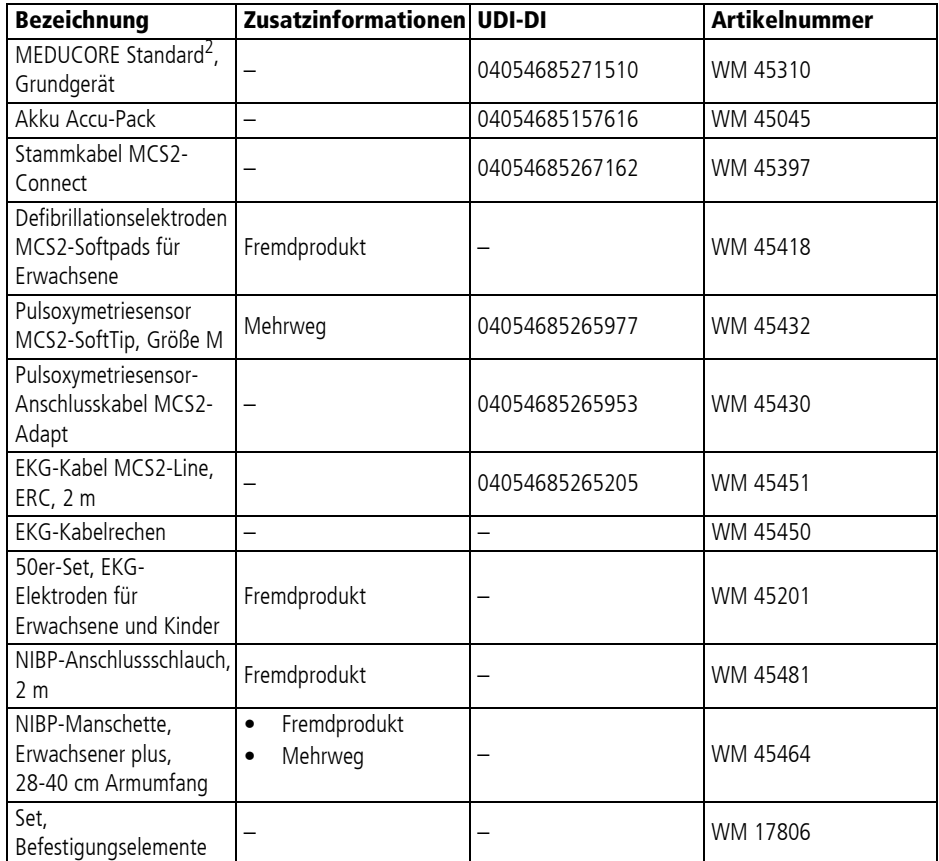

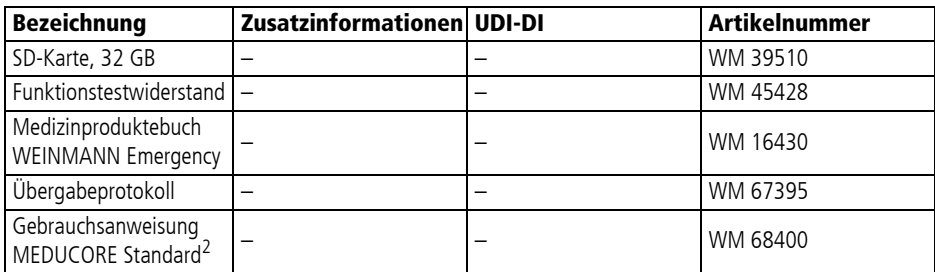

#### **17.2 Zubehör und sonstige Teile**

Dieses Unterkapitel beschreibt Zubehör und sonstige Teile gemäß Medical Device Regulation (MDR). Zubehör ist durch eine UDI-DI gekennzeichnet. Sonstige Teile haben keine UDI-DI. Für Teile anderer Hersteller (Fremdprodukte) können Sie die UDI-DI beim Hersteller anfragen.

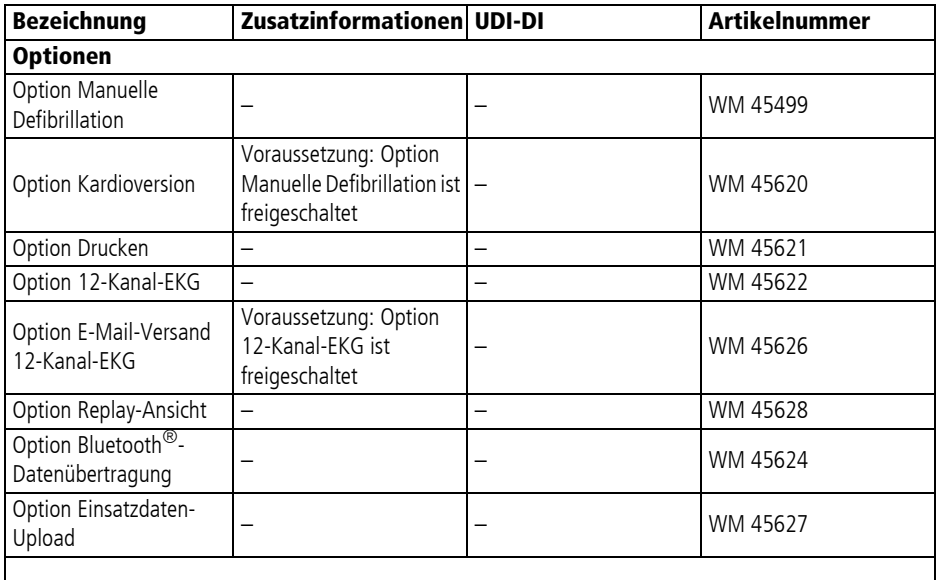

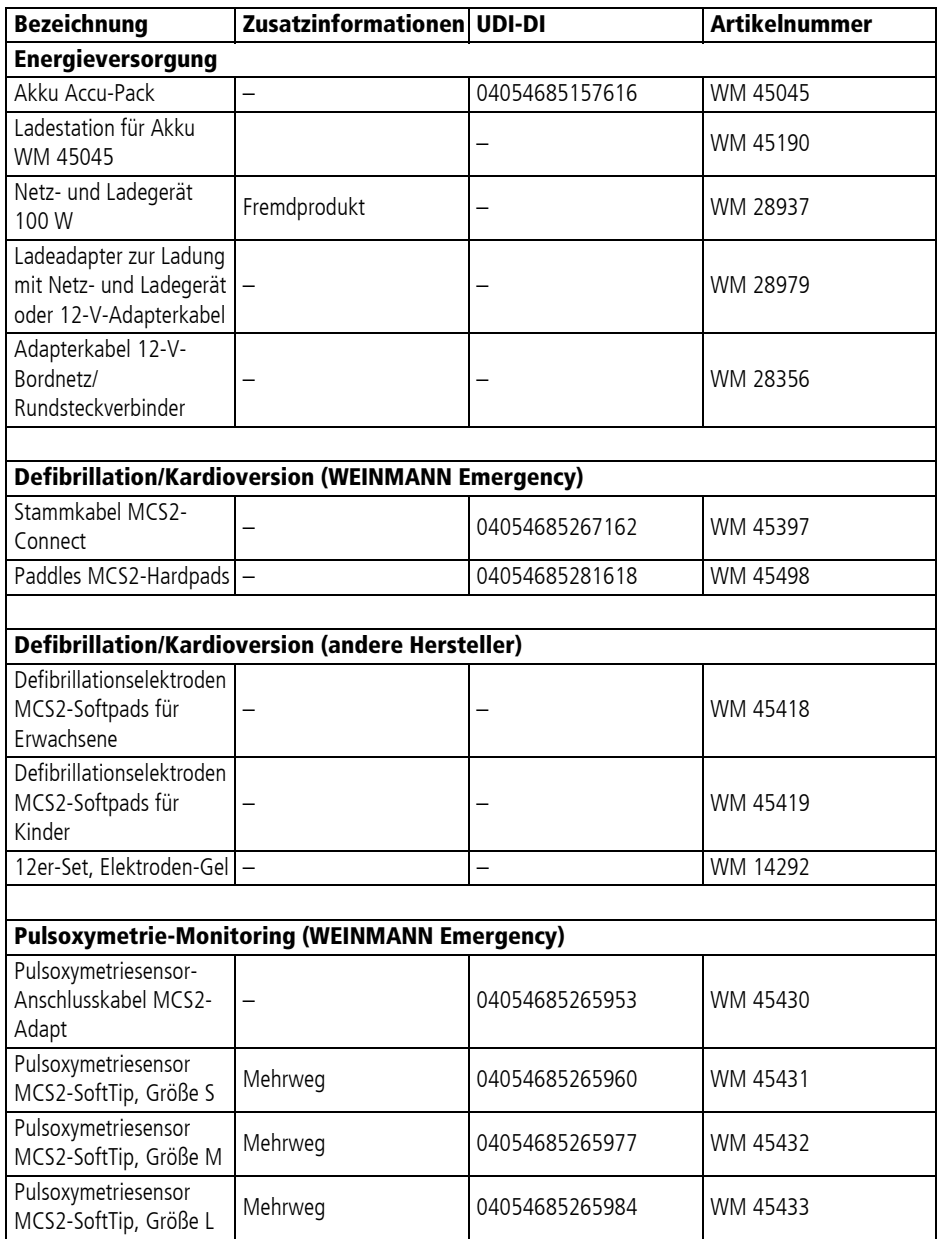

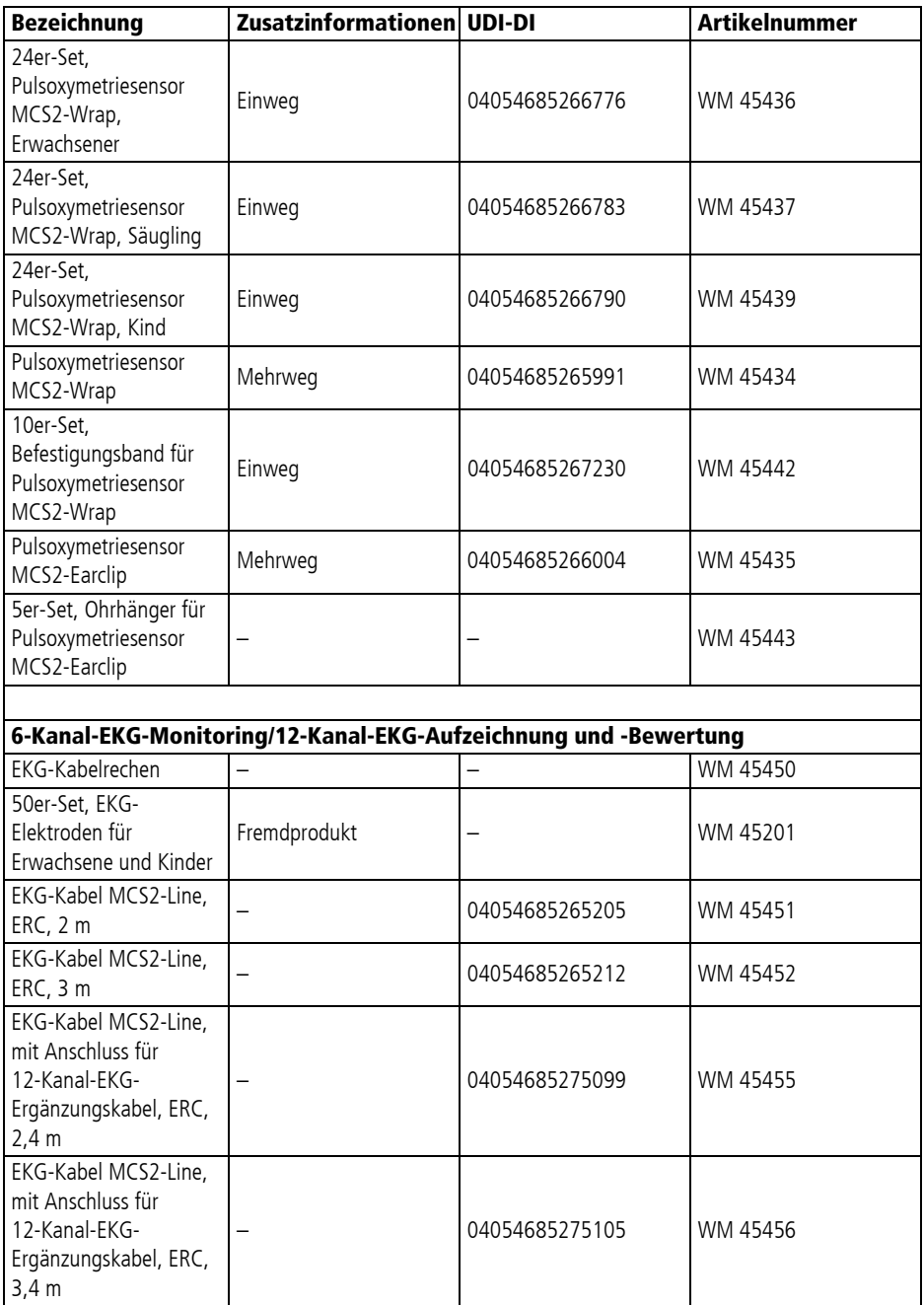

WM 68400b 03/2021 WM 68400b 03/2021

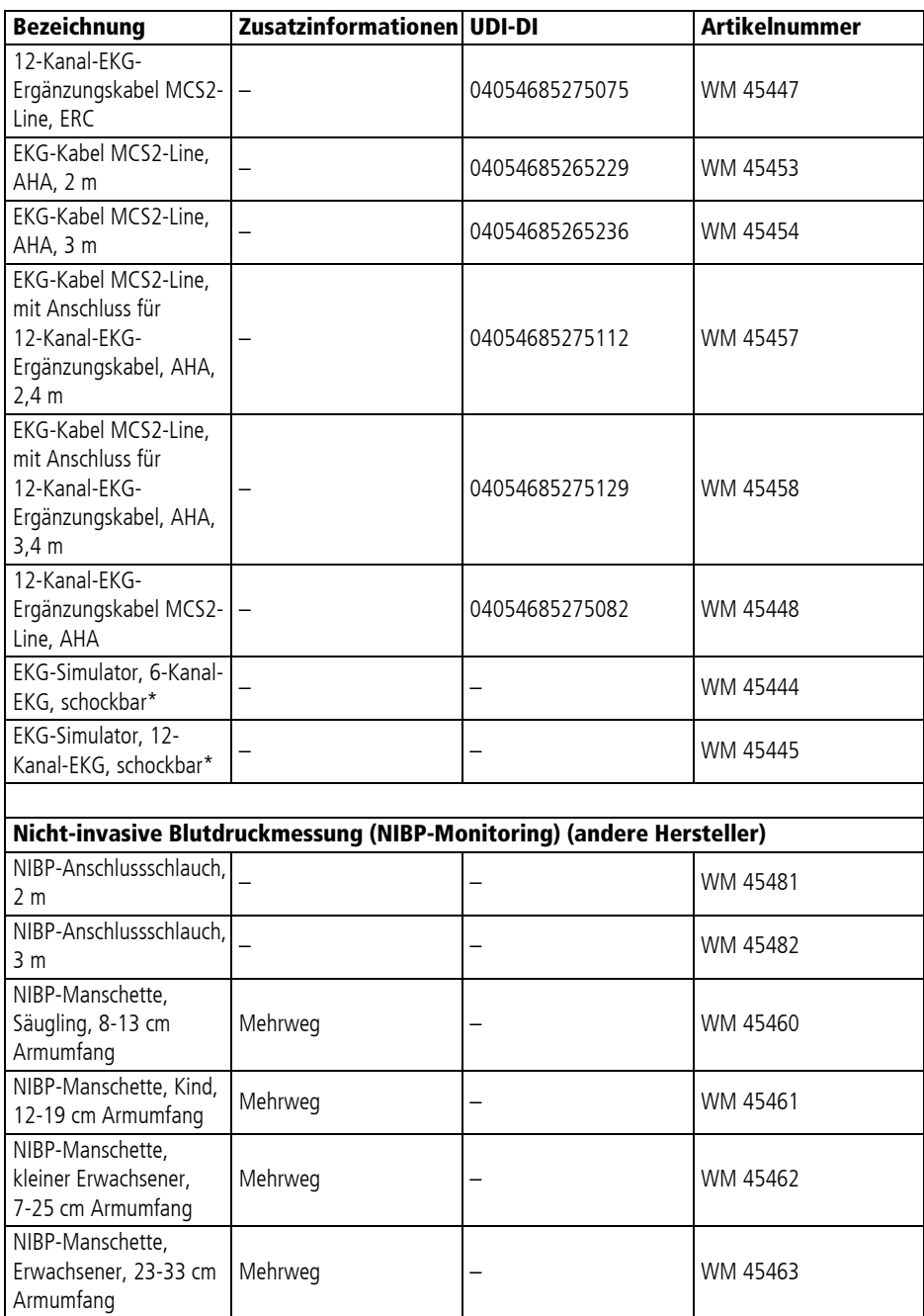

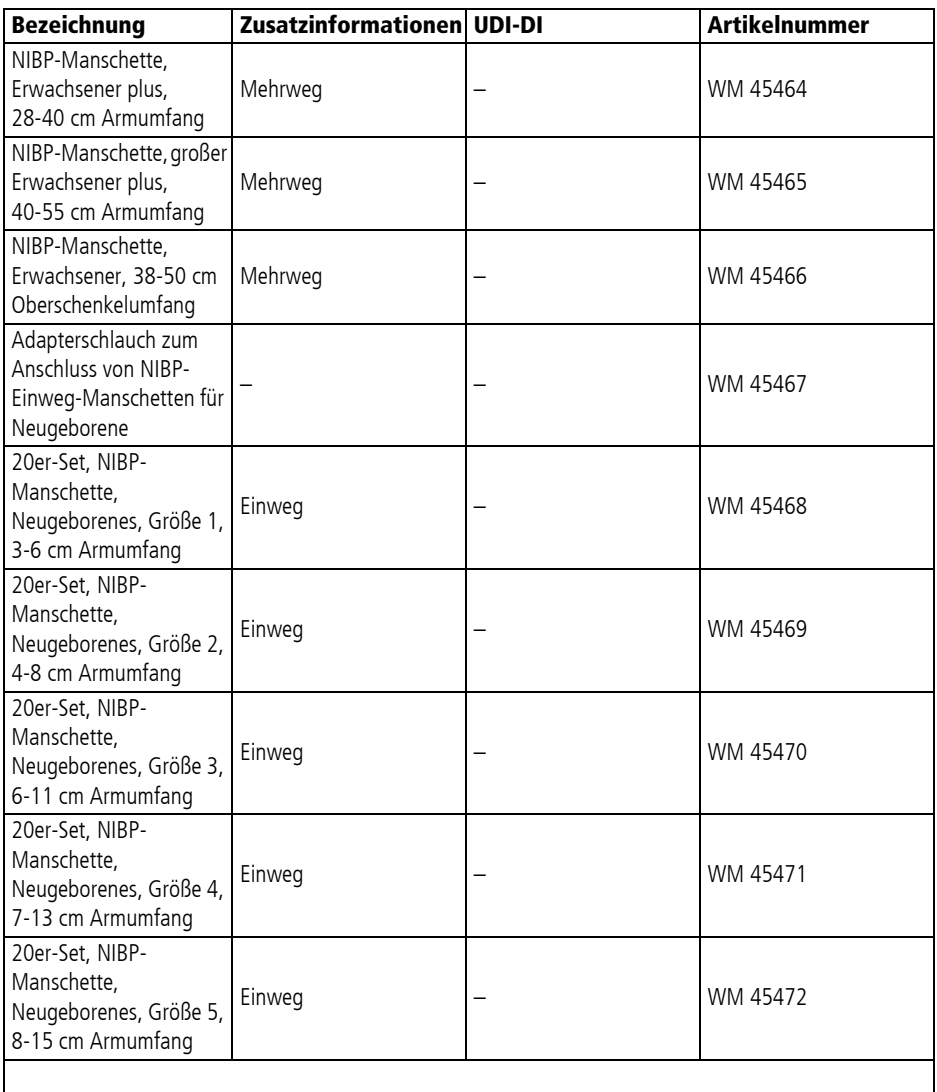

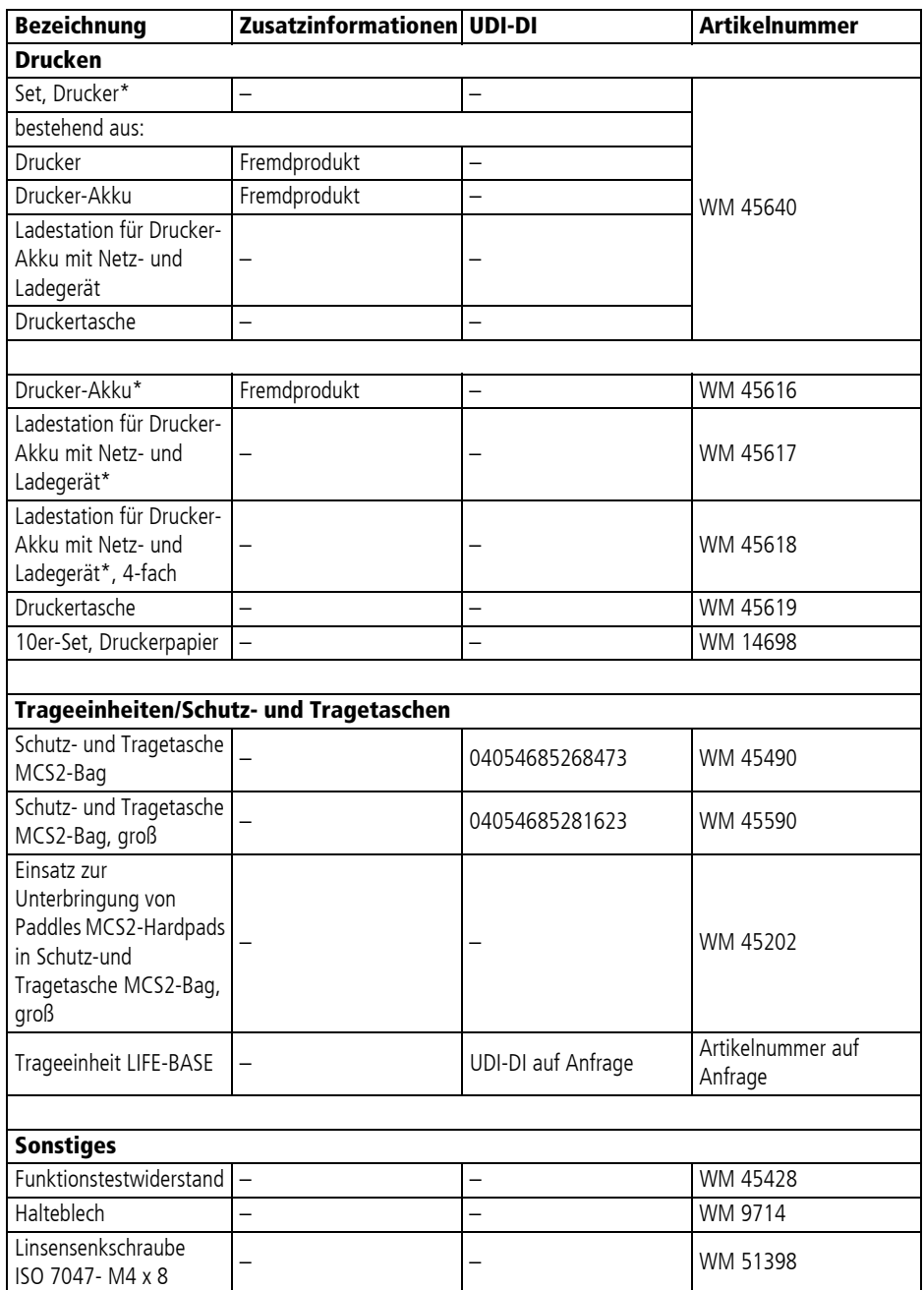

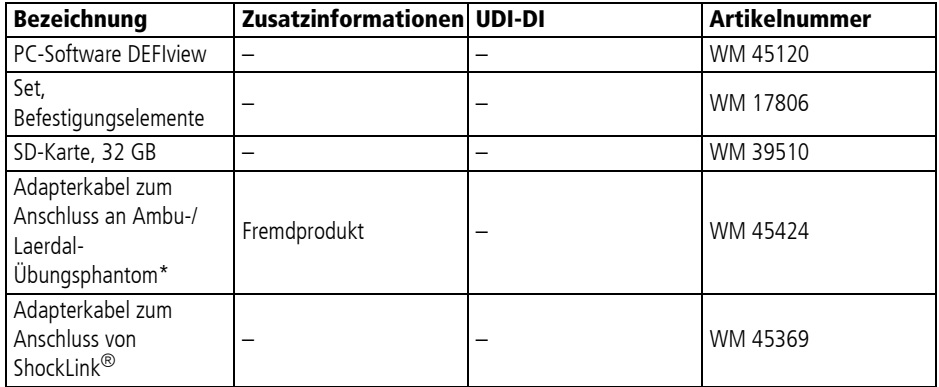

\* Nicht zur Verwendung in der Patientenumgebung geeignet. Drucker und Drucker-Akku dürfen nur in der Patientenumgebung verwendet werden, wenn sie sich in der Druckertasche befinden.

# **18 Technische Daten**

## **18.1 Gerät**

#### **A WARNUNG**

#### **Verletzungsgefahr durch Nichtbeachtung der Technischen Daten von Komponenten und Zubehör!**

Komponenten und Zubehör können vom Gerät abweichende Technische Daten haben. Die Nichtbeachtung der Technischen Daten von Komponenten und Zubehör kann den Patienten, den Anwender und umstehende Personen verletzen.

- ⇒ Technische Daten der Komponenten und des Zubehörs beachten.
- ⇒ Gebrauchsanweisungen der Komponenten und des Zubehörs beachten.

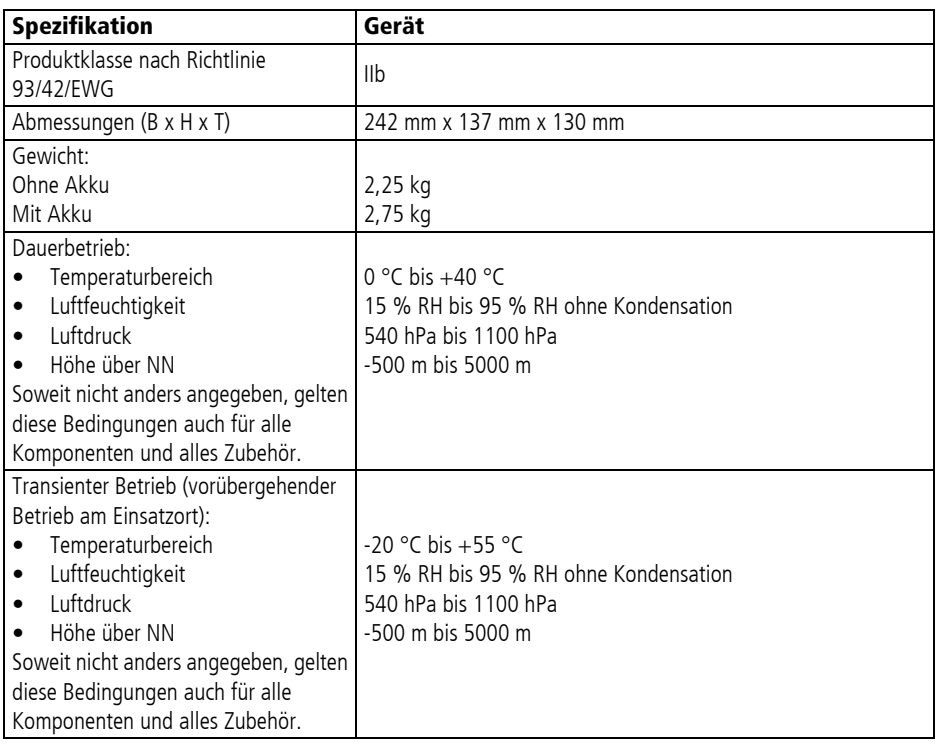

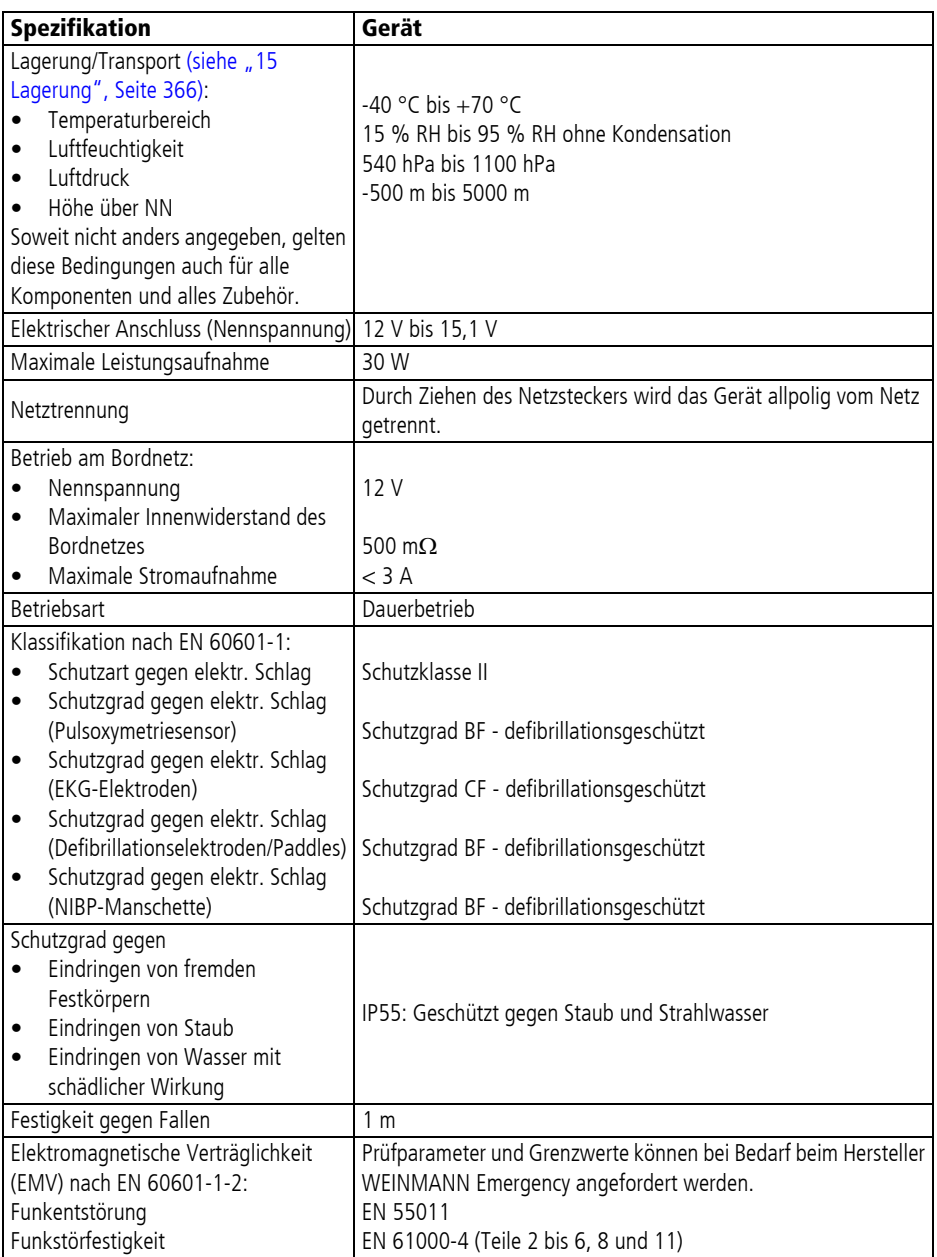

WM 68400b 03/2021 WM 68400b 03/2021

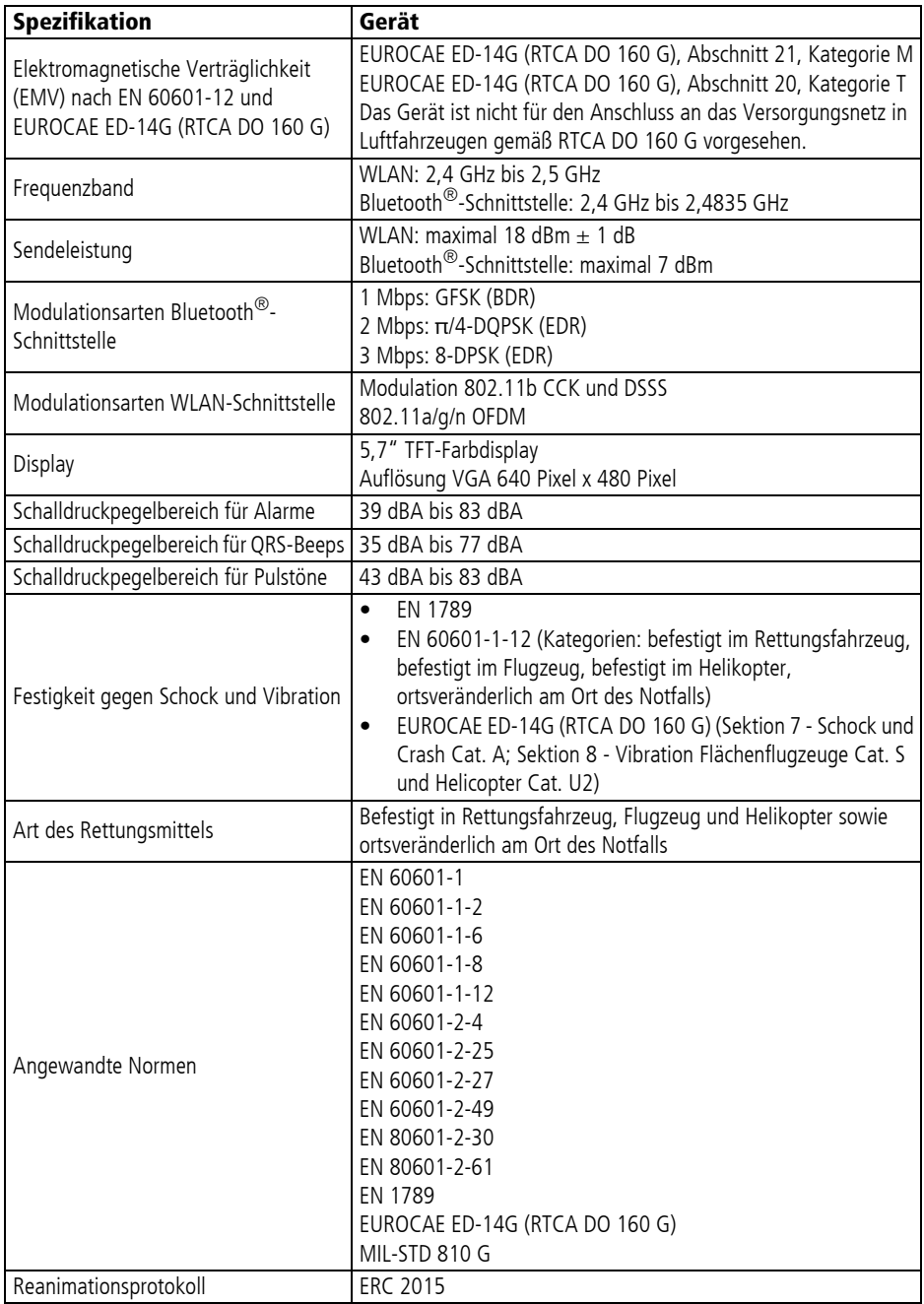

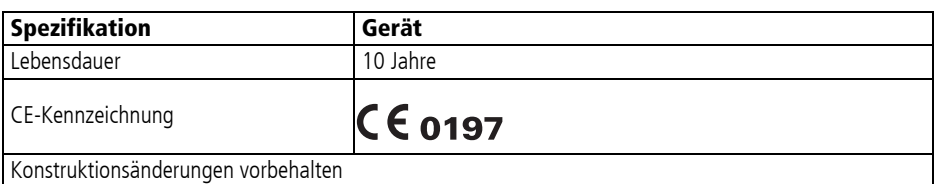

## **18.2 Defibrillationselektroden**

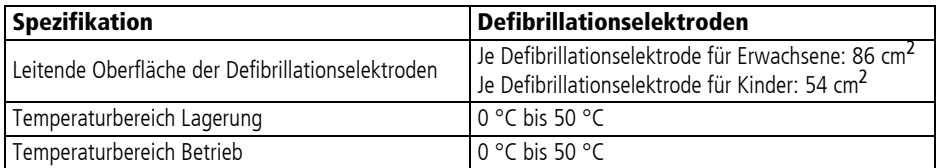

### **18.3 Paddles**

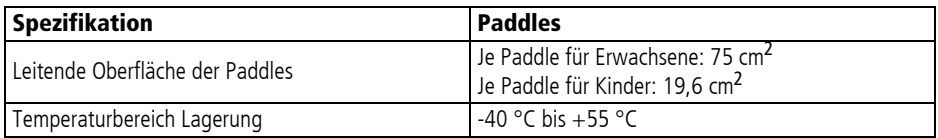

#### **18.4 Stammkabel**

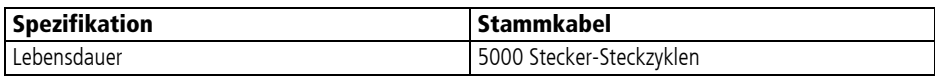

#### **18.5 Akku**

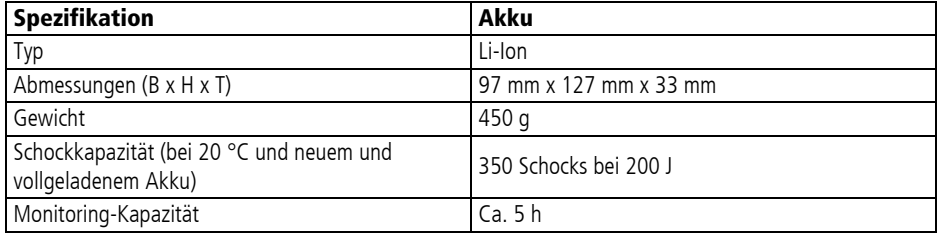

WM 68400b 03/2021 WM 68400b 03/2021

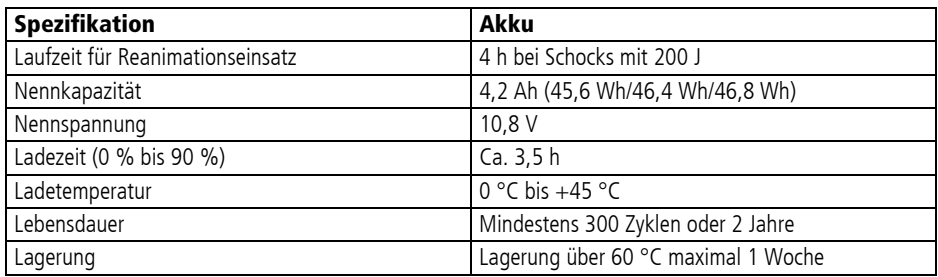

## **18.6 Netz- und Ladegerät**

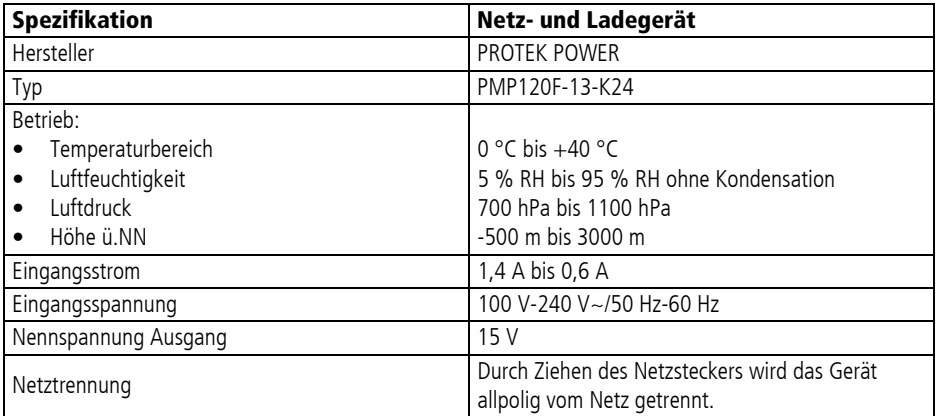

### **18.7 Ladestation**

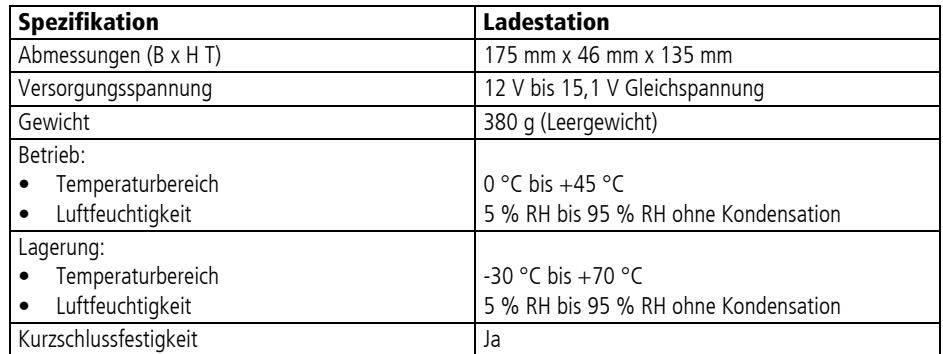

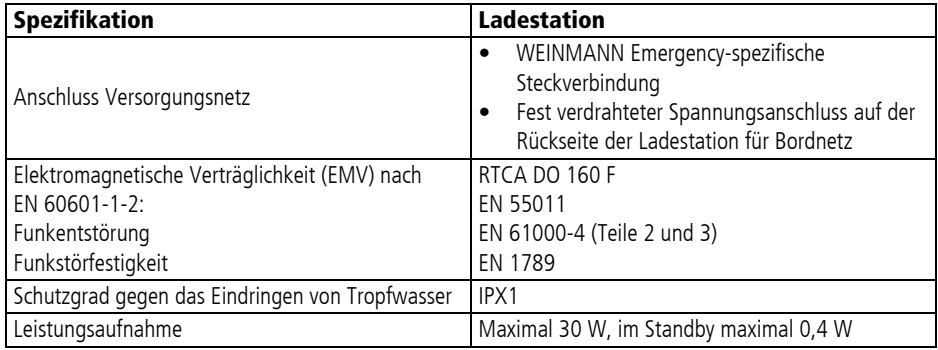

### **18.8 Drucker und Druckerpapier**

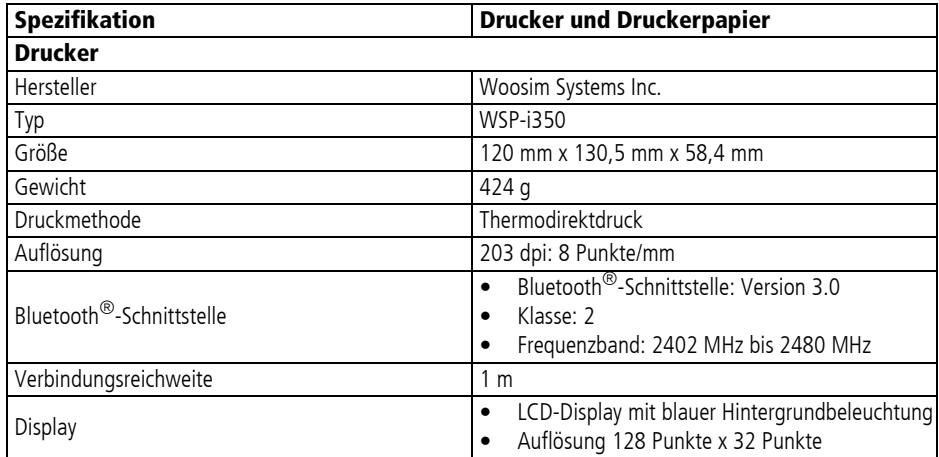

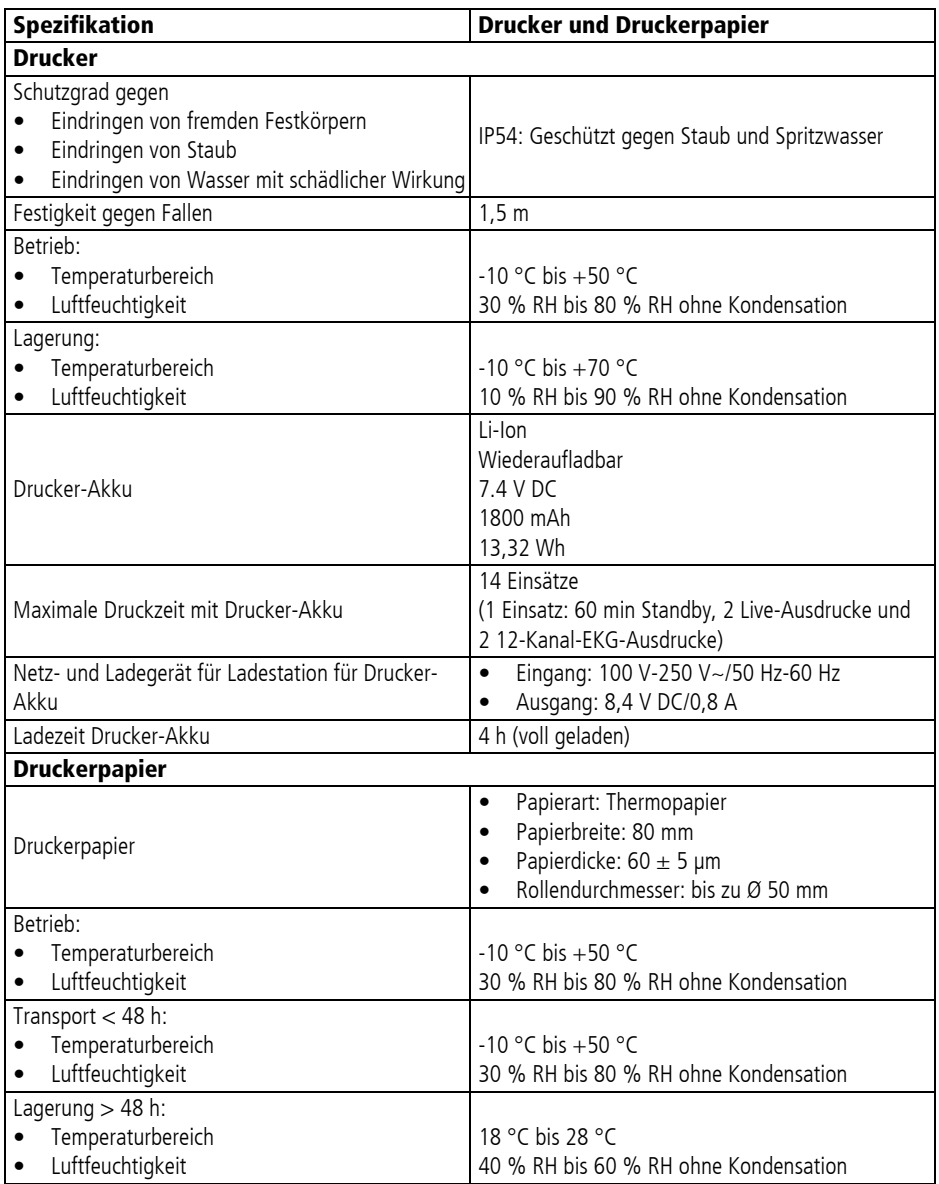

### **18.9 Defibrillationssystem CARDIObiphasic**

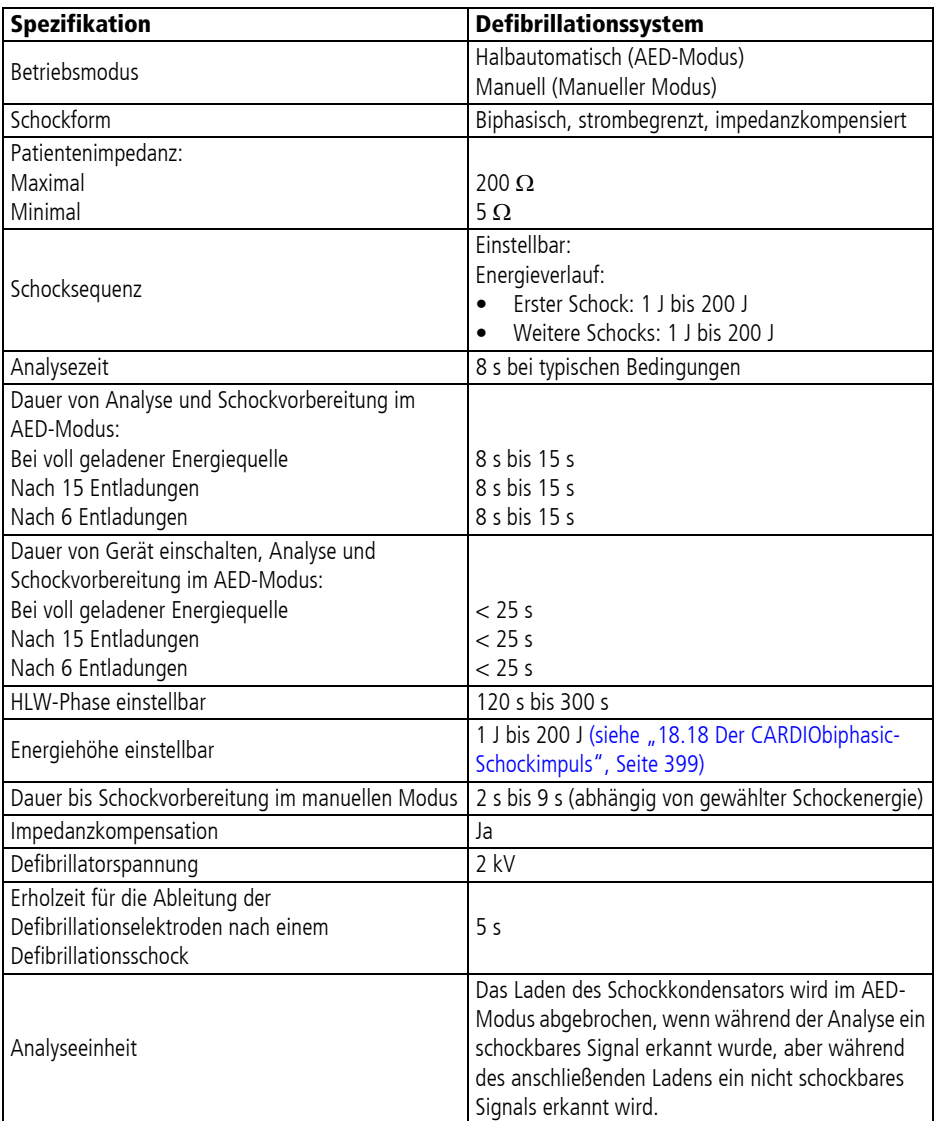

WM 68400b 03/2021 WM 68400b 03/2021

### **18.10 6-Kanal-EKG-Monitoring/12-Kanal-EKG-Aufzeichnung und -Bewertung**

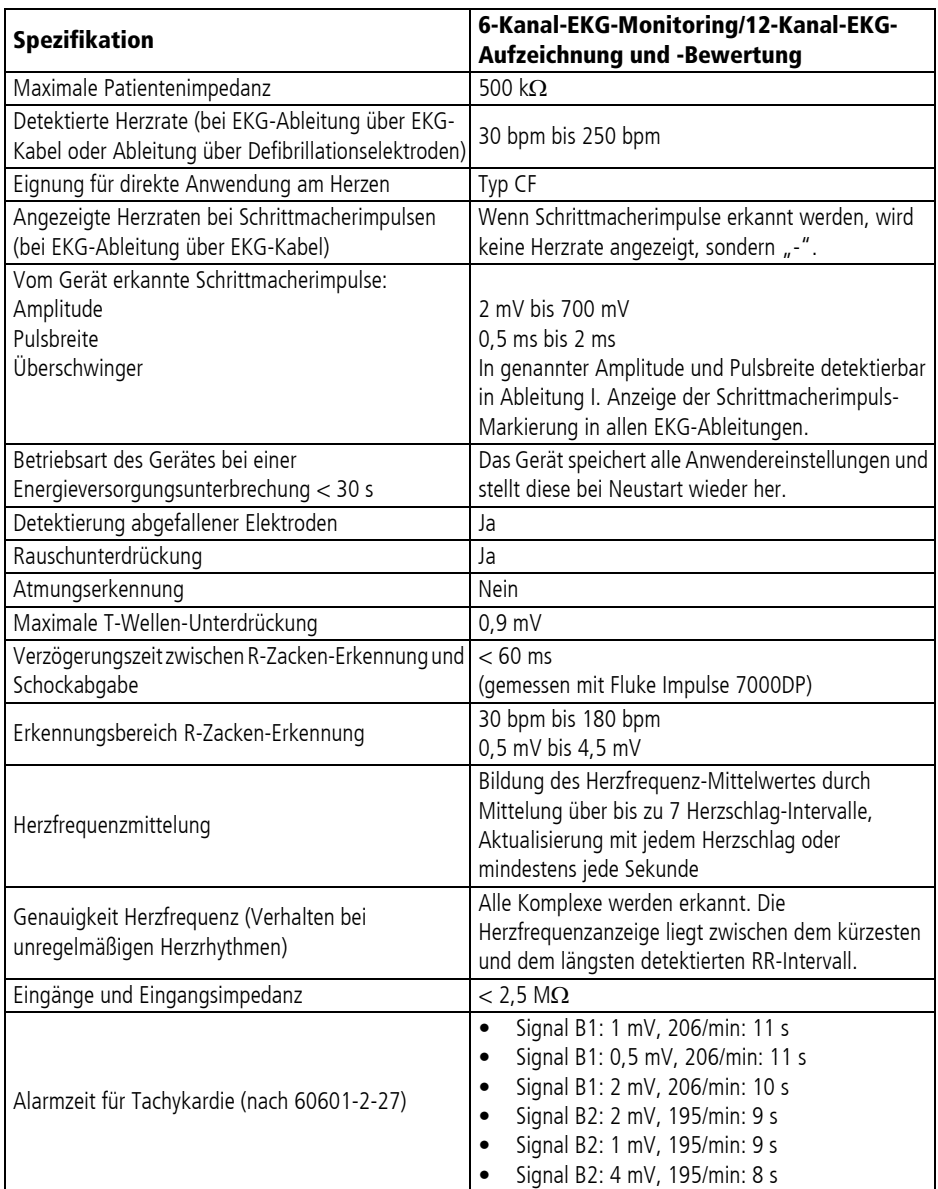

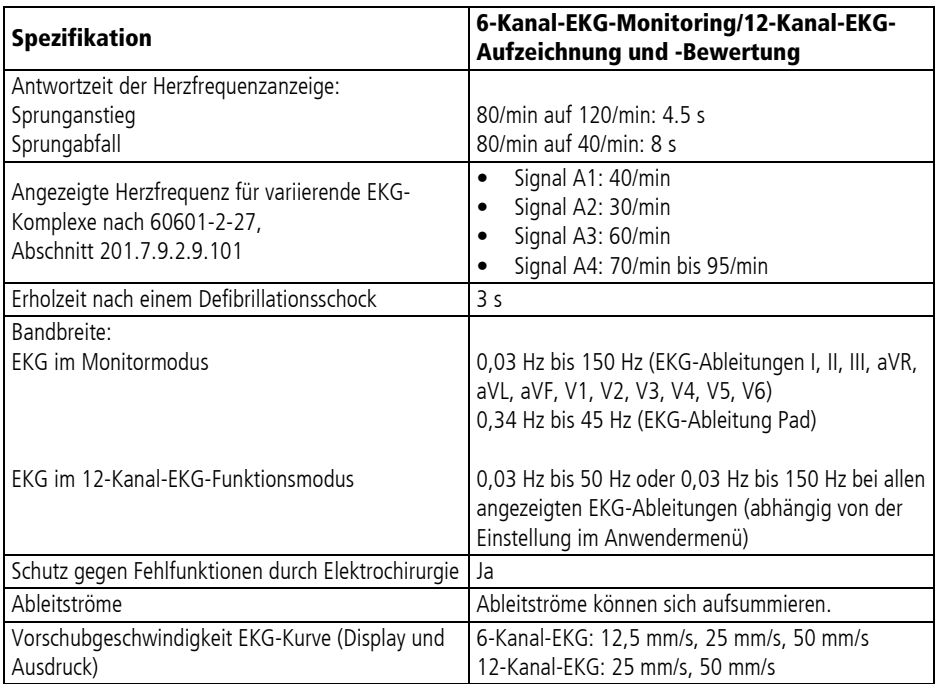

## **18.11 EKG-Analysesystem CARDIOlogic**

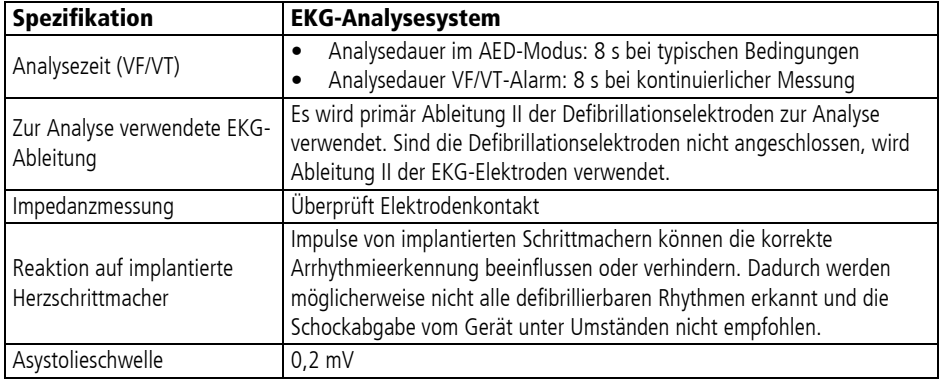

Die Leistungsfähigkeit des Rhythmuserkennungsdetektors wurde mit einem repräsentativen Querschnitt von EKG-Daten aus den folgenden Datenbanken validiert:

- Creighton University Ventricular Tachyarrhythmia Database
- American Heart Association ECG Database
- MIT-BIH Malignant Ventricular Arrhythmia Database

In den nachfolgenden Tabellen sind die Leistungsfähigkeitsergebnisse dargestellt:

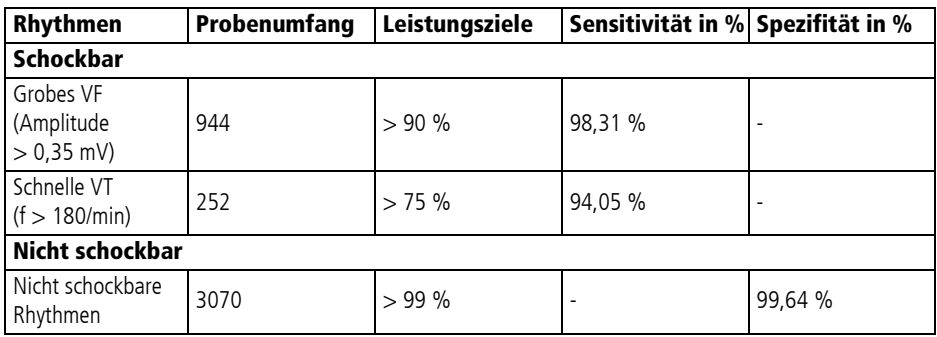

Die Ermittlung dieser Parameter erfolgte auf folgender Datenbasis:

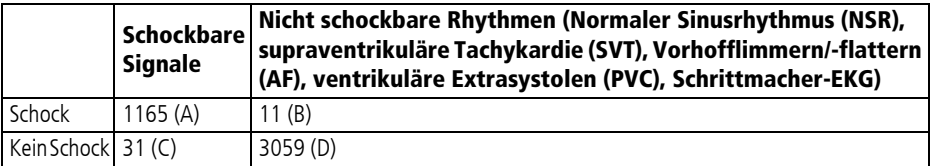

A = Anzahl der richtig positiven Entscheidungen

B = Anzahl der falsch positiven Entscheidungen

C = Anzahl der falsch negativen Entscheidungen

D = Anzahl der richtig negativen Entscheidungen

Somit ergeben sich die folgenden Werte:

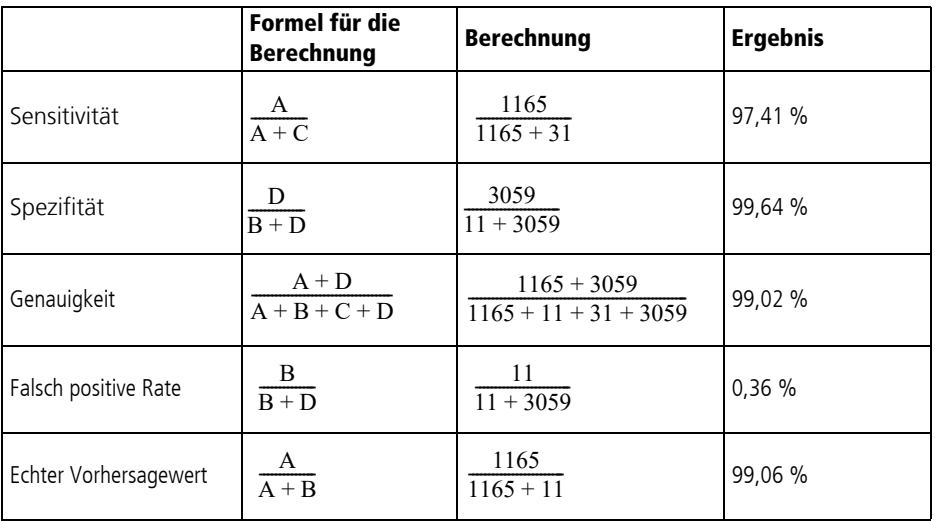

## **18.12 Pulsoxymetrie-Monitoring**

Durch die statistische Verteilung der Messwerte von Pulsoxymetriesensoren liegen durchschnittlich zwei Drittel aller Messungen innerhalb des ±Arms-Wertes von CO-Oximetern als Referenzmethode (siehe Tabelle). Zur Ermittlung der bpm-Genauigkeit wurden Vergleichsmessungen mit einem Originalsensor und -monitor durchgeführt.

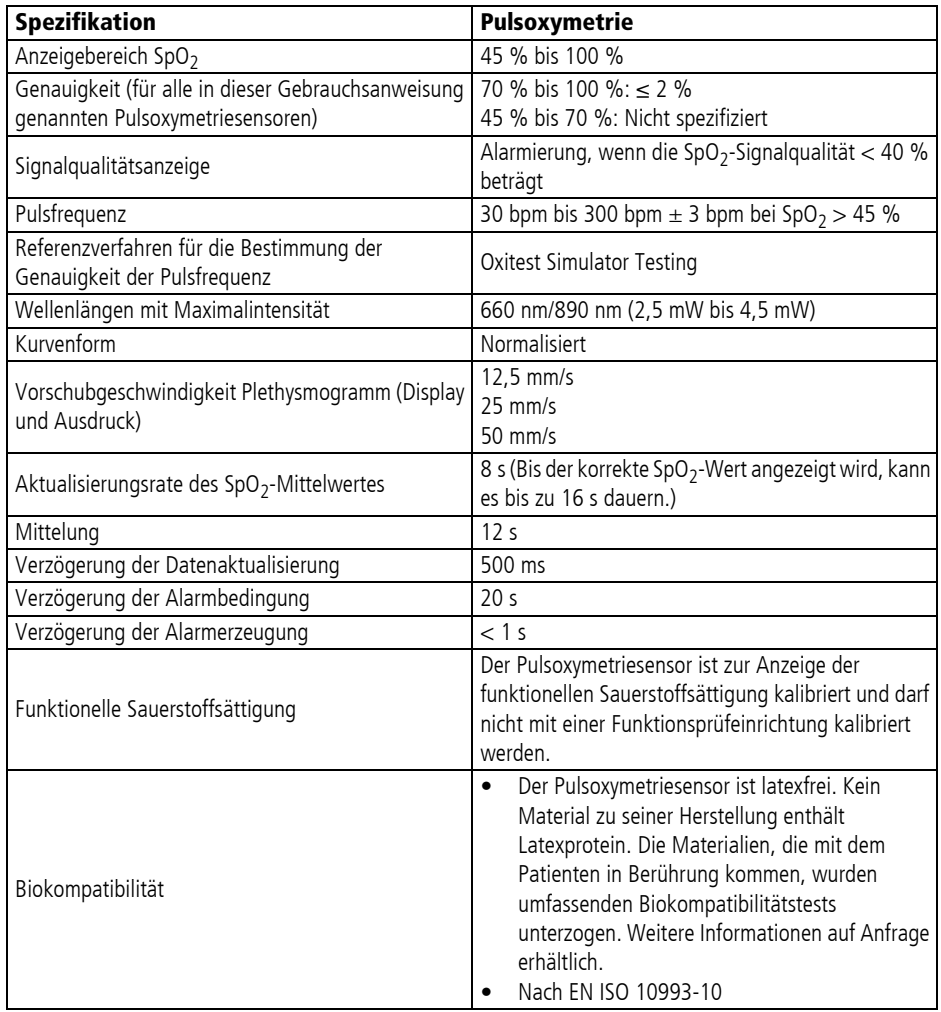

#### **18.13 Nicht-invasive Blutdruckmessung (NIBP-Monitoring)**

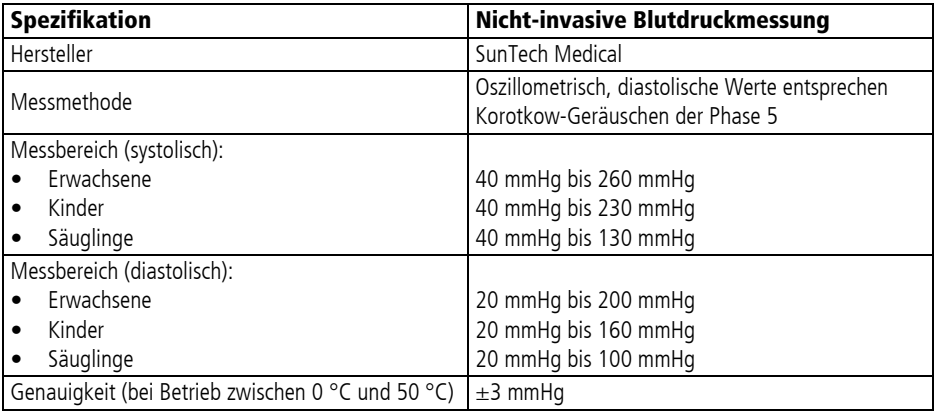

### **18.14 Bedienung/Datenmanagement**

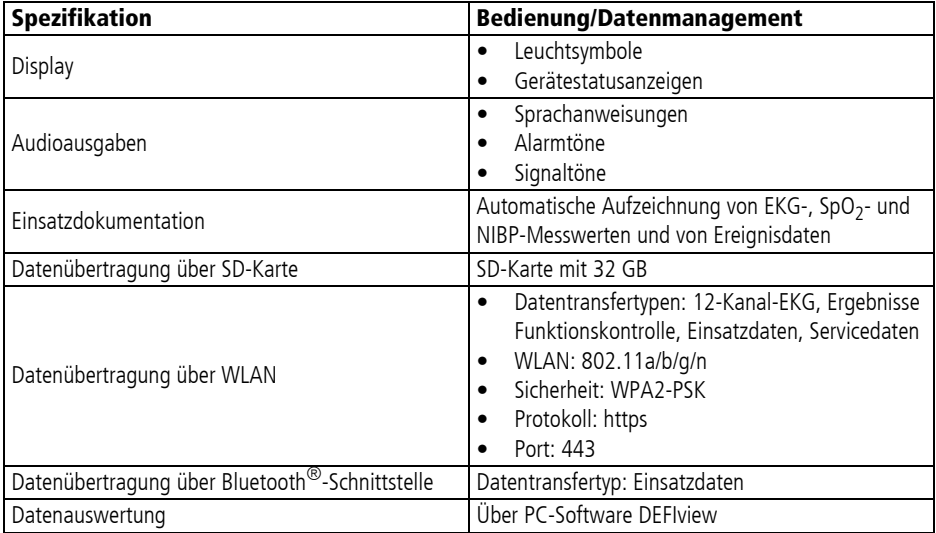

# **18.15 Verzögerungszeiten Alarme**

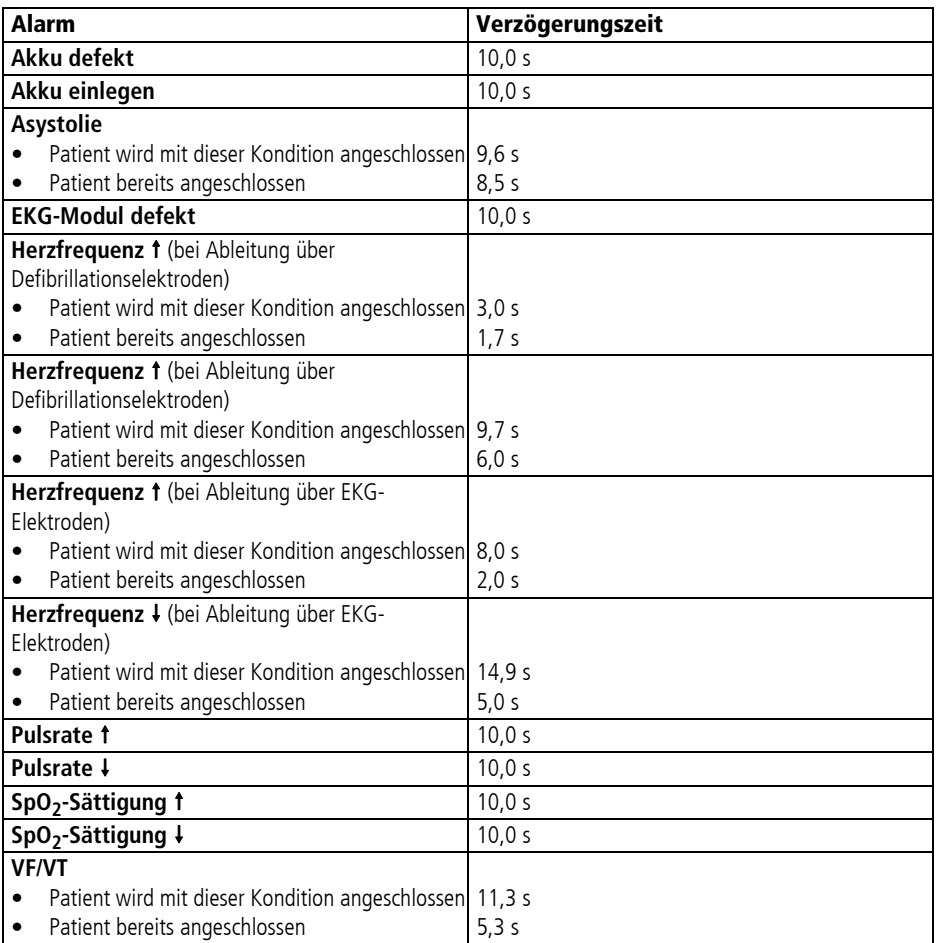

#### **18.16 Einsatzdatenspeicherung**

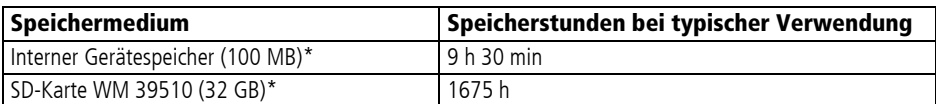

Da sich unterschiedliche Kurvenformen verschieden stark komprimieren lassen, können die tatsächlichen Speicherstunden abweichen. Die Angaben sind typische Werte.

### **18.17 Elektromagnetische Verträglichkeit (EMV)**

Medizinische elektrische Geräte unterliegen besonderen Vorsichtsmaßnahmen hinsichtlich elektromagnetischer Verträglichkeit (EMV). Sie müssen nach den in den Begleitpapieren enthaltenen EMV-Hinweisen installiert und in Betrieb genommen werden.

Zusätzlich zu den in der Norm definierten Leistungsmerkmalen gehören folgende wesentliche Leistungsmerkmale zu diesem Gerät:

- Abgabe eines Stromimpulses zur Defibrillation und Kardioversion
- Unterscheidung zwischen zu defibrillierenden und nicht zu defibrillierenden Herzrhythmen
- Anzeige des Elektrokardiogramms (EKG)
- Anzeige des Plethysmogramms und der Sauerstoffsättigung des Hämoglobins (SpO $_2$ )
- Anzeige des systolischen und diastolischen arteriellen Blutdrucks (NIBP)

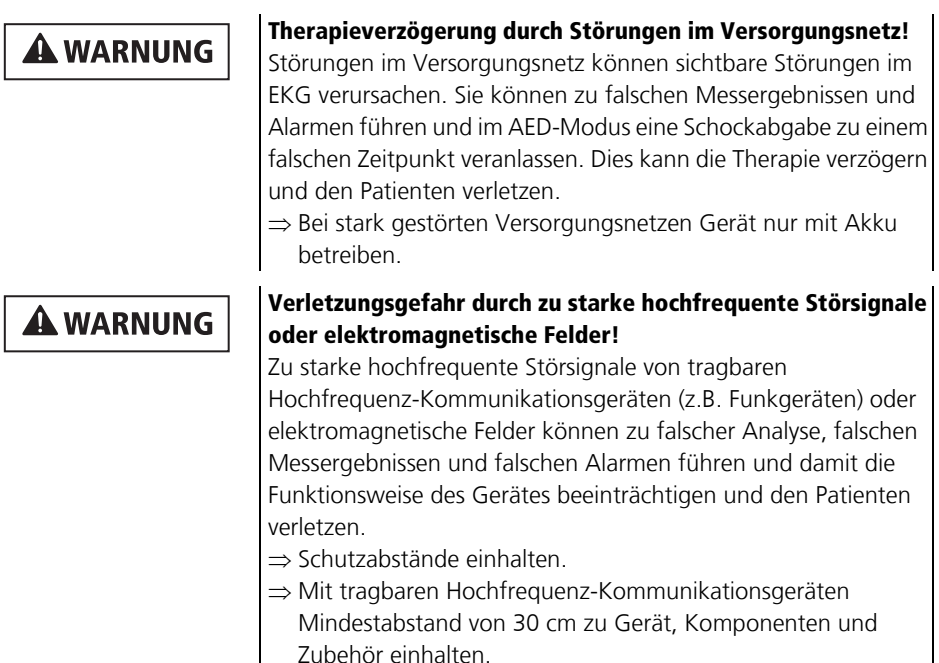

#### **Empfohlene Schutzabstände zwischen tragbaren und mobilen HF-Telekommunikationsgeräten und MEDUCORE Standard2**

MEDUCORE Standard<sup>2</sup> ist für den Betrieb in einer elektromagnetischen Umgebung bestimmt, in der HF-Störgrößen kontrolliert sind. Der Kunde oder der Anwender von MEDUCORE Standard<sup>2</sup> kann elektromagnetische Störungen vermeiden, indem er den Mindestabstand zwischen tragbaren und mobilen HF-Telekommunikationsgeräten (Sendern) und MEDUCORE Standard<sup>2</sup> einhält (abhängig von der Ausgangsleistung des HF-Telekommunikationsgerätes, siehe unten).

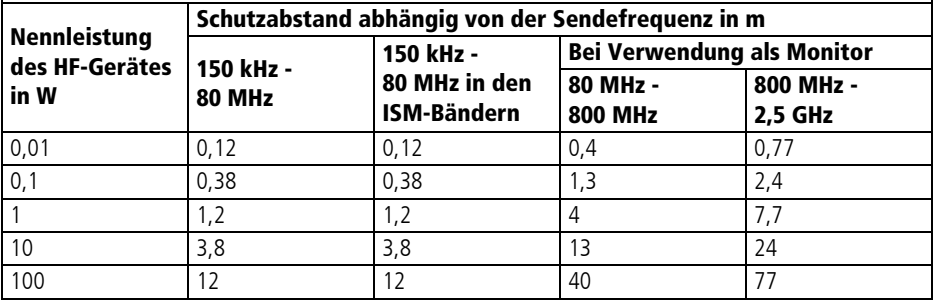

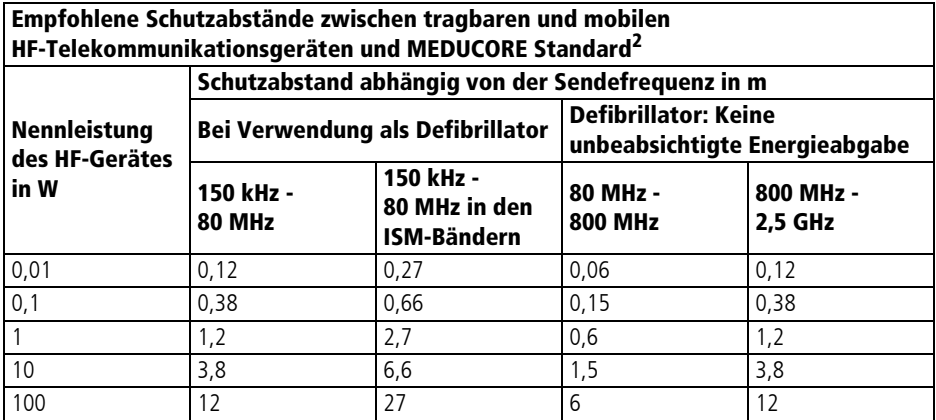

#### **Elektromagnetische Aussendung**

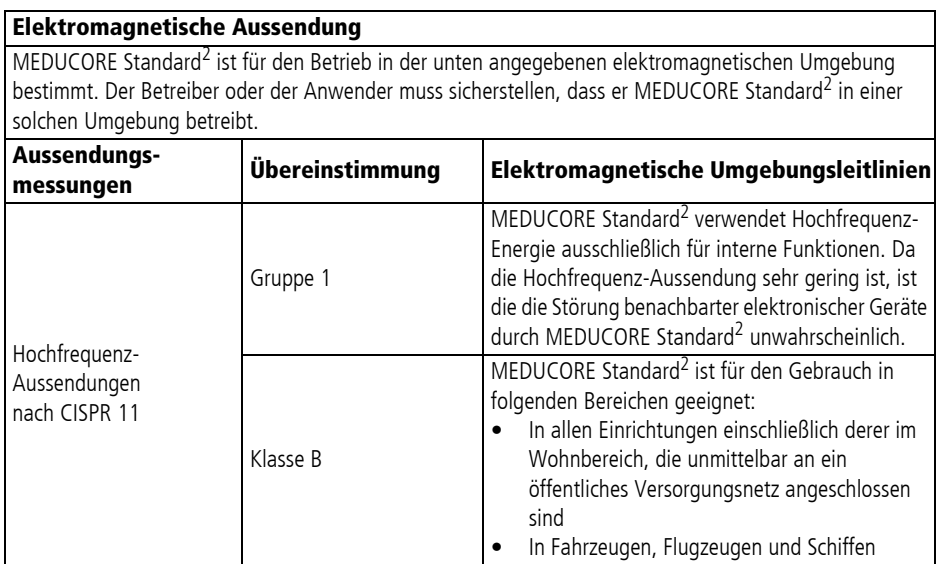
### **Elektromagnetische Störfestigkeit**

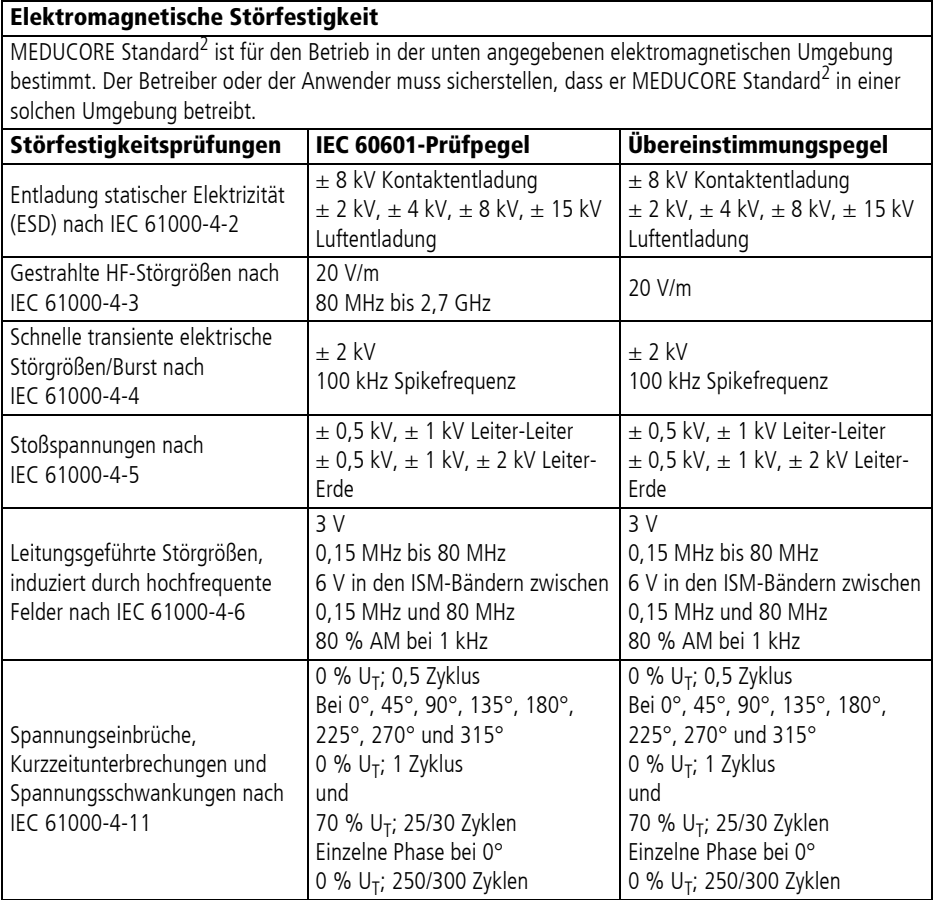

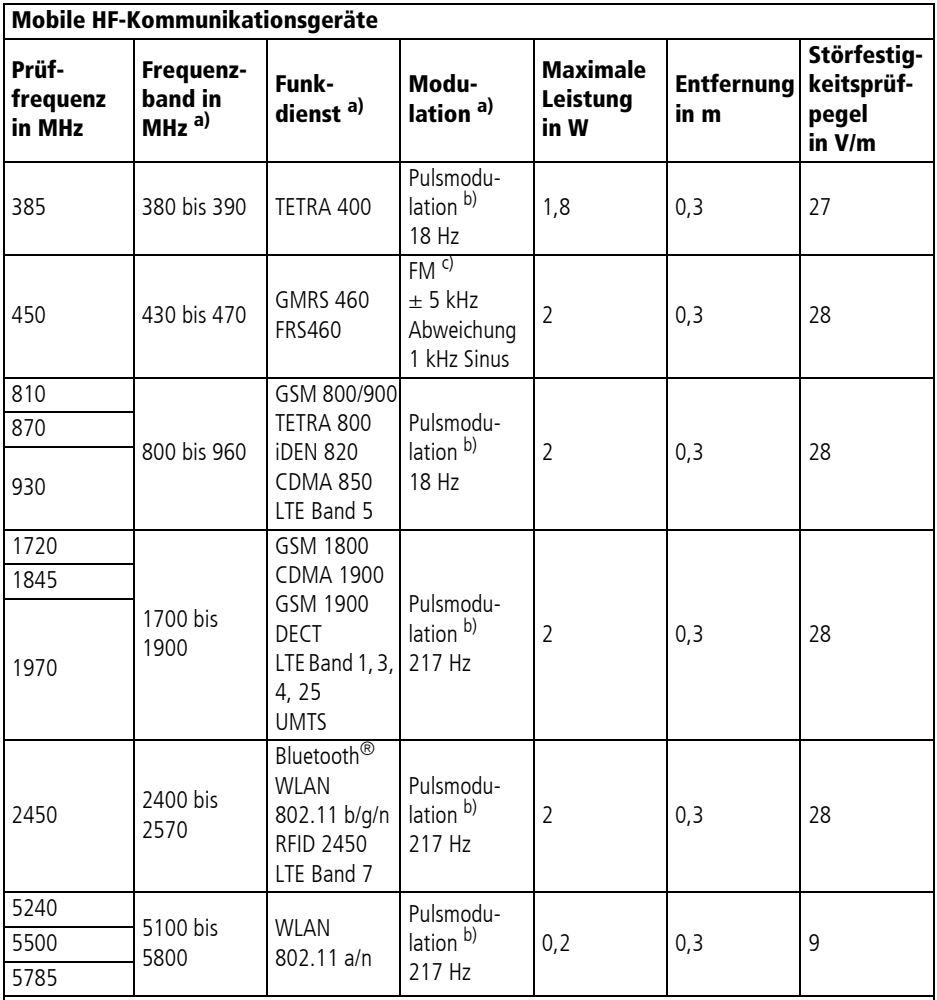

#### **Mobile HF-Kommunikationsgeräte**

Anmerkung: Wenn notwendig, kann zum Erreichen der Störfestigkeitsprüfpegel der Abstand zwischen der Sendeantenne und MEDUCORE Standard<sup>2</sup> auf 1 m verringert werden. Die 1-m-Prüfentfernung ist nach IEC 67000-4-3 gestattet.

a) Für manche Funkdienste wurden nur die Frequenzen für den Uplink in die Tabelle aufgenommen.<br>b) Der HF-Träger muss mit einem Rechtecksignal mit 50 % Tastverhältnis moduliert werden.

c) Alternativ zur Frequenzmodulation (FM) kann eine Pulsmodulation mit 50 % Tastverhältnis mit 18 Hz verwendet werden, da diese, wenn auch nicht die tatsächliche Modulation, so doch den schlimmsten Fall darstellen würde.

WM 68400b 03/2021 WM 68400b 03/2021

Weitere technische Daten sind auf Anfrage vom Hersteller WEINMANN Emergency erhältlich.

### **18.18 Der CARDIObiphasic-Schockimpuls**

Der CARDIObiphasic-Schockimpuls zeichnet sich durch die Begrenzung des maximalen Stroms aus. Das Risiko von Myokardschäden, meist hervorgerufen durch zu hohe elektrische Ströme, insbesondere bei geringen Patientenimpedanzen, wird deutlich reduziert.

### **18.18.1 Funktionsprinzip**

Der abgegebene Strom wird um einen Sollwert geregelt, wodurch ein sägezahnartiger Impuls entsteht.

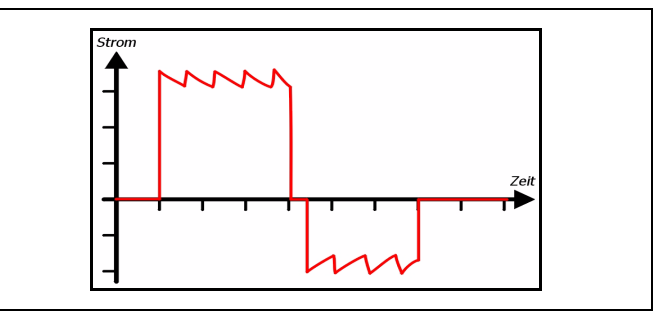

*18-1 Prinzipielle Form des Cardio-Biphasic Schockimpulses*

Das Verhältnis der abgegebenen elektrischen Ladung zwischen zweiter (negativer) und erster (positiver) Phase beträgt im Mittel 0,38.

Aus Sicherheitsgründen werden Spannungen von nicht mehr als 2000 Volt verwendet. Die sich daraus ergebenden Ströme in Abhängigkeit von der Patientenimpedanz sind in der folgenden Grafik beispielhaft dargestellt.

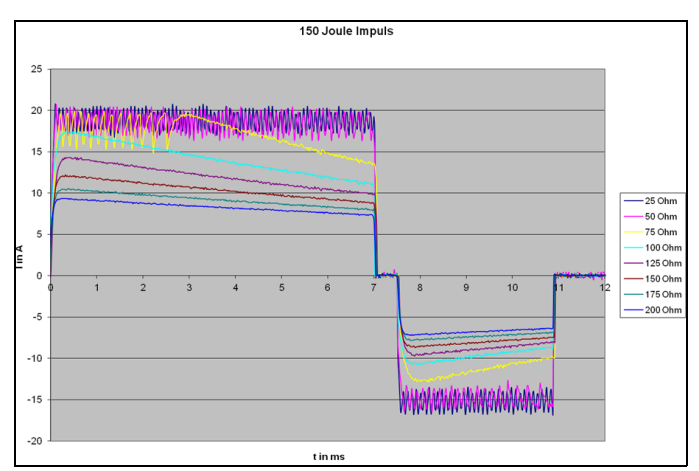

*18-2 Ströme in Abhängigkeit von der Patientenimpedanz*

### **18.18.2 Genauigkeit der abgegebenen Energien**

Der Schockimpuls wird stromgeregelt (I = const.) und mit einer festen Dauer (t = const.) erzeugt. Als einzige Variable bleibt die Impedanz des Patienten. Die Energie des Schockimpulses ergibt sich aus Strom, Impulsdauer und Patientenimpedanz. Da Strom und Impulsdauer vorgegeben sind, kann der Schockimpuls für jeden Patienten individuell angepasst werden.

Die Stromregelung des Schockimpulses stellt sicher, dass Patienten mit niedriger Impedanz denselben Strom erhalten wie Patienten mit hoher Impedanz, da nicht die Energie, sondern der Strom für die Defibrillation ausschlaggebend ist. Des Weiteren wird durch die Stromregelung verhindert, dass Patienten mit niedriger Patientenimpedanz mit einem zu hohen Strom geschockt werden. Durch die Stromregelung und die Abhängigkeit der abgegebenen Energie von der Patientenimpedanz ist es möglich, dass die abgegebene Energie von der gewählten Energie abweicht (siehe folgende Tabelle):

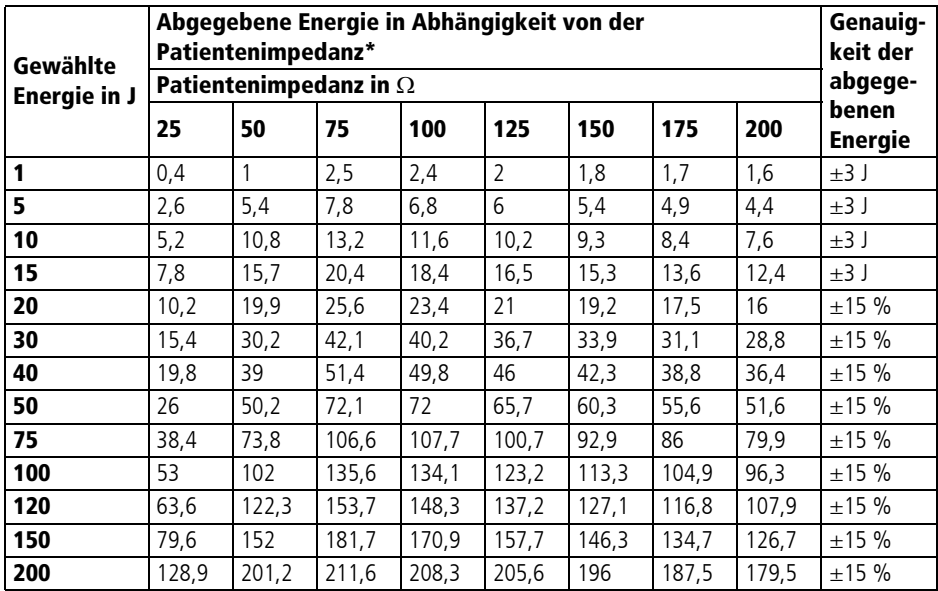

\*Aufgrund physikalischer Gesetzmäßigkeiten unterscheidet sich die gewählte Energie von der abgegebenen Energie. Die abgegebene Energie ist abhängig von der Patientenimpedanz (siehe auch IEC 60601-2-4:2010 Kapitel 201.12.1 und Anhang AA).

# **19 Kennzeichnungen**

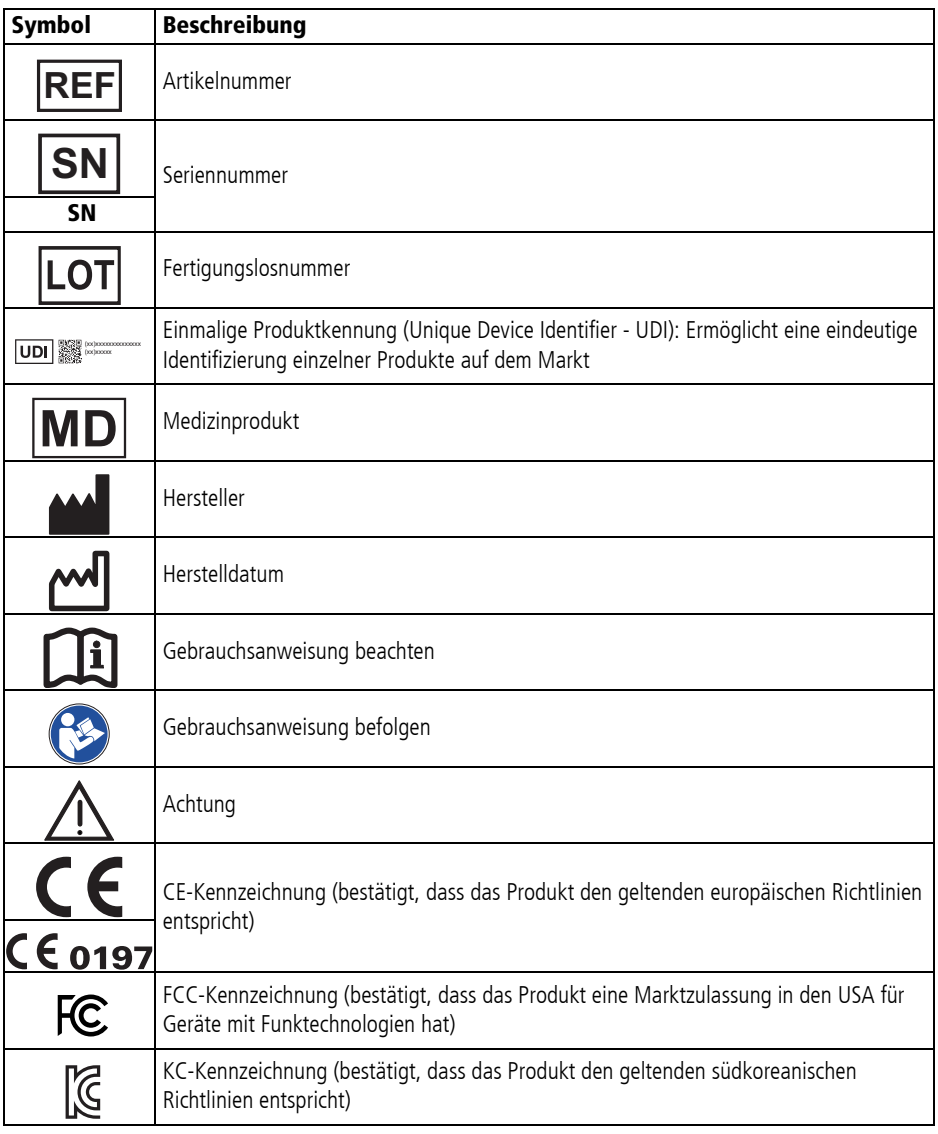

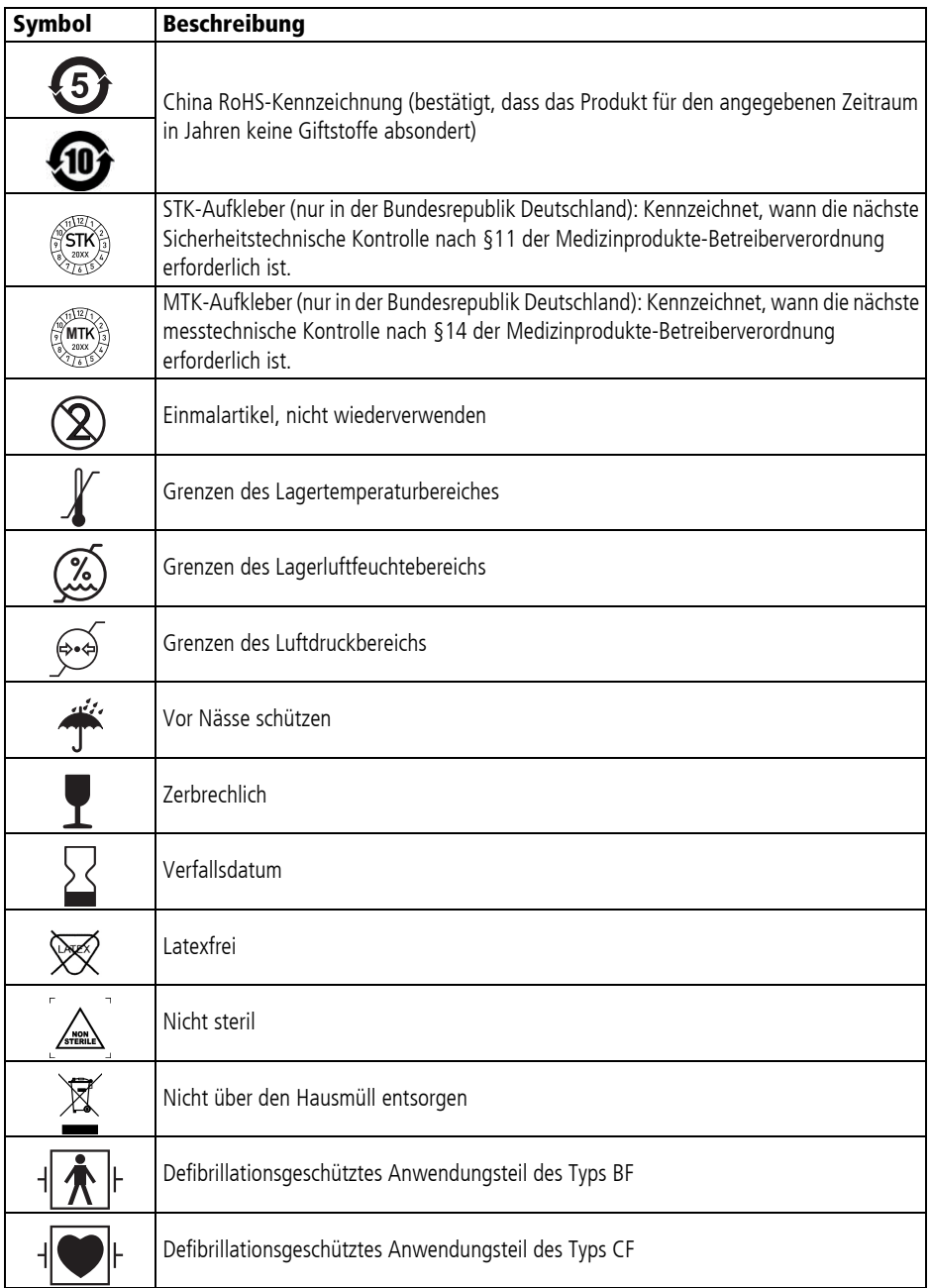

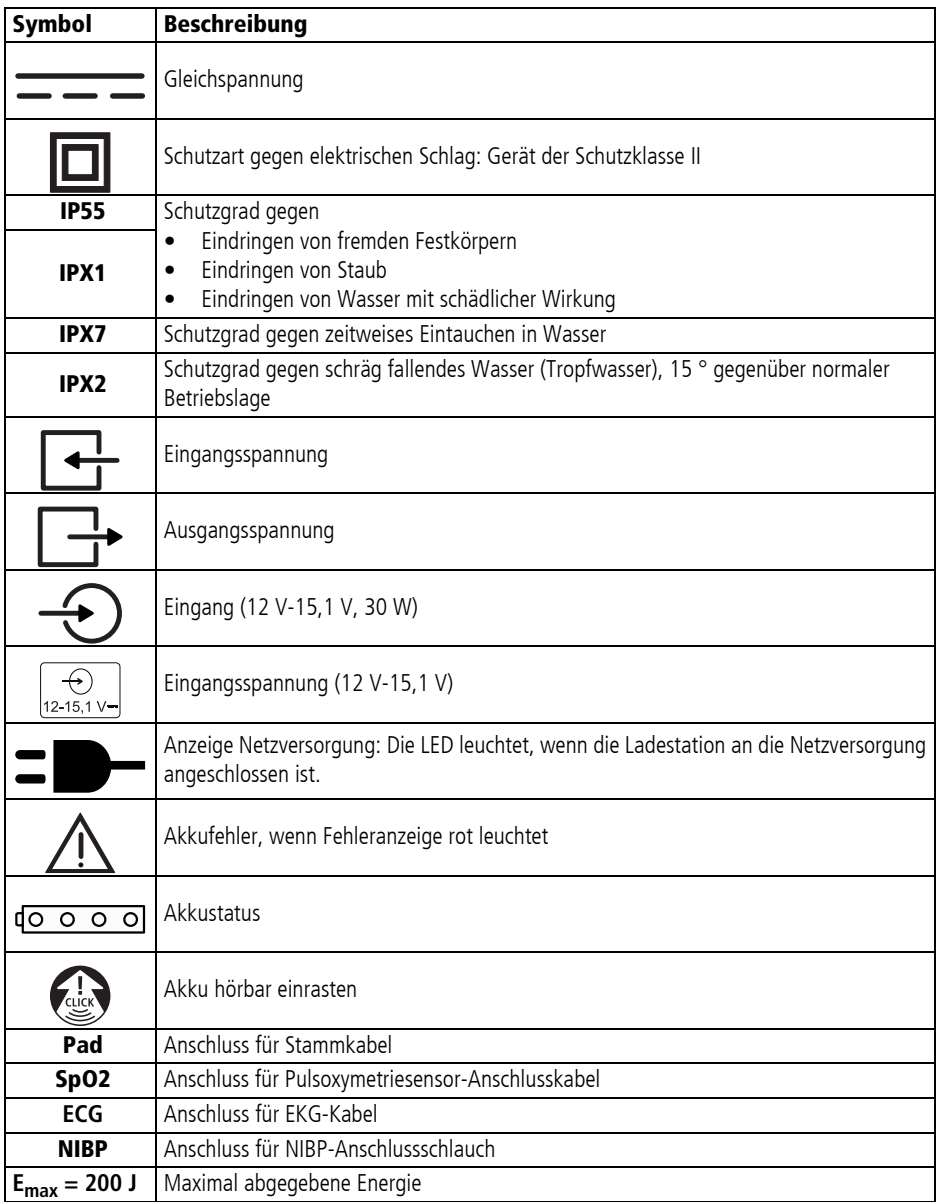

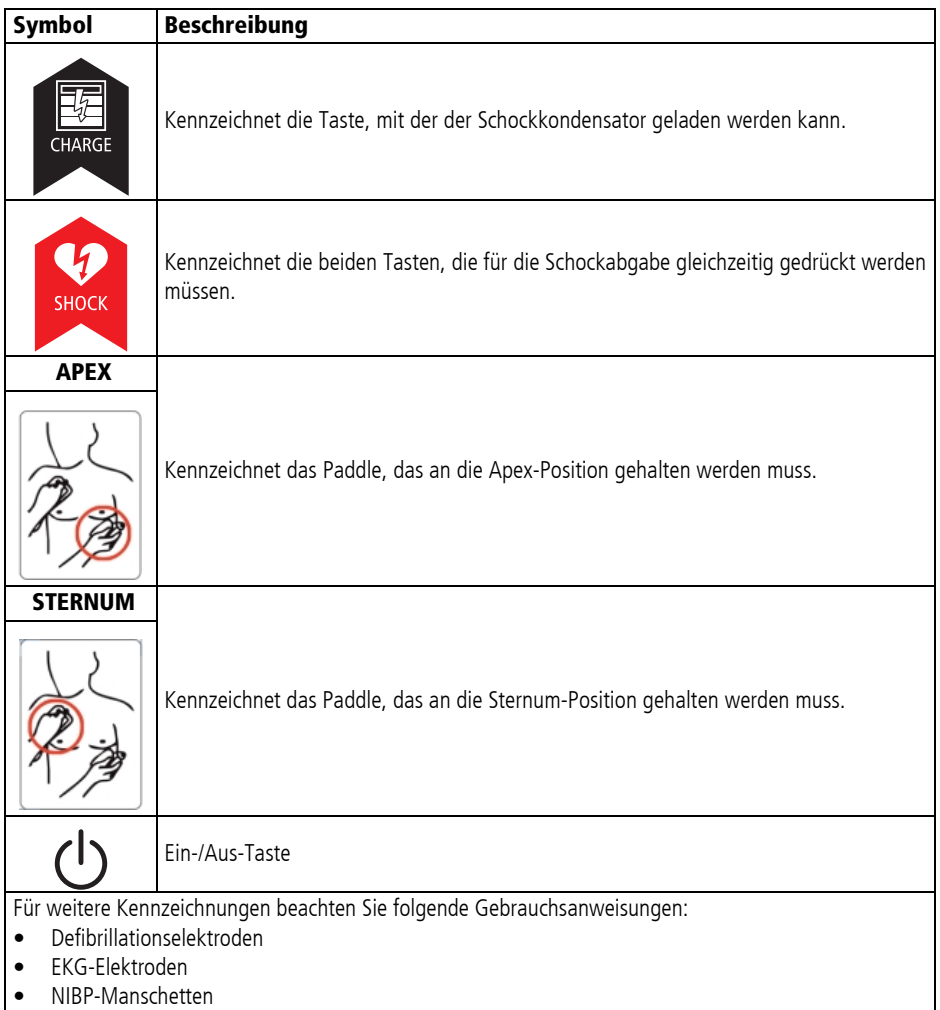

## **20 Garantie**

WEINMANN Emergency räumt dem Kunden eines neuen originalen WEINMANN Emergency-Produktes und eines durch WEINMANN Emergency eingebauten Ersatzteils eine beschränkte Herstellergarantie gemäß der für das jeweilige Produkt geltenden Garantiebedingungen und nachstehend aufgeführten Garantiezeiten ab Kaufdatum ein. Die Garantiebedingungen sind im Internet unter www.weinmann-emergency.com abrufbar. Auf Wunsch senden wir Ihnen die Garantiebedingungen auch zu.

Wenden Sie sich im Garantiefall an Ihren Fachhändler.

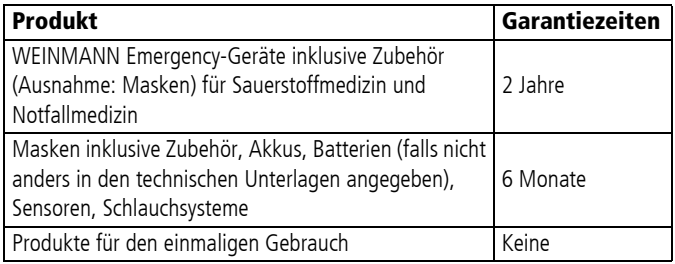

## **21 Konformitätserklärung**

Hiermit erklärt die WEINMANN Emergency Medical Technology GmbH + Co. KG, dass das Produkt den einschlägigen Bestimmungen der Richtlinie 93/42/EWG für Medizinprodukte entspricht. Den vollständigen Text der Konformitätserklärung finden Sie unter: www.weinmann-emergency.com.

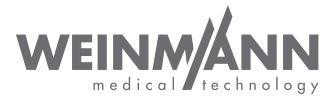

#### **Hersteller**

WEINMANN Emergency Medical Technology GmbH + Co. KG Frohbösestraße 12 22525 Hamburg GERMANY T: +49 40 88 18 96-120 E: kundenservice@weinmann-emt.de

# **CE 0197**

#### **Zentrum für Produktion, Logistik, Service**

WEINMANN Emergency Medical Technology GmbH + Co. KG Siebenstücken 14 24558 Henstedt-Ulzburg GERMANY

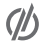

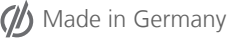

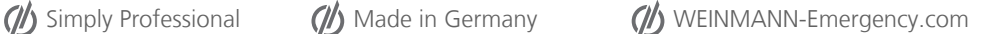